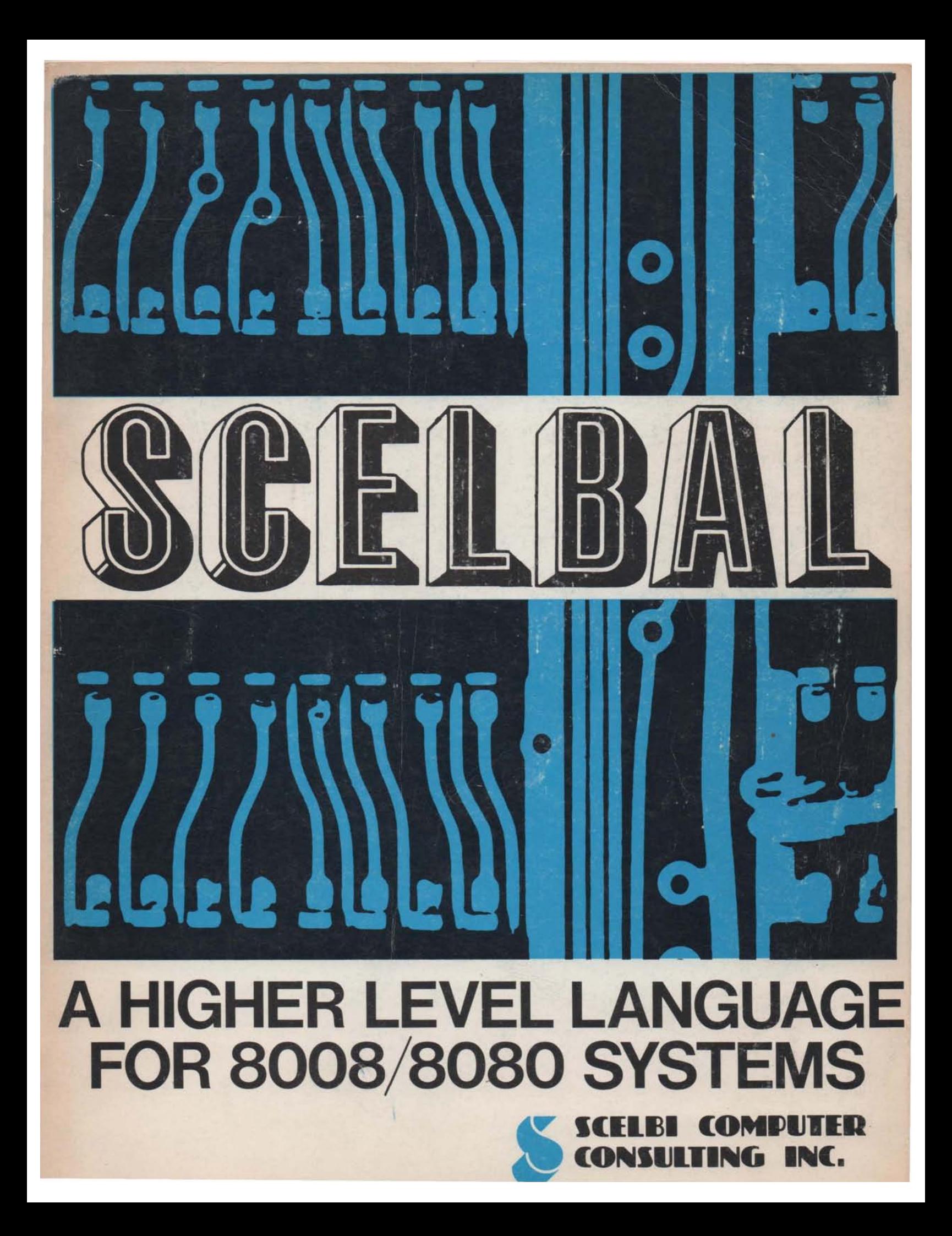

# SCELBAL - A HIGHER LEVEL LANGUAGE FOR 8008/8080 SYSTEMS

BY

Mark Arnold and Nat Wadsworth

# © Copyright 1976 SCELBI COMPUTER CONSULTING, INC. 1322 Rear - Boston Post Road Milford, CT. 06460

# - ALL RIGHTS RESERVED -

DISTRIBUTORS<br>• 1, P. ENTERFRISES<br>• (11 Cambridge ris 21)<br>• Priancole Ruca الطفاء الكامة أموالاً، والمعملات<br>- 1 - بالكام المعمل New Gride Side

# IMPORTANT NOTICE

Other than using the information detailed herein on the purchaser's individual computer system, no part of this publication may be reproduced, transmitted, stored in a retrieval system, or otherwise duplicated in any form, or by any means, electronic, mechanical, photocopying, recording, or otherwise, without the prior express written consent of the copyright owner.

The information in this publication has been carefully reviewed and is believed to be entirely reliable. However, no responsibility is assumed for inaccuracies or for the success or failure of various applications to which the information herein might be applied.

The authors wish to thank the following members of the staff at Scelbi Computer Consulting, Inc., for their dedicated assistance in the preparation of this publication:

> Robert Findley Raymond Edwards Ms. Gabrielle Tingley

# SCELBAL - A HIGHER LEVEL LANGUAGE FOR 8008/8080 SYSTEMS

#### \*\*\*\*\*\*\*\*\*\*\*\*\*\*\*\*\*\*\*\*\*\*\*\*\*\*\*\*\*\*\*\*\*\*\*\*\*

# TABLE OF CONTENTS

\*\*\*\*\*\*\*\*\*\*\*\*\*\*\*\*\*\*\*\*\*\*\*\*\*\*\*\*\*\*\*\*\*\*\*\*\*

 $\sim$ 

J.

## Introduction

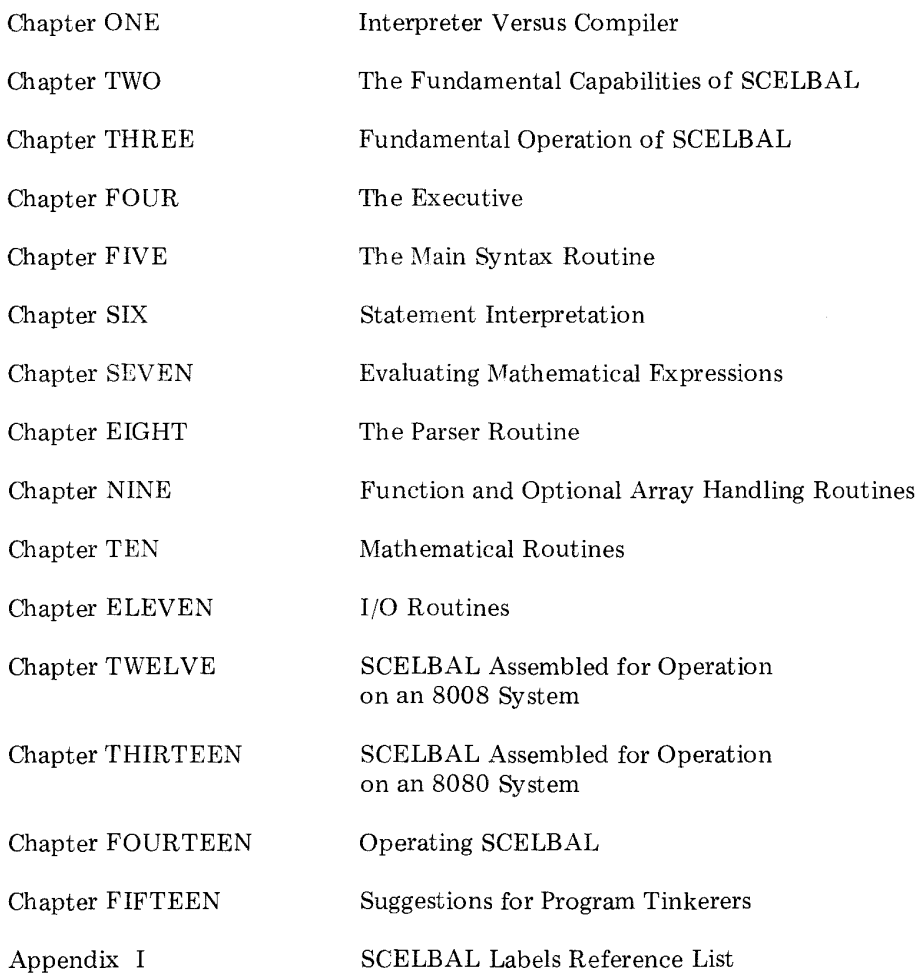

#### NOTES

In the assembled listings the contents of address locations 01 272 through 01 303 as presented on page 4 in chapters 12 and 13 should be changed to contain the following data.

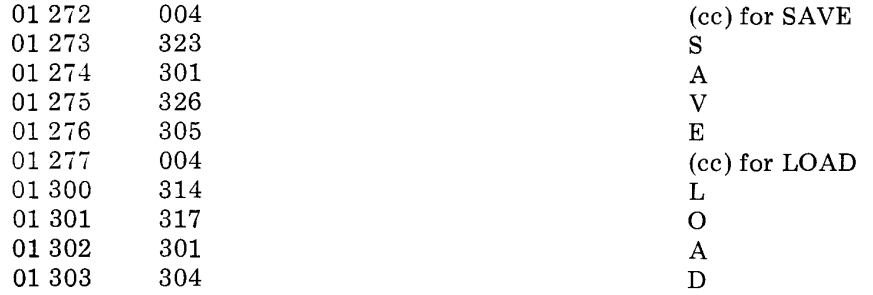

These locations were incorrectly identified in the listing as being part of the Arithmetic Stack and a temporary storage location for the FPACC. Failure to make the above corrections in the listings will result m the program being unable to correctly respond to a SAVE or LOAD executive command directive.

## PATCH NR. 1

The following patch is recommended to correct a condition in the floating point addition subroutine. If the patch is not installed, small mathematical errors may be introduced into calculations (in the order of 10 to the minus seventh power) under certain conditions. These errors are caused by residue left in the FPOP (Floating Point OPerand) extension byte. The patch clears the FPOP extension byte when it is used by the portion of the FPADD subroutine labeled SHACOP.

-

-

To correct the source listing make a note in chapter ten on page 6 that two instructions:

#### LLI 133 LMI 000

should be inserted between the second and third lines of the subroutine labeled SHACOP.

To implement the correction for the assembled listings of the program provided, it is recommended that the first two instructions of the subroutine labeled SHACOP be changed to read:

#### SHACOP, CALPATCH1 LAA

PATCH1 may be inserted starting at location 000 on page 30 in the assembled versions. Making this change to direct the program to the patch would result in the 8008 listing shown on page 48 of chapter

12 in the vicinity of the label SHACOP to appear as:

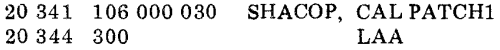

Similarly, the 8080 version listing on page 48 of chapter 13 would appear as:

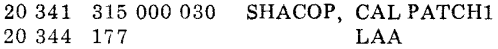

The actual PATCHI subroutine would need to contain the two instructions replaced by the calling sequence as well as the two instructions being added. The unused bytes starting at location 000 on page 30 (in the program listing) as shown for the 8008 version on page 68 of chapter 12 would appear as:

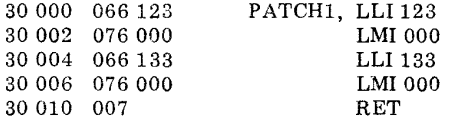

While the 8080 version (page 68 of chapter 13) would appear as:

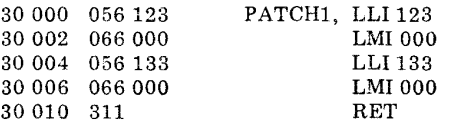

#### **NOTES**

#### PATCH NR. 2 - Revised

The implementation of PATCH NR. 1 will cause a problem to occur in the square root function sub· routine if the following PATCH NR. 2 is not also installed. This is because the square root routine initially only tested for convergence by examining the size of the exponent involved. The increased accuracy that results when PATCH NR. 1 is implemented can cause certain values to converge to zero as the square root is calculated. PATCH NR. 2 inserts an additional test for the zero condition in that subroutine. Failure to implement this patch when the first patch has been implemented can result in the square root function subroutine "hanging up" in an endless loop when an attempt is made to take the square root of a number such as 1.0 or 4.0! The following patch corrects for this possibility.

To correct the source listing make a note in chapter nine on page 11 that the following instructions:

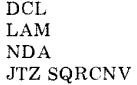

should be inserted between the 16th and 17 th lines from the top of that page between the instructions:

#### JTS SQRCNV

## LLI034

and

To implement the correction for the assembled listings of the program provided, it is recommended that a patch be made by changing the JTS SQRCNV instruction which starts at address 32 163 to the instruction JMP PATCH2 and adding a label SQR1 to the LLI 034 instruction which is at location 32166. The actual patching instructions may be placed starting at address 32 364 and would consist of the sequence:

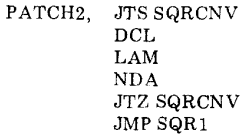

Implementing the patch in this recommended fashion would result in the 8008 version (chapter 12 page 75) being altered at the following addresses to appear as:

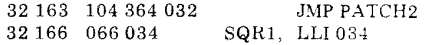

at the patch to appear as:

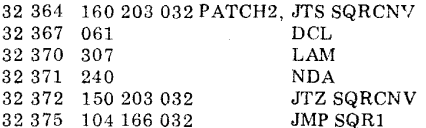

Similarly, for the 8080 version (chapter 13 on page 75) the patch would result in the following locations being changed to:

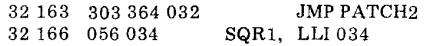

and the patch locations to appear as:

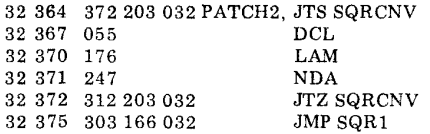

In the source listing, on page 13 of chapter 10, change the first three instructions in the routine labeled DVEXIT to appear as follows:

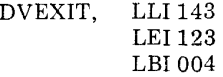

Change the corresponding section of the assembled listing for the 8008 version on page 52 of chapter 12 to read:

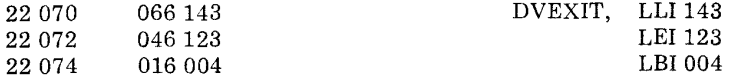

And the 8080 version on page 52 of chapter 13 to read:

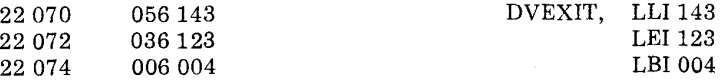

This revision will correct a residue problem which can cause incorrect results to occur when a number with a negative exponent is divided into the value zero.

# NOTES

# patch3

PATCH #3

 $\sim$ 

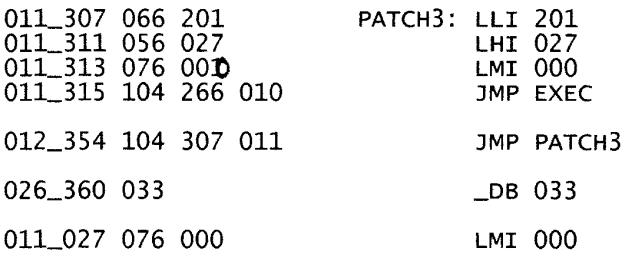

# INTRODUCTION

In the early 1970's technology produced the integrated circuit microprocessor. The advent of this device offered the promise of making low cost computing elements available to the general public at large and raised the hopes of many citizens that the power of the computer could finally be accessed by individuals of limited means. This promise was most exciting for in the past the use of computers had been fairly limited, for economic reasons, to institutions that could afford the use of their incredible power.

For the first several years after their introduction, microprocessors remained primarily in the domain of highly educated scientist and engineers who were backed by organizations equipped to exploit the device's capabilities in a variety of fields. Gradually, however, as knowledge spread, their capabilities became known to the general public. People, many of them electronic enthusiasts and hobbyists, wanting to harness the power of these devices for personal use began to clamor for low cost computing systems. The old laws of supply and demand came into effect. Within a short time span, a number of small corporations began to offer the hardware for small personalized systems. Initially, only individuals with appropriate technical backgrounds were able to capitalize on the availability of these low cost systems and put them to effective use. Some people, enthralled by the exciting potential of such systems, had some rude awakenings. For, while the microprocessor is touted as being able to do any and everything, it turns out that these little devices are virtually worthless without SOFTWARE or PROGRAMS that can direct their activities. The development of useful software using early machine language techniques is no trivial task. It takes a considerable amount of individual effort to get to the point where one can program a computer using the most fundamental programming method, which is machine or assembly language programming. These programming methods require an intimate knowledge of

the detailed operation of a computer on a step-by-step basis. The development of even seemingly simple tasks using these programming methods can take an inordinate amount of time. This is particularly so if one is not skilled in the art and practice.

The limitations of machine language programming have been known for many years since the beginnings of computer technology some 30 years ago. Over the years a number of HIGHER LEVEL LANGUAGES have been developed so that people other than computer experts could work effectively with computers. Higher level language programs are actually programs written in machine or assembler language by skilled personnel that will in turn allow other people to communicate with the computer using simple commands and statements. The degree of programming efficiency that may be achieved using a higher level language is many orders of magnitude over that required to perform the same tasks using the fundamental machine language programming methods. For instance, a simple directive such as:

LET X = (Y + 145\*Z) 
$$
\uparrow
$$
 (2\*N - M)

might require several THOUSAND individual machine language instructions to achieve a general solution capability. A person who had many such equations to solve would soon opt to forget the use of a computer if such a task had to be performed for each variation of similar problems. It may be apparent, however, that such equations, while individually different in detail, consist of similar operations (such as multiply, add, raise to a power and so forth). A higher level language is designed to take advantage of such similarities in a generalized fashion.

On the other hand, while a higher level language yields such tremendous increases in programming efficiency, this increase is not achieved without sacrifice! It takes many

thousands of man hours to develop such a generalized higher level language, and this investment in labor must be made each time such a language is created. It is not always easy to get a group of people together and make the type of investment necessary to initially develop such a language. Additionally, the individual user who desires to install such a language on a computer, must pay for the increased programming efficiency by budgeting a significant amount of the available memory in the computer for the exclusive use of the operating portion of the higher level language program. What is left over may then be used to hold the user's program (in the higher level language form) along with any data that is to be manipulated or processed. For the small system user, the "significant" amount of memory set aside for the operating portion of the higher level language, for the program described herein, will be some six to seven thousand bytes of memory. This is indeed a good chunk of memory for the system owner who has but 8 K of that precious commodity!

The individual user must also sacrifice certain aspects of a computer's capability when utilizing a higher level language. For instance, it is virtually impossible to program real-time routines whose precise execution times can be controlled when using the higher level syntax. This is because the higher level syntax does not give the programmer access to individual machine language instructions. Additionally, many types of instructions available in machine language (for instance, rotating a register to the right or to the left) have no direct counter-part in the higher level language. (However, the student of this publication will be in a position to incorporate subroutines that can be accessed by higher level language programs and can thus enjoy the benefits of both types of programming!)

Despite the relatively large memory requirements of a high level language, and the other types of limitations mentioned, it is felt that the time has arrived when such a language would be welcomed by small systems owners when presented in the detailed manner of this publication.

The higher level language to be presented in this publication has been given the acronym SCELBAL. This stands for SCientific ELementary BAsic Language. It has been patterned after a commonly used higher level language referred to as BASIC.

SCELBAL was specifically developed to be able to run on systems using the ubiquitous 8008 CPU. This CPU is generally acknowledged as being the first true 8-bit CPU to be manufactured on an integrated circuit. It was first developed by a California based firm, Intel Corporation. SCELBAL is believed to be the first such higher level language to be specifically developed to run on the 8008 CPU and be made generally available to the public. The program described herein can also be run on systems using the more powerful 8080 CPU though it is not as memory efficient as it could have been if the program had forsaken 8008 capability.

While this publication was specifically prepared to demonstrate the details of the language as developed for 8008/8080 machines, the publication should be of considerable interest to users of other types of similar computing devices. Indeed, the experienced programmer, armed with the knowledge presented in this book, should be in a pretty good position to implement a similar language on just about any other microprocessor by simply translating the machine code instructions to those of the machine of particular interest to the user. (While such a project might seem monumental to some, the information in this book would make the task considerably less difficult than approaching such a task without the practical, detailed information which is presented herein! )

The major objectives of this publication are to:

1.) Present a higher level language that can

be implemented on 8008/8080 microprocessor systems with the user having the freedom to adapt the package to various individual I/O configurations.

2.) Present the intimate details of its operation so that it may be readily modified and adapted to individual user's applications and requirements.

3.) Serve as an educational and stimulative tool for the future development of similar languages, possibly of a more advanced nature.

Much thought in the preparation of the overall program went into just what capabilities to provide given the various technical trade-offs that one must consider. It was known at the start that the program could not be developed to satisfy every potential user. Nobody has a system with that much memory available! Care was taken to provide a good fundamental selection of syntax statements and functions in the language. From that point, backed by the descriptions of the program's organization, general flow charts, and highly commented listings provided in this publication, it is felt that the user will be equipped to add extended capabilites depending on memory available, or willingness to sacrifice described functions. For many users, it is felt that the program as presented, will be entirely satisfactory. The extra measure of providing the information so that the user may go further if desired, is the fundamental premise behind this publication.

## INTERPRETER VERSUS COMPILER

SCELBAL was developed as an INTER-PRETIVE language, not a compiler. Some readers might be asking, "What's the difference?"

There is a lot of difference. An interpretive language is one that essentially processes each line or statement in the source code of the higher level syntax and then executes the directive before going on to the next line or statement. It does this by calling on machine language routines that perform *the* various functions as soon as it has been determined which job is to *be*  accomplished. A compiler operates quite differently. Each time it processes a statement in the higher level language syntax it PRODUCES some machine language coding that can later be executed to perform *the* desired task.

From this brief introduction it may be apparent that there are some major organizational differences between *the* two types of higher level language processors. The key ingredient is that the INTERPRETER immediately interprets and executes. The compiler COMPILES, that is it produces machine *code,* and the machine code it produces is executed at a later stage.

What does this mean from an organizational and systems view point? Perhaps the best way to obtain the overall view is to present the typical practical operation of both types of systems.

#### COMPILER OPERATION

The general sequence of operations to get a program written in a higher level language into actual operation using a compiler oriented language is as follows.

First, a program written in the higher level language syntax is prepared. This might be done using an Editor program

on the computer. Note that if such is the case, that first an Editor program must be loaded into the computer's memory and the computer system used for editing purposes. When the high level language source listing has been prepared, it must usually be saved or stored on some external medium such as punched paper tape or magnetic tape.

Next the COMPILE portion of the higher level compiler program would be loaded into the system's memory and the original source listing of the high level language program processed. Generally this procedure requires several passes or readings of the source listing. The final result of this operation is the production of machine language code, which once again would usually have to be stored on some sort of external medium.

Finally, the RUN or EXECUTE portion of the compiler program would be loaded into the system's memory along with the machine language code that was produced previously by the COMPILE portion of the compiler. At this point, the user's program, originally written in the higher level syntax, would be ready to operate, having been converted to machine code.

The first two stages of a compiler oriented language can be considered as analogous to the sequence of operations necessary to create a program using an Editor and Assembler. The only difference being that the source listing when using an assembler would consist of the machine language mnemonics, while when using a compiler it would consist of the higher level language syntax.

The final stage of a compiler oriented language is generally not quite the same as would be the case if machine code was produced by an assembler. This is because

the run or execute portion of the compiler typically provides some control over the compiled program by the operator. Additionally, this portion of the compiler program has a number of routines that the program that has been compiled is able to utilize, such as, a floating point arithmetic package. At this point, when the RUN portion of the compiler along with the machine code produced by the COMPILE portion are both residing in memory, the user is finally able to execute the original program that was written using the higher level syntax.

It may now be apparent that a compiler oriented language is highly dependent on the host system having fast and reliable I/O capability with an external bulk memory device. This is because of the constant need to input the various sections of the compiler program and output the intermediate information during the program development process. This requirement for the constant use of an external memory medium may be observed more clearly by reviewing the development process for a higher level language, going from the creation of the high level source listing to final execution of the high level program, as illustrated in the following diagrams.

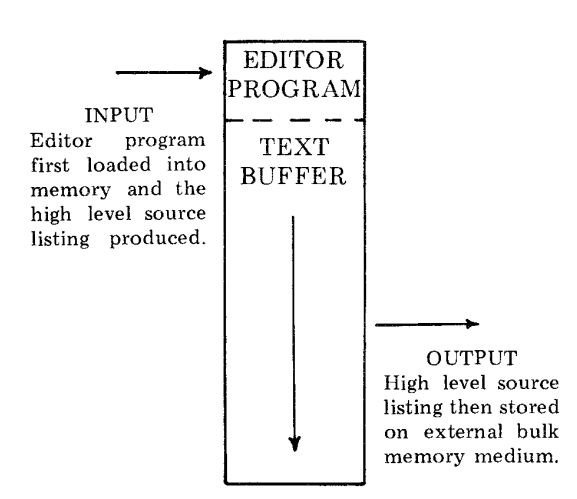

COMPILER OPERATION - STEP 1

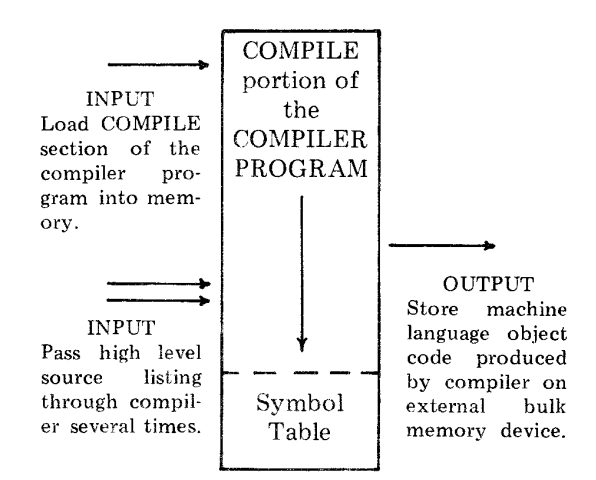

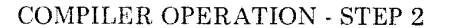

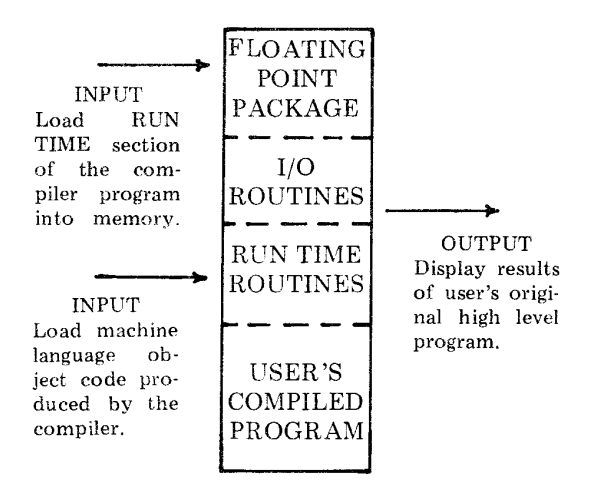

COMPILER OPERATION - STEP 3

The fact that a compiler oriented version of a high level language is so dependent on I/O operations with an external bulk device is the primary reason that SCELBAL was not developed as a compiler. Most small system owners must be satisfied with either paper tape or audio cassette magnetic tape bulk storage devices. Both of these types of peripherals are relatively slow in operation and not as reliable as commercially oriented magnetic tape systems. For convenient compiler operations a system really needs a disc peripheral unit that will allow the rapid loading of programs and storage of intermediate data (such as the object code produced during the second step of compiler operations discussed above). It could take as much time as an hour or more to attempt to compile a higher level language program on a small system equipped with slow peripherals. The task of operating a compiler would quickly become quite frustrating if the programmer was a novice and frequently made programming errors in the source syntax. Remember, for the system just described, that if a program error was not detected until compiler RUN TIME, the user would have to go all the way back to the first step of loading an Editor program back into the computer and correcting the source listing of the high level language program!

As a matter of interest, if a compiler is so much trouble to use, what good is a higher level language that utilizes the method? Well, first of all, a compiler is not so difficult to use if one has a computer system equipped with a disc or other high speed memory peripherals. With such equipment it takes just a few seconds to load in a program or save the results of intermediate operations. Remem· ber, the choice was made to not use the compiler method for SCELBAL based on the consideration that most small system owners could not afford the luxery of such speedy peripherals. There are, of course, institutions and organizations that do have such capabilities. For them, a compiler oriented system can have advantages.

A few advantages of using a compiler are as follows.

As a general rule of thumb, a compiler program can be created to operate in less actual read and write memory in the computer than an interpretive version. This is almost self-evident from the presentation of the information that a compiler is generally

split into several portions, the COMPILE part, and the RUN or EXECUTE portion. Thus, had SCELBAL been developed as a compiler it might have been possible to provide the same capabilities (from the final results view point of having a program executed that was originally written in a higher level syntax) with a program that only required, say, 4 K of RAM memory in the computer at any one time.

Second, the final operating version of the higher level program will generally function at a considerably faster speed than the same program executed in an interpretive fashion. This too is easy to see since one now knows that the interpreter must examine and interpret each statement as it goes along, whereas the compiled version had already accomplished that task when it produced the machine code that will result in the desired functions being performed at program execution time. This final speed of the program may be important when massive amounts of calculations are being performed, or in real-time situations. It is not likely to be that critical when a small system (that is probably severely restricted by  $I/O$  timing considerations) is being utilized.

Third, in line with what has already been mentioned about a compiler oriented program requiring less actual memory in the computer, the final machine code version of the program that has been compiled will generally be much more efficient memory usage-wise. This again is pretty much self-evident when one considers that the compiled program will only have machine language routines that perform the specific functions asked for in the actual program that was compiled. The interpretive package, on the other hand, must have all the possible functions for the language available in memory, since it is not known which functions may be utilized by a particular program.

In summary, it might be stated that a compiler becomes much more attractive when viewed in the context of larger computing systems with high speed peripherals available.

From the microprocessor view point, compiler oriented higher level languages, implemented on larger machines, are quite valuable if one is interested in developing a relatively large number of programs that will operate in microprocessor systems when they are part of a product. For instance, a manufacturer that desired to produce a line of test instruments, each of which would utilize a microprocessor, but with a special software package for each type of instrument, would be well off to use a compiler to create the programs. Compilers operating on microprocessor systems themselves, however, for the reasons indicated, are simply not practical for most small system users.

#### INTERPRETER OPERATION

An interpretive version of a higher level language, while not as memory efficient as a compiler, is much convenient for the small systems user. In the context of being able to prepare and execute many different kinds of programs in a short time span, it is much more efficient in terms of overall program development to execution time. This is particularly true for inexperienced programmers as they can almost instantaneously be notified of syntax errors and immediately make corrections to the program being created on an on-line, real-time basis.

An interpreter differs from a compiler, as mentioned previously, in the fact that each line of the source syntax is interpreted and then executed before going on to the next line. The execution is performed by calling on various routines provided as part of the interpreter package. There is no production of intermediate machine code as in the sense of the compiler (though there may be the production of intermediate data, symbols, etc.).

An interpreter such as SCELBAL has everything required to create and execute a program residing in memory at one time. Thus, once the interpreter program itself has been loaded into memory, there is no need to use external bulk memory devices (unless one

wants to save a higher level program, or restore one previously saved on such an external memory storage device). This eliminates all the critical bulk memory operations necessary for the successful development of such programs when using a compiler.

The following diagram illustrates a memory map view of a typical interpreter program.

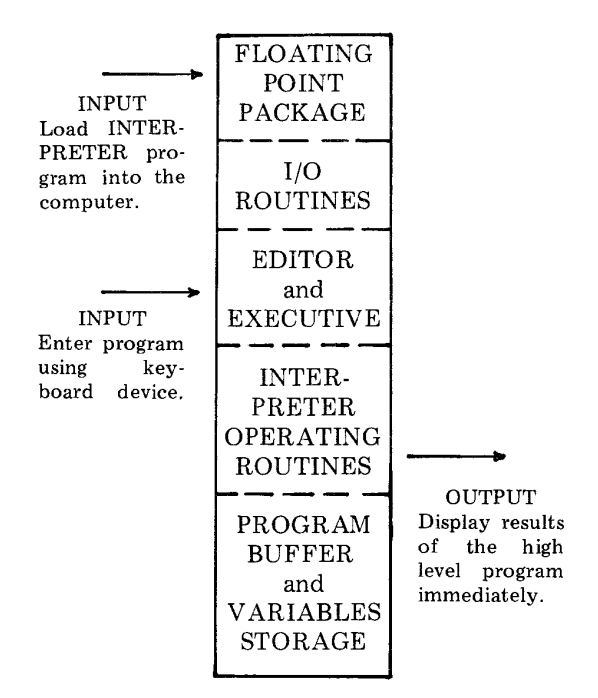

#### INTERPRETER OPERATION

The diagram above illustrates that the interpretive oriented program really consists of an Editor program (to enter and edit the high level syntax into a program buffer), an Executive (to direct the operation of the various portions of the package as directed by the user), and an Interpretive/Operating section that is able to analyze the contents of the program buffer and call on the desired routines as indicated by the statements it in terprets.

With this type of arrangement one can typi-

cally create and execute higher level language programs in seconds or minutes versus an hour or two.

Thus, SCELBAL was developed to operate

as an INTERPRETER. The details of its operation will be presented in this manual. To find out the fundamental capabilites of SCELBAL just continue reading into the next chapter.

## MATHEMATICAL ROUTINES

Essentially all mathematical operations in SCELBAL are performed by a group of subroutines utilizing triple-precision binary floating point techniques. That is, the mantissa portion of a binary number is stored in three consecutive memory registers in order to provide 23 bits of magnitude plus a sign bit in which to represent the magnitude of the significant digits of a number. In order to allow for the raising of numbers to a power, a fourth byte is used to maintain the exponent of a number. That is, the power to which the mantissa is to be raised. The exponent portion of a number may thus have a magnitude of 7 bits. The eighth bit available in a register is used to maintain the sign of the exponent. Thus, each number stored in floating point format in SCELBAL requires four consecutive bytes in memory for storage. One byte for the exponent and three bytes for the significant digits or mantissa. The format is illustrated in the following diagram.

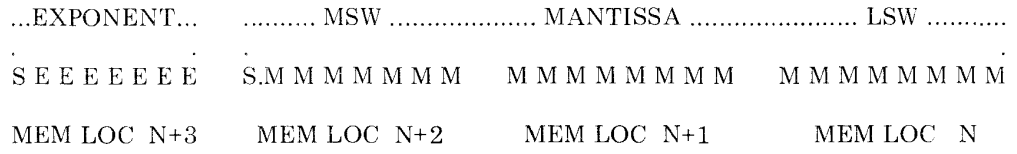

Twenty-three binary bits can represent decimal numbers from 0.0 to 8,388,847. This is thus the largest value that the mantissa portion may represent in SCELBAL. (While the floating point routines can manipulate numbers up to this size, the input routine for SCELBAL limits the maximum decimal number that may be inputted to about half this value. As a general rule, the operator should restrict decimal inputs to six significant digits for the mantissa portion of a number.)

The seven bits available for the exponent portion of a number in the floating point routines allow a decimal number to be raised to approximately the 38'th power of ten. (While the reader at first glance might think that seven bits would provide for an exponent range to 127 decimal, such is not the case. This is because raising a number by a power of ten decimal requires raising a binary number by between the third and fourth power when using the base 2 (remember, two to the third power is 8, which is less than 10). Thus, instead of 7 bits allowing for an exponent of up to 127 decimal, it can only represent about one third that amount.

The reader should note that if numbers being manipulated by SCELBAL should exceed the absolute magnitudes indicated above that the results of such calculations will be in error. This is because the binary exponent register would change sign on an overflow/underflow condition. This type of error is most likely to occur if a user should raise a large number to a relatively higher power, or multiply two large numbers such as 100E+22 times 50E+24. The range of powers (plus or minus 38 decimal) that SCELBAL can handle is quite adequate for most applications. Extending this range would require increasing the number of registers (precision) used to hold numbers and would significantly decrease the overall operating speed of the language. The tripleprecision plus exponent format was chosen as a suitable compromise between other options.

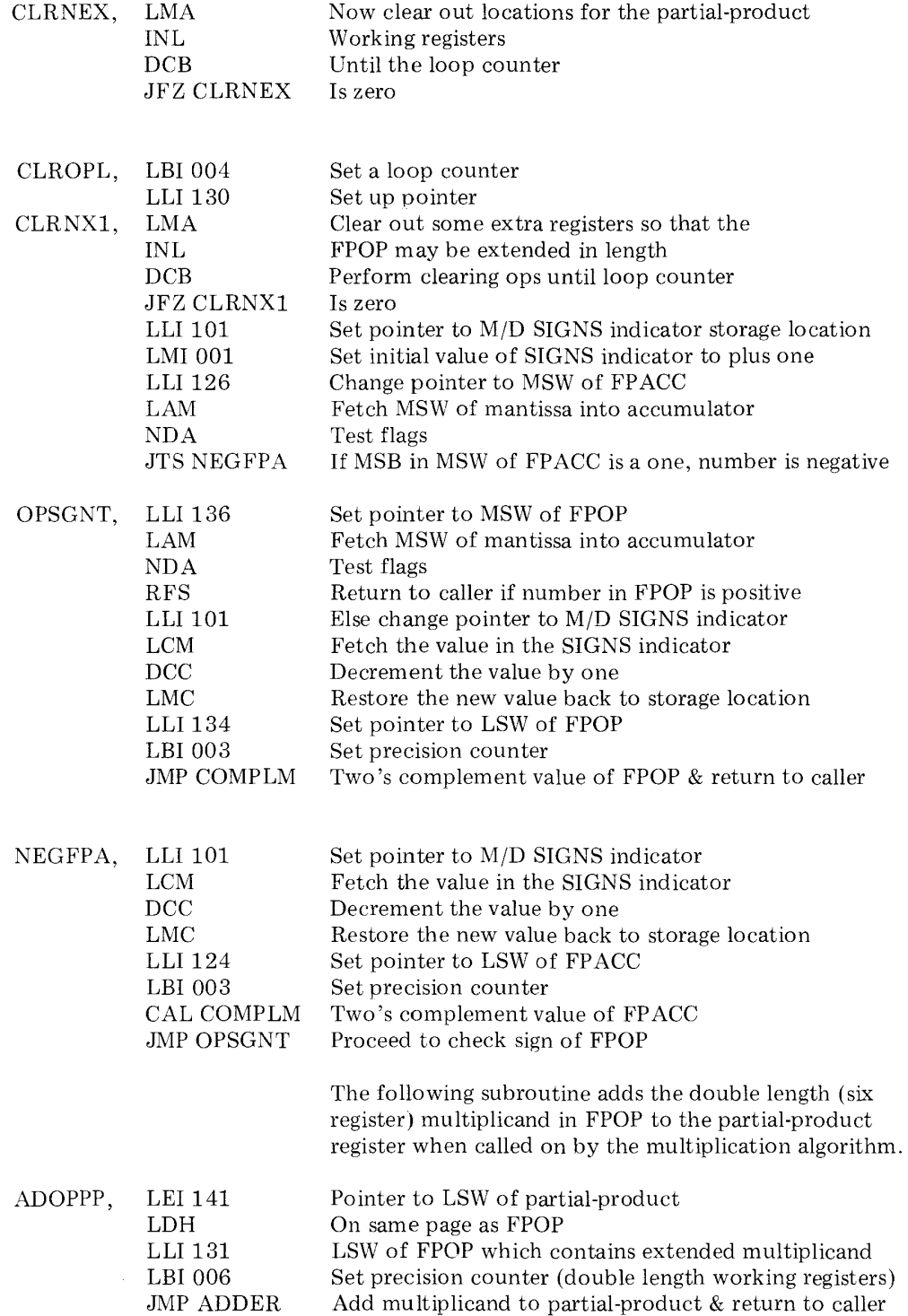

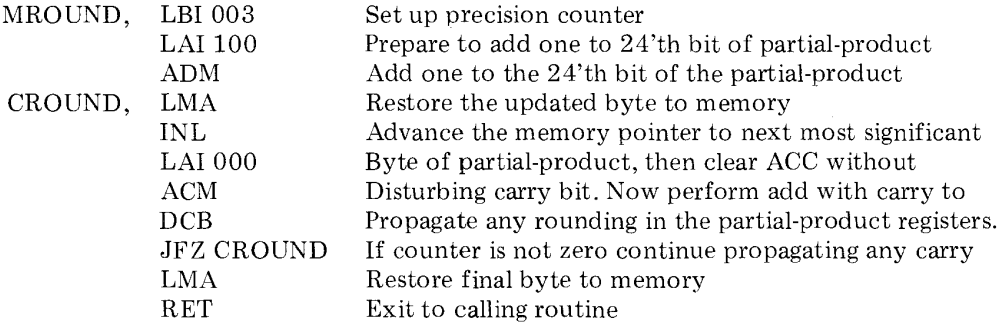

# FLOATING POINT DIVISION

The next part of the floating point group of routines is that which performs floating point division. A flow chart on the next page illustrates the conventional algorithm that is the main portion of this routine.

The division subroutine begins in the same manner used for floating point multiplication. Working registers are initialized and the signs of the two numbers (dividend and divisor) are tested. Negative numbers are negated before performing the division. The final answer is negated if the signs of the original numbers are different. Prior to attempting division, a check is made to see if the divisor is zero. If so, an error message is displayed to the operator. If not, division is accomplished by first subtracting the exponent of the divisor from that of the dividend. The mantissas are then multiplied using the algorithm illustrated in the flow chart.

At the conclusion of the division process, a check is made to see if rounding-off is required. If so, this function is performed. The final answer is left in the FP ACC at the conclusion of the routine (after being negated if the signs of the original numbers were different). The listing for the floating point division subroutine is presented next.

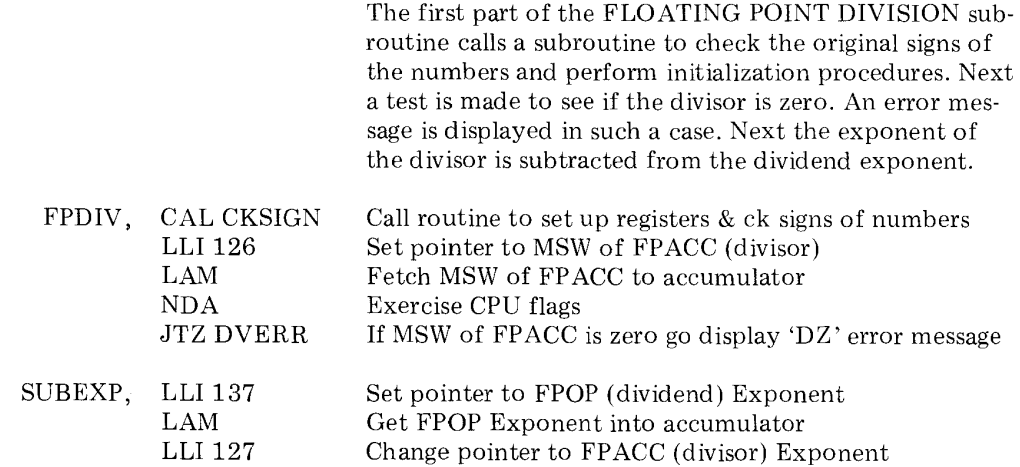

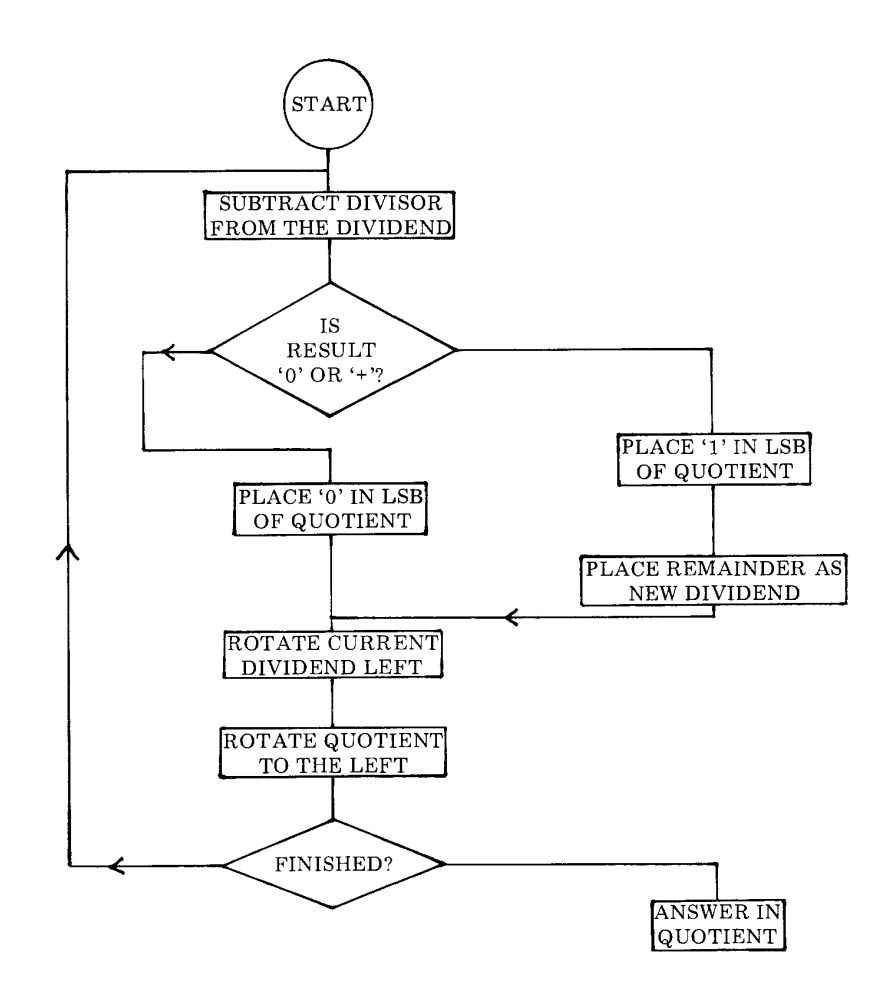

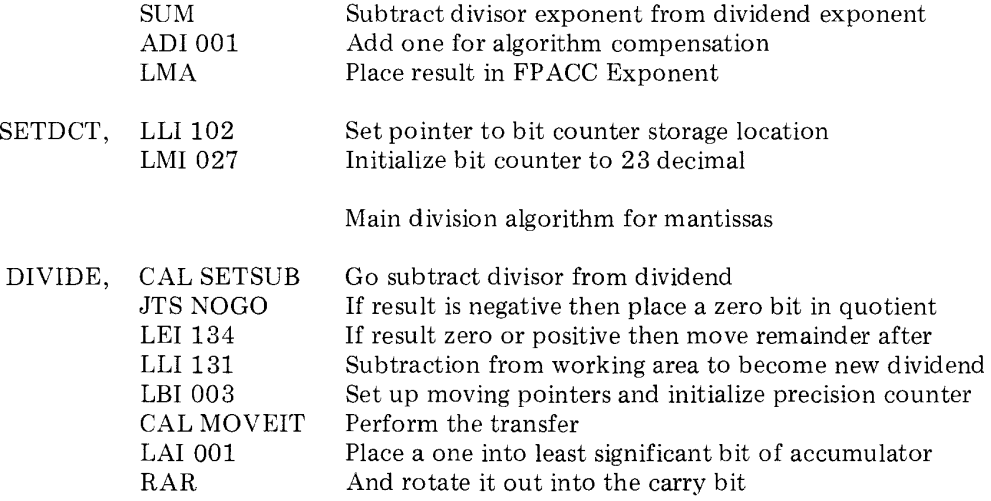

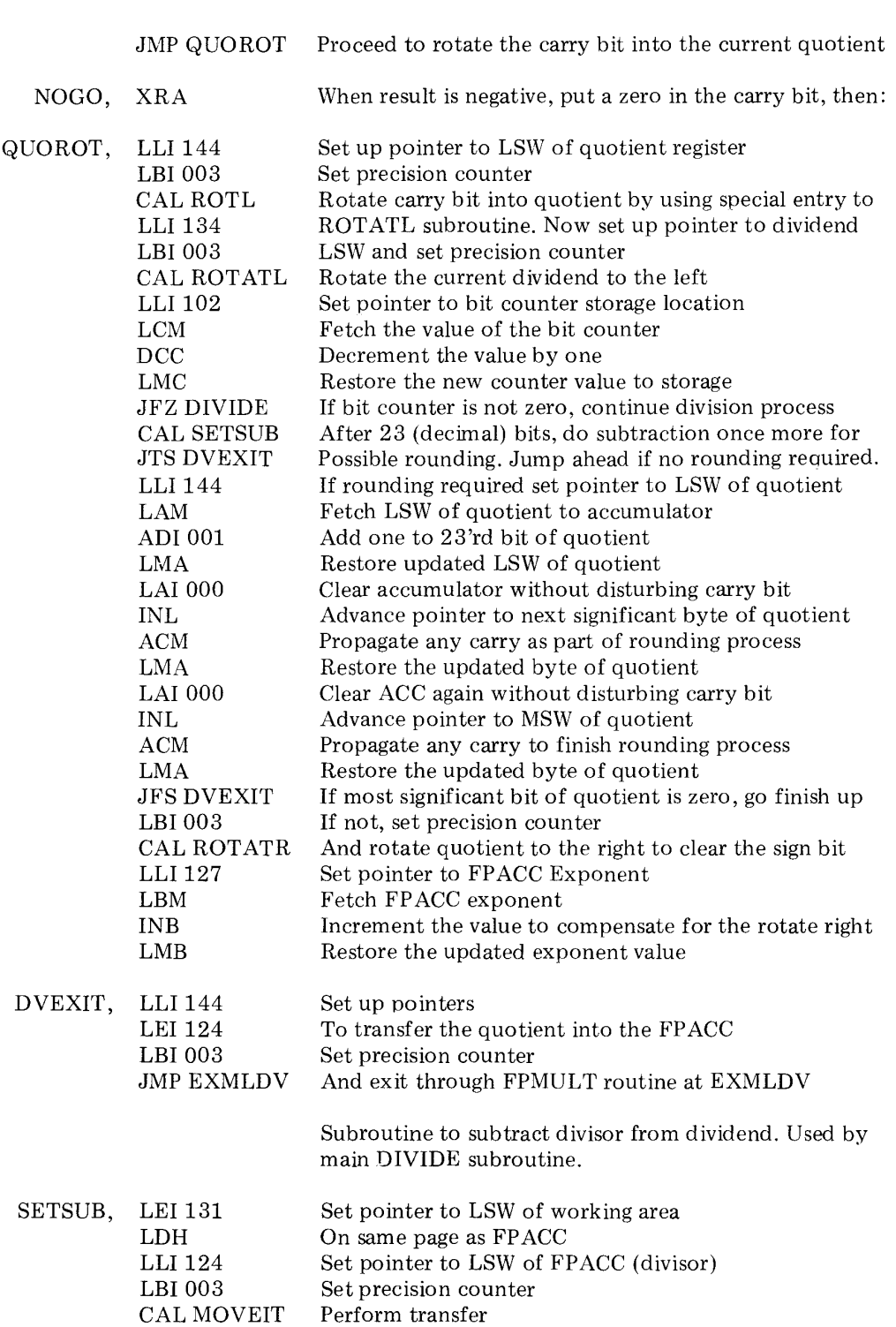

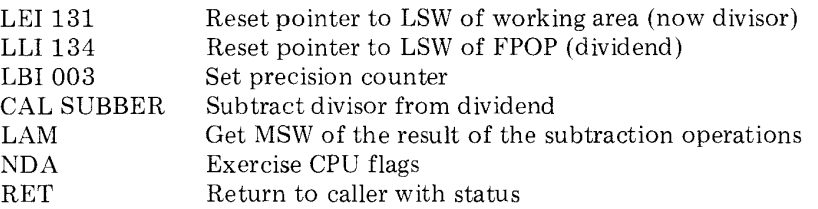

# FLOATING POINT UTILITY SUBROUTINES

The following section presents a group of so-called "utility" subroutines. These subroutines perform a variety of minor functions required by the floating point package. Many of these subroutines are also used by other portions of SCELBAL. The specific purpose of each routine will be explained in the comments portion of the source listing which is presented below.

N'th precision addition subroutine. Length of multibyte numbers specified by contents of CPU register B upon entry. Number starting at location pointed to by H & L (least significant byte) is added to number starting at address specified by contents of D & E.

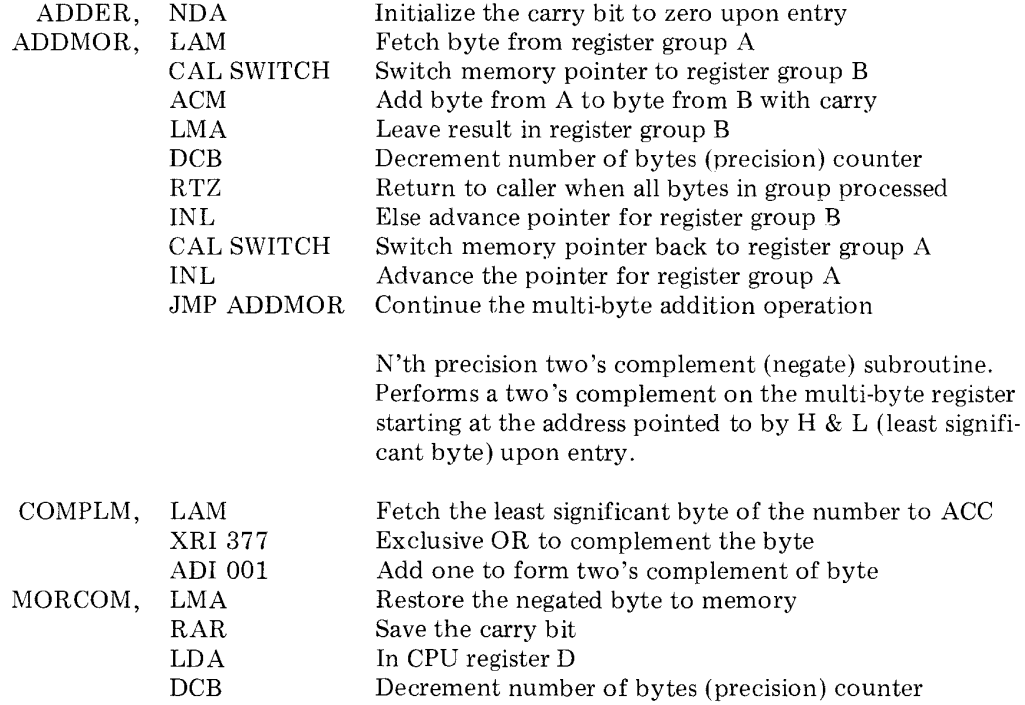

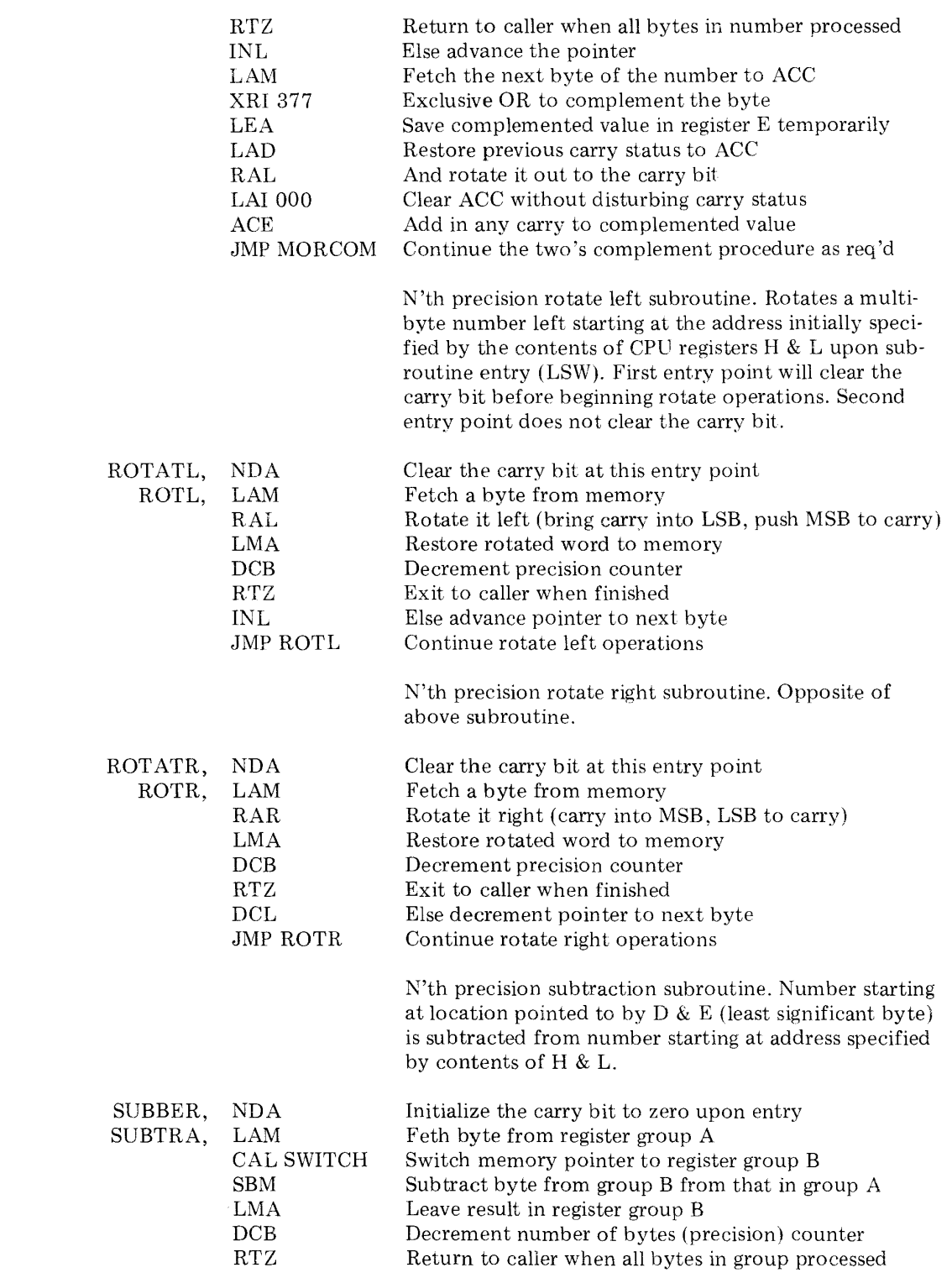

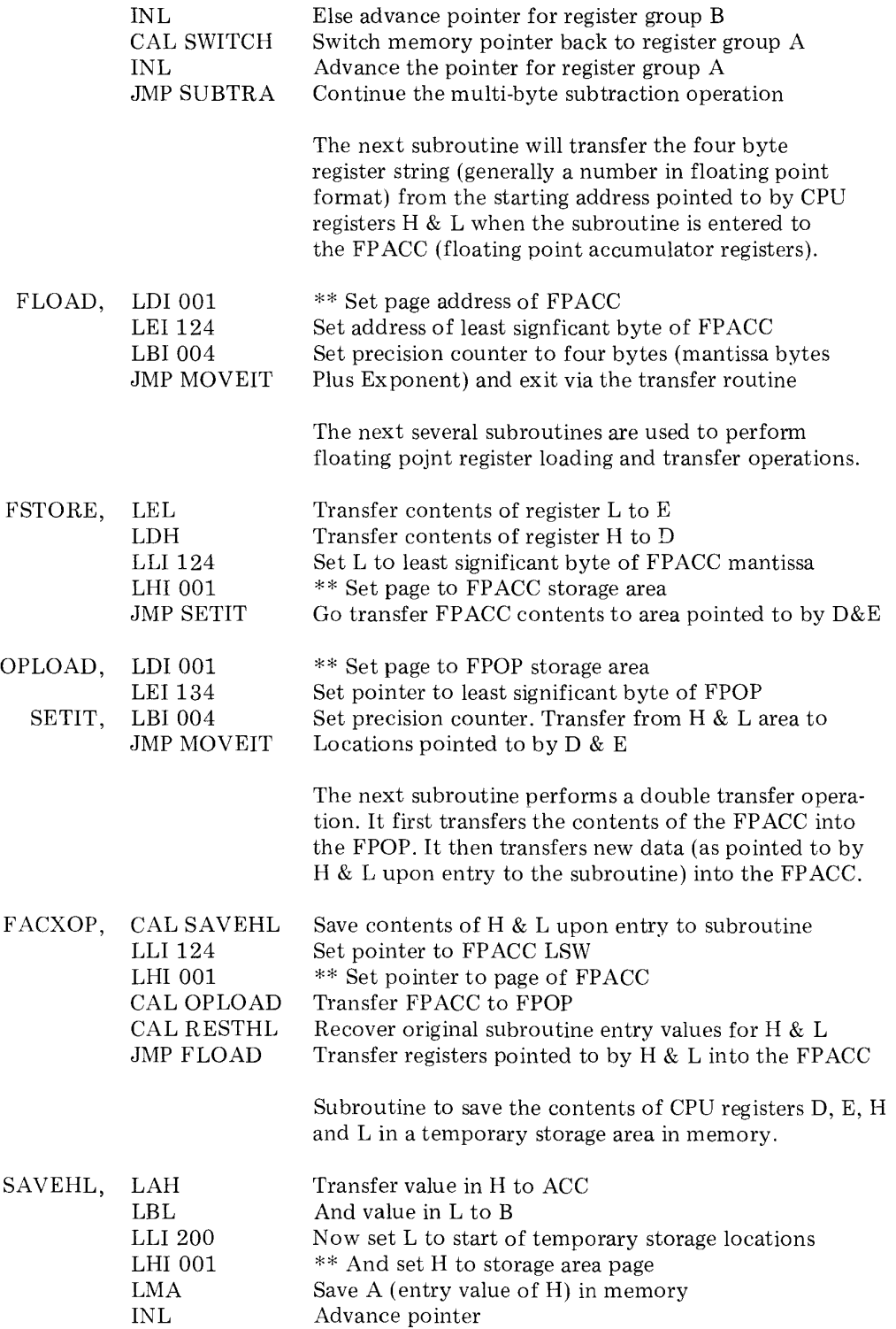

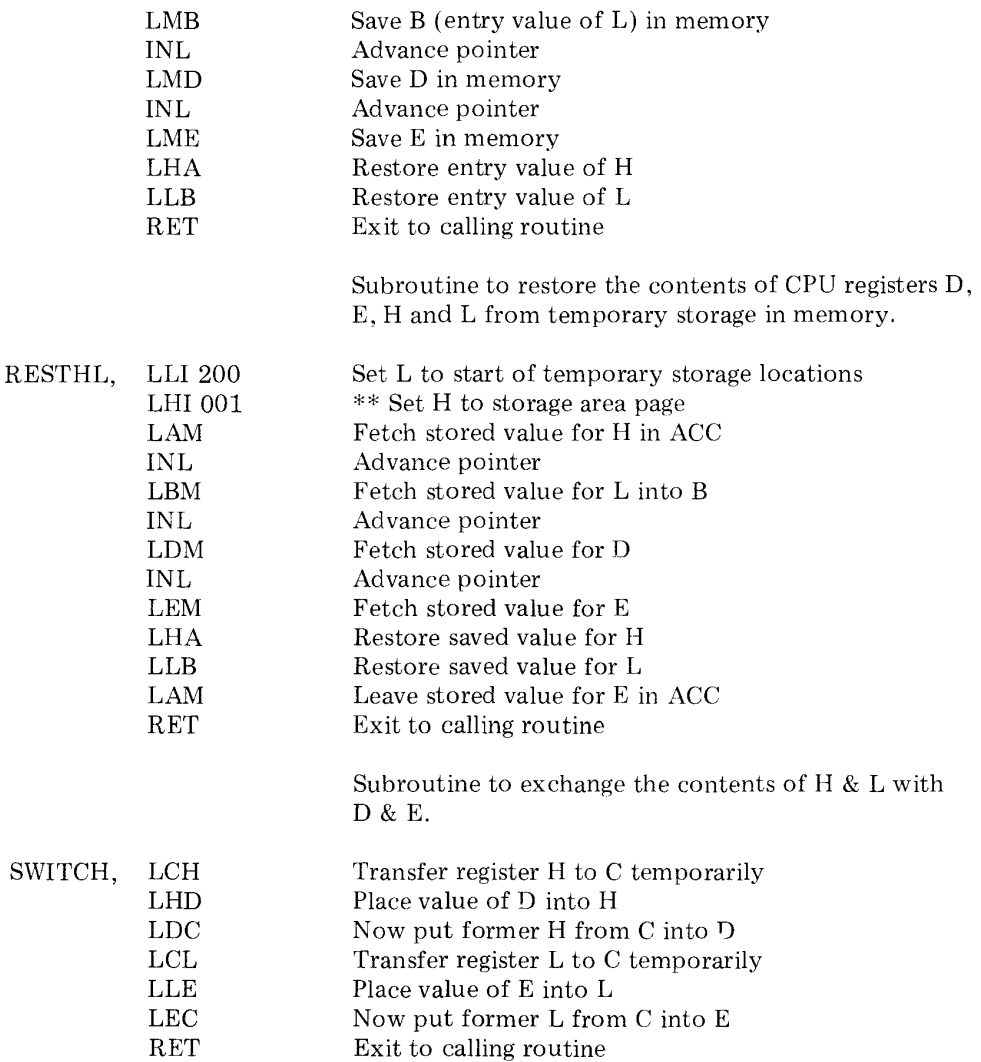

# CONVERSION OF FIXED AND FLOATING POINT DECIMAL TO FLOATING POINT BINARY

The next section of the floating point package is used to convert strings of ASCII characters representing fixed or floating point numbers to floating point binary numbers.

The ASCII character strings which are to be inputted to this portion of the floating point package will be residing in a buffer, such as the SYMBOL or TOKEN buffer, after having been evaluated by other portions of SCELBAL as representing numbers.

Such numbers may be in the form of fixed point decimal numbers such as:

# 1234.56

or floating point decimal numbers such as: point representation of the mantissa by a

# 654.321 E-15

The next portion of the floating point program effectively inputs these character strings representing decimal numbers and converts them to a normalized floating point binary number for further processing by SCELBAL.

This is accomplished in a two part process. The decimal to binary conversion routine First the ASCII character string representing the mantissa portion of a decimal number is converted to a normalized binary floating point number. Next, any decimal exponent associated with the mantissa, as in the case when a floating point decimal number is being inputted, is processed. This conversion is accomplished by raising the binary floating

power of ten for each digit in the decimal exponent. (This is readily accomplished as will be observed shortly by calling on the subroutine FPMULT presented earlier in this chapter.) Or, by multiplying the floating point representation of the mantissa by one tenth (dividing by ten) for each digit in the decimal exponent when it represents a minus power.

must also examine the signs of the decimal numbers (mantissas and exponents) and take appropriate steps to negate the binary representations as necessary.

All of these tasks are handled by the next section of the package as may be observed by studying the following source listing.

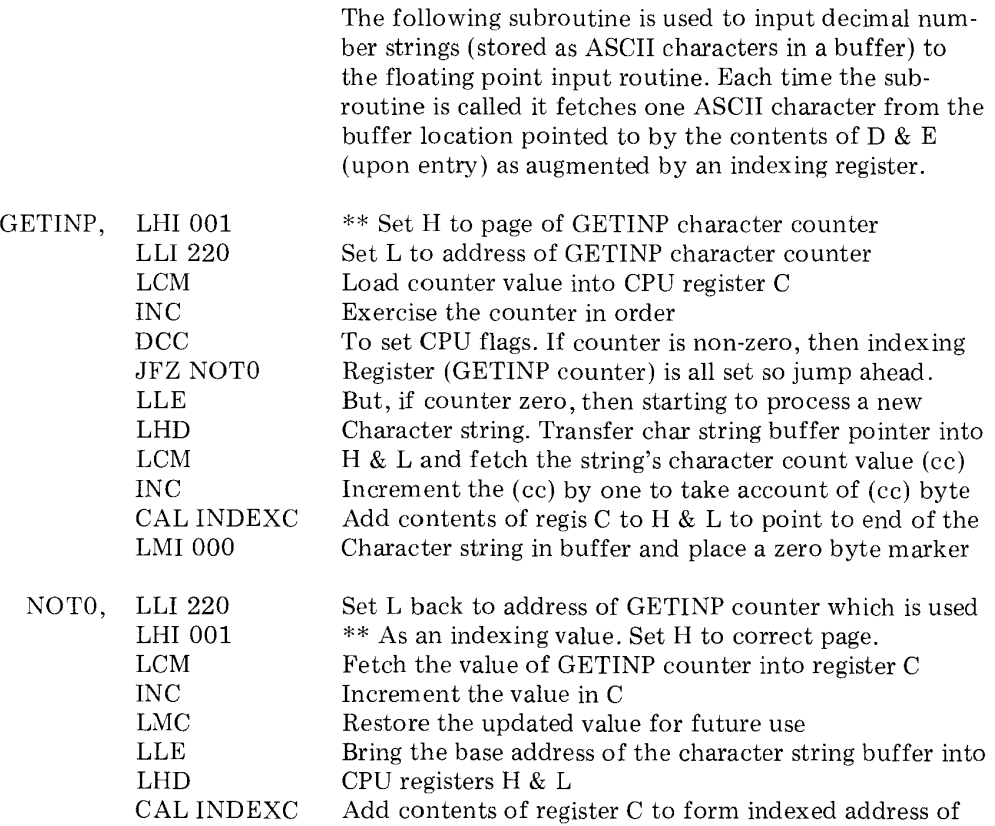

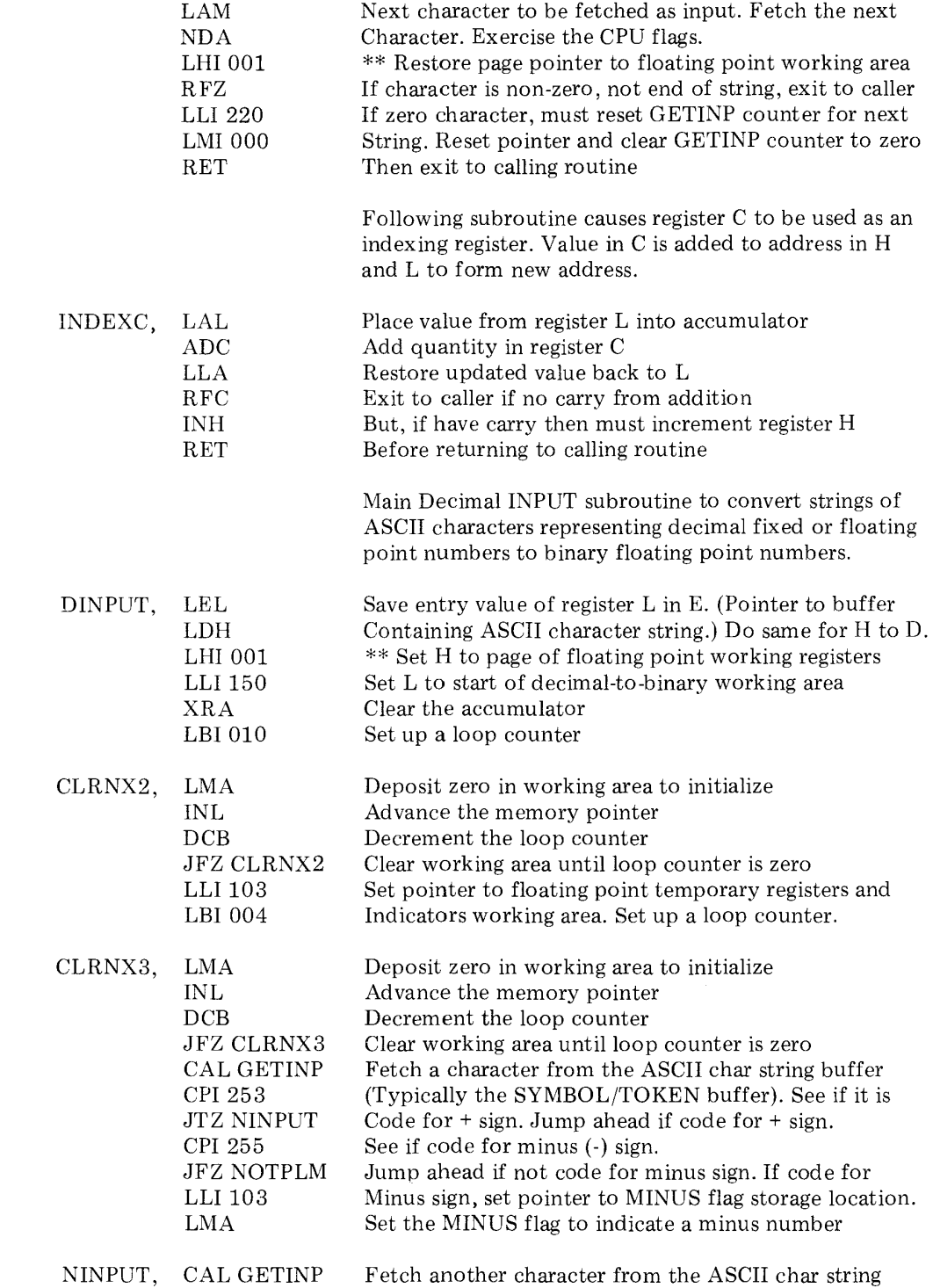

Various portions of the floating point package to be described in this chapter are called upon by many of the routines described previously. Most of the mathematical operations are performed between two floating point multiple-byte registers named the FLOATING POINT ACCUMULATOR (abbreviated FPACC) and FLOATING POINT OPERAND (abbreviated FPOP).

The first section of the floating point section of SCELBAL consists of a group of subroutines that may be called upon separately to perform the following operations.

FLOATING POINT FIX (FPFIX). This subroutine will convert a number stored in floating point format back to binary fixed point format provided that the floating point number is in a range that can be converted to fixed point. (That is, will not require more than 23 decimal bits for storage.) Thus a number such as 5 decimal, which would appear in binary floating point format as:

#### 0.101 E+11

would be converted to the fixed binary format:

## 101

The reader may note that converting floating point to fixed point is merely a matter of rotating the floating point value to the left until the binary exponent has a value of zero. Thus the above floating point number:

#### 0.101 E+11

would be rotated to the left three places.

A floating point number such as:

#### 0.101 E+10000

could not be properly positioned as a fixed point binary number in a triple-precision register (8 bits per register) format because it would have to be rotated to the left 32 decimal positions.

FLOATING POINT ZERO (FPZERO). subroutine simply sets the FP *ACC* to a value of zero. It is used to initialize or clear out the floating point accumulator.

FLOATING POINT NORMALIZE (FPNORM). This is the reverse procedure of for the case when a binary fixed point value is being changed to floating point notation. The fixed point value is simply rotated to the right while the binary exponent value is incremented until all significant digits are to the right of an implied decimal point. Thus, the fixed point value:

#### 101

would be converted to:

#### 0.101 E+11

Normalization is also used after other floating point operations to standardize the mantissa to be in the range greater than or equal to ONE HALF  $(1/2)$  but less than ONE. Thus, if a number such as 0.1 decimal which would appear as:

#### $0.00011001100... E+0$

in binary was normalized it would be shifted to the left while the binary exponent was decremented until it appeared as:

#### 0.11001100... E+11

This normalization or standardization process is valuable primarily because the process aids in maintaining the maximum number of significant digits throughout a series of complex operations.

FLOATING POINT ADDITION (FPADD). This subroutine simply adds the floating point binary number in the FPACC to the floating point binary number in the FPOP and leaves the result of the addition in the FP *ACC.*  1

FLOATING POINT SUBTRACTION (FPSUB). This subroutine subtracts the value in the FPACC from the value in the FPOP and

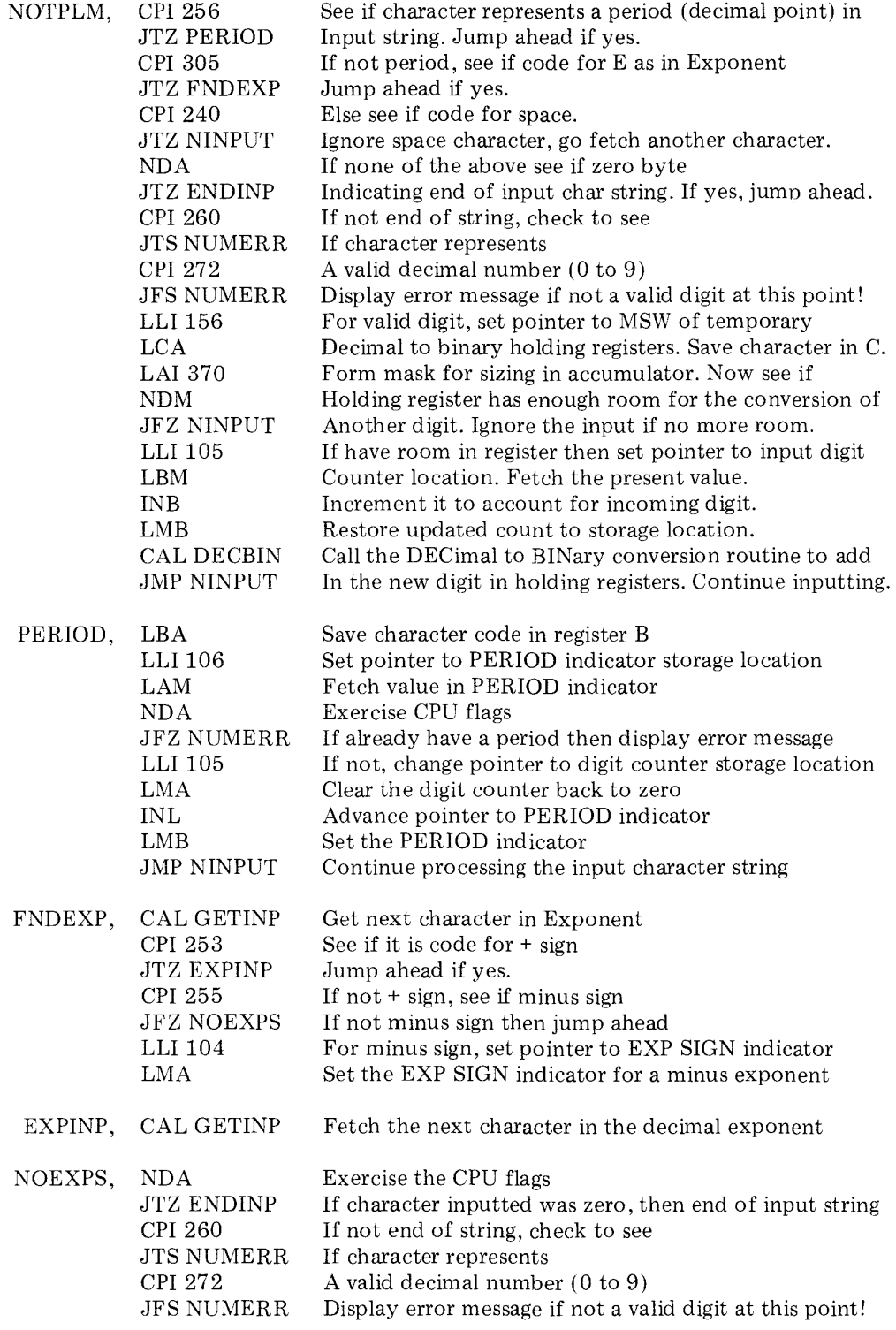

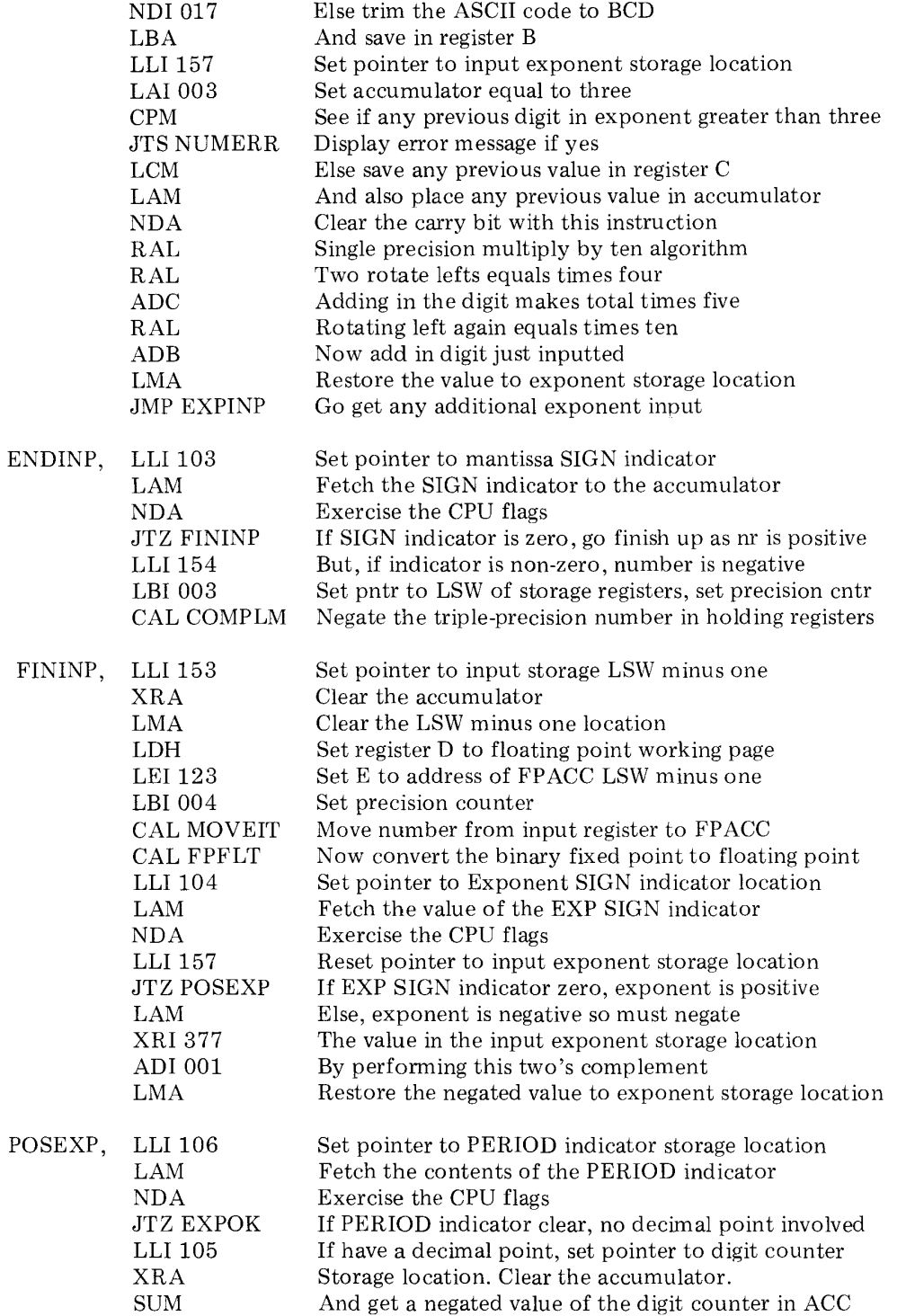

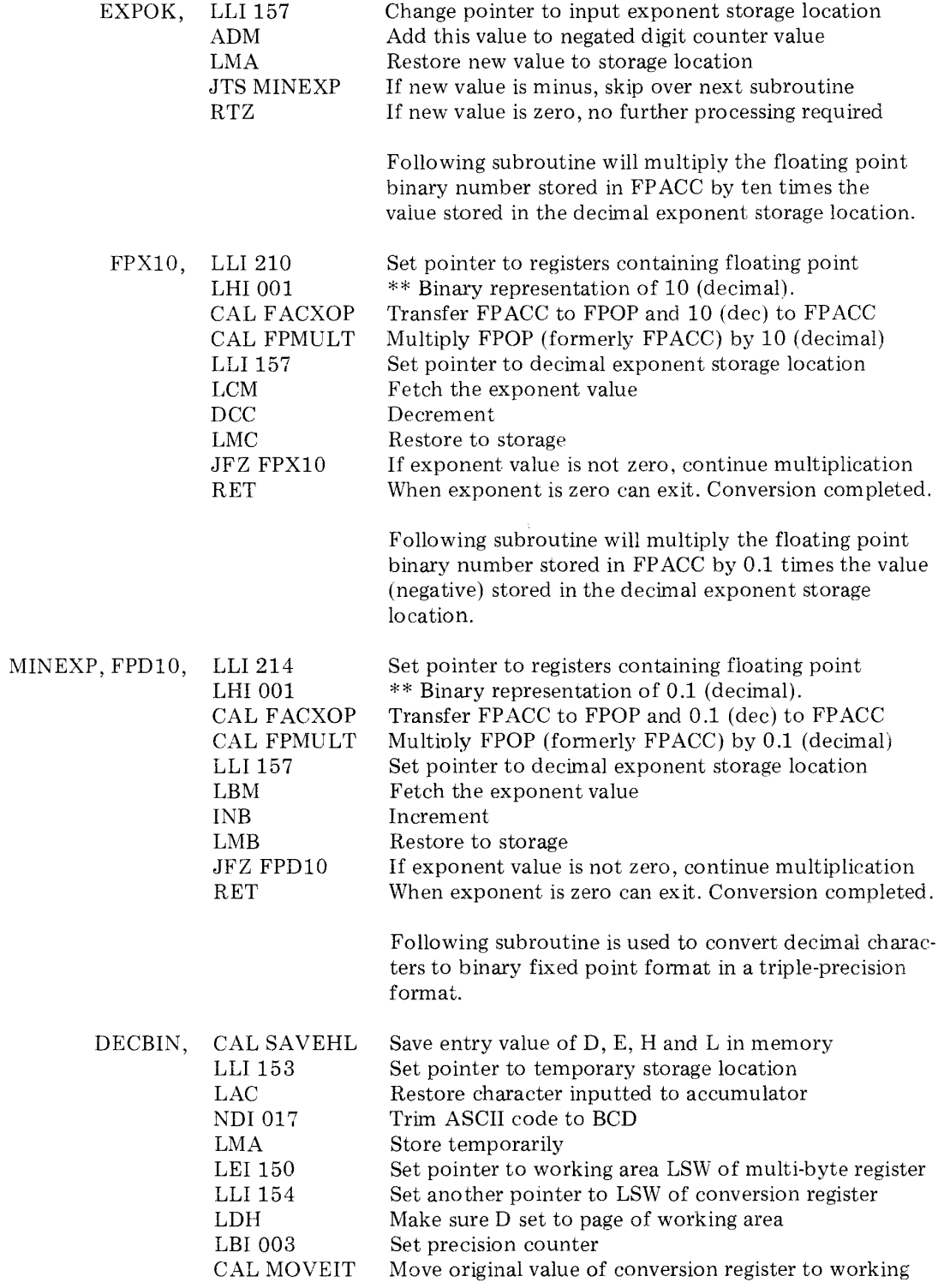

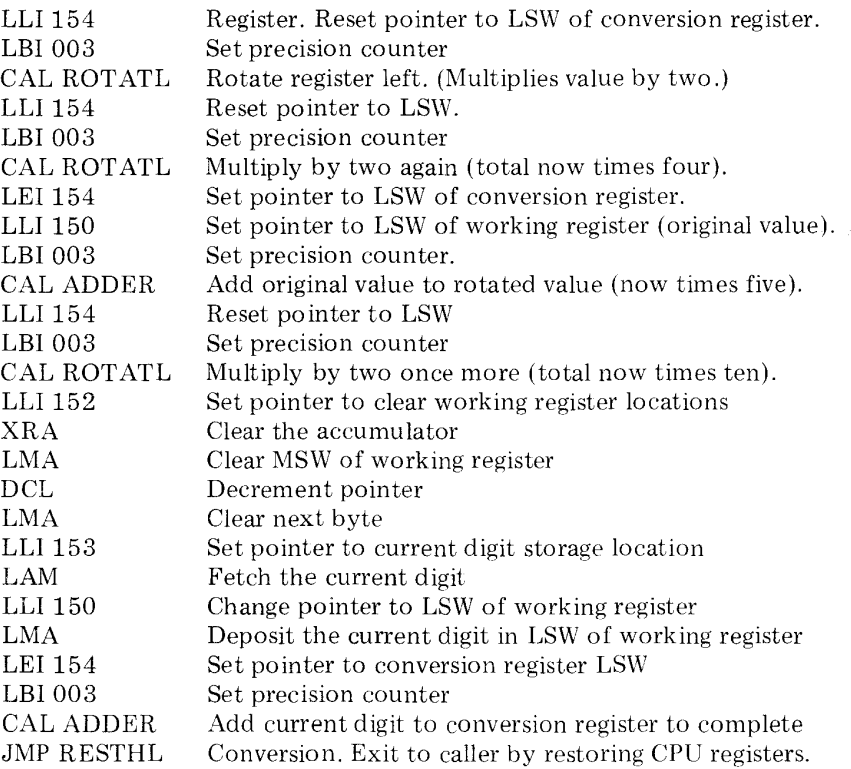

# CONVERSION OF FLOATING POINT BINARY TO FIXED AND FLOATING POINT DECIMAL

The final section of the SCELBAL floating point package performs essentially the reverse of the portion just presented. It will convert a number from floating point binary format into fixed or floating point decimal format for display on the user's output device.

Selecting between fixed point and floating point decimal output is automatically determined by the conversion routine. If the number stored in binary floating point format can be represented in 23 binary bits or less, and is greater than one, the number will be displayed in fixed point format with the decimal point positioned as required. If the number is not within this range, it will be outputted in decimal floating point format as a mantissa raised to the appropriate decimal power of ten.

The routine operates in essentially the reverse manner of the input routine. First the floating point binary number is converted to a fixed point binary number (representing the mantissa digits of its decimal equivalent) and an associated binary exponent portion representing the powers of ten to which the decimal mantissa is to be raised (for numbers requiring an exponent). These binary representations are then converted and displayed as decimal digits with the output being the ASCII code for each digit in the number. The output routine also takes care of inserting a decimal point and minus signs if appropriate.

The source listing for this final section of the floating point package is presented next.

The first portion of the FPOUT subroutine performs initializing operations and then determines whether the output is to be in fixed or floating point format.

FPOUT, LHI001 LLI 157 LMI 000 LLI126 LAM NDA JTS OUTNEG LAI240 JMP AHEAD1 OUTNEG, LLI 124 LBI003 CAL COMPLM LAI255 AHEAD1, CAL ECHO LLI110 LAM NDA JTZ OUTFLT LLI 127 LAI027 LBM INB DCB JTS OUTFLT SUB JTS OUTFLT JMP OUTFIX OUTFLT, LLI 110 LMI 000 LAI260 CAL ECHO LAI256 CAL ECHO OUTFIX, LLI 127 LAI377 ADM LMA \*\* Set H to working area for floating point routines Set pointer to decimal exponent storage location Initialize storage location to zero Change pointer to FPACC (number to be outputted) And fetch MSW of FPACC Test the contents of MSW of FPACC If most significant bit of MSW is a one, have a minus nr. Else number is positive, set ASCII code for space for a Positive number and go display a space If number in FPACC is negative must negate in order To display. Set pntr to LSW of FPACC & set prec. cntr. Negate the number in the FPACC to make it positive But load ACC with ASCII code for minus sign Call user display driver to output space or minus sign Set pointer to FIXED/FLOAT indicator Fetch value of FIXED/FLOAT indicator Test contents of indicator. If contents are zero, calling Routine has directed floating point output format. If indicator non-zero, fixed point format requested if Possible. Point to FPACC Exponent. Put 23 decimal in Accumulator. Fetch FPACC Exponent into register B And exercise the register to test its Original contents. If FP ACC Exponent is negative in Value then go to floating point output format. If value Is positive, subtract value from 23 (decimal). If result Negative, number is too big to use fixed format. Else, can use fixed format so skip next routine Set pointer to FIXED/FLOAT indicator. Clear indicator to indicate floating point output format Load ASCII code for '0' into accumulator Call user display driver to output '0' as first character in Number string. Now load ASCII code for decimal point. Call user display driver to output'.' as second character. Set pointer to FPACC Exponent Load accumulator with minus one Add value in FPACC Exponent Restore compensated exponent value

> Next portion of routine establishes the value for the decimal exponent that will be outputted by processing the binary exponent value in the FP ACC.

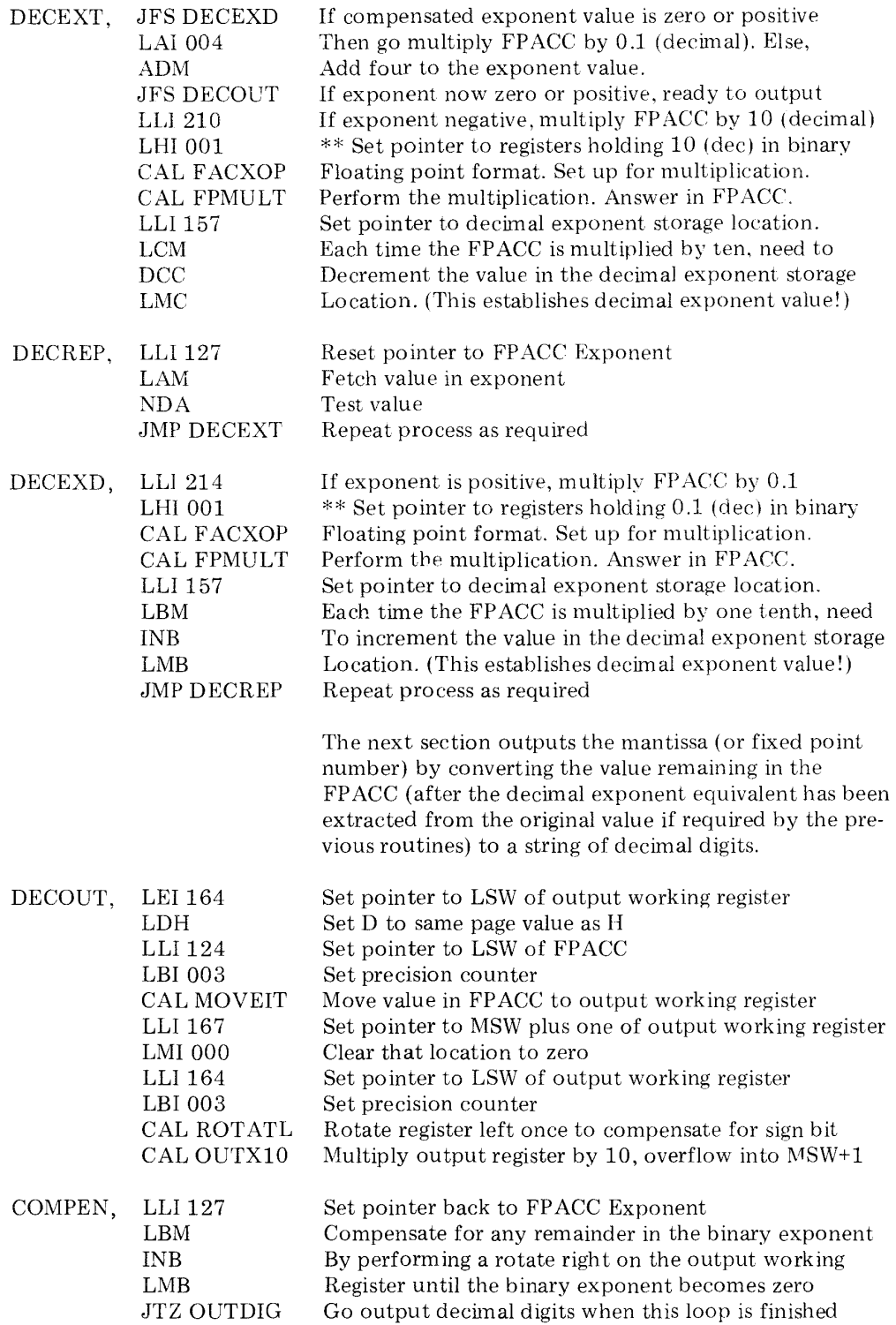

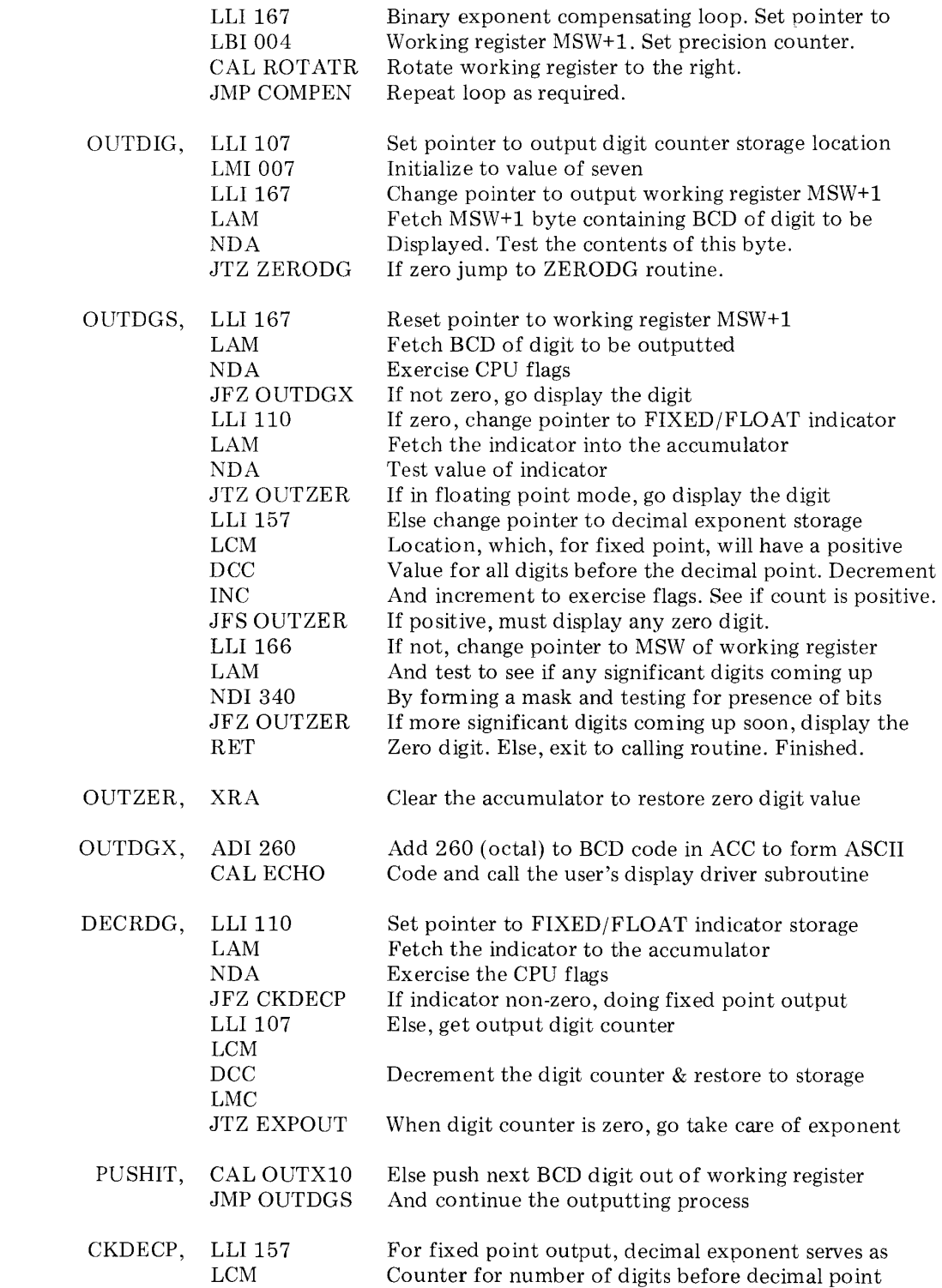

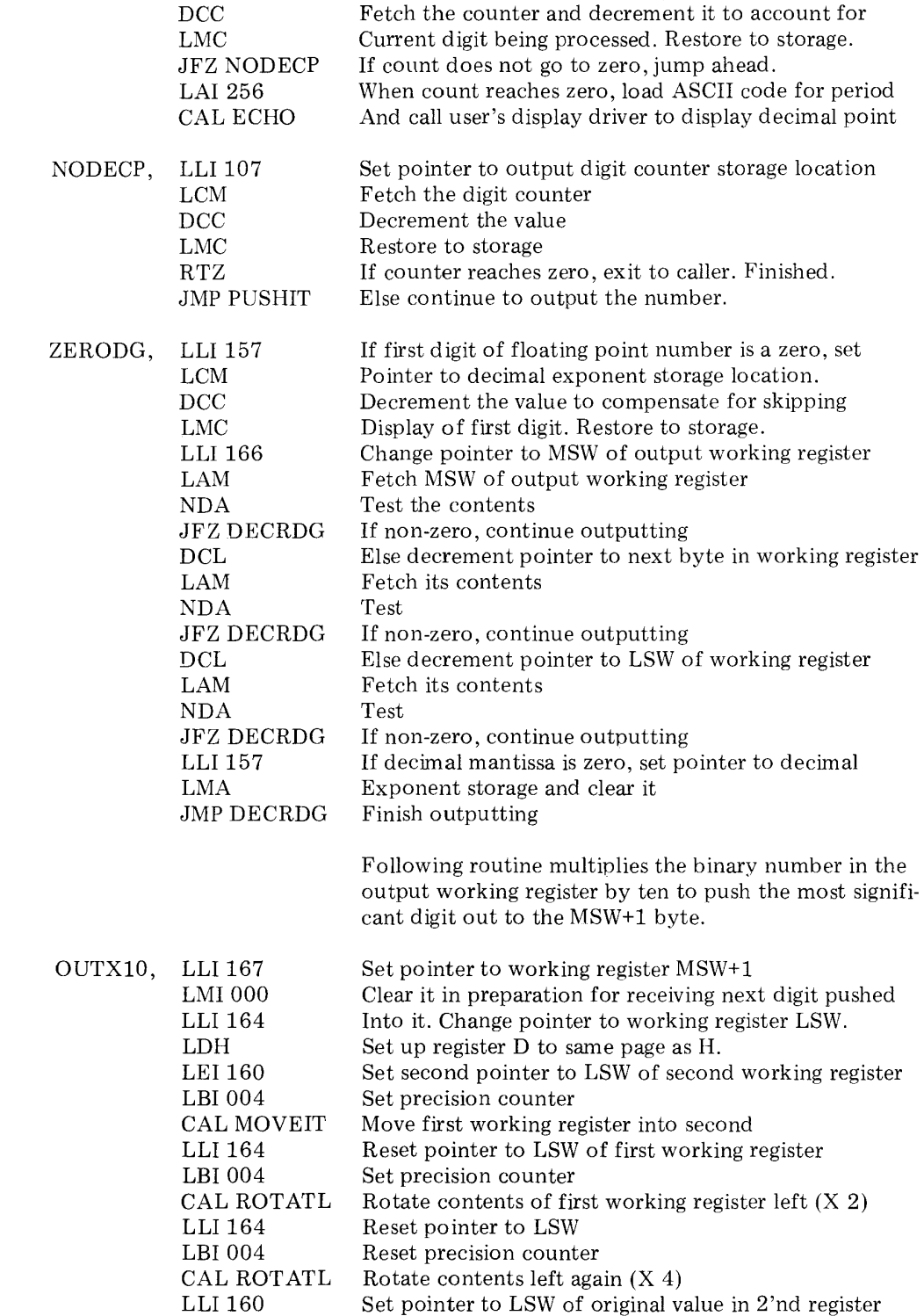

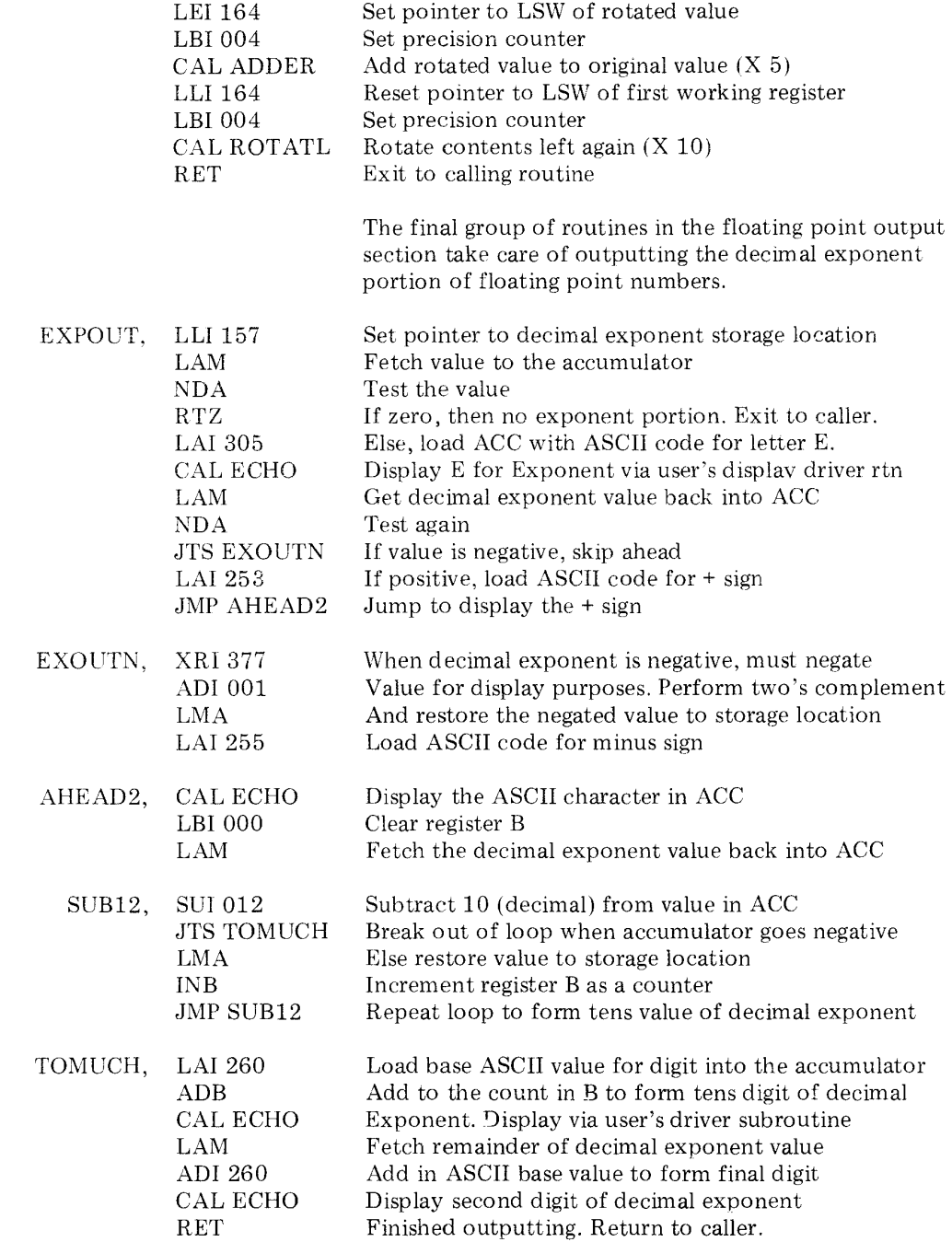
leaves the result in the FPACC.

The source listings for the five floating

point operations just described (FPFIX, FPZERO, FPNORM, FPADD and FPSUB) are presented next.

Following subroutine converts number stored as floating point in FPACC to fixed point.

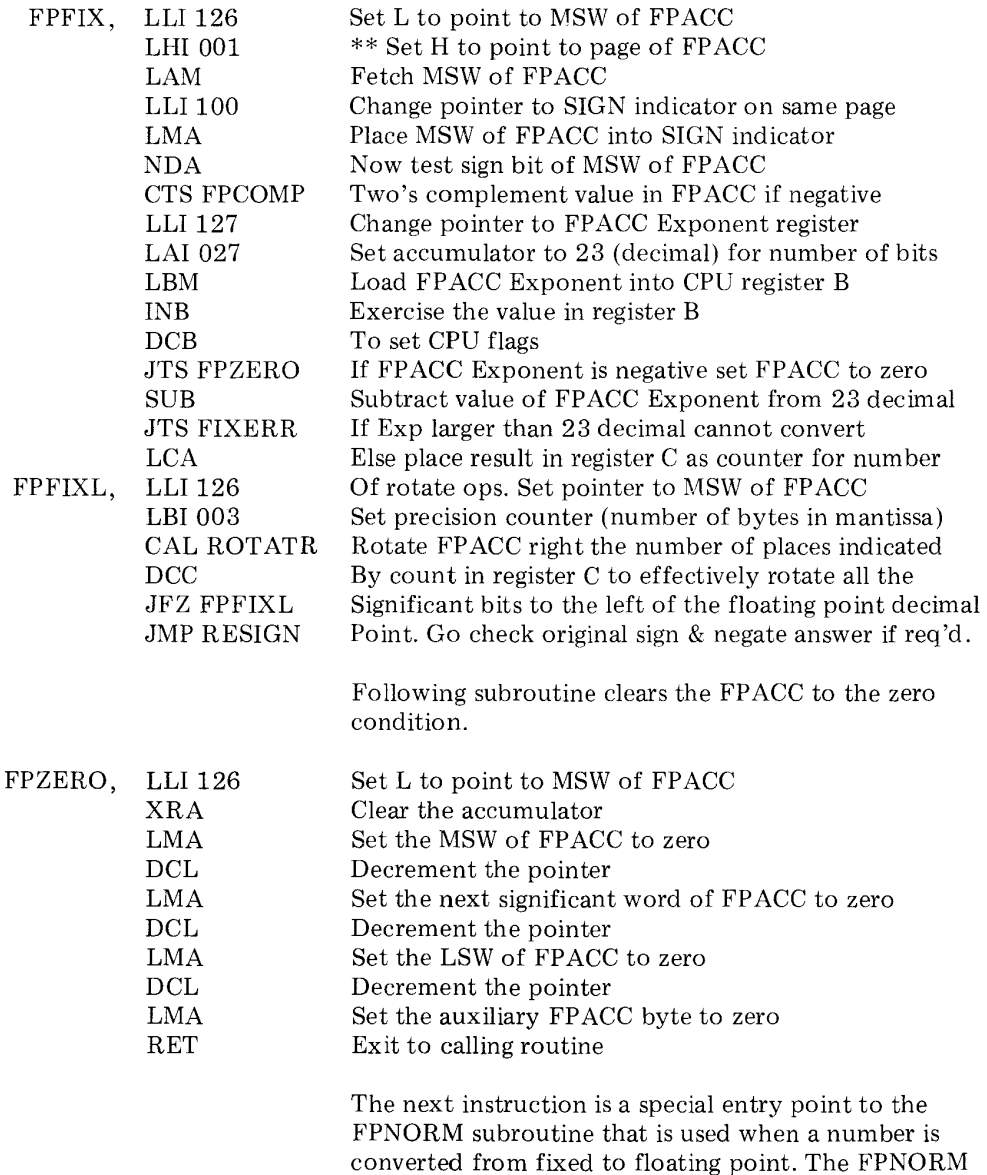

converted from fixed to floating point. The FPNORM label is the entry point when a number already in floating point format is to be normalized.

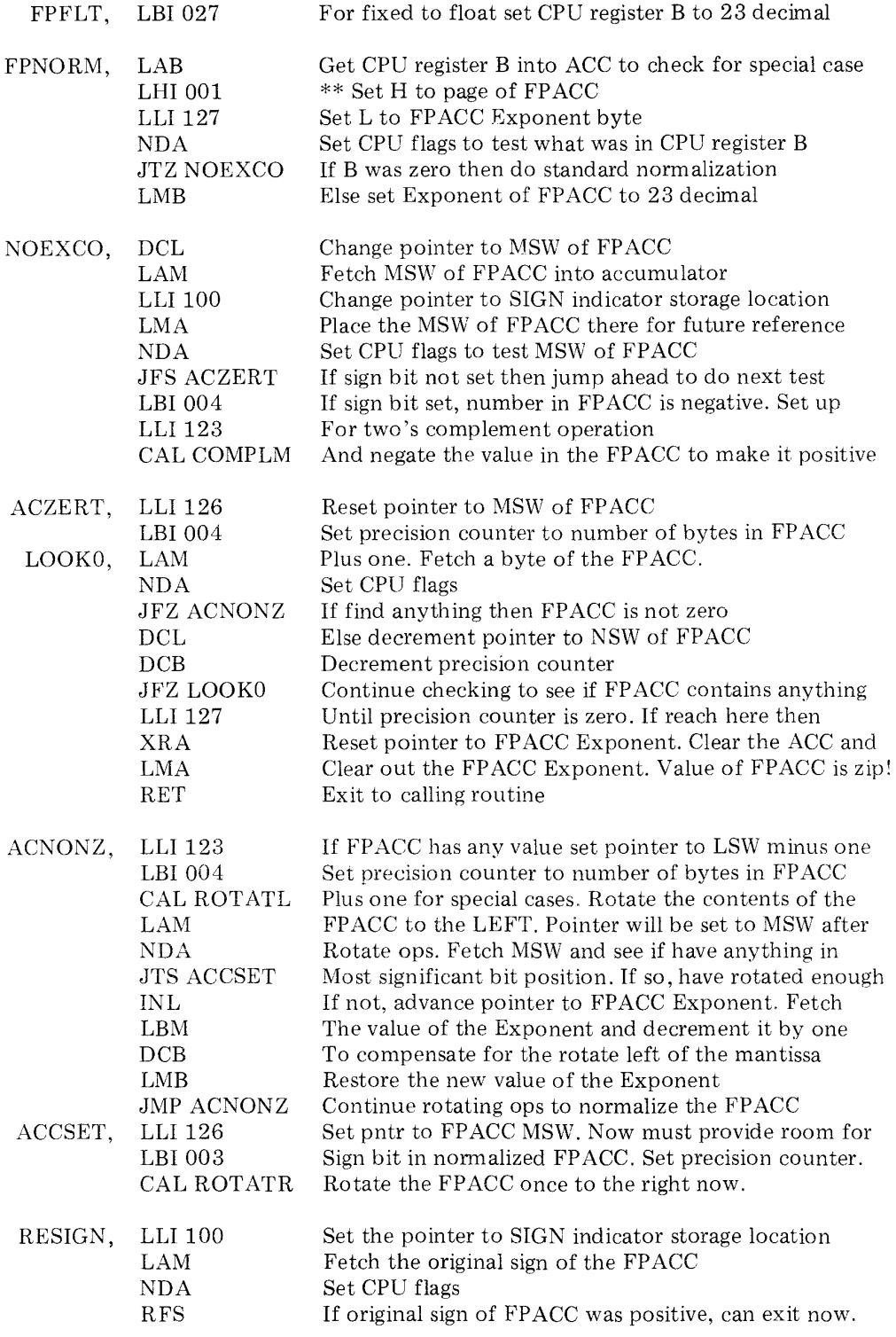

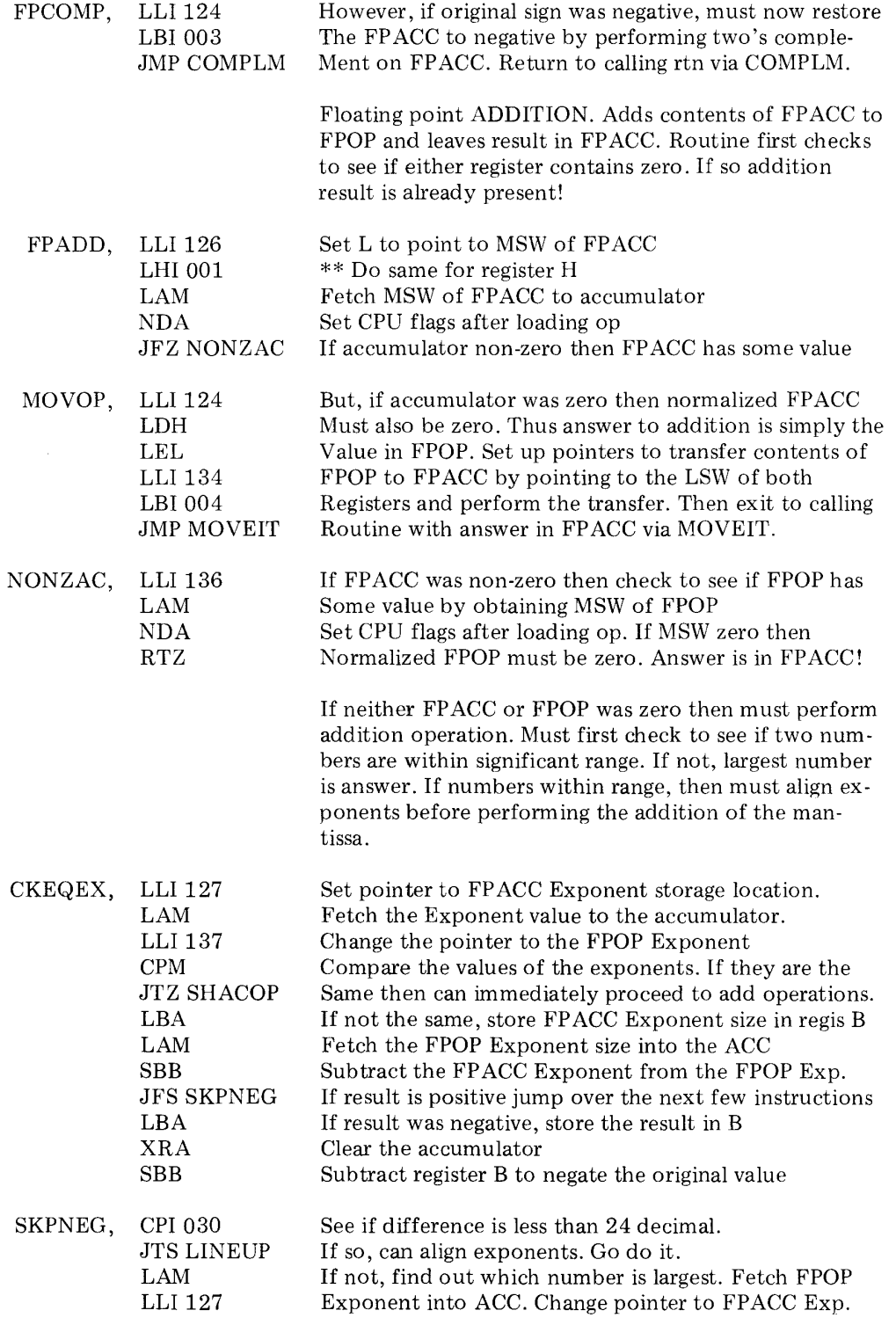

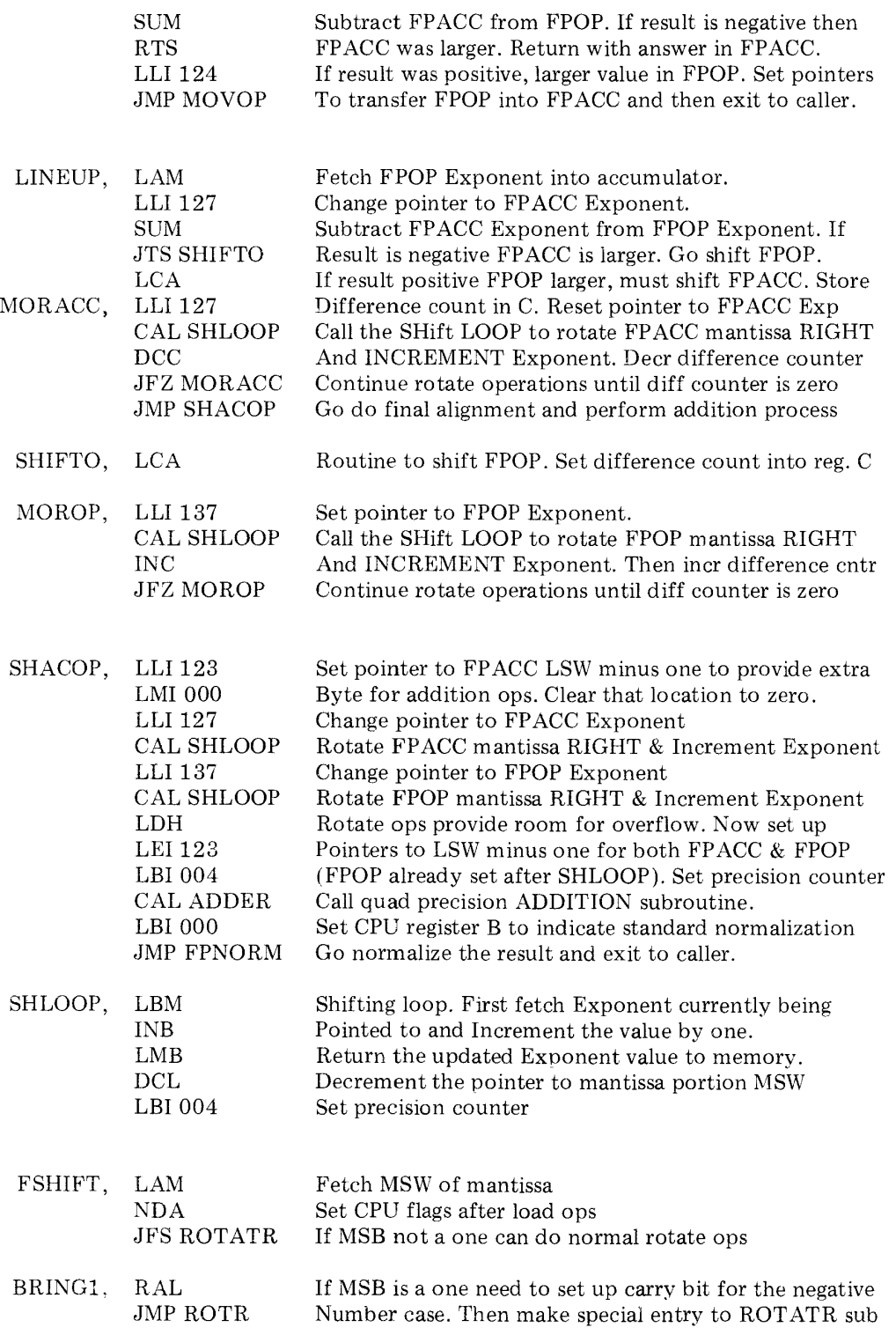

The following subroutine moves the contents of a string of memory locations from the address pointed to by CPU registers H & L to the address specified by the contents of registers D & E when the routine is entered. The process continues until the counter in register B is zero.

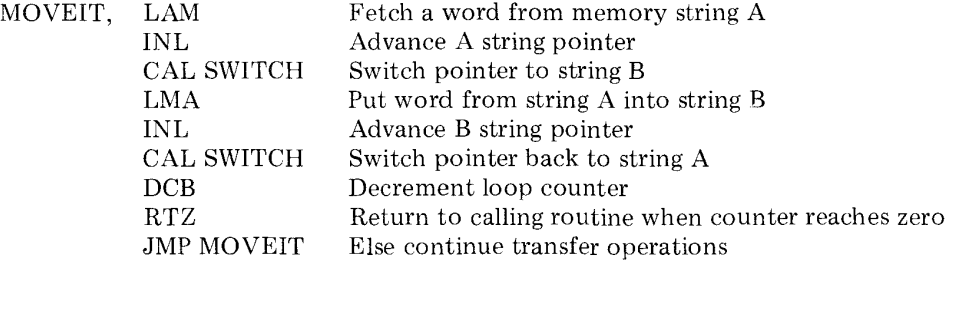

The following subroutine SUBTRACTS the contents of the FLOATING POINT ACCUMULATOR from the contents of the PLOATING POINT OPERAND and leaves the result in the FP *ACC.* The routine merely negates the value in the FP *ACC* and then goes to the FPADD subroutine just presented.

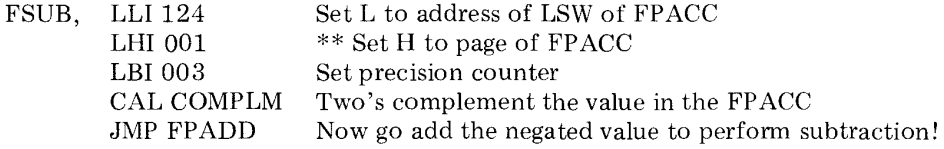

## FLOATING POINT MULTIPLICATION

The next section of the floating point package is a routine that performs floating point multiplication. A conventional floating point multiplication algorithm is utilized to perform this function. The essence of the algorithm is illustrated in the flow chart shown on the next page. Prior to implementing this algorithm the routine performs several initializing procedures. It checks the signs of the multiplier and multiplicand and negates the values if they are negative. If the signs of the two numbers to be multiplied are different, the final answer will be negated. The exponents of the two numbers are then added. Finally the two mantissas are multiplied using a double width (six byte) partialproduct register. The final answer in this register is then rounded off to the 23 most significant binary bits as the final answer. This answer is left in the FP *ACC* at the conclusion of the routine (after being negated if the signs of the original numbers were different). The listing for the floating point multiplication subroutine is presented next.

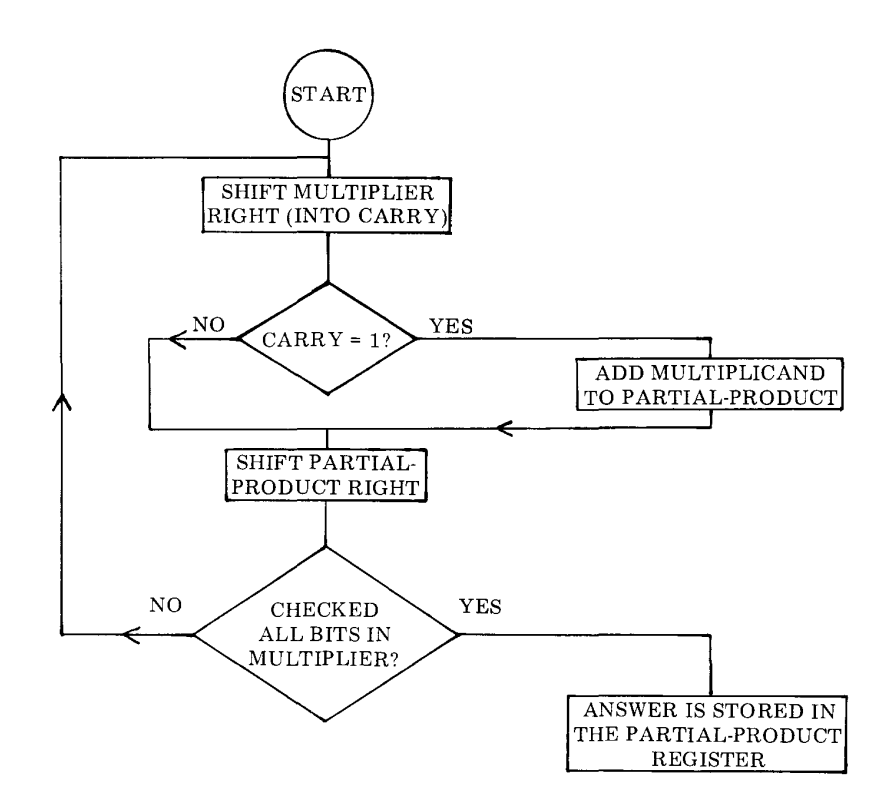

The first part of the FLOATING POINT MULTIPLI-CATION subroutine calls a subroutine to check the original signs of the numbers that are to be multiplied and perform working register clearing functions\_ Next the exponents of the numbers to be multiplied are added together.

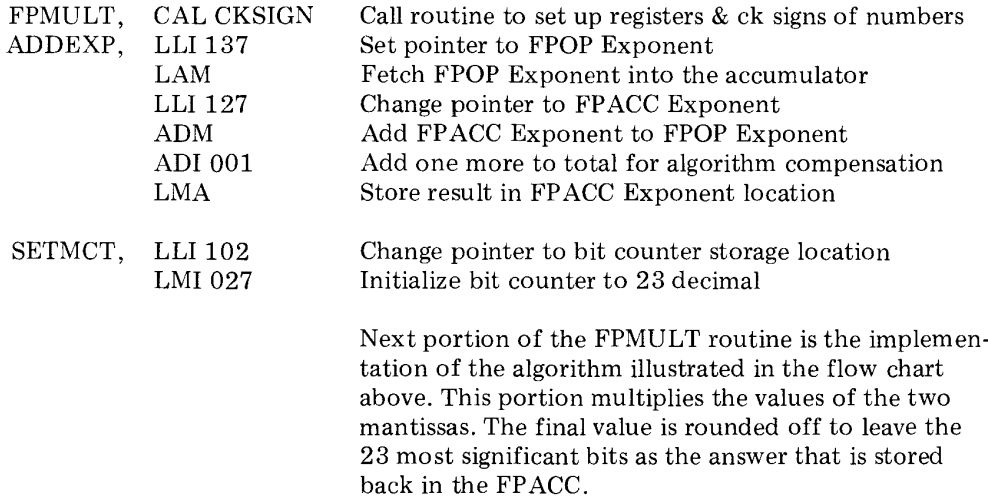

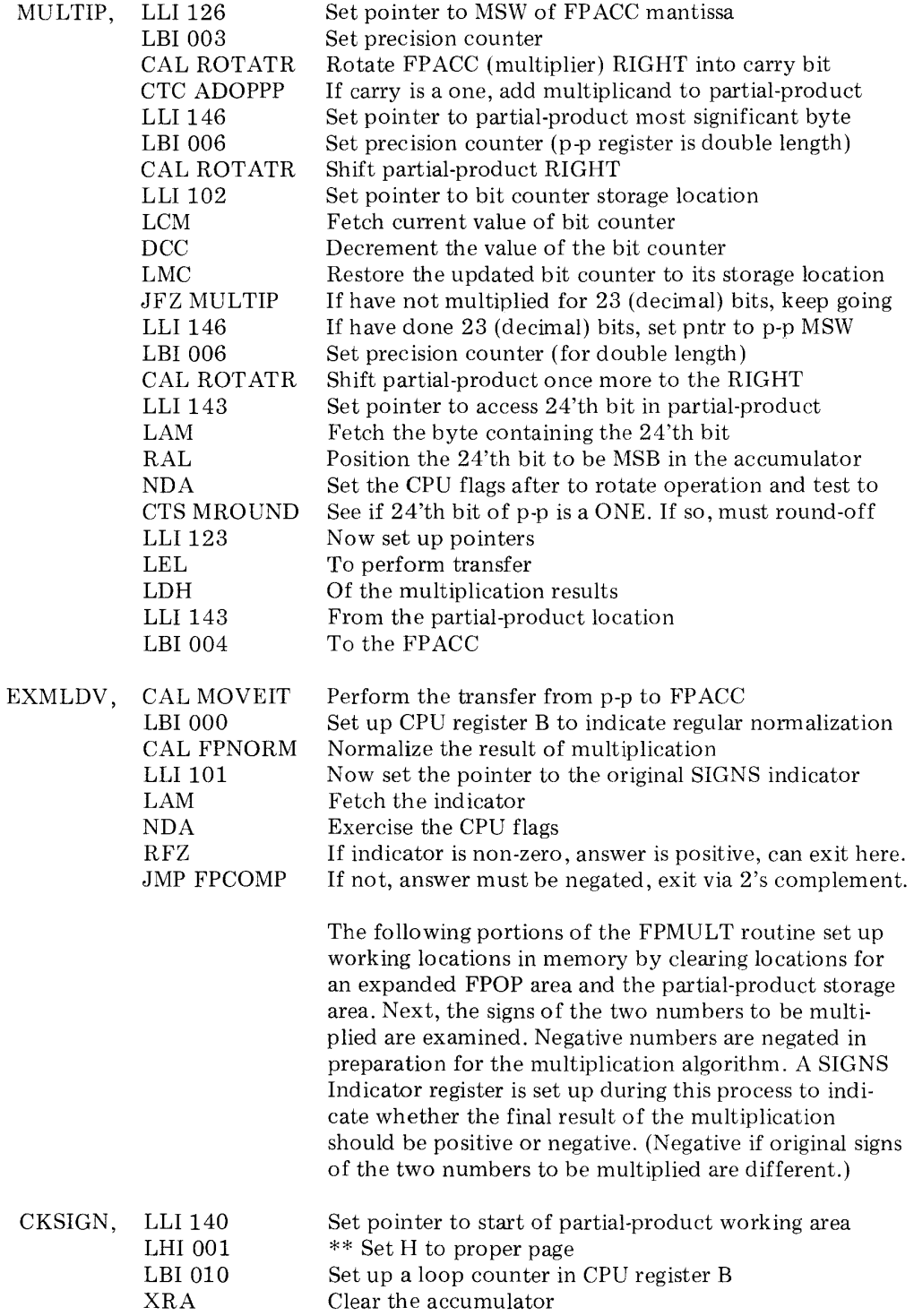

Because of the wide variety of I/O devices that individual system owners may have connected to their computers, SCELBAL was designed so that individual users could provide their own actual I/O routines. In order to allow this, the reader may have noted in the previous chapters that all references to I/O routines are vectored to one of four locations in the program. Each one of these locations contains a jump or call instruction that the user must complete by supplying the actual address to the user supplied I/O routine. The four locations referred to are discussed here.

The location in the program labeled CINPUT (located at the address 03 221 in the assembled version of the program presented in this publication) is the vector instruction for the user provided OPERATOR INPUT DEVICE. This device would typically be an electronic keyboard or similar device on which the operator would type in commands to the SCELBAL executive and enter statements or programs into the user program buffer. SCELBAL expects all inputs to the program itself to be in the form of ASCII encoded characters with the eighth bit always marking. A list of the octal codes for ASCII encoded characters utilized by the program is shown on the next page. This routine should also provide a duplicate of the character received on the system's output device so that the user may verify the characters inputted to the program.

The vector point for sending data from the program to the system's display device is located in the subroutine labeled ECHO (at address 03 213 in the assembled version of the program). The output device would typically be an electro-mechanical printing device or other suitable display mechanism on which data from the program may be displayed. SCELBAL has the ASCII code for the character to be displayed in the accumulator when this vector point is encountered. It expects the user provided output driver

routine to display the character corresponding to the ASCII code on the system's display device. Of course, if the user's display mechanism uses some other type of code, it is possible for the user to insert an appropriate conversion routine in the output routine. (This also applies for inputs.)

There are several extremely important considerations for the reader to bear in mind when preparing to implement the actual I/O driving routines to be used with SCELBAL. (The following two considerations refer to I/O operations involving the system device through which the operator communicates with the program. They do not apply to the I/O routines associated with the system's bulk storage device which will be discussed further on in this chapter.)

1. Only CPU register B and the accumulator may be used by the I/O routines. All the other CPU registers must contain their original values when I/O operations have been completed.

2. For the 8008 version of SCELBAL, the I/O routines themselves may only utilize a maximum of two levels of nesting! This is because, when called, the 8008 internal stack may at times be loaded to the point where pushing the stack down more than two times would result in the loss of stack information.

Consideration number one above causes no real concern for readers who implement SCELBAL on an 8080 system. The 8080, which has the CPU's stack implemented in RAM memory, can easily save CPU registers C through L on the stack if required while performing an I/O operation. The registers may then be restored from the stack when the I/O operation is completed.

For 8008 users, the consideration will be fairly easy for most users to cope with if their I/O device has a parallel type interface with the computer such as commonly found

in devices that utilize a UART device. With such an interface it is generally quite easy to perform the necessary transfer functions using just the accumulator and a CPU register. (Just remember to use register B!)

Users with a serial interface may find the restriction somewhat challenging, especially if restriction number two above also applies. As an aid to those that might find themselves in such a situation, an example input and output routine designed to operate with a serial electro-mechanical keyboard and printer, that

satisfies both conditions above, will be provided starting on the next page.

Consideration number two must be strictly adhered to when SCELBAL is operating in an 8008 system. Naturally, for an 8080 based unit with its stack residing in RAM memory, the restriction does not apply provided that the user allocates sufficient room for the stack in memory. Recommendations of suitable areas in memory that may be reserved for 8080 stack use are made in the chapter that contains the object code listing of the SCELBAL program for the 8080 CPU.

| CHARACTER    | BINARY     | OCTAL | CHARACTER                | <b>BINARY</b> | OCTAL       |
|--------------|------------|-------|--------------------------|---------------|-------------|
| A            | 11 000 001 | 301   | Ţ                        | 10 100 001    | 241         |
| B            | 11 000 010 | 302   | , ,                      | 10 100 010    | 242         |
| $\mathbf C$  | 11 000 011 | 303   | #                        | 10 100 011    | 243         |
| D            | 11 000 100 | 304   | \$                       | 10 100 100    | 244         |
| Е            | 11 000 101 | 305   | $\%$                     | 10 100 101    | 245         |
| ${\bf F}$    | 11 000 110 | 306   | $\&$                     | 10 100 110    | 246         |
| ${\bf G}$    | 11 000 111 | 307   | $\bullet$                | 10 100 111    | 247         |
| H            | 11 001 000 | 310   |                          | 10 101 000    | 250         |
| I            | 11 001 001 | 311   |                          | 10 101 001    | 251         |
| J            | 11 001 010 | 312   | $\ast$                   | 10 101 010    | 252         |
| K            | 11 001 011 | 313   | $\ddot{}$                | 10 101 011    | 253         |
| L            | 11 001 100 | 314   | $\overline{\phantom{a}}$ | 10 101 100    | 254         |
| М            | 11 001 101 | 315   |                          | 10 101 101    | 255         |
| N            | 11 001 110 | 316   |                          | 10 101 110    | 256         |
| $\circ$      | 11 001 111 | 317   |                          | 10 101 111    | 257         |
| ${\bf P}$    | 11 010 000 | 320   | $\bf{0}$                 | 10 110 000    | 260         |
| $\mathsf{Q}$ | 11 010 001 | 321   | $\mathbf{1}$             | 10 110 001    | 261         |
| $\mathbf R$  | 11 010 010 | 322   | $\overline{2}$           | 10 110 010    | 262         |
| ${\bf S}$    | 11 010 011 | 323   | 3                        | 10 110 011    | 263         |
| T            | 11 010 100 | 324   | $\overline{\mathbf{4}}$  | 10 110 100    | 264         |
| U            | 11 010 101 | 325   | $\bf 5$                  | 10 110 101    | ${\bf 265}$ |
| V            | 11 010 110 | 326   | $\,6\,$                  | 10 110 110    | 266         |
| W            | 11 010 111 | 327   | $\overline{7}$           | 10 110 111    | 267         |
| X            | 11 011 000 | 330   | $\bf 8$                  | 10 111 000    | 270         |
| Y            | 11 011 001 | 331   | 9                        | 10 111 001    | 271         |
| Z            | 11 011 010 | 332   |                          | 10 111 010    | 272         |
|              | 11 011 011 | 333   |                          | 10 111 011    | 273         |
| Å            | 11 011 100 | 334   | $\,<$                    | 10 111 100    | 274         |
|              | 11 011 101 | 335   | $\quad \  \  =$          | 10 111 101    | 275         |
|              | 11 011 110 | 336   | >                        | 10 111 110    | 276         |
|              | 11 011 111 | 337   | 2                        | 10 111 111    | 277         |
| <b>SPACE</b> | 11 100 000 | 240   | Control 'C'              | 10 000 011    | 203         |

TABLE OF ASCII CODES WITH PARITY BIT MARKING AS USED BY SCELBAL

Routine to receive serial data from an INPUT device connected to bit B7 of an input port. Incoming characters assumed to be in format: 1 start bit, eight data bits (1 to 8) and 2 stop bits. Timing loops in example shown for characters coming in at a rate of 10 characters per second and assuming 8008 CPU clock set at 500 Khz. Received character will be in the accumulator when routine is finished. This routine will automatically echo the character received to an OUTPUT device connected to bit BO of an output port. To disable the echo replace output instructions with NOPs such as LAA. This routine uses only register B and the accumulator and does not push the CPU stack down more than two levels as it operates.

RCV, INP  $\dagger \dagger \dagger$ NDA JTS RCV XRA LEI 104 Sample the current input on the serial line from input Device. Check to see if the line has gone to logic zero Condition indicating a possible START bit. If not, loop To look for the start bit. If have start bit, clear the ACC. Set a counter up in register B to cause time delay equal

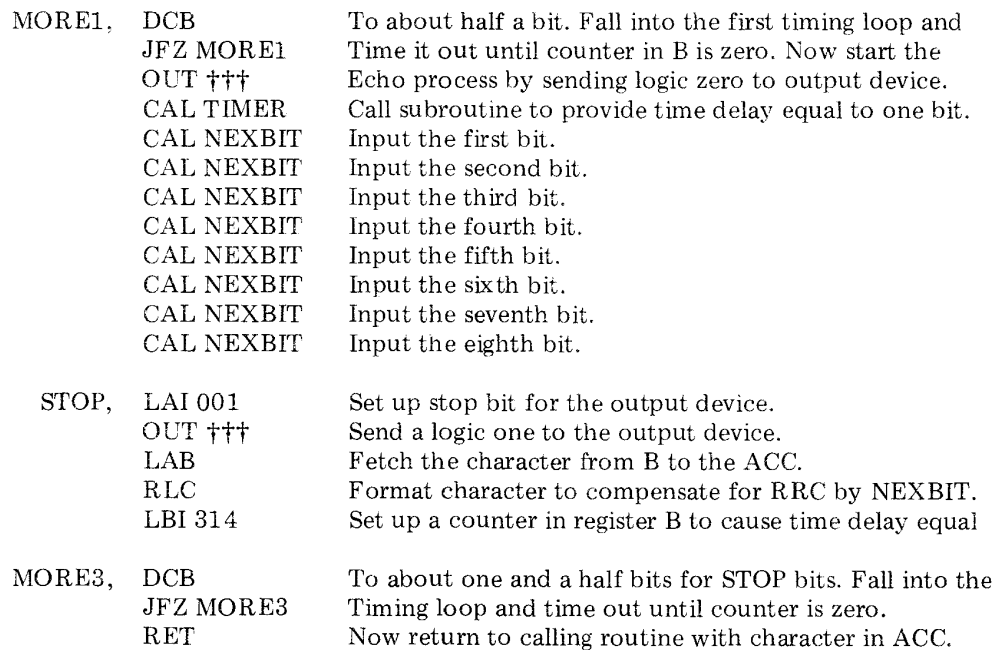

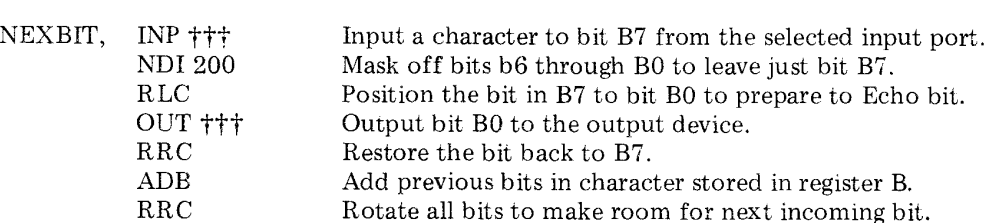

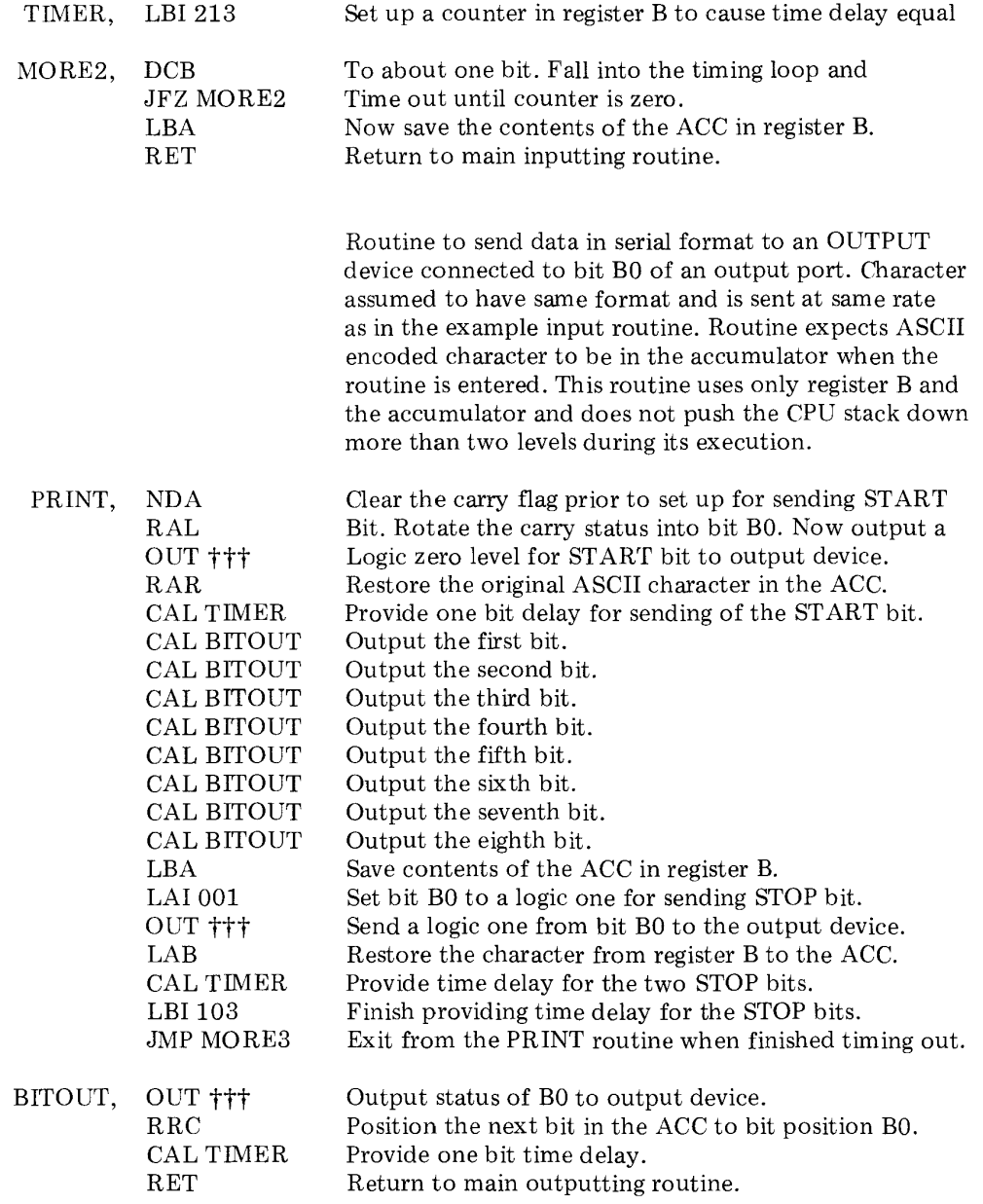

It is important to reiterate, as illustrated in the example INPUT subroutine, that the input routine provided by the user for use with SCELBAL should reflect the character inputted on the system's output device. If this is not done, the operator will not be able to

see the information as it is inputted. This may be done in the manner illustrated in the example program (where the character is reflected to the output device on a bit-by-bit basis as it is received) or it may be accomplished by simply having the input subroutine jump to the output subroutine when a character has been completely received. The latter technique, however, generally slows down the overall inputting speed to a level that is unpleasant for many operators if an electromechanical I/O device is being used. This is because the operator must wait an extra fraction of a second for the character to be sent to the output device.

NOTE: The example I/O routines presented serve only as guide lines for the special case mentioned where serial I/O devices are being utilized with an 8008 equipped computer. The actual values used in timing loops, and other parameters would vary depending on the individual system's I/O arrangements. Many reader's will not require such elaborate I/O subroutines.

The two types of I/O subroutines discussed to this point are essential to the operation of SCELBAL as they provide the means for the operator to communicate with the program. There are two more types of I/O routines that might be considered optional by some users. These two routines may be created by the user to provide the capability of saving a program that has been placed in the user program buffer on an external bulk storage device, and vice versa.

The reader who desires to save user programs on a bulk storage device should note that the vector to such a routine is located in the EXECutive portion of SCELBAL in the subsection headed by the label NOSCR (at address 11 104 in the assembled version of the program). This vector is taken when an operator specifies the EXECutive command SAVE.

In order to implement SAVE capability the user need only provide a routine that will effectively dump the contents of the user program buffer and the contents of a pair of memory words on the system's bulk storage device. The pair of words that should be saved is the pair that holds the pointer to the end of the user program buffer! In the assembled version of SCELBAL provided in this manual

that register pair is located at 26 364 and 26 365.

Thus, for whatever type of bulk storage device the reader is utilizing, the reader need simply create a routine that will first write out the contents of the user program buffer. (It starts at location 33 000 in the assembled version of SCELBAL provided herein. It ends at the point indicated by the contents of the "end of user program buffer pointer." That point will vary depending on the particular size of a user's program.) Then, the routine should write out the contents of the "end of user program buffer pointer" (which was just used to determine how much of the user program buffer should be written on the bulk storage device)!

The details of such a routine will be entirely a function of the type of bulk storage device the system utilizes. However, for most systems, the creation of such a routine should be quite easy and consist of a series of calls to standard driver routines for the particular device being utilized.

The fourth *1/0* routine referred to in SCELBAL is the routine that would read in a high level program from the bulk storage device into the user program buffer area and set the "end of user program buffer pointer" to the appropriate value. In essence, all this subroutine does is read back in what the subroutine discussed above wrote on the bulk storage medium, placing it in the appropriate addresses in memory. (The user program buffer and the two bytes of the pointer.)

Reference to this routine is made in the subsection of the EXECutive part of the program labeled NOSCR (at address 11 122 in the assembled version of the program). This routine would be executed when the user issued the LOAD directive.

The two user provided routines for handling the bulk storage device are free to use all of the CPU registers. Additionally, the developer of these routines need only ensure that the use of the CPU stack (by subroutine nesting operations) is kept within the capabilities of the 8008, or, in the case of the 8080, within the boundaries of the memory area reserved for the CPU stack.

Both of the routines associated with the bulk storage device operations should end by directing program operation back to the start of the EXECutive since these operations are essentially independent events. (The EXECutive starts at location 10 266 in the assembled object code listing shown in this book.)

If the reader does not desire to implement the SAVE and LOAD commands, the two vector locations (11 104 and 11 122) can be used to direct the program back to the start of the EXECutive in case a user inadvertently should enter one of those commands.

I/O routines may be placed on page 00 in the system if desired. All of the locations on that page were left for such use in the version of SCELBAL illustrated in this publication. If that page is not suitable, the I/O routines may be tucked into some of the unused memory locations available in the assembled version illustrated on pages 31 and 32 (if the routines are relatively short). Alternately, the reader may reduce the amount of area dedicated to the storage of the user's program (USER PROGRAM BUFFER). If this is done it is recommended that the upper portion of the buffer area be used for that purpose. Then the programmer need only change the "end of buffer page" value (page 12 location 122) so that the buffer area is limited to protect the installed I/O routines.

This chapter presents an assembled version of SCELBAL for operation in an 8008 based microcomputer. This version may be loaded into a system along with the user provided I/O subroutines to provide the user with SCELBAL capability.

The user may elect, by choosing the proper machine codes at key locations, to load the program as an 8 K version that does not have the optional DIM statement capability. This version of the program will leave room for about 1,250 bytes in the user program buffer. Or, the user may load the program as a 12 K version with DIM capability. (Leaving about 4,500 bytes for program storage.) Alternately, by changing a few specially marked locations, the user may elect to have the program operate in 8 K of memory with DIM capability. However, this version is not recommended because it will leave only about 500 bytes for storage of a high level language user program. (It is mentioned as an option because some prospective users may desire to run small programs that require the DIM capability.) Finally, the user may opt to place the DIM routines (by changing the associated pointers, etc.) in the upper pages of available RAM memory in any system having more than 8 K of memory (such as a 10 K, 16 K, 32K system) and using the area between the locations used by the main SCELBAL routines and the optional DIM routines as a user program buffer.

The reader who has studied this book to this point should have no difficulty understanding what is involved in selecting the options just mentioned. Many readers may well elect to make other alterations and may, of course, do so at their own discretion. Let it be said, that the version presented is just one way in which the program may be assembled for operation!

The reader should pay careful attention in the following object code listing to all locations marked by a double asterisk  $(**)$ , double at sign  $(\mathbb{Q}\mathbb{Q})$ , or double cross (††). The convention established in the earlier chapters for those special indicators will be reviewed here.

A double asterisk (\*\*) is of importance only to those readers who might elect to change the memory pages used for the storage of pointers, counters, temporary buffers and look-up tables. The pages used for these purposes in the version of SCELBAL presented are pages 01, 26 and 27. Readers who take on the task of re-assigning these pages will probably have elected to completely reassemble SCELBAL and should be equipped (mentally and with suitable hardware!) to take on such a task.

A double cross  $(††)$  denotes an elective value on the part of the user. These locations generally refer to the starting addresses of user provided routines (such as I/O drivers), or the assignment of the starting and ending address of the user program buffer area. (For the version presented the user program buffer is assumed to start on page 33 and end on page 54. The ending address would be changed to page 37 if an 8 K system was being used and the DIM capability left out. Or, page 34 for an 8 K system with DIM capability provided, etc.)

Locations marked with a @@ should be replaced with the machine code for a no-operation instruction, such as LAA, if the user will not be using the optional DIM statement capability. Alternately, some of these locations relating to addressing values would be altered if the user elected to change the storage areas for the DIM and associated array handling subroutines.

It is suggested that user I/O subroutines be placed on page 00 if possible. Alternately, they may be placed in the upper regions of available memory. If this is done, the ending address of the user program buffer should be altered accordingly.

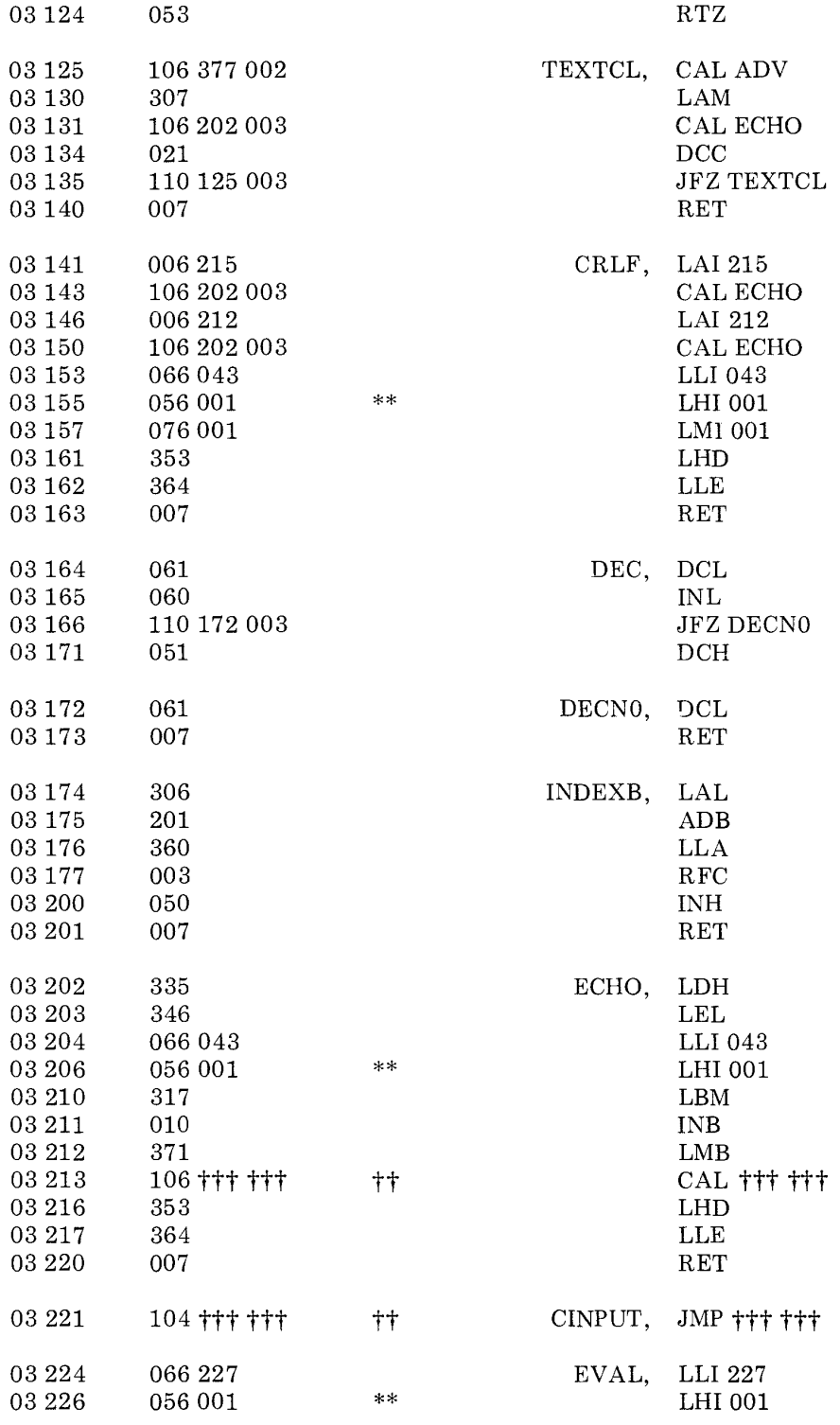

12 - 10

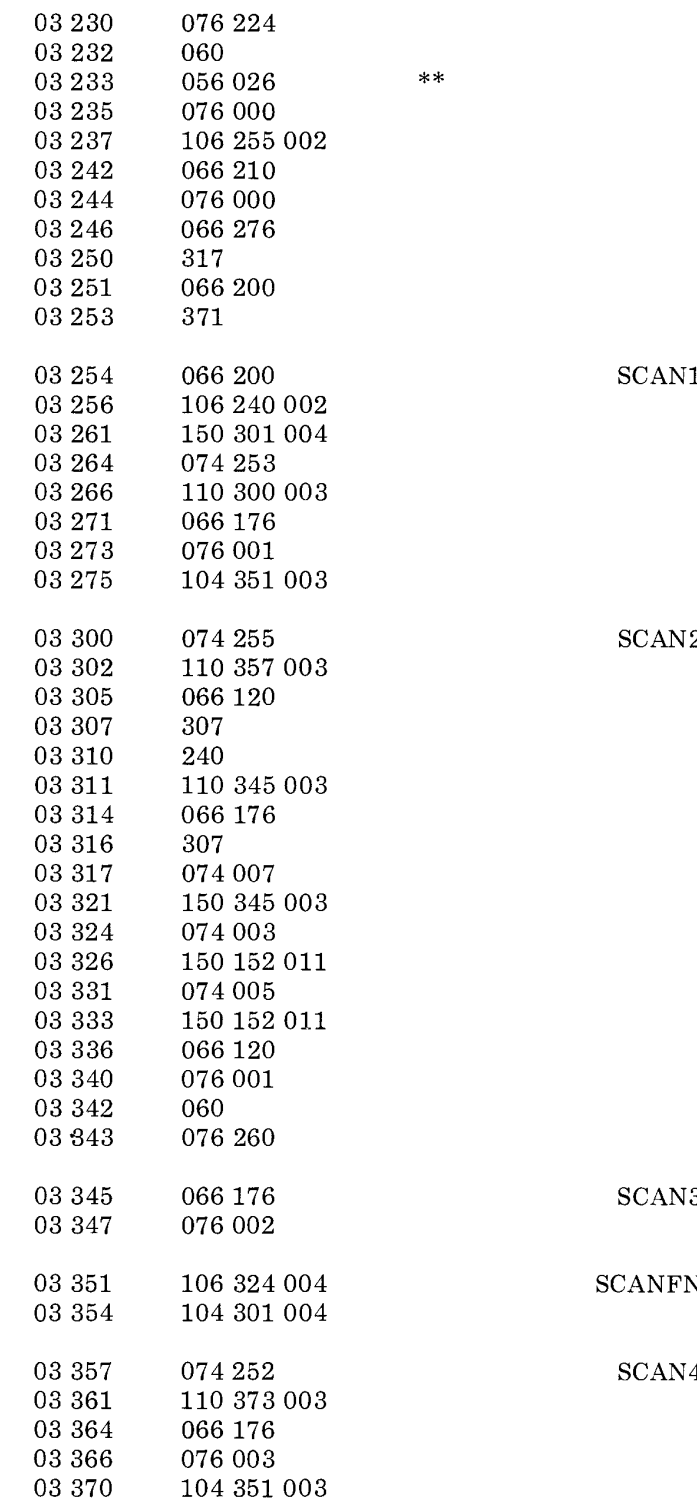

LMI224 INL LHI026  $\,$  LMI  $\,$  000  $\,$ CAL CLESYM LLI 210 LMI 000 LLI 276 LBM LLI200 LMB 1, LLI 200 CAL GETCHR JTZ SCAN10 CPI253 JFZ SCAN2 LLI176 LMI001 **JMP SCANFN** 2, CPI 255 JFZ SCAN4 LLI $120\,$ LAM NDA JFZ SCAN3 LLI176 LAM CPI007 JTZ SCAN3 CPI003 JTZ SYNERR CPI005 JTZ SYNERR LLI120 LMI001 INL LMI $260\,$ 3, LLI 176 LMI002 N, CAL PARSER JMP SCAN10 4, CPI 252 JFZ SCAN5 LLI176 LMI003

JMP SCANFN

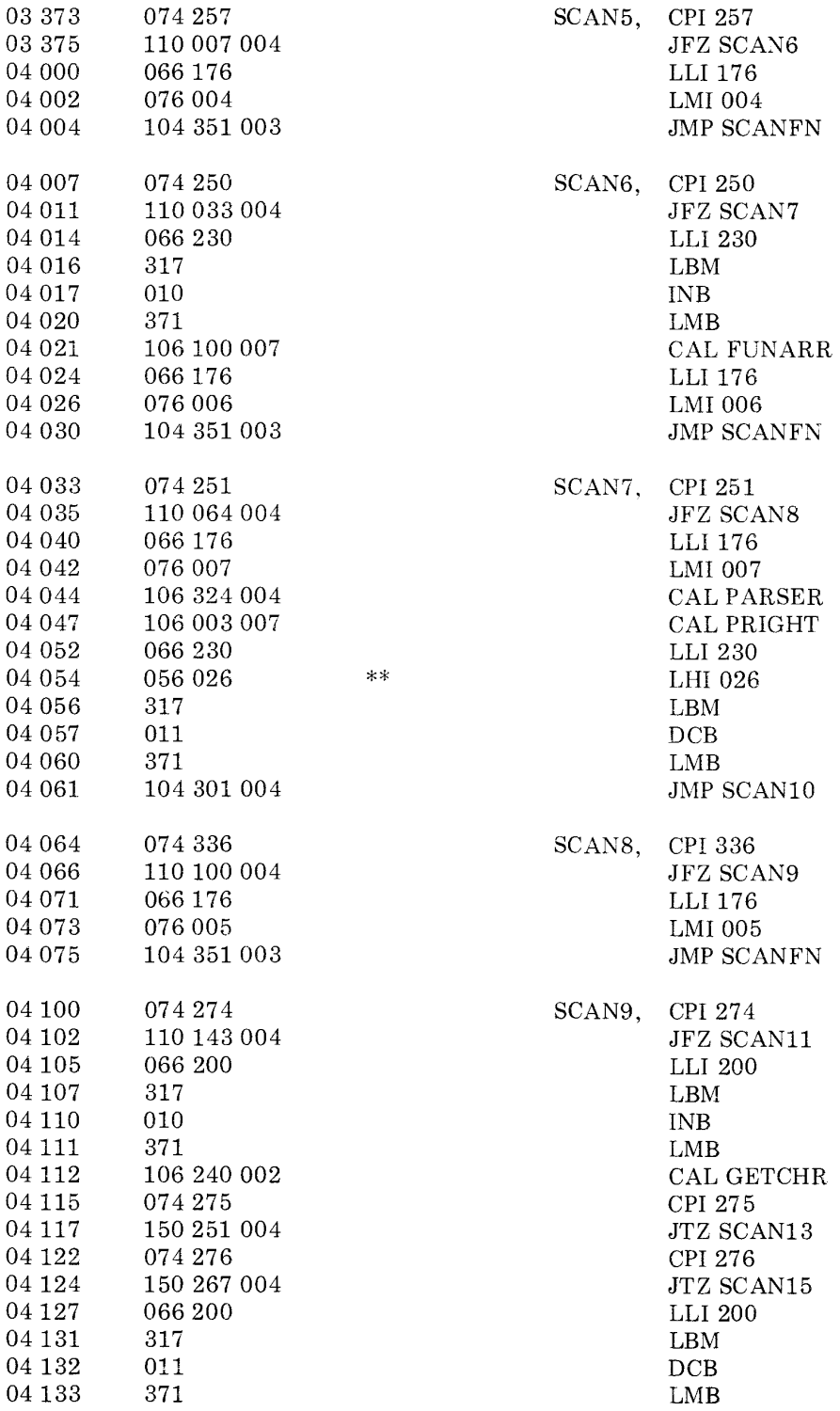

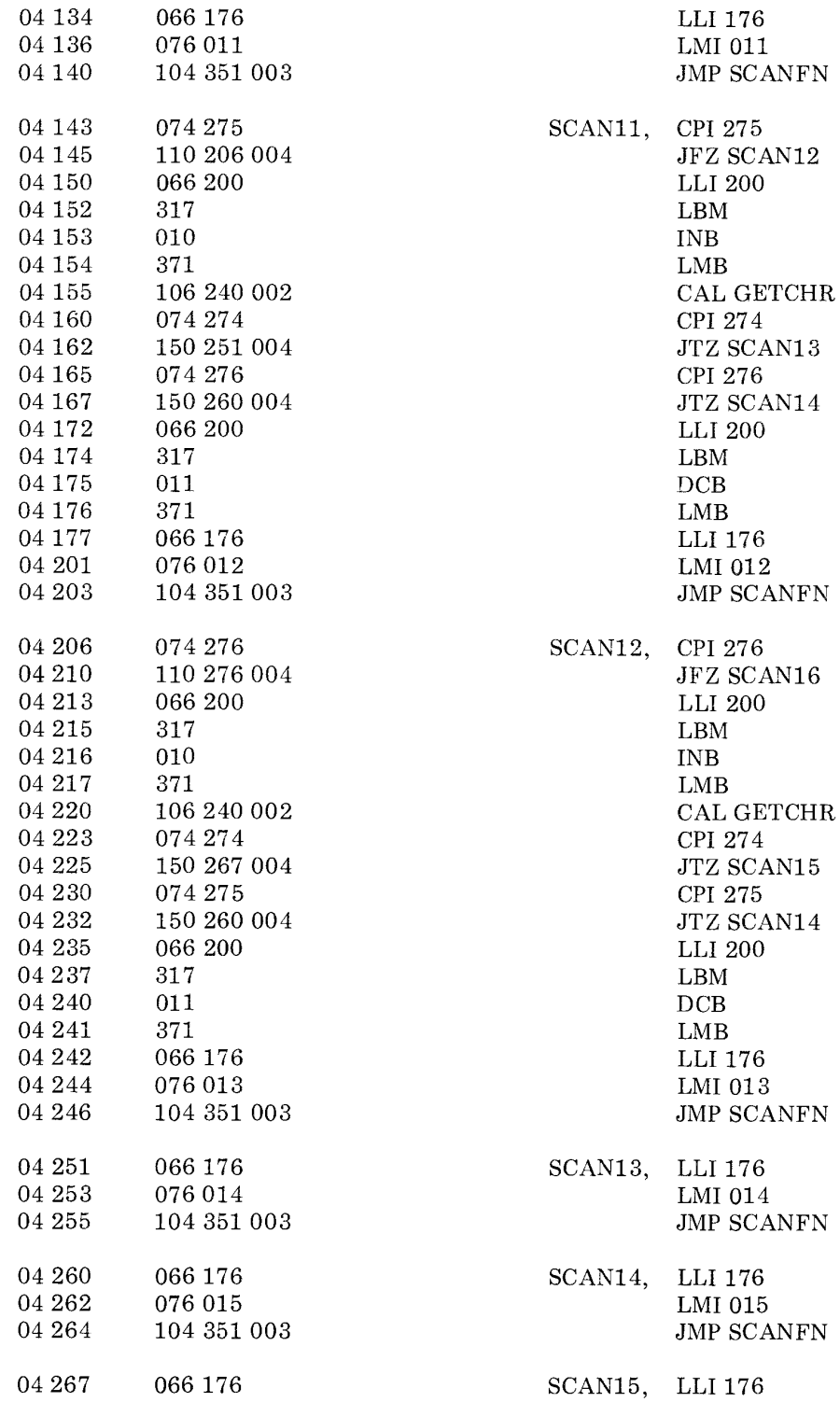

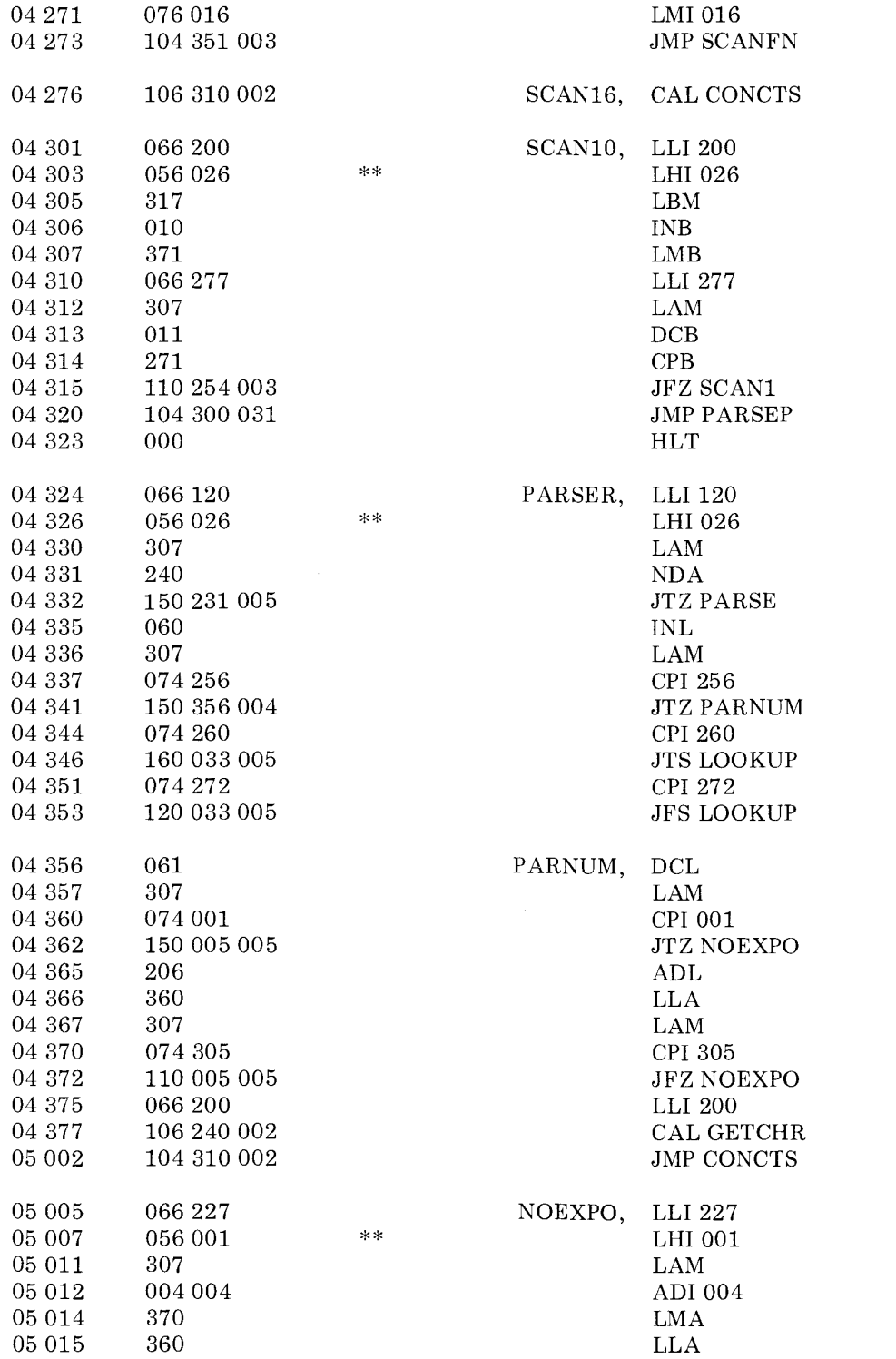

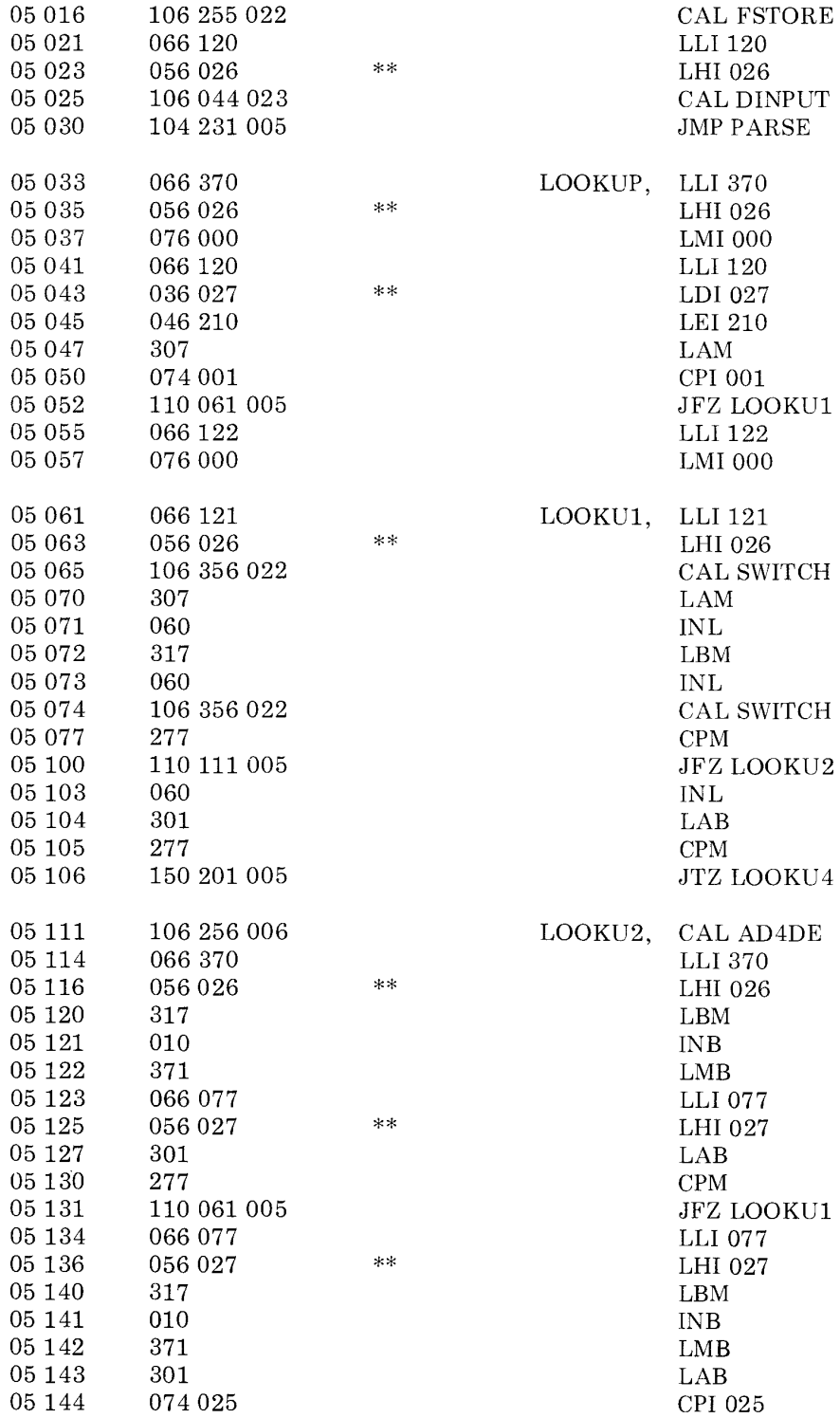

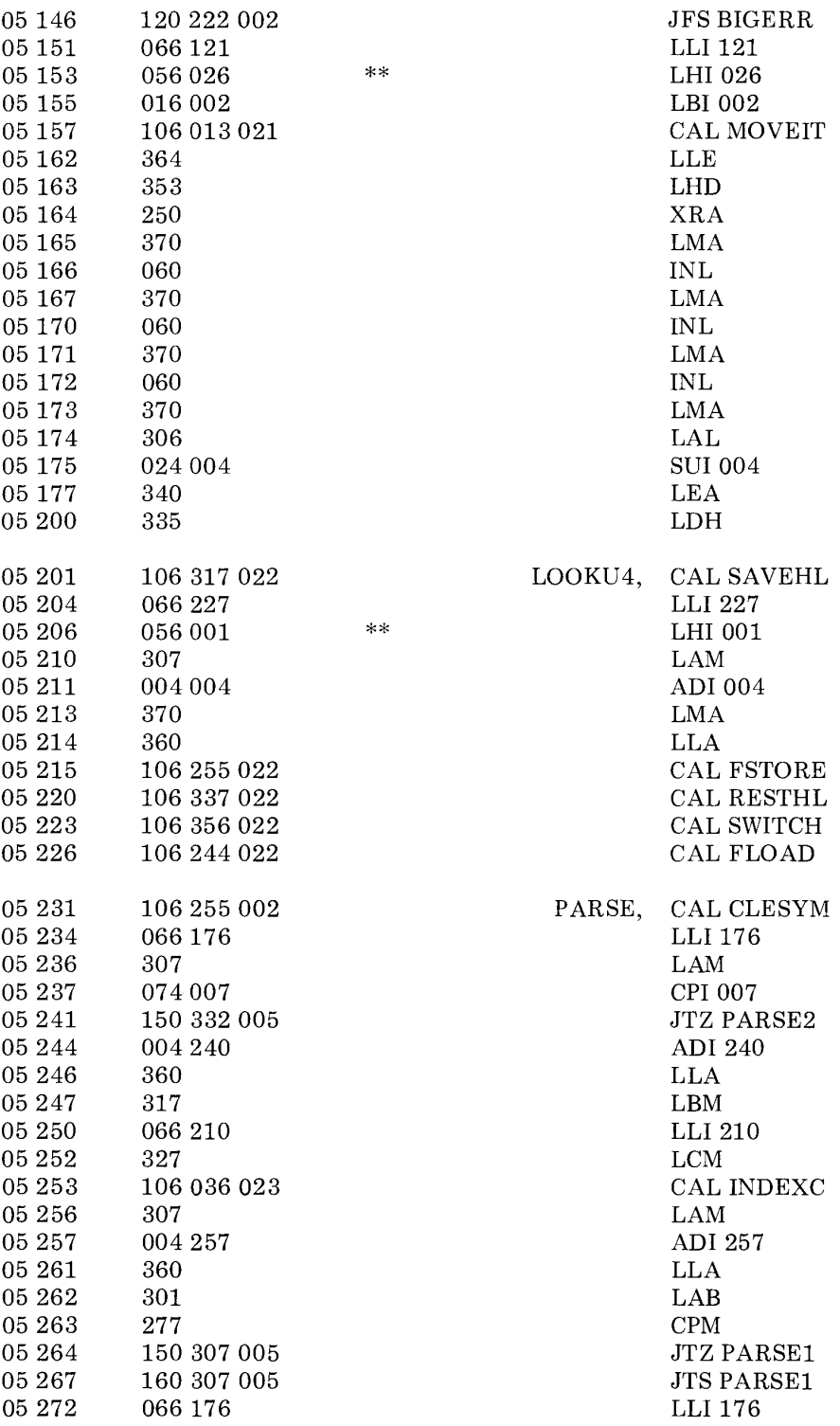

 $\sim 10$ 

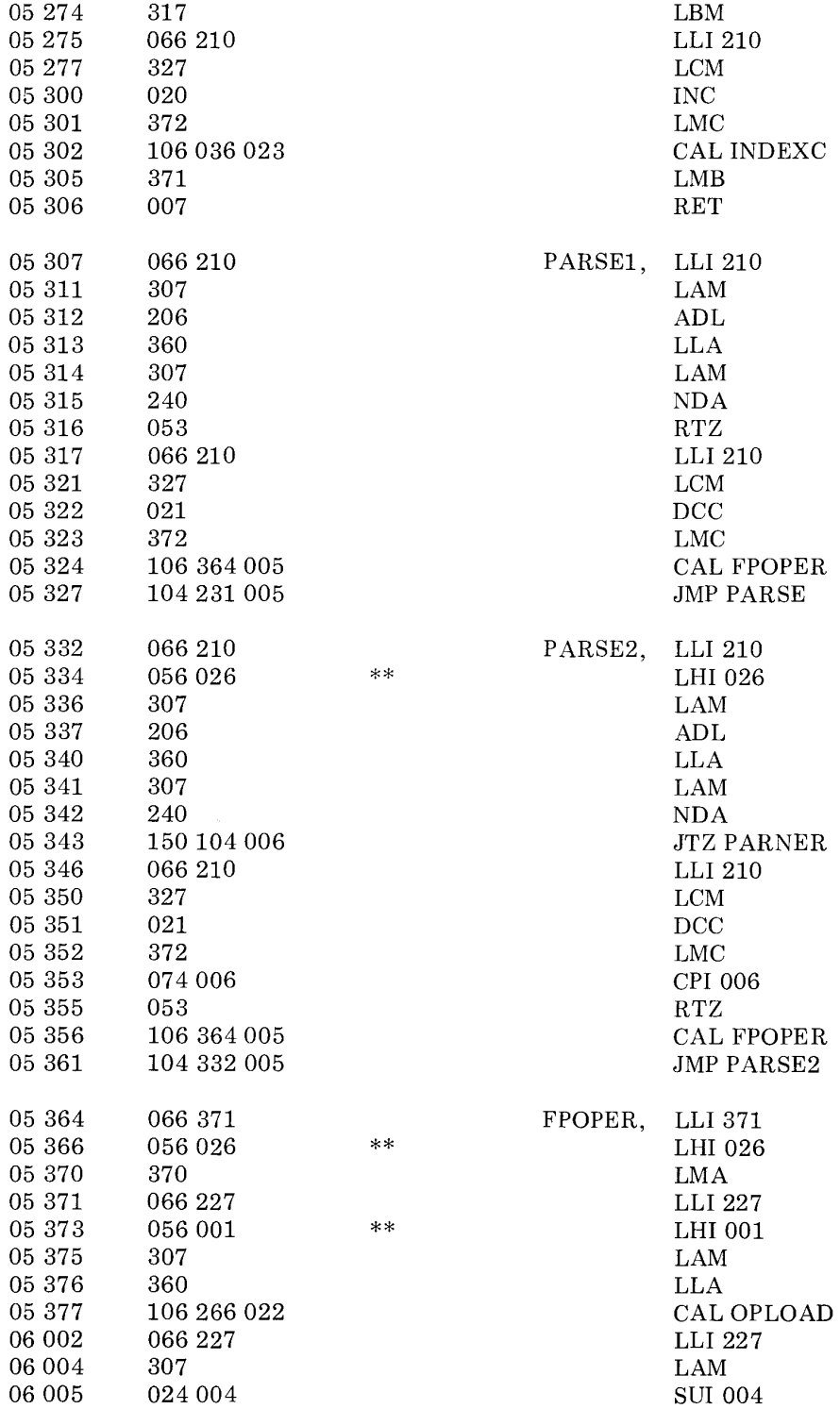

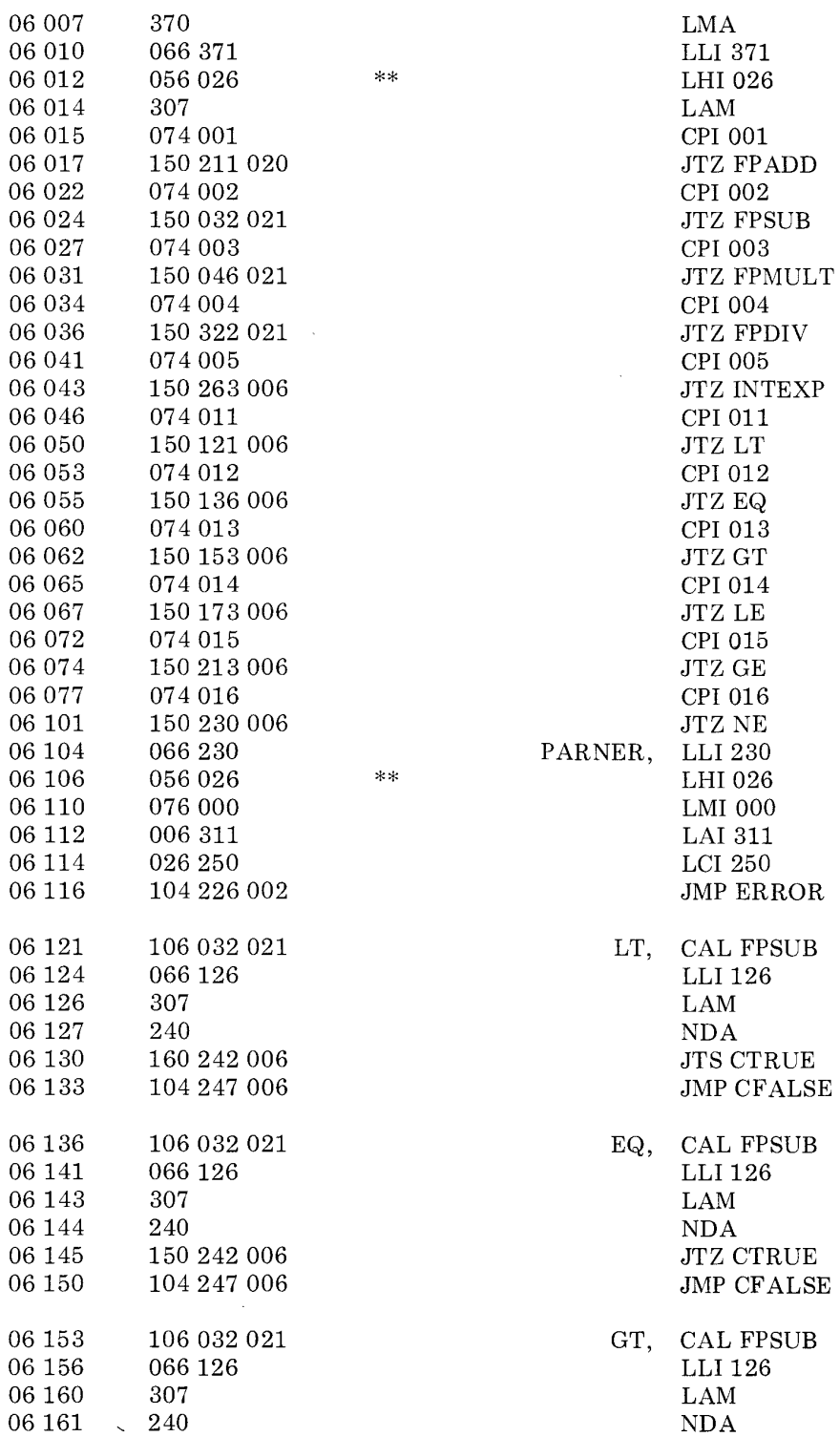

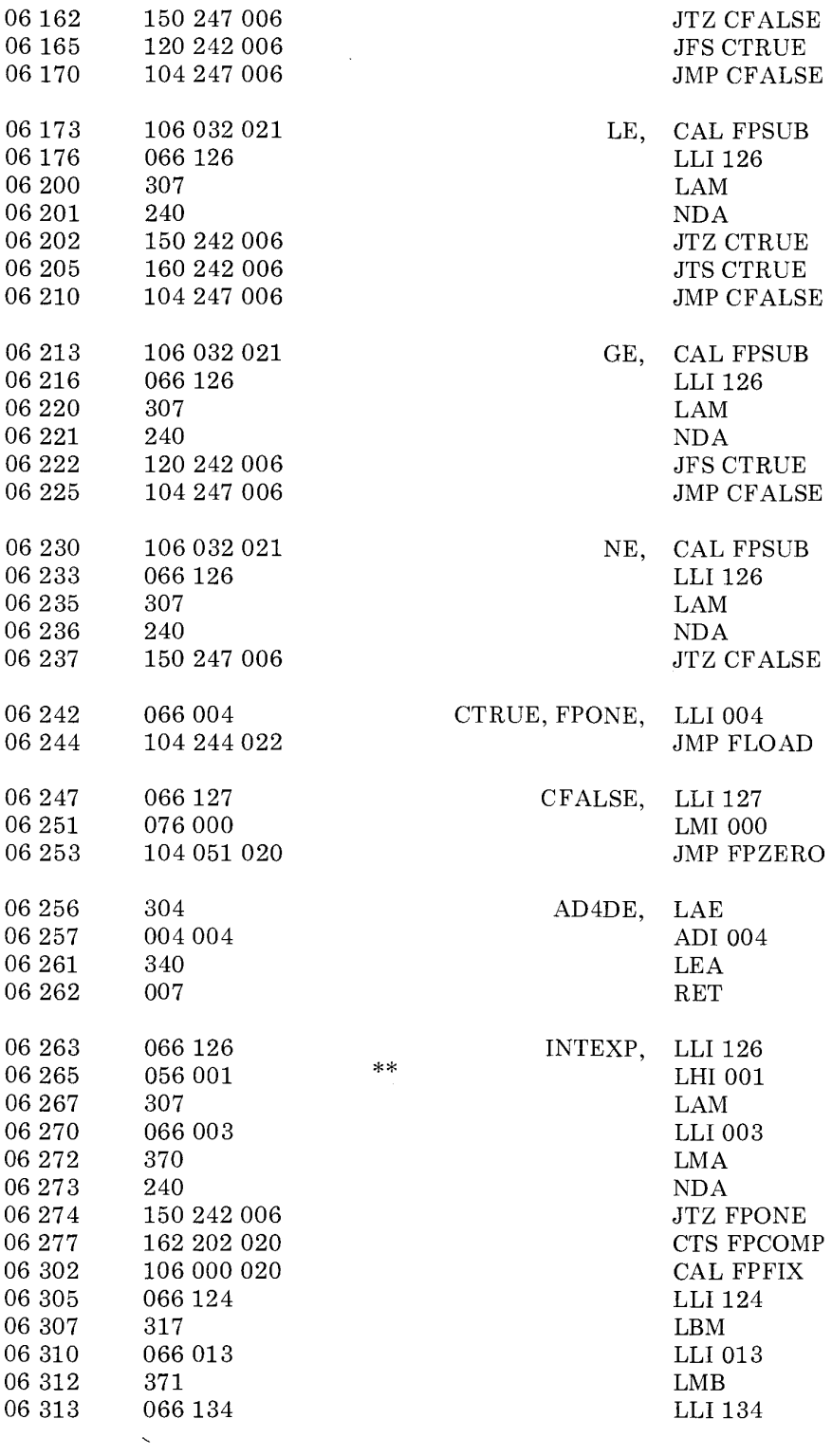

Hopefully, all this information makes plenty of sense to the serious reader who has read this publication and is ready to implement SCELBAL.

One final word before presenting the object code is in order. Do not attempt to skip over the machine code listings provided for the special pages 01. 26 and 27. The values in the look-up tables must be in memory along with the initial values of many of the locations on those pages when the program

is first started. (Those locations where the initial values are irrelevant are denoted by XXX.) The format of the object code listing for these special pages will be slightly different than the rest of the listing in that the mnemonics column will contain comments relating to the use of the locations (since the locations will contain "data" versus actual instructions. )

An assembled listing for an 8008 version of SCELBAL will now be presented.

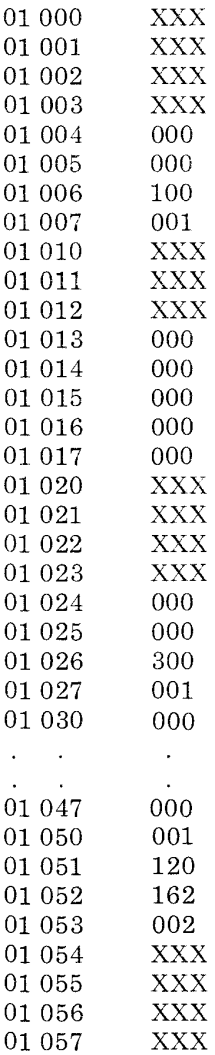

Not Assigned Not Assigned Not Assigned Not Assigned Stores floating point constant value +1.0 Not Assigned Not Assigned Not Assigned Exponent Counter Stores floating point number temporarily Not Assigned Not Assigned Not Assigned Not Assigned Stores floating point constant value -1.0 Scratch Pad Area Scratch Pad Area Stores random number generator constant

value

Not Assigned Not Assigned Not Assigned Not Assigned

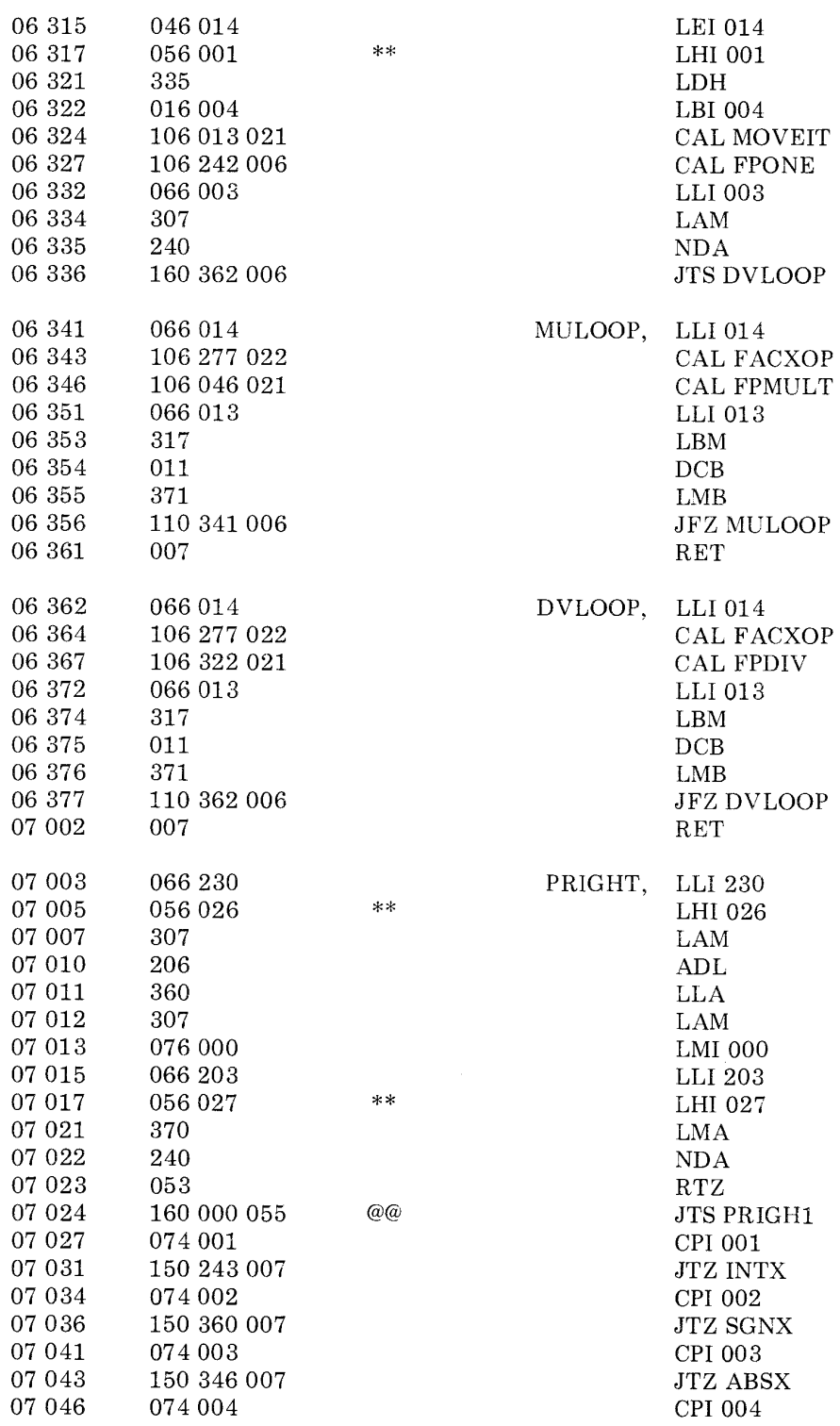

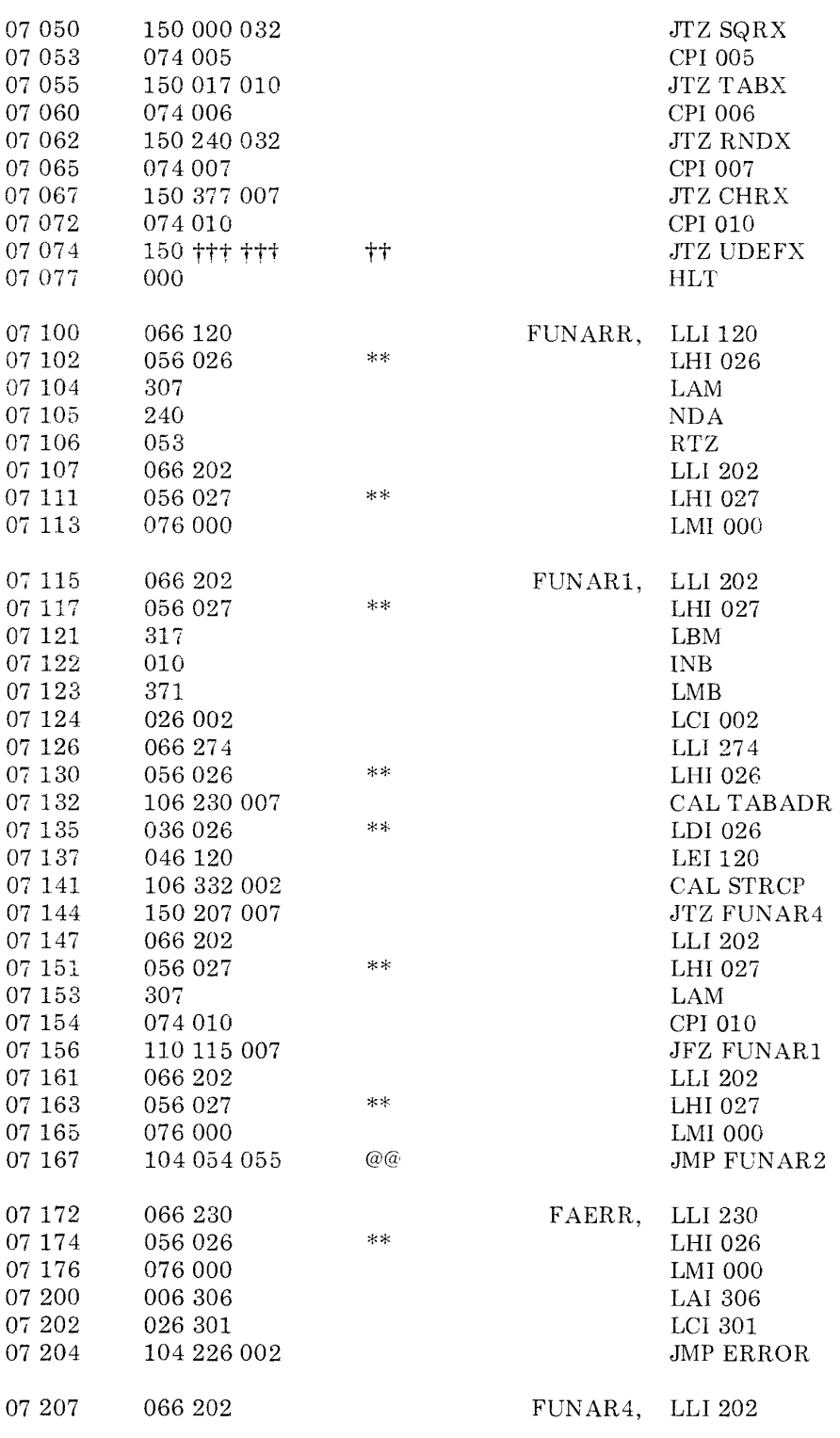

 $\mathcal{L}_{\rm{max}}$ 

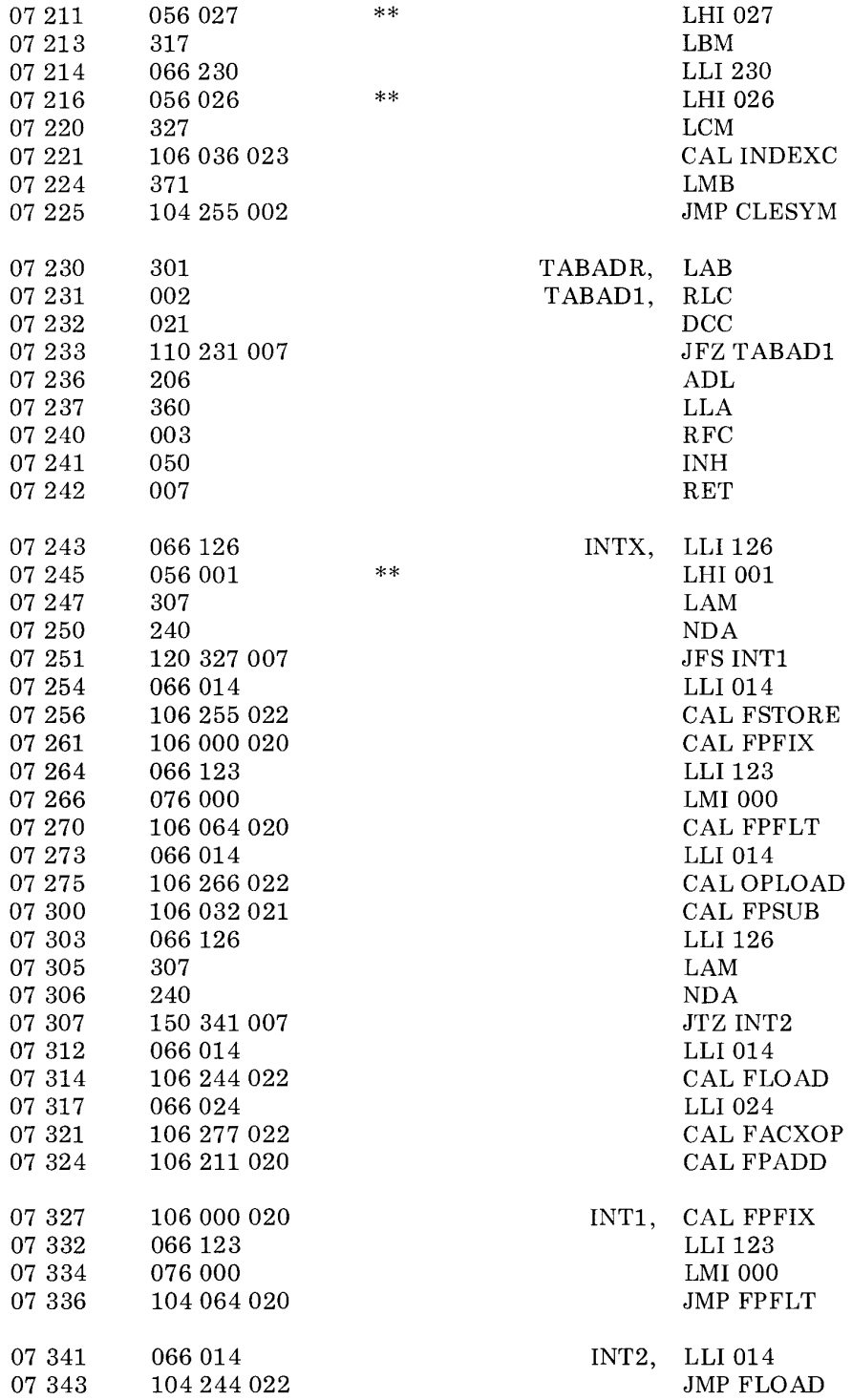

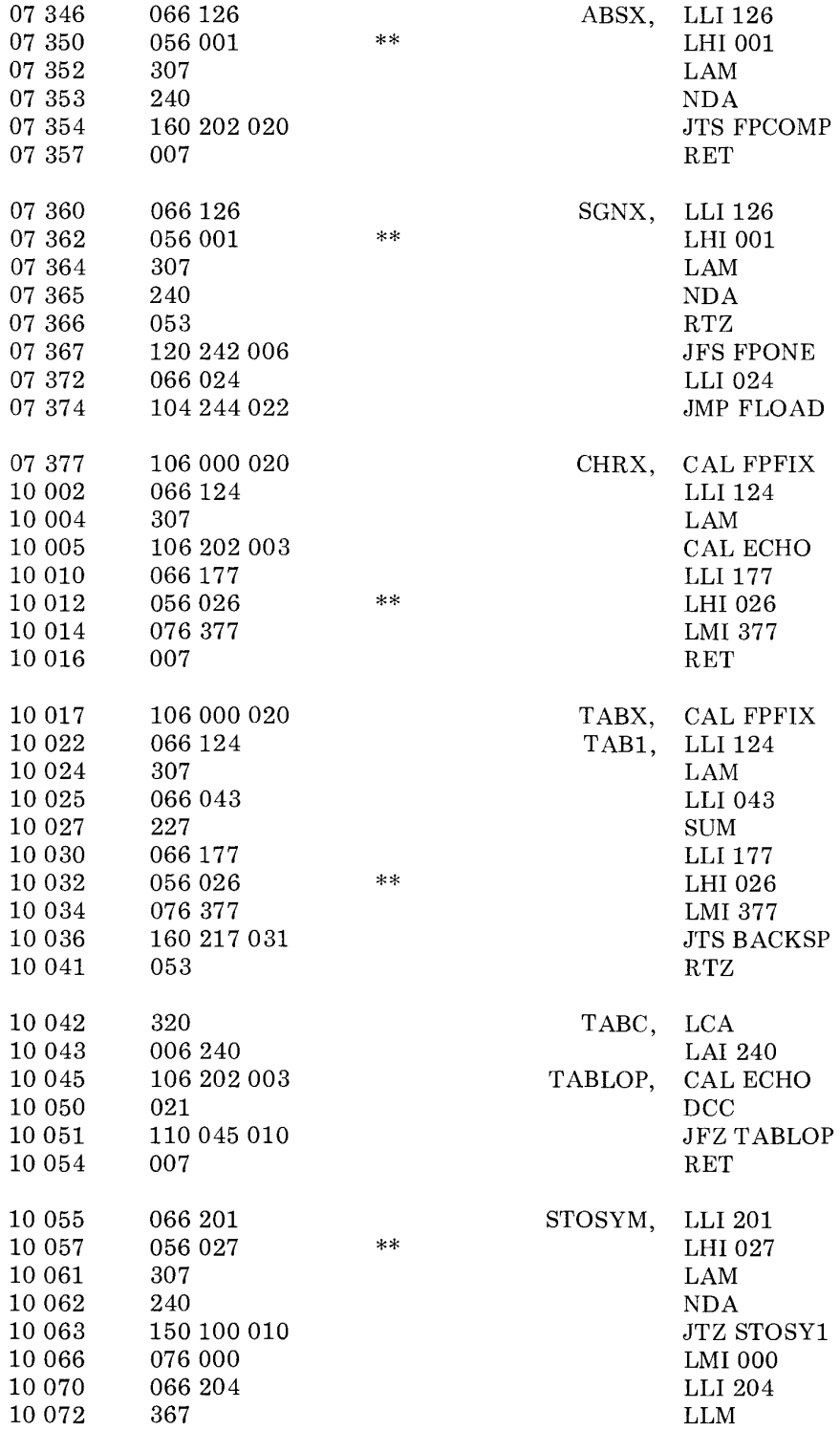

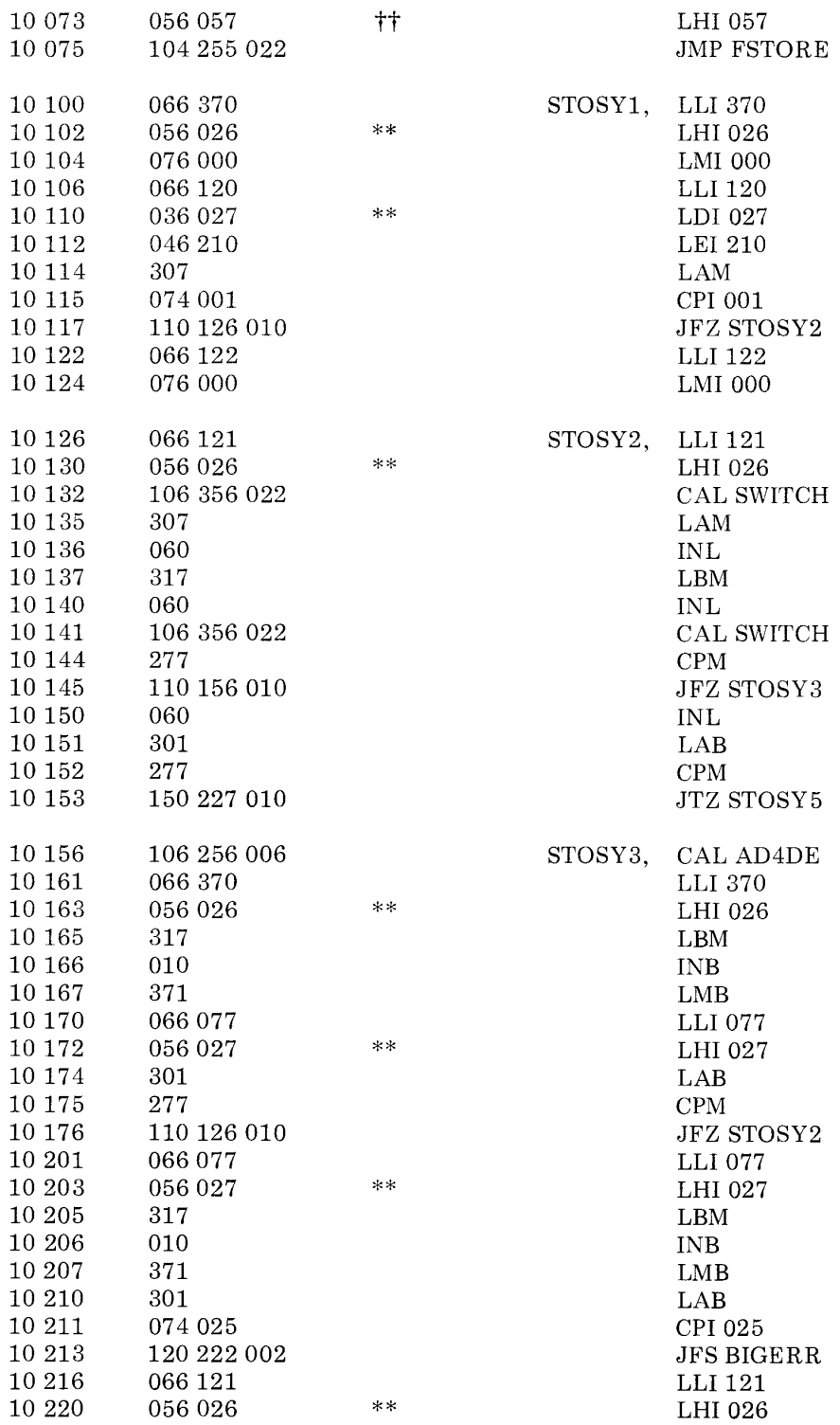

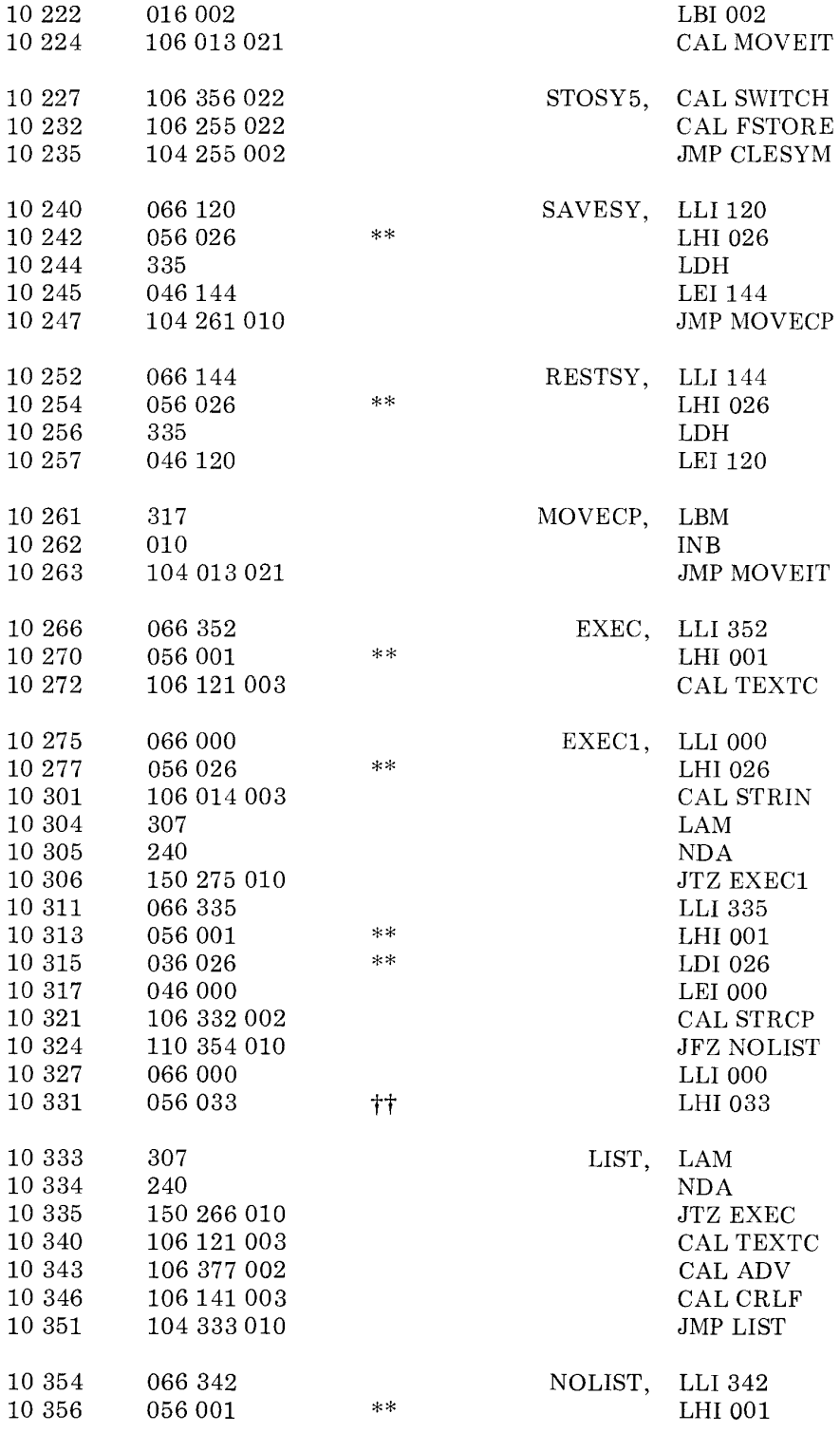

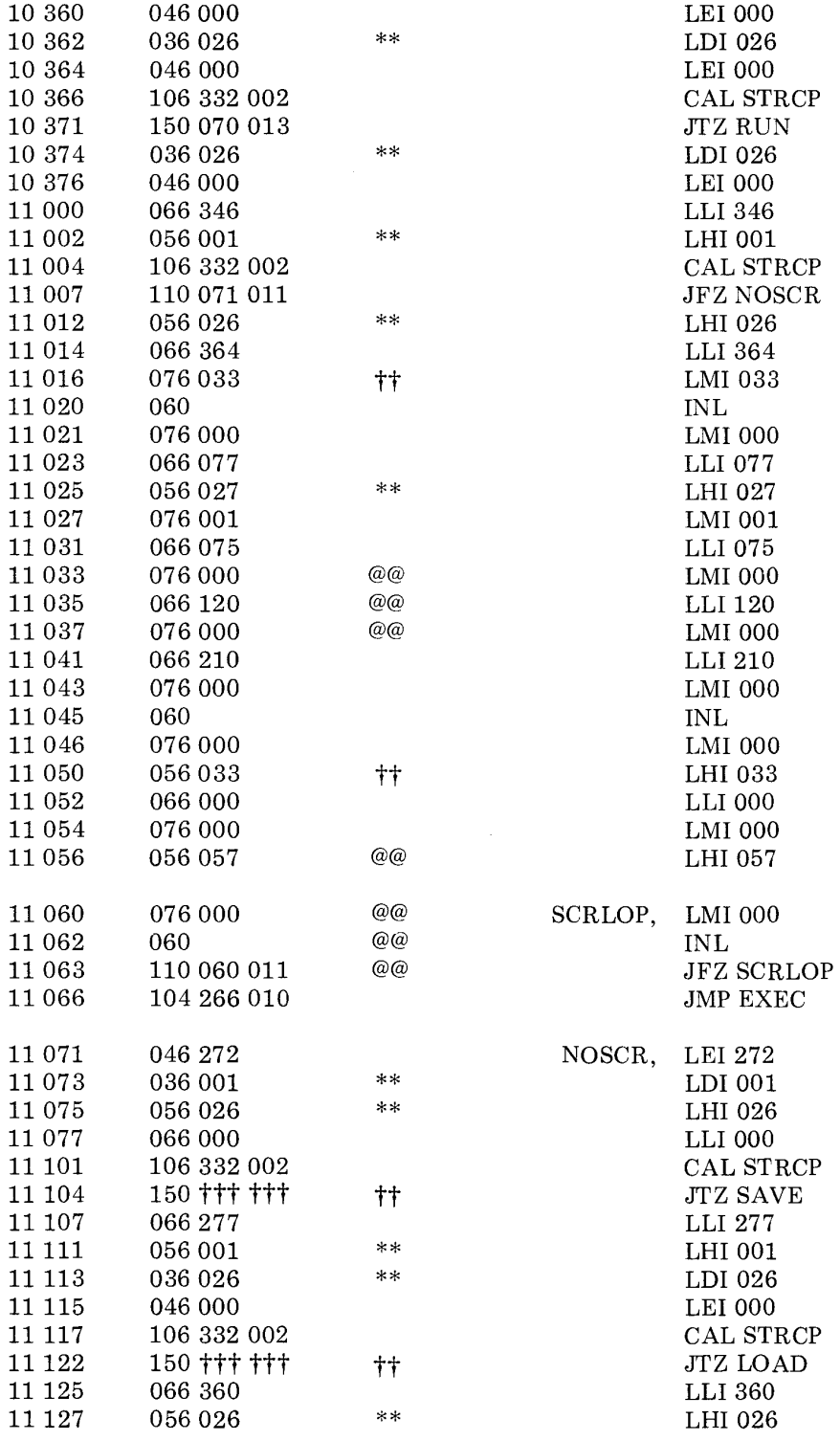

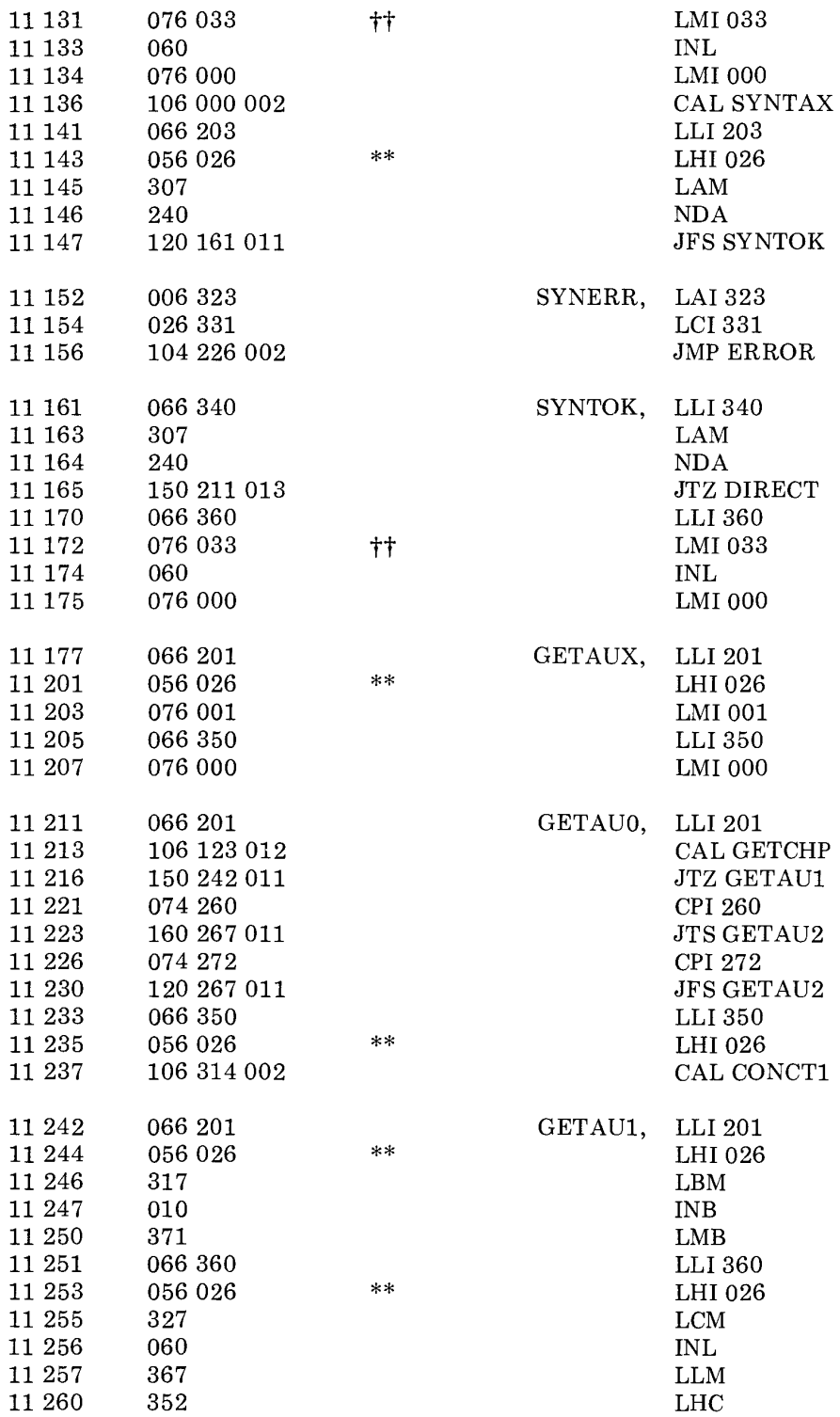

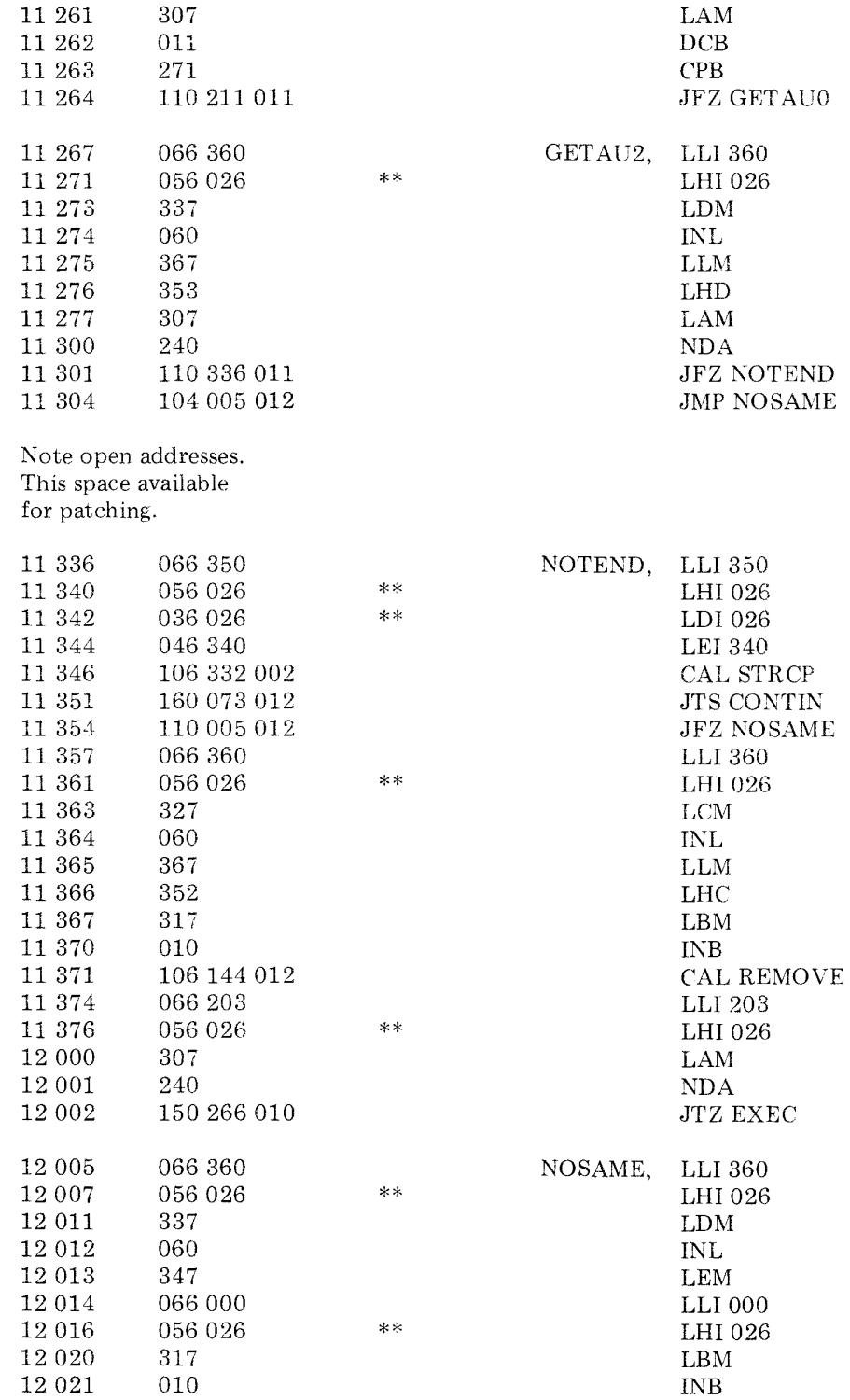

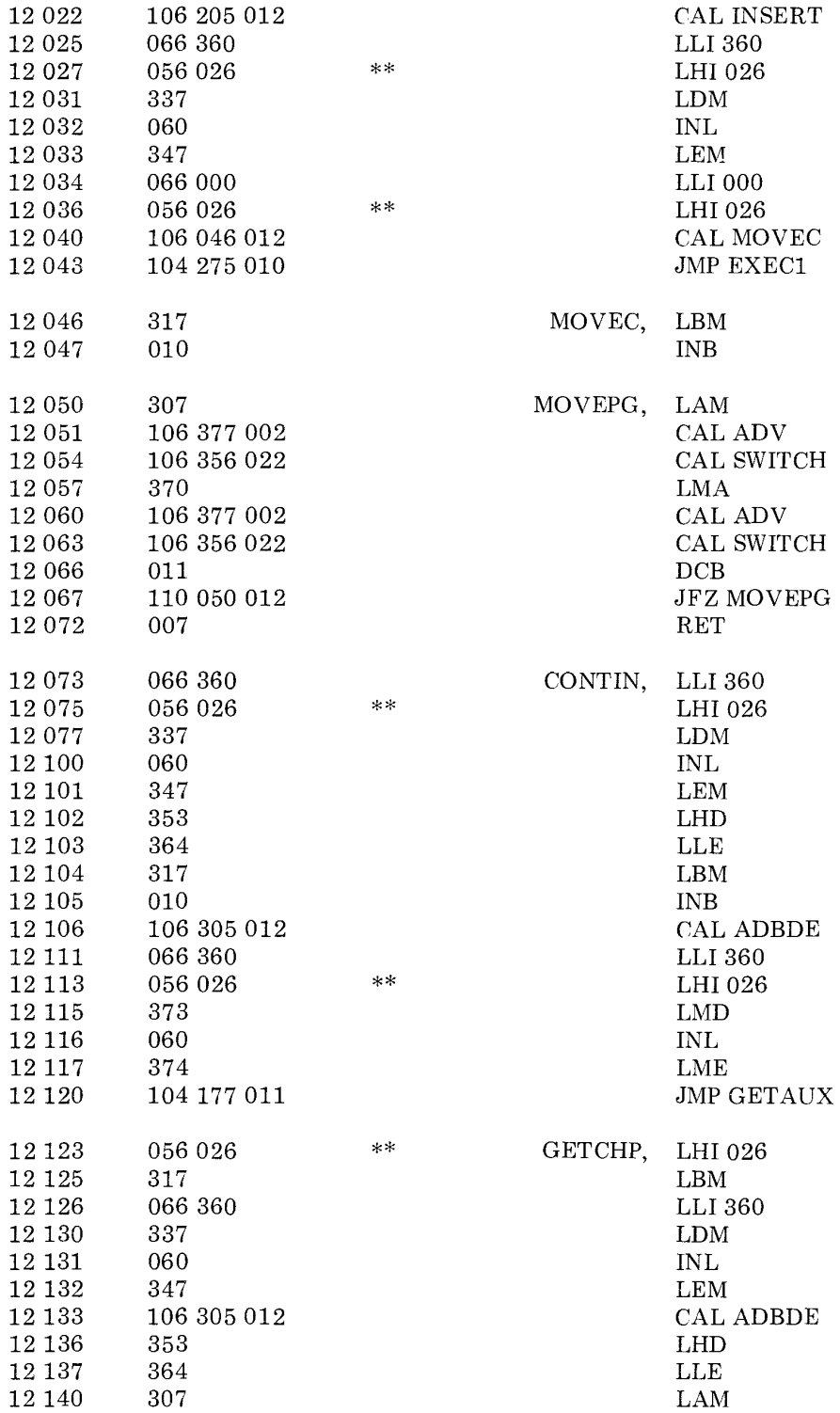

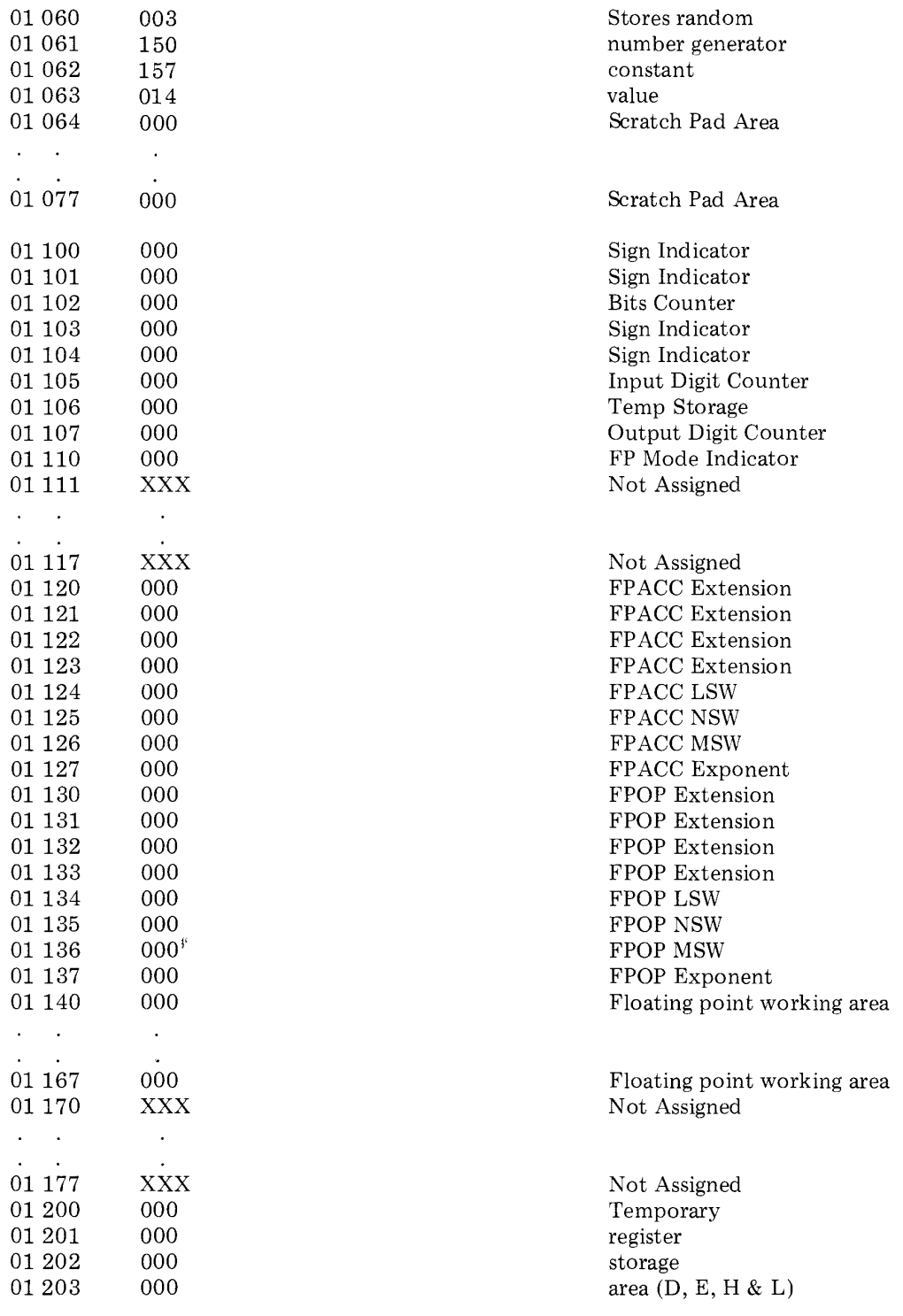
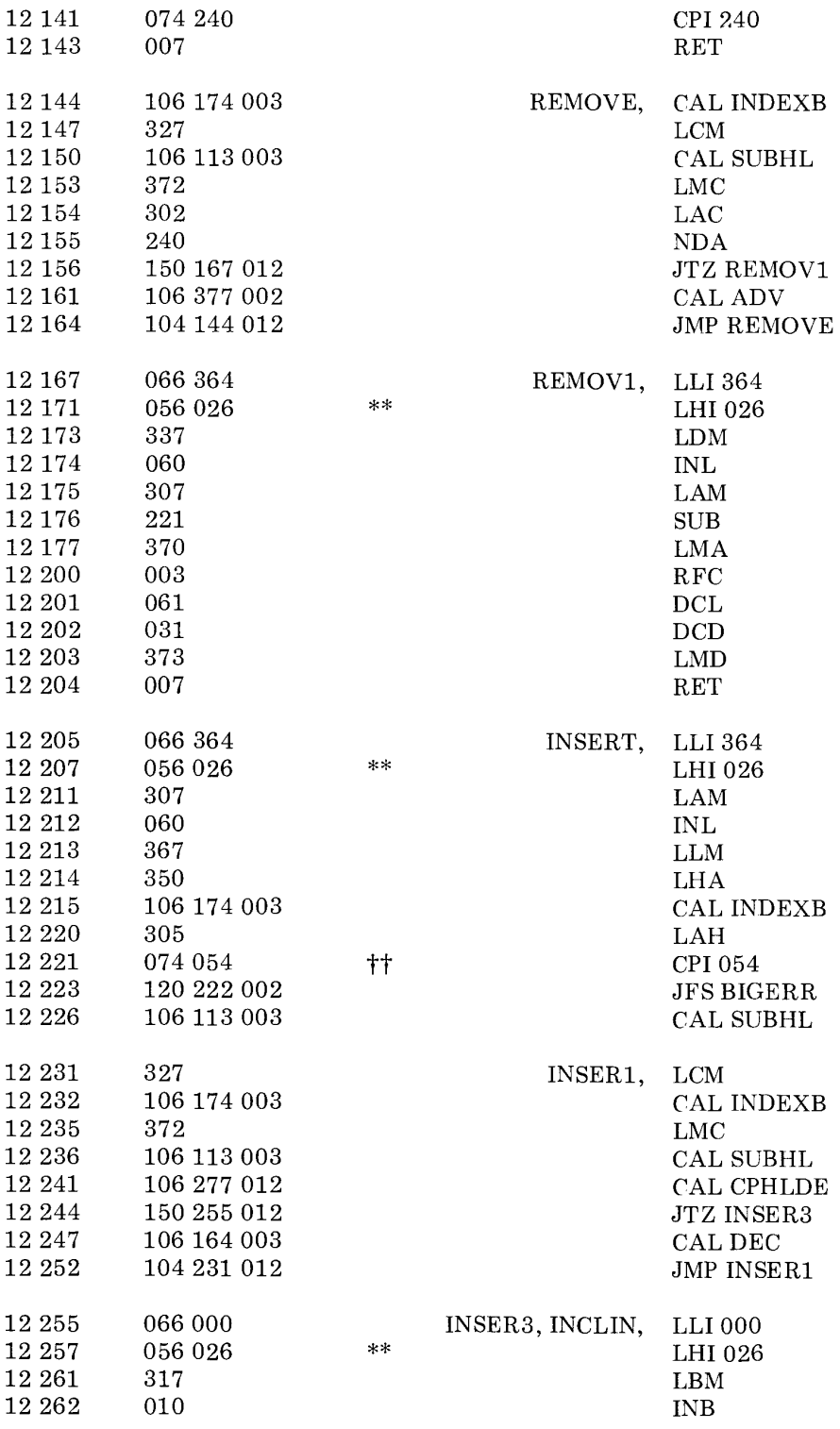

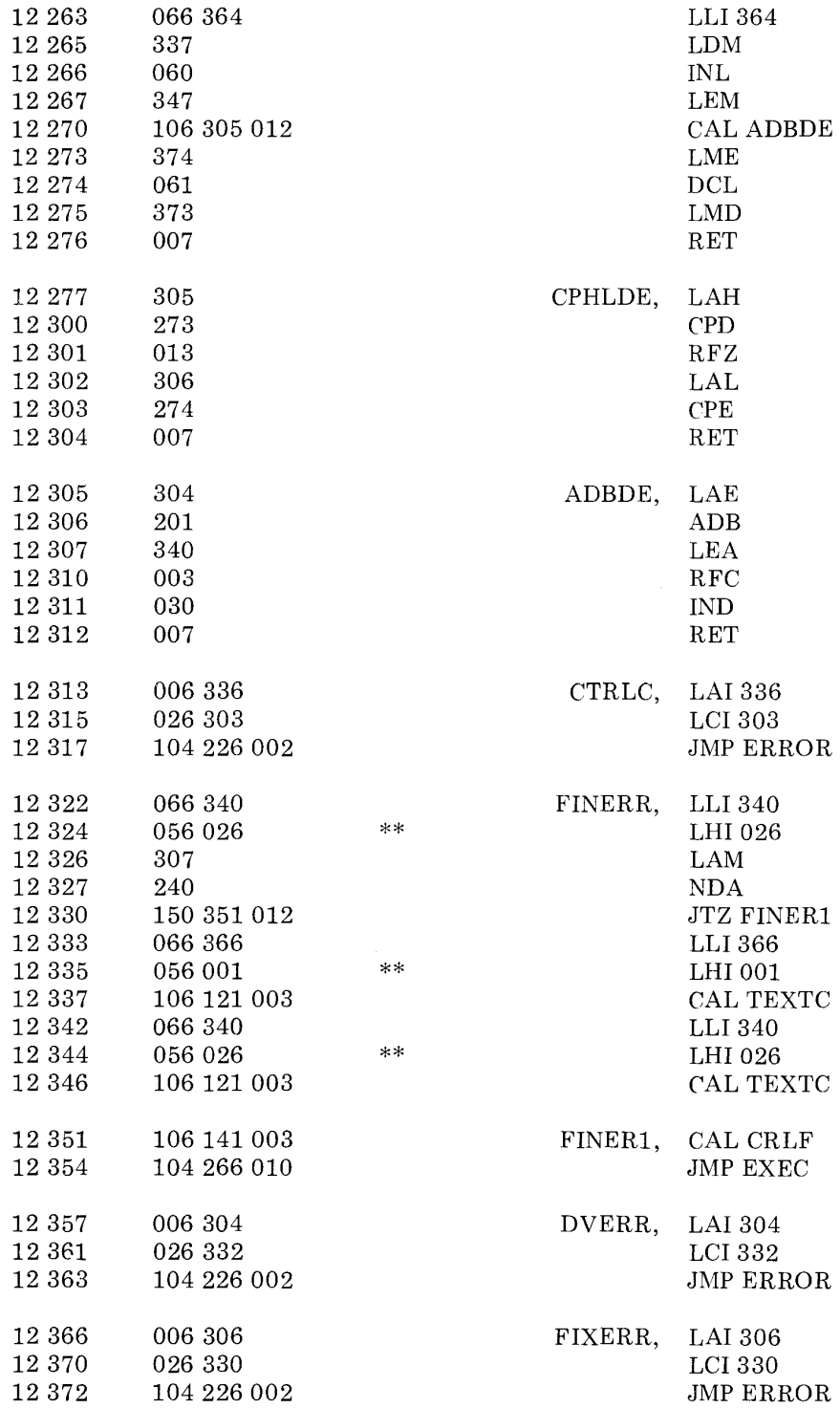

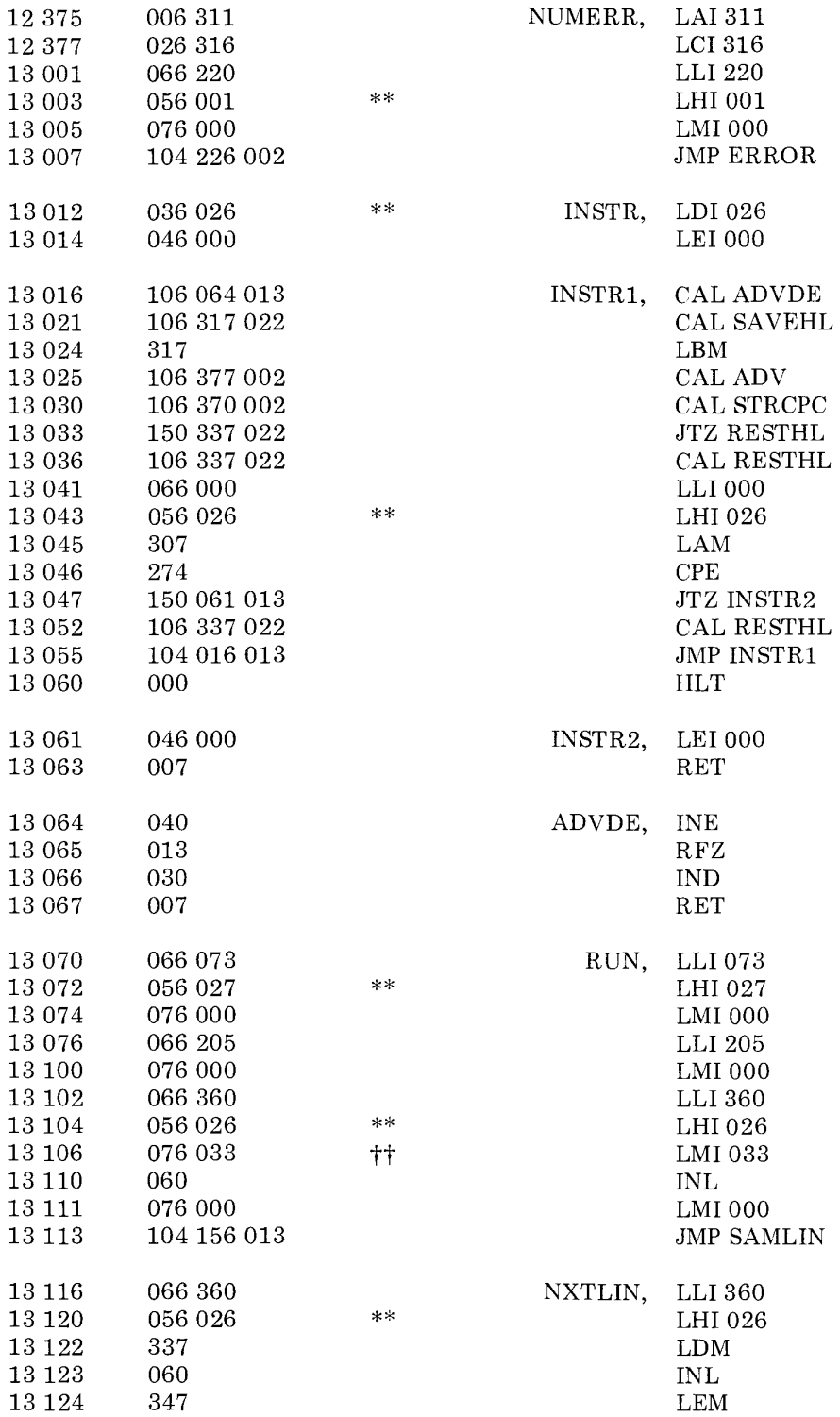

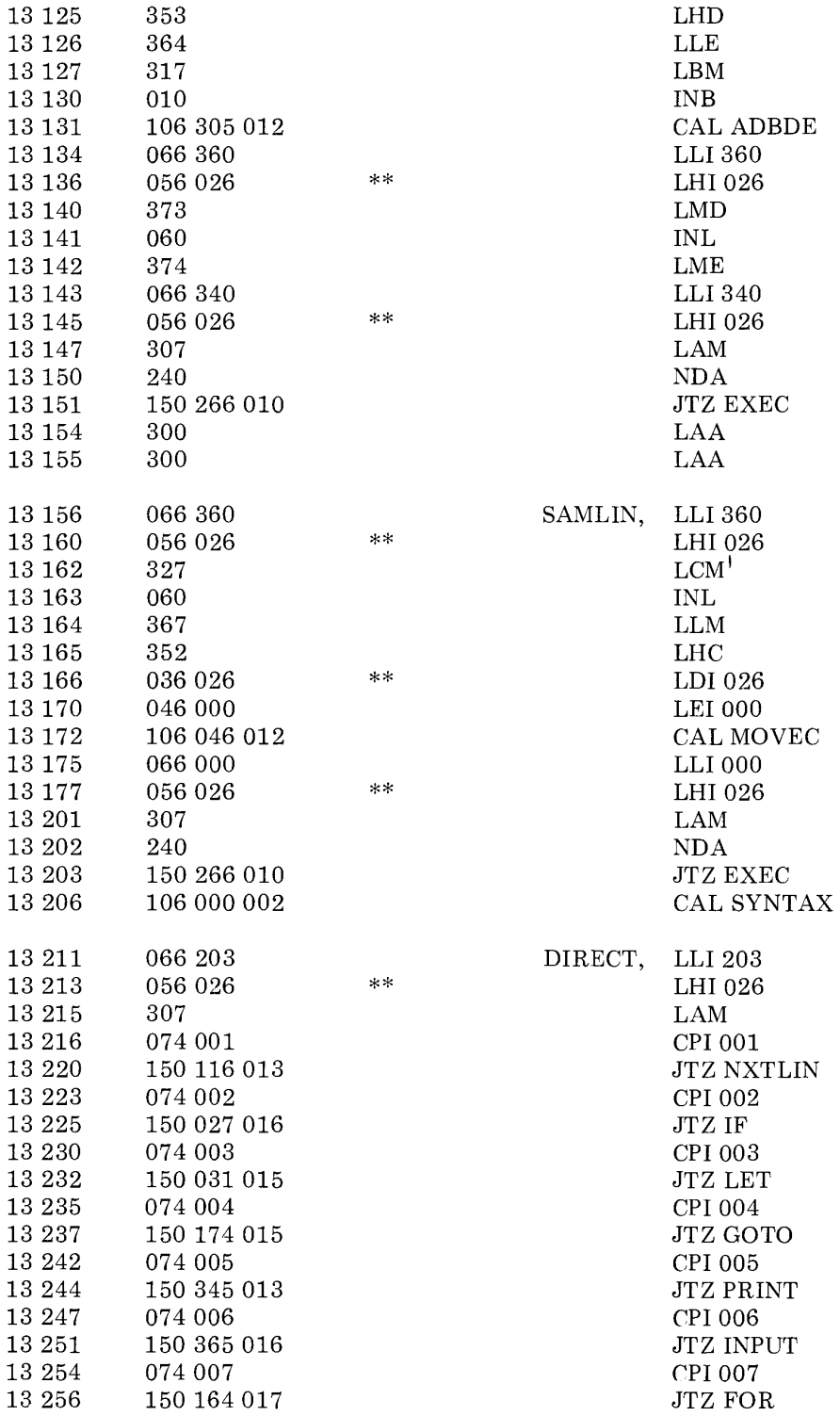

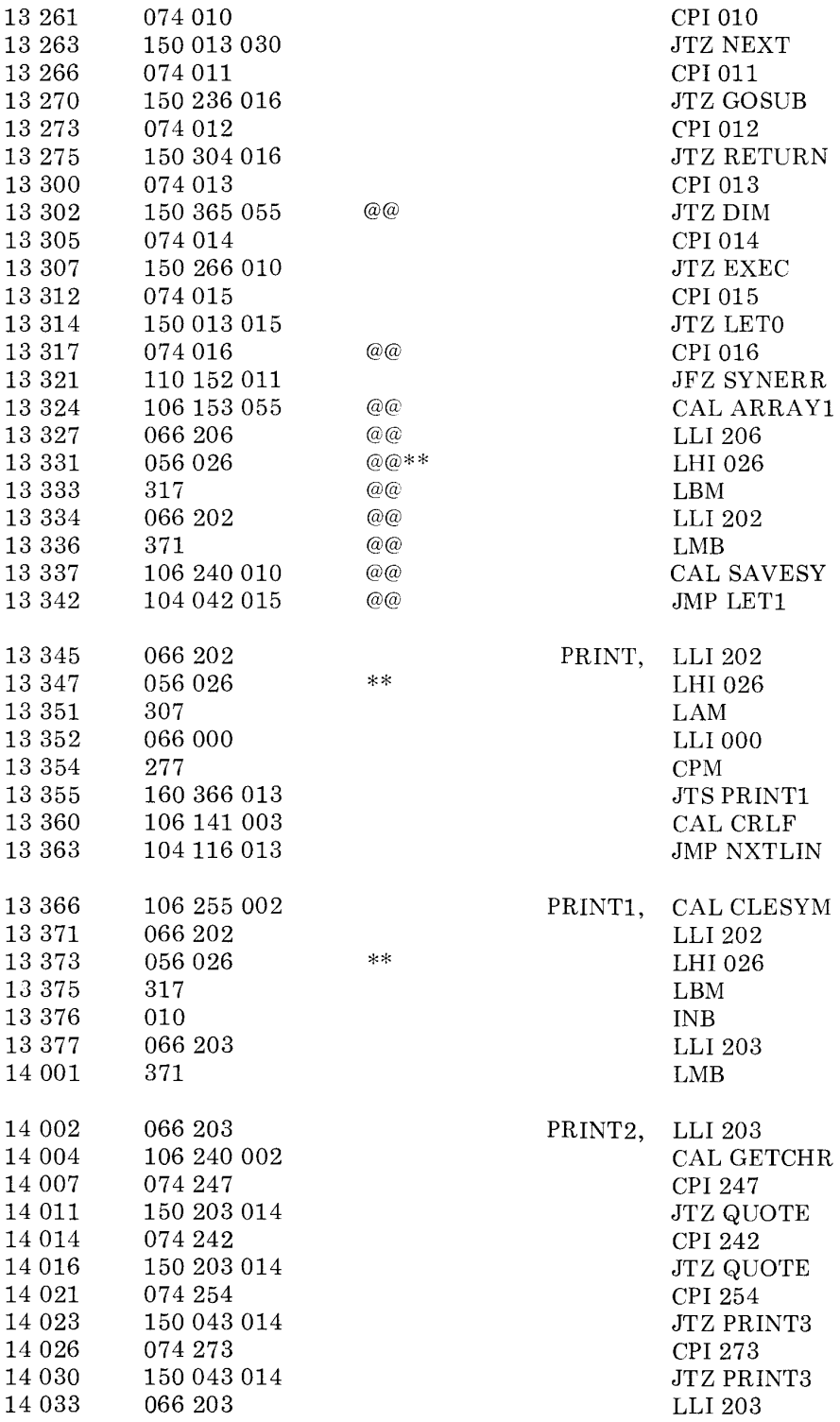

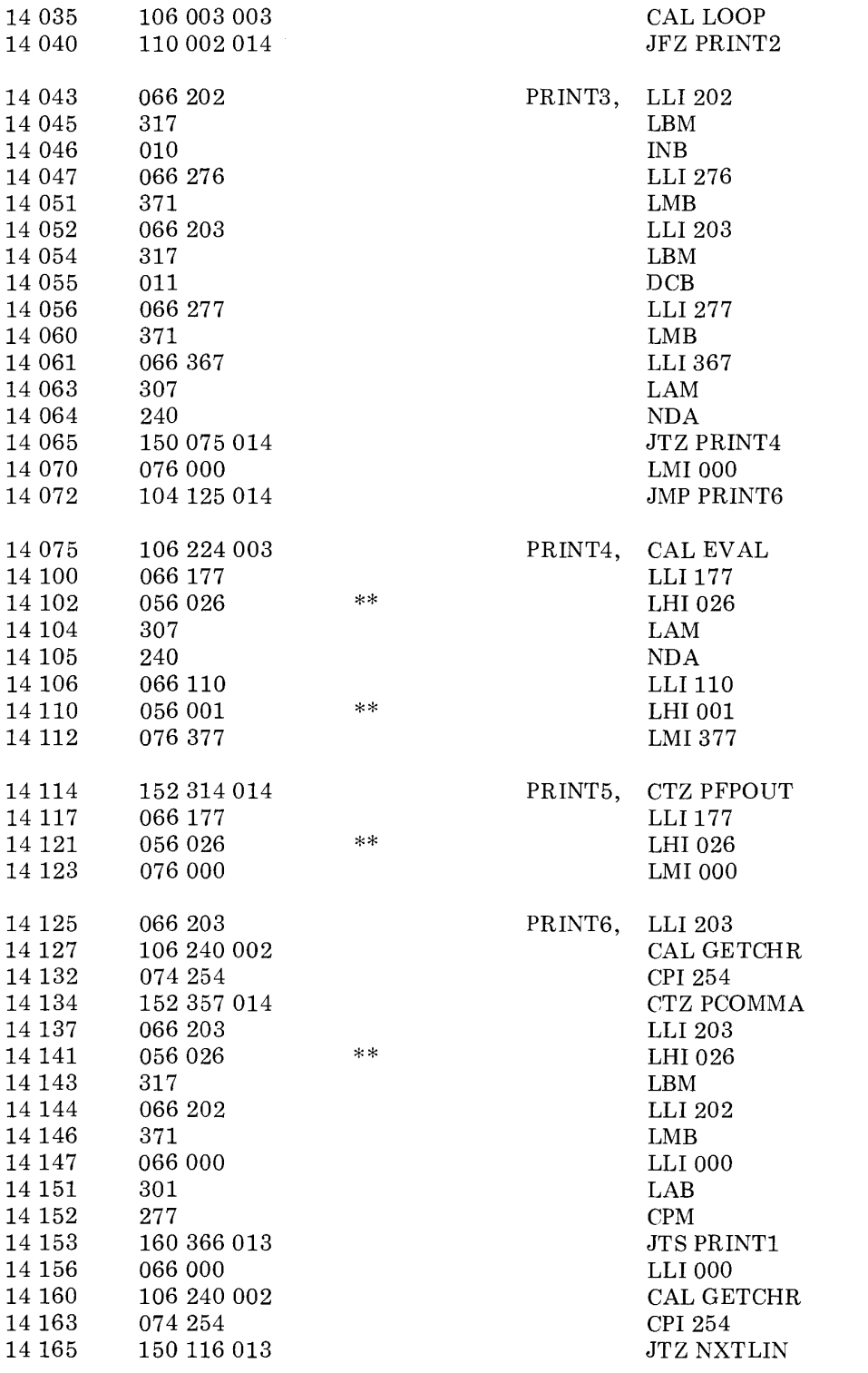

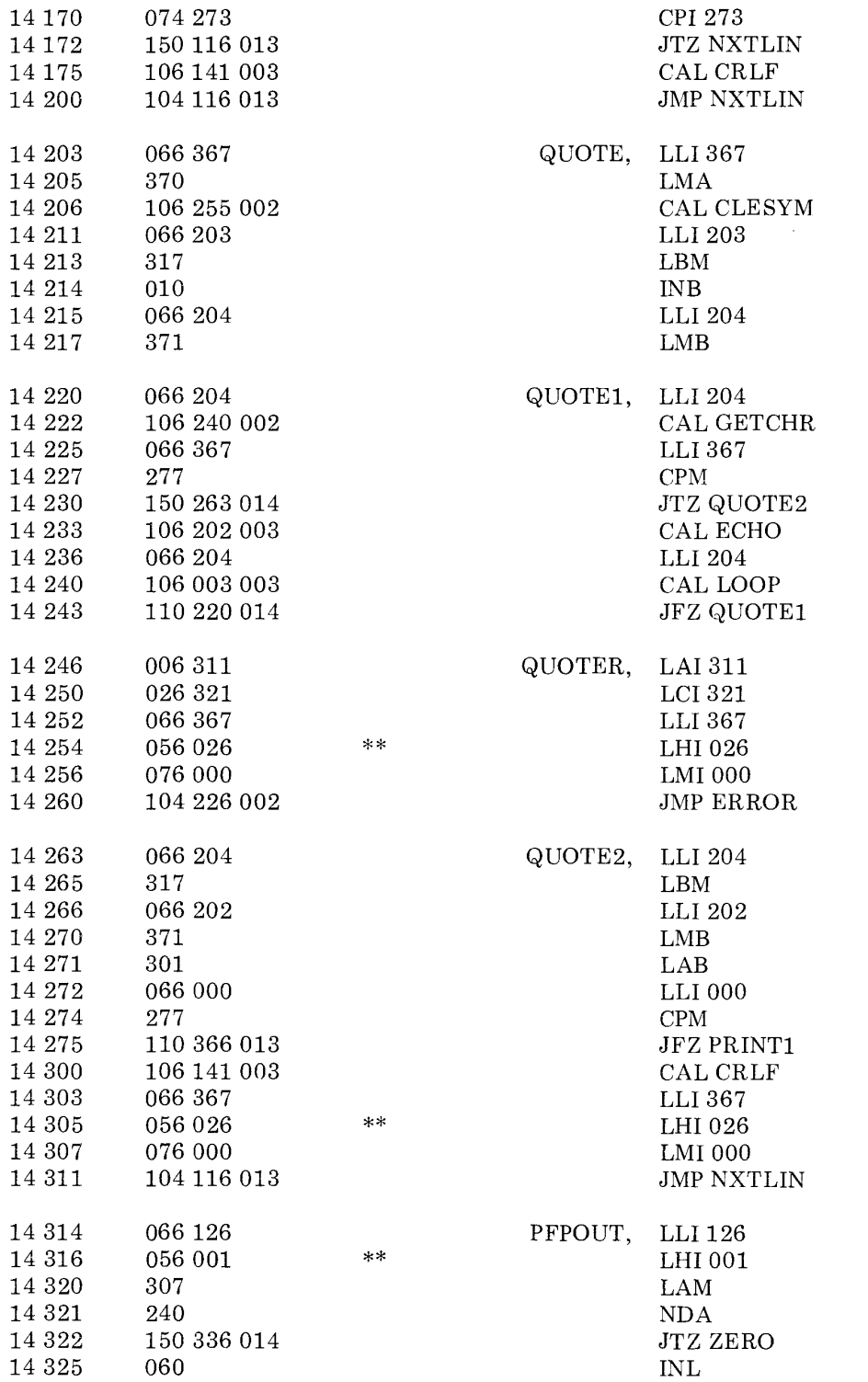

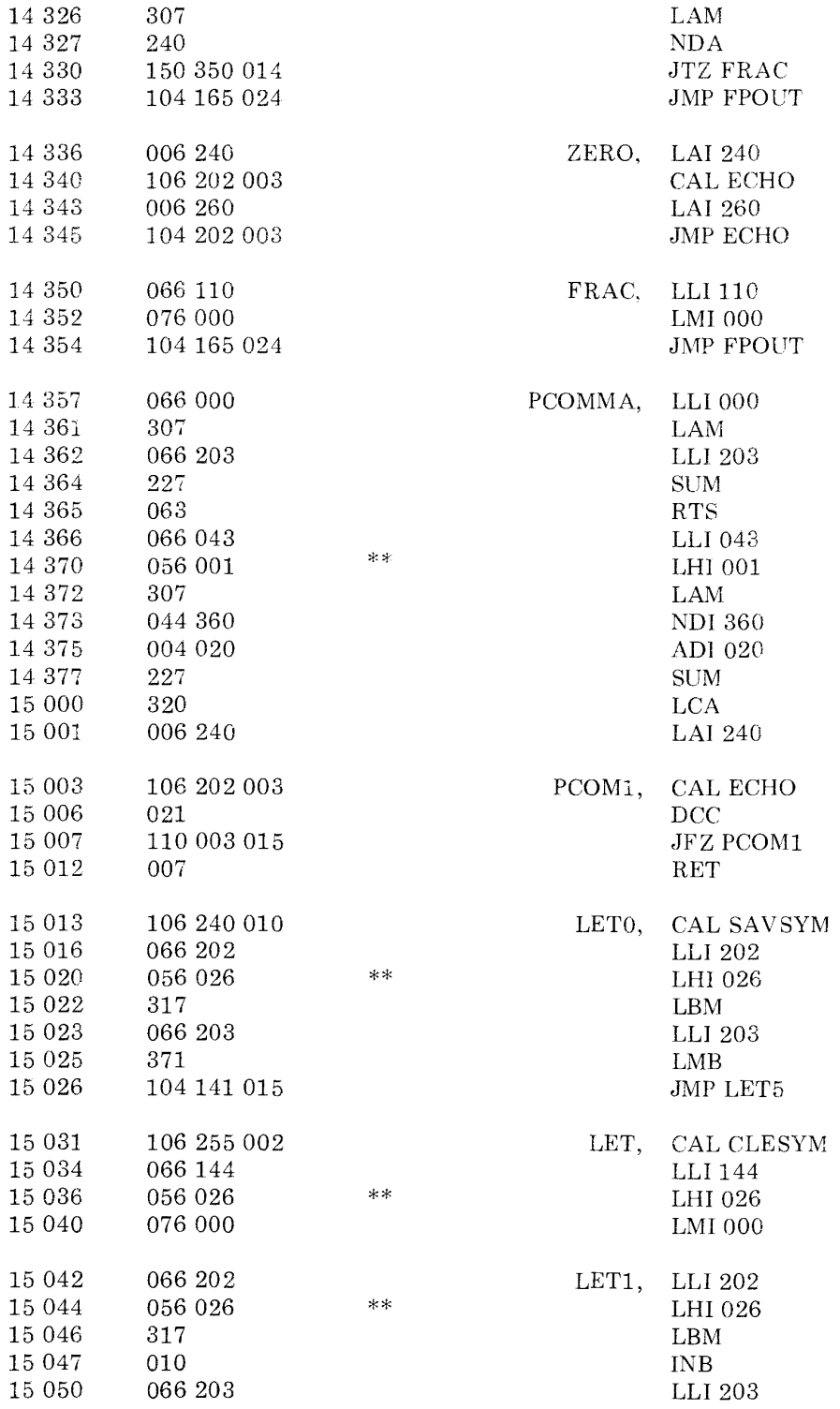

 $\sim$ 

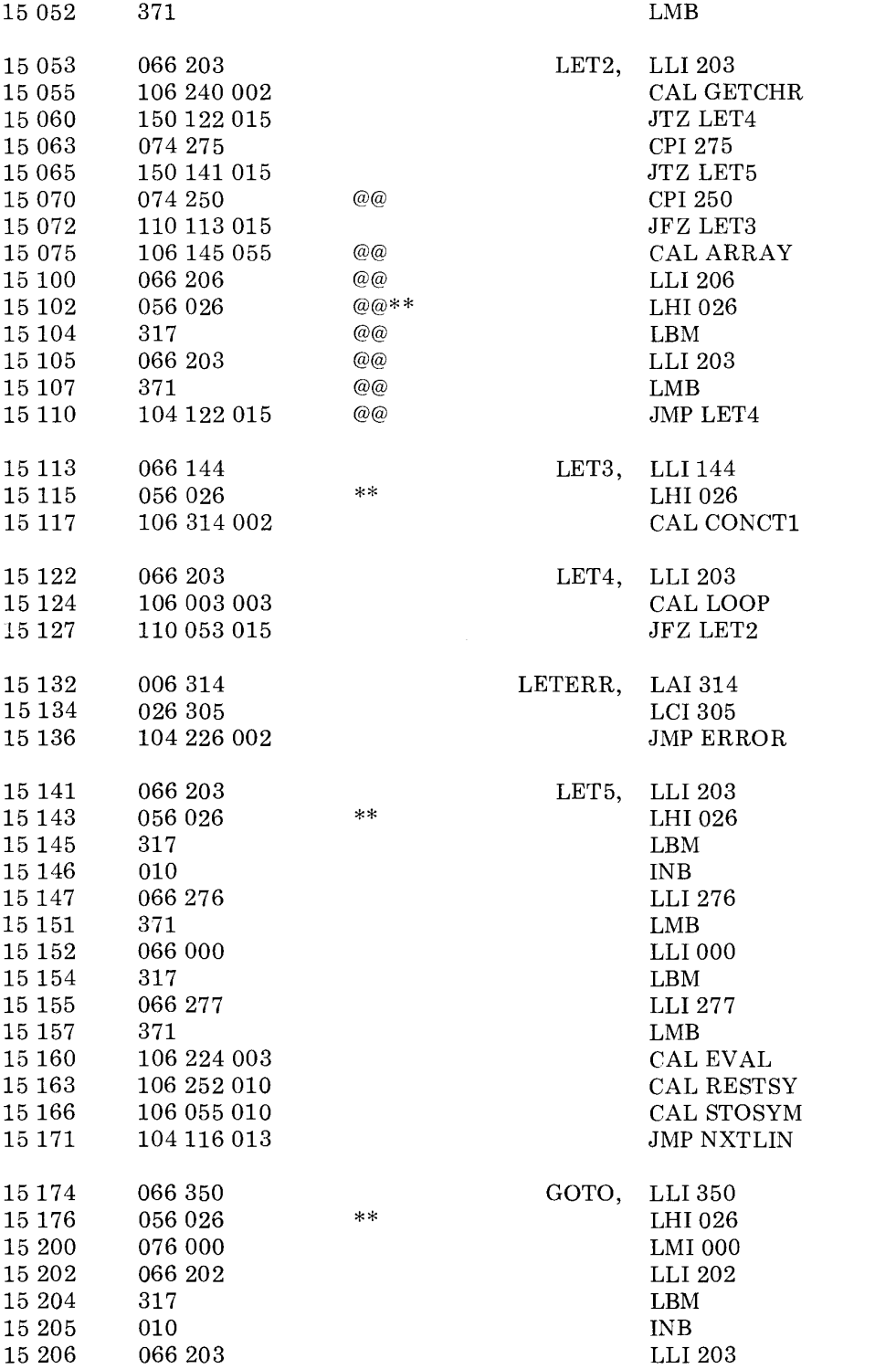

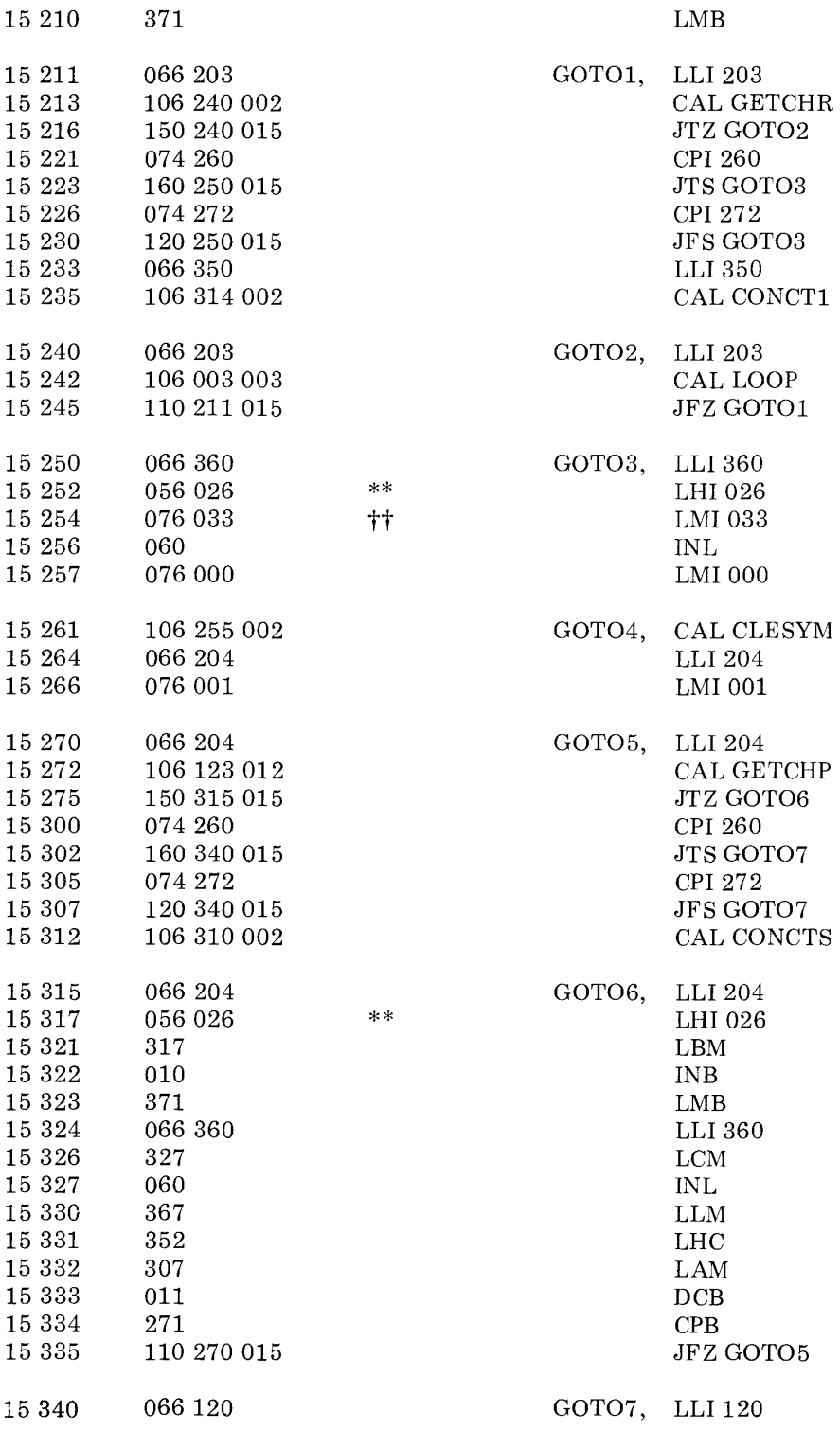

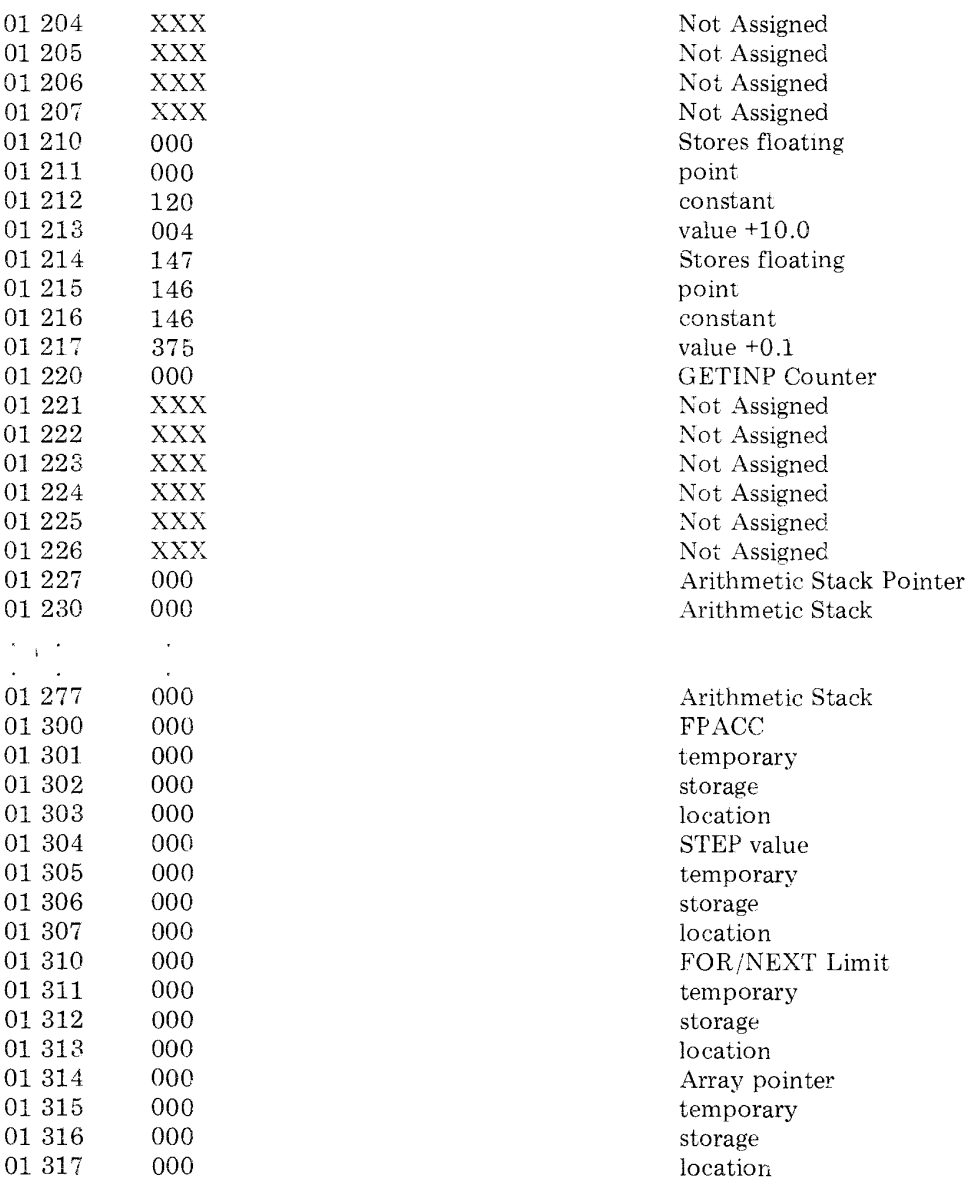

 $\sim$ 

## Executive & special messages look-up table and storage area.

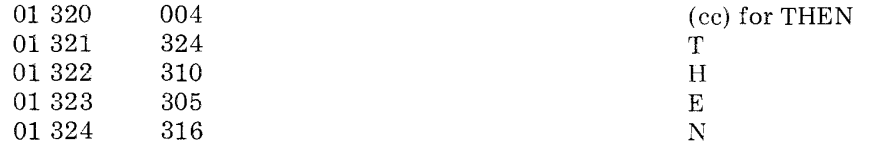

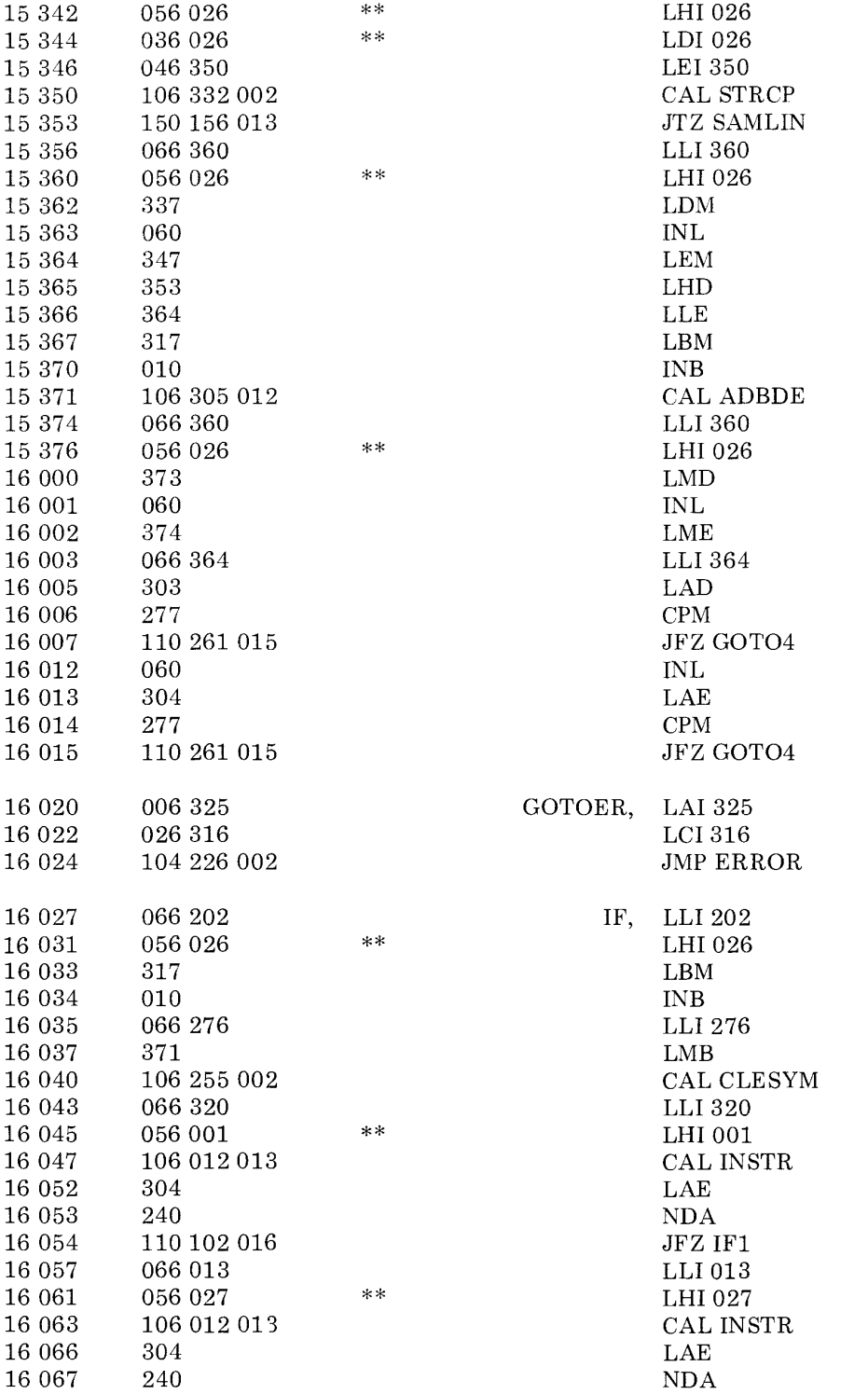

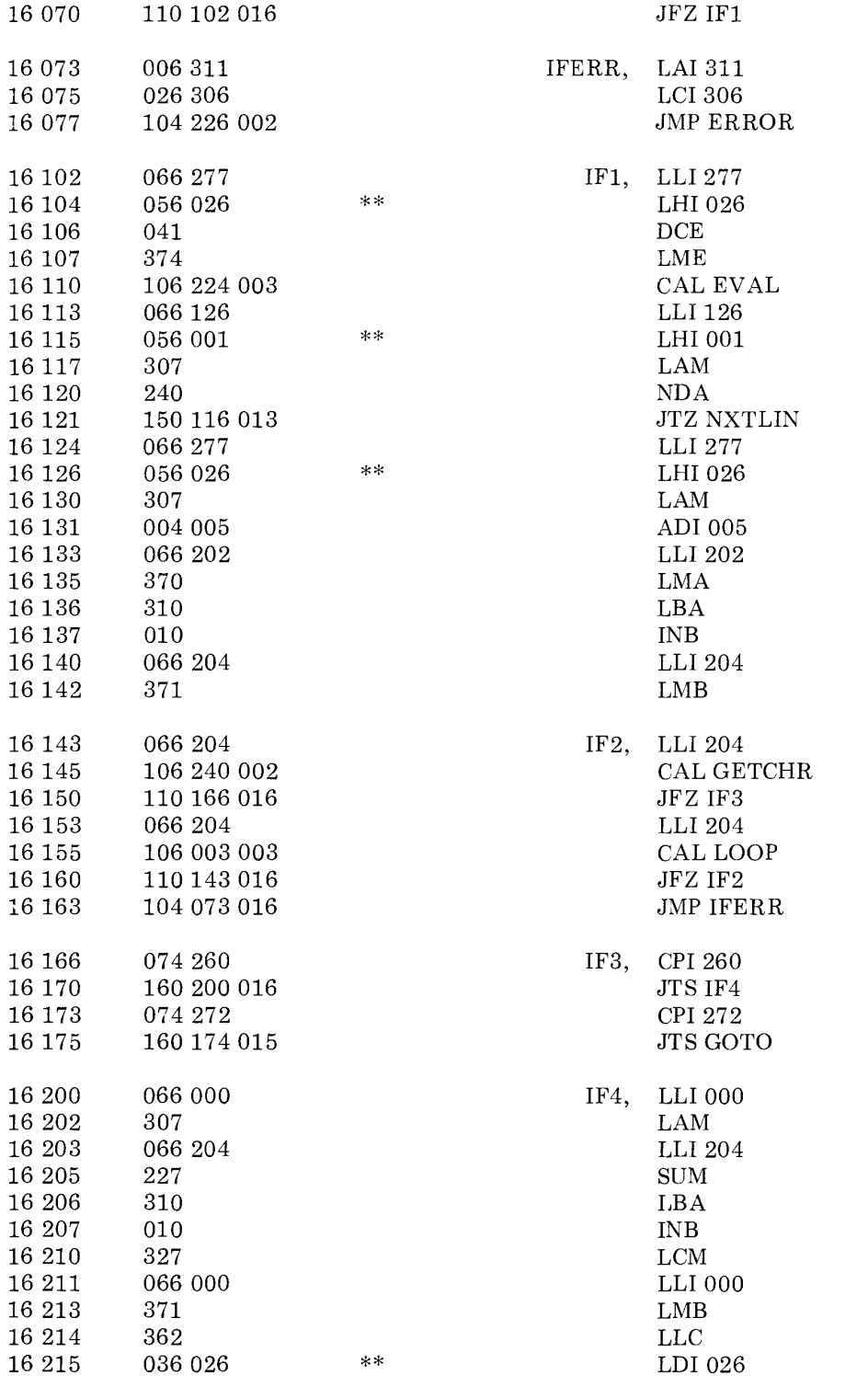

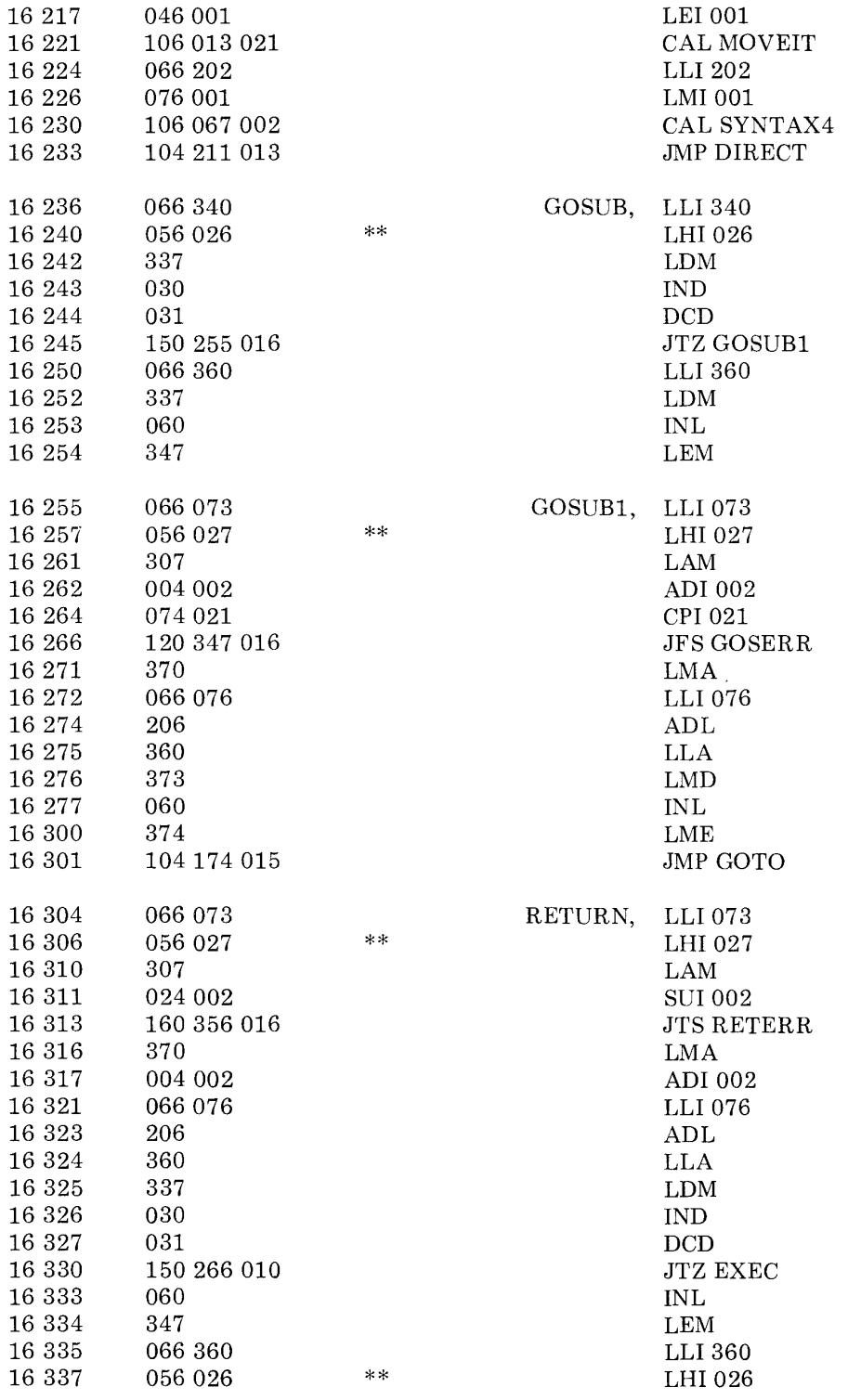

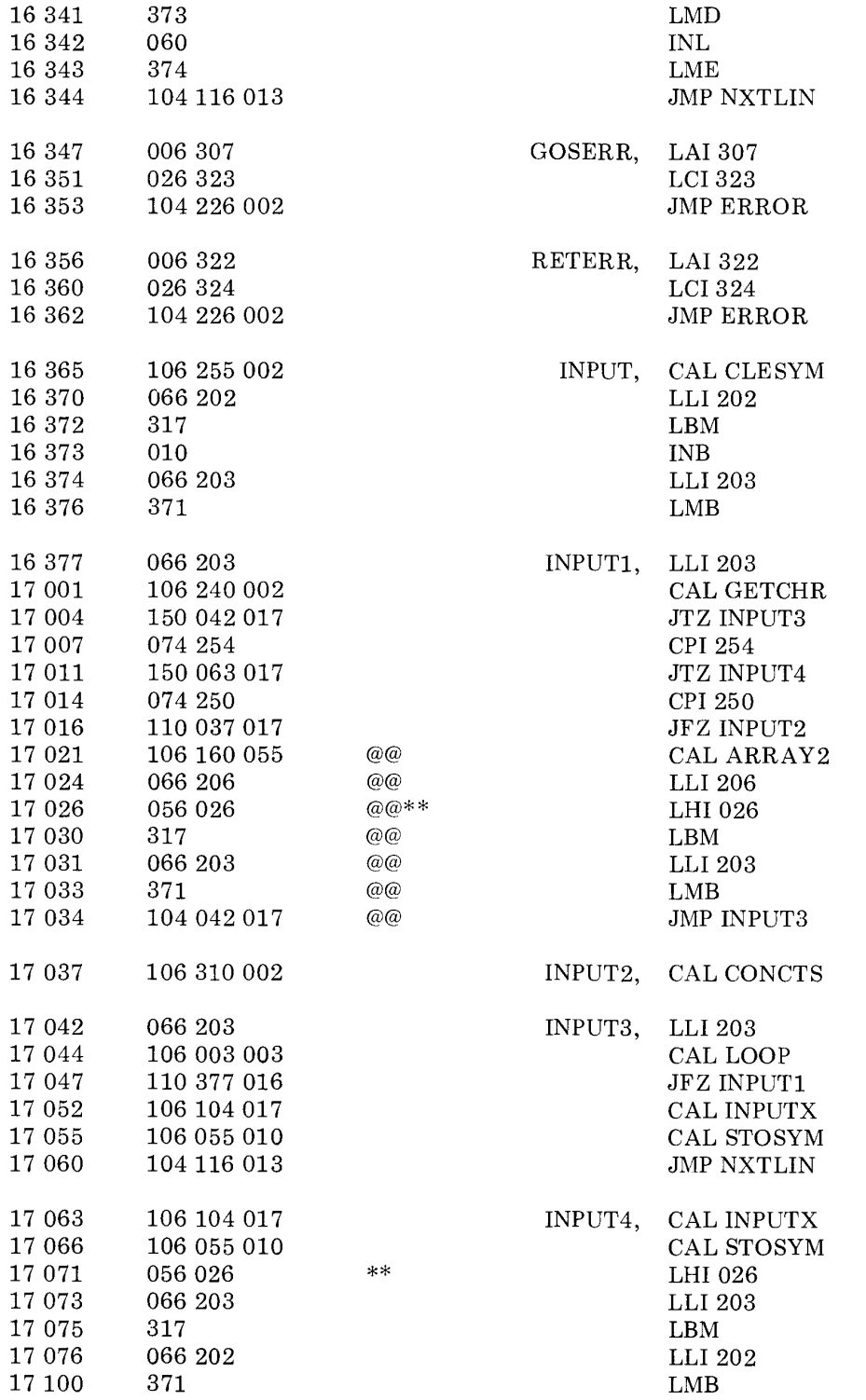

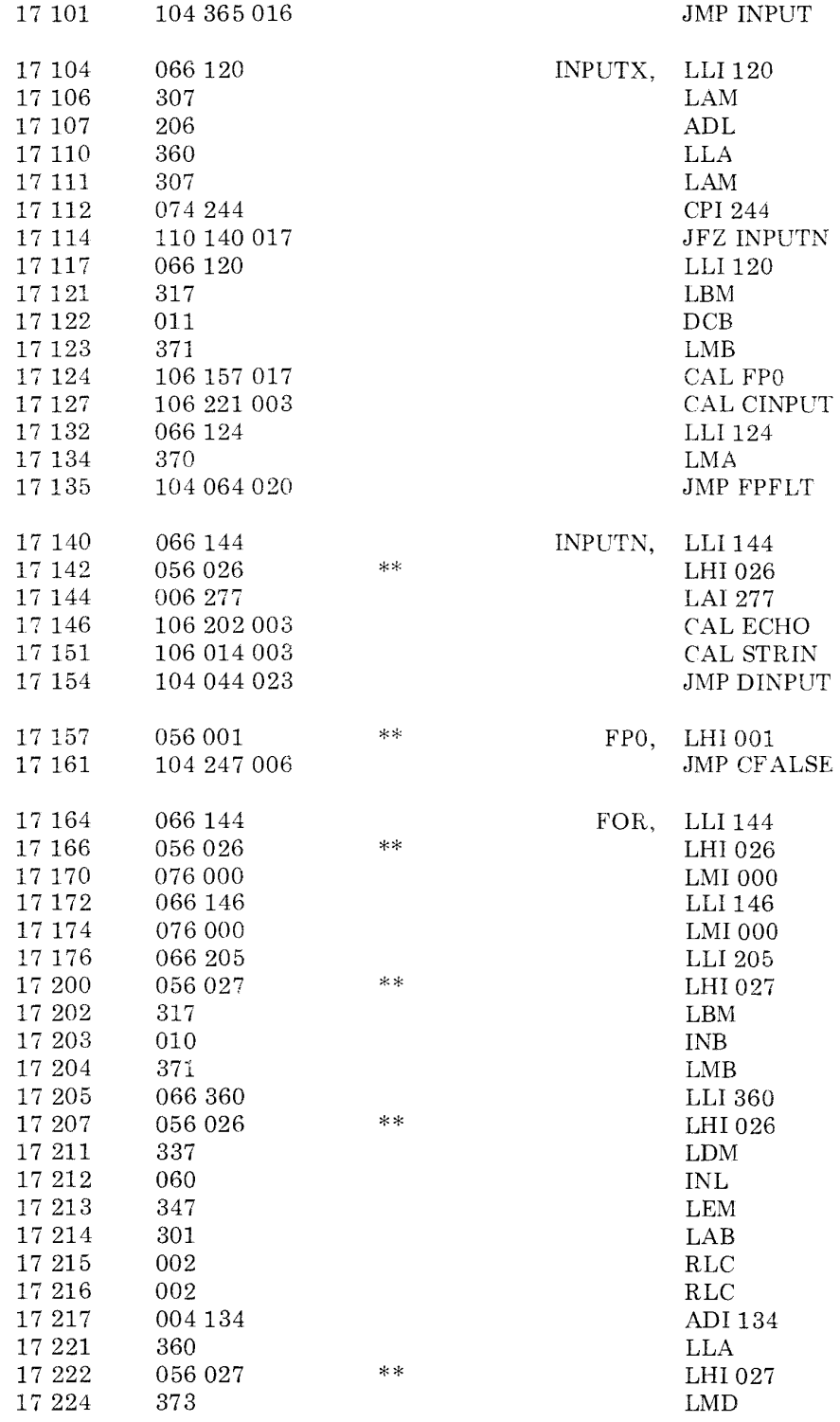

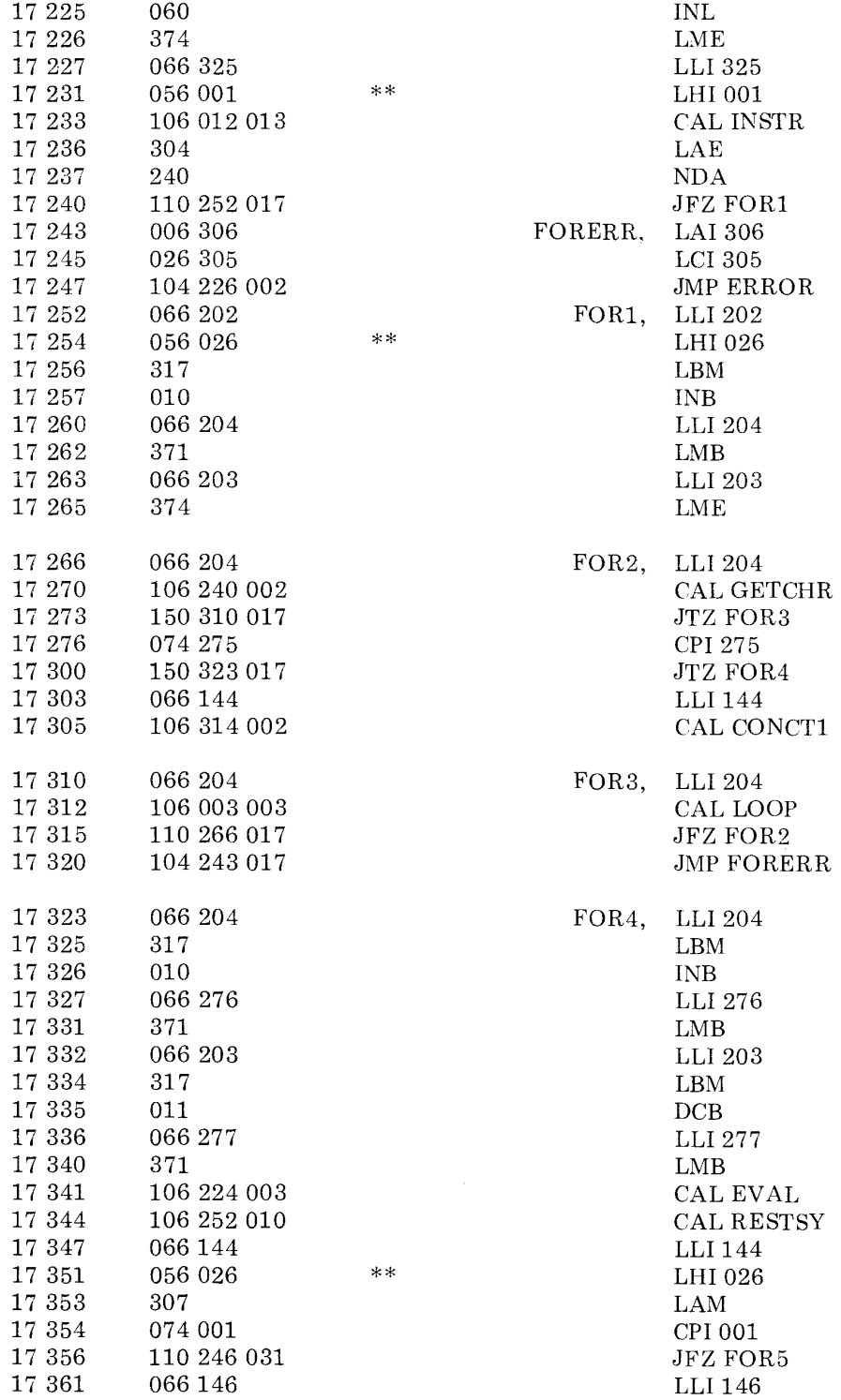

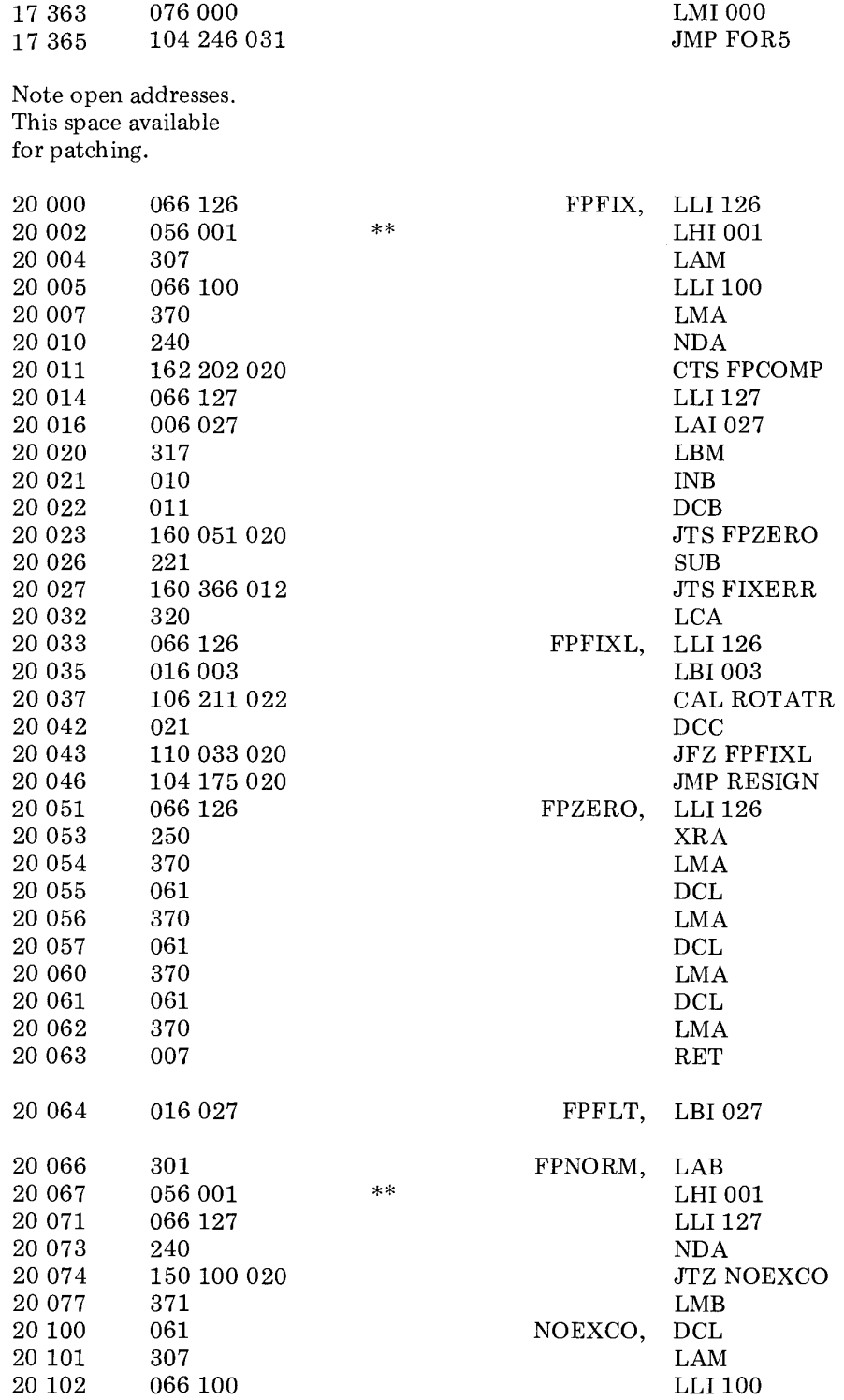

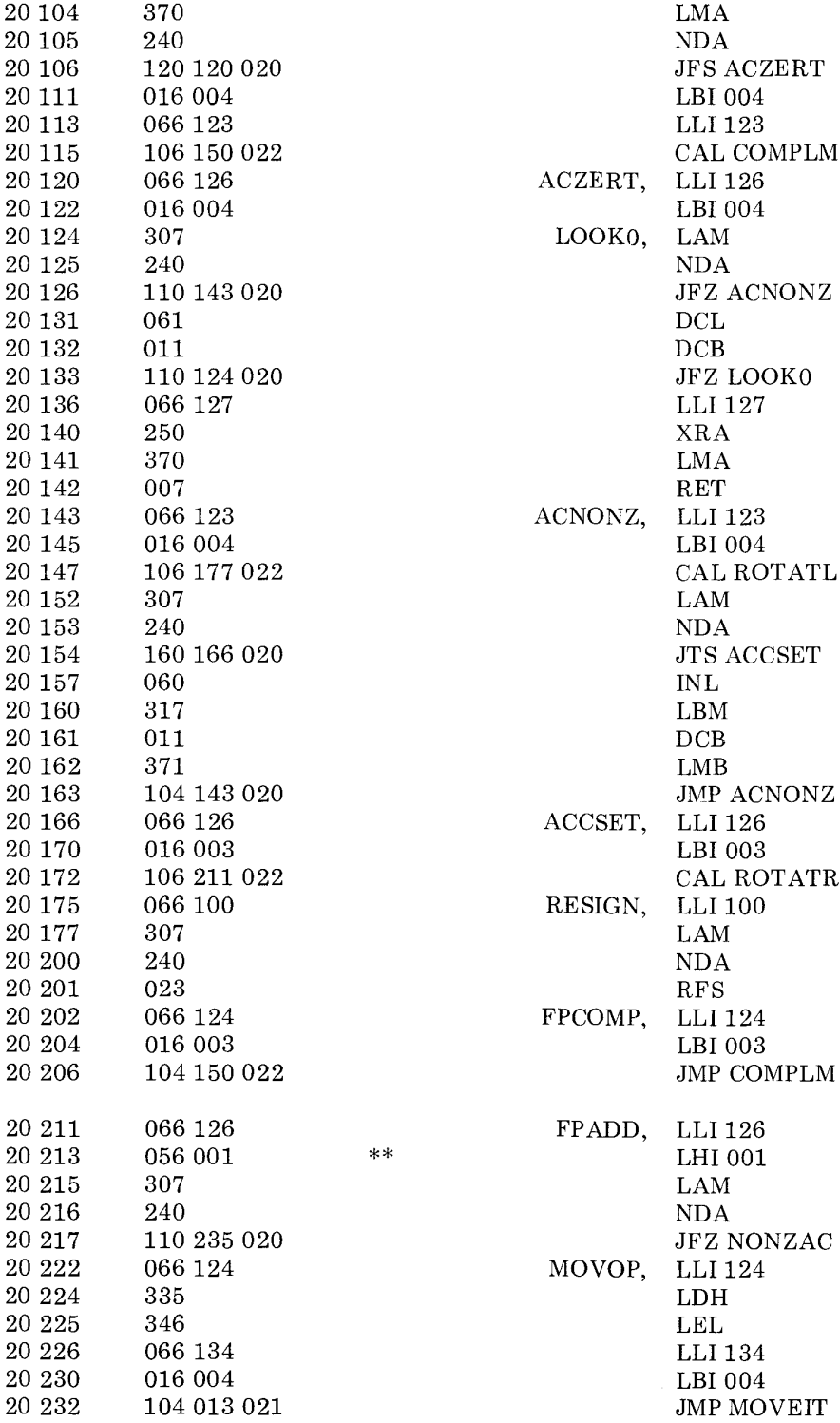

LBI 004 LLI 123 CAL COMPLM ACZERT, LLI126 LBI 004<br>LAM  $\begin{array}{cc} \text{LOOK0}, & \text{LAM} \\ \text{NDA} \end{array}$  ${\rm JFZ}$  ACNONZ JFZ LOOK0 LLI 127 ACNONZ, LLI 123  $\operatorname{LBI}$ 004  $\rm CAL$  ROTATL  $JTS$   $\rm ACCSET$ JMP ACNONZ ACCSET, LLI 126 LBI003 CAL ROTATR<br>RESIGN, LLI 100 LLI 100 FPCOMP, LLI 124  $FPADD, LLI 126$ <br> $FPADD, LLI 126$ JFZ NONZAC MOVOP, LLI 124 LBI 004

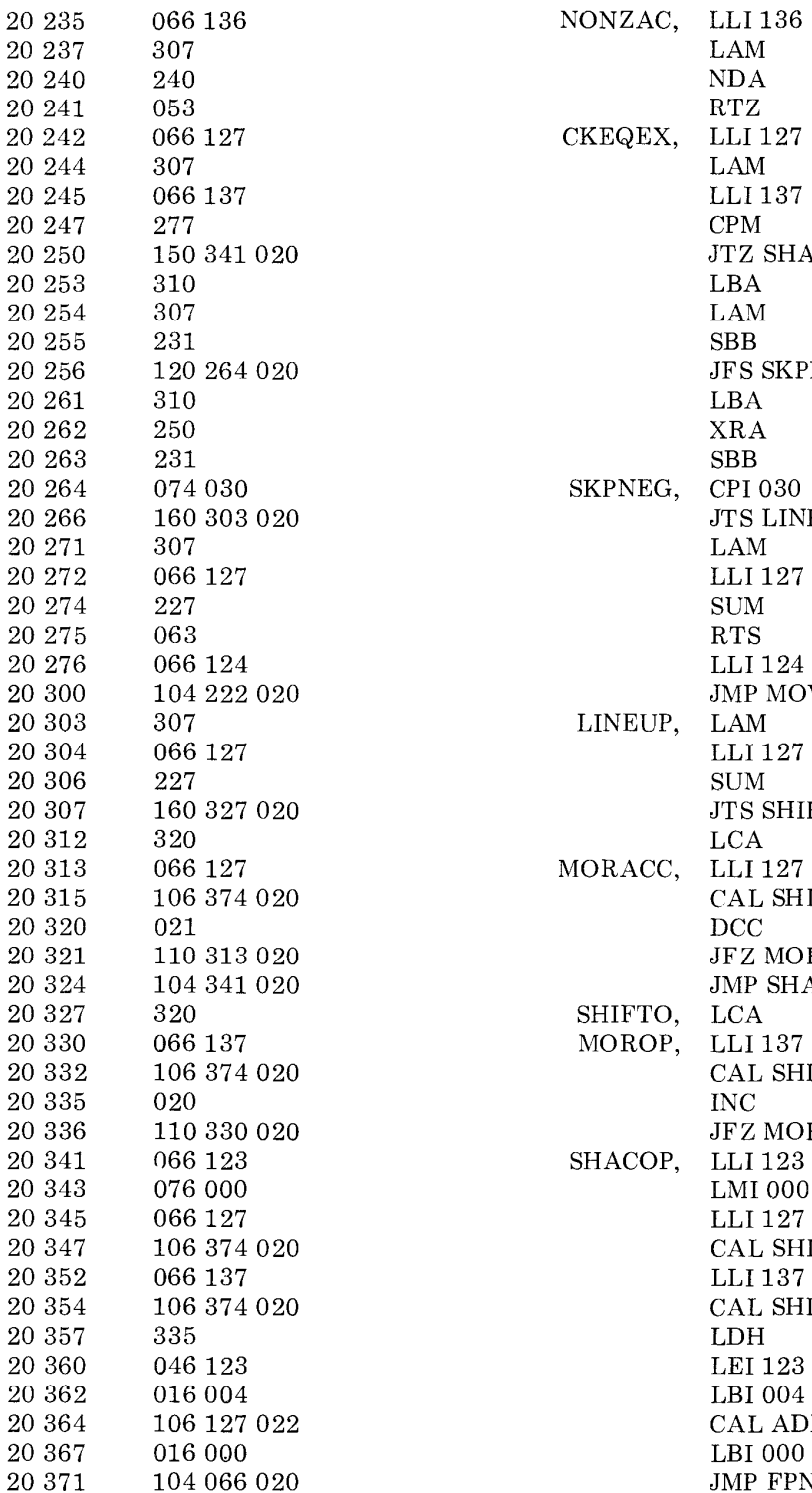

 $\begin{array}{llll} 20\ 250 & \quad 150\ 341\ 020 & \quad & \text{JTZ SHACOP} \\ 20\ 253 & \quad 310 & \quad & \text{LBA} \end{array}$  $\begin{array}{lll} 20\ 256 & \quad 120\ 264\ 020 & \quad \quad & \text{JFS SKPNEG} \\ 20\ 261 & \quad 310 & \quad \quad & \text{LBA} \end{array}$  $\begin{array}{cccc}\n 20\ 266 & 160\ 303\ 020 & & \\
 20\ 271 & 307 & & \text{LAM}\n \end{array}$  $\begin{array}{lll} \text{20 300} & \text{104 222 020} & \text{~\quad} & \text{~JMP MOVOP} \\ \text{20 303} & \text{307} & \text{~LINEUP,~LAM} \end{array}$  $\begin{array}{cccc}\n 20\ 307 & 160\ 327\ 020 & 312 & 320\n \end{array}$  $20\;315$   $106\;374\;020$  CAL SHLOOP  $20\;320$   $021$  DCC  $20\ 321$  110 313 020<br>  $20\ 324$  104 341 020<br>
JMP SHACOP 20 324 104 341 020 JMP SHACOP 20 327 320 JMP SHIFTO, LCA  $20\;332$   $106\;374\;020$  CAL SHLOOP  $20\;335$   $020$ 20 336 110 330 020 JFZ MOROP 123 JFZ MOROP 20 341 066 123 20347 106374020 CAL SHLOOP 20354 106374020 CAL SHLOOP 20364 106127022 CAL ADDER JMP FPNORM

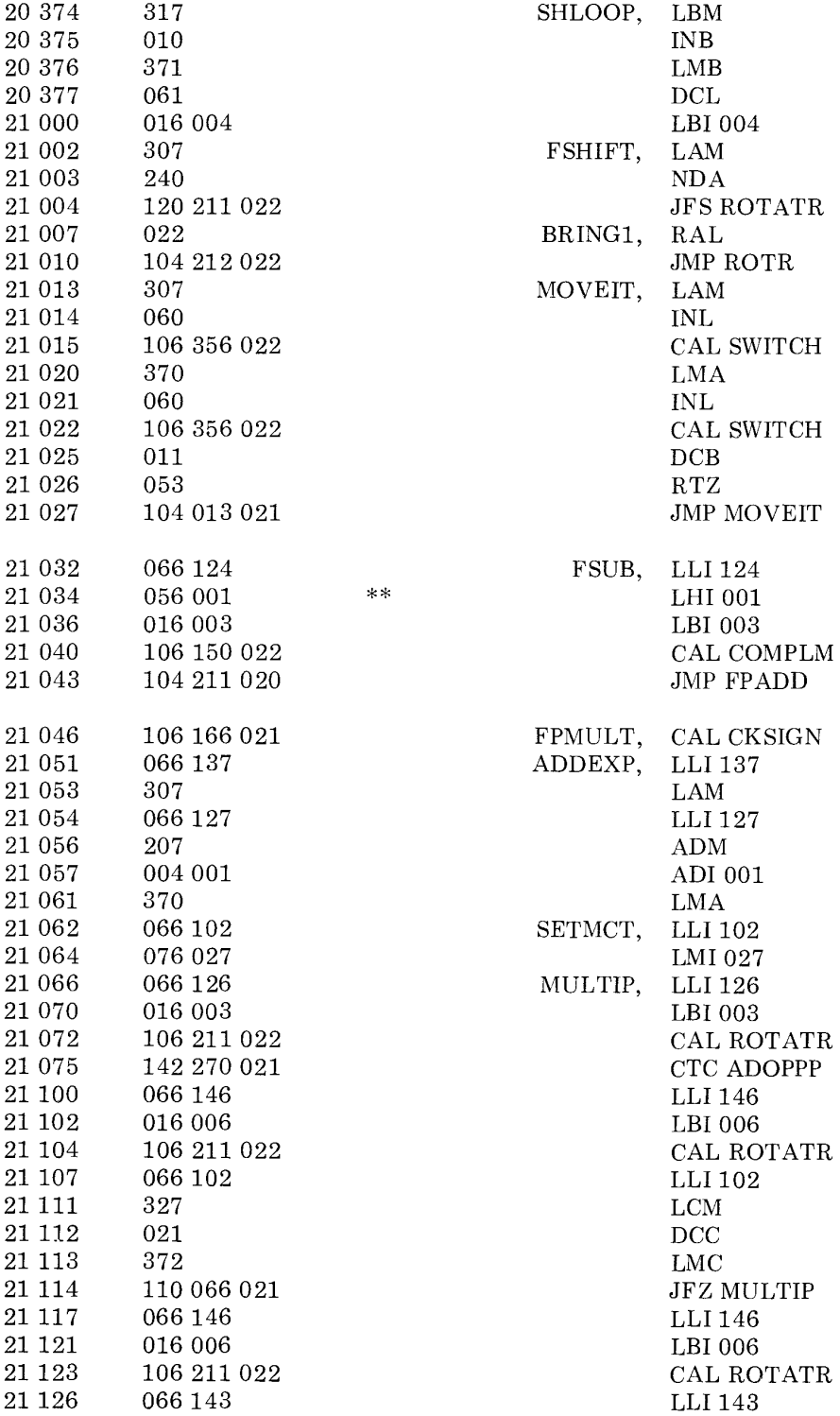

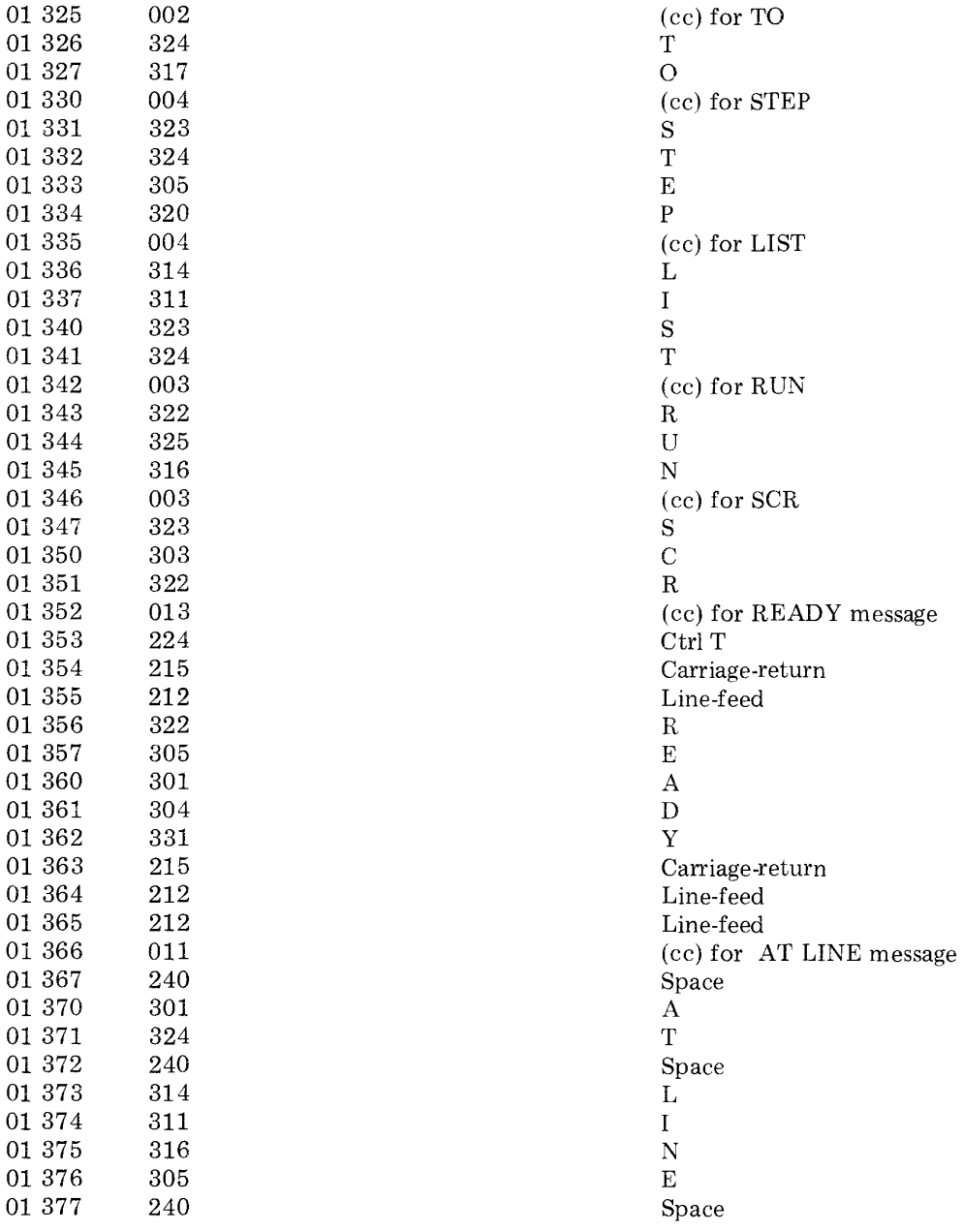

End of page 01.

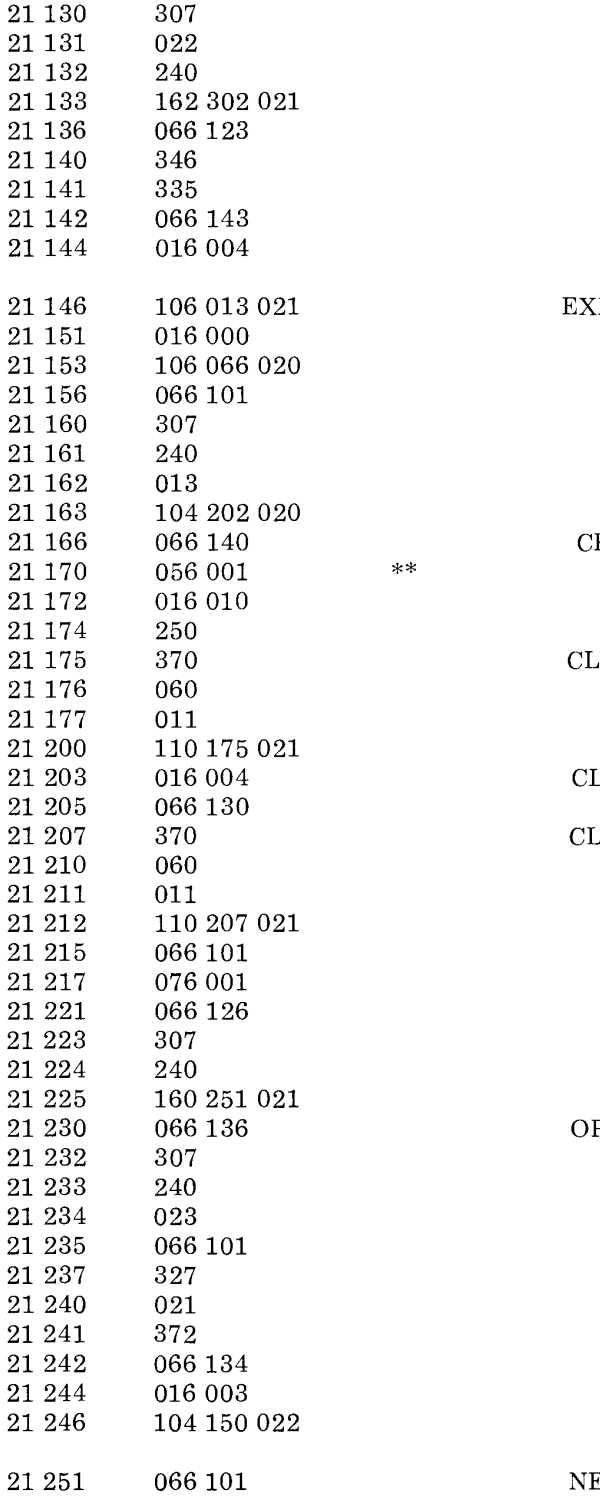

J

EXMLDV, CAL MOVEIT CKSIGN, LLI140 RNEX, ROPL, RNX1, PSGNT, LAM RAL NDA CTS MROUND LLI123 LEL LDH LLI143 LEI 004 LEI 000 CAL FPNORM LLI101 LAM NDA RFZ JMP FPCOMP LHI001 LEI 010 XRA LMA INL DCB JFZ CLRNEX LBI004 LLI130 LMA INL DCB JFZ CLRNX1 LLI 101 LMI001 LLI126 LAM NDA JTS NEGFPA LLI136 LAM NDA RFS LLI 101 LCM DCC LMC LLI134 LEI 003 JMP COMPLM EGFPA, LLI 101

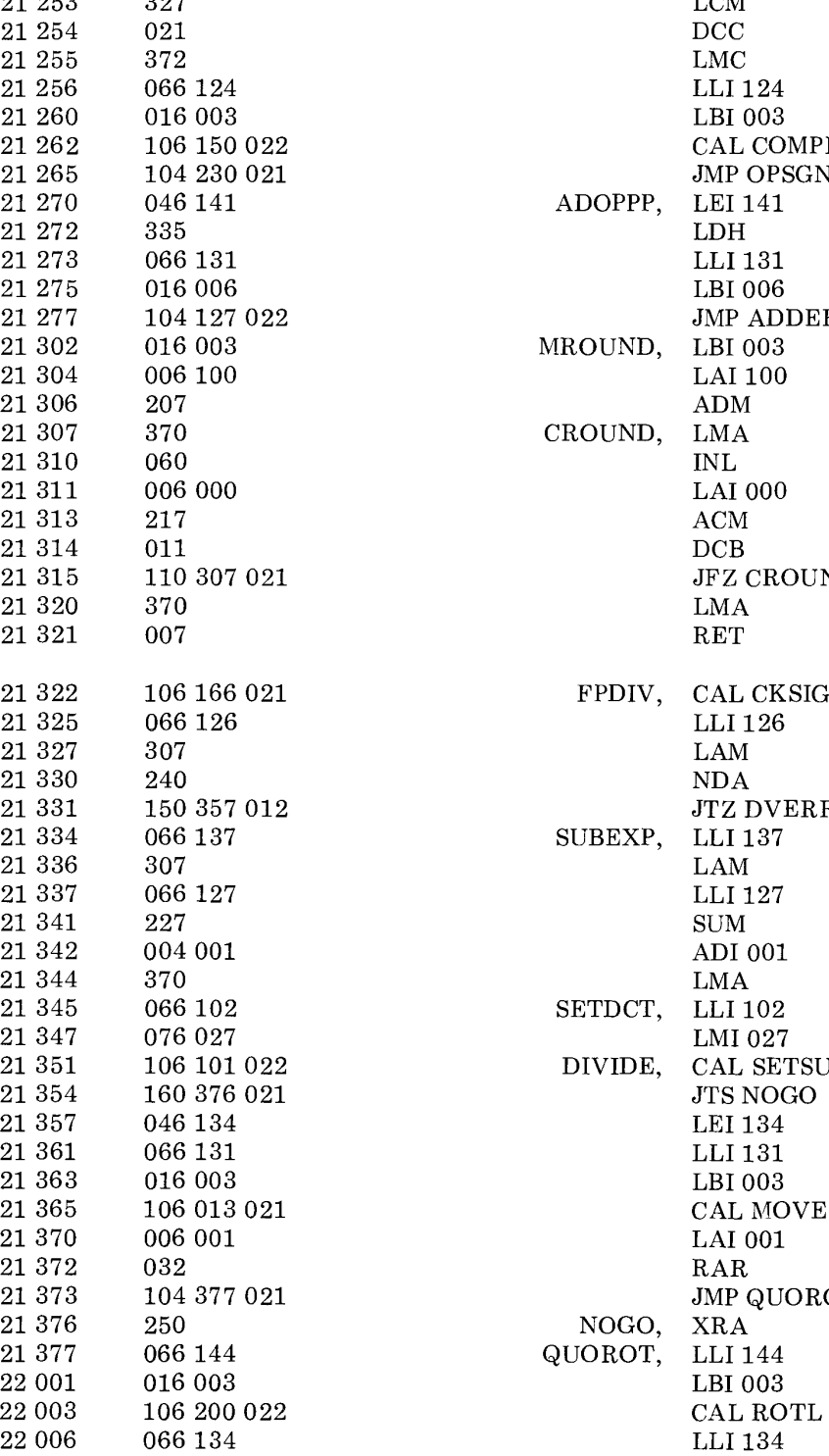

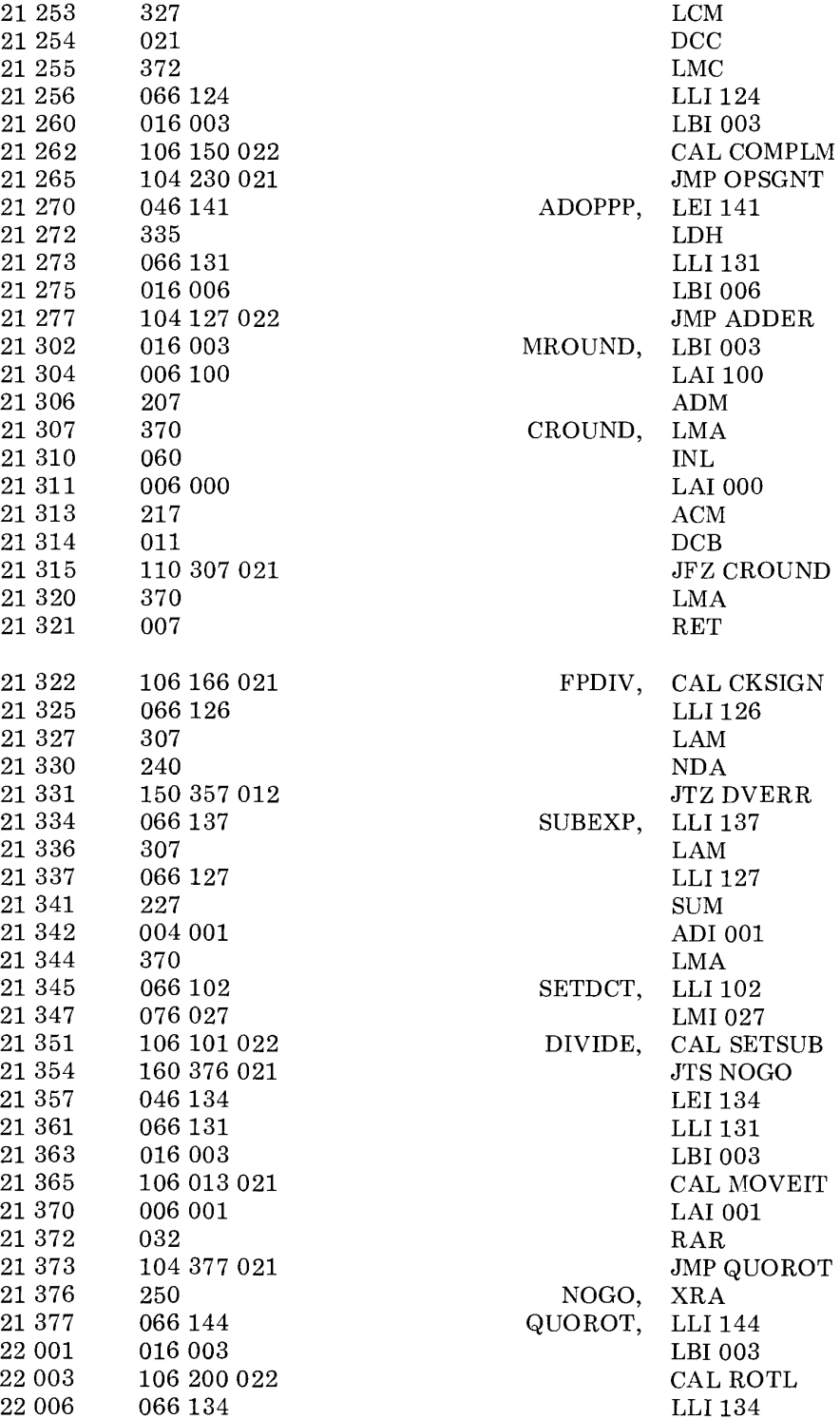

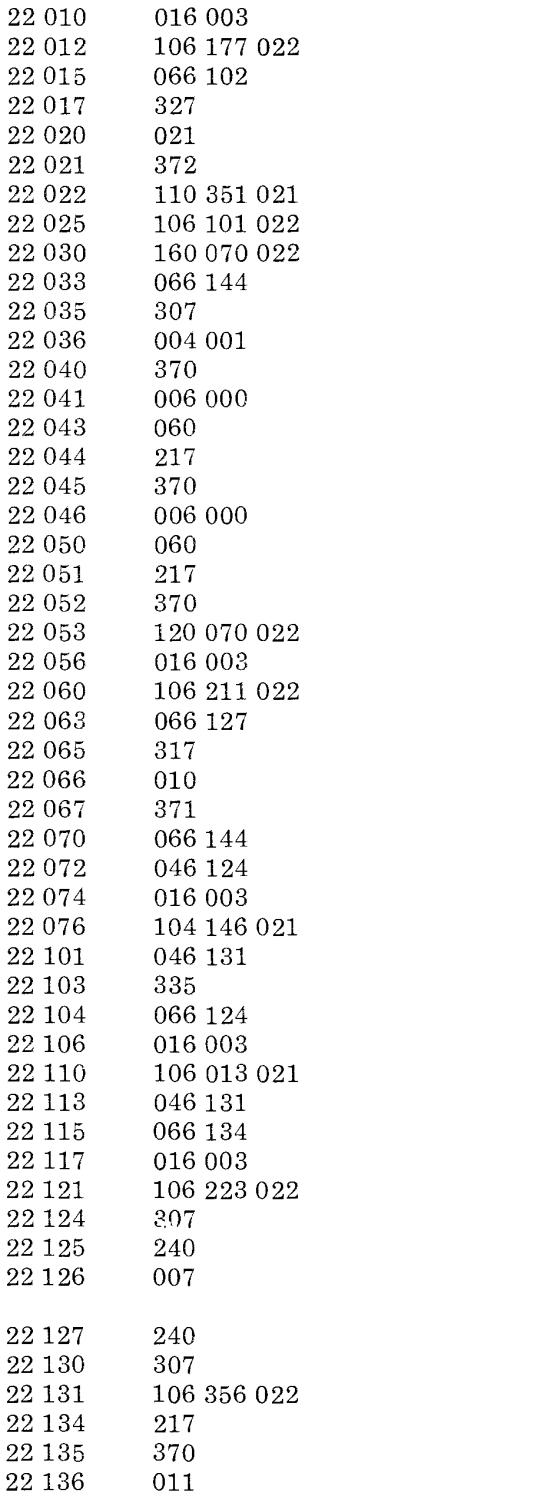

LBI003 CAL ROTATL LLI102 LCM DCC LMC JFZ DIVIDE CAL SETSUB JTS DVEXIT LLI 144 LAM ADI001 LMA LAIOOO INL ACM LMA LAIOOO INL ACM LMA JFS DVEXIT LEI 003 CAL ROTATR LLI127 LBM INB LMB DVEXIT, LLI 144 LEI 124 LBI003 JMP EXMLDV SETSUB, LEI 131 LDH LLI124 LBI003 CAL MOVEIT LEI 131 LLI134 LEI 003 CAL SUBBER LAM NDA RET ADDER, NDA<br>DDMOR, LAM ADDMOR, CAL SWITCH ACM LMA

DCB

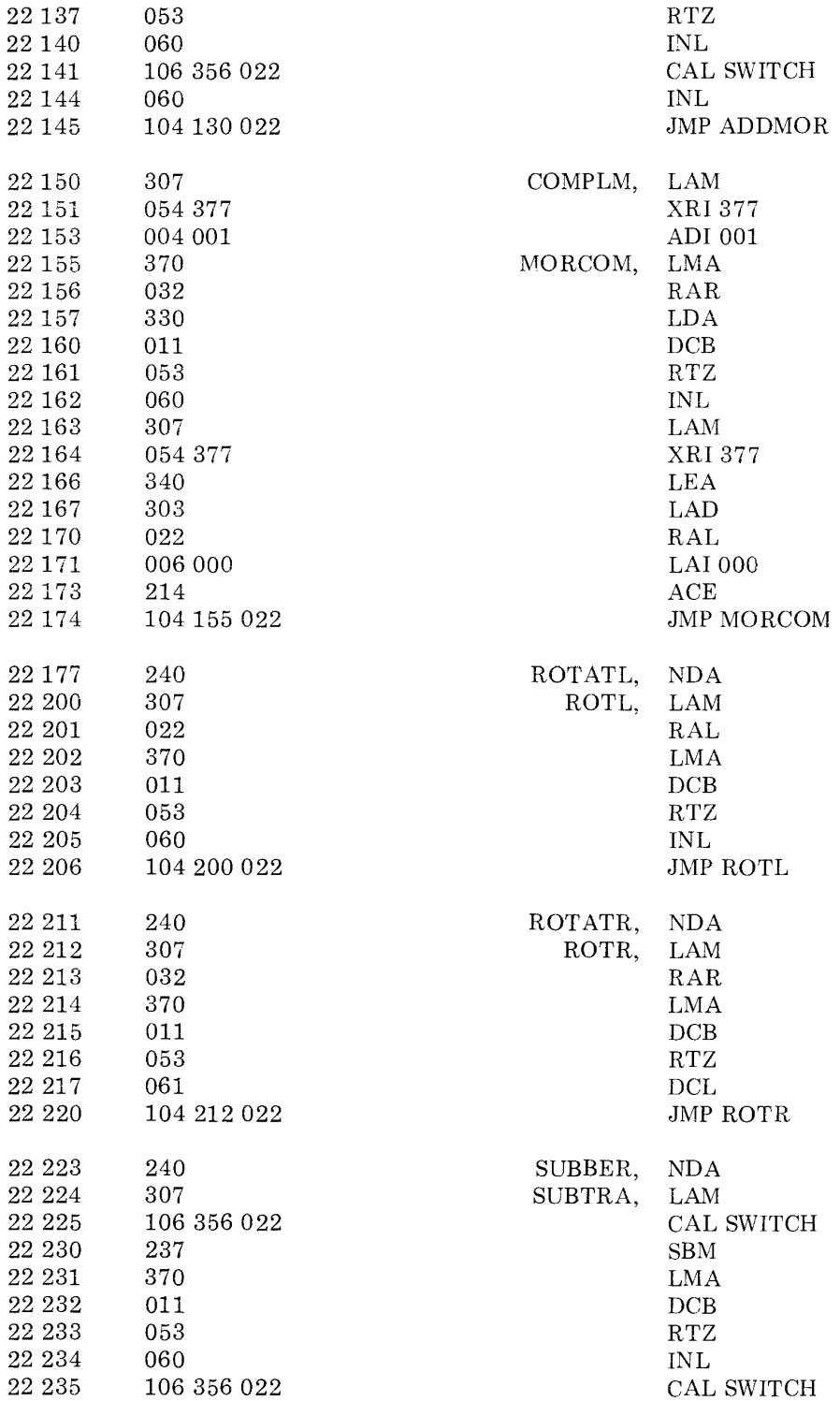

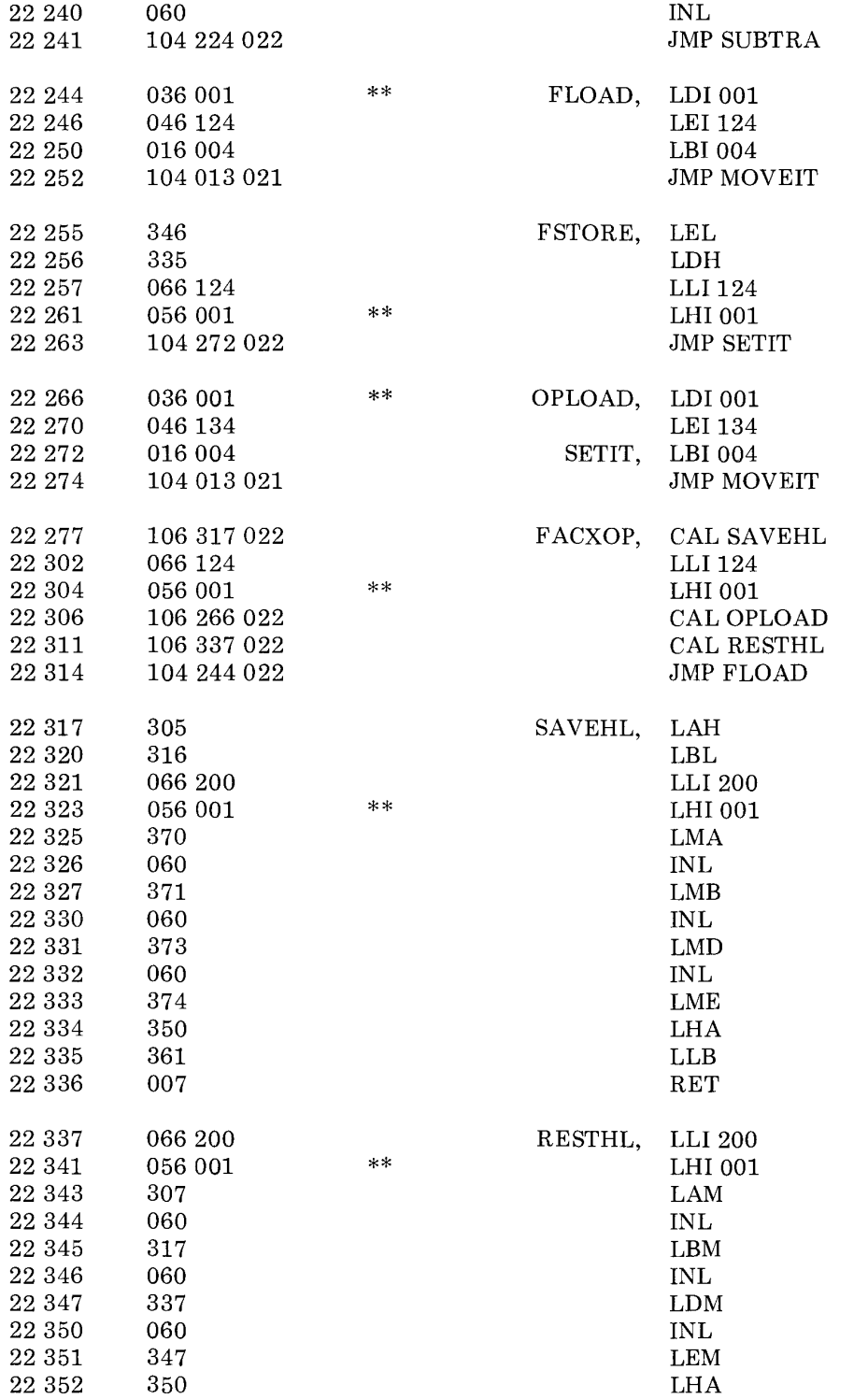

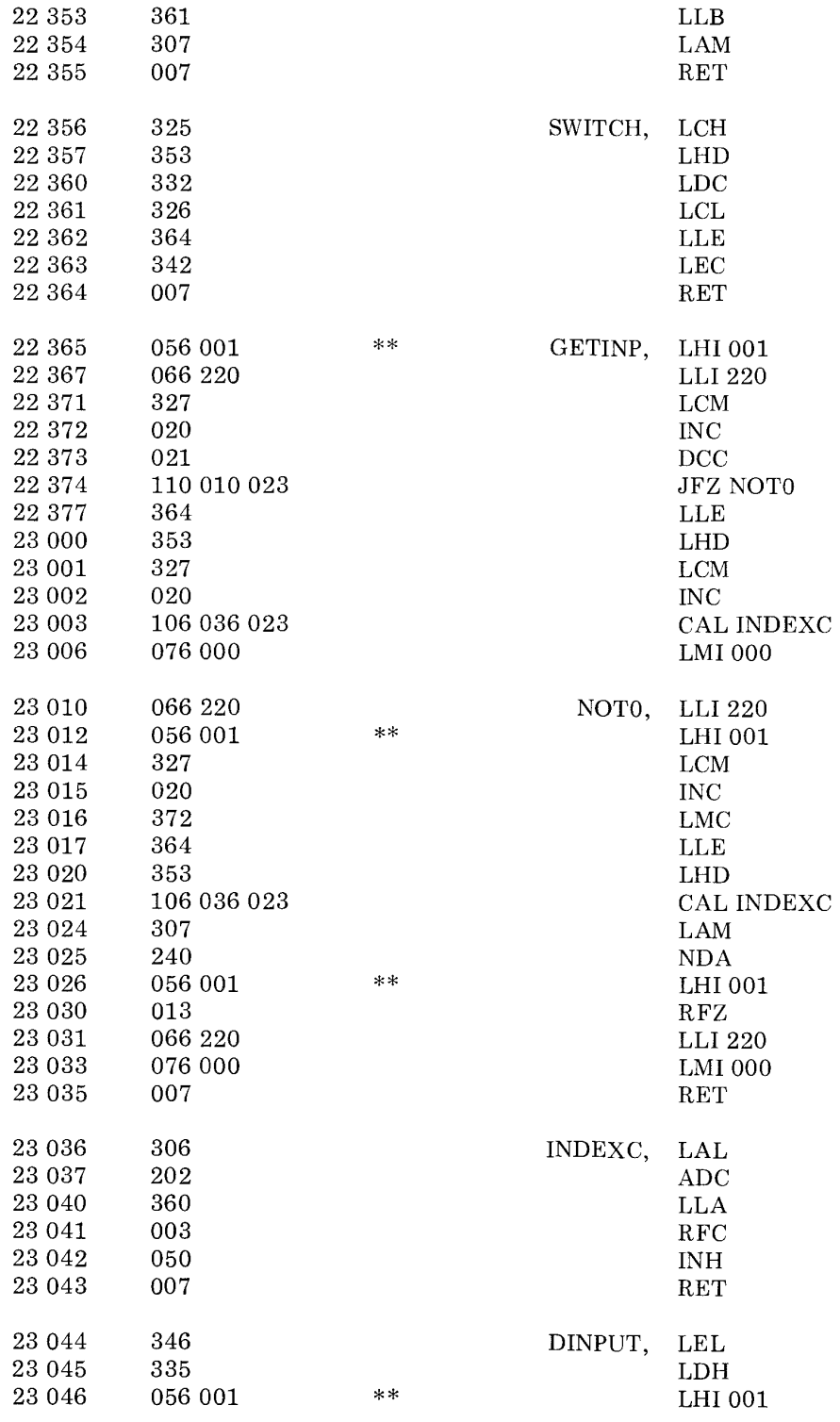

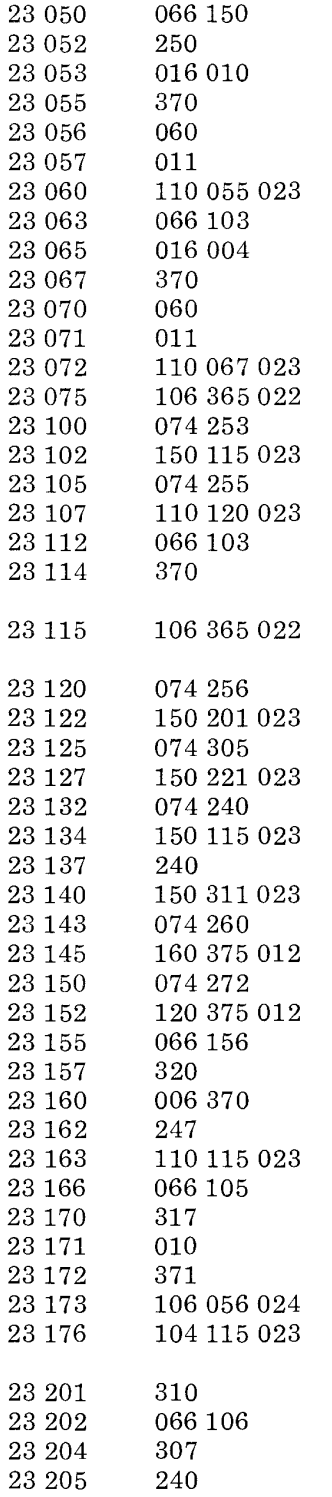

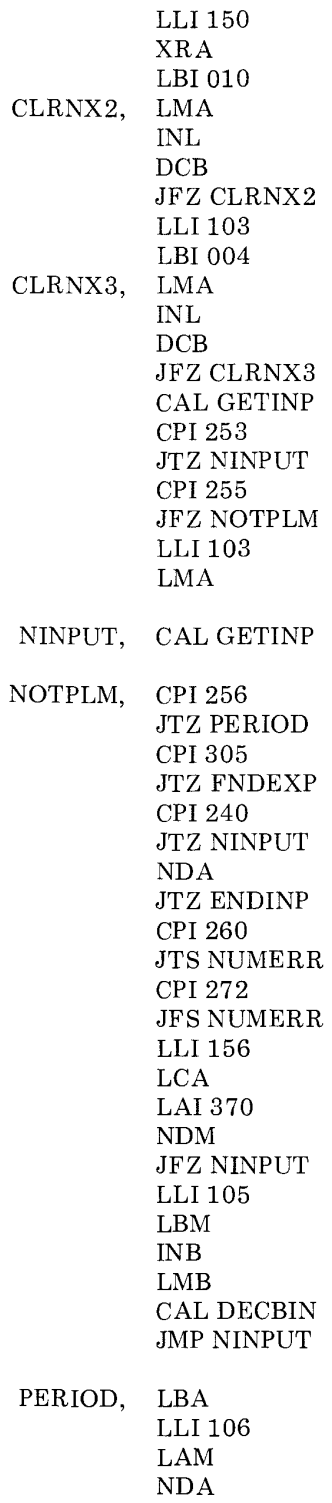

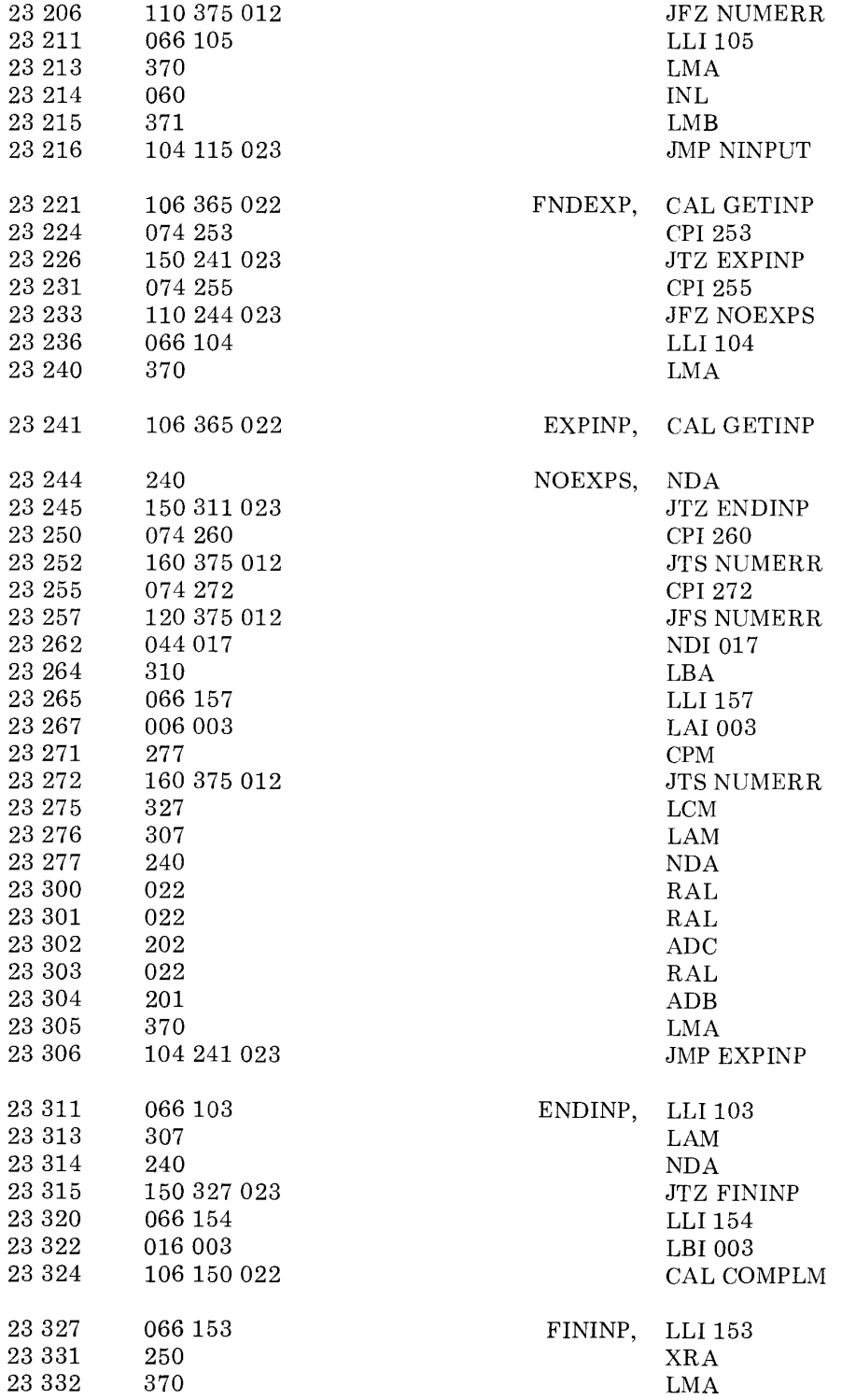

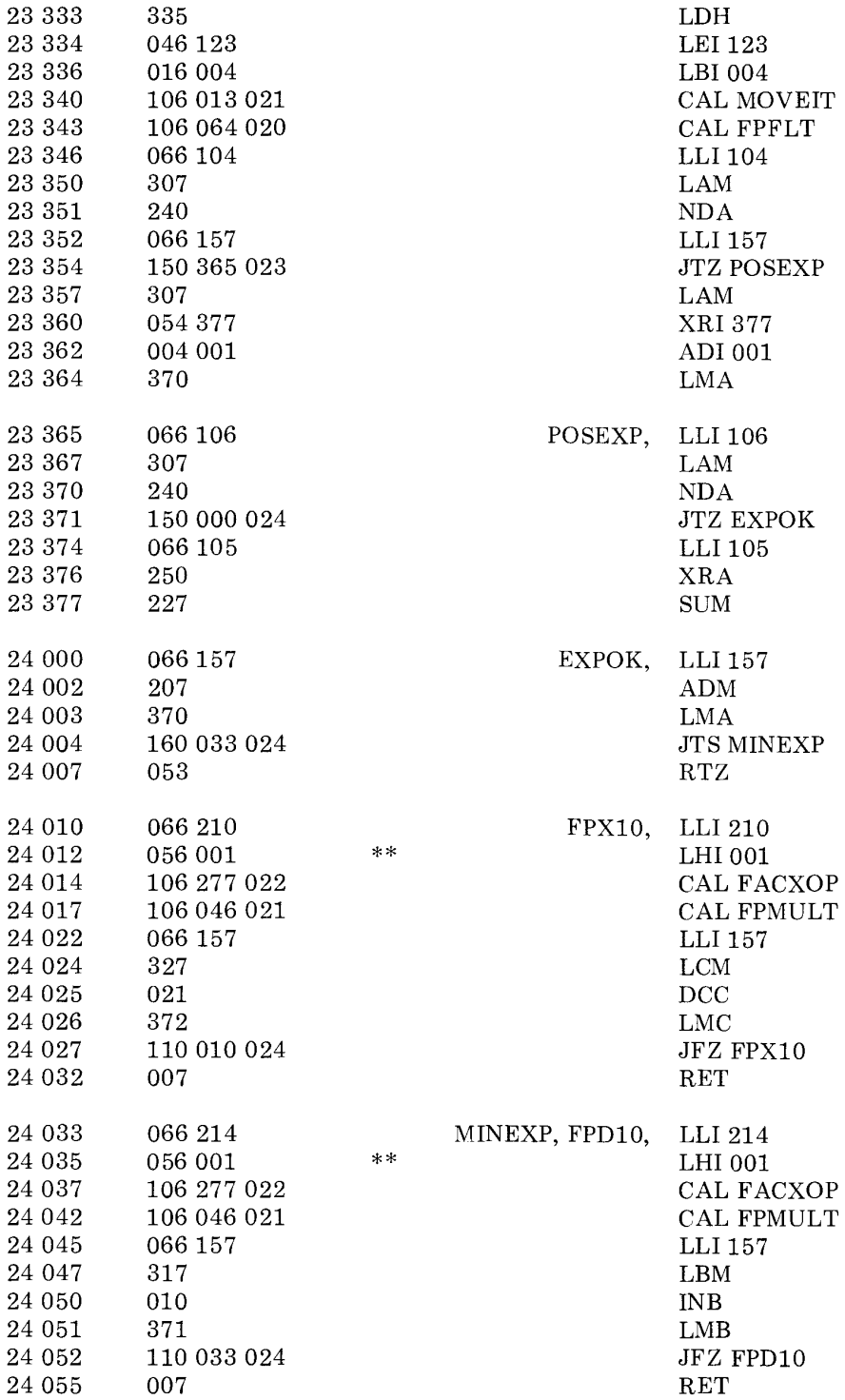

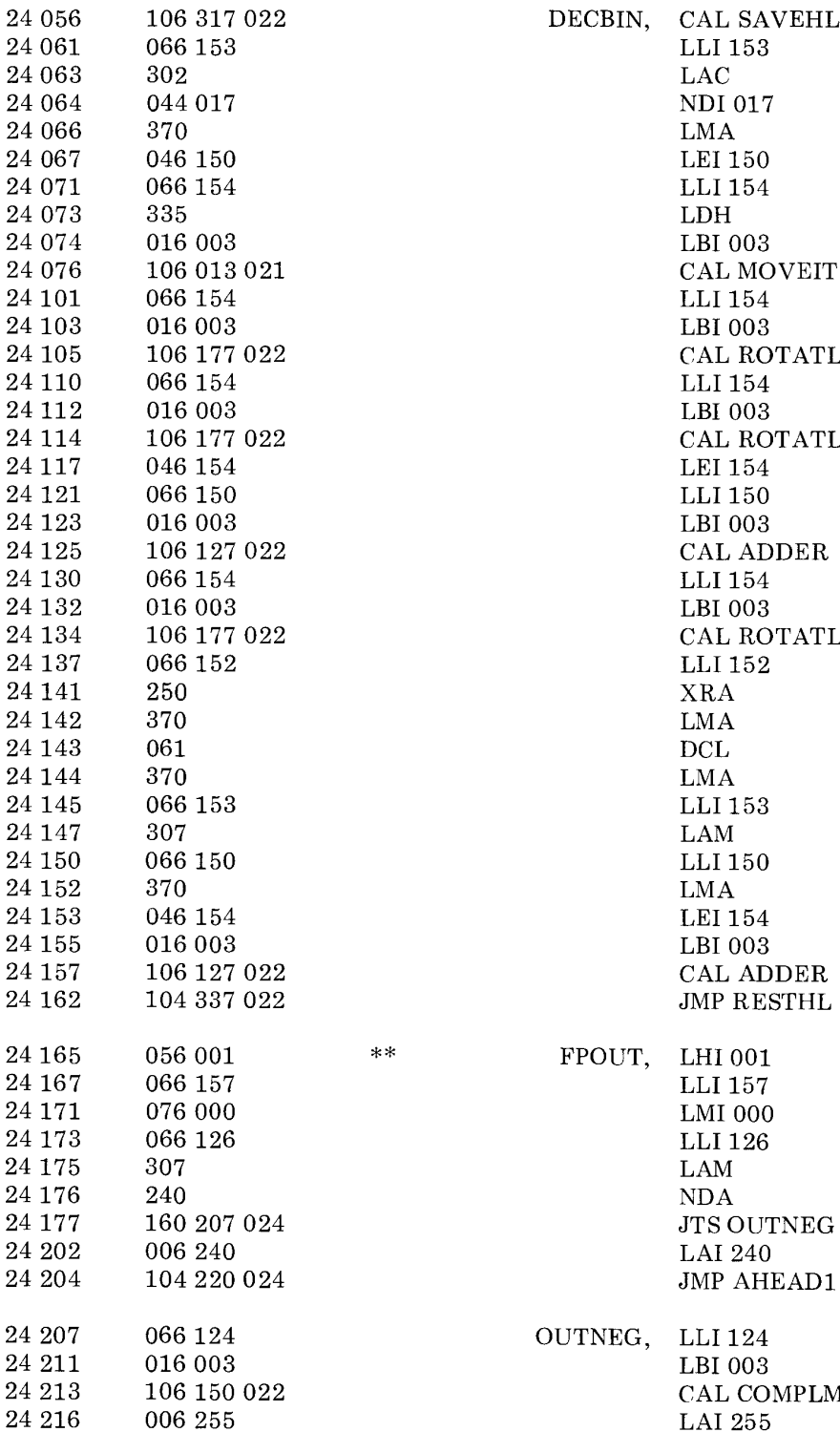

CAL SAVEHL LLI153 .AC NDI017 LMA LEI 150 LI 154 LDH LEI 003 CAL MOVEIT LLI154 LBI003 CAL ROTATL LLI154 LEI 003 CAL ROTATL LEI 154 LLI150 LEI 003 CAL ADDER LLI154 LBI003 CAL ROTATL LLI152 XRA LMA DCL LMA LLI153 LAM LLI150 LMA LEI 154 LEI 003 CAL ADDER MP RESTHL HI 001 LI 157 LMIOOO LLI126 LAM NDA TS OUTNEG LAI240

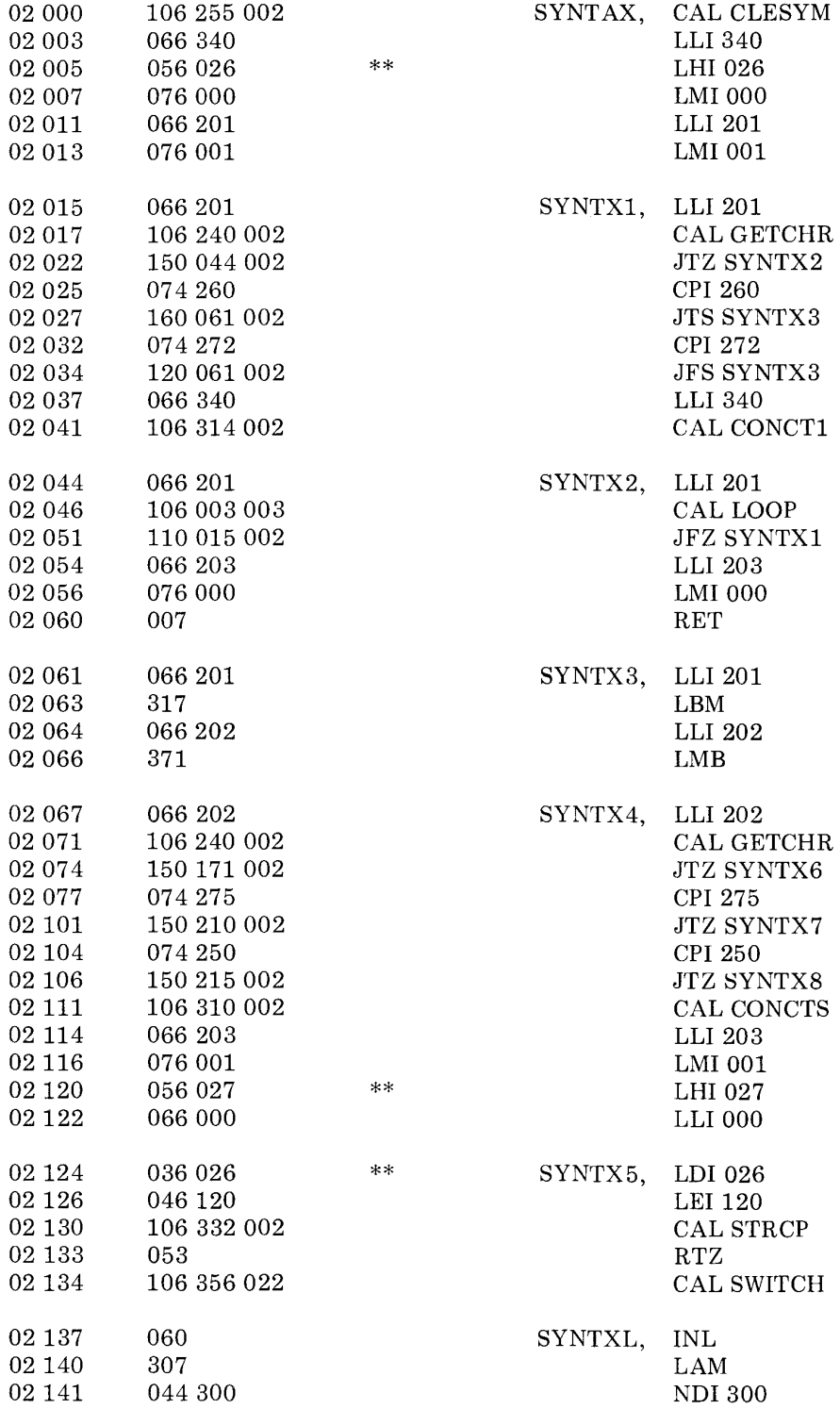

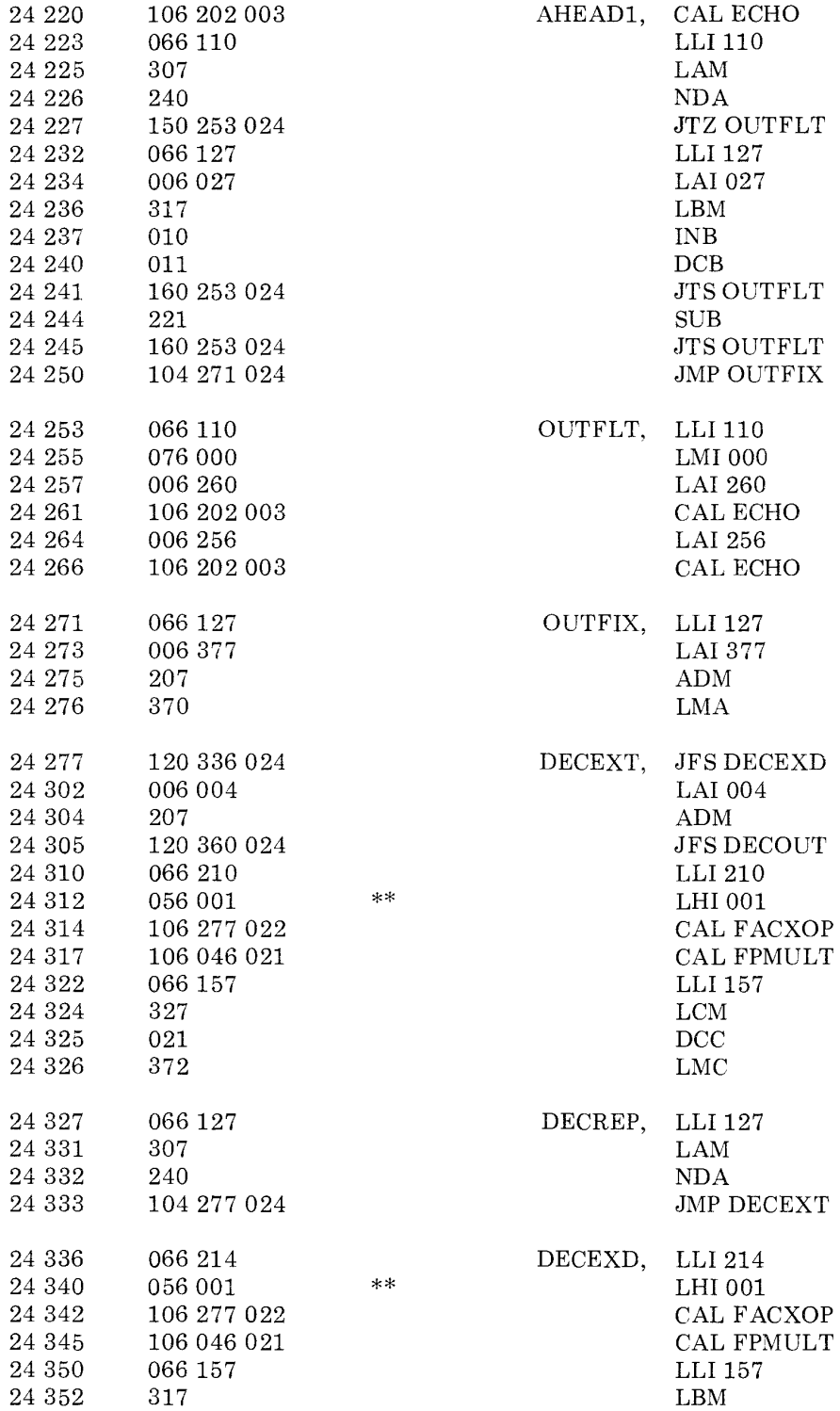

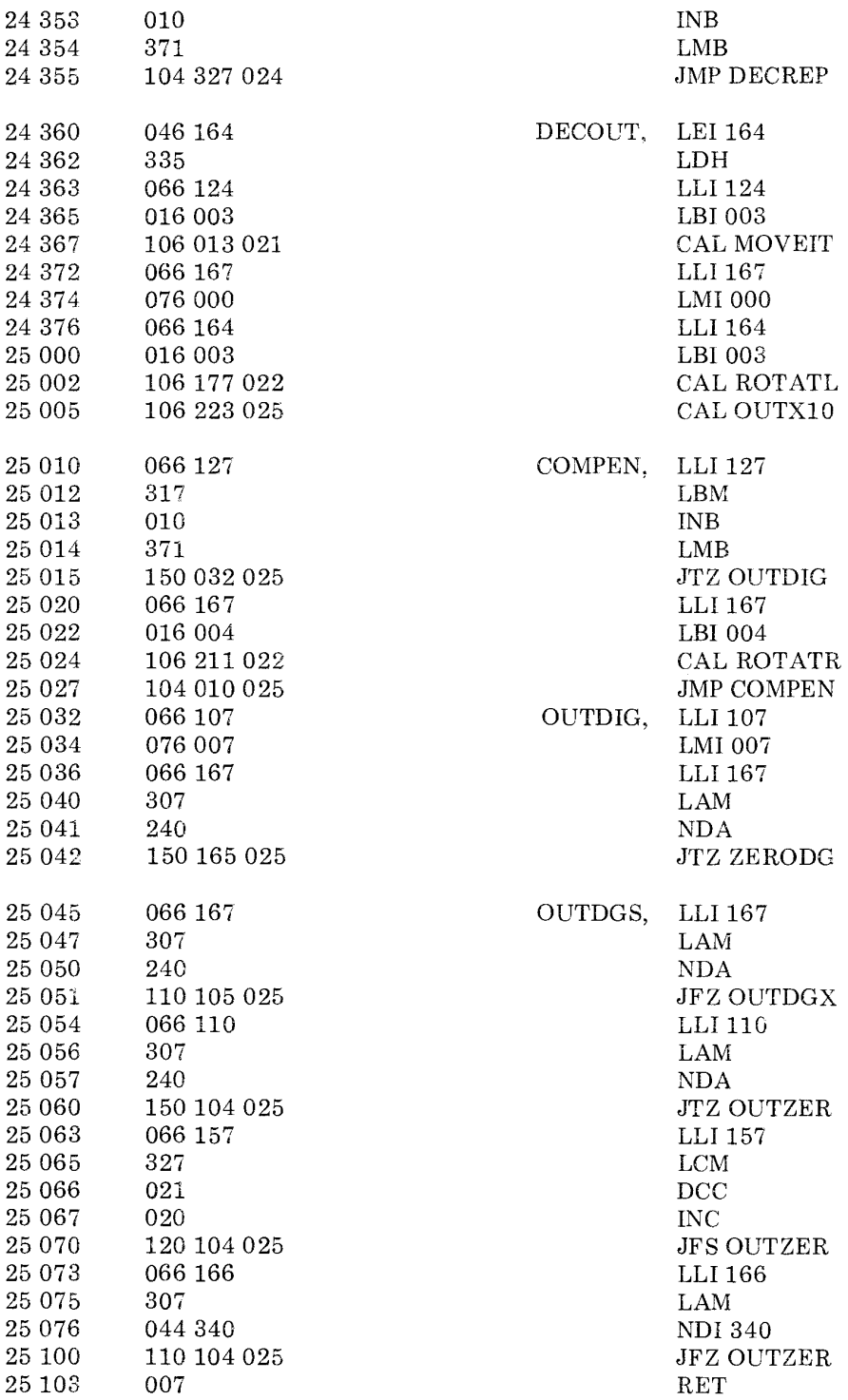

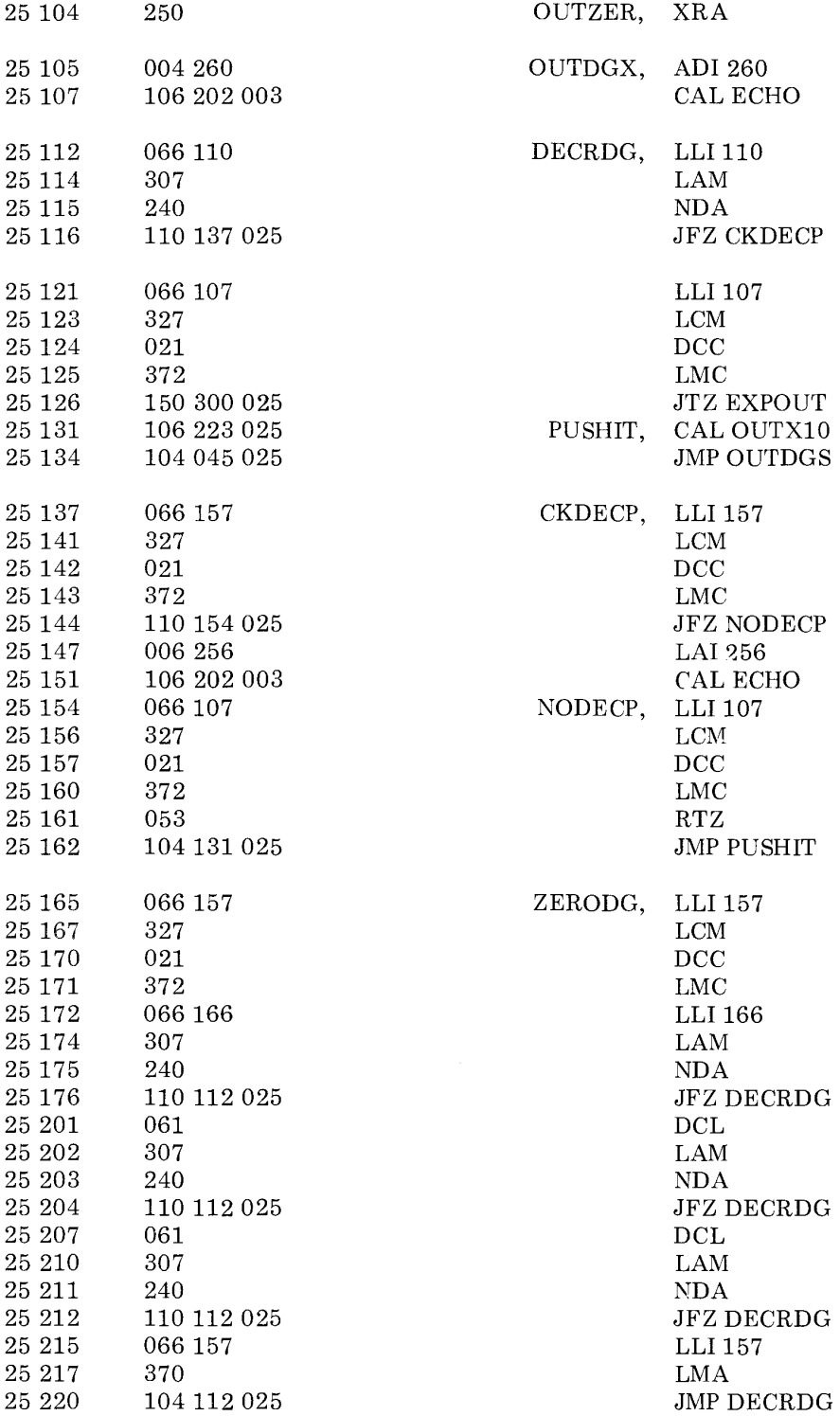
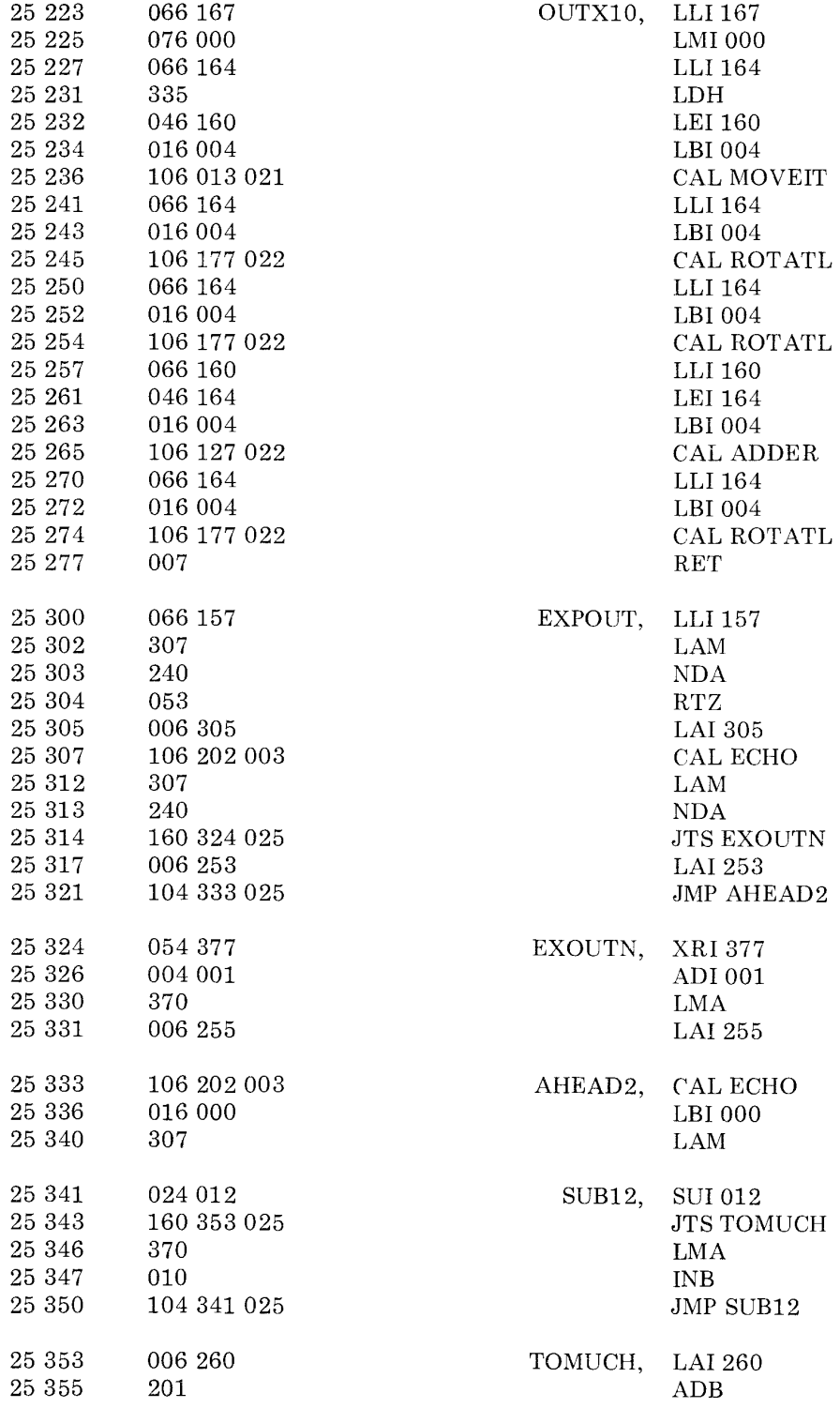

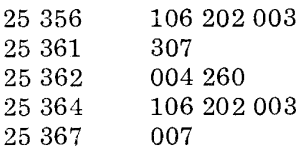

CAL ECHO LAM ADI260 CAL ECHO RET

Note open addresses. This space available for patching.

> NOTE: Pages 26 and 27 in memory are used for temporary data registers, pointers, counters and look-up tables. The following data should be placed on those pages. An entry marked XXX indicates the initial contents of the location are irrelevant to the program's operation.

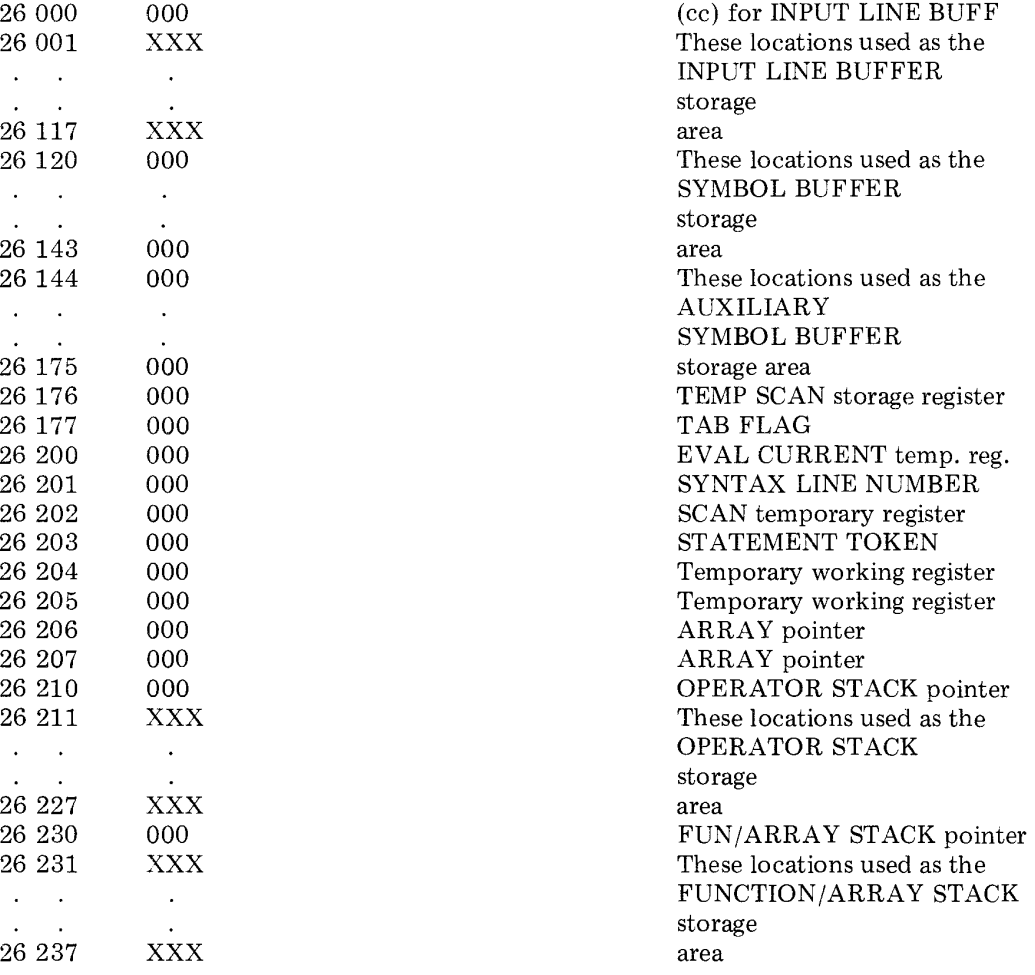

## Heirarchy table (for out of stack ops). Used by PARSER routine.

 $\mathcal{L}^{\text{max}}_{\text{max}}$ 

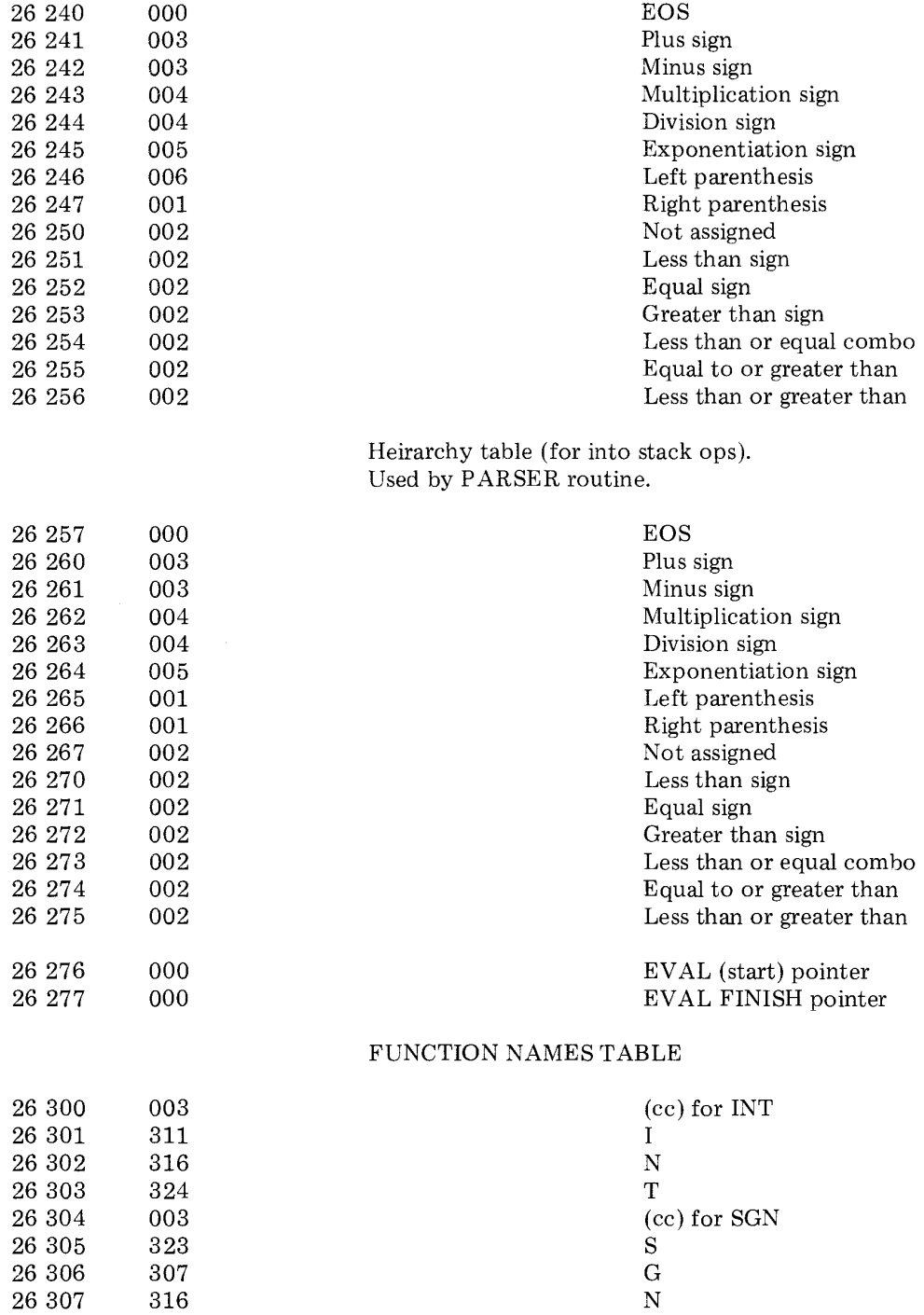

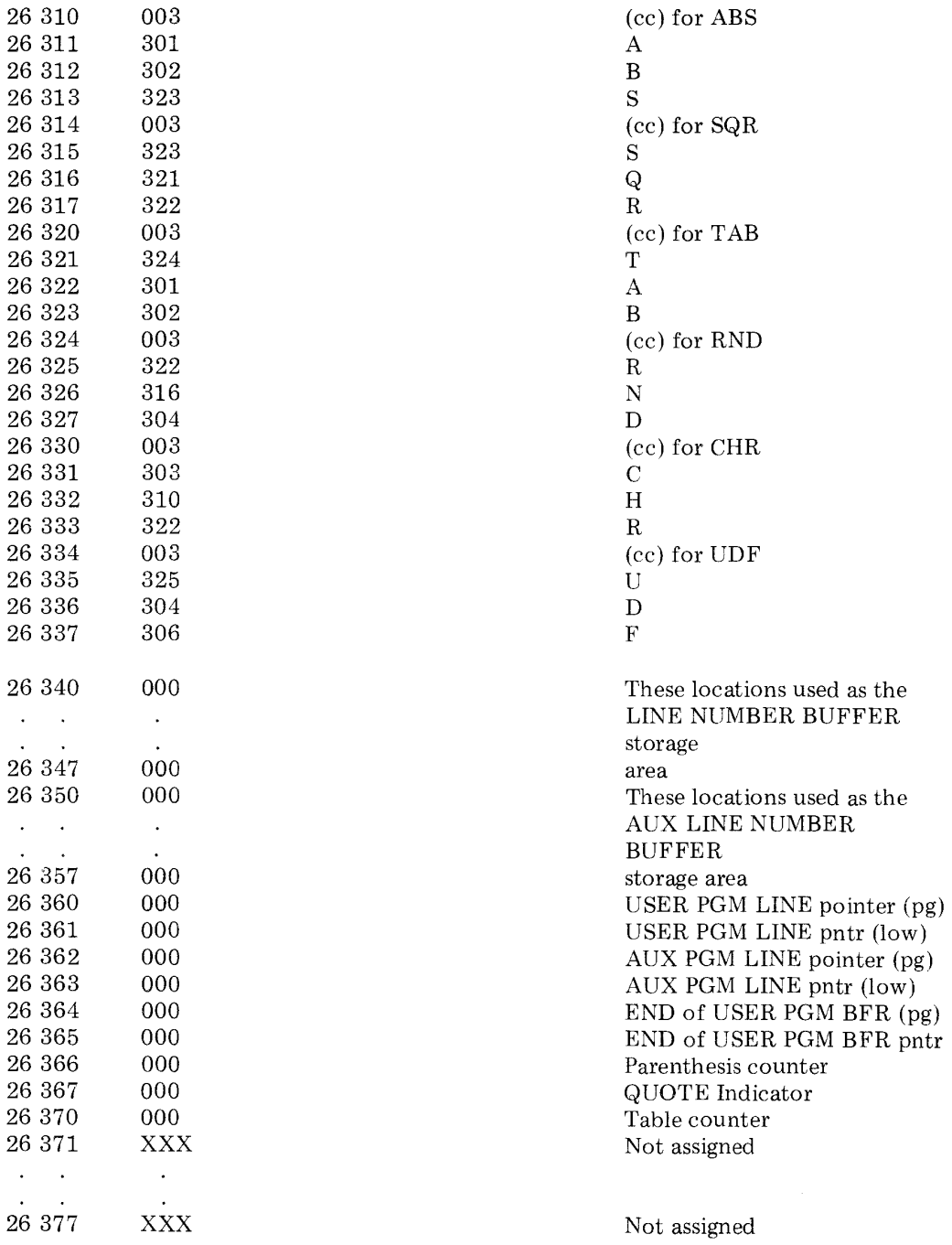

End of page 26.

## STATEMENT KEYWORD TABLE

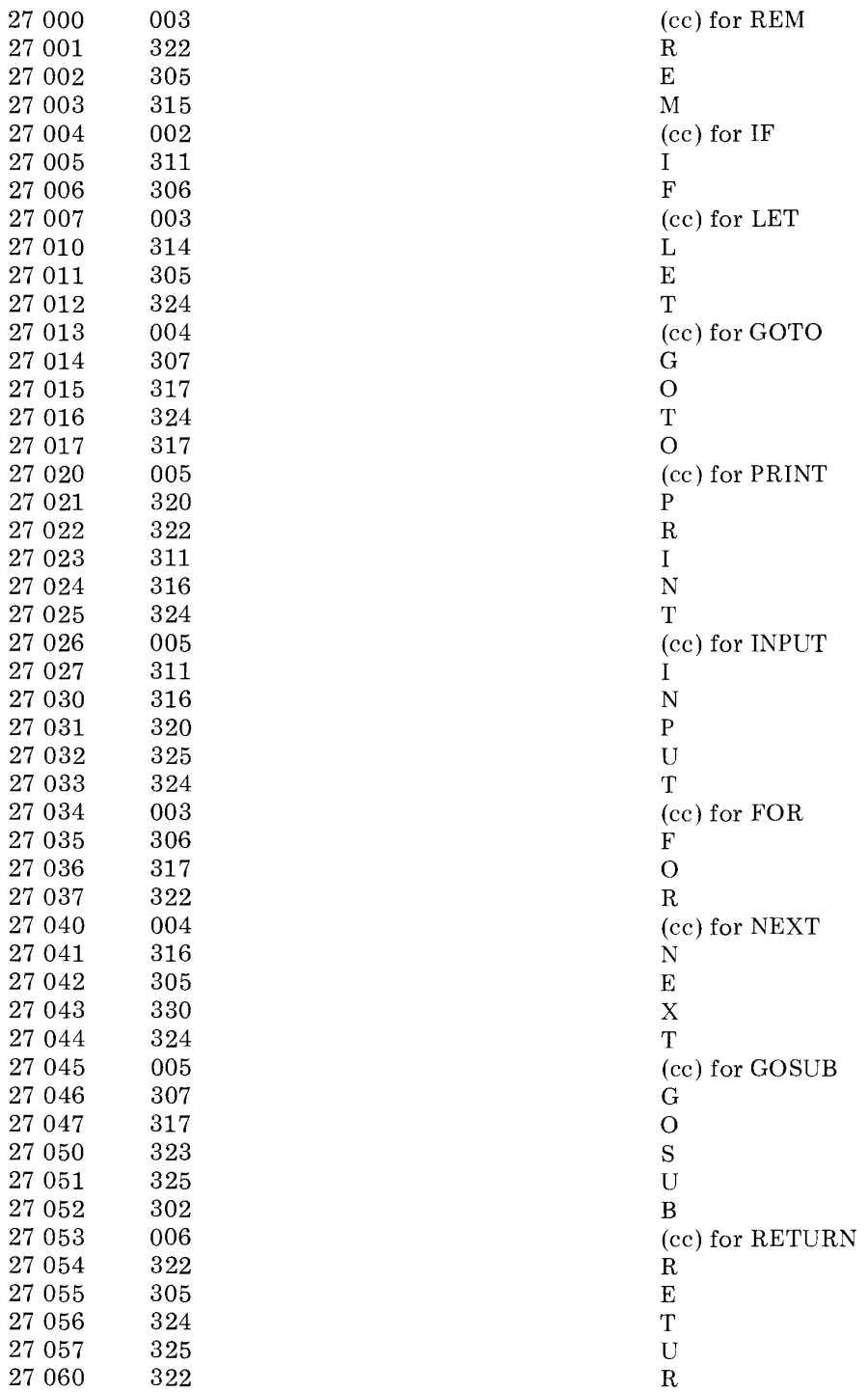

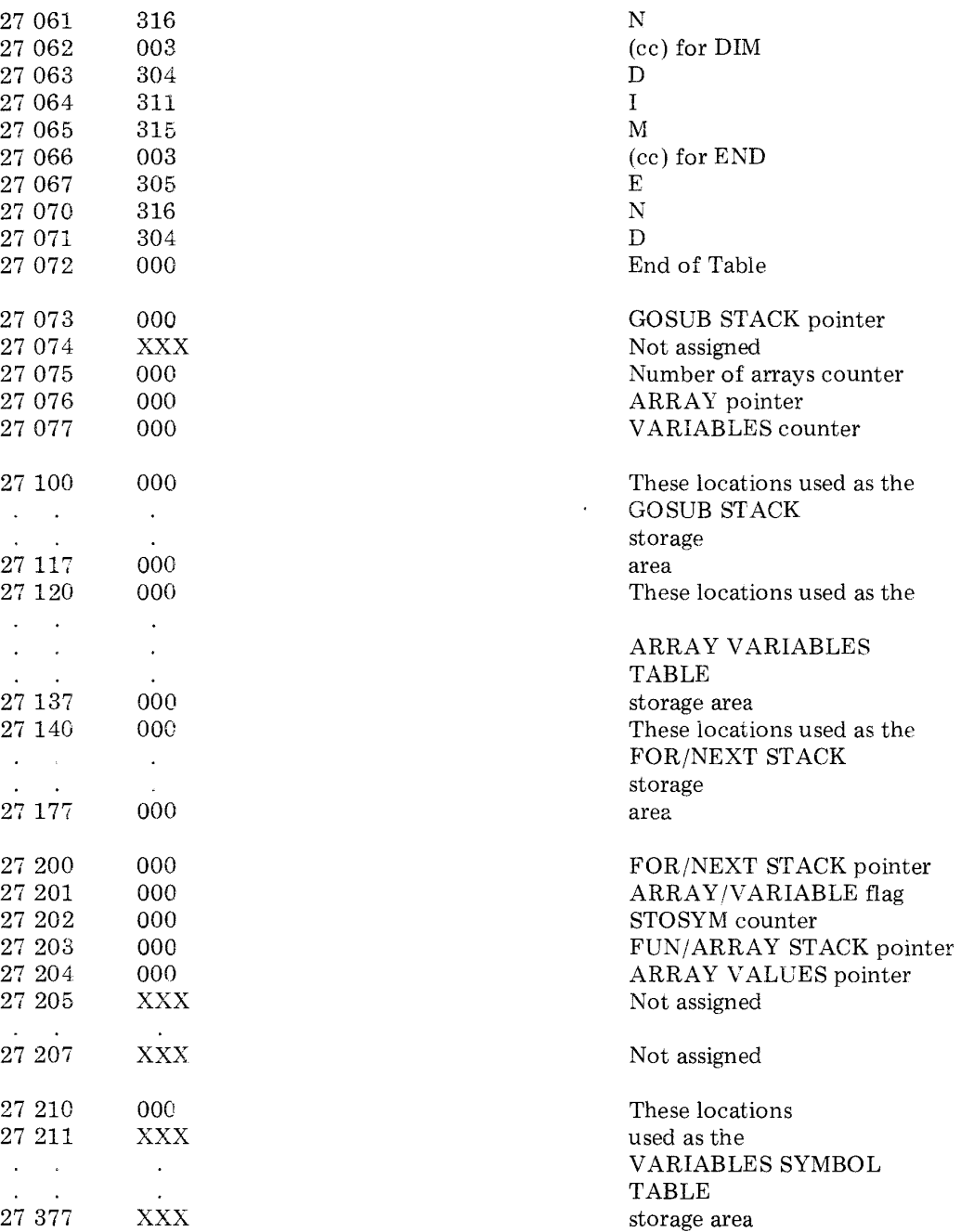

End of page 27.

Note open addresses at start of page 30. These locations available for patching.

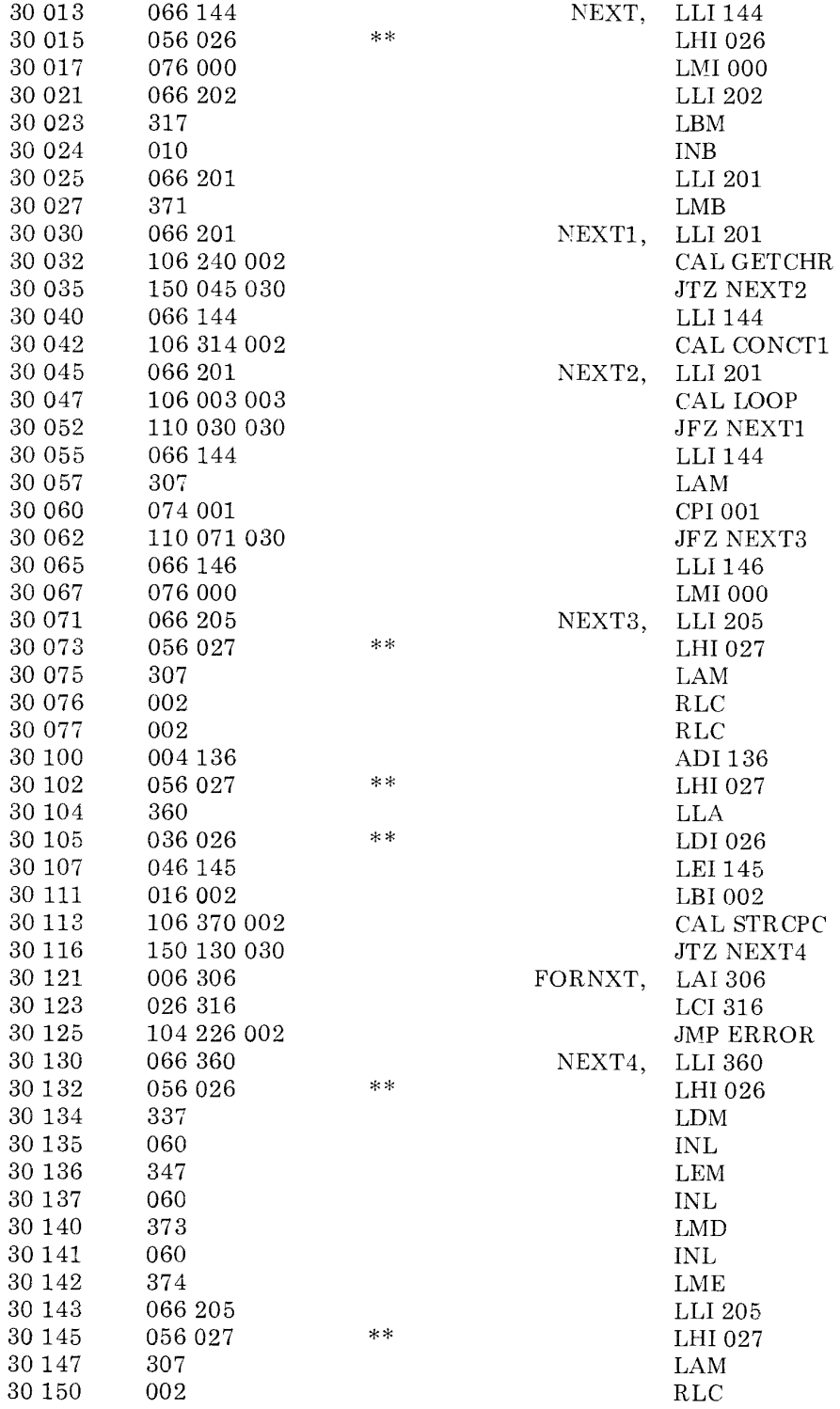

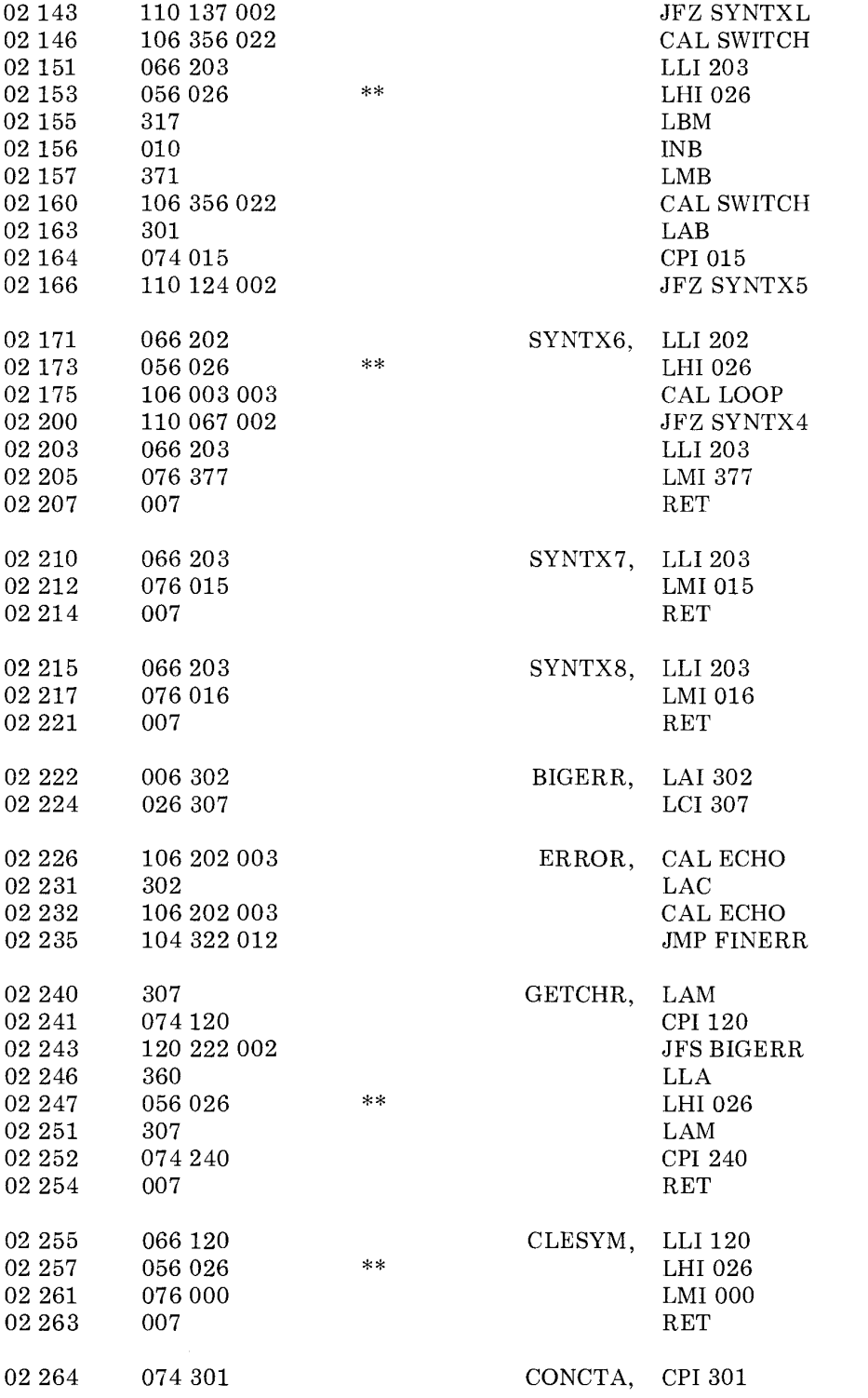

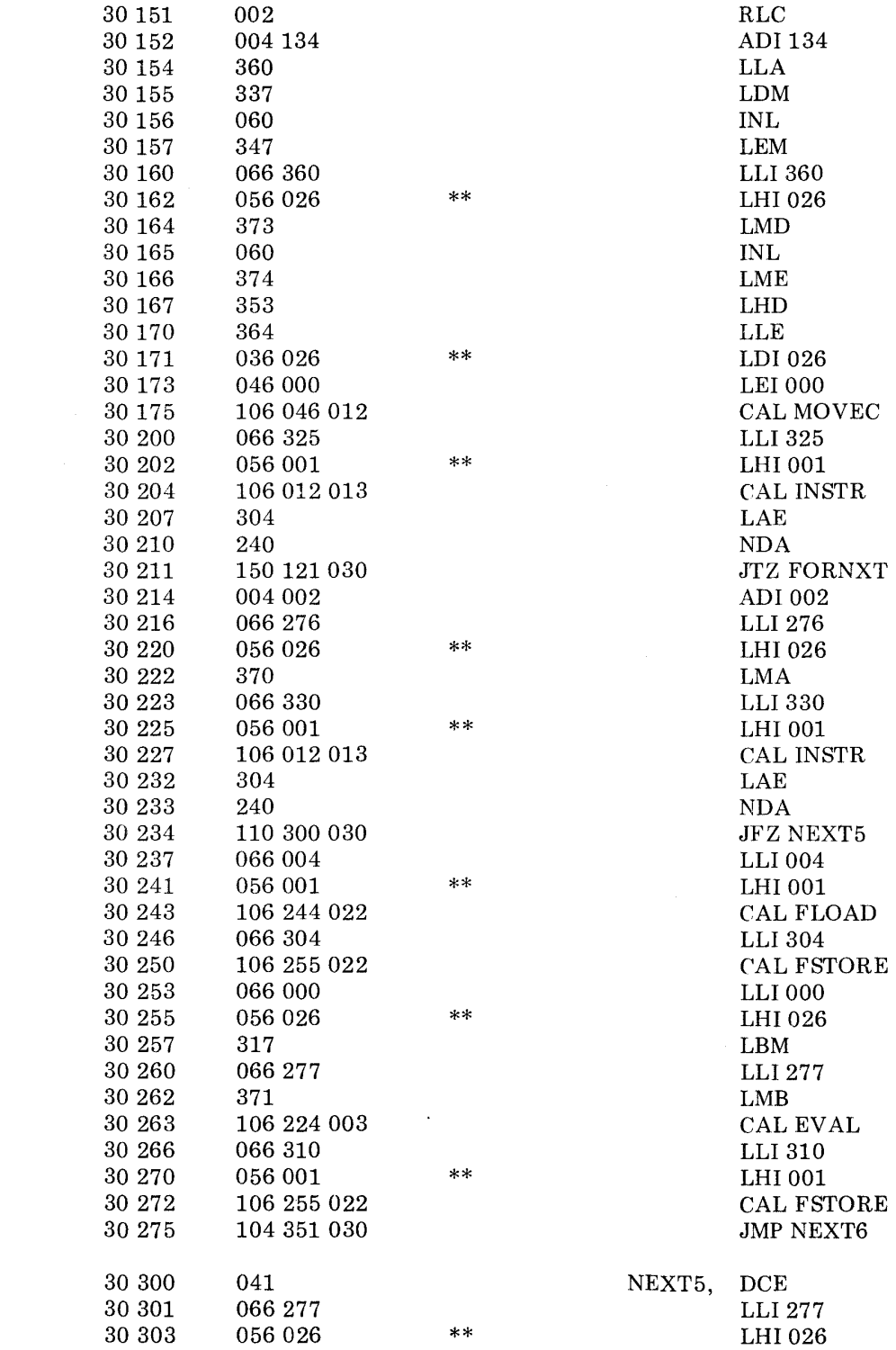

 $\sim 10^6$ 

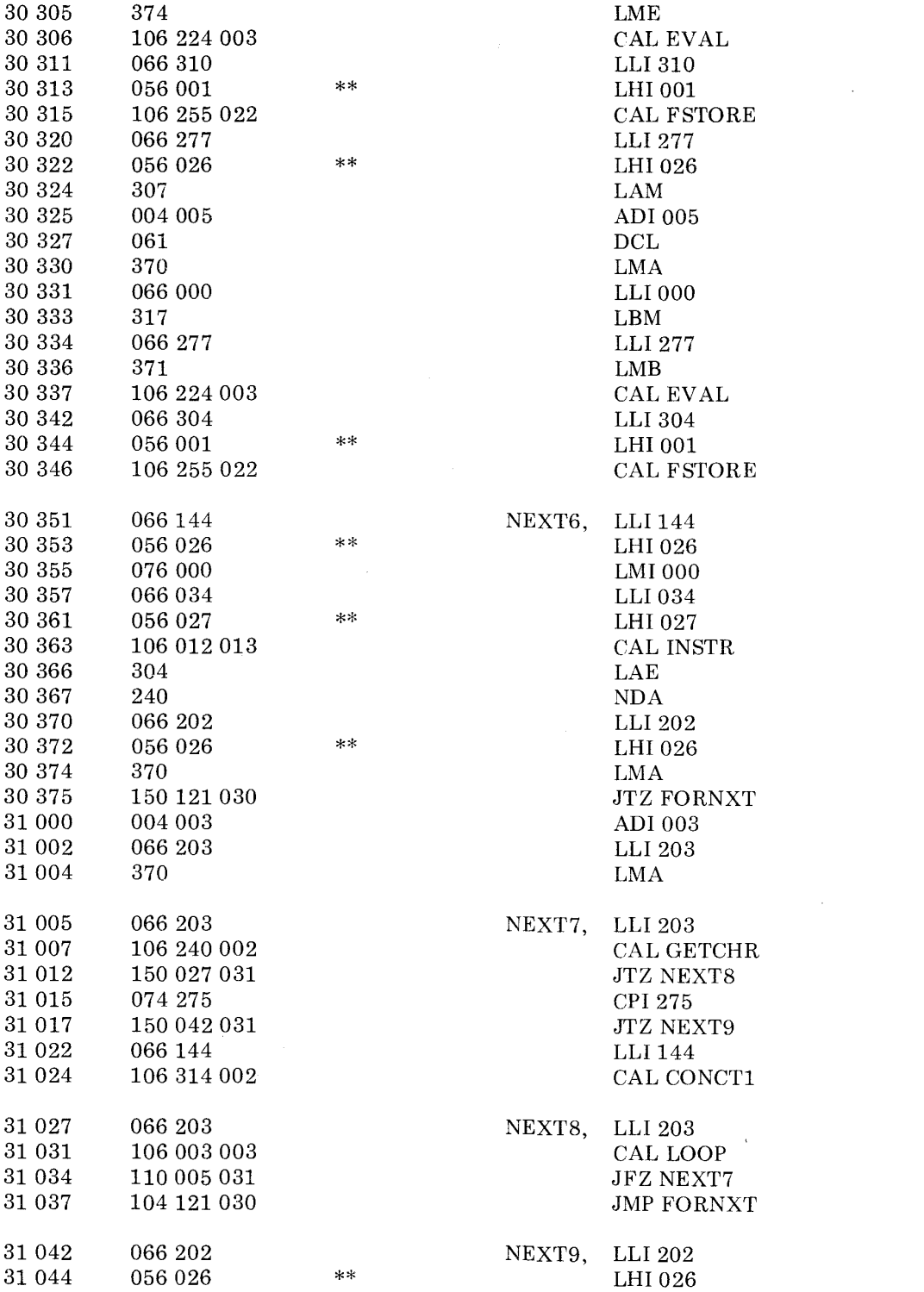

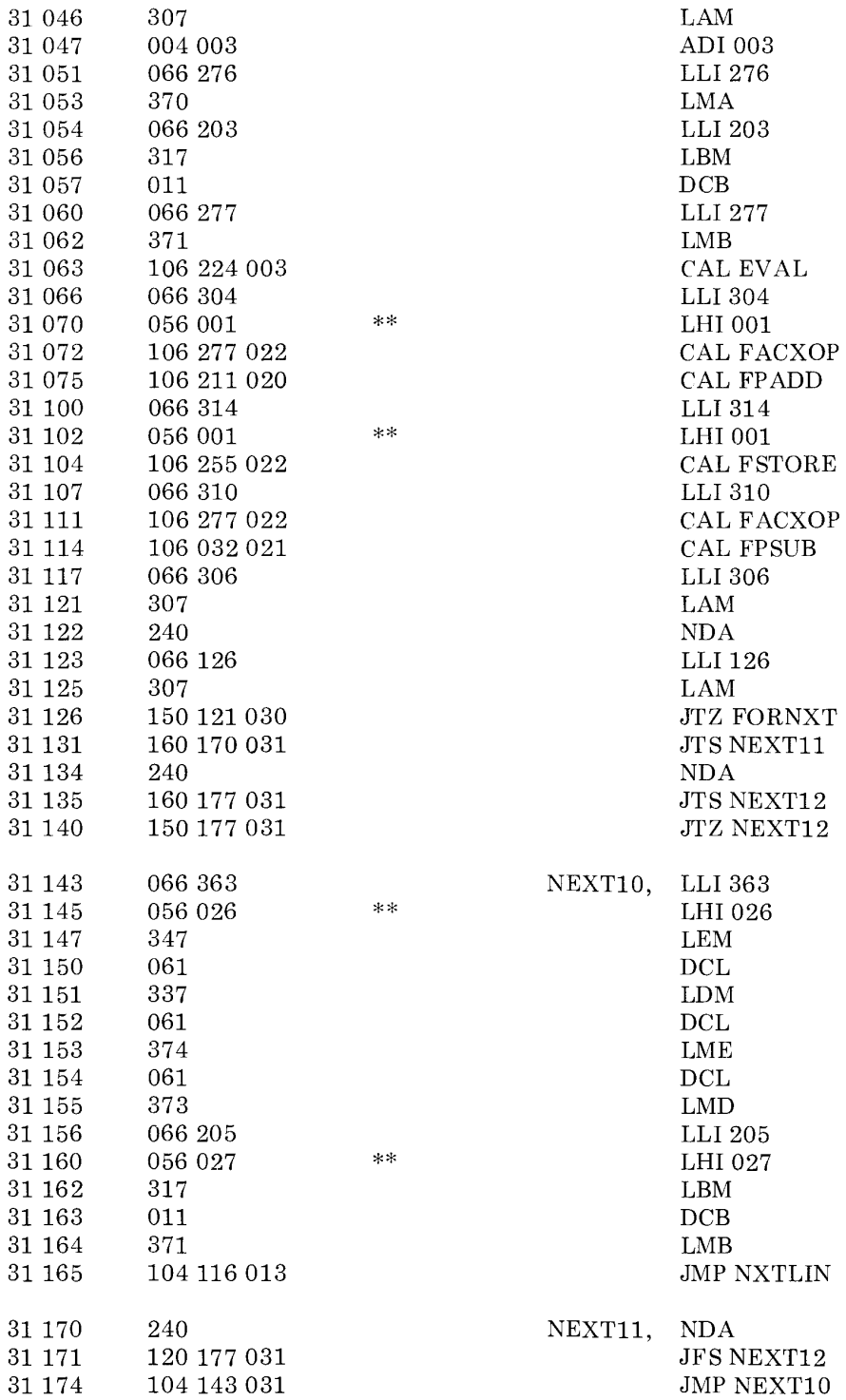

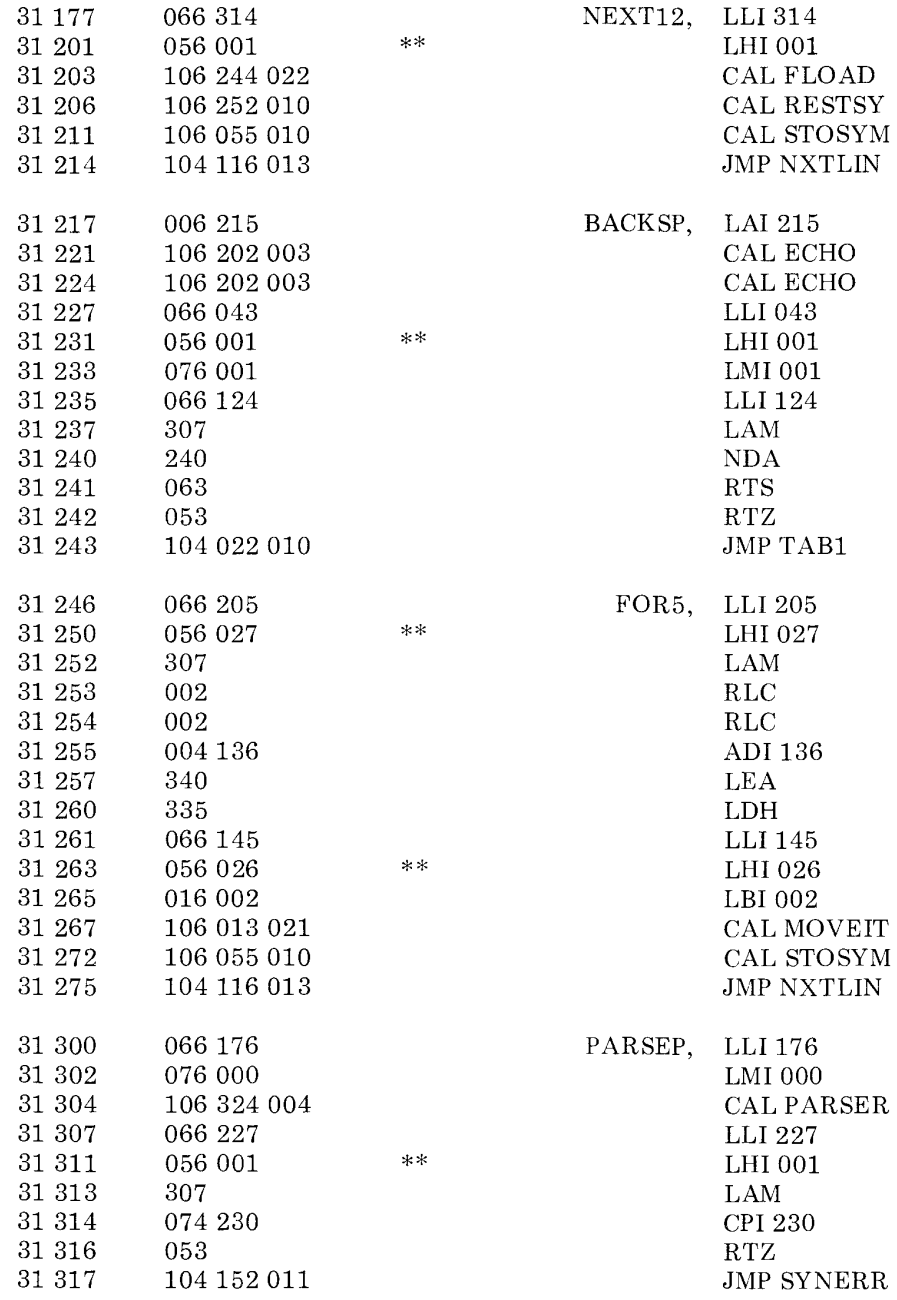

Note open addresses. This space available for patching.

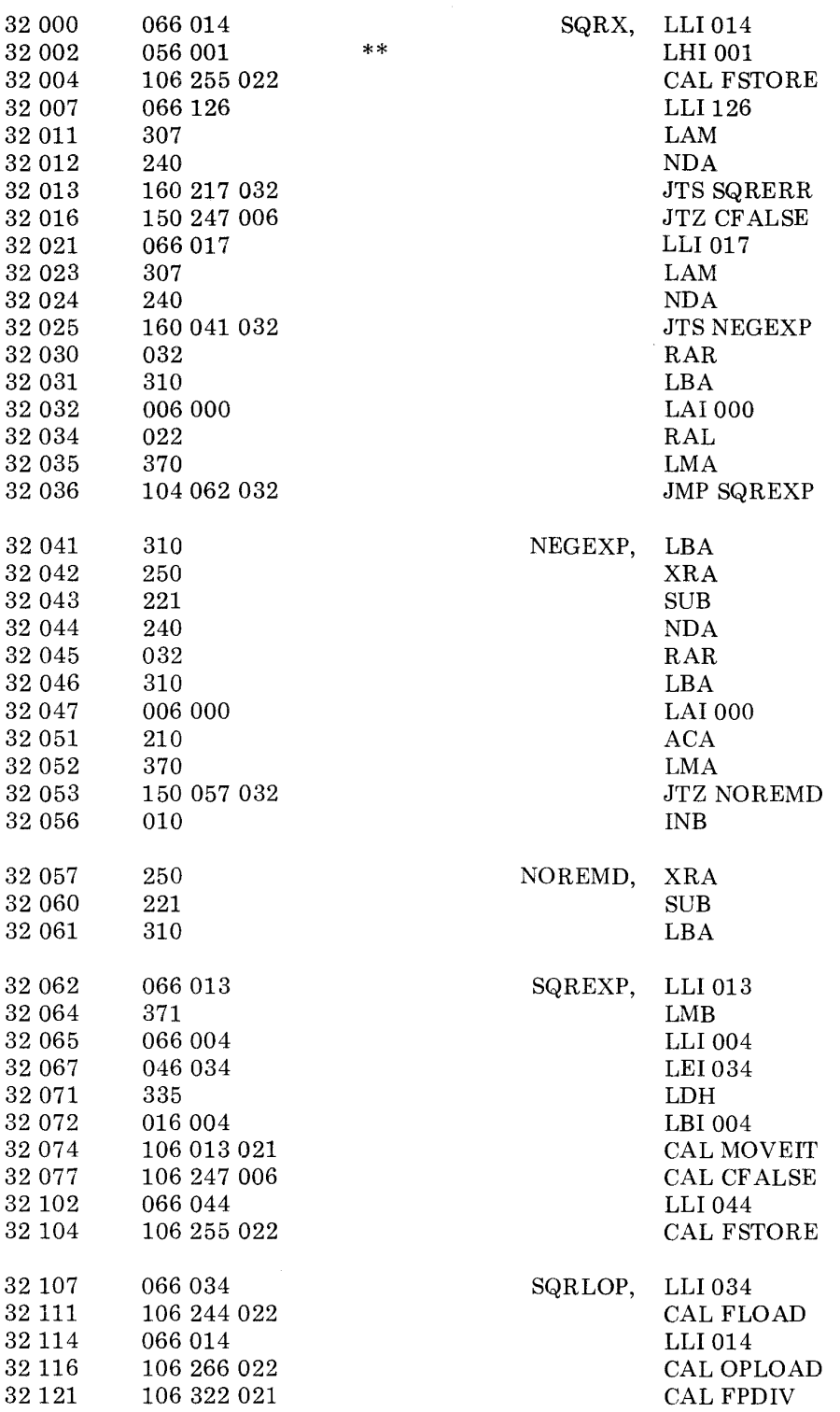

 $\label{eq:2.1} \frac{1}{\sqrt{2}}\int_{\mathbb{R}^3}\frac{1}{\sqrt{2}}\left(\frac{1}{\sqrt{2}}\right)^2\left(\frac{1}{\sqrt{2}}\right)^2\left(\frac{1}{\sqrt{2}}\right)^2\left(\frac{1}{\sqrt{2}}\right)^2.$ 

 $\label{eq:2.1} \mathcal{L}(\mathcal{L}^{\text{max}}_{\text{max}}(\mathcal{L}^{\text{max}}_{\text{max}}(\mathcal{L}^{\text{max}}_{\text{max}}(\mathcal{L}^{\text{max}}_{\text{max}})))$ 

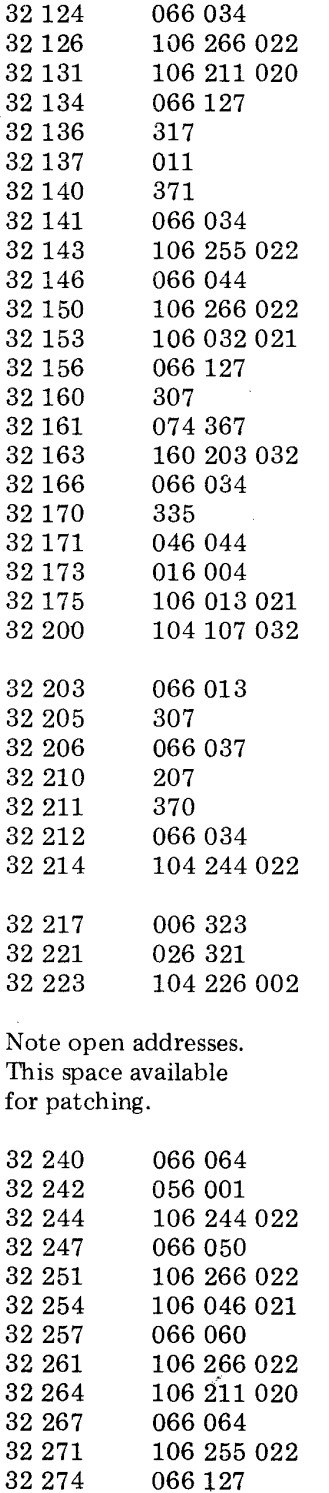

066 127

LLI034 CALOPLOAD CAL FPADD LLI $127\,$ LBM DCB LMB LLI034 CAL FSTORE LLI044 CAL OPLOAD CAL FPSUB LLI 127 LAM CPI367 JTS SQRCNV LLI034 LDH LEI 044 LBI004 CAL MOVEIT JMP SQRLOP  $TTLO12$ 

 $\mathcal{L}$ 

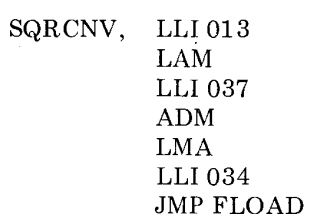

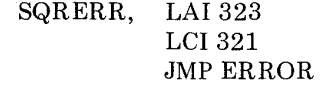

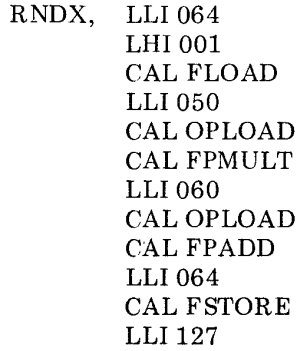

 $\sim$ 

\*\*

 $\sim$   $^{\circ}$ 

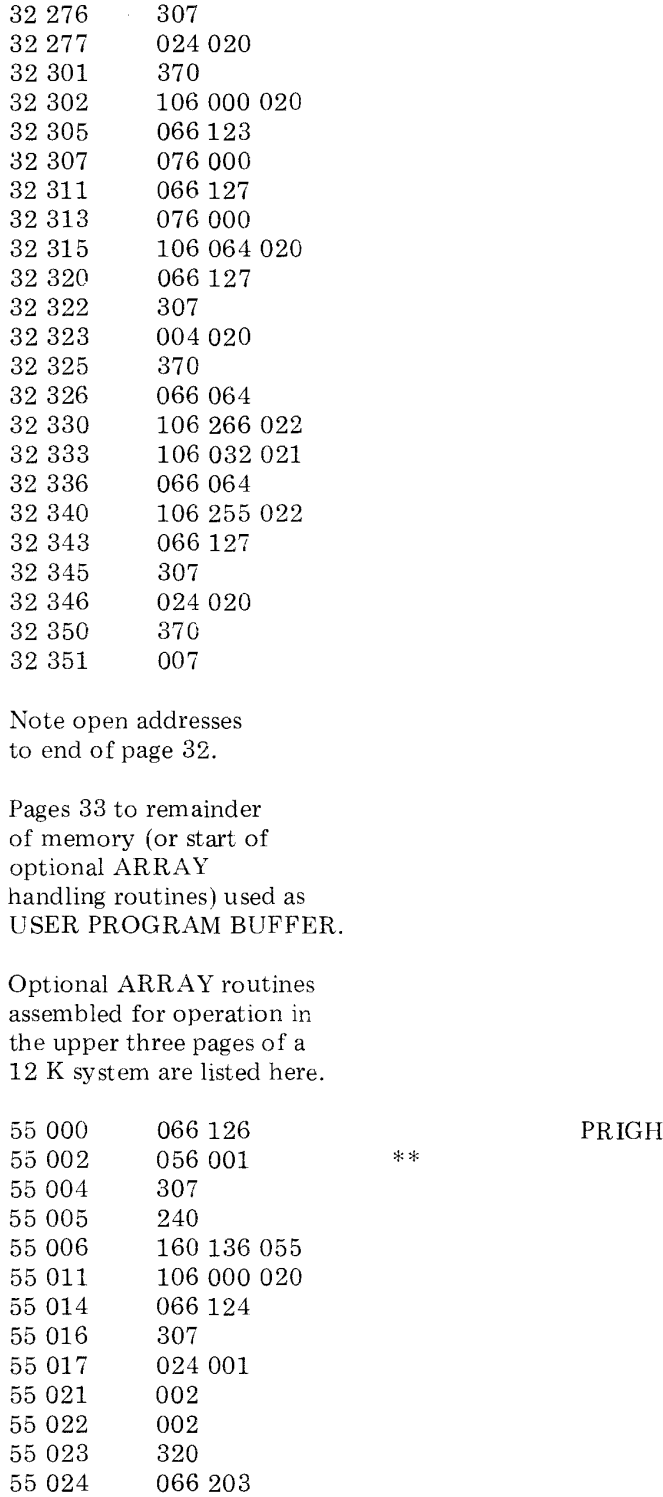

LAM SUI 020 LMA CAL FPFIX LLI123 LMI 000 LLI 127 LMIOOO CAL FPFLT LLI127 LAM ADI020 LMA LLI064 CALOPLOAD CAL FPSUB LLI064 CAL FSTORE LLI 127 LAM SUI 020 LMA RET

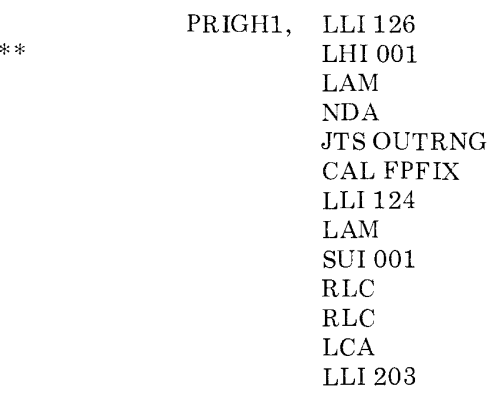

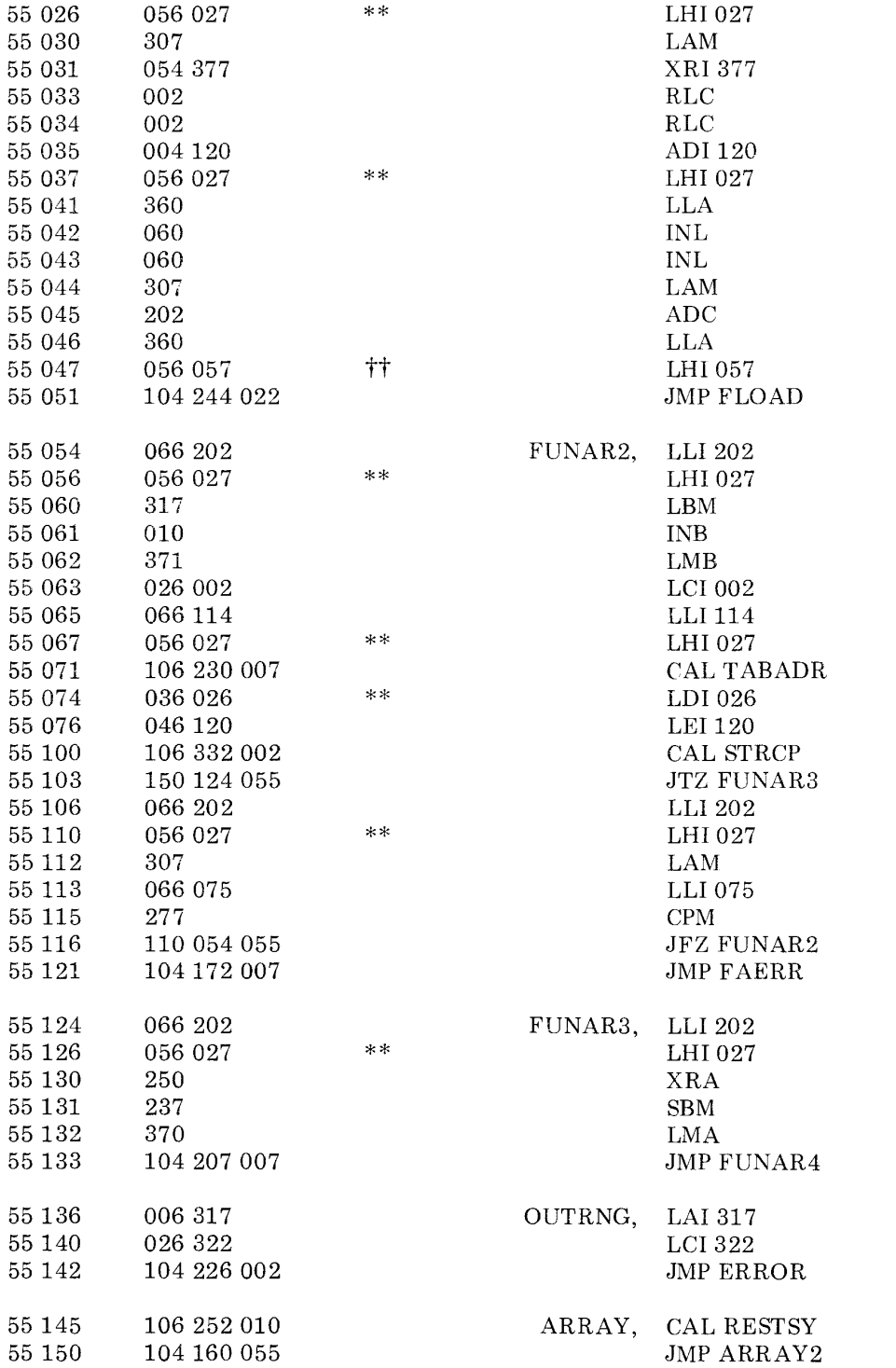

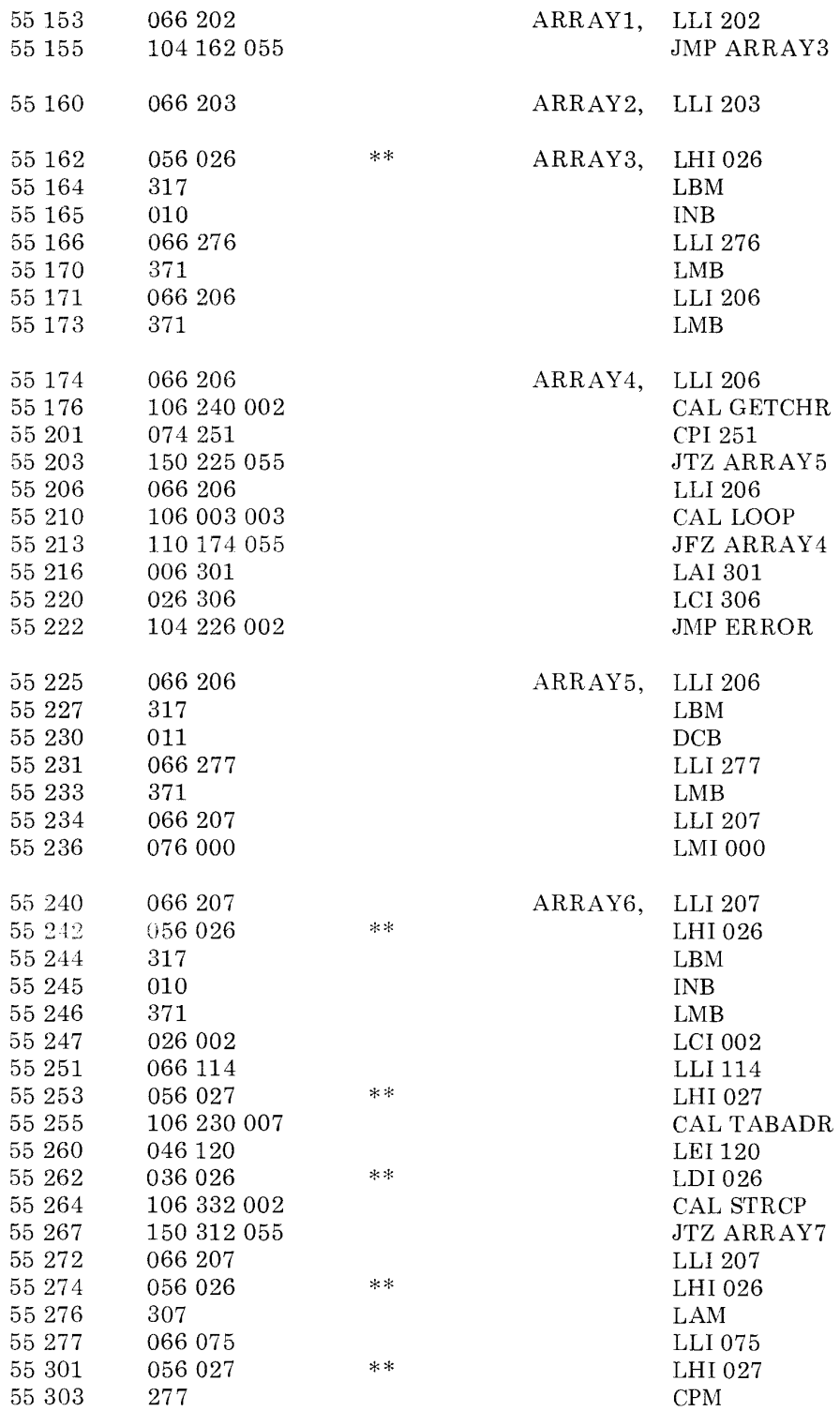

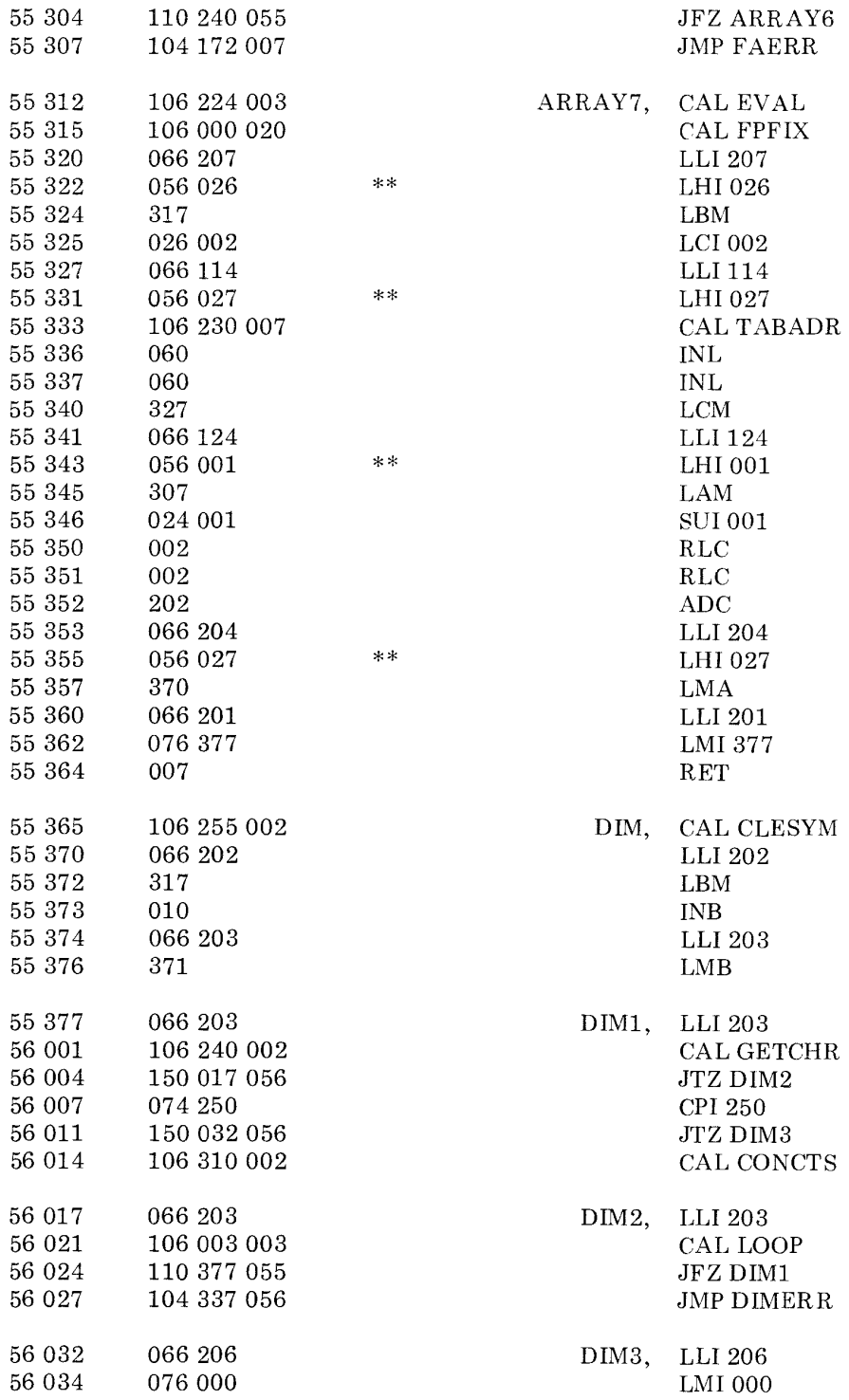

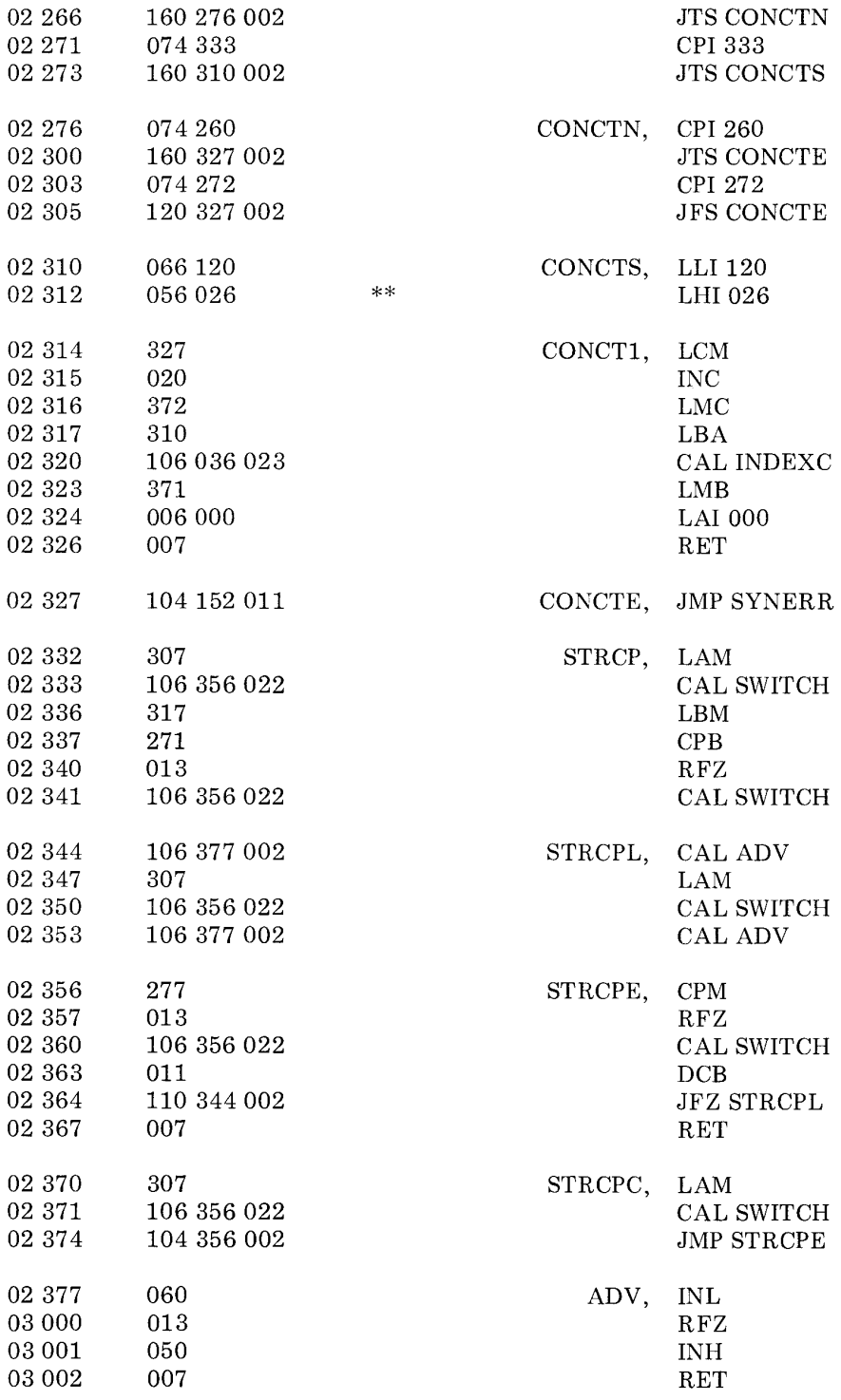

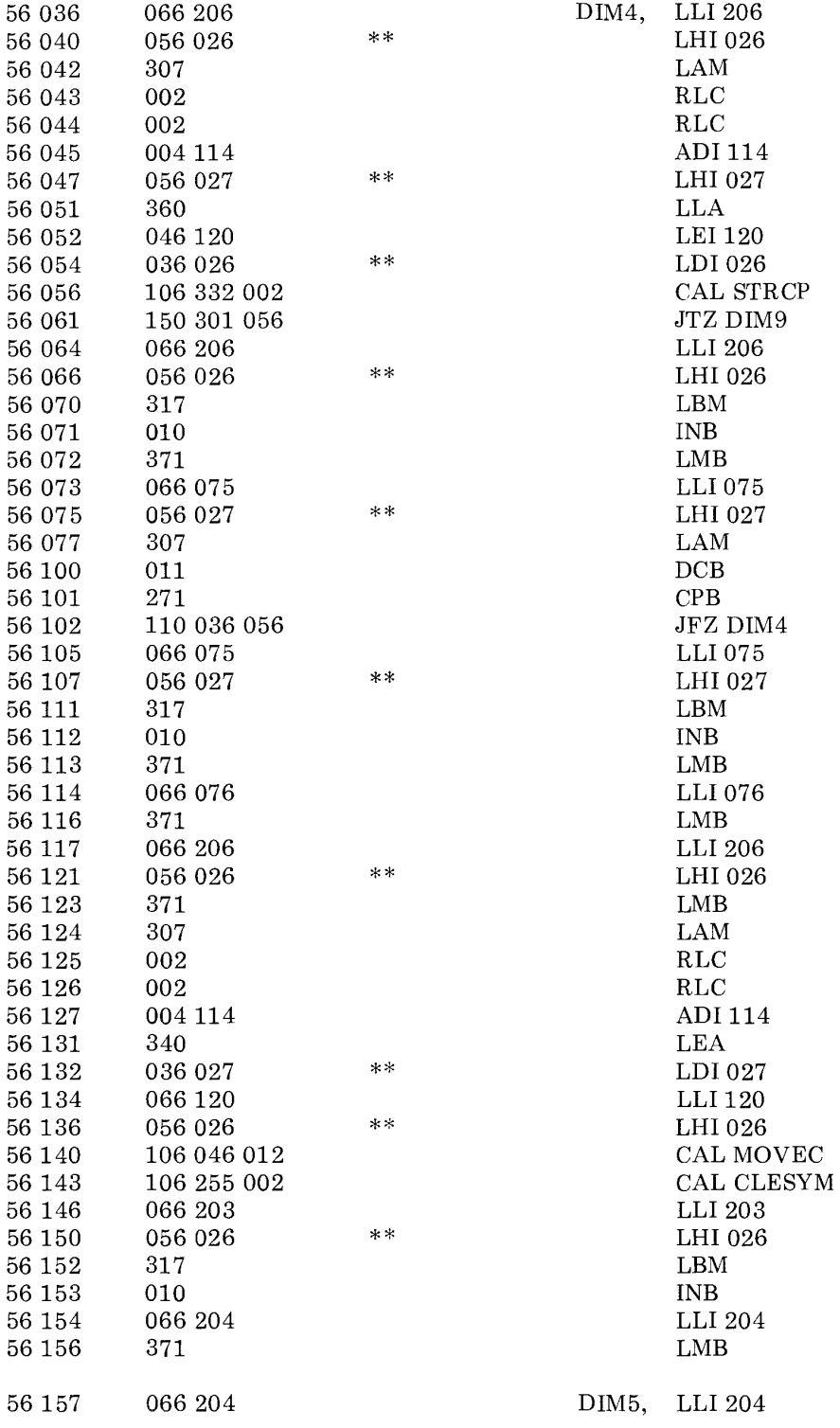

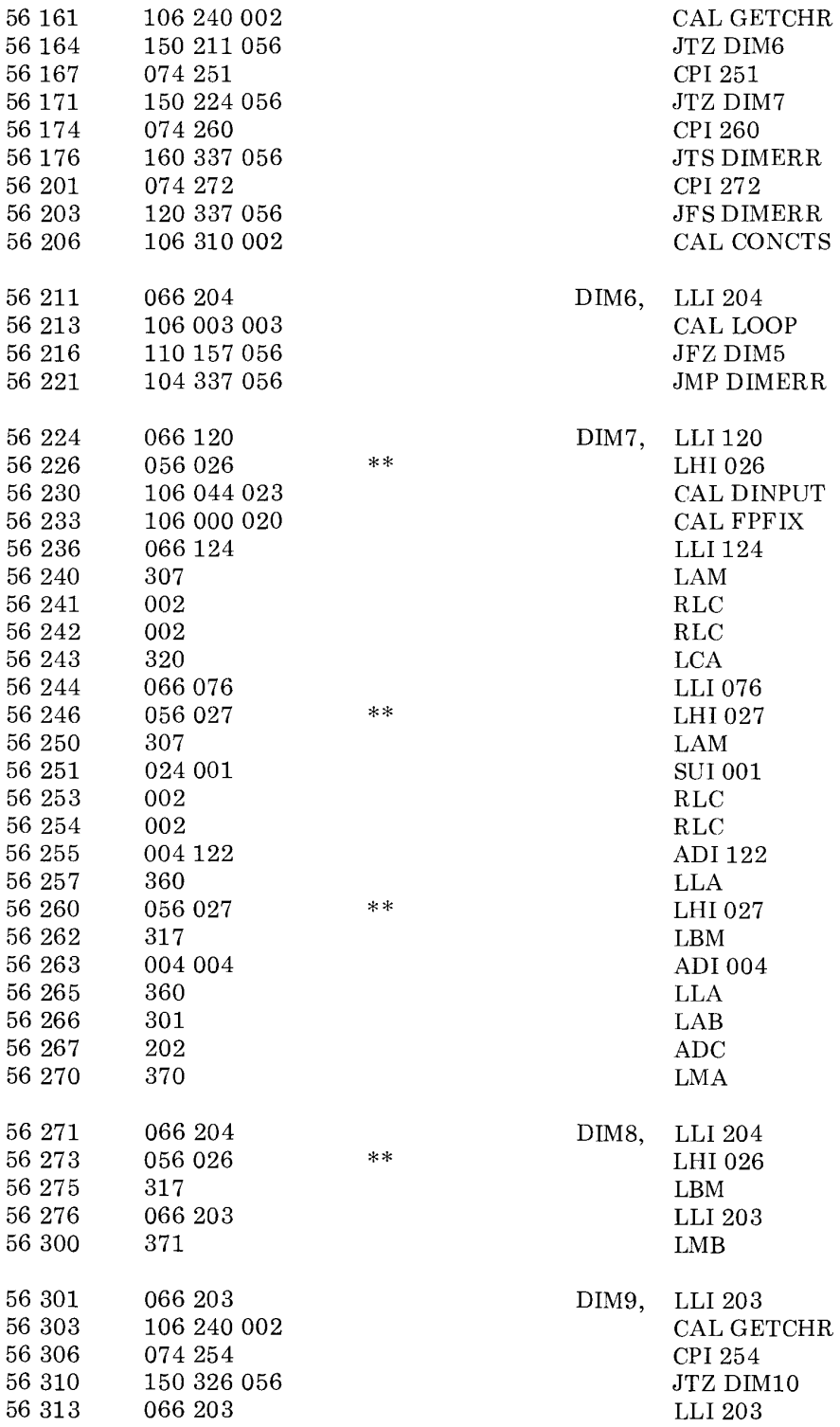

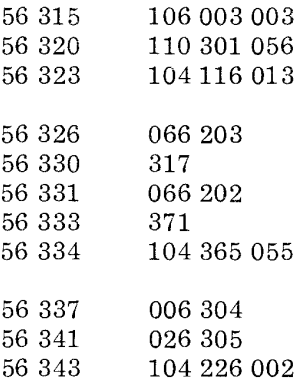

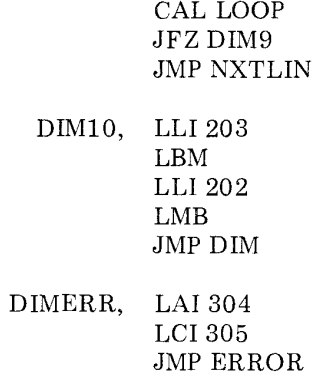

 $\sim 10^7$ 

Note open addresses to end of page 56.

Page 57 reserved for use by the ARRAY VALUES TABLE.

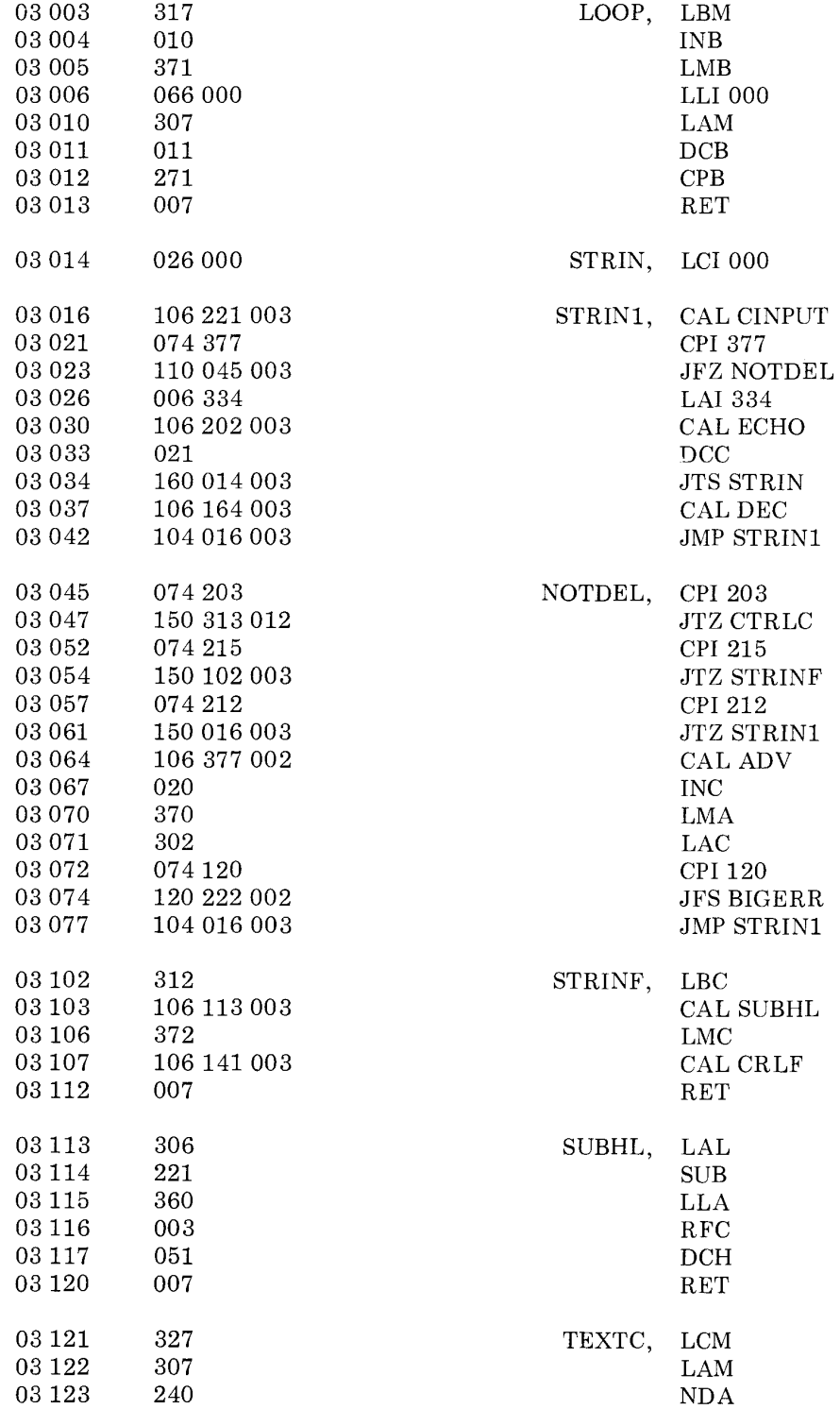

This chapter presents an assembled version of SCELBAL for operation in an 8080 based microcomputer. This version may be loaded into a system along with the user provided *1/0* subroutines to provide the user with SCELBAL capability.

The user may elect, by choosing the proper machine codes at key locations, to load the program as an 8 K version that does not have the optional DIM statement capability. This version of the program will leave room for about 1,250 bytes in the user program buffer. Or, the user may load the program as a 12 K version with DIM capability. (Leaving about 4,500 bytes for program storage.) Alternately, by changing a few specially marked locations, the user may elect to have the program operate in 8 K of memory with DIM capability. However, this version is not recommended because it will leave only about 500 bytes for storage of a high level language user program. (It is mentioned as an option because some prospective users may desire to run small programs that require the DIM capability.) Finally, the user may opt to place the DIM routines (by changing the associated pointers, etc.) in the upper pages of available RAM memory in any system having more than 8 K of memory (such as a 10 K, 16 K, 32 K system) and using the area between the locations used by the main SCELBAL routines and the optional DIM routines as a user program buffer.

The reader who has studied this book to this point should have no difficulty understanding what is involved in selecting the options just mentioned. Many readers may well elect to make other alterations and may, of course, do so at their own discretion. Let it be said, that the version presented is just one way in which the program may be assembled for operation!

The reader should pay careful attention in the following object code listing to all locations marked by a double asterisk (\*\*),

double at sign  $(\mathbb{Q}\mathbb{Q})$ , or double cross  $(\dagger\dagger)$ . The convention established in the earlier chapters for those special indicators will be reviewed here.

A double asterisk  $(**)$  is of importance only to those readers who might elect to change the memory pages used for the storage of pointers, counters, temporary buffers and look-up tables. The pages used for these purposes in the version of SCELBAL presented are pages 01, 26 and 27. Readers who take on the task of re-assigning these pages will probably have elected to completely reassemble SCELBAL and should be equipped (mentally and with suitable hardware!) to take on such a task.

A double cross (††) denotes an elective value on the part of the user. These locations generally refer to the starting addresses of user provided routines (such as *1/0* drivers), or the assignment of the starting and ending address of the user program buffer area. (For the version presented the user program buffer is assumed to start on page 33 and end on page 54. The ending address would be changed to page 37 if an 8 K system was being used and the DIM capability left out. Or, page 34 for an 8 K system with DIM capability provided, etc.)

Locations marked with a @@ should be replaced with the machine code for a no-operation instruction, such as LAA, if the user will not be using the optional DIM statement capability. Alternately, some of these locations relating to addressing values would be altered if the user elected to change the storage areas for the DIM and associated array handling subroutines.

It is suggested that user *1/0* subroutines be placed on page 00 if possible. Alternately, they may be placed in the upper regions of available memory. If this is done, the ending address of the user program buffer should be altered accordingly.

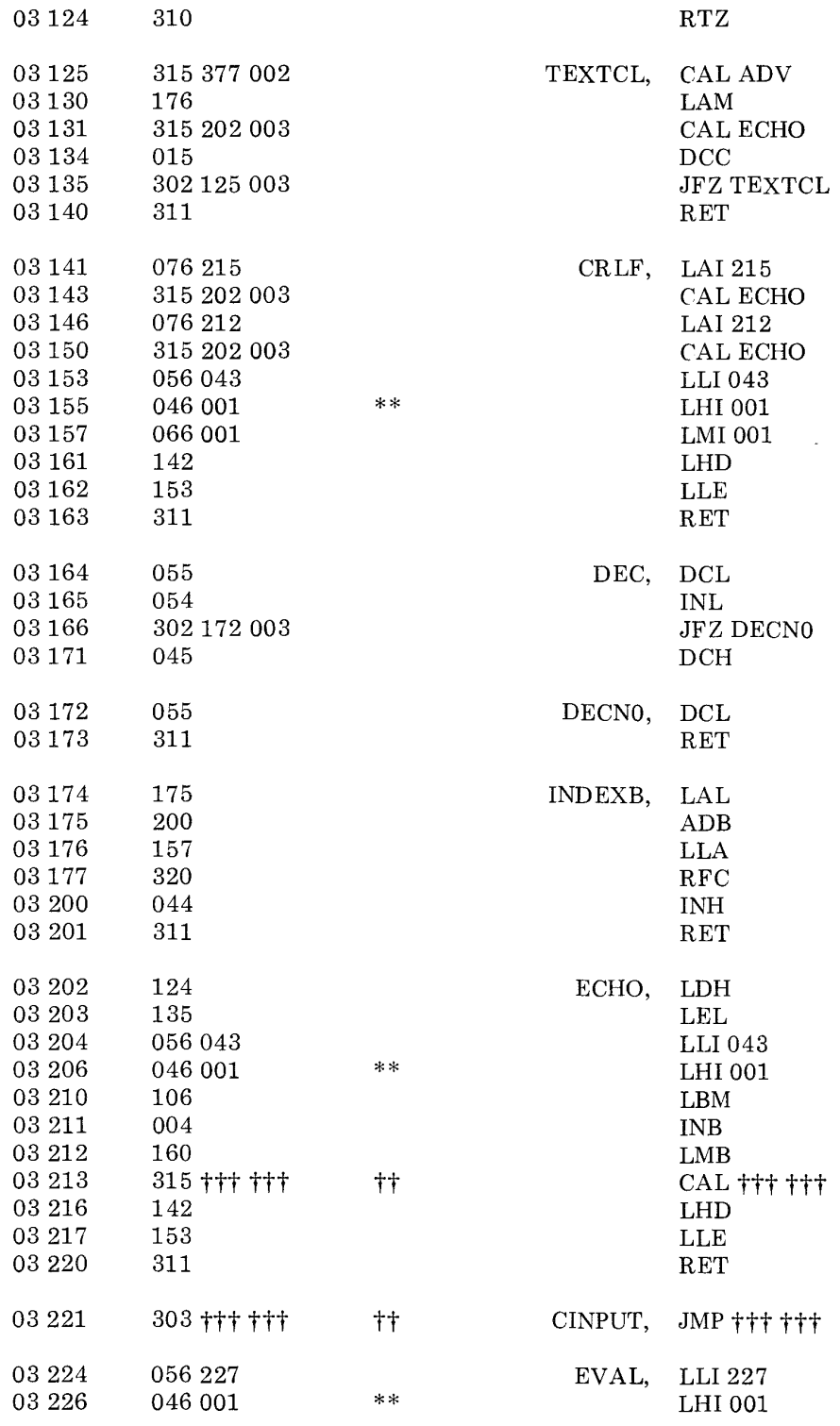

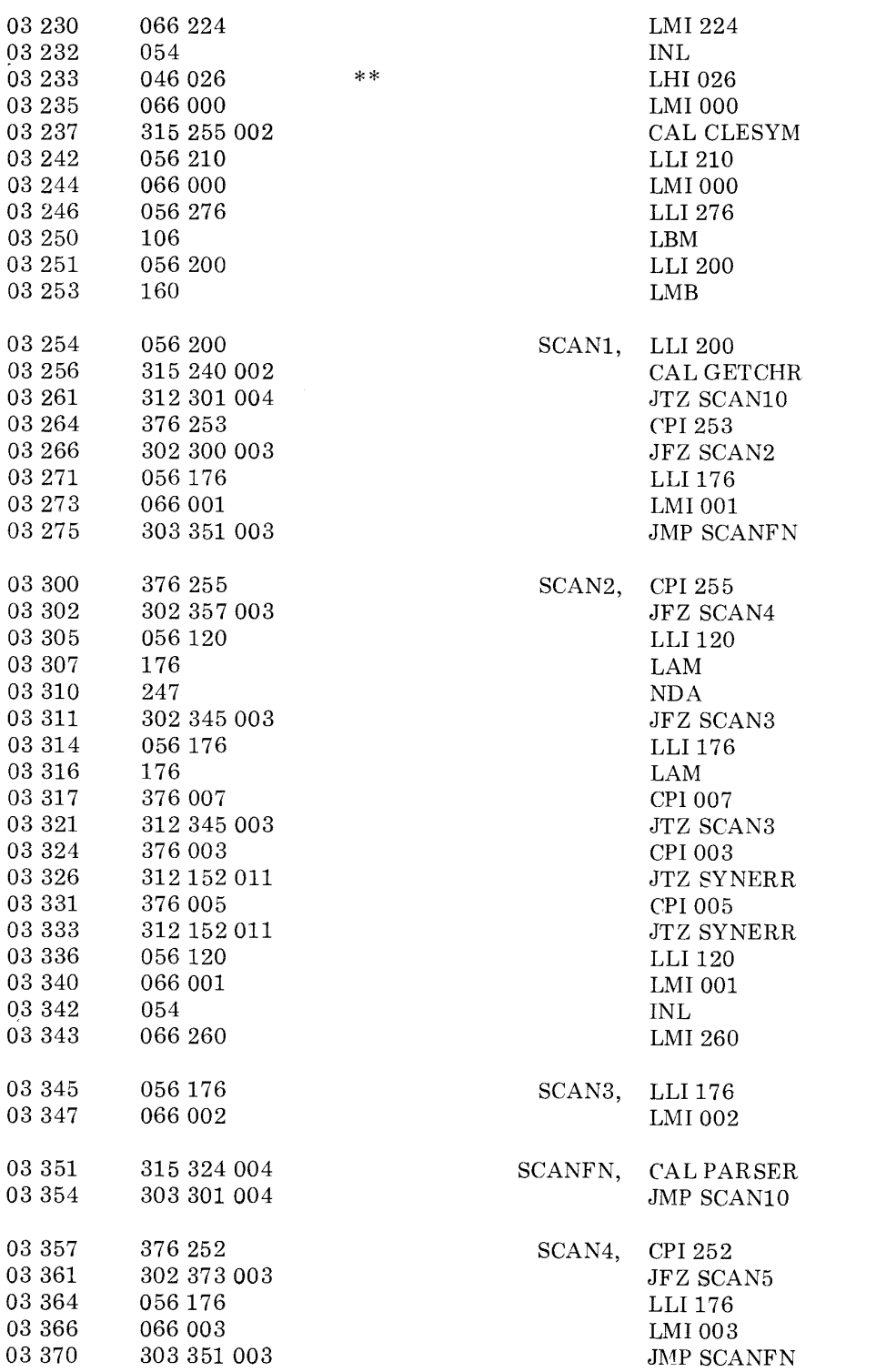

•

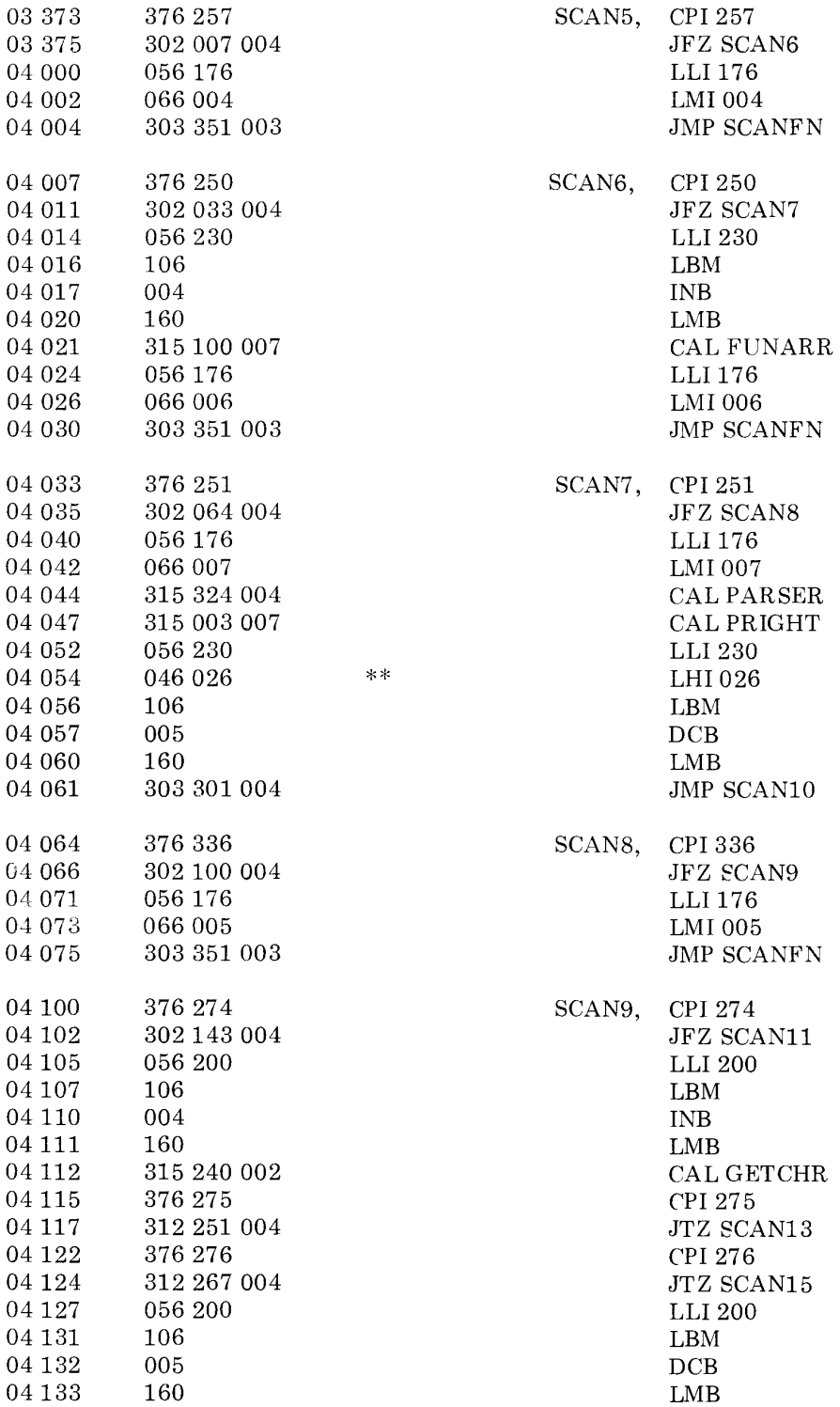

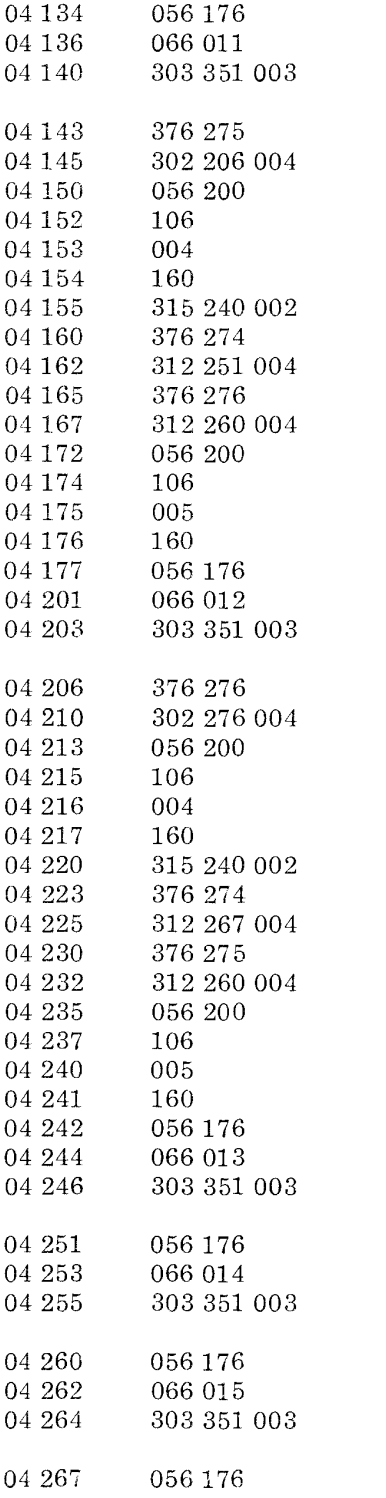

SCAN11, SCAK12, CPI276 LLI 176 LMI 011 JMP SCANFN CPI 275 JFZ SCAN12 LLI200 LBM INB LMB CAL GETCHR CPI274 JTZ SCAN13 CPI276  $\operatorname{JTZ}$  SCAN14  $\rm LLI$ 200 LBM DCB LMB LLl176 LMI012 JMP SCAKFN JFZ SCAN16 LLI 200 LBM INB LMB CAL GETCHR ('PI 274 JTZ SCAN15 CPI 275 JTZ SCAN14 LLI 200 LBM DCB LMB LLI176 LMI013 JMP SCANFN SCAN13, LLI 176 LMI014 JMP SCANFN SCAN14, LLI 176 LMI015 JMP SCANFN SCAN15, LLI 176

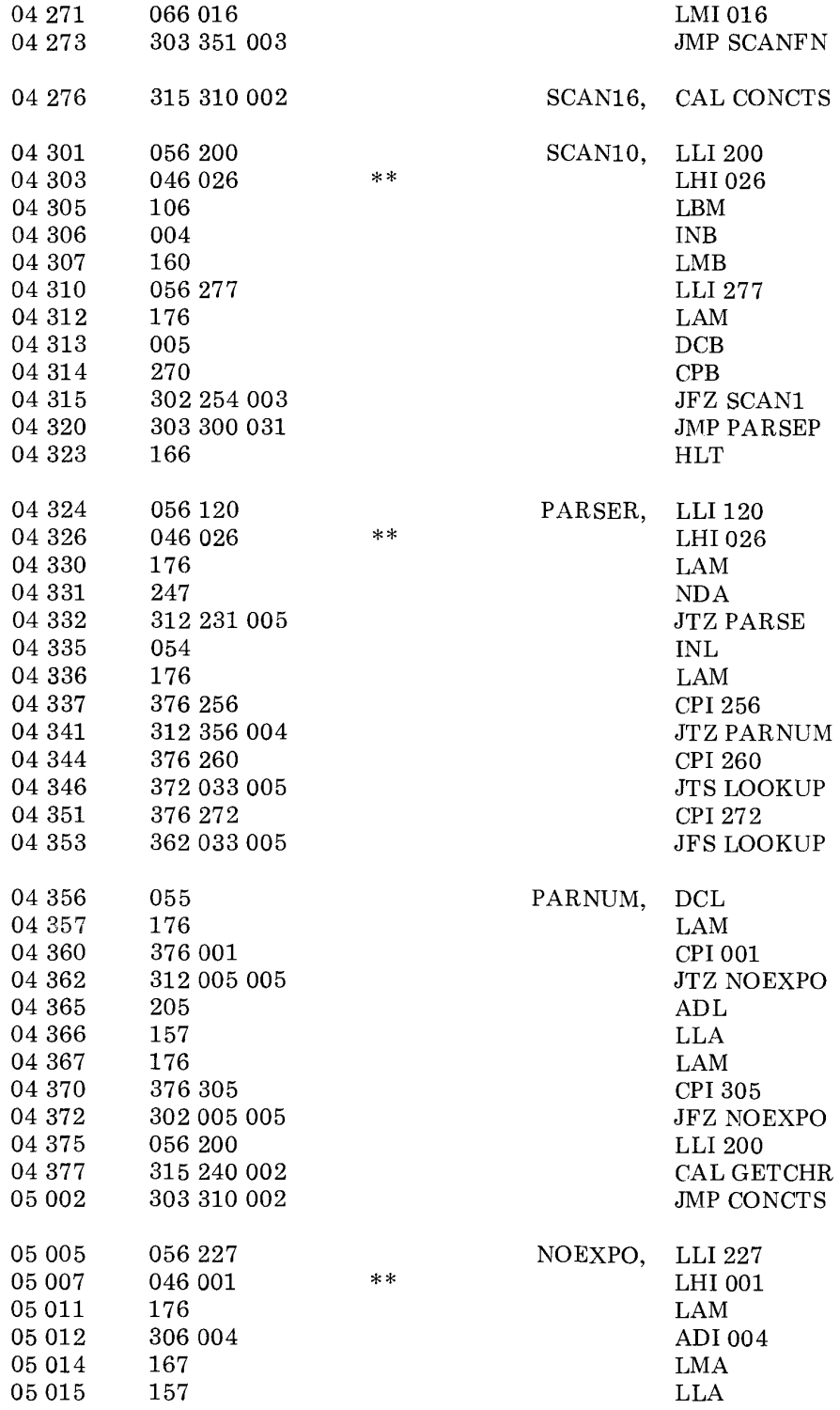

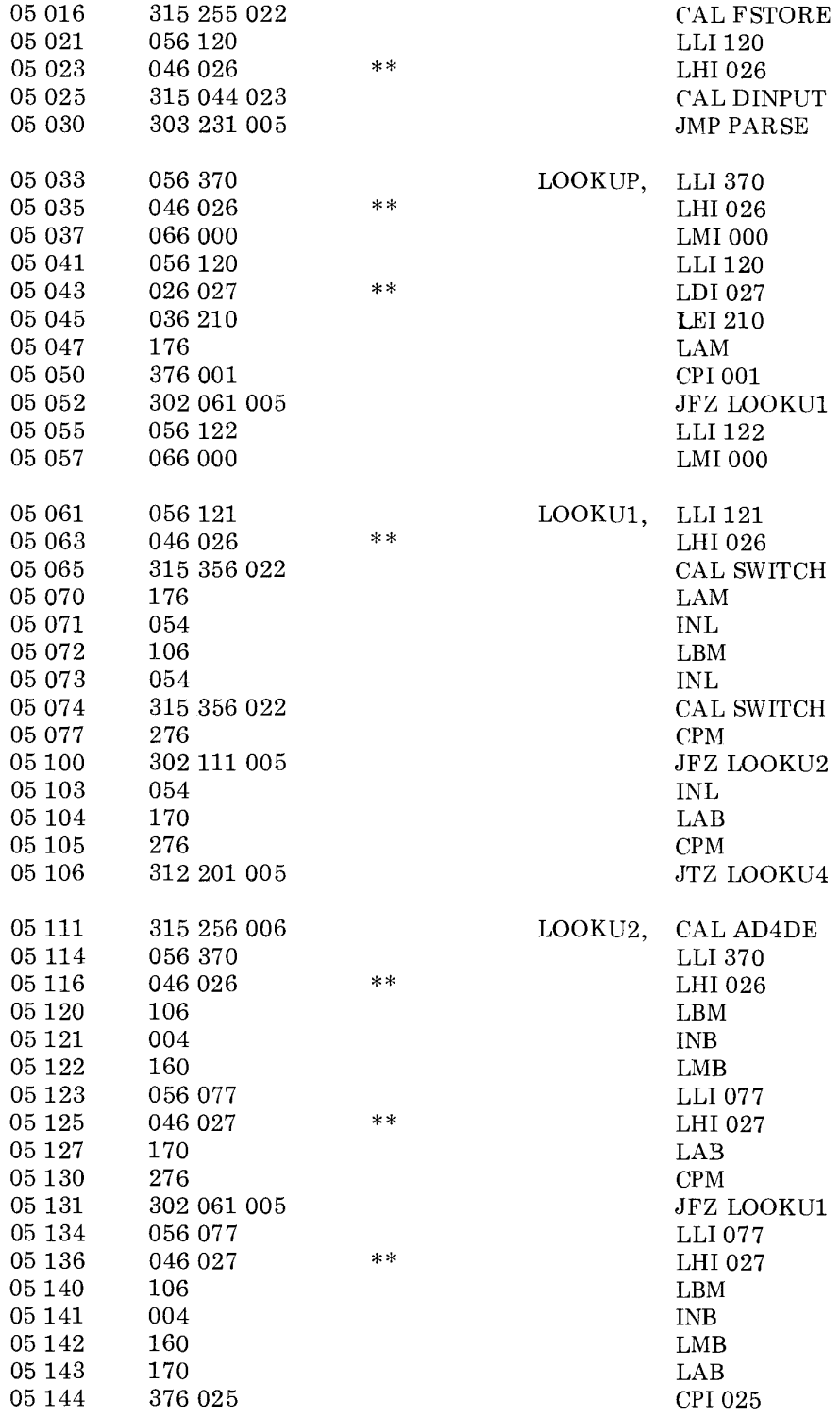

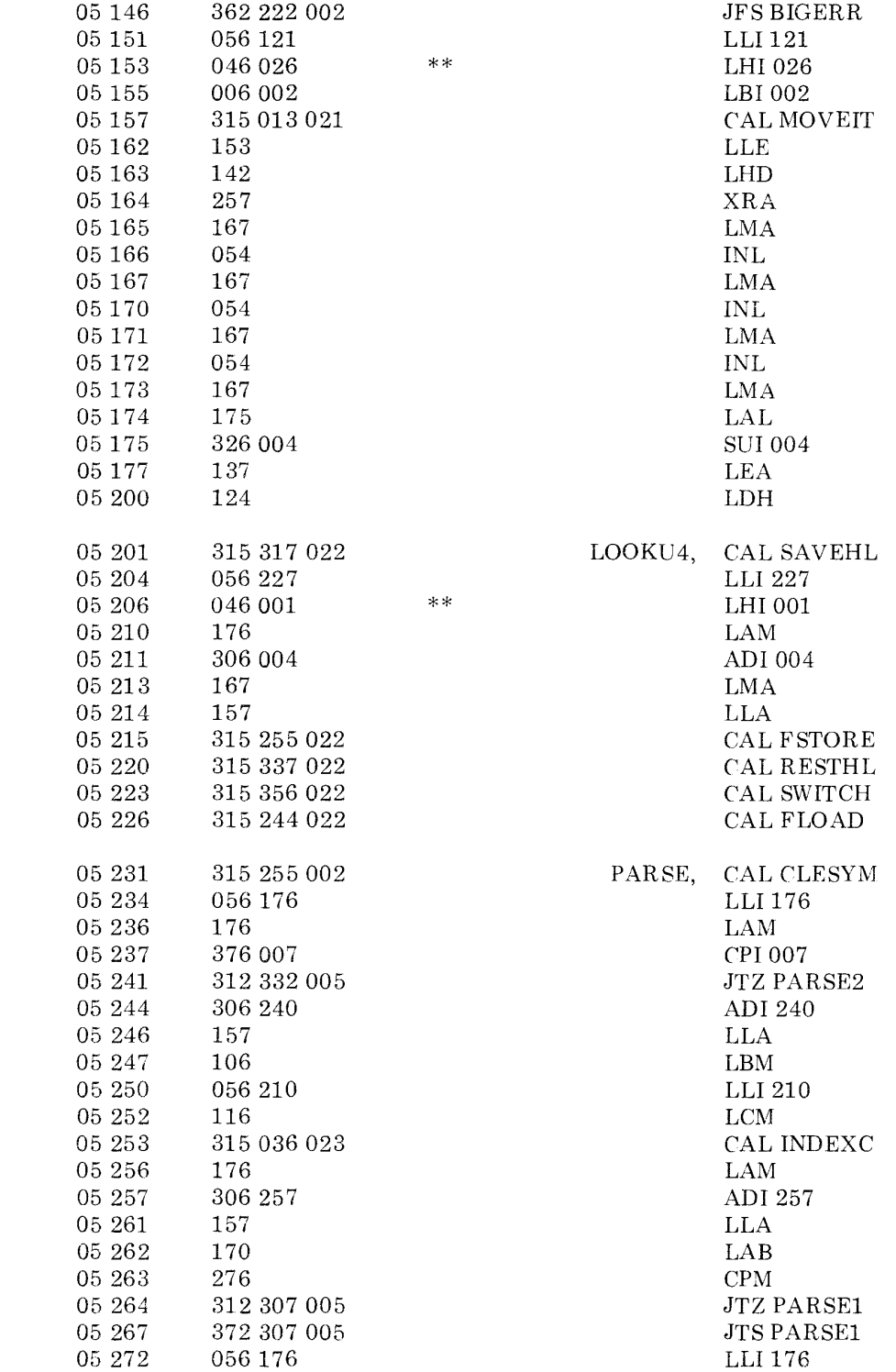

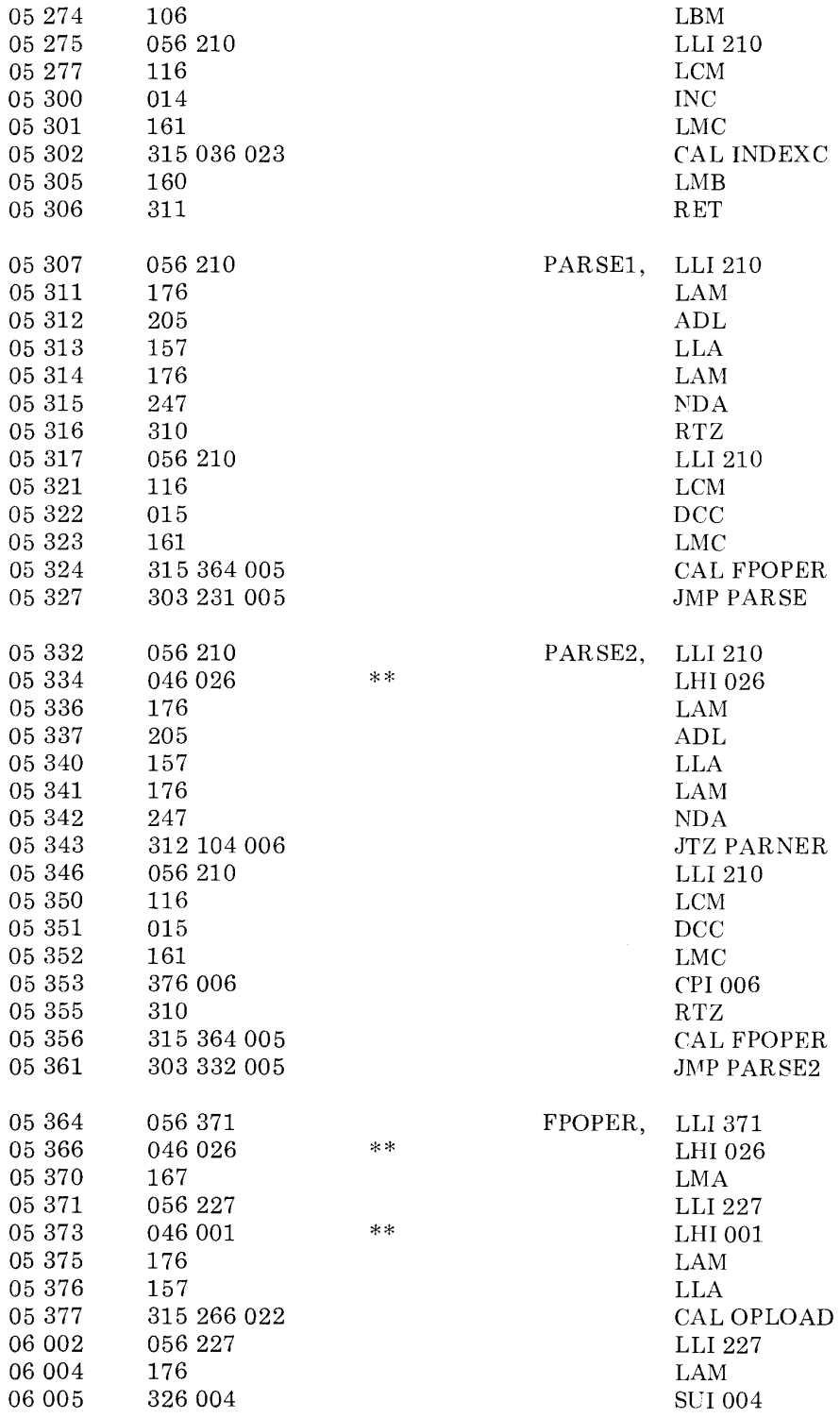

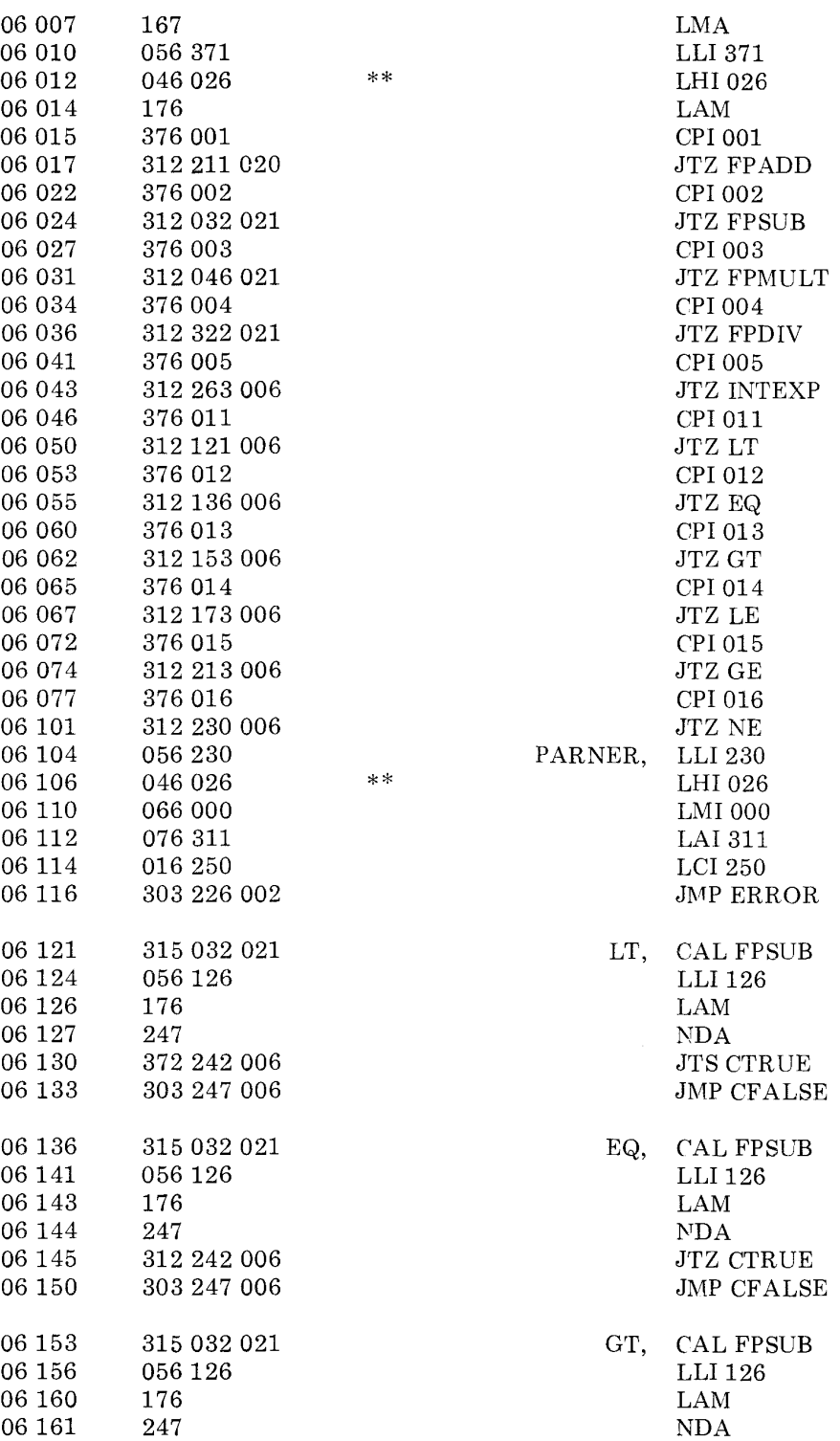

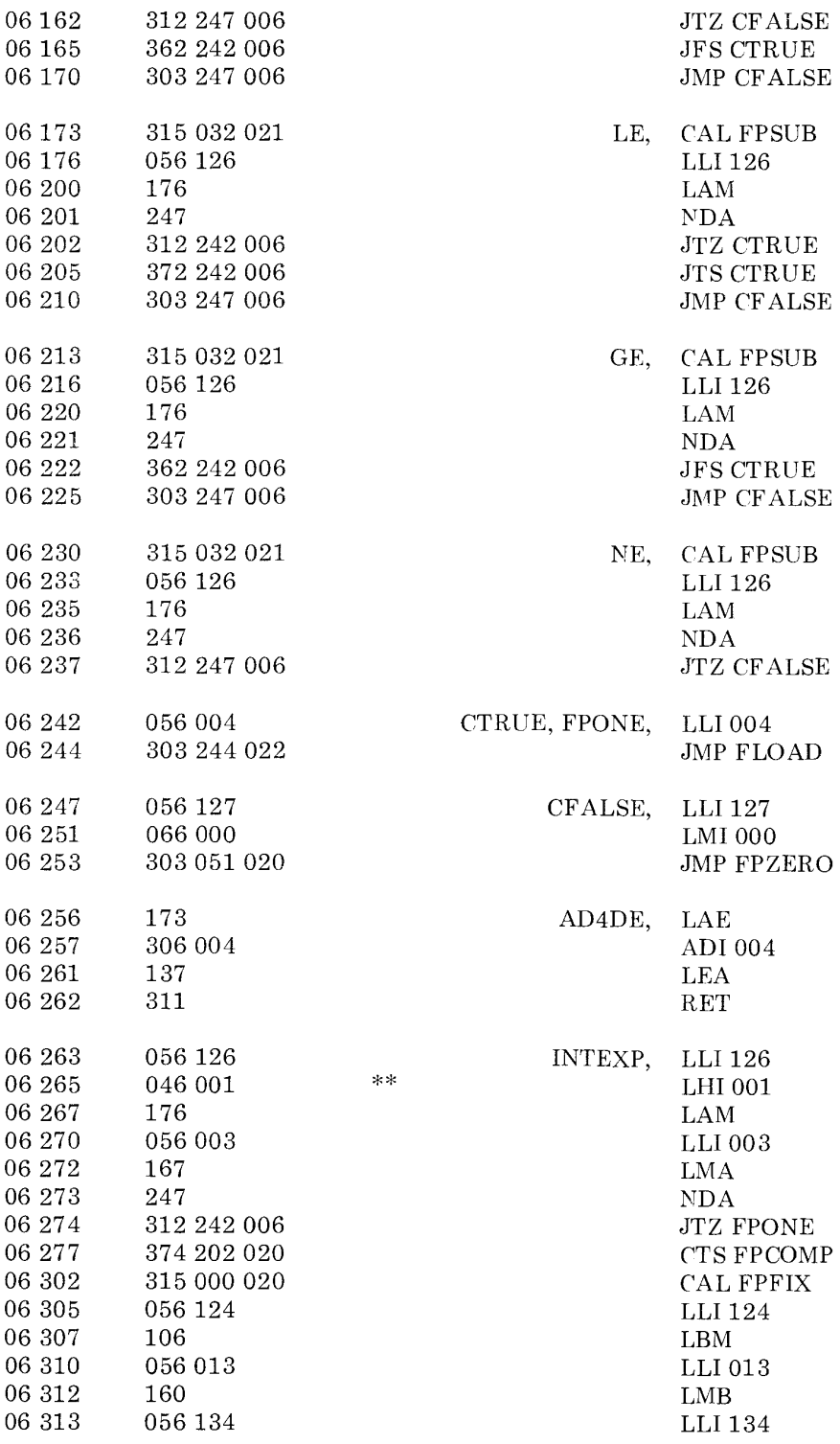

The 8080 object code presented in this chapter was derived from the source listings presented in detail in earlier chapters with one small exception. Since the 8080 CPU requires an area in memory to be set aside as a stack, the start of the EXECutive routine (refer to the appropriate chapter as required) has been altered to include a stack initializing instruction. For the version presented herein, the 8080 stack is initialized to the address: PAGE 32 LOCATION 000, so that the top region of page 31 is used as the stack area. In order to compensate for the insertion of the stack initializing command at the start of the EXECutive routine, and still maintain the same address references for labels between the two versions of the program presented herein (8008 and 8080), a small subroutine was added (at PAGE 31 LOCATION 330). This subroutine simply contains a pointer initializing

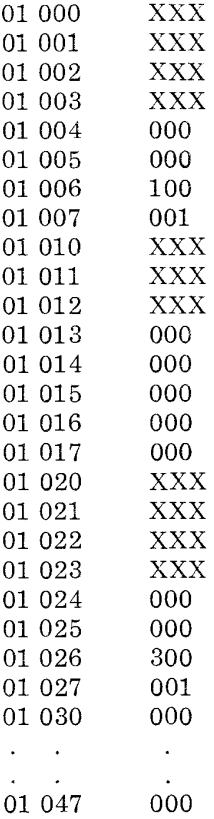

command and call to the subroutine TEXTC. This subroutine has been labeled EXECSP in the following listing.

One final word before presenting the object code is in order. Do not attemp to skip over the machine code listings provided for the special pages 01, 26, and 27. The values in the look-up tables must be in memory along with the initial values of many of the locations on those pages when the program is first started. (Those locations where the initial values are irrelevant are denoted by XXX.) The format of the object code listing for these special pages will be slightly different than the rest of the listing in that the mnemonics column will contain comments relating to the use of the locations (since the locations will contain "data" versus actual instructions).

> Not Assigned Not Assigned Not Assigned Not Assigned Stores floating point constant value +1.0 Not Assigned Not Assigned Not Assigned Exponent Counter Stores floating point number temporarily Not Assigned Not Assigned Not Assigned Not Assigned Stores floating point constant value - 1.0 Scratch Pad Area

Scratch Pad Area

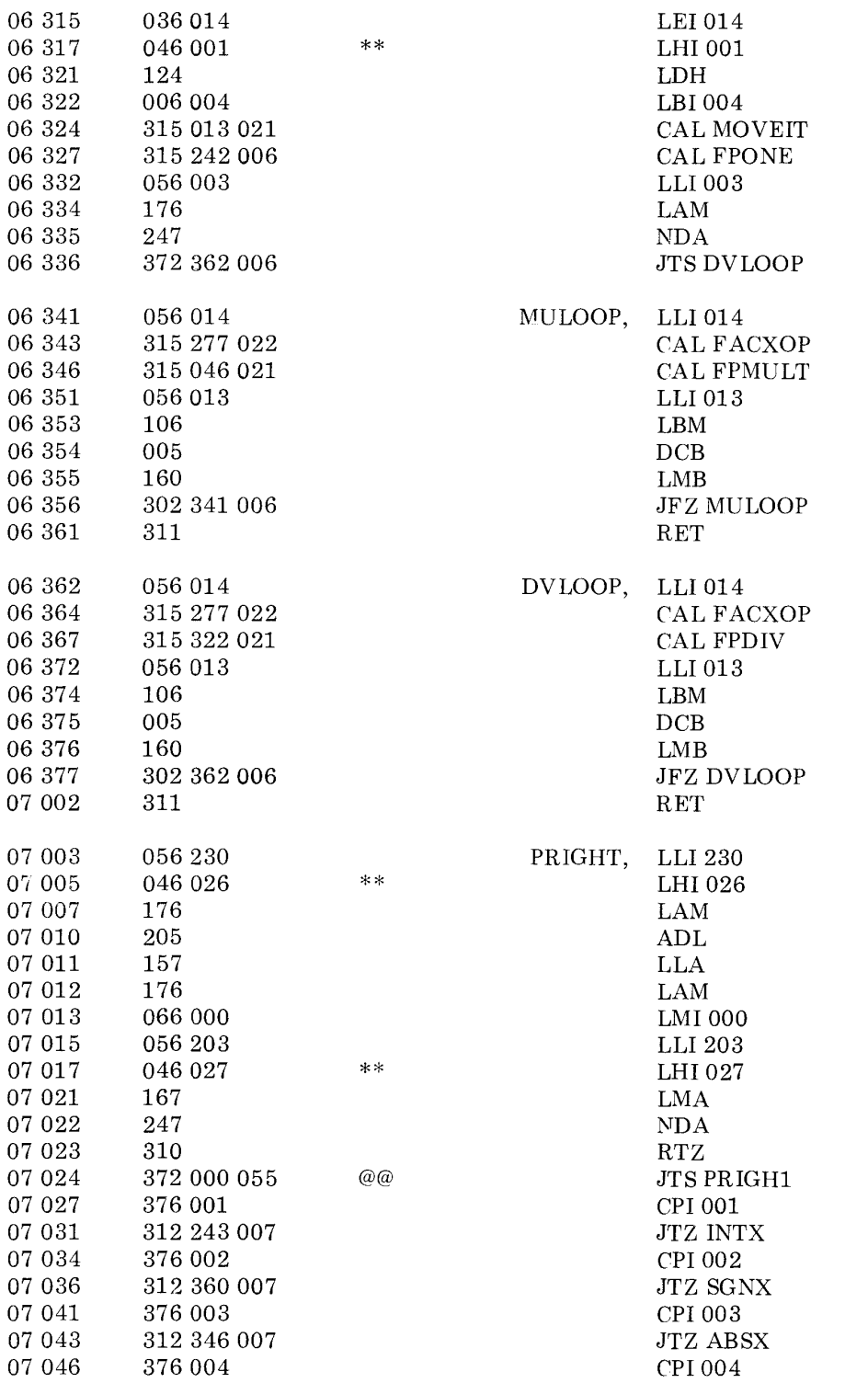
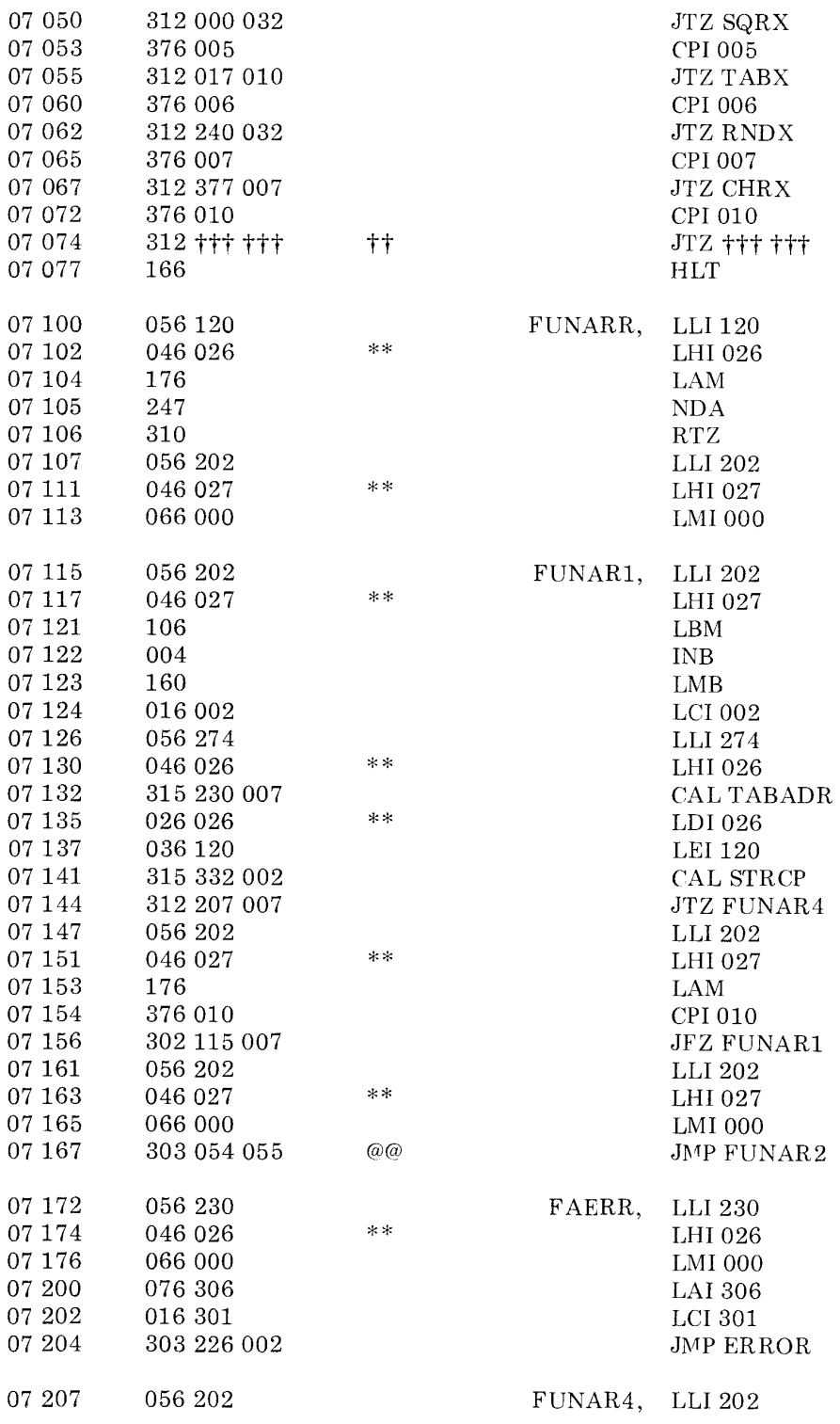

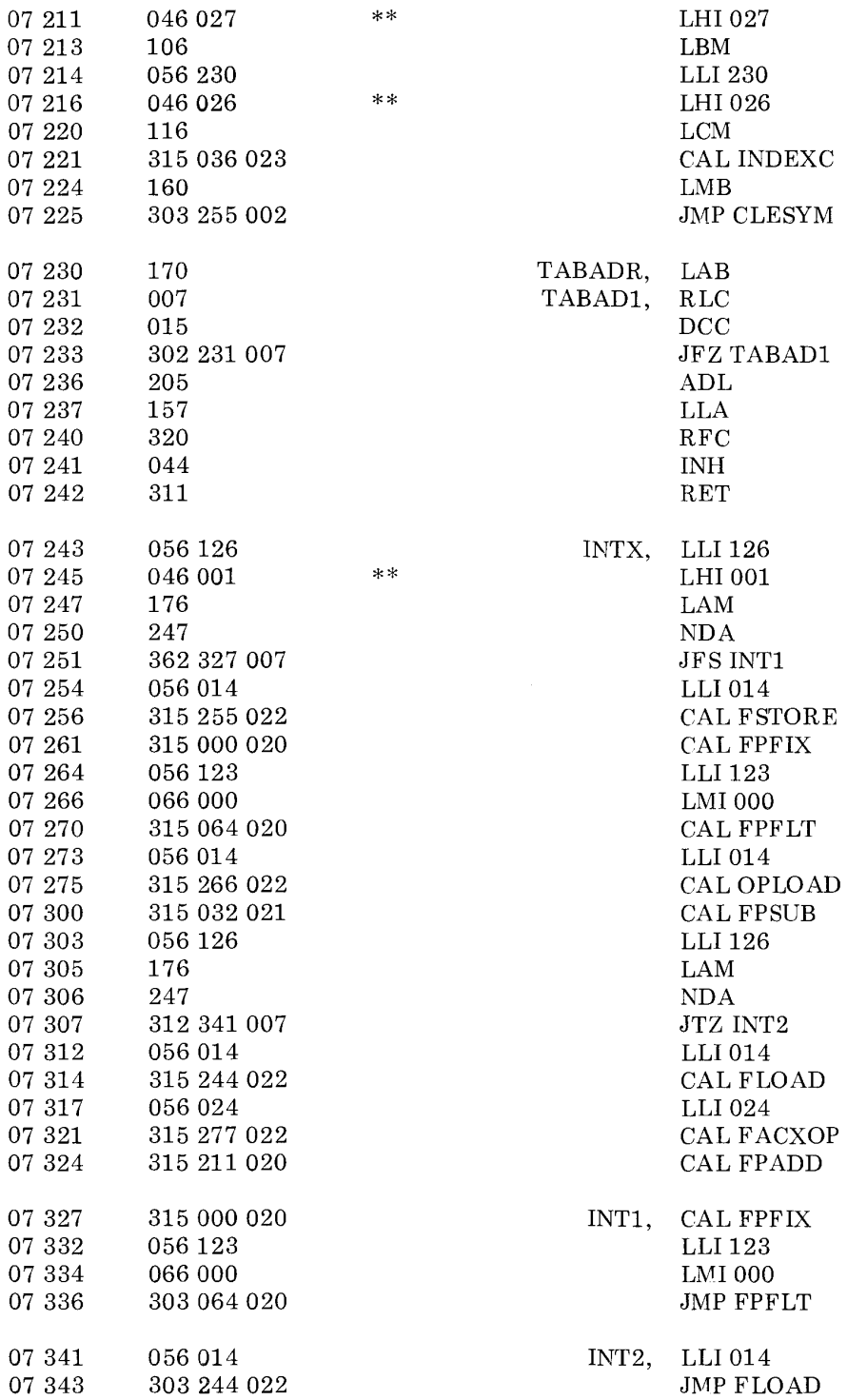

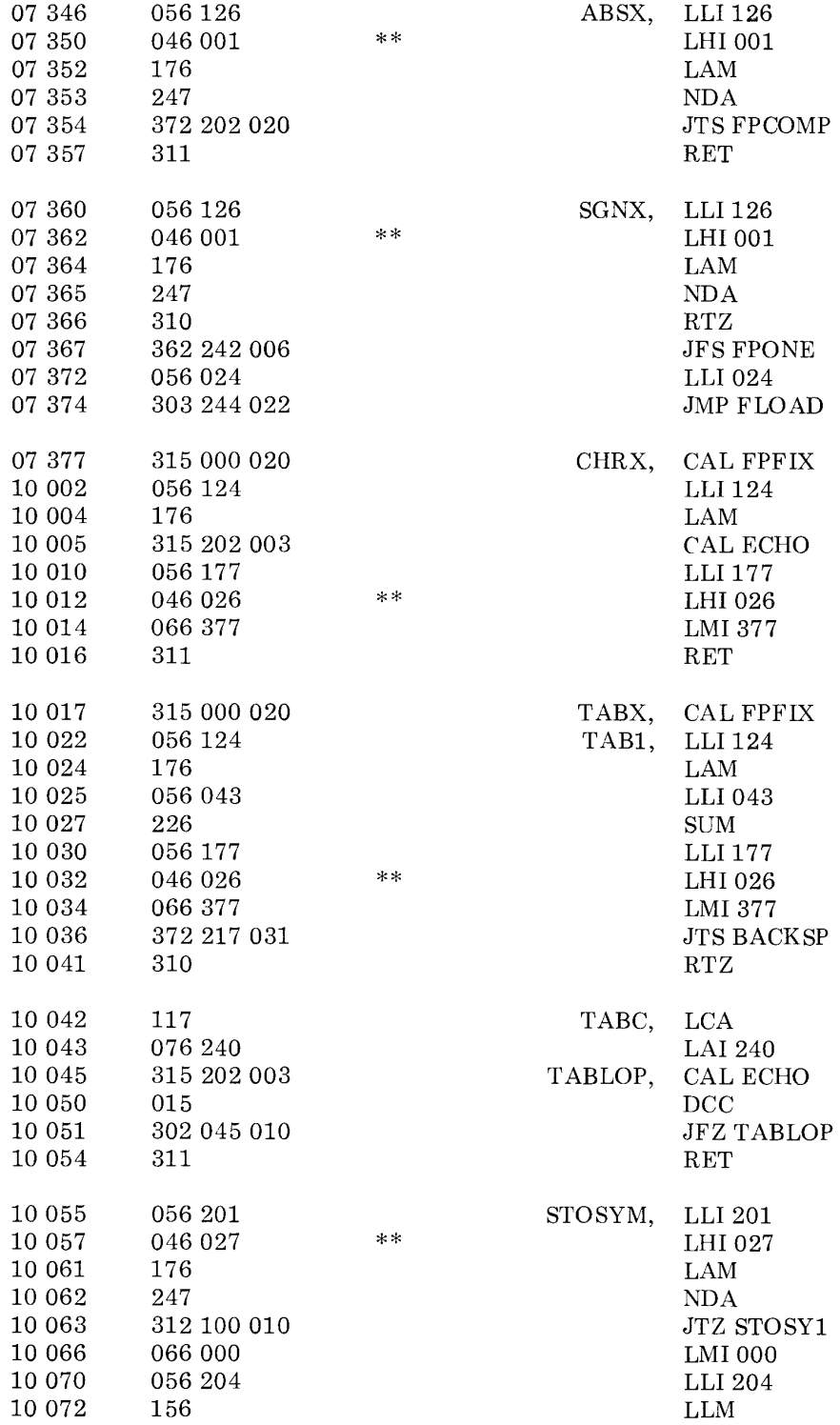

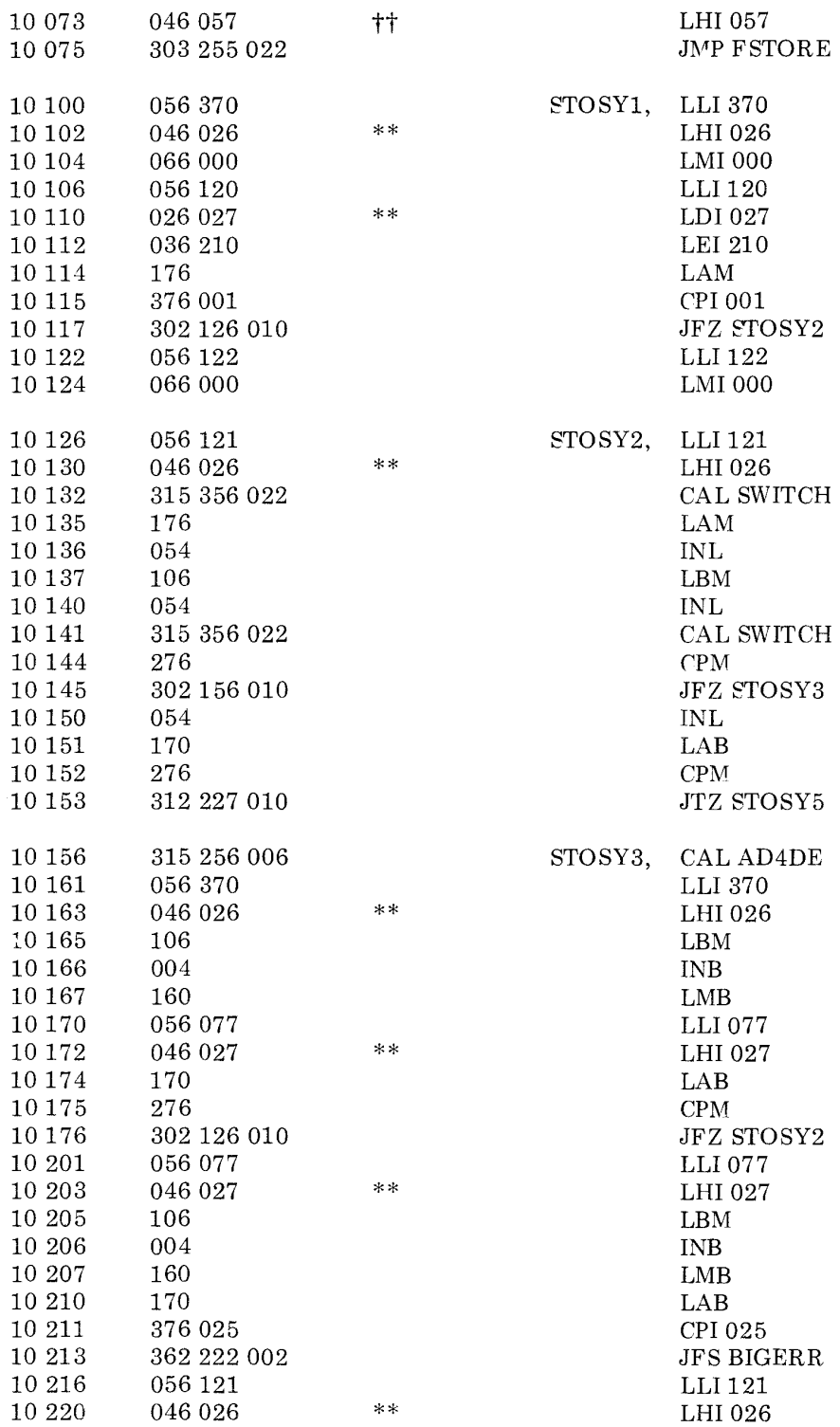

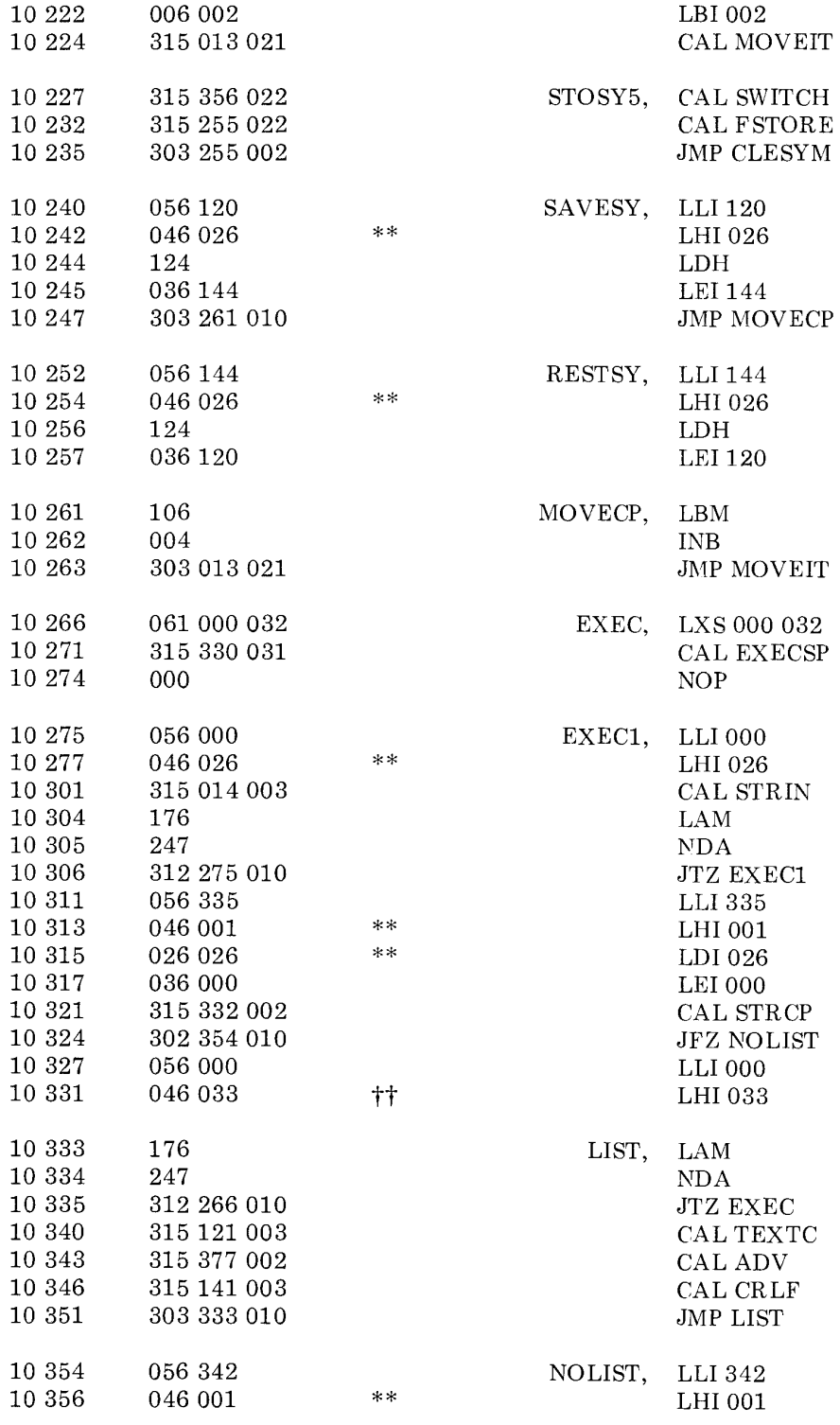

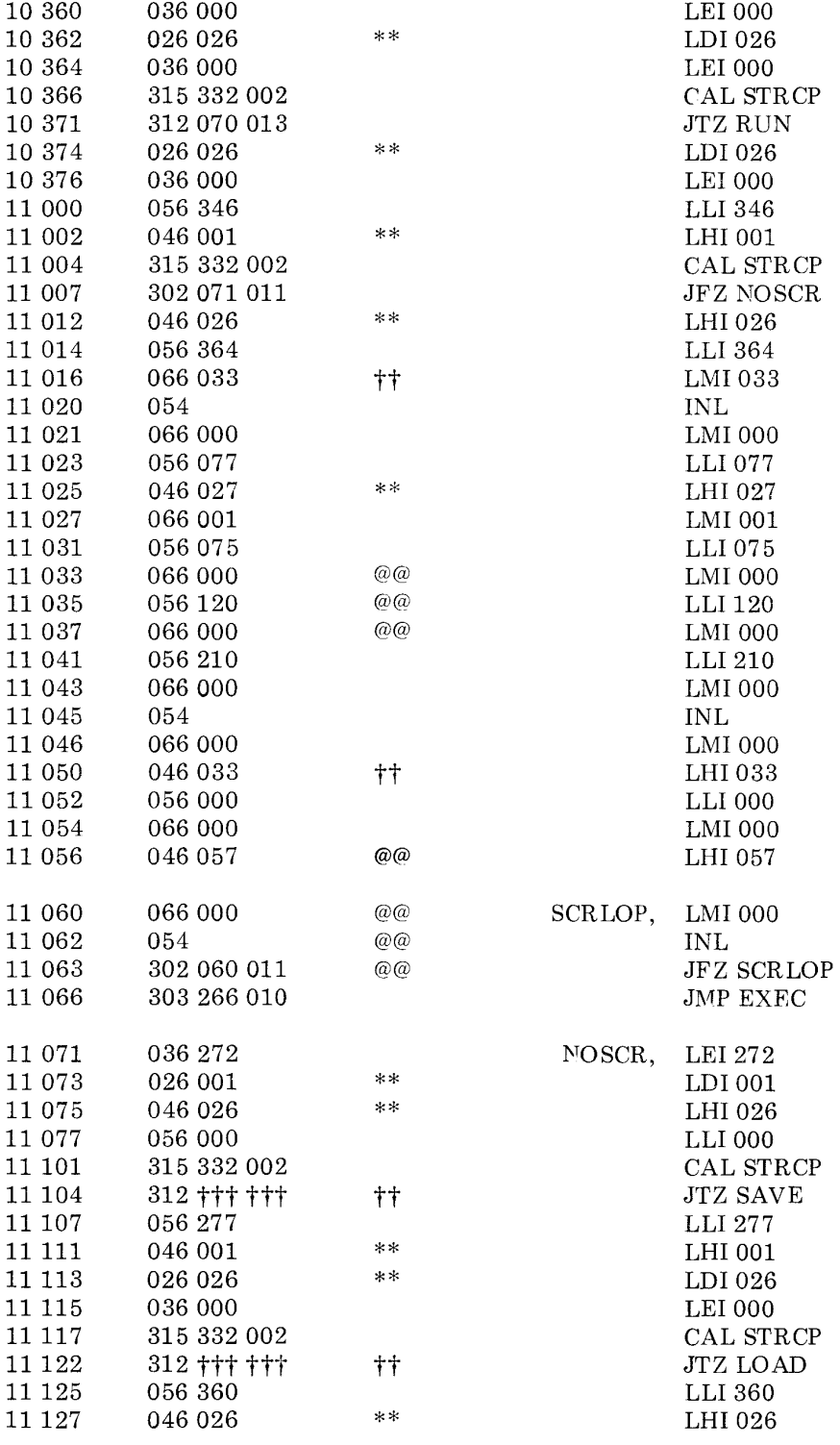

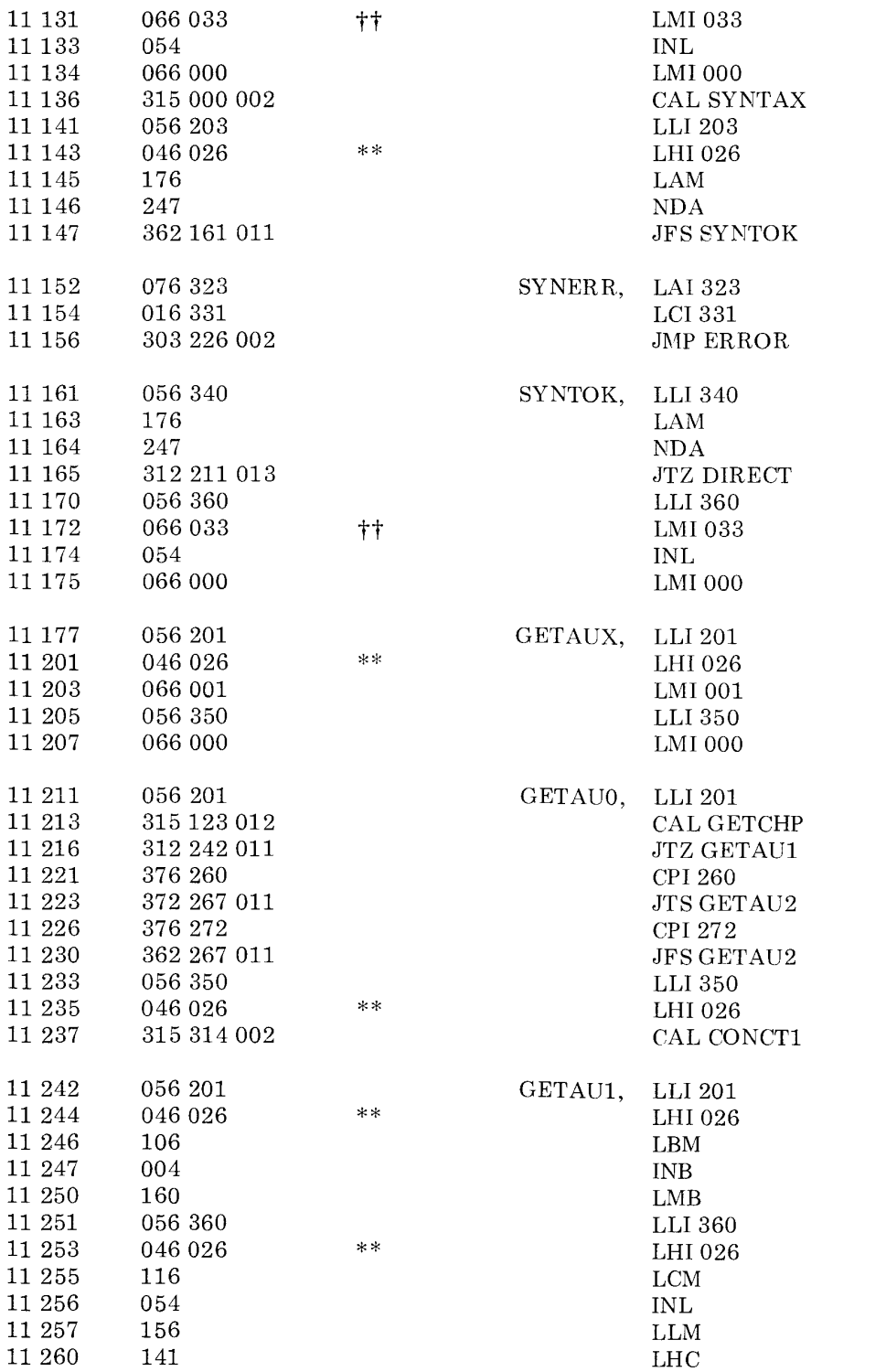

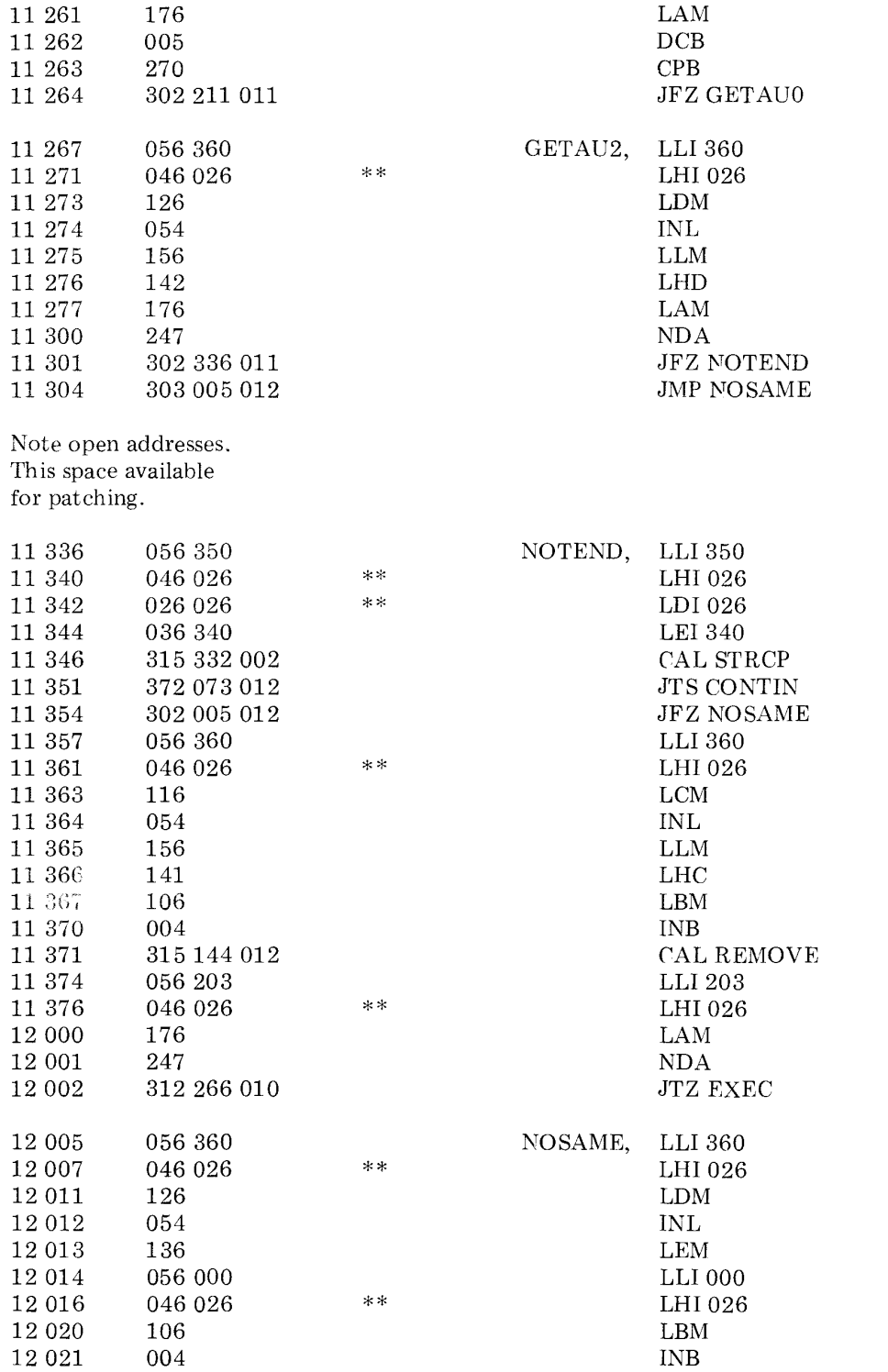

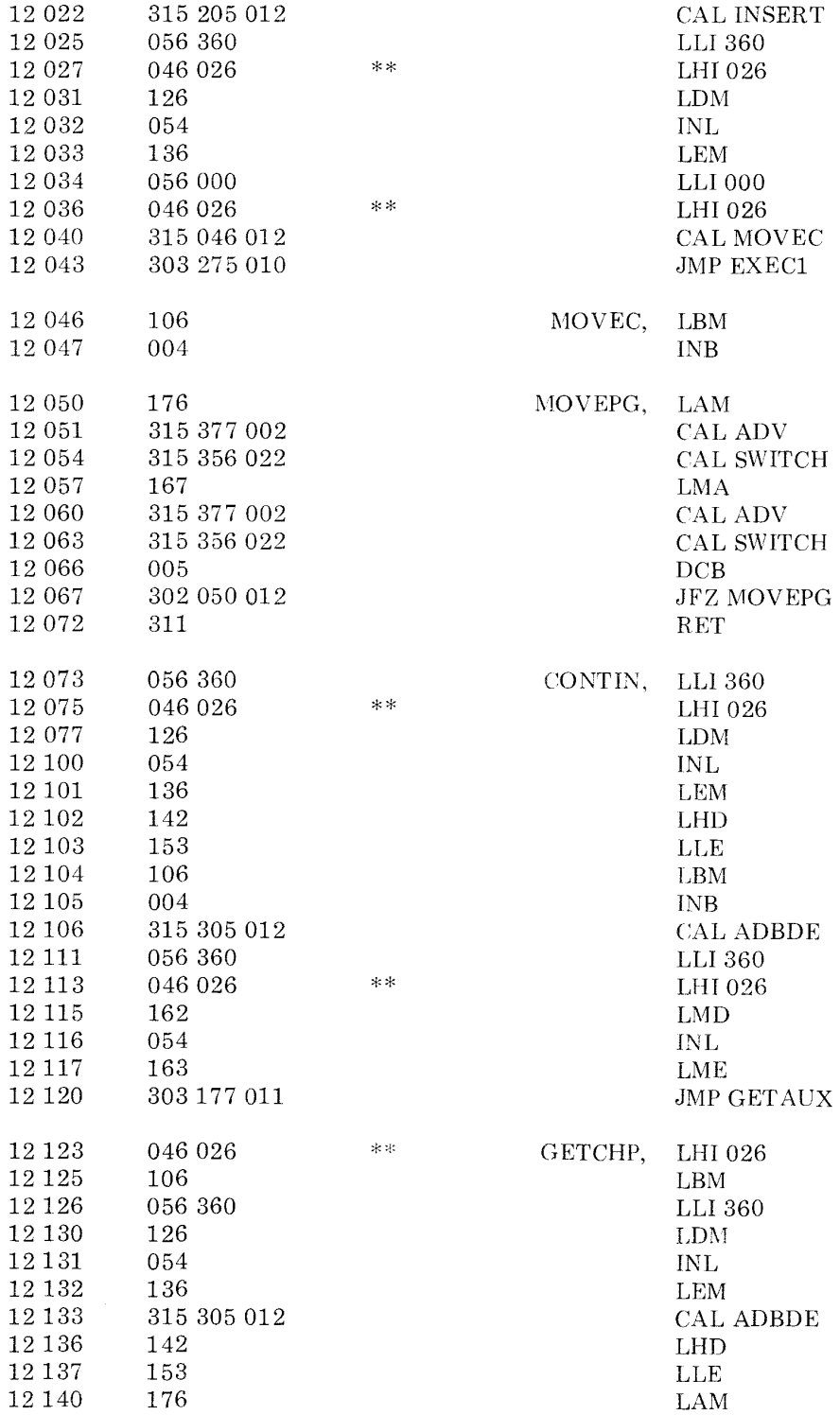

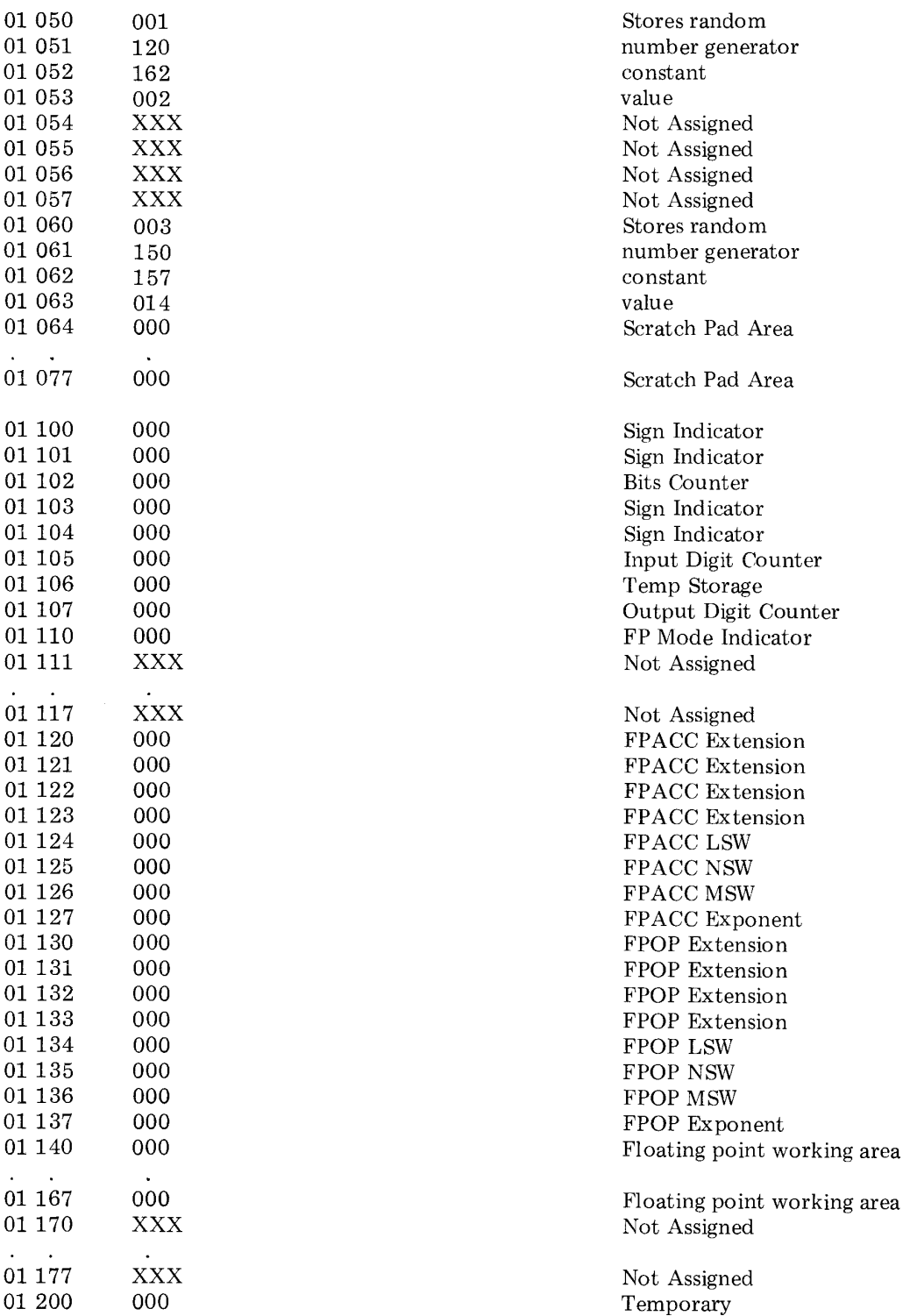

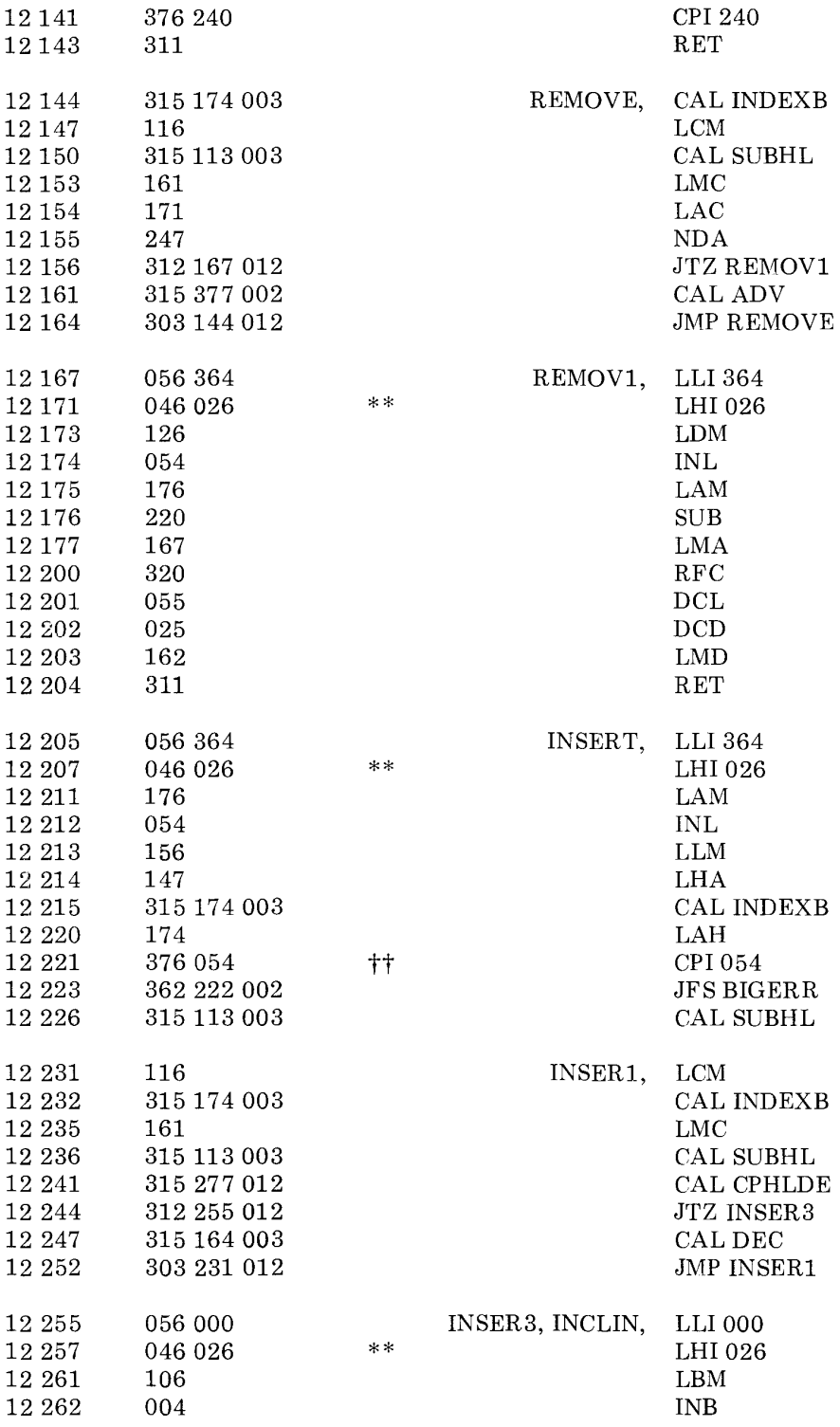

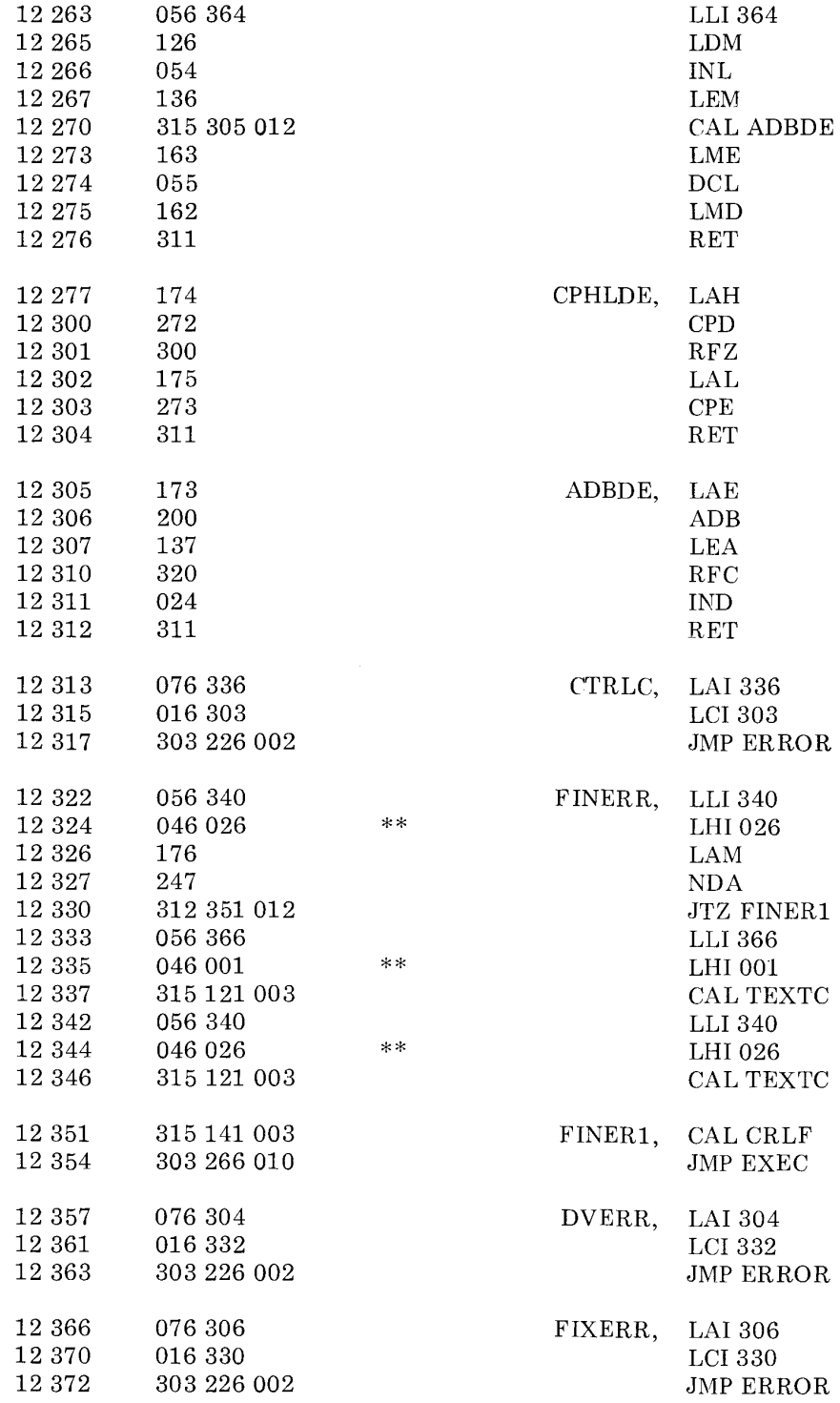

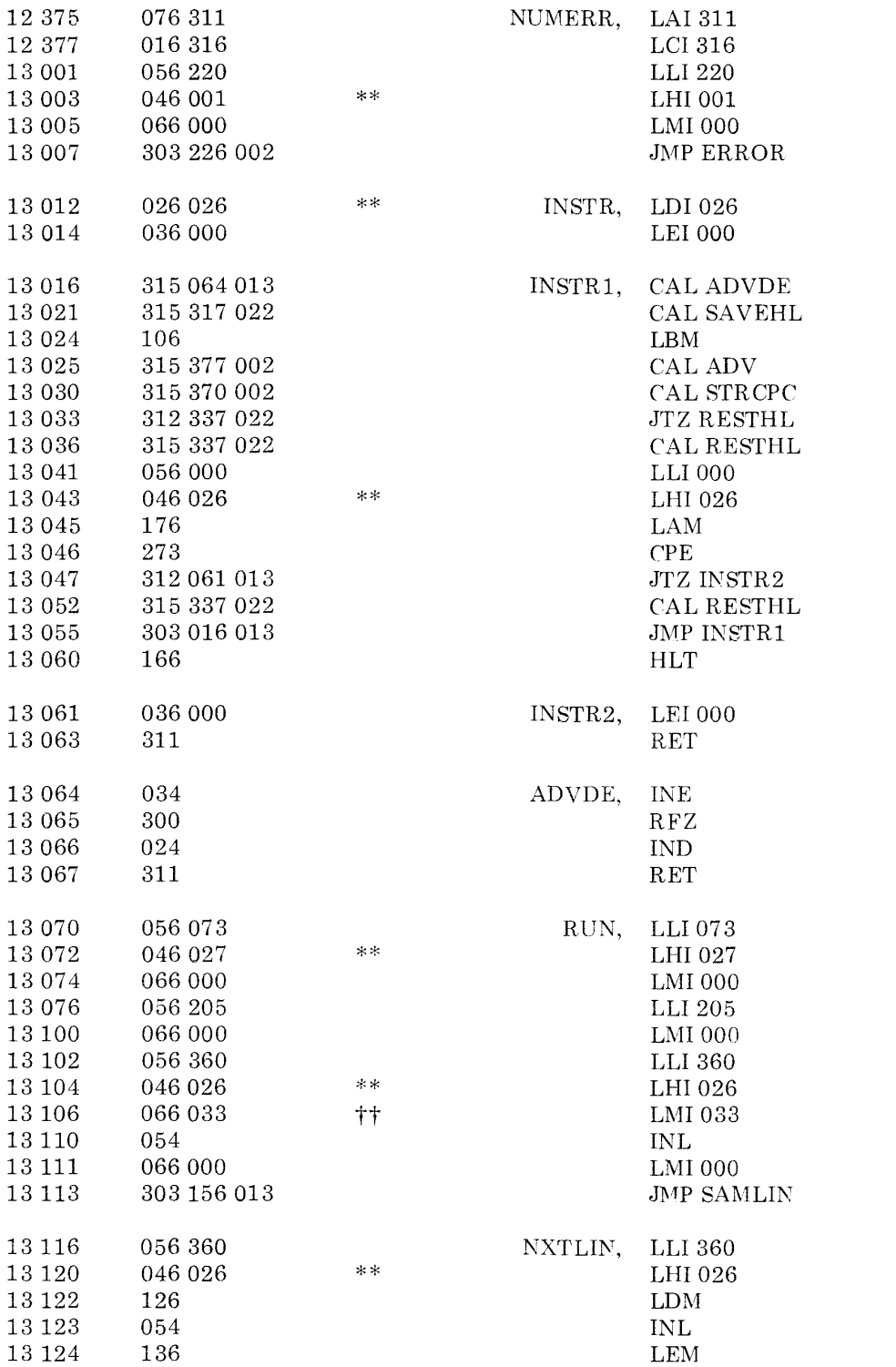

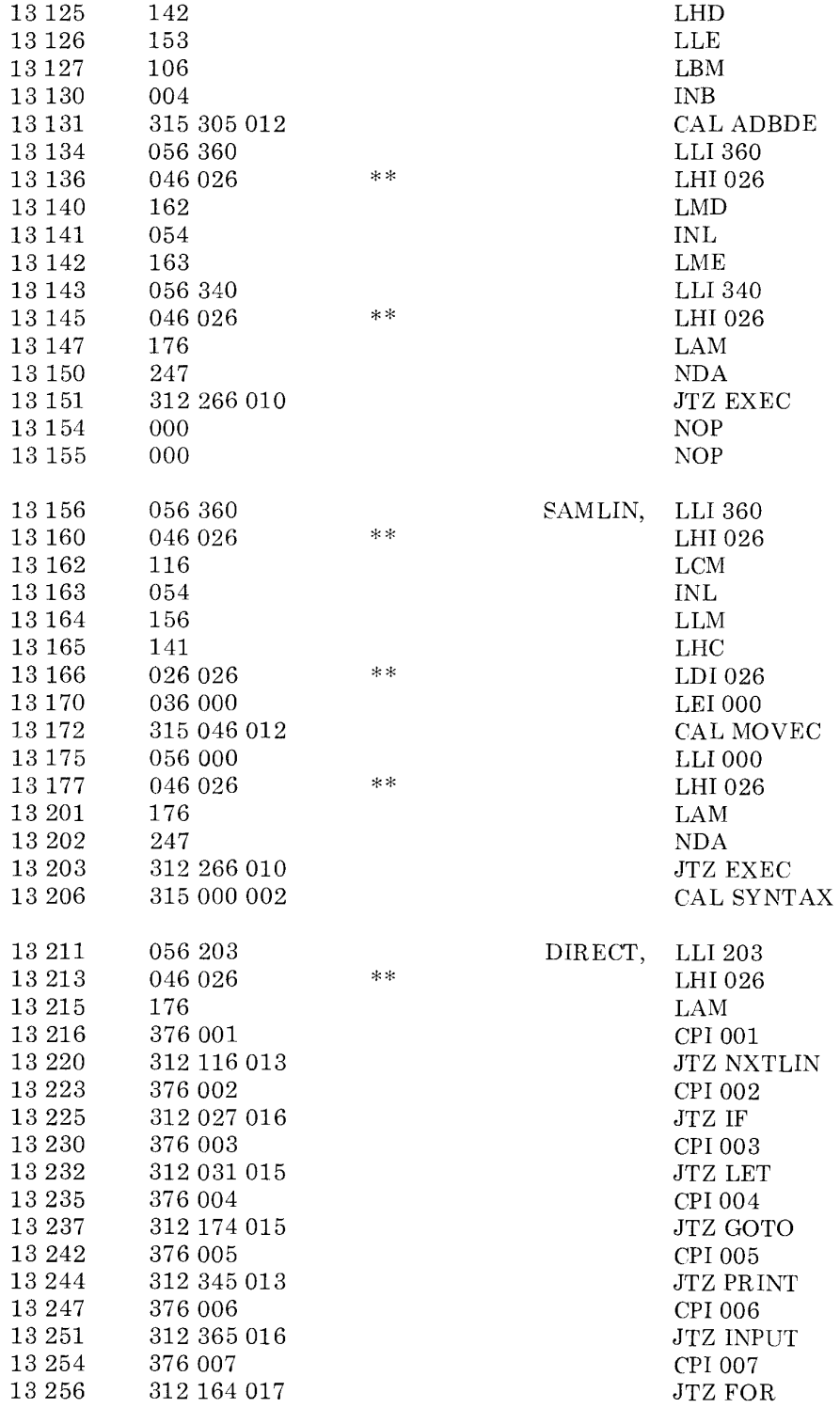

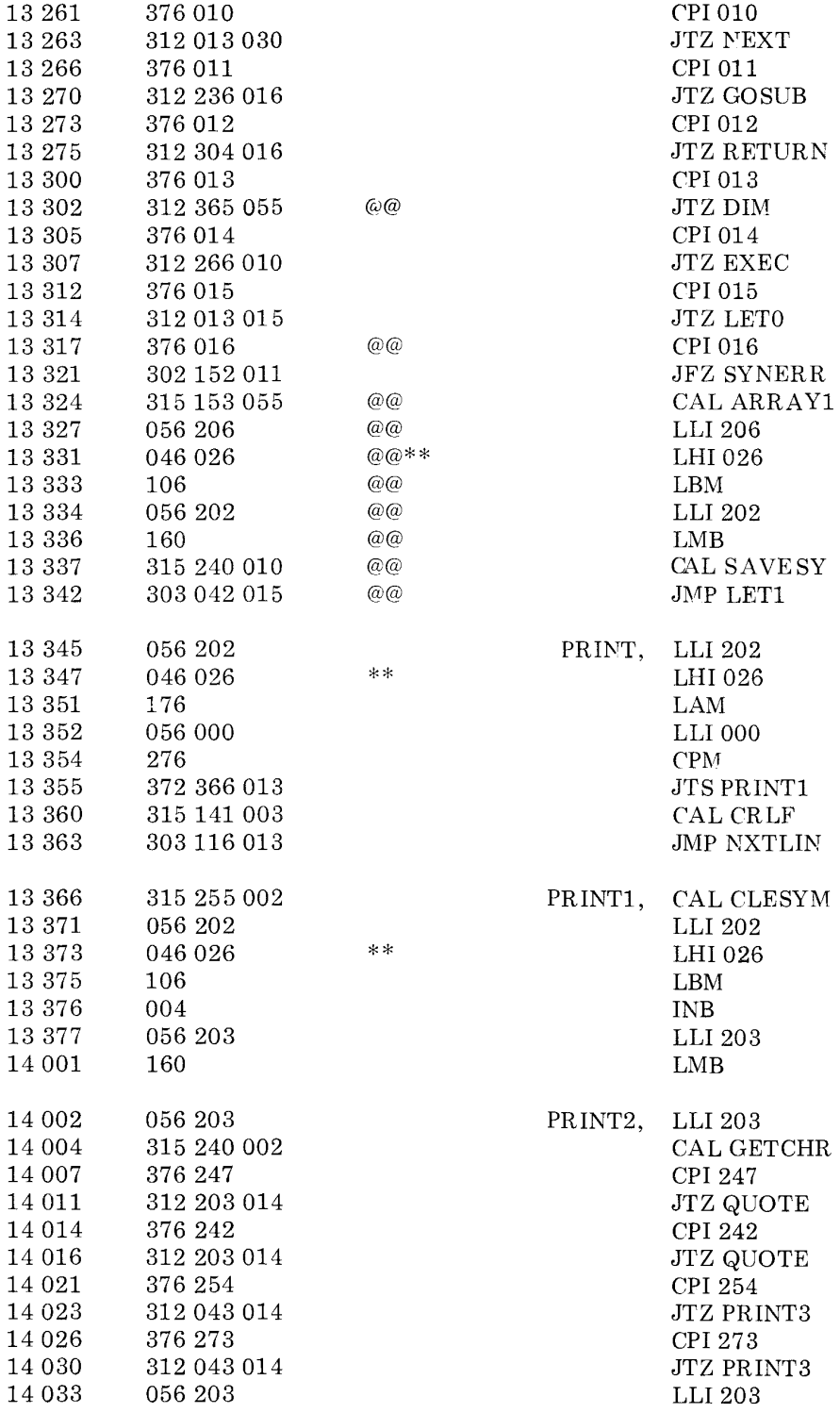

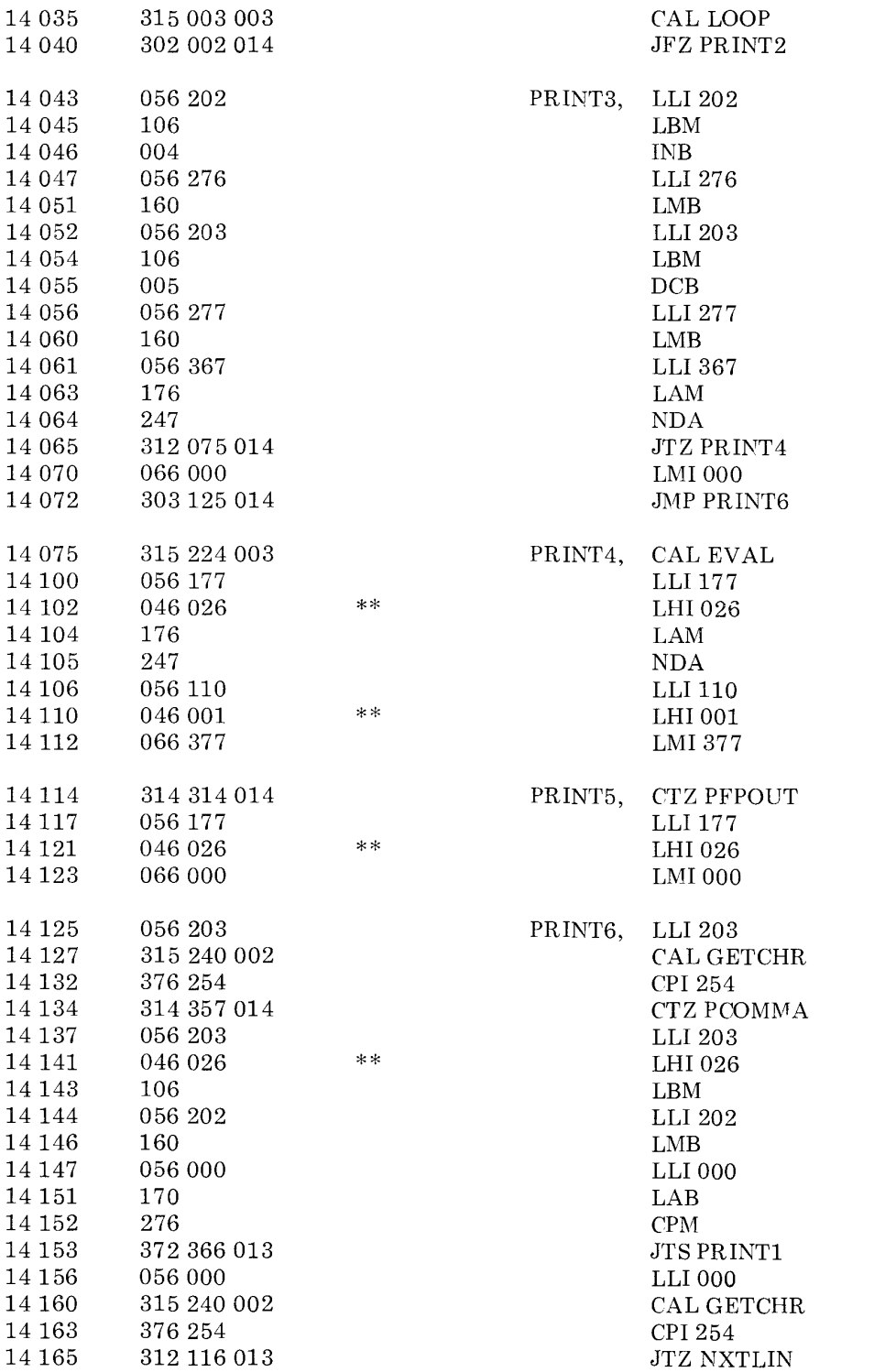

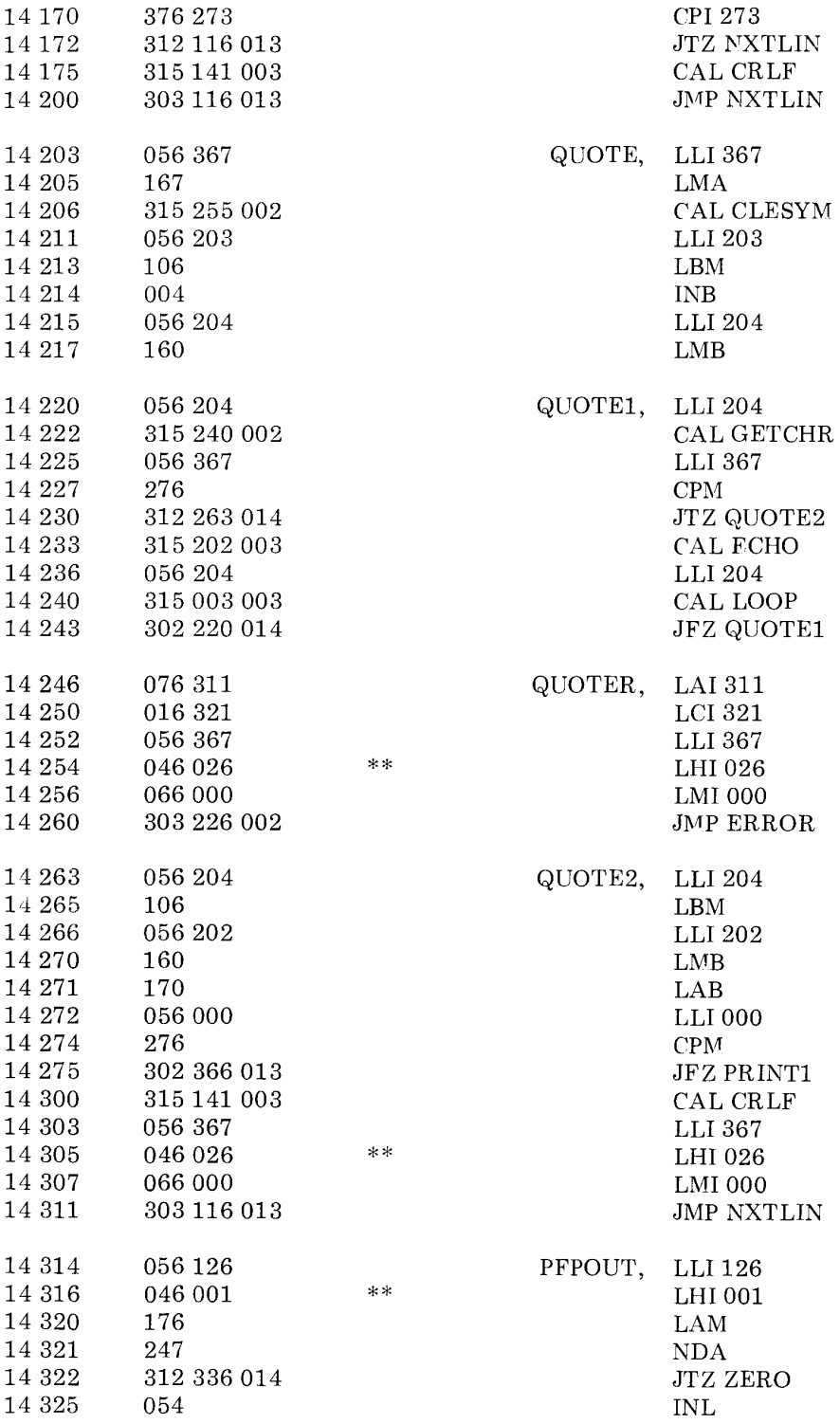

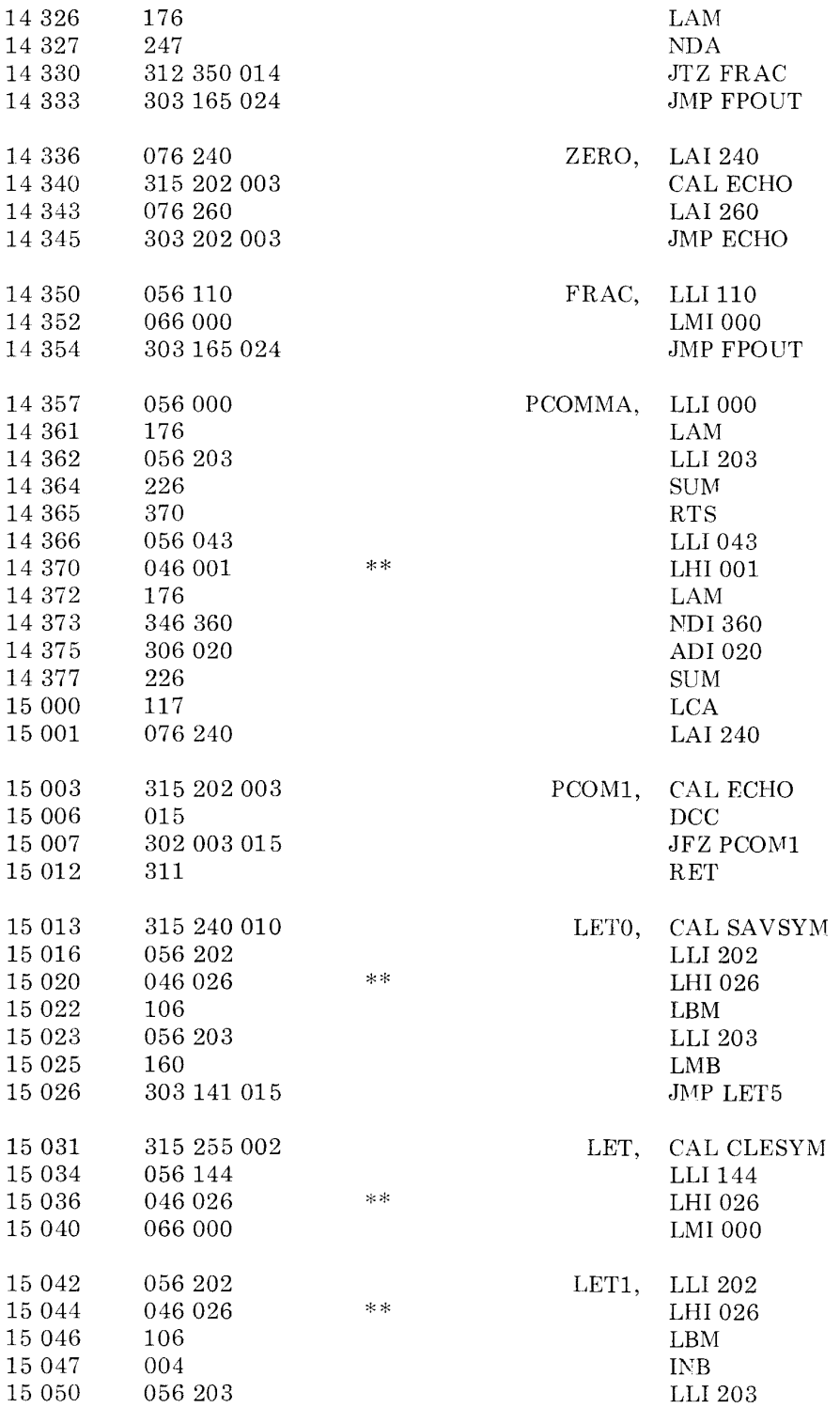

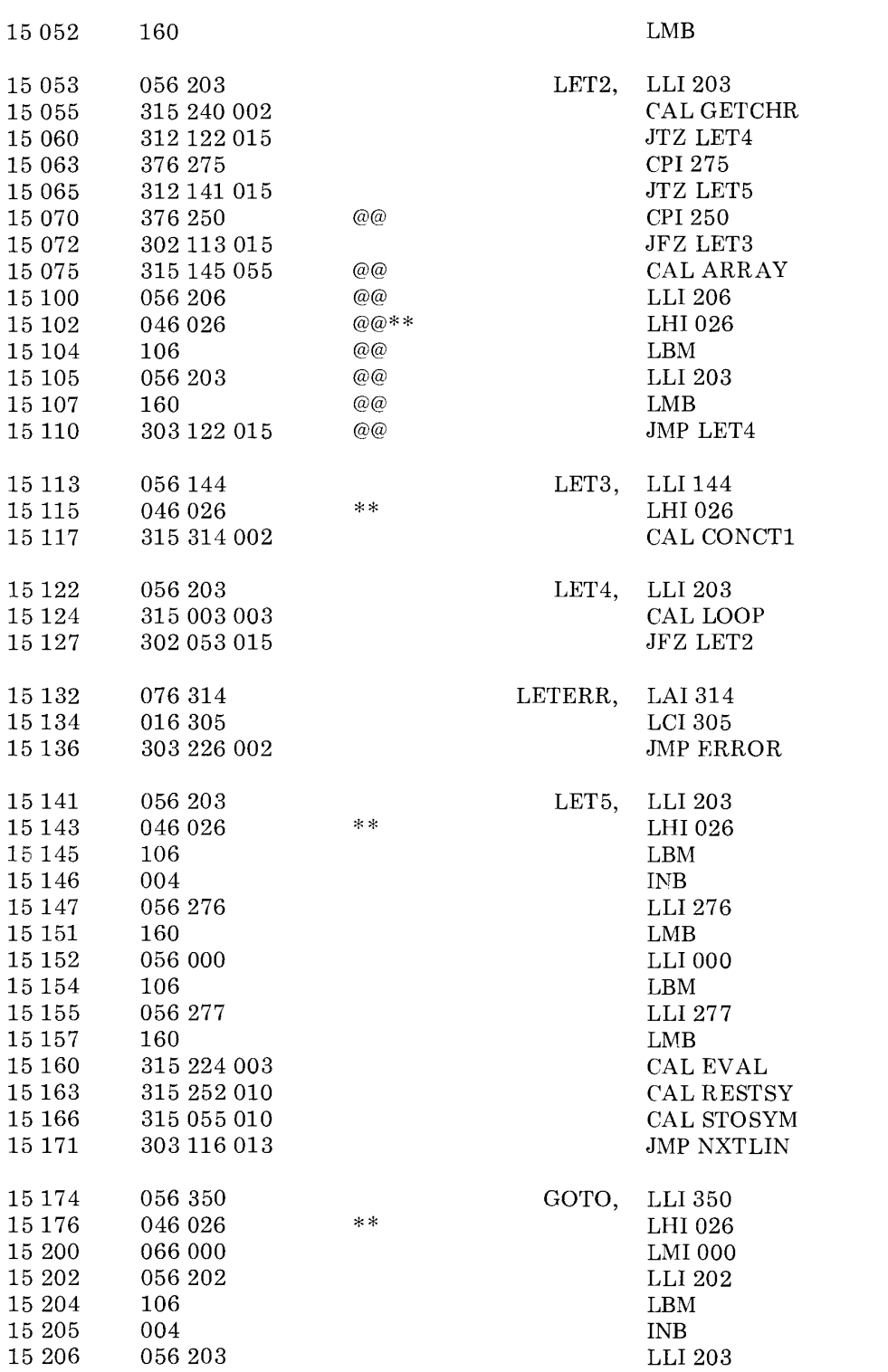

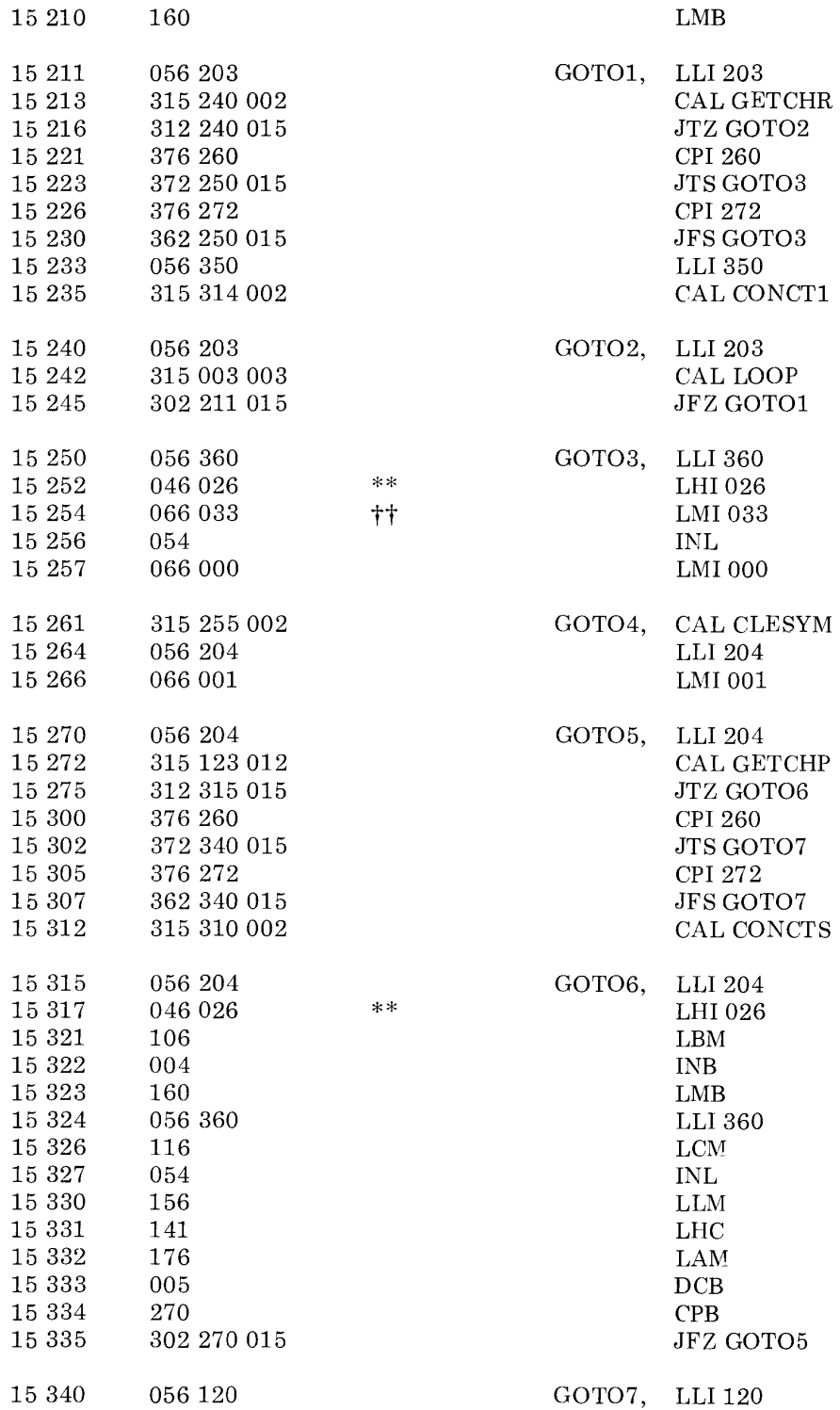

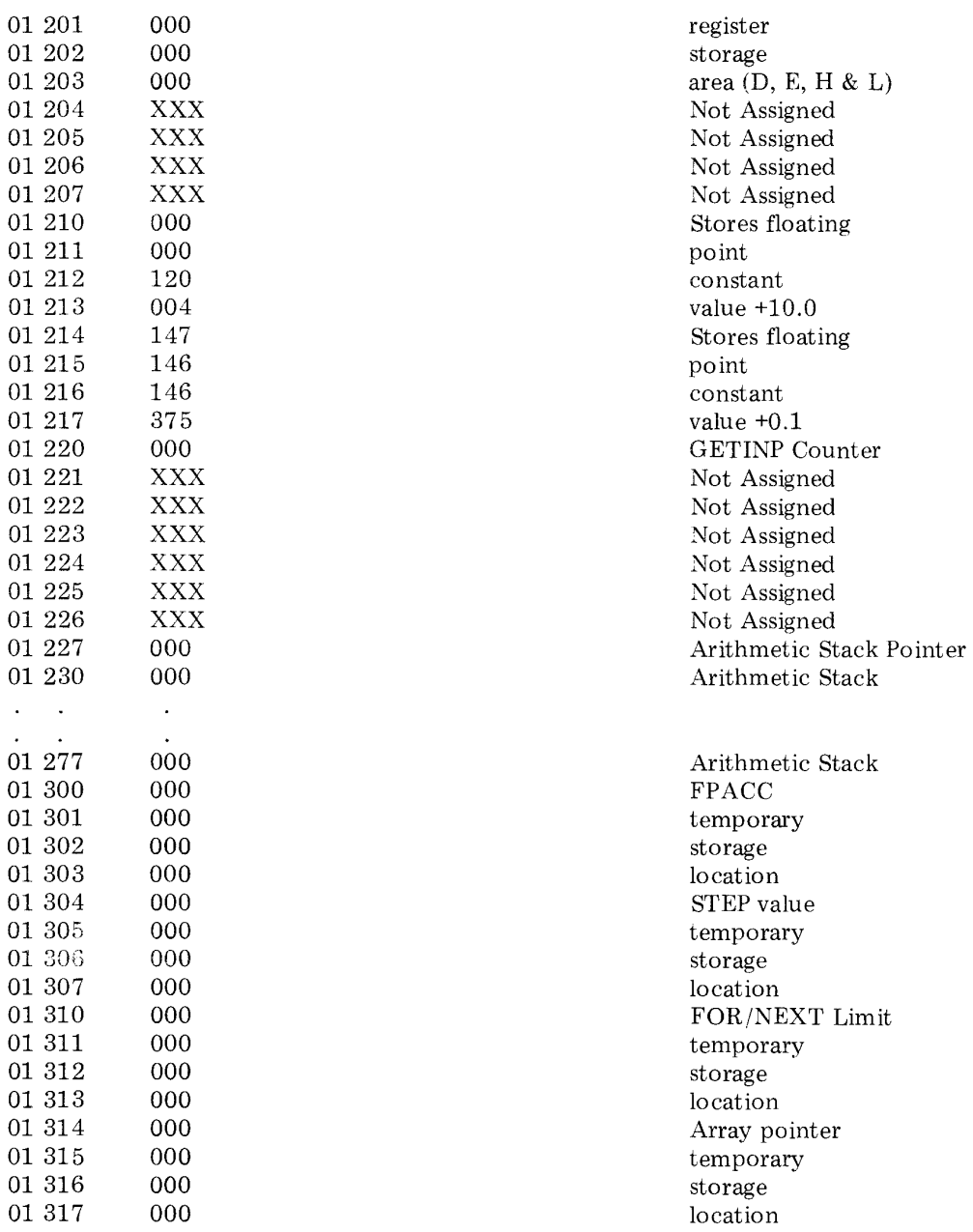

Executive & special messages look-up table and storage area.

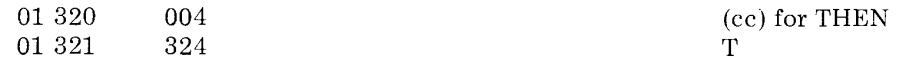

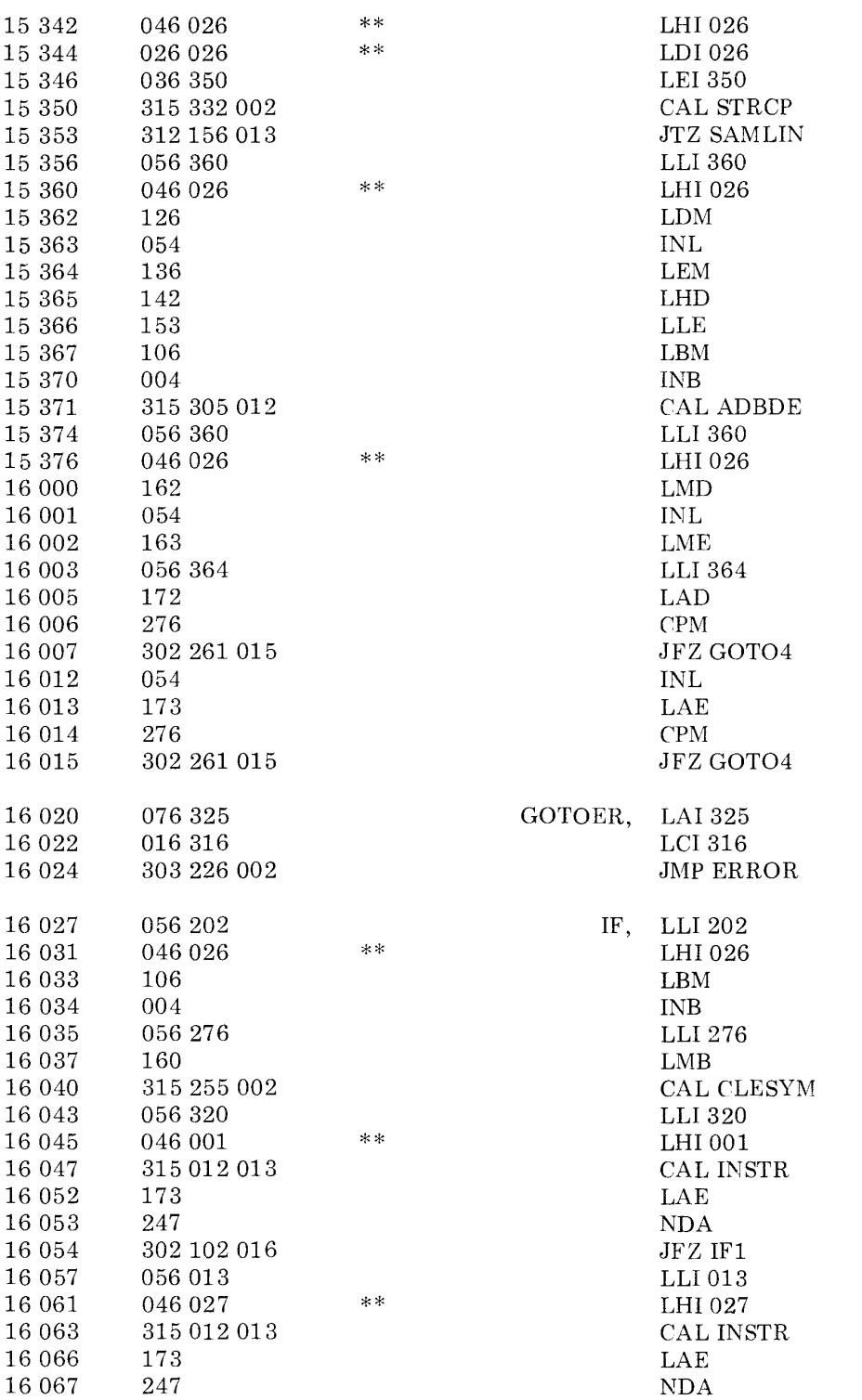

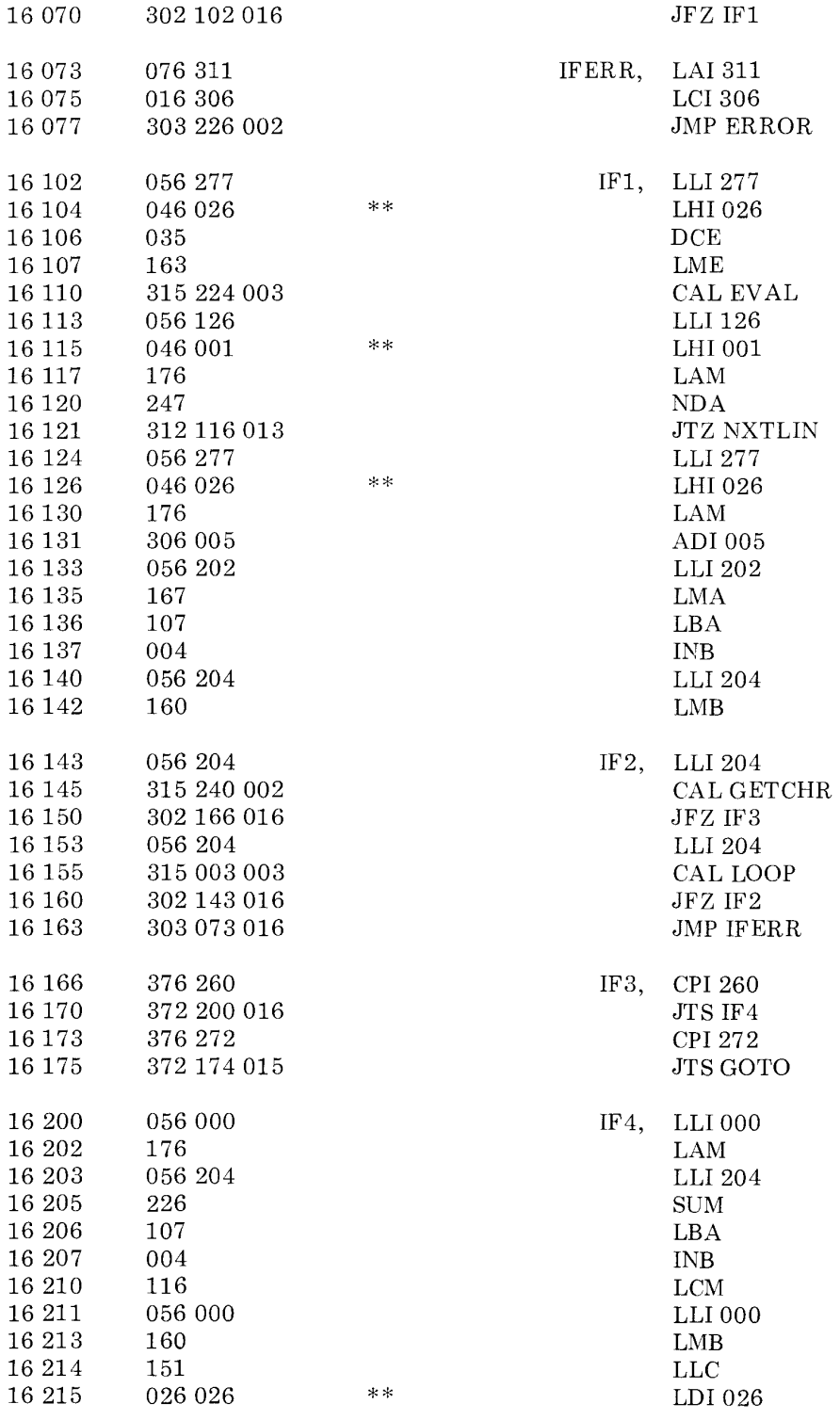

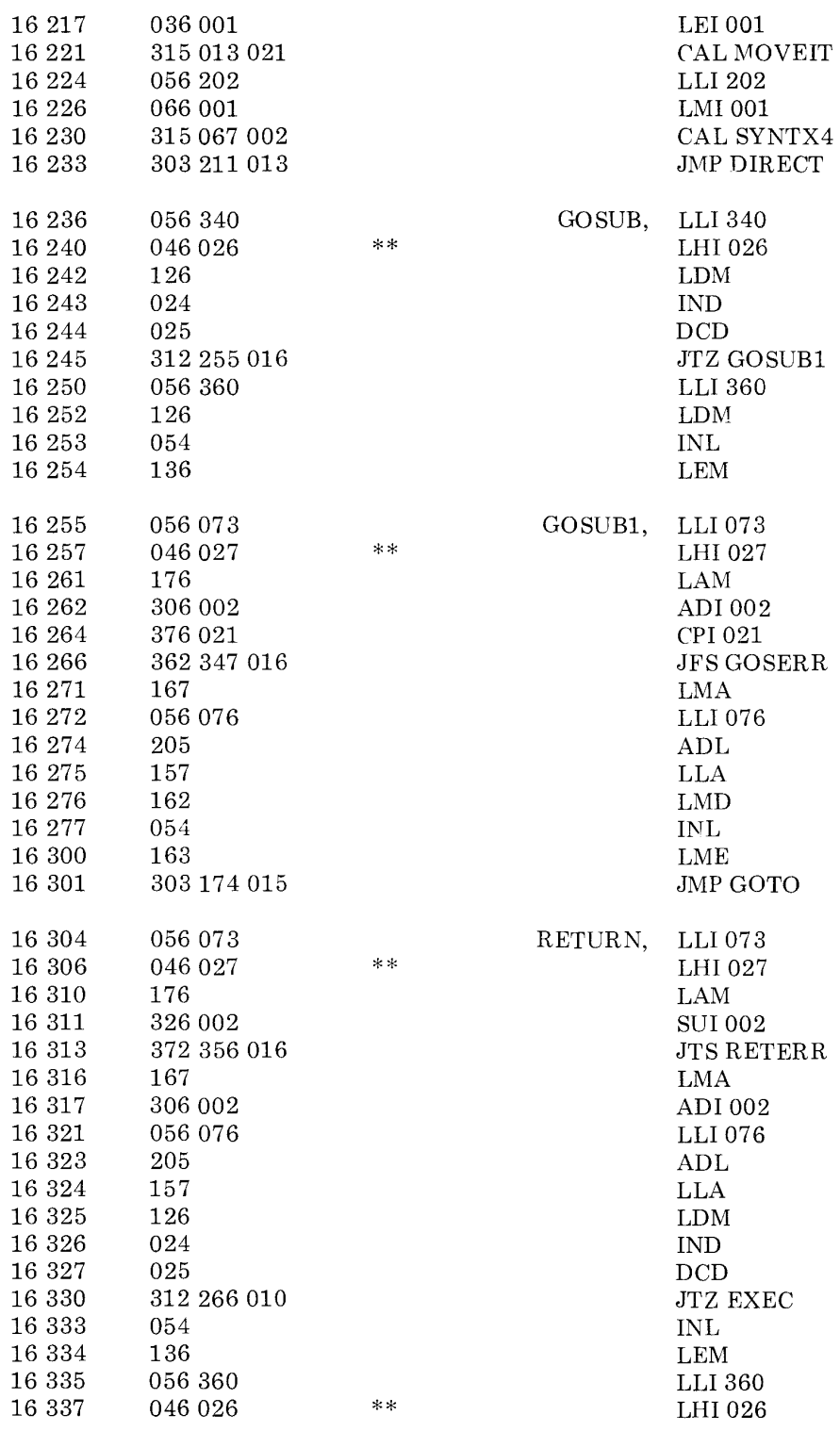

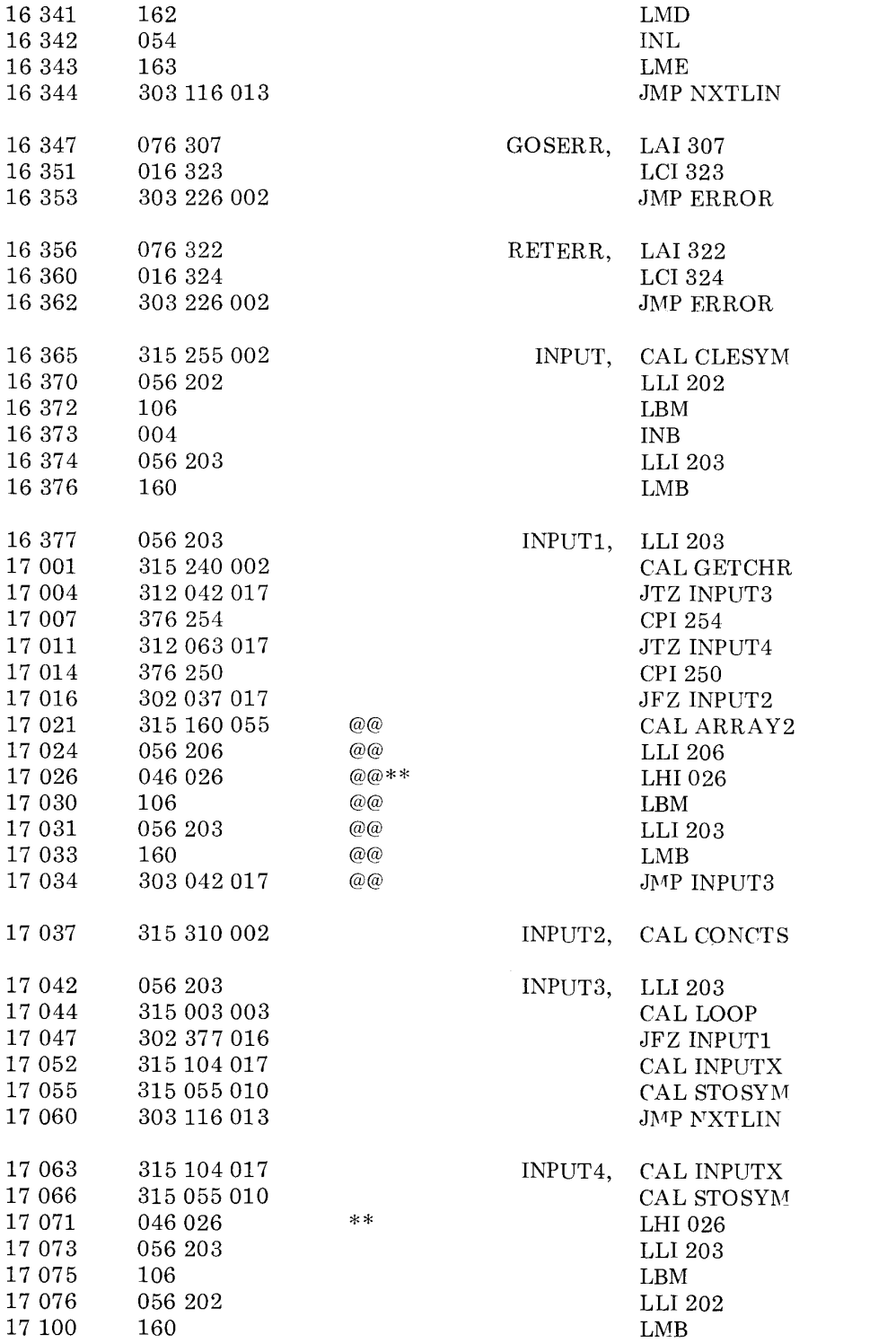

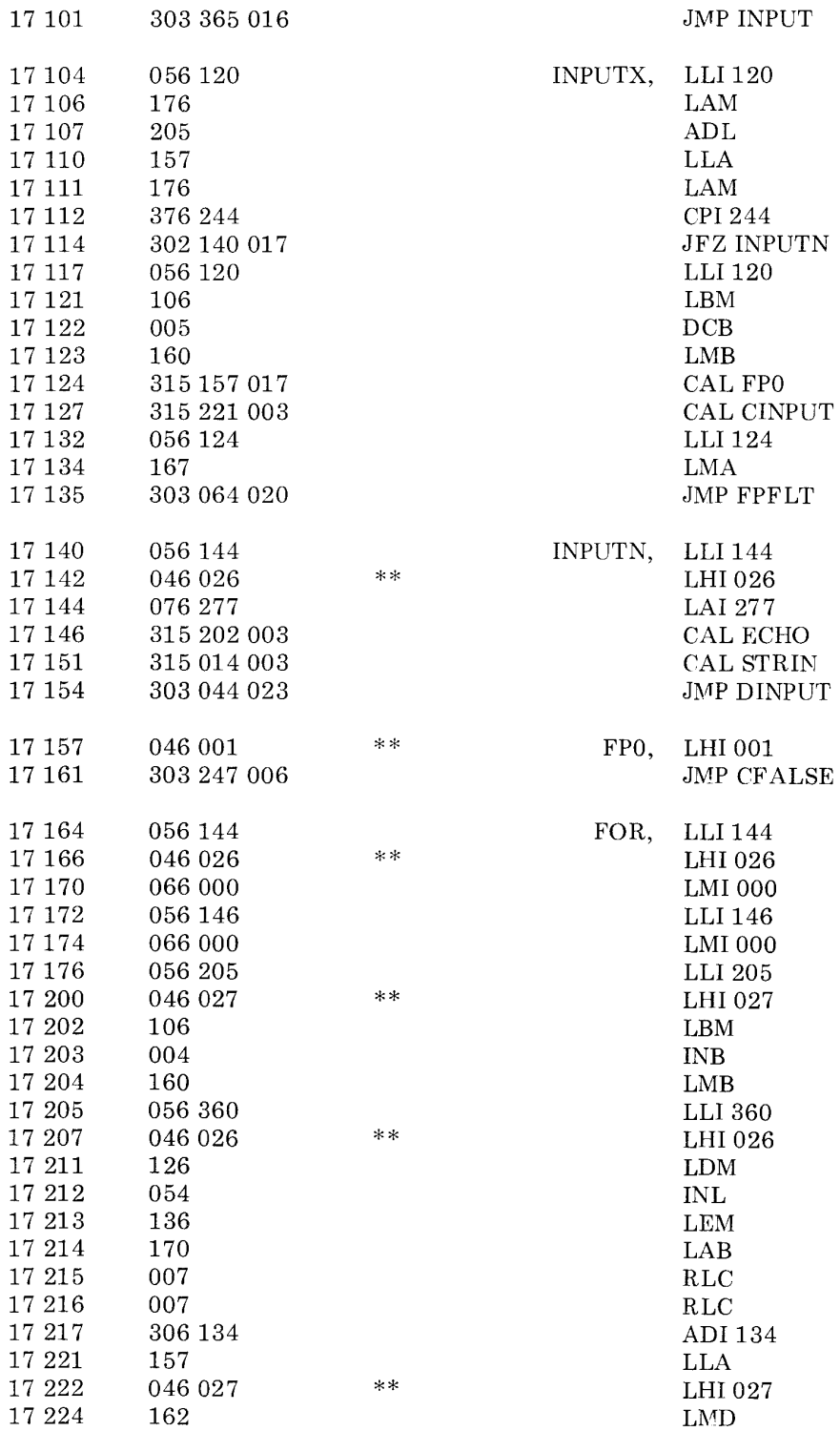

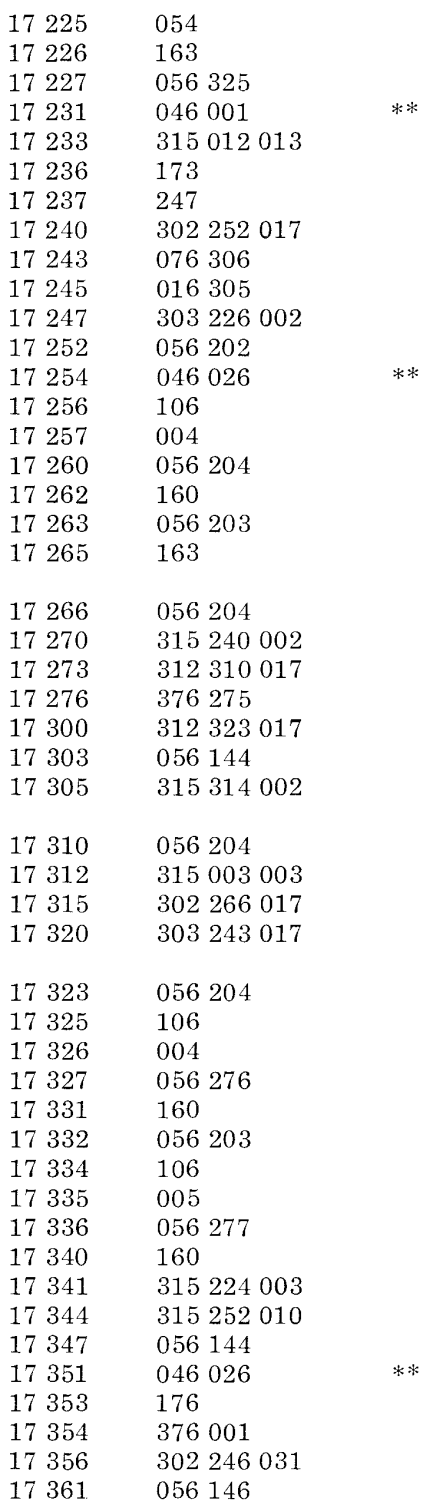

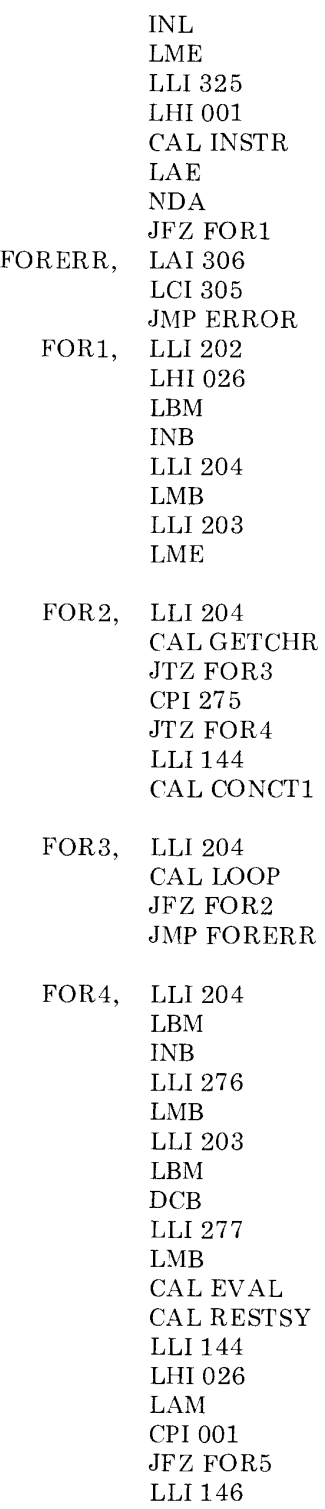

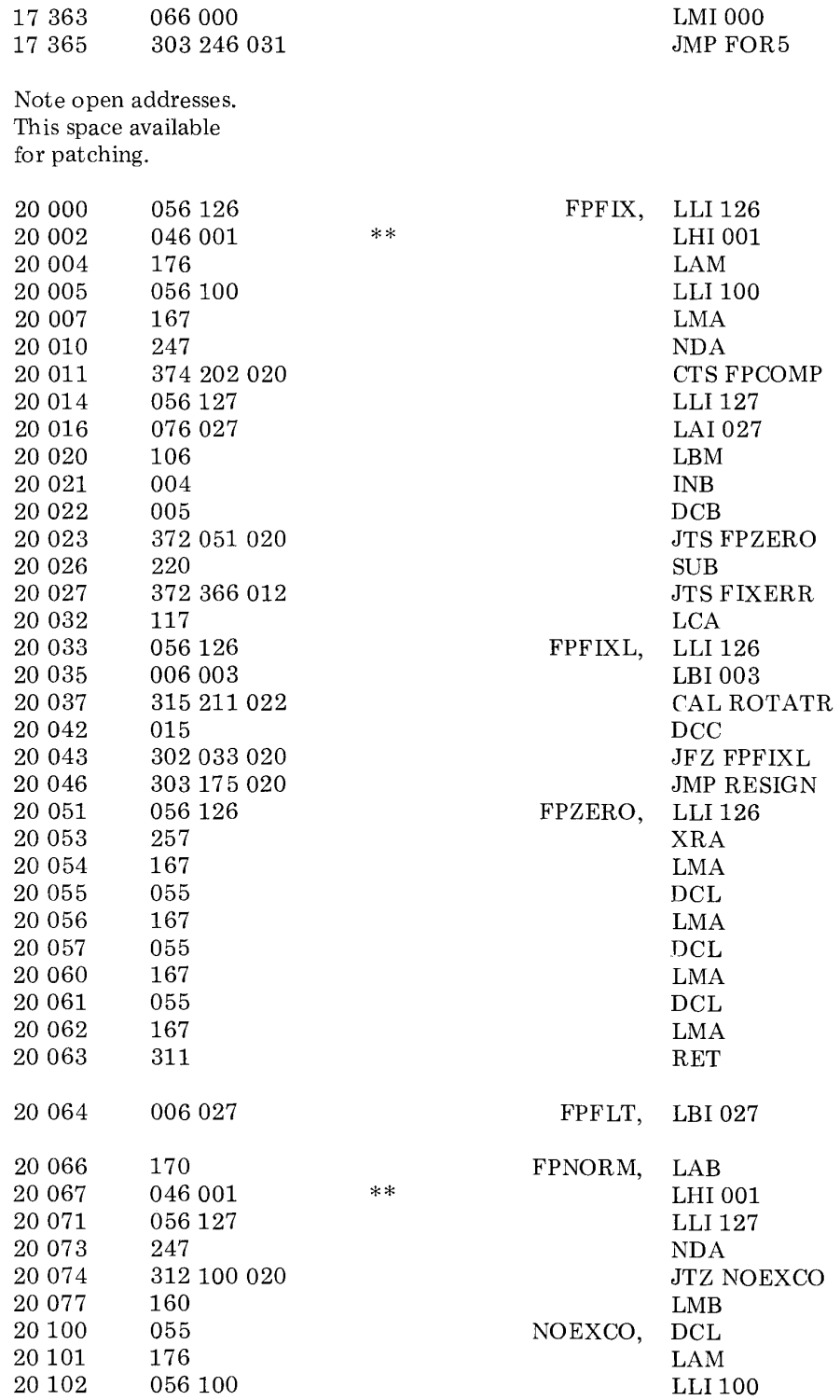

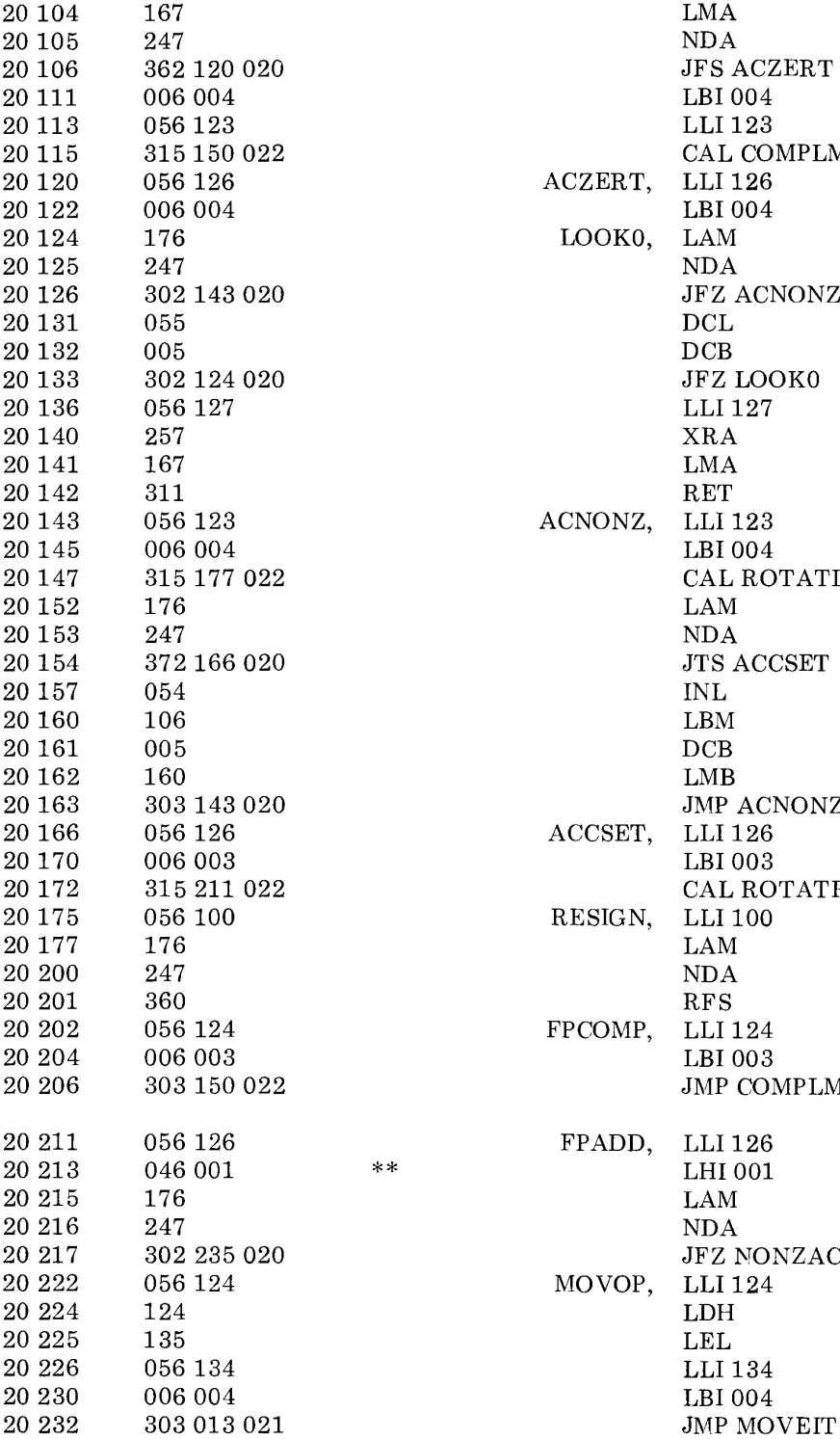

 ${\tt JFS\; ACCZERT}$ LBI004  $\rm LLI$ 123 CAL COMPLM LLI 126 ACZERT, LLI 126<br>LBI 004  $\begin{array}{cc} \text{LOOK0}, & \text{LAM} \\ \text{NDA} \end{array}$  ${\rm{JFZ}}$  ACNONZ DCL JFZ LOOK0 LLI 127  $\rm XRA$ ACNONZ, LLI 123 LBI004 CAL ROTATL<br>LAM JTS ACCSET INL JMP ACNONZ ACCSET, LLI 126<br>LBI 003 CAL ROTATR<br>LLI 100  $\begin{array}{ll} \text{RESIGN}, & \text{LLI 1}\\ \text{LAM} \end{array}$ FPCOMP, LLI 124 LBI003 JMP COMPLM <sup>2</sup> FPADD, LLI 126<br><sup>2</sup> EHI 001  ${\rm JFZ}$  NONZAC LLI 124  $\begin{array}{lll} \text{MOVOP},& \text{LLI} \text{ 1} \\ \text{LDH} \end{array}$ LLI 134 LBI $004\,$ 

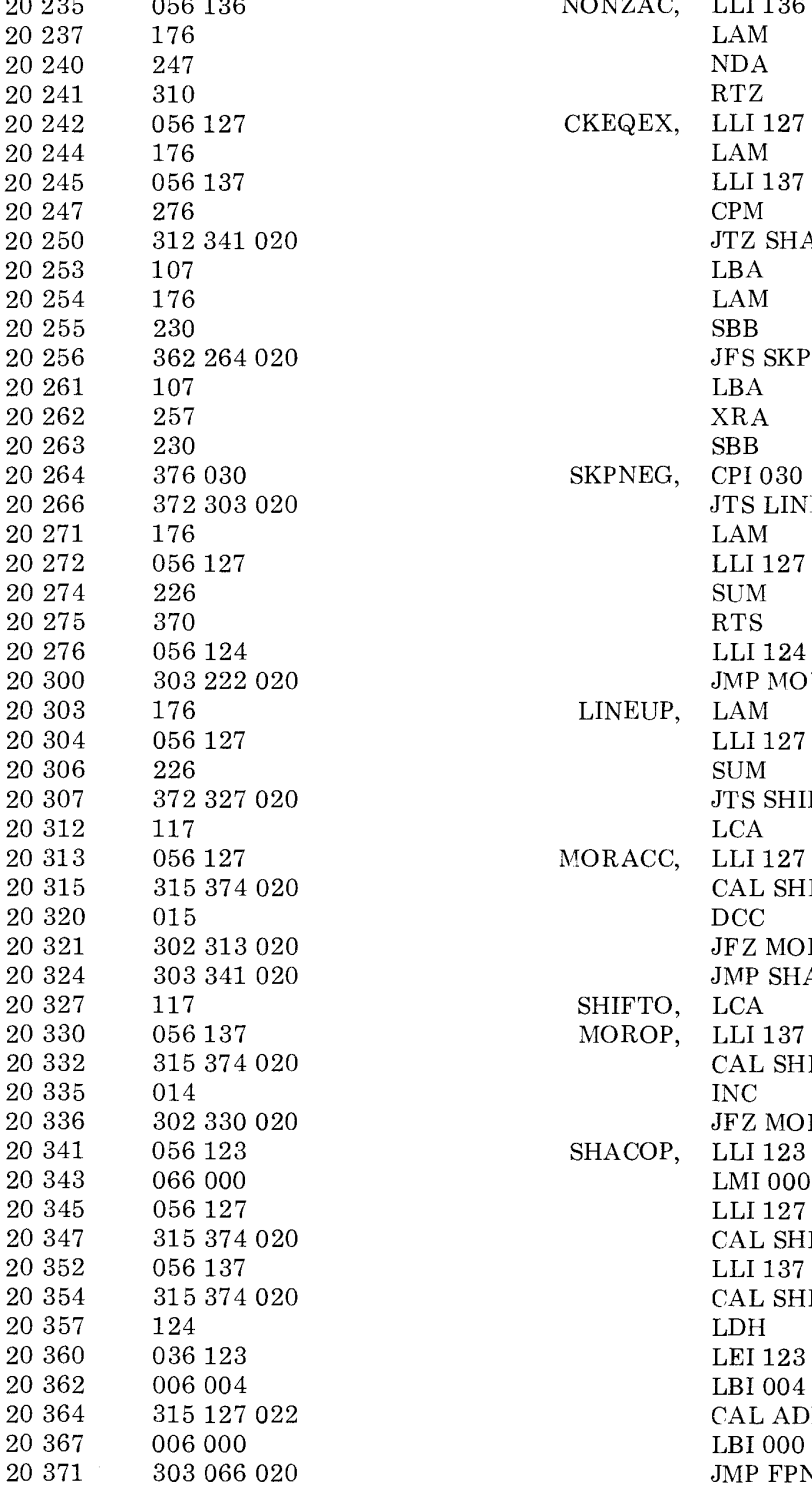

 $\begin{array}{cccc}\n 20\ 235 & 056\ 136 & & & & & \text{NONZAC,}\n \end{array}\n \begin{array}{cccc}\n \text{LLI}\ 136 \\
\text{LAM}\n \end{array}$  $\begin{array}{llllll} 20\;250 & 312\;341\;020 & & & \textrm{JTZ SHACOP} \\ 20\;253 & 107 & & & \textrm{LBA} \\ 20\;254 & 176 & & & \textrm{LAM} \\ 20\;255 & 230 & & & \textrm{SBB} \end{array}$  $\begin{array}{lll} 20\ 256 && 362\ 264\ 020 &&& \text{JFS SKPNEG} \\ 20\ 261 && 107 &&& \text{LBA} \end{array}$ JTS LINEUP<br>LAM 20300 303222020 JMP MOVOP  $\begin{array}{llll} 20\ 307 & \quad 372\ 327\ 020 & \quad & \quad \text{JTS SHIFTO} \\ 20\ 312 & \quad 117 & \quad \quad \text{LCA} \end{array}$ 20315 315374020 CAL SHLOOP  $\begin{array}{lll} \text{20 321} & \text{302 313 020} \\ \text{20 324} & \text{303 341 020} \end{array} \qquad \qquad \begin{array}{lll} \text{JFZ MORACC} \\ \text{JMP SHACOP} \end{array}$  $\begin{array}{cccc}\n 20\ 324 & 303\ 341\ 020 & & \text{~JMP SHACOP} \\
20\ 327 & 117 & & \text{SHIFTO,~LCA}\n \end{array}$  $\begin{array}{cccc} 20\ 332 & 315\ 374\ 020 & & & & \text{CAL SHLOOP} \\ 20\ 335 & 014 & & & \text{INC} \\ 20\ 336 & 302\ 330\ 020 & & & \text{JFZ MOROP} \\ 20\ 341 & 056\ 123 & & & \text{SMACOP,}\quad \text{LLI}\ 123 \\ 20\ 345 & 066\ 000 & & & \text{LMI}\ 000 \\ 20\ 345 & 056\ 127 & & & \text{LLI}\ 127 \end{array}$ JFZ MOROP<br>LLI 123 SHACOP, LMI 000 20347 315374020 CAL SHLOOP LLI 137  $20\;354 \qquad \qquad 315\;374\;020 \qquad \qquad \qquad \mbox{CAL SHLOOP} \\ 20\;357 \qquad \qquad 124 \qquad \qquad \qquad \mbox{LDH}$ 20364 315 127 022 CAL ADDER 20371 303066020 JMP FPNORM

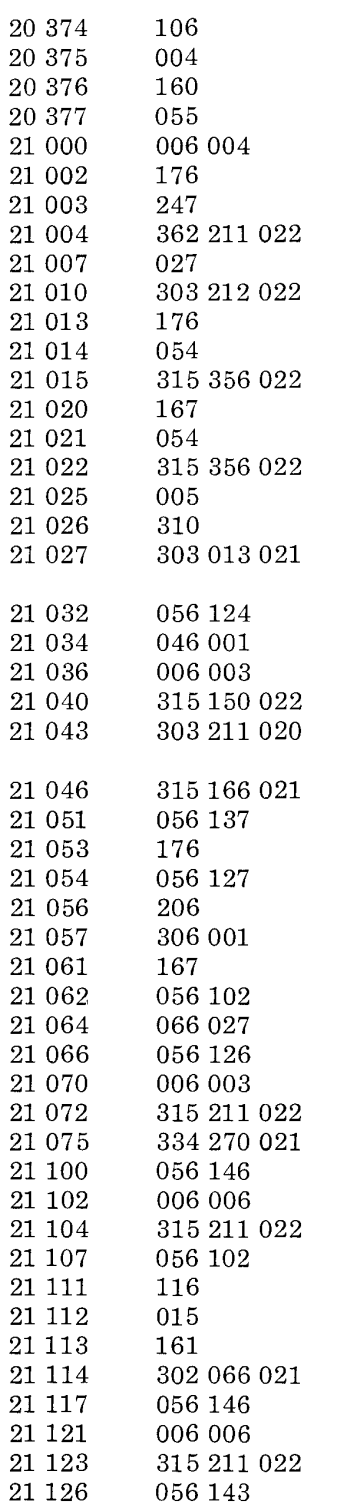

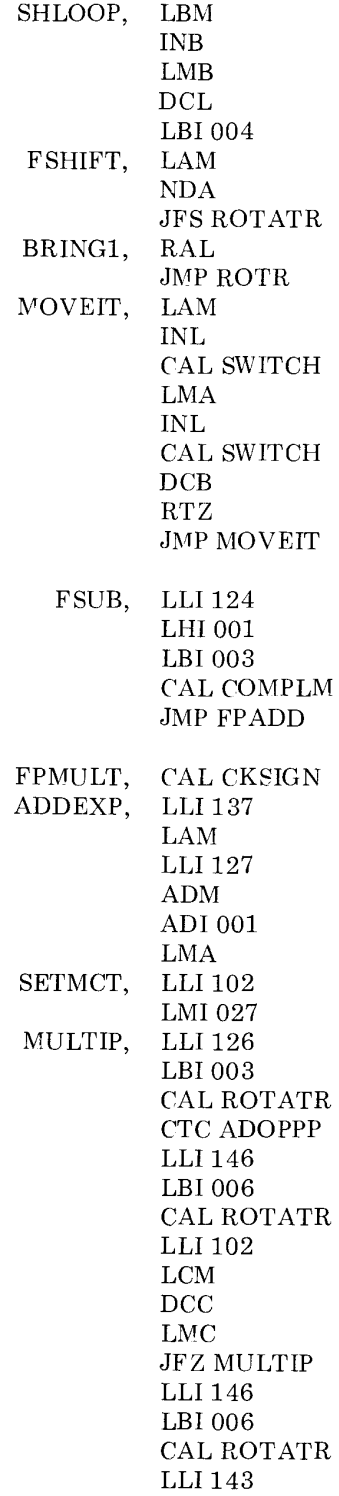

\*\*

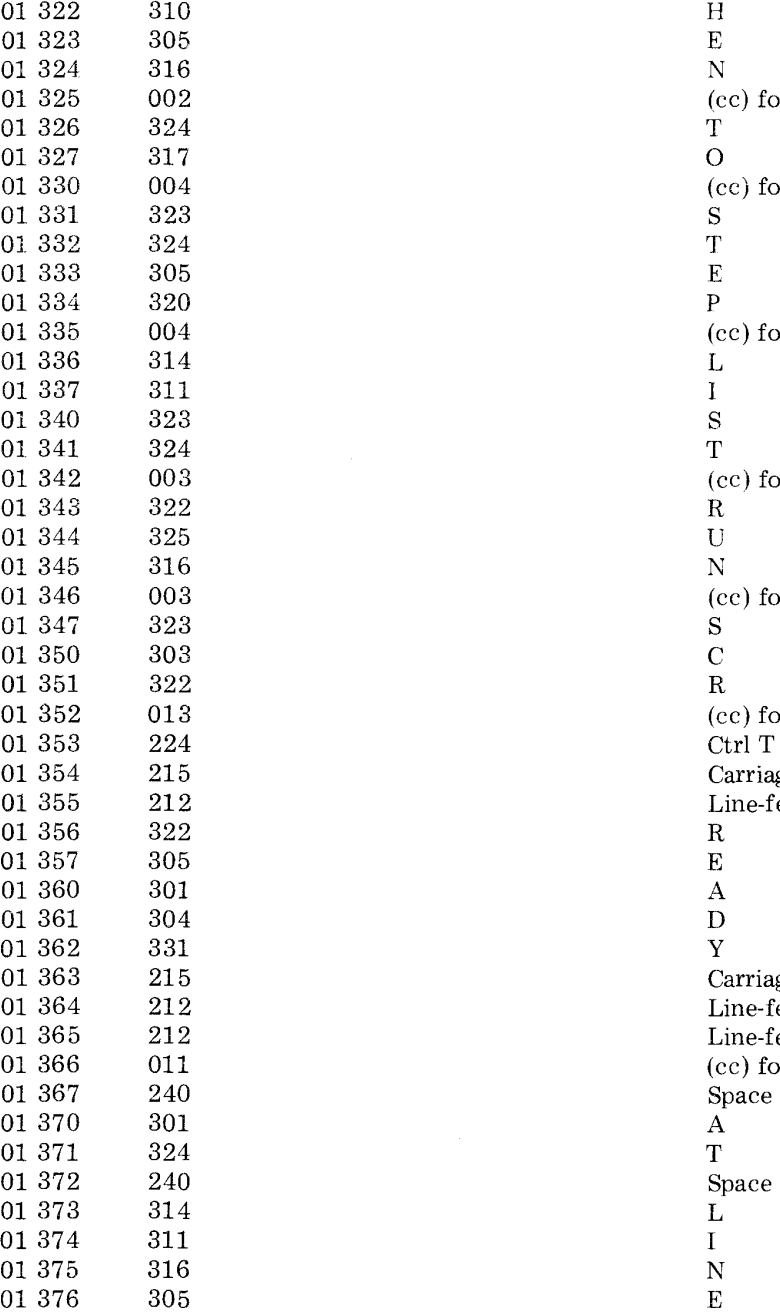

(cc) for TO  $_{\rm T}$ (cc) for STEP  $_{\rm T}^{\rm S}$ (cc) for LIST  ${\rm L}$ (cc) for RUN  ${\rm R}$ (cc) for SCR  $_{\rm S}$ (cc) for READY message Ctrl T Carriage-return  $\frac{Line\text{-feed}}{R}$ Carriage-return Line-feed  $\emph{Line-feed}$ (cc) for AT LINE message Space  ${\bf Space\atop L}$ 01 377 240 Space

End of page 01.

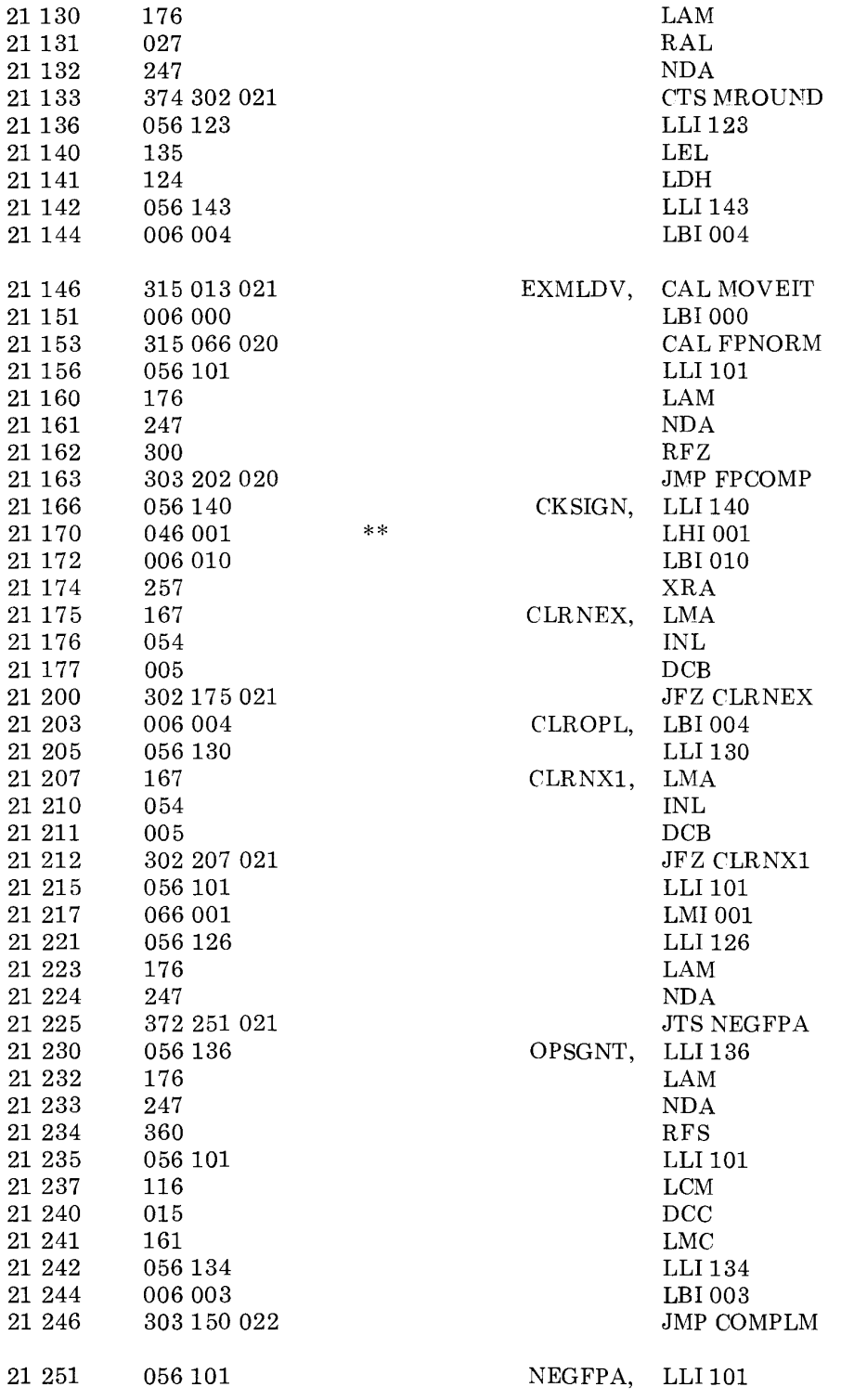

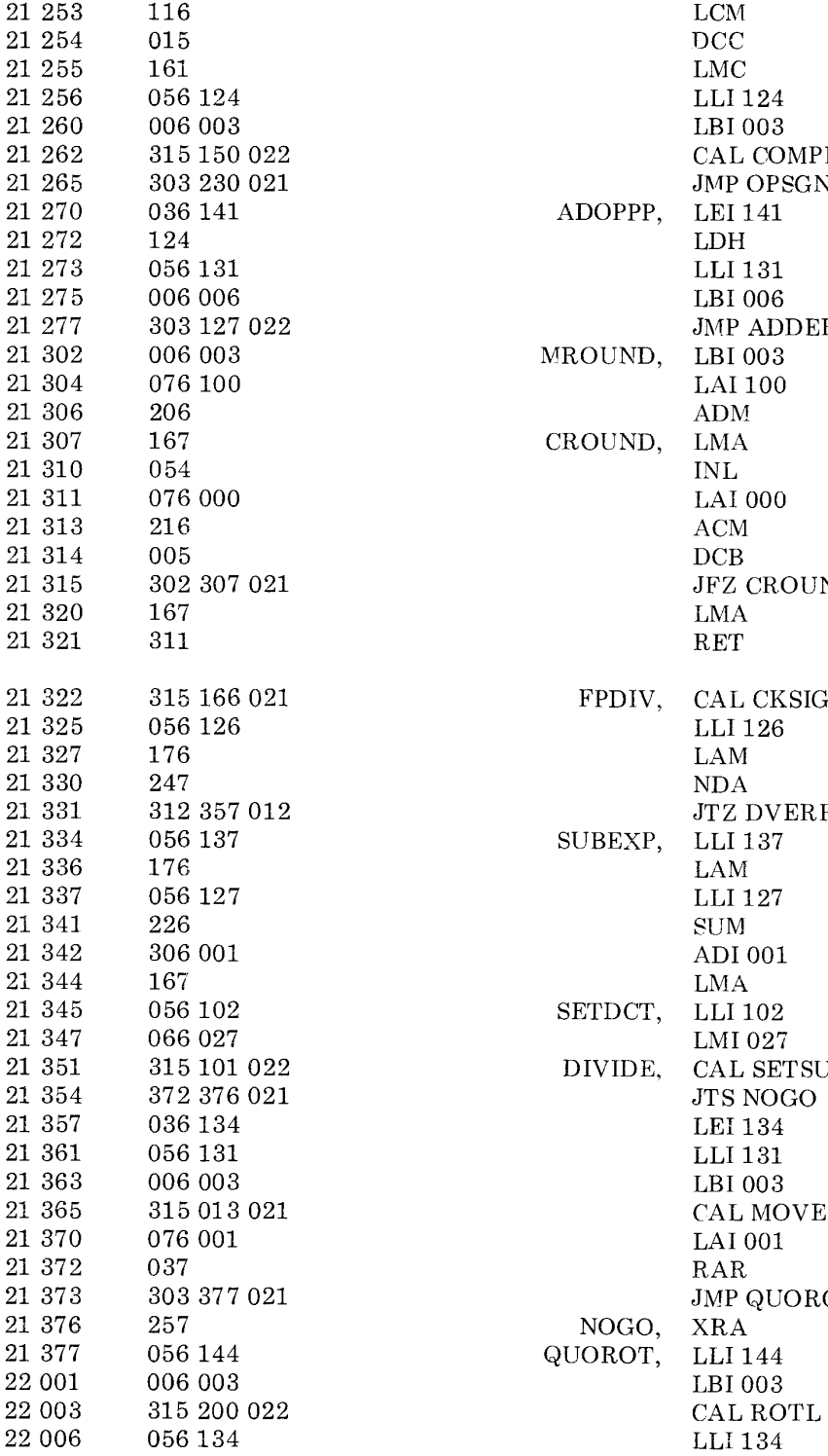

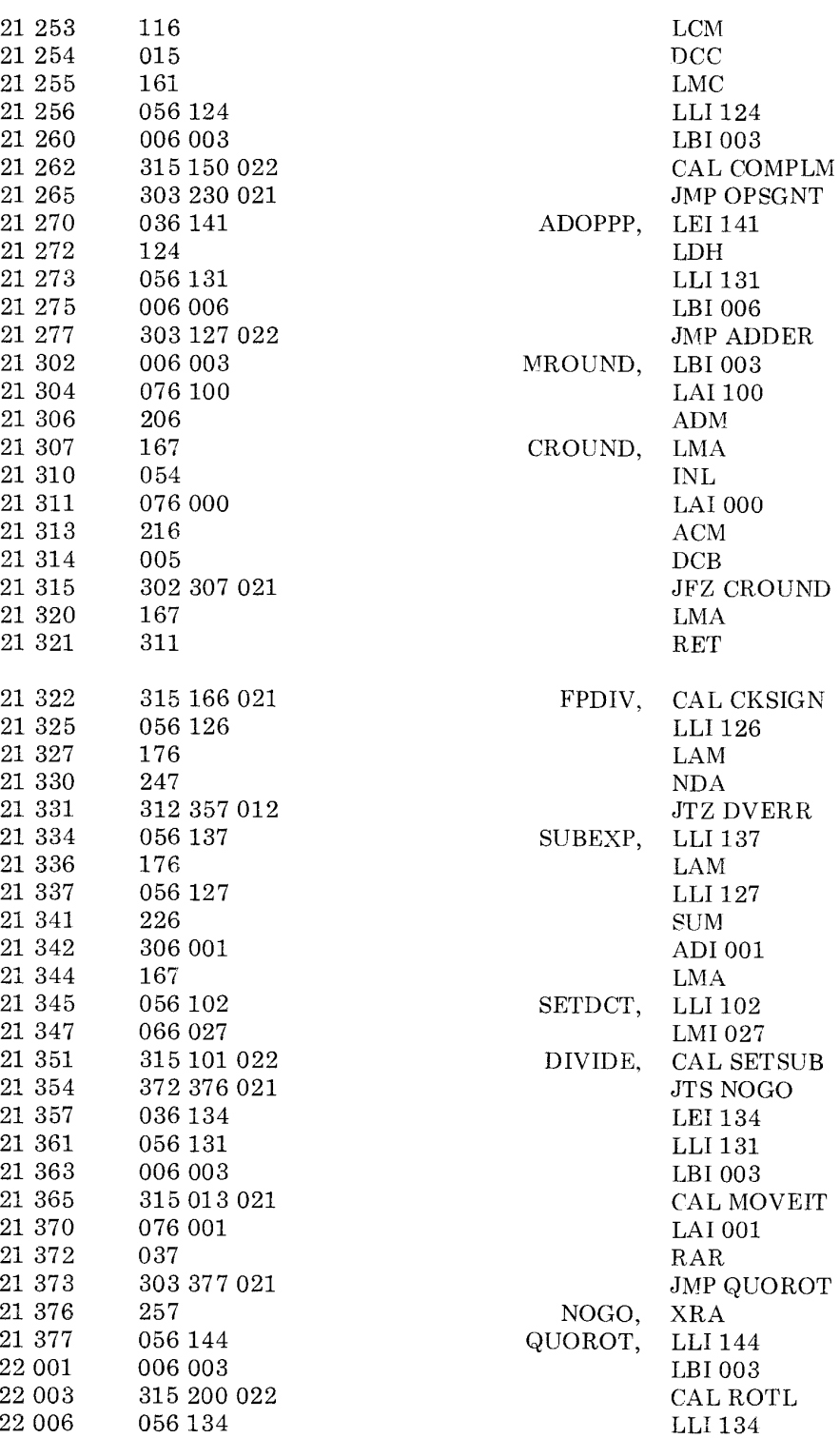

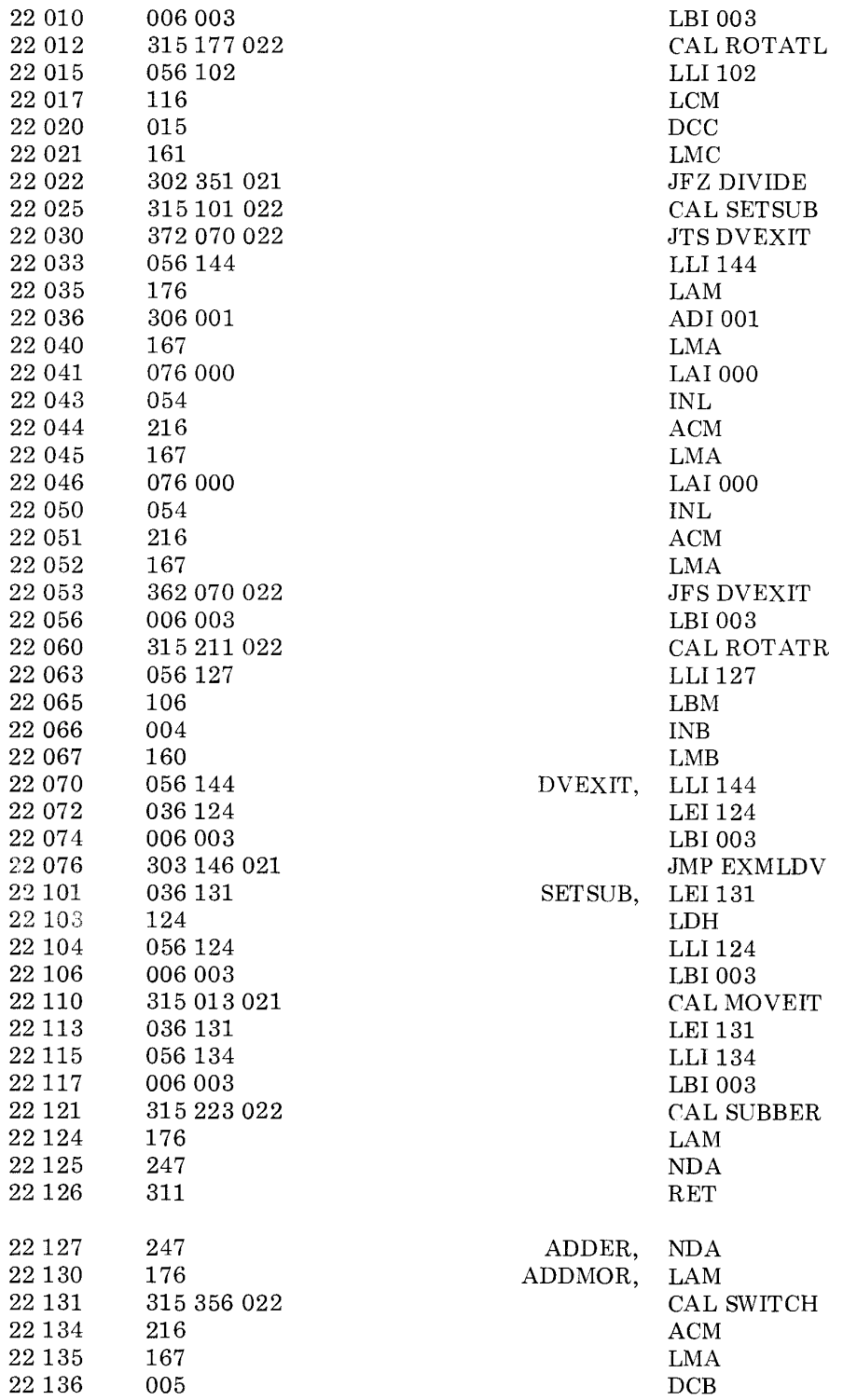

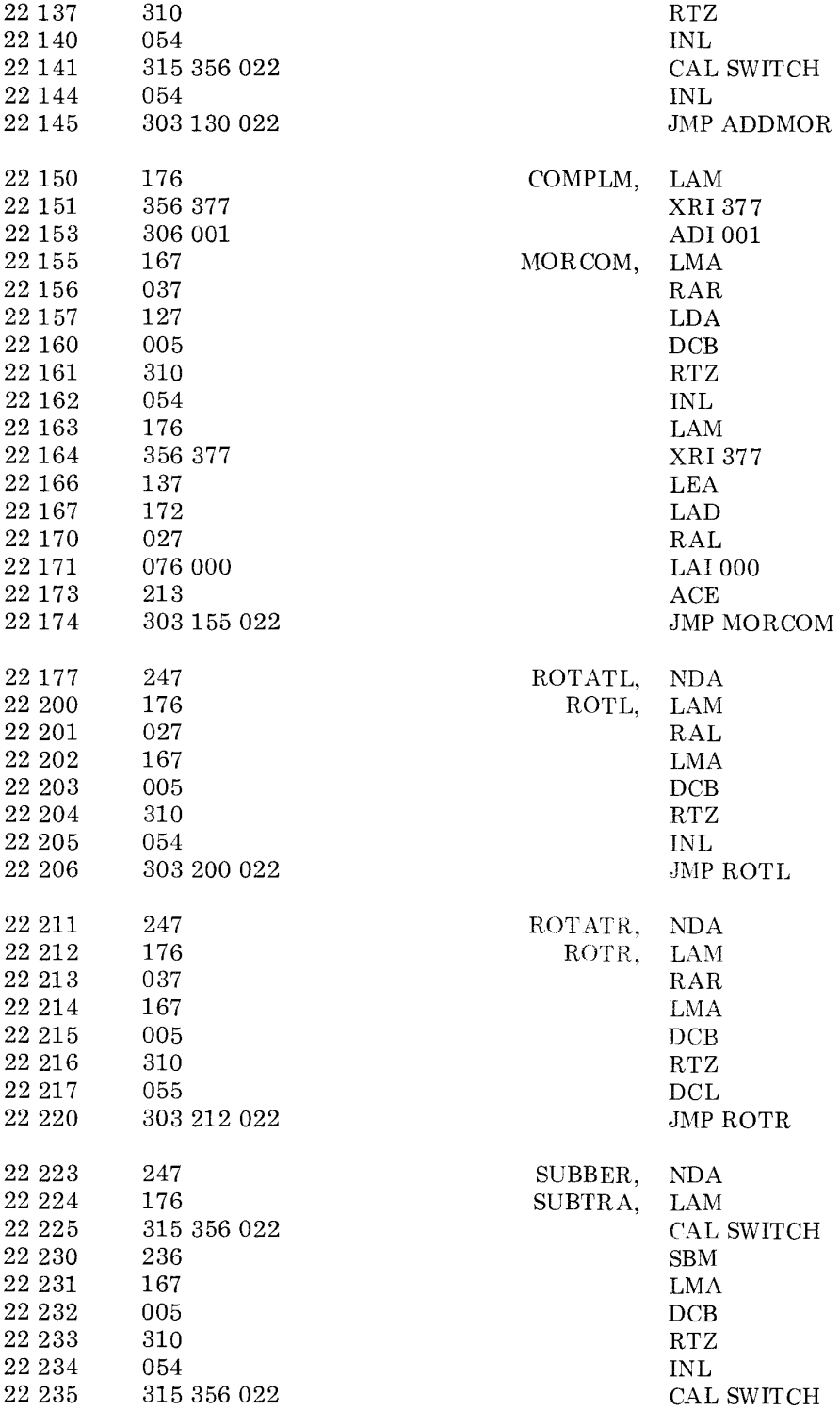
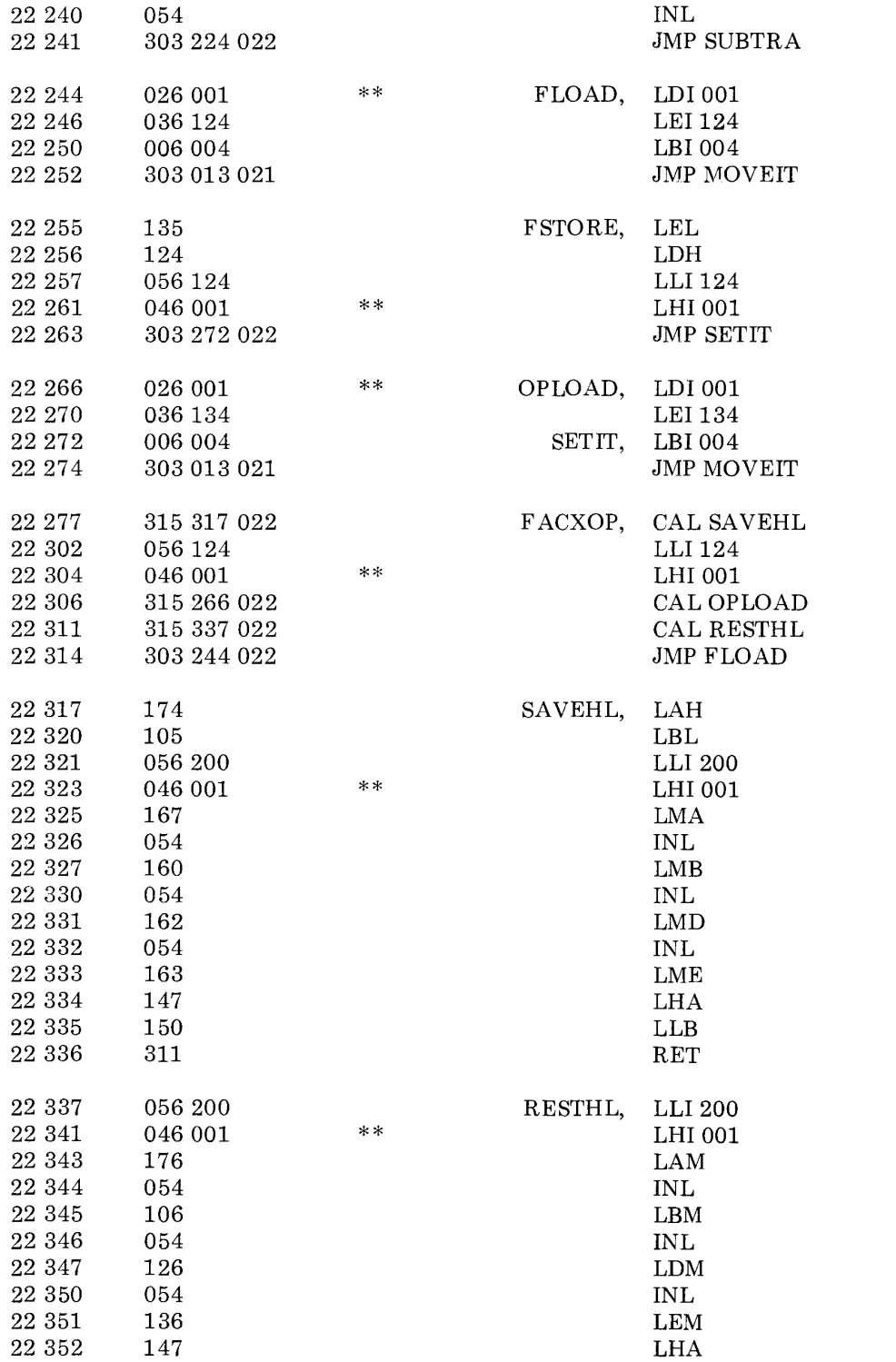

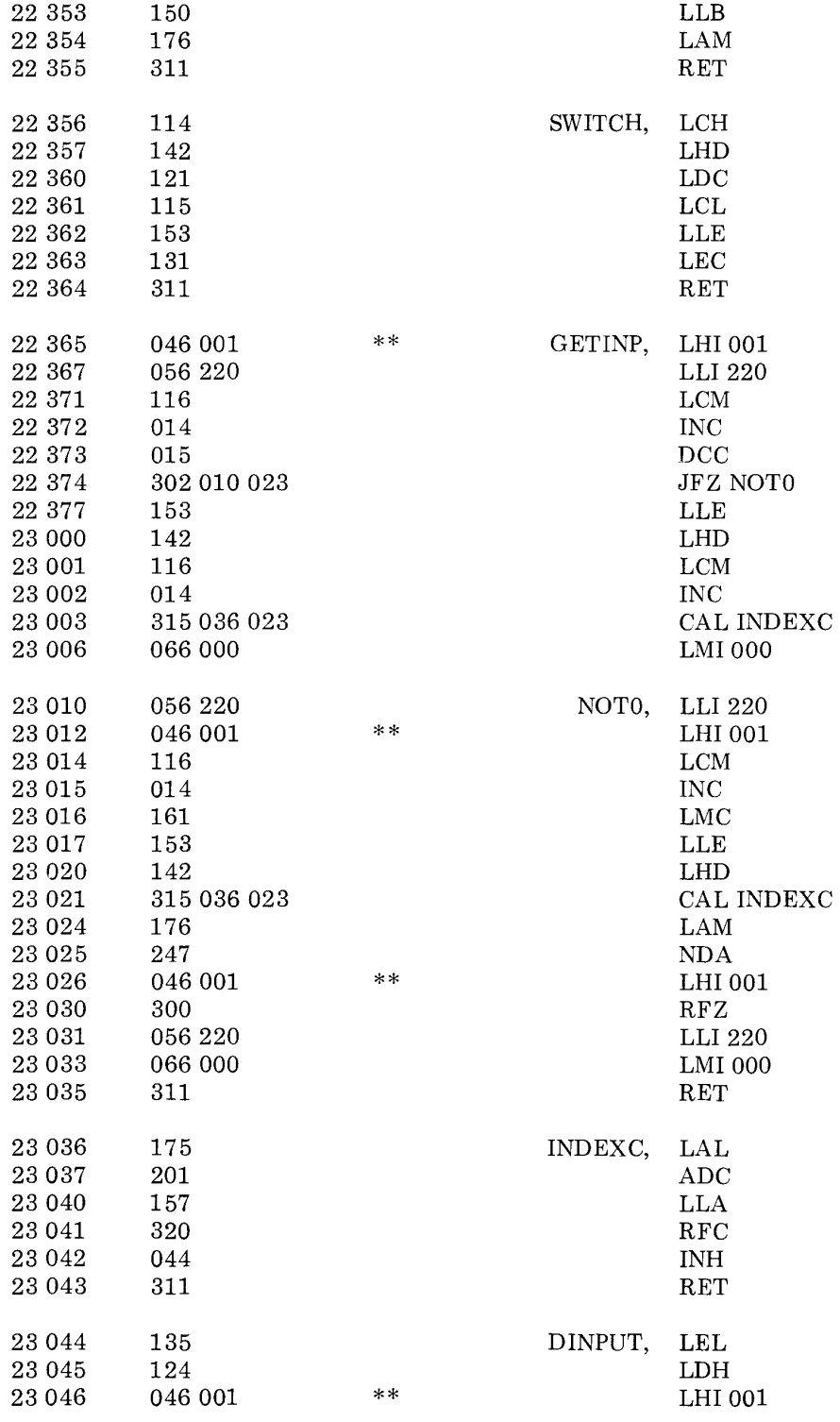

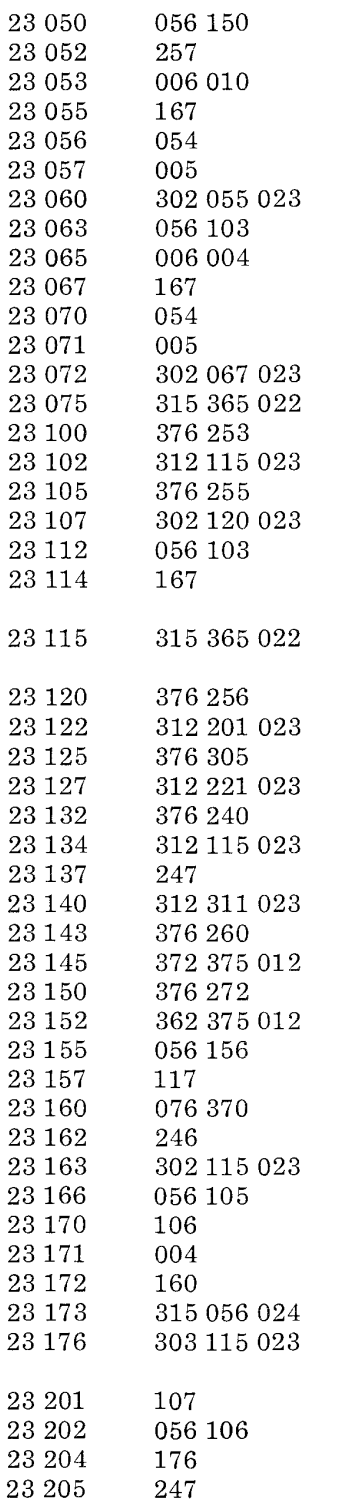

LLI 150 XRA LBI 010 CLRNX2, LMA INL DCB JFZ CLRNX2 LLI 103 LBI004 CLRNX3, LMA INL DCB JFZ CLRNX3 CAL GETINP CPI253 JTZ NINPUT CPI255 JFZ NOTPLM LLl103 LMA NINPUT, CAL GETINP NOTPLM, CPI256 JTZ PERIOD CPI305 JTZ FNDEXP CPI240 ,JTZ NINPUT NDA JTZ ENDINP CPI260 JTS NUMERR CPI272 JFS NUMERR LLI156 LCA LAI370 NDM JFZ NINPUT LLI $105\,$ LBM INB LMB CALDECBIN JMP NINPUT PERIOD, LBA LLl106 LAM NDA

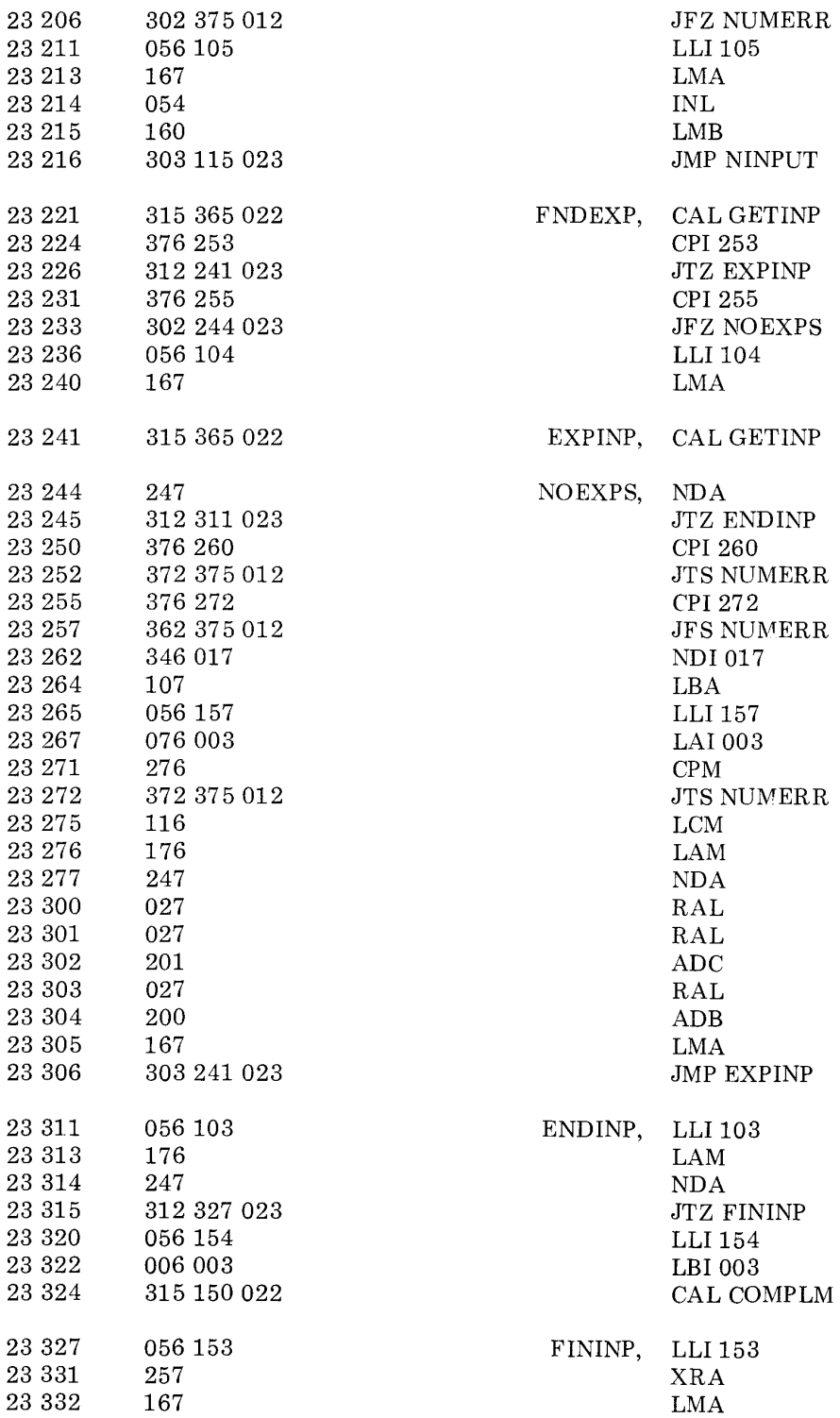

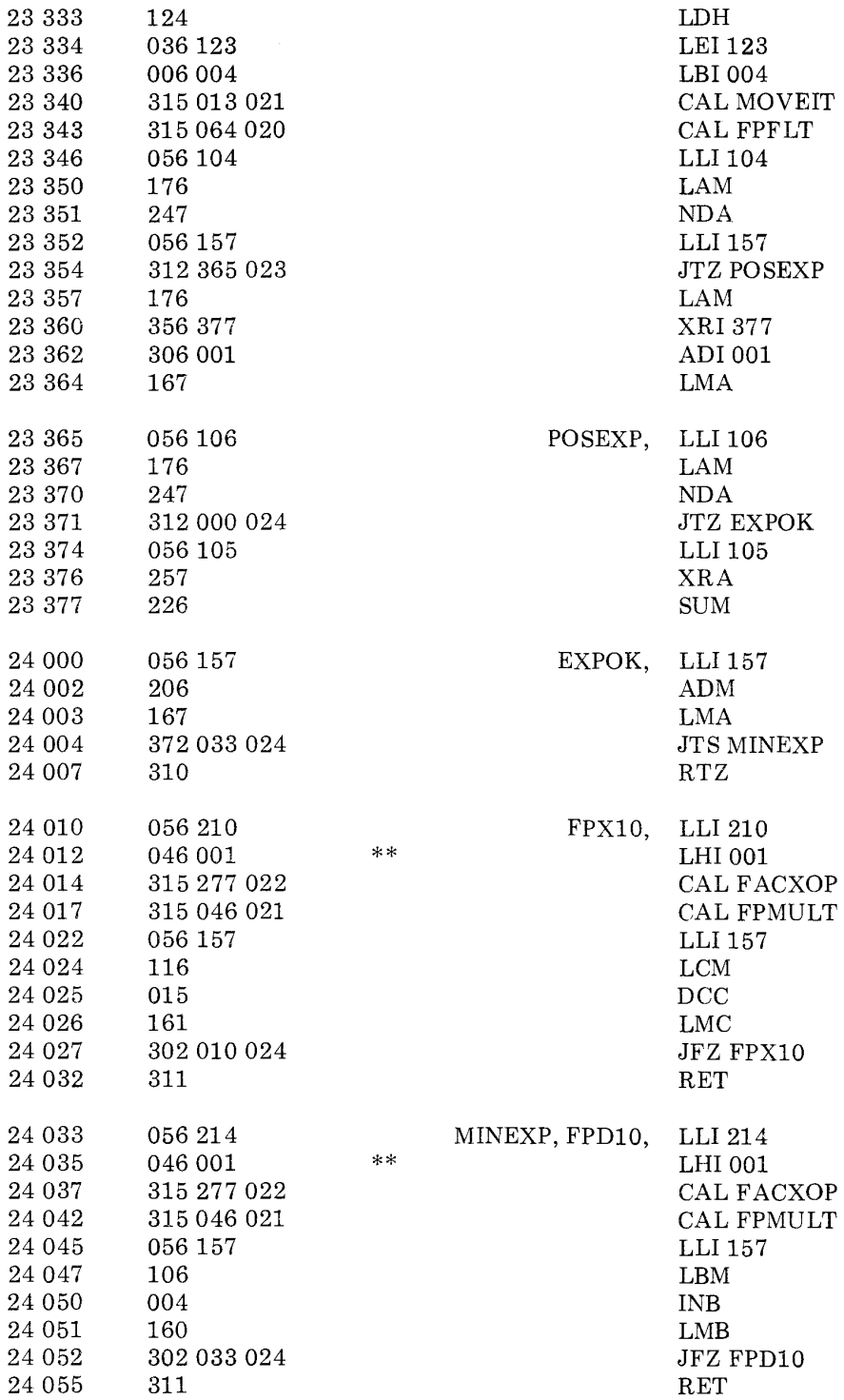

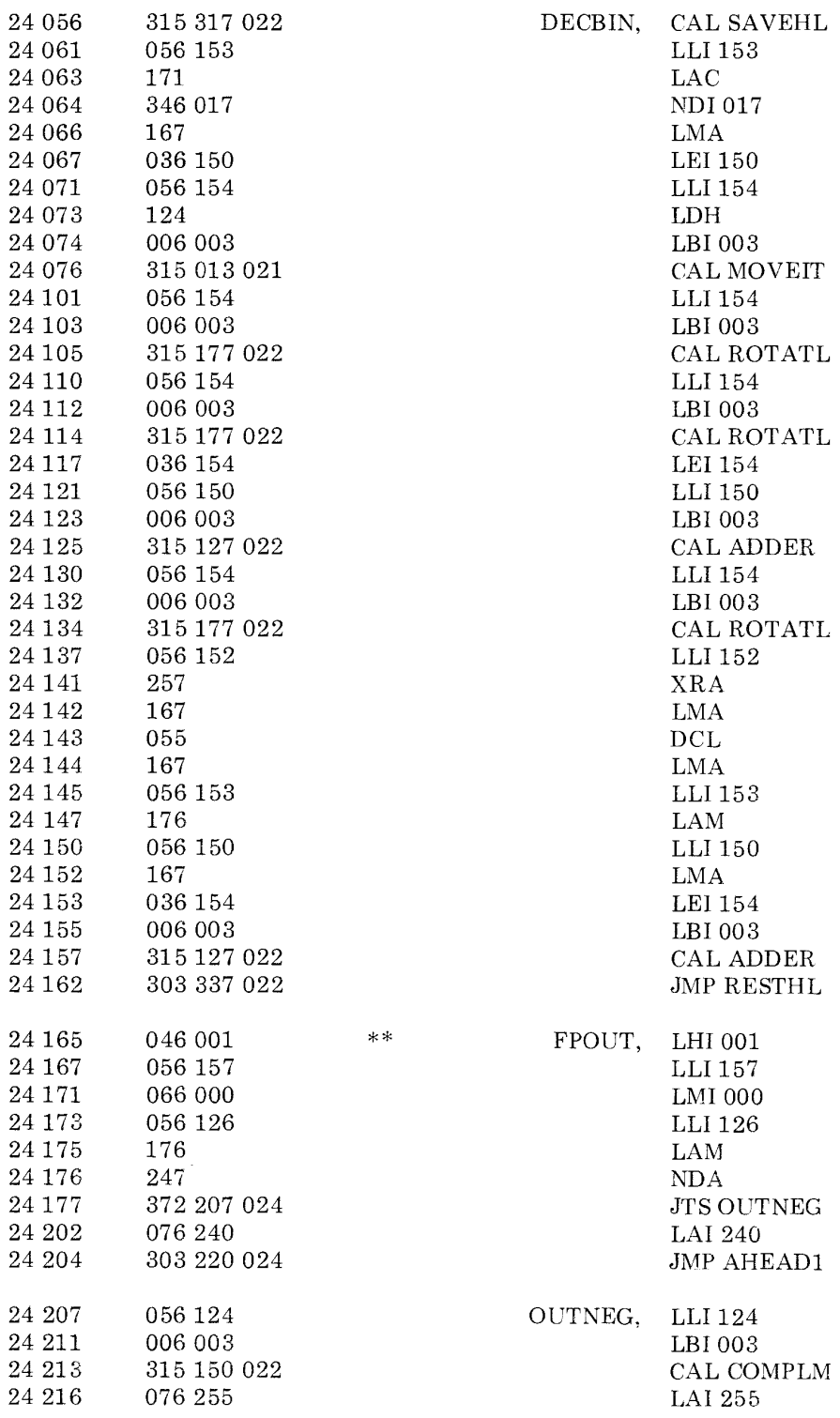

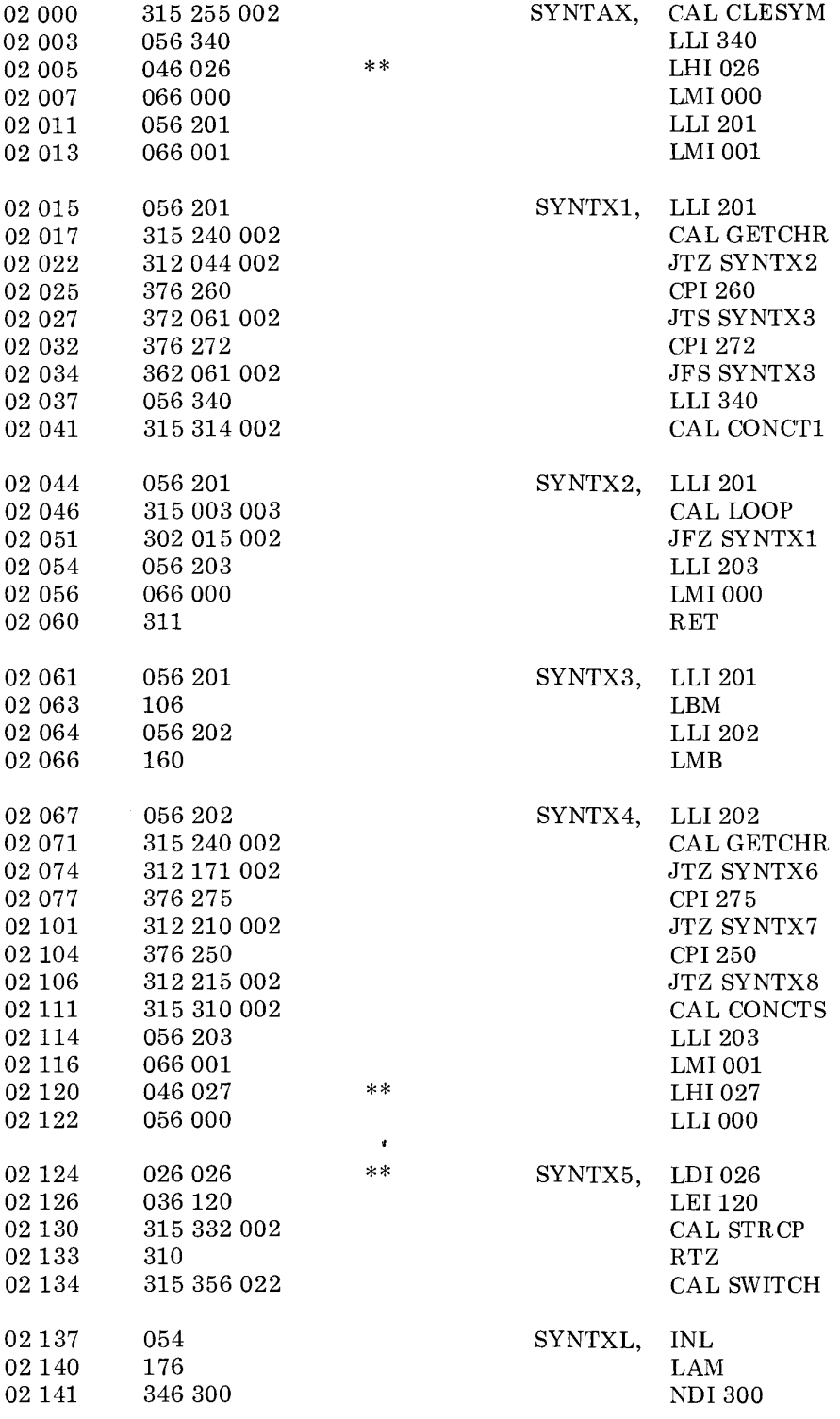

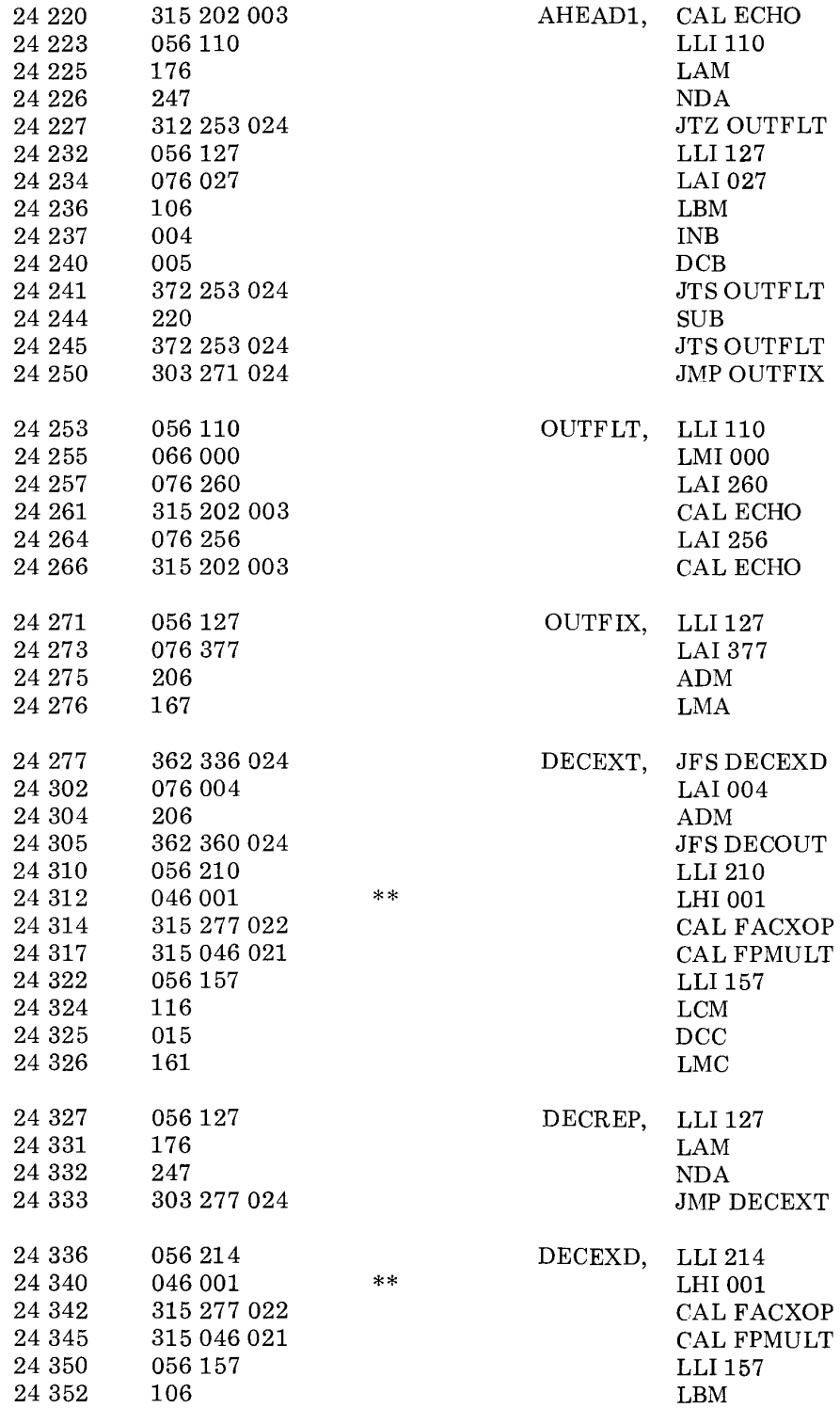

13 - 60

 $\sim$   $\omega_{\rm S}$ 

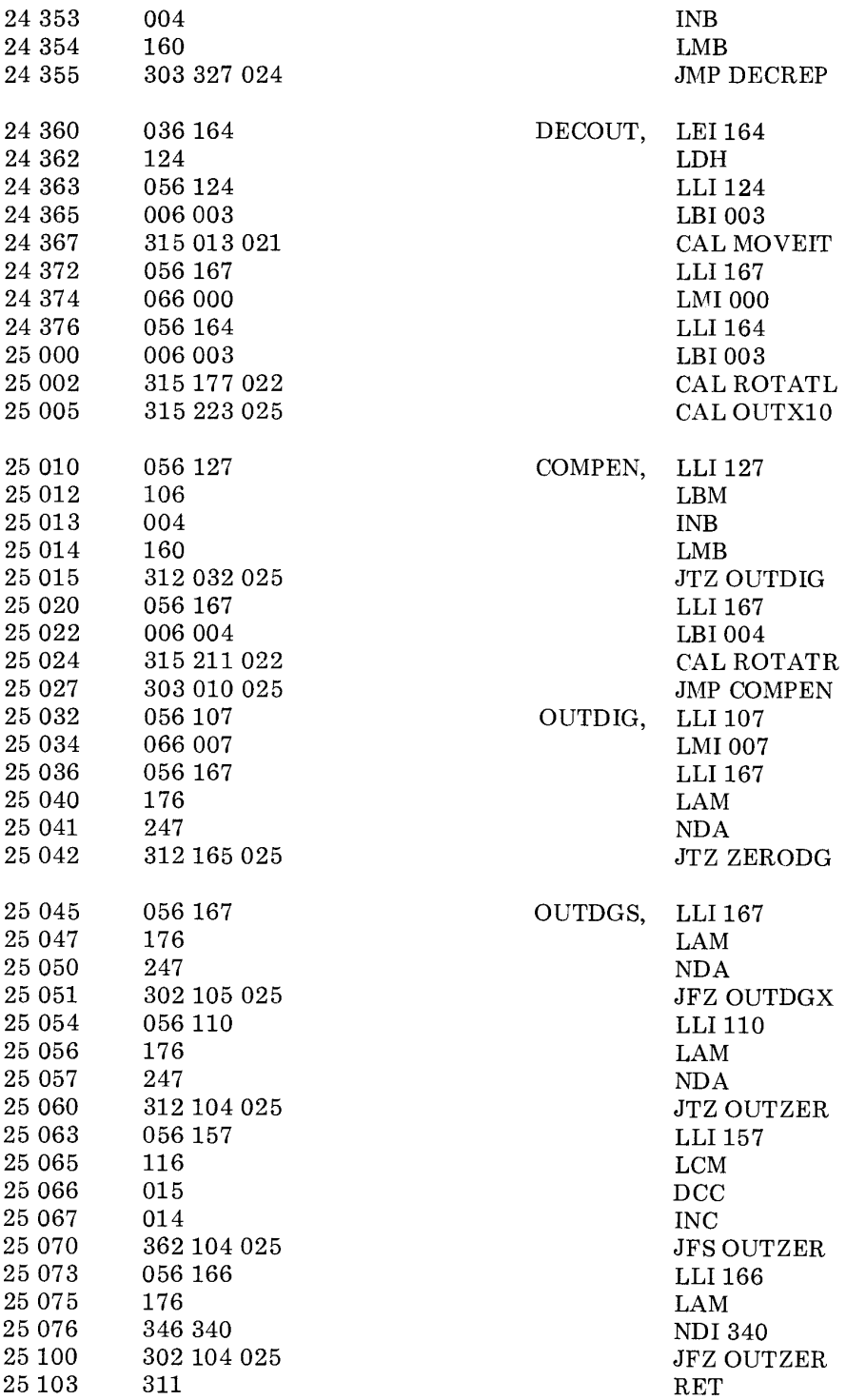

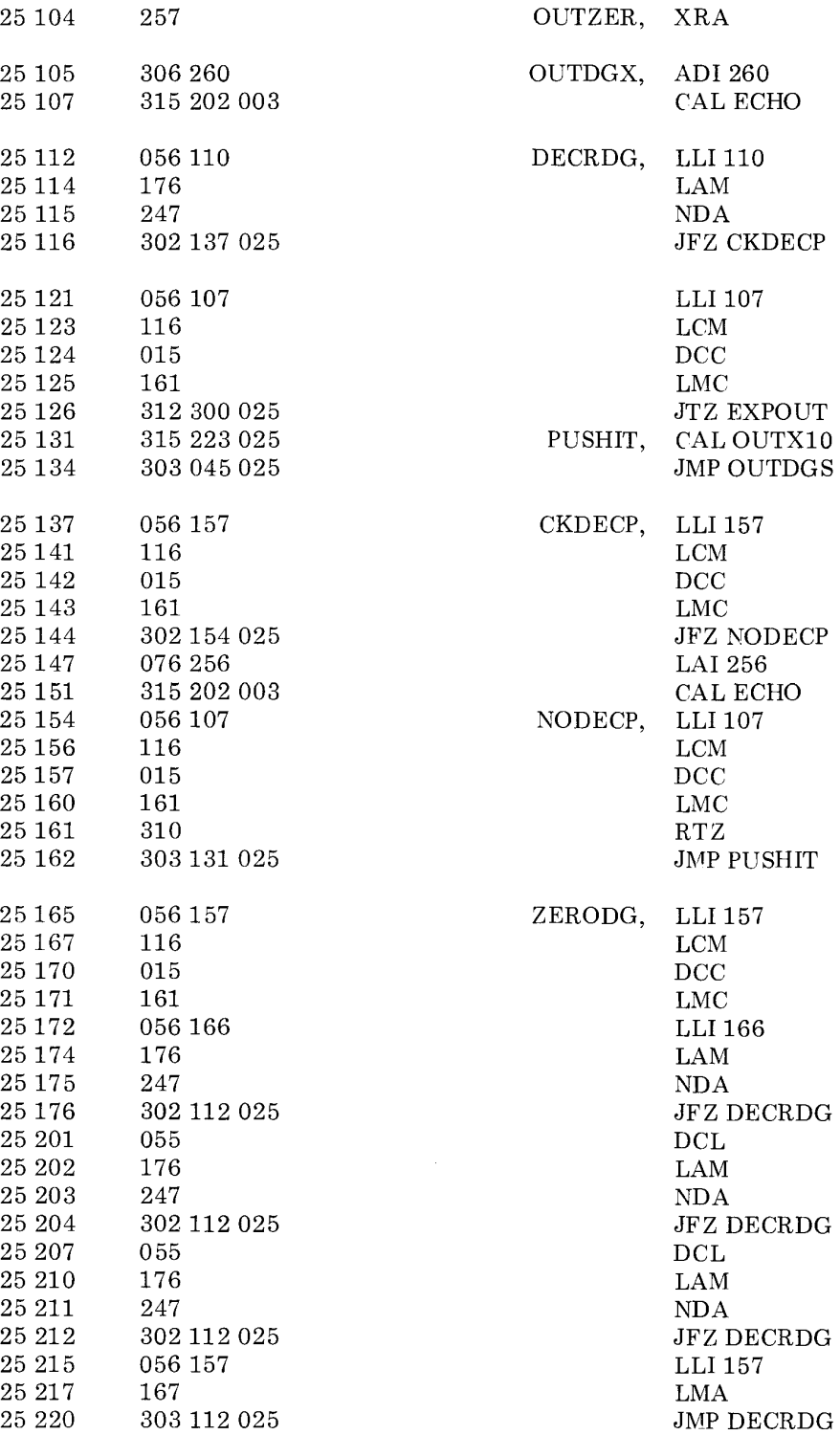

 $\mathcal{L}^{\text{max}}_{\text{max}}$  and  $\mathcal{L}^{\text{max}}_{\text{max}}$ 

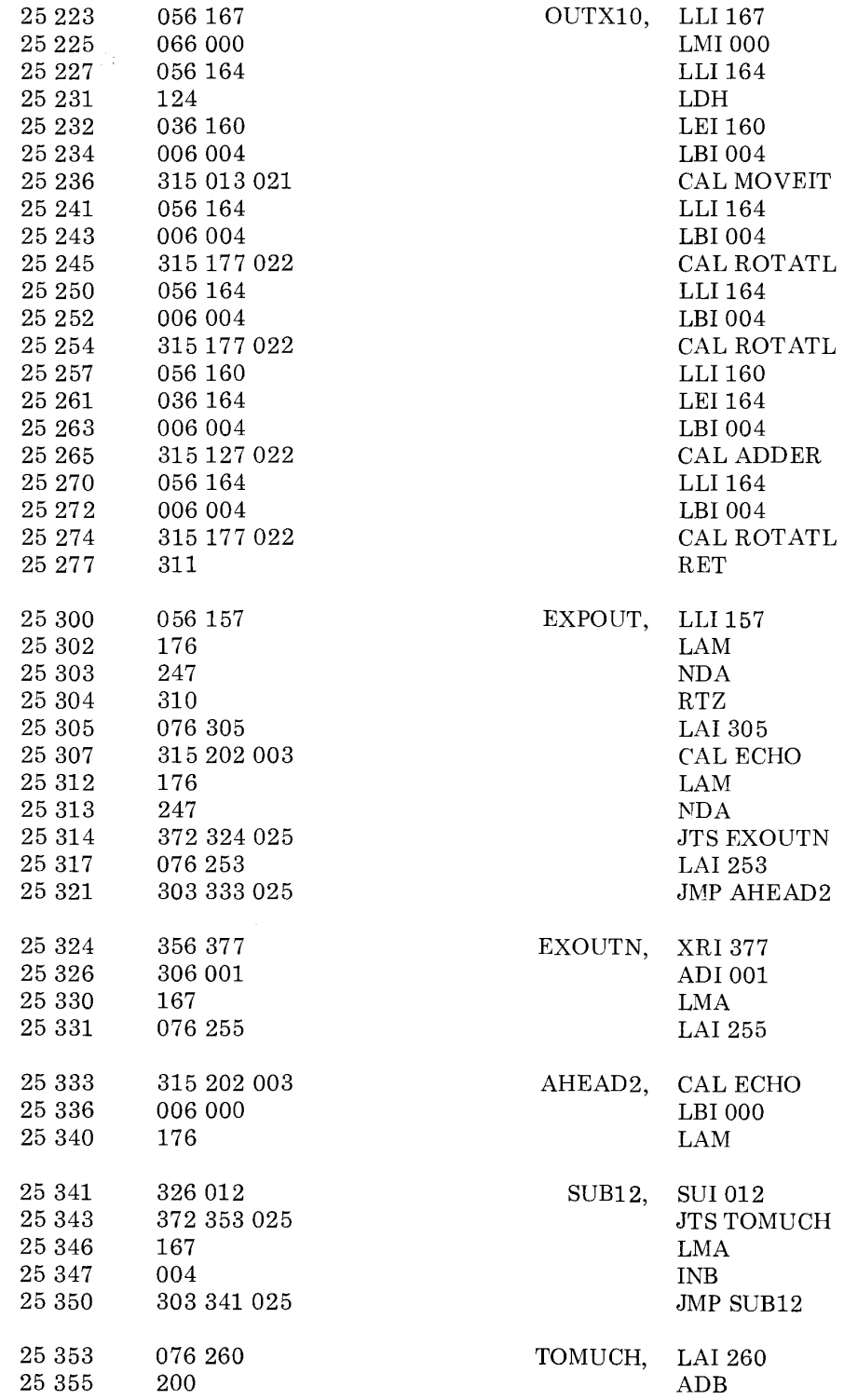

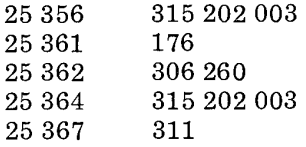

CAL ECHO LAM ADI260 CAL ECHO RET

Note open addresses. This space available for patching.

> NOTE: Pages 26 and 27 in memory are used for temporary data registers, pointers, counters and look-up tables. The following data should be placed on those pages. An entry marked XXX indicates the initial contents of the location are irrelevant to the program's operation.

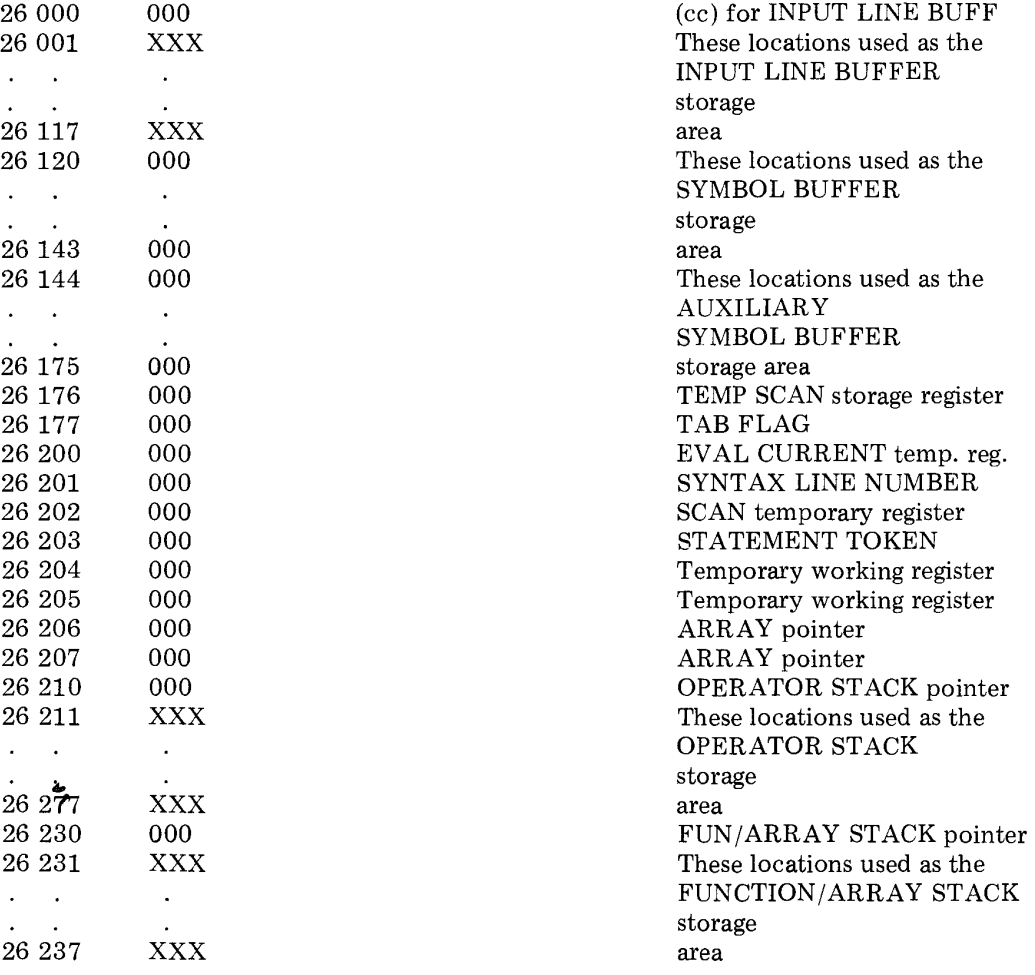

# Heirarchy table (for out of stack ops). Used by PARSER routine.

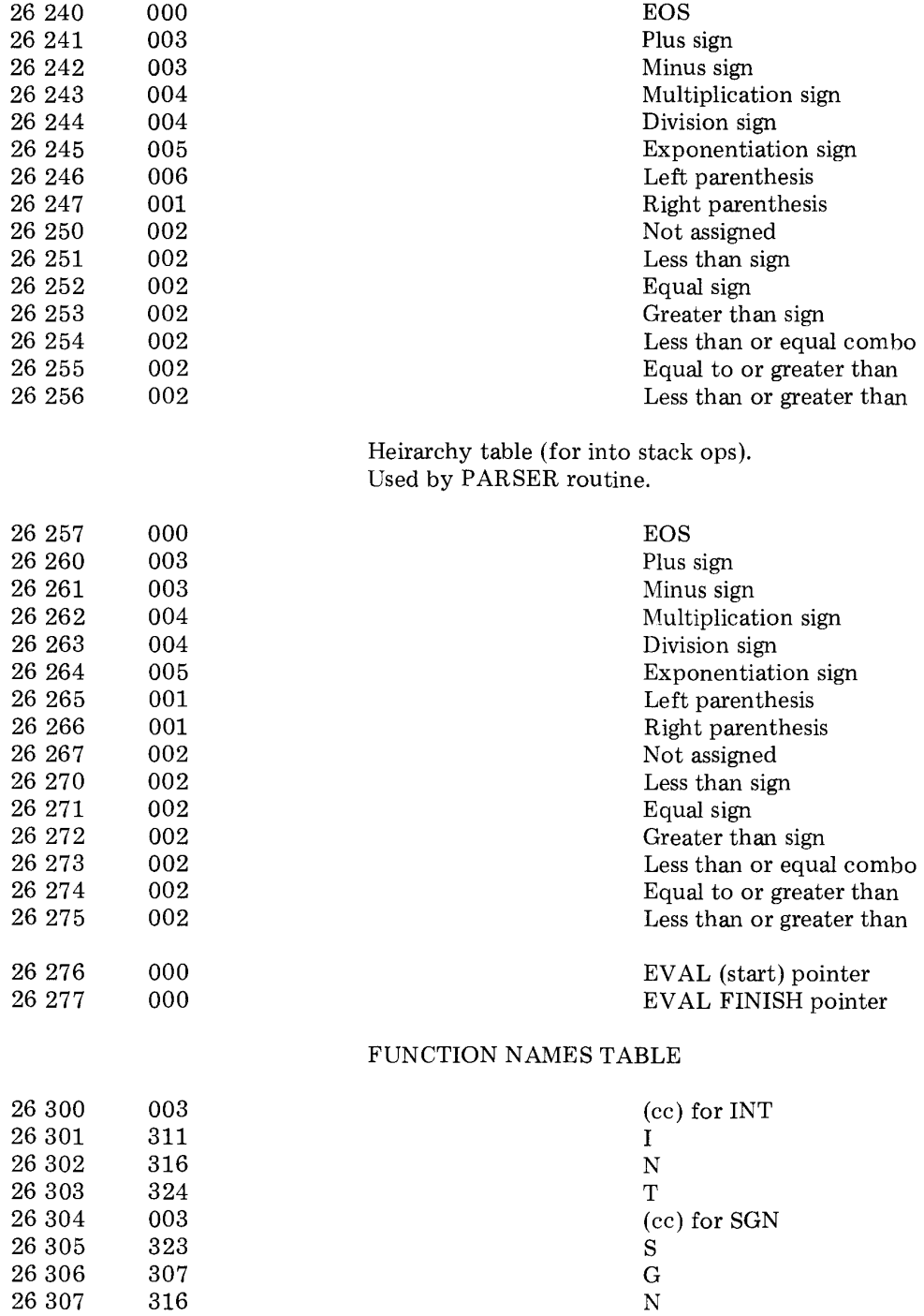

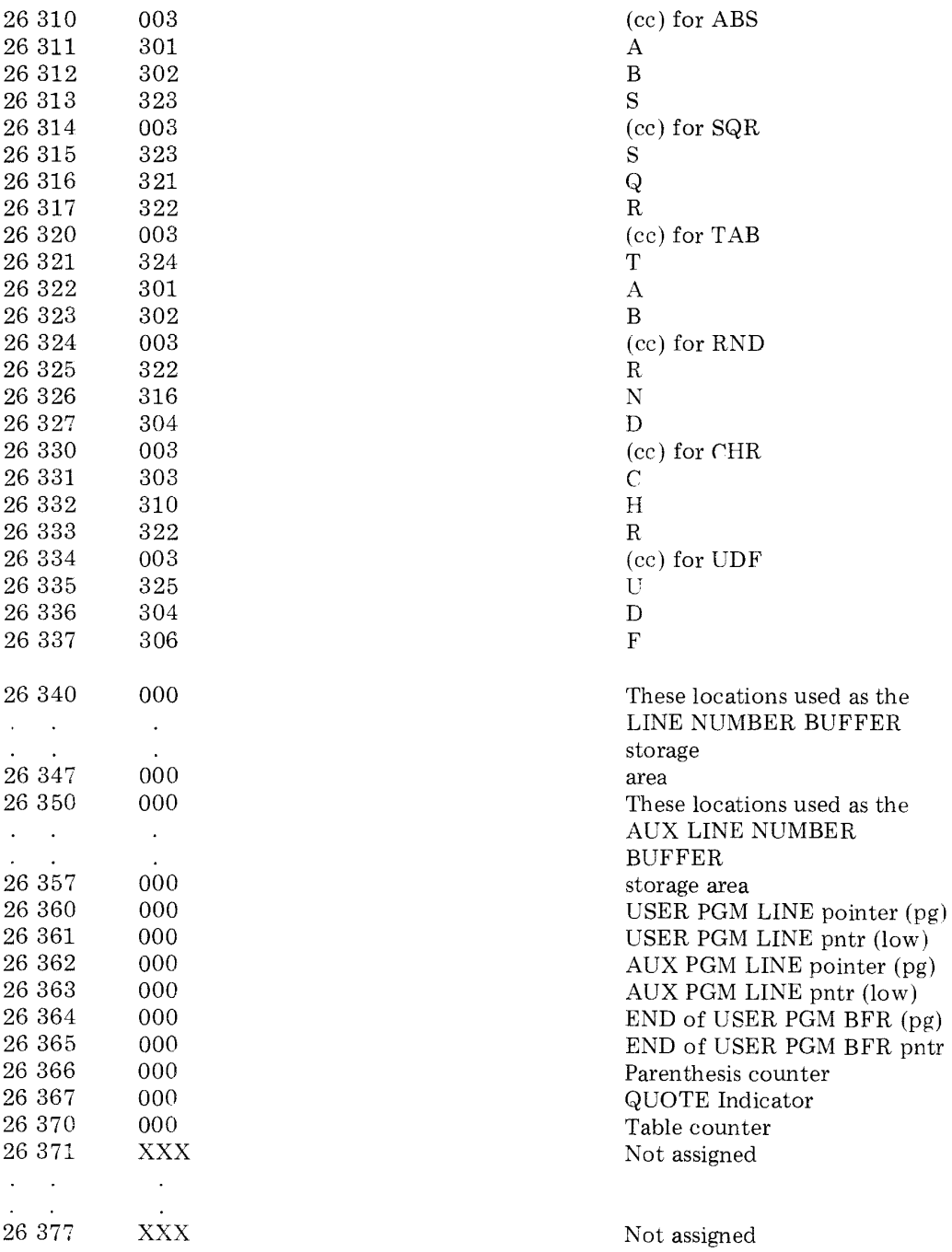

End of page 26.

# STATEMENT KEYWORD TABLE

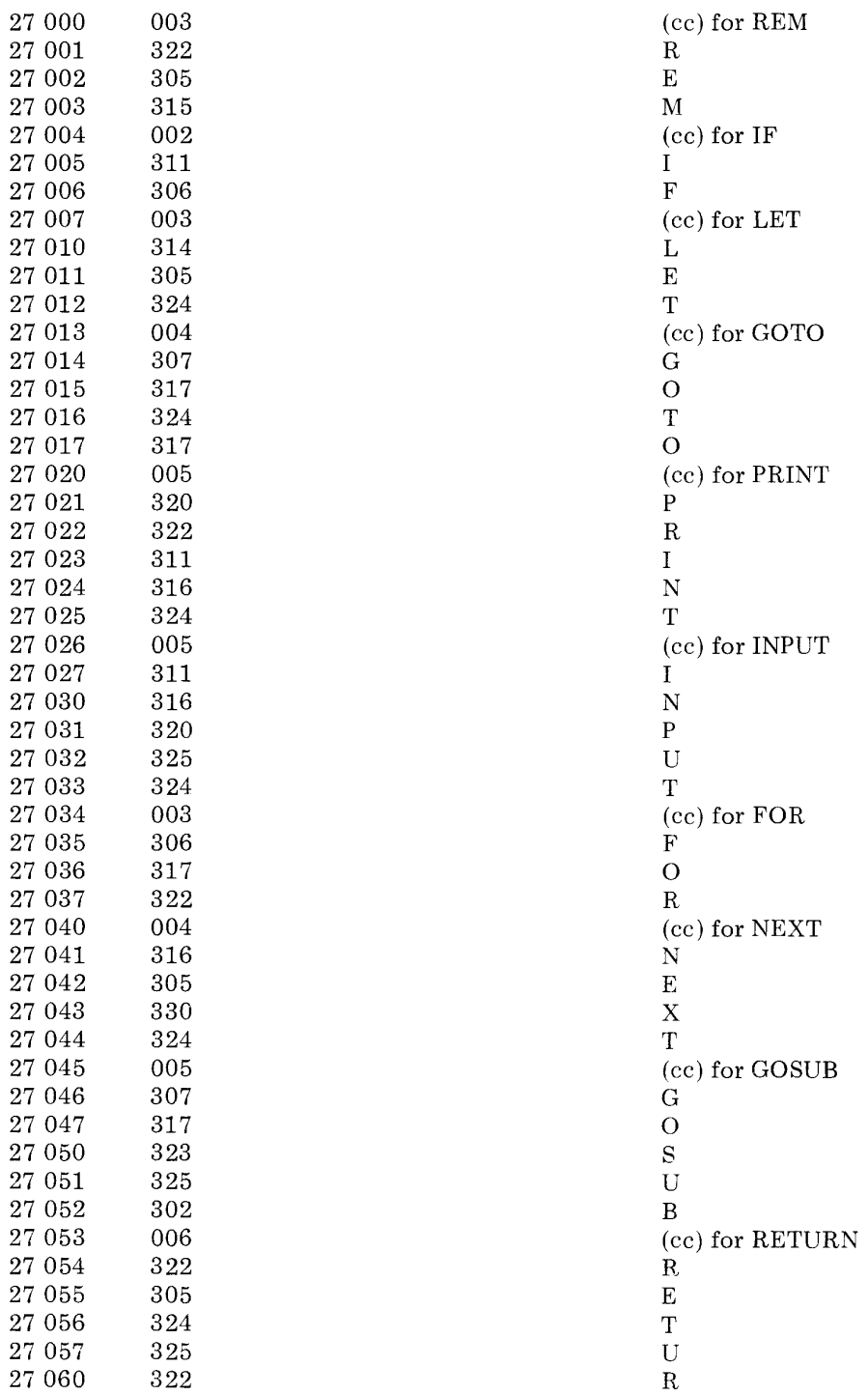

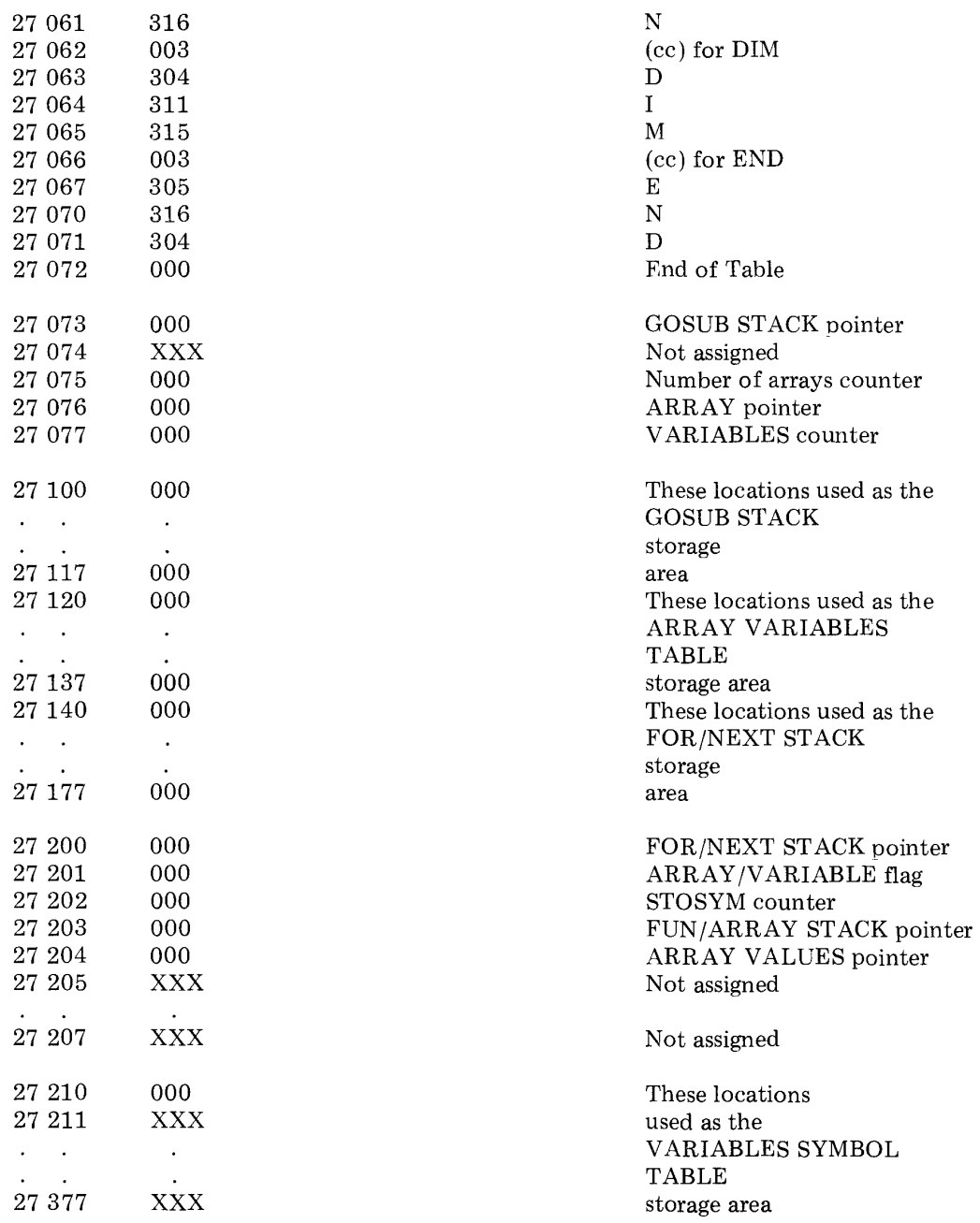

End of page 27.

Note open addresses at start of page 30. These locations available for patching.

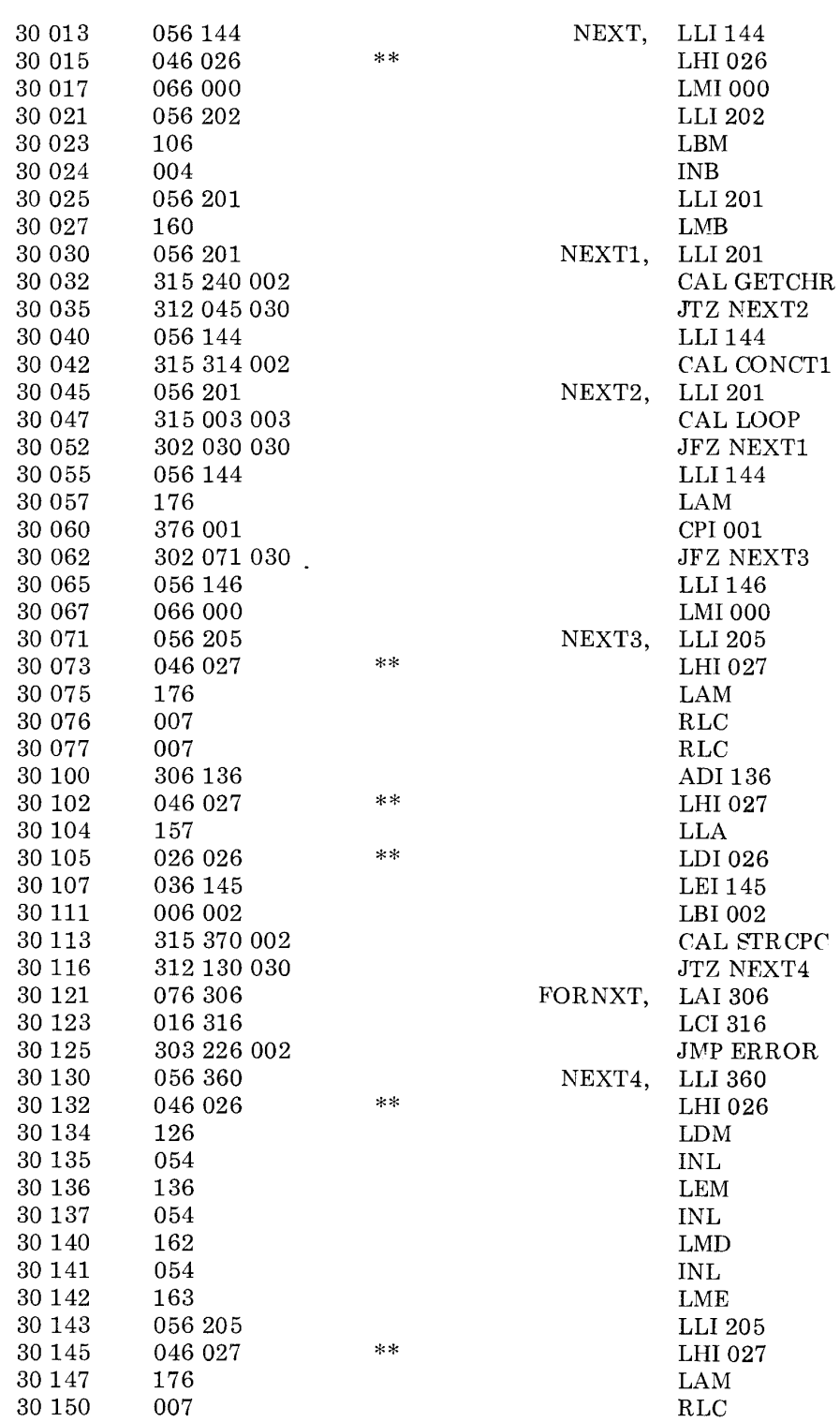

13 - 69

 $\sim$ 

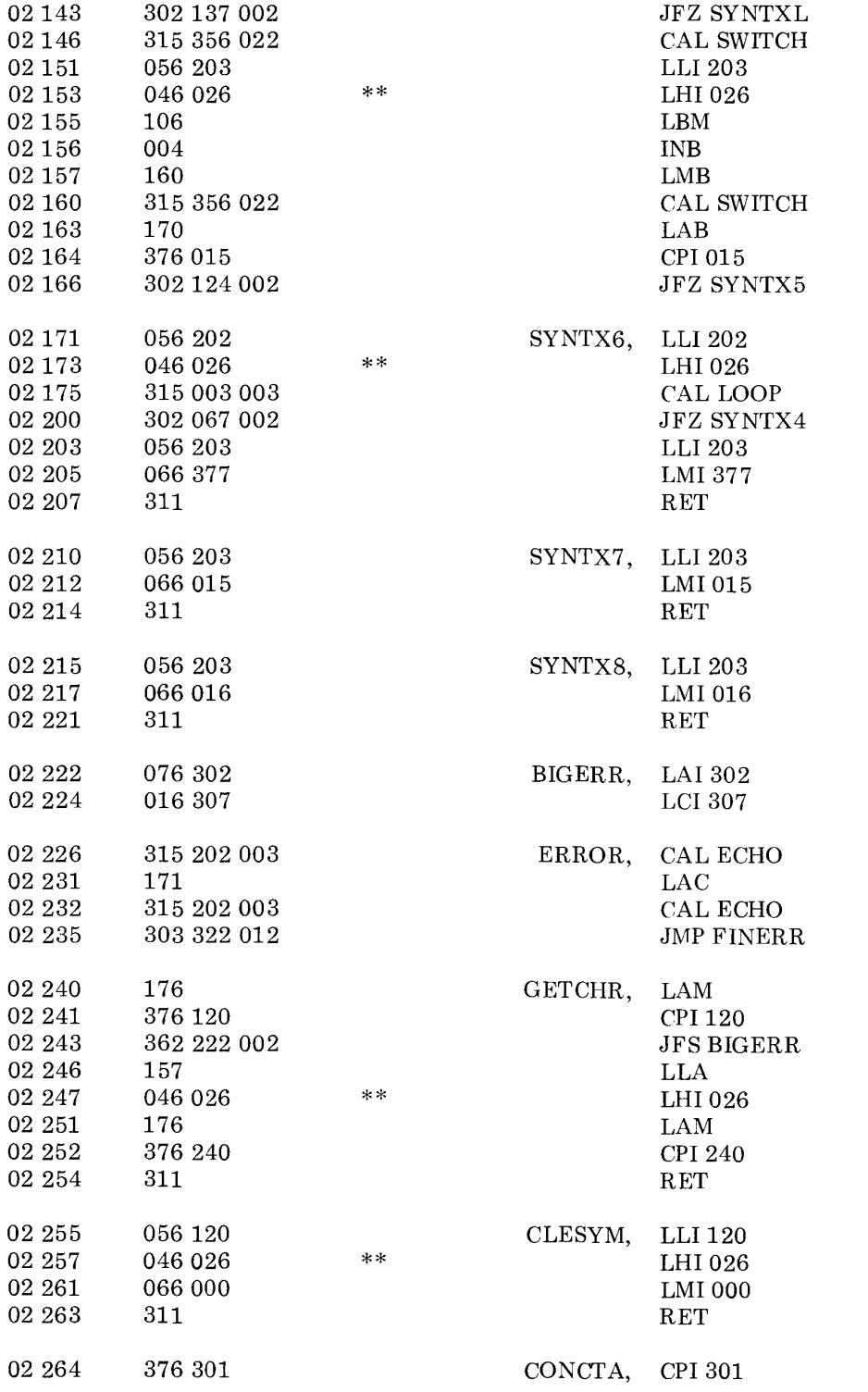

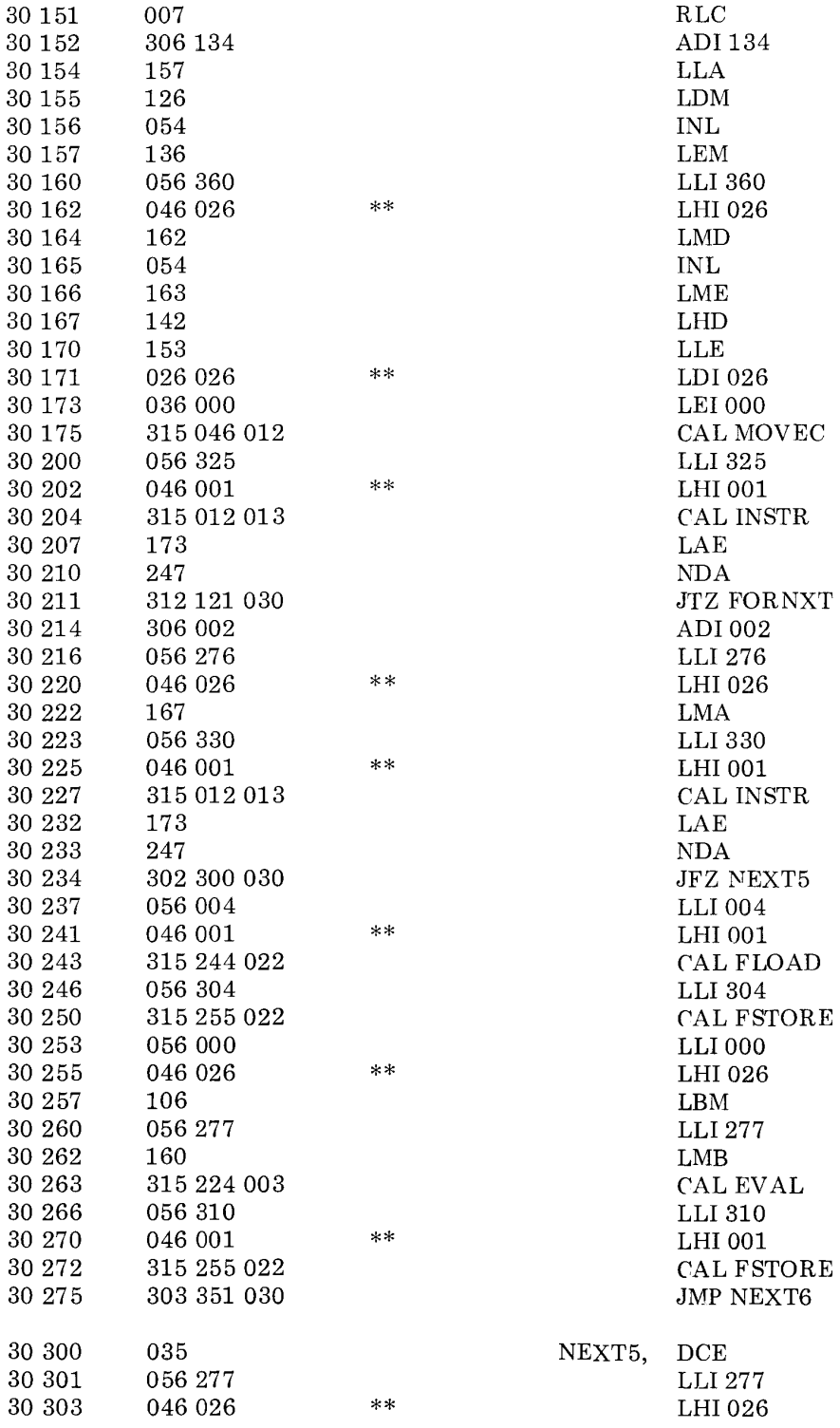

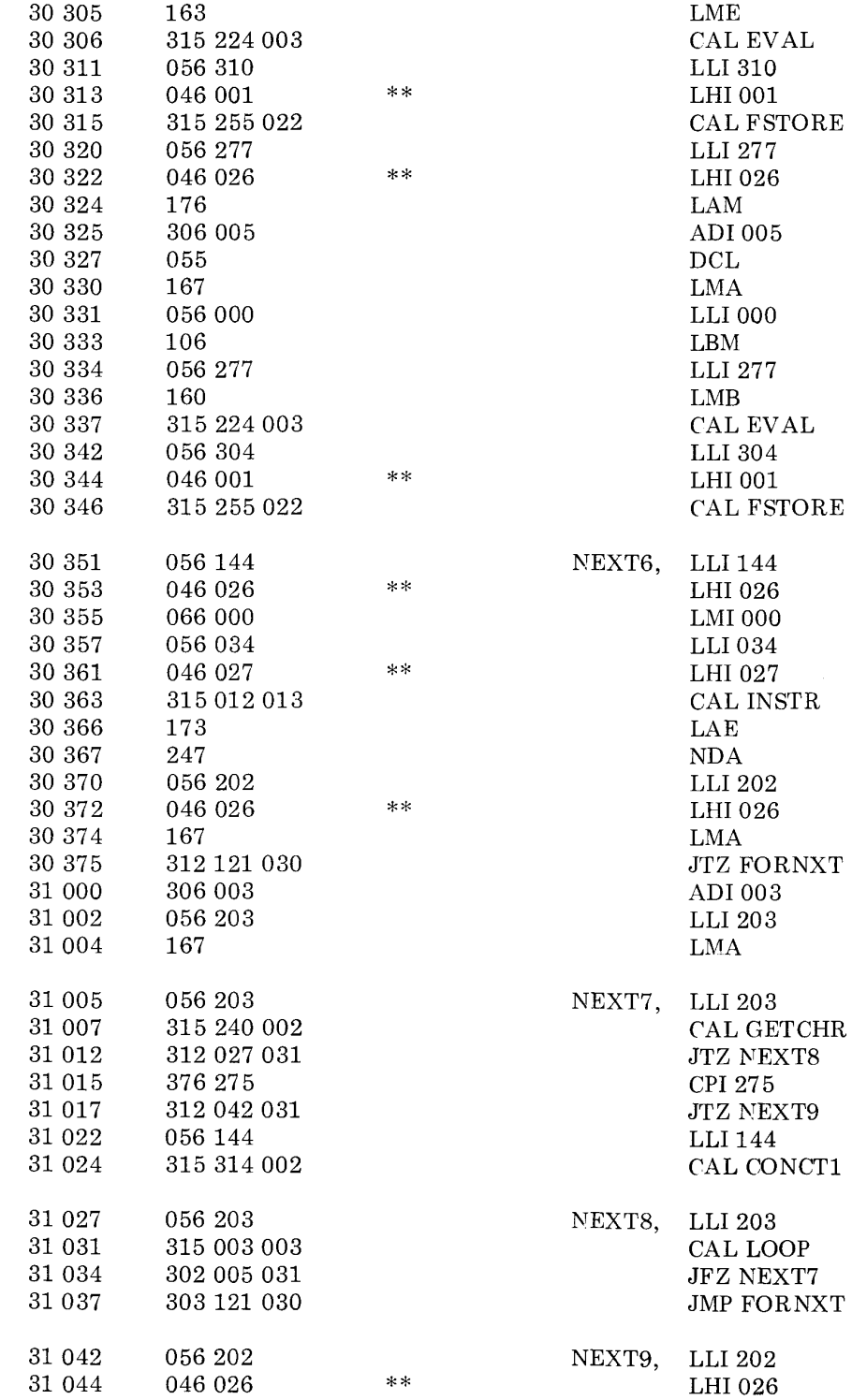

 $\overline{\mathbb{Z}}$ 

 $\hat{\boldsymbol{\epsilon}}$ 

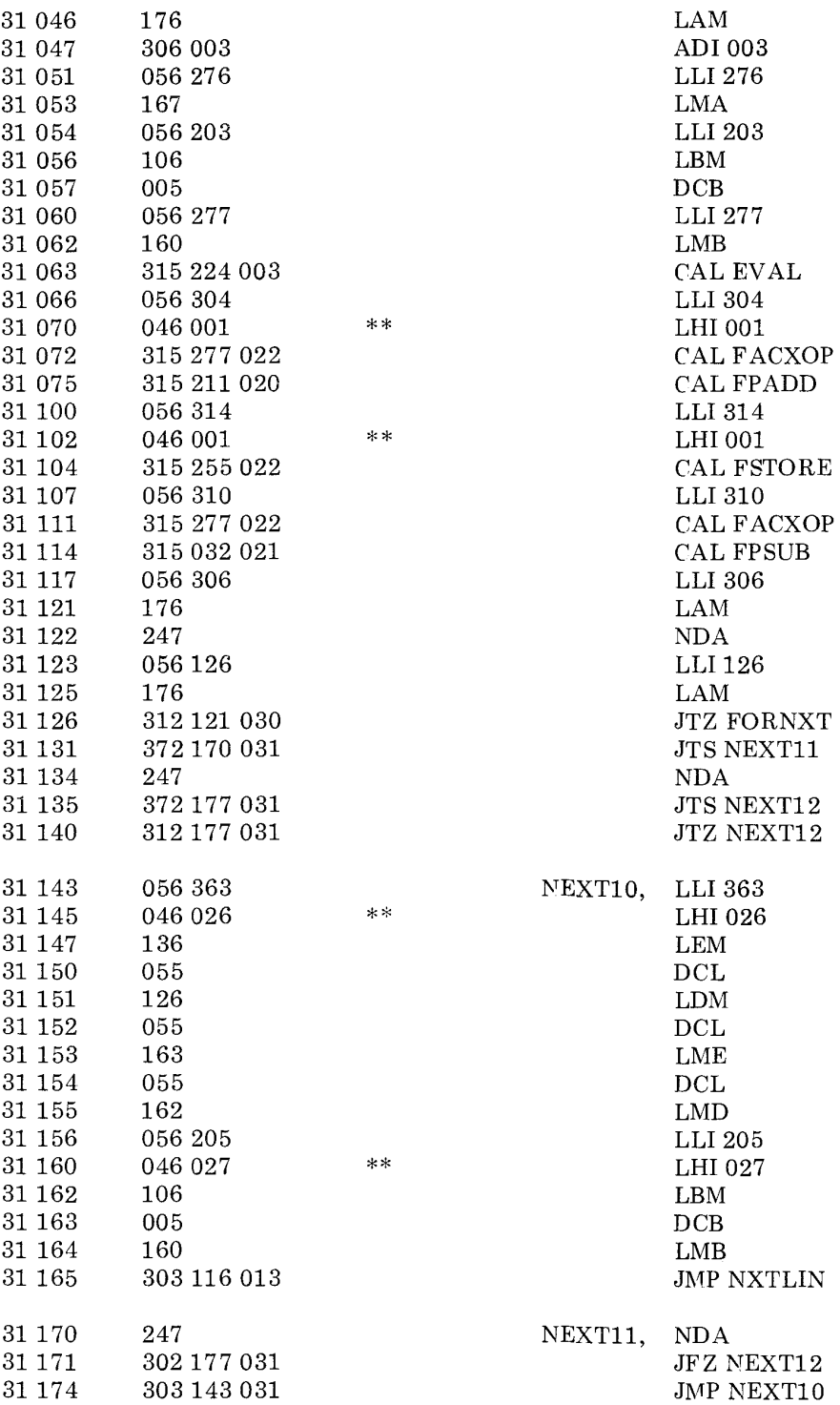

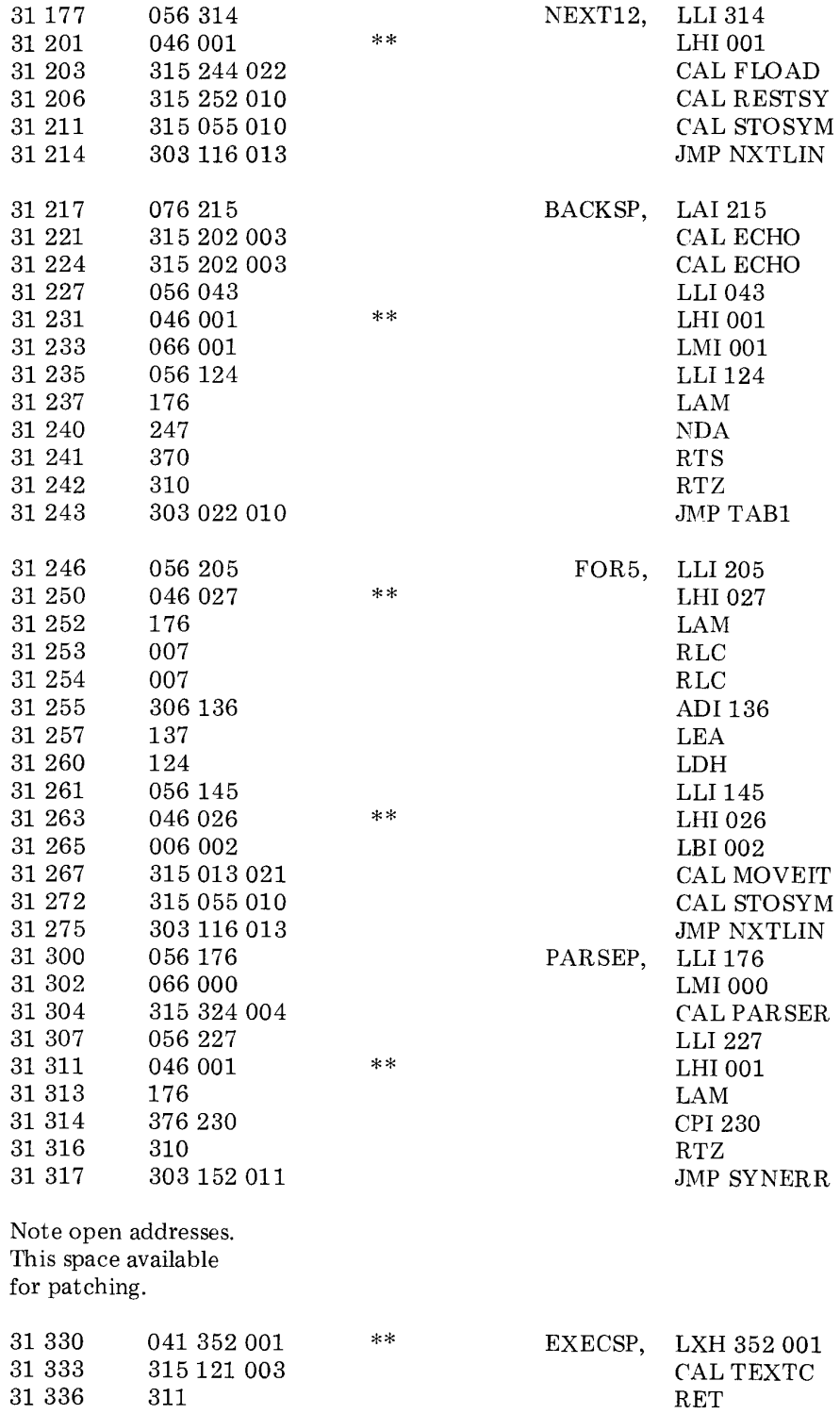

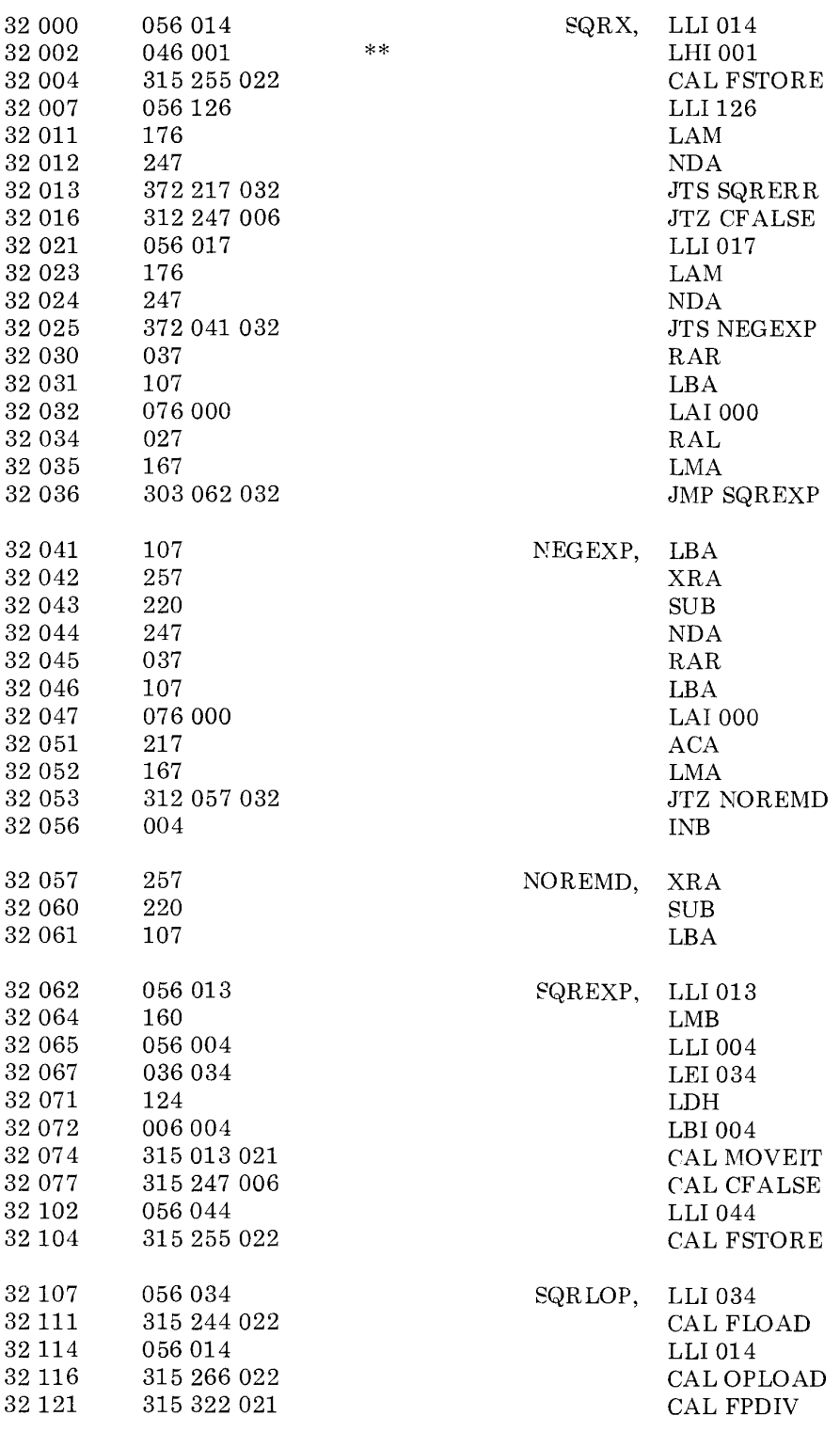

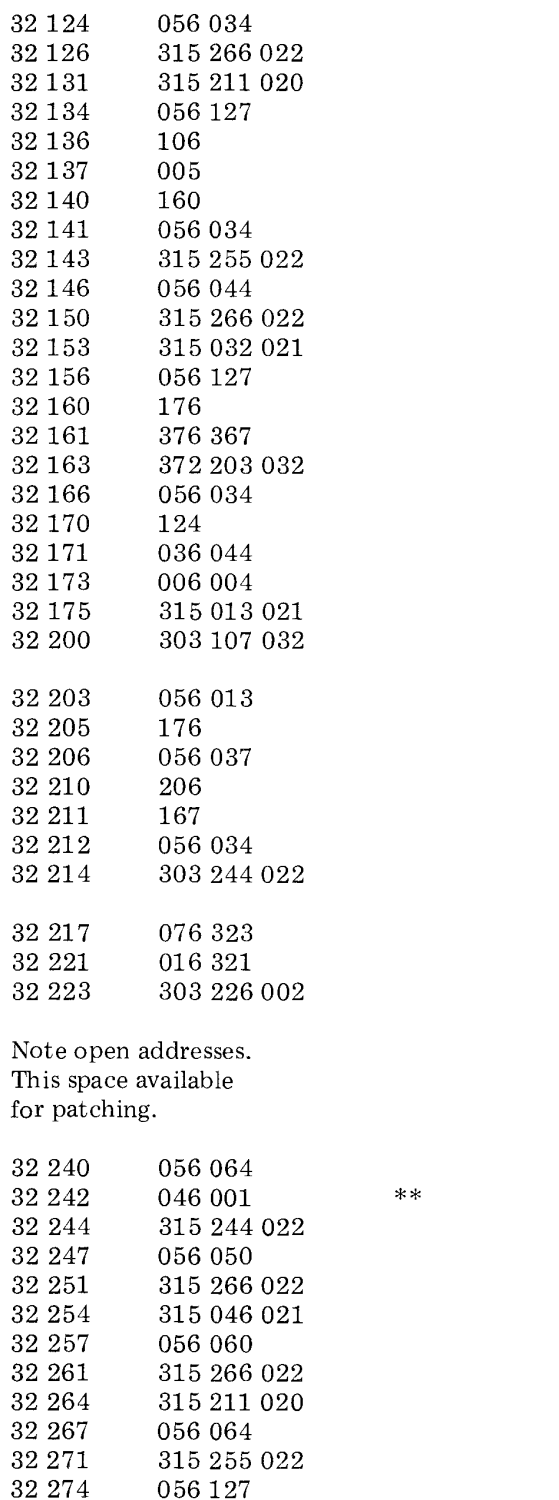

LLI 034 CALOPLOAD CAL FPADD LLI127 LBM DCB LMB LLI034 CAL FSTORE LLI 044 CALOPLOAD CAL FPSUB LLI 127 LAM CPI367 JTS SQRCNV LLI034 LDH LEI 044 LEI 004 CAL MOVEIT JMP SQRLOP SQRCNV, LLI 013 LAM LLI 037 ADM LMA LLI034 JMP FLOAD SQRERR, LAI 323 LCI321 JMP ERROR RNDX, LLI064 LHI001 CAL FLOAD LLI 050 CAL OPLOAD CAL FPMULT LLI 060 CALOPLOAD CAL FPADD LLI064

> CAL FSTORE LLI 127

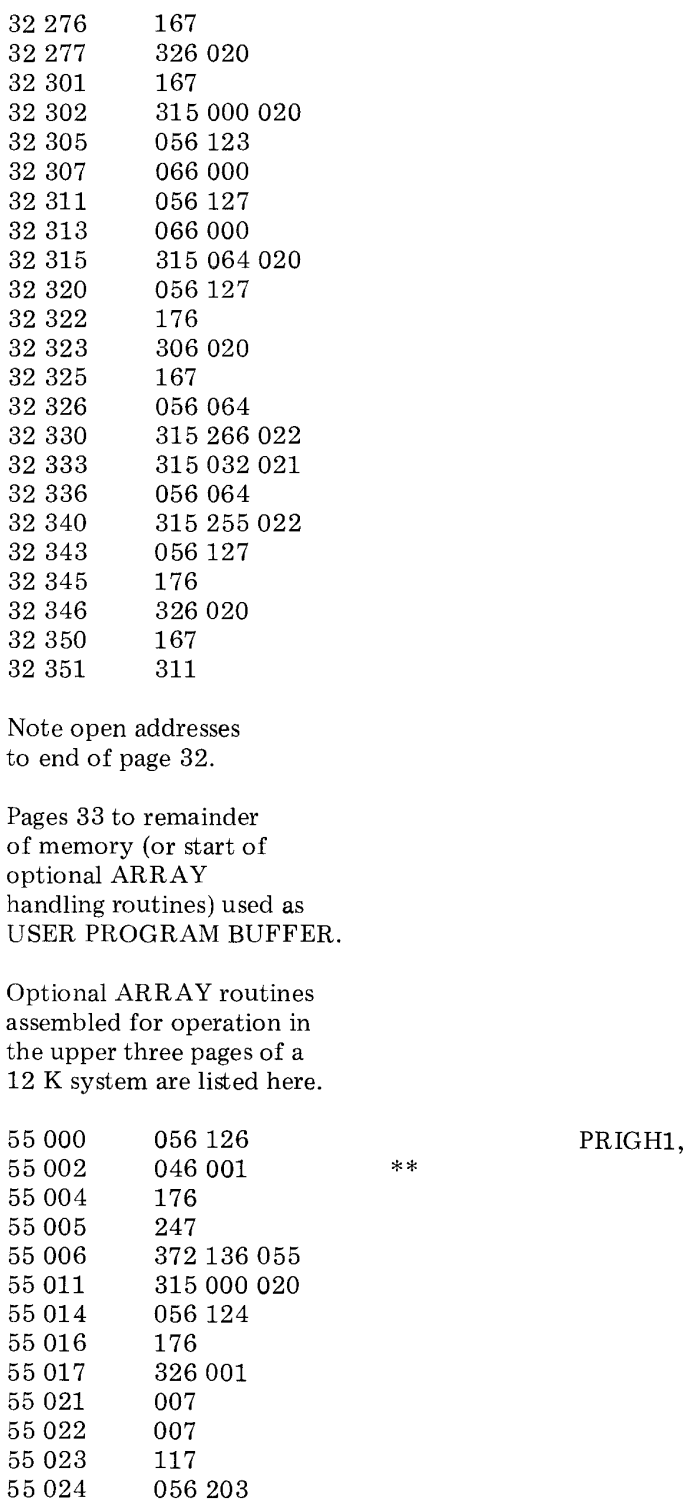

LMA SUI 020 LMA CAL FPFIX LLI123  $\,$  LMI  $\,$  000  $\,$ LLI 127 LMI 000 CAL FPFLT LLI127 LAM ADI020 LMA LLI 064 CALOPLOAD CAL FPSUB LLI064 CAL FSTORE LLI127 LAM SUI 020 LMA RET

LLI 126  $\,$  LHI 001  $\,$ LAM NDA

JTSOUTRNG CAL FPFIX LLI 124 LAM SUI 001 RLC RLC LCA LLI 203

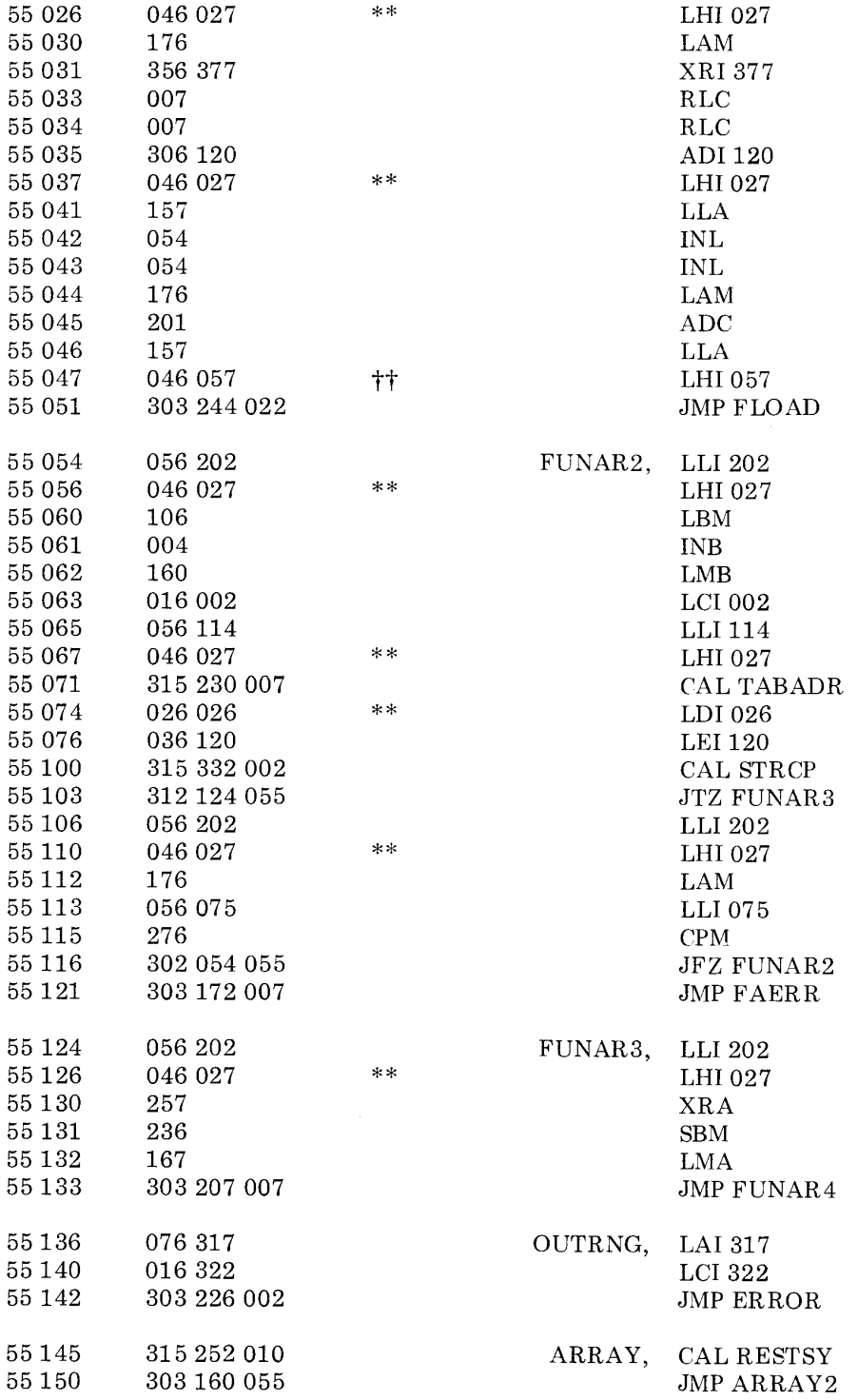

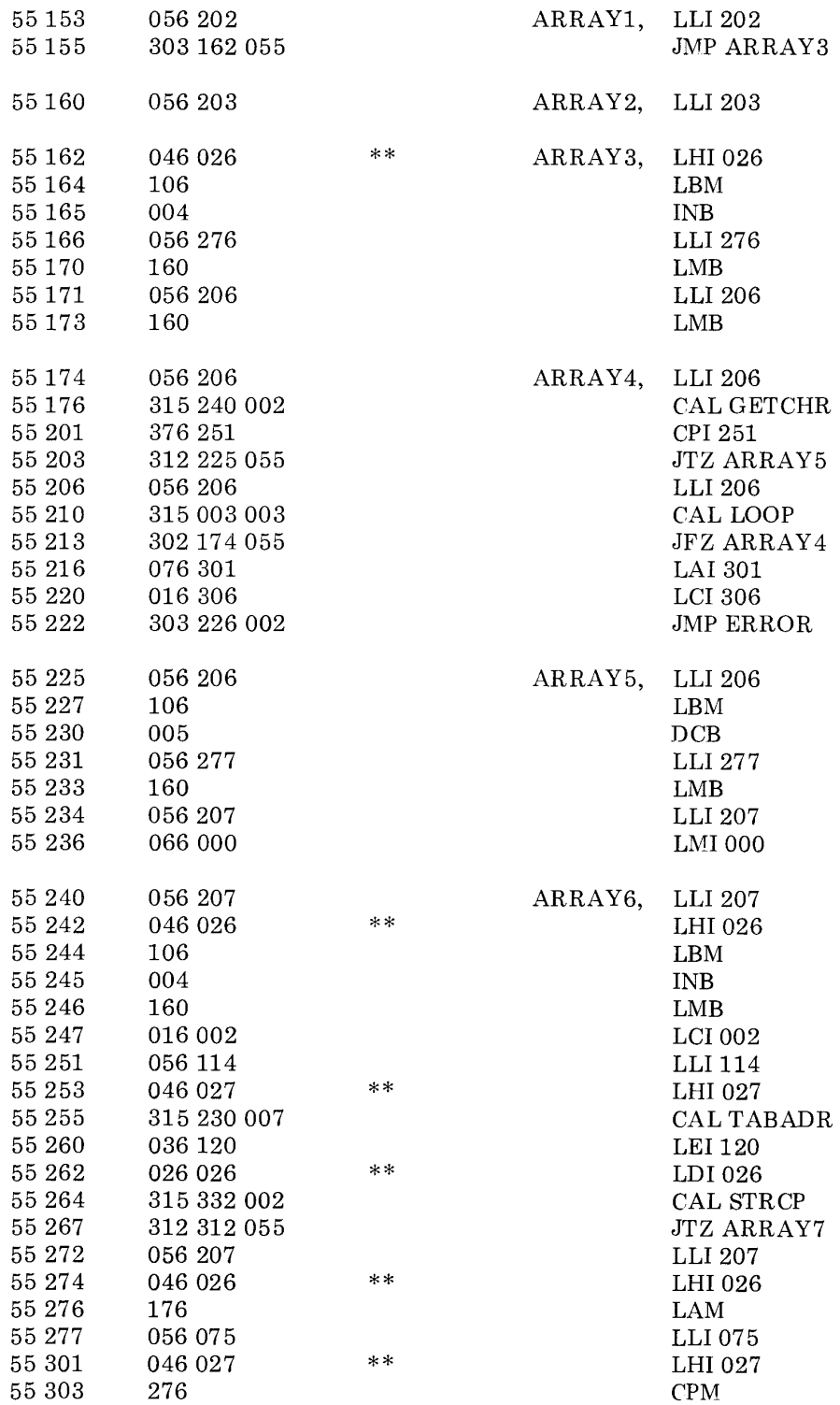

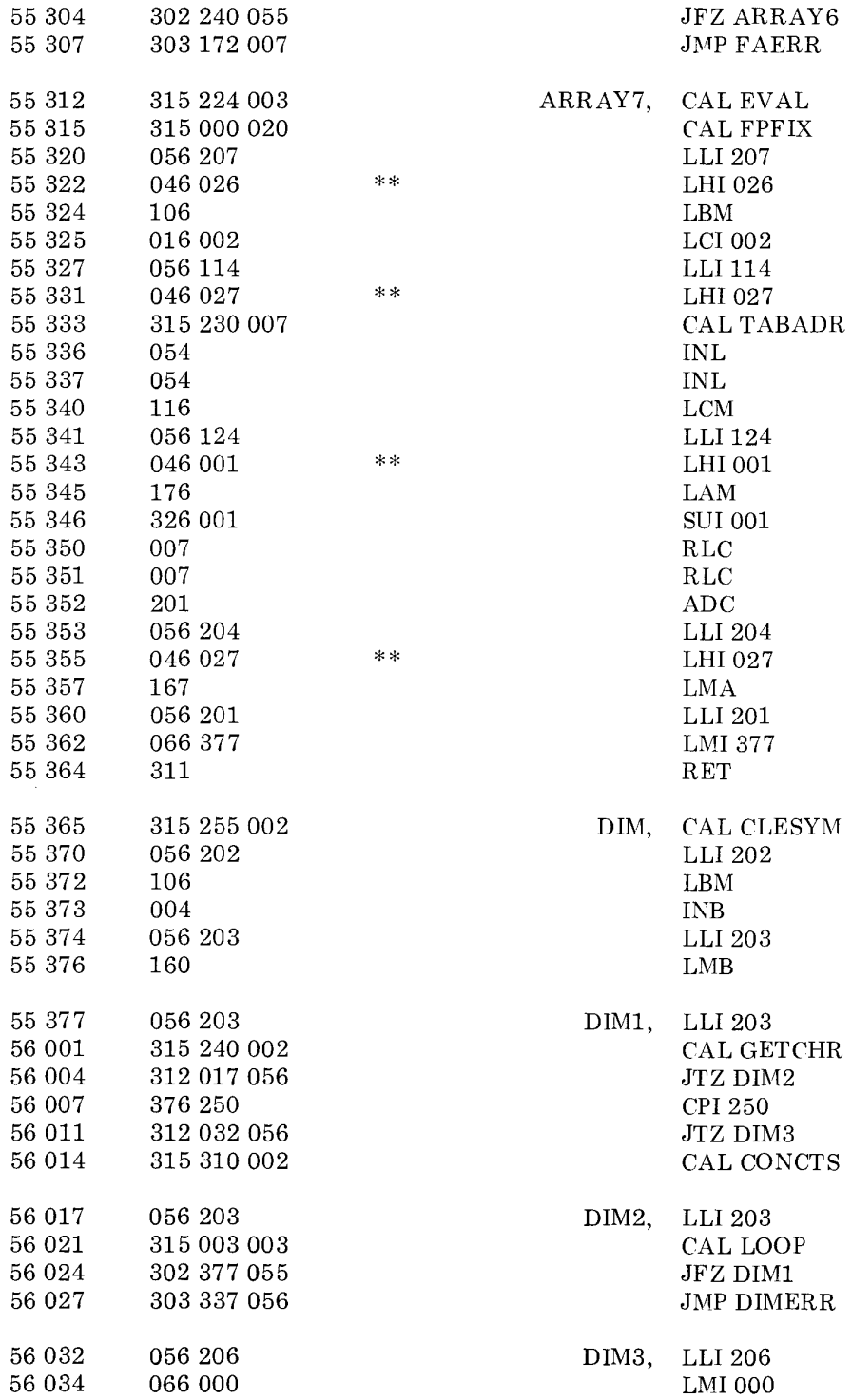

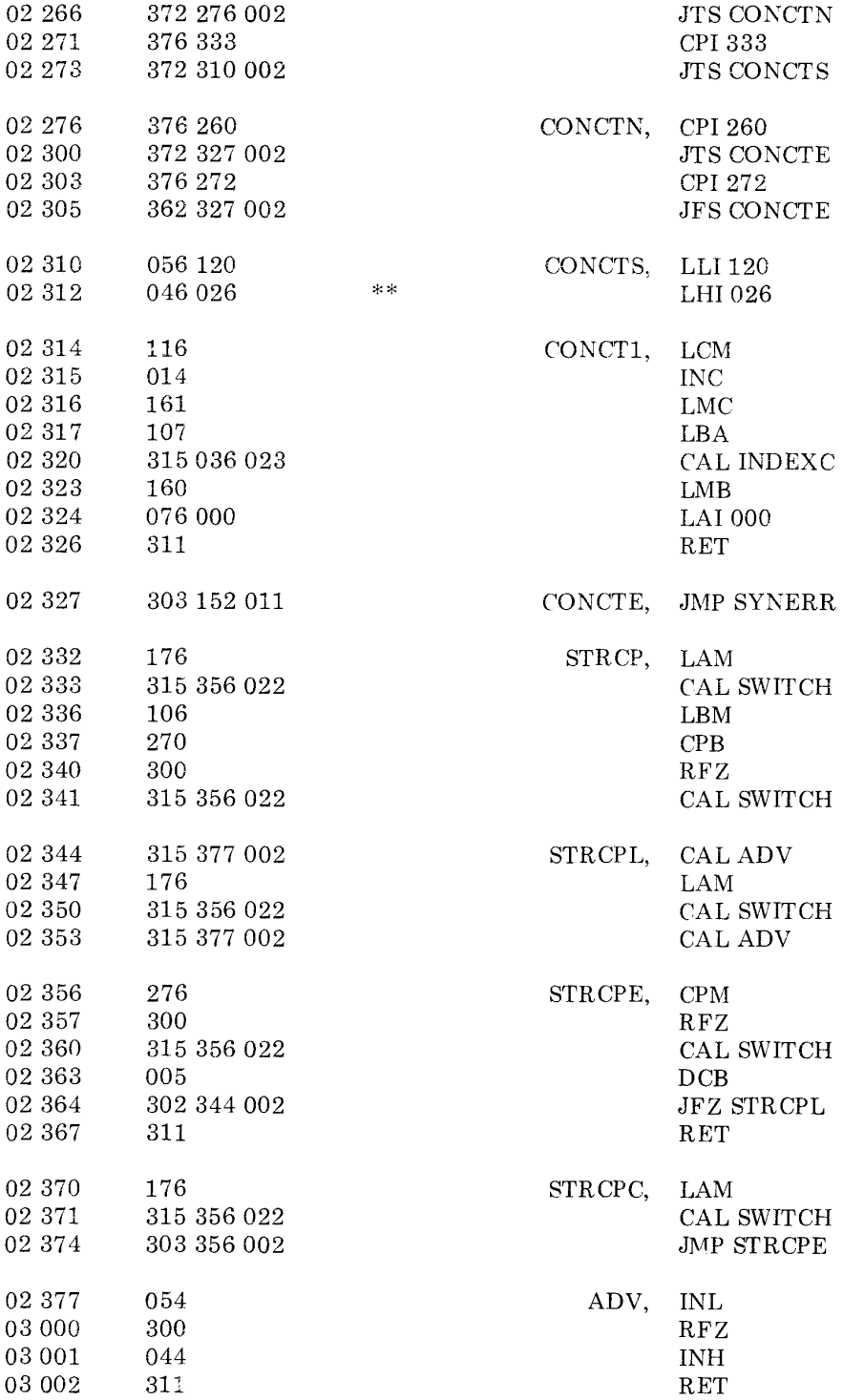

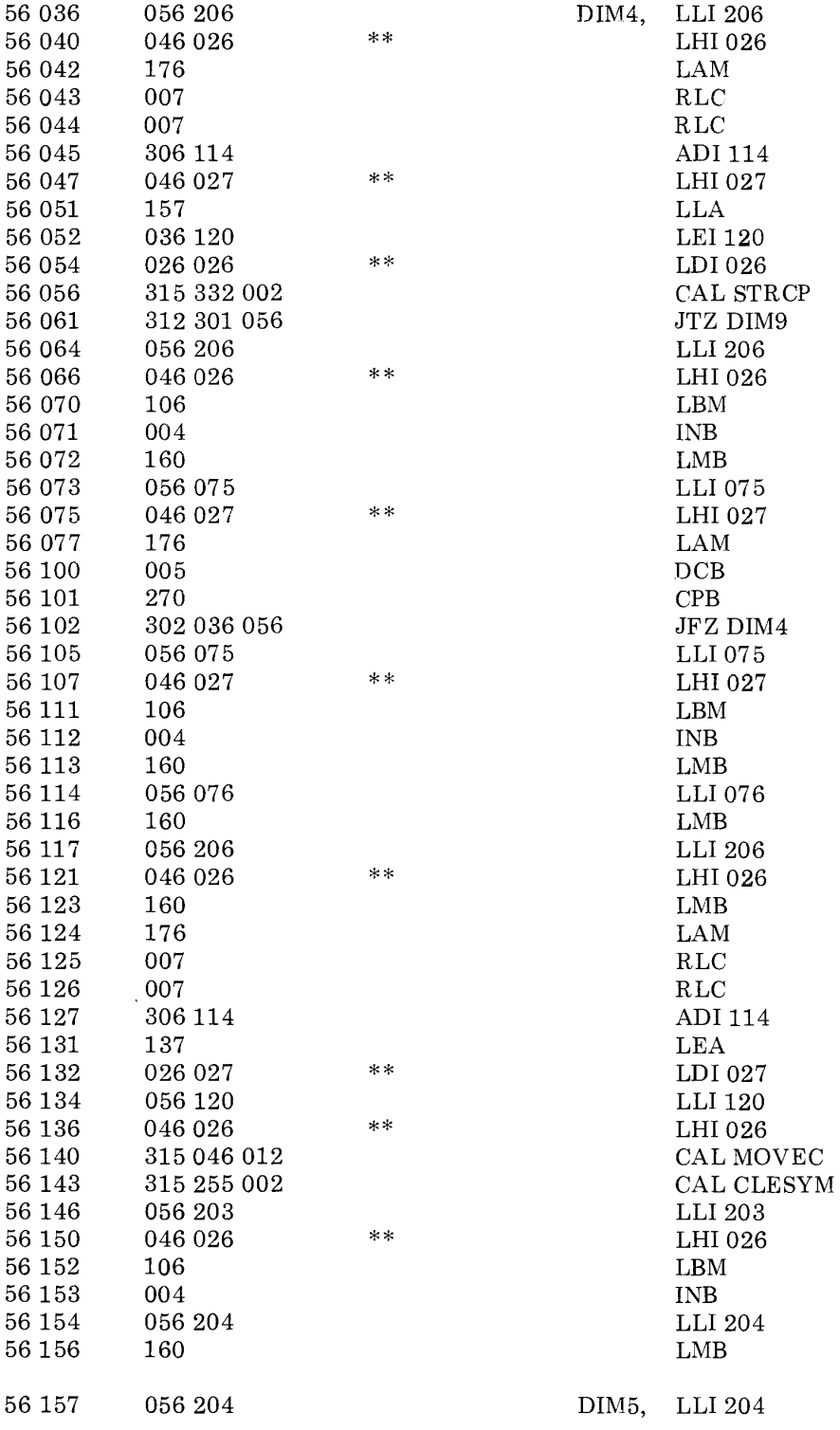

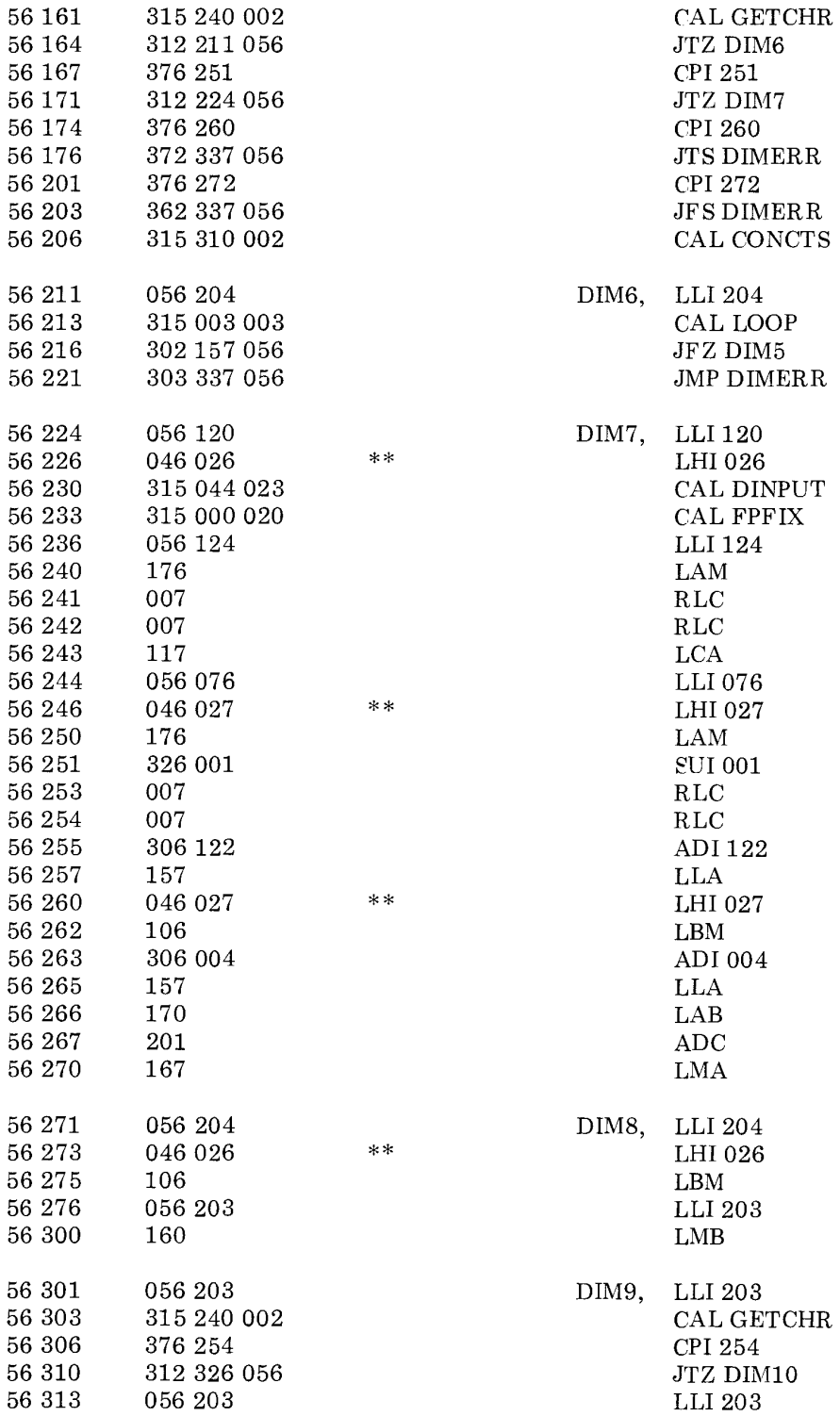

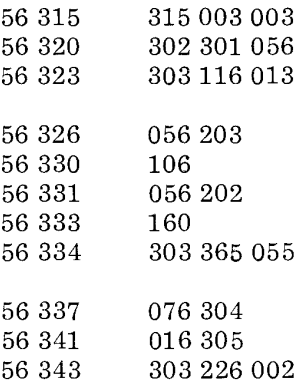

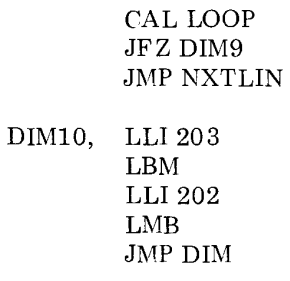

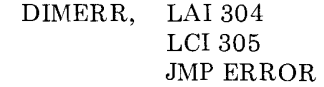

Note open addresses to end of page 56.

Page 57 reserved for use by the ARRAY VALUES TABLE.

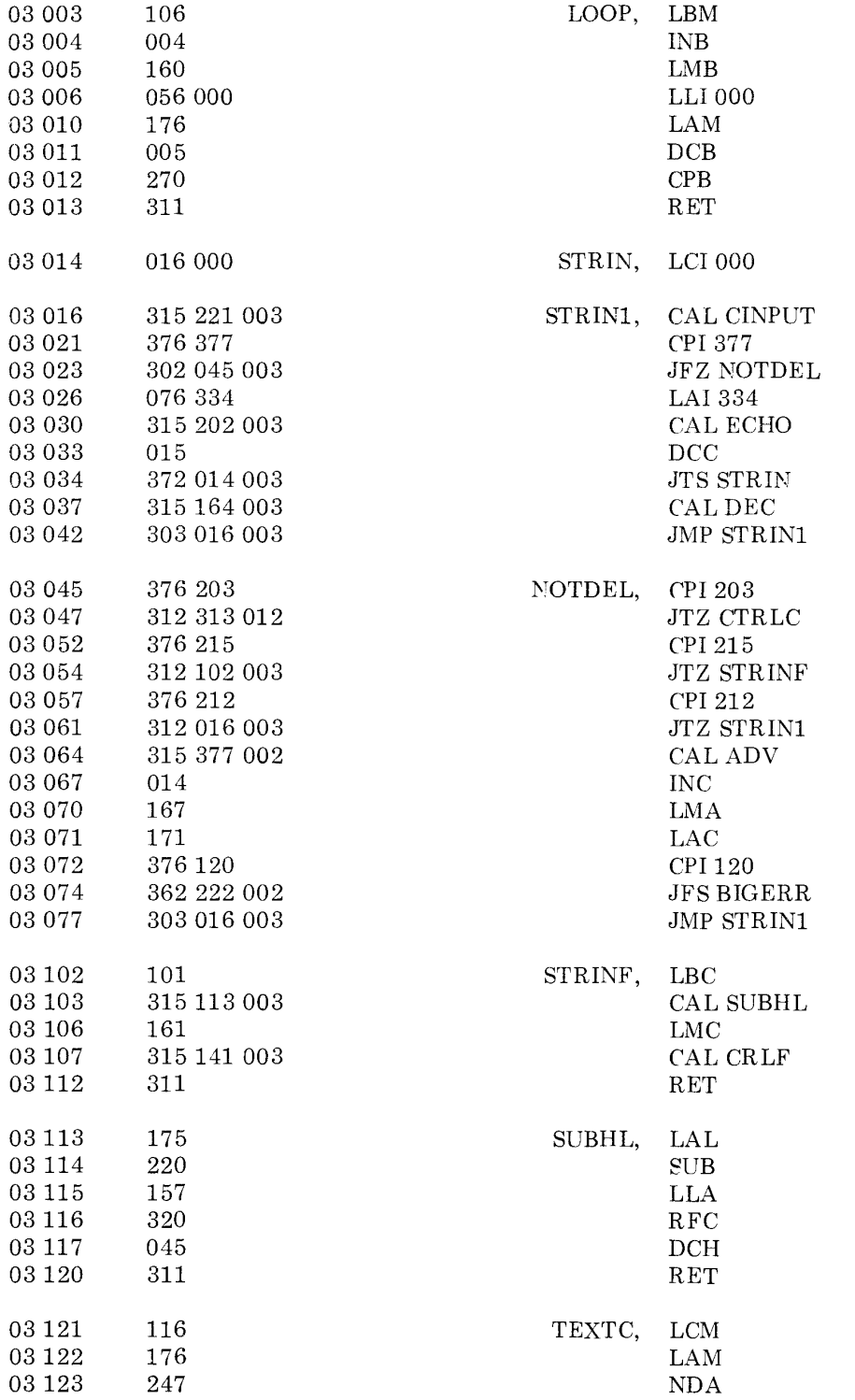

This chapter will present detailed information on the use of SCELBAL as a higher level language. Examples of the usage of the various types of commands, statements, and functions will be presented.

It is assumed in the following discussion that the reader has loaded an appropriate version of the program (either for an 8008 or 8080 system) along with the appropriate user provided I/O routines for whatever I/O devices will be used in the user's system. (Information on this subject is presented in a chapter titled "I/O Routines.") For the sake of discussion it will be assumed that an ASCII encoded keyboard is being utilized as the operator's input device and some sort of printing device is being used as the display mechanism.

#### STARTING SCELBAL

The SCELBAL program as presented in the assembled object code listings in this pUblication has a starting address of 10 266. Some users may wish to place a vector to this starting location in one of the RESTART locations available in 8008 or 8080 systems.

When the program is first started, the message:

# READY

will be displayed on the output device to notify the operator that the program is in the EXECUTIVE COMMAND mode.

#### The SCRatch Command

There are five EXECUTIVE COMMANDS. All commands and other entries by the operator are terminated by entering a carriage return. Perhaps the first command the user should utilize when the program is first started is the SCRatch command. This command is issued by typing in the mnemonic:

#### SCR

following by a carriage return.

The program will acknowledge receipt of the SCRatch command by displaying the message READY. The SCRatch command effectively clears the USER PROGRAM BUFFER and VARIABLES LOOK-UP table. It should thus be used whenever the operator desires to start entering a new higher level language program into the USER PRO-GRAM BUFFER.

## CALCULATOR Mode of Operation

SCELBAL is able to operate in two basic modes. The first type of mode will be referred to as the "calculator" mode. This mode is available at any time that the program is not actually performing operations in the second mode which is the stored program mode.

The "calculator" mode will be used to introduce some of the uses of the SCELBAL statement directives. The calculator mode is automatically assumed by the program if a statement is entered without being preceeded by a line number.

## The PRINT Statement

Perhaps the first type of statement to consider is the PRINT statement since this directive must be used whenever an operator desires to obtain some information from the program!

The next several paragraphs will discuss the use of the PRINT statement when the user does not preceed the statement by a line number. The program will then be operating in the calculator mode and will immedto whatever quantity is specified to the right of the equal sign.

Because the LET statement is used so frequently in programs, it is the one statement type in SCELBAL that can be interpreted without actually giving the LET keyword at the start of a statement line. Thus, when no keyword is found at the start of a statement line, the program assumes that an IMPLIED LET statement is being processed. The LET statements given as examples previously could have been directed by simply stating:

$$
X = 100
$$
  

$$
X = Y
$$
  

$$
X = 100 * Y
$$

## The IF Statement

The IF statement allows the programmer to have the program make a logical decision based on the value of an expression at the time the statement is encountered.

The IF statement has two basic formats:

IF 
$$
X = Y
$$
 GOTO LL

or,

## IF  $X = Y$  THEN [NEW STATEMENT]

That is, a test may be made to see if the value of an expression has reached a certain point (or is within a selected range), and, if so, the program may be directed to jump to a specific statement line number in the program being executed. (This is indicated by the format that has the GOTO directive.) Or, by using the THEN directive, one may have the program proceed to execute a different statement. (That is, execute the statement that immediately follows the THEN directive on the same line.) If the conditional test made in the IF statement should fail (i.e., in the two examples just given the value of  $X$  was not equal to  $Y$ ), then the program does not perform the GOTO or THEN directive and instead proceeds to the next statement line in the program.

Now, remember this: The test specified in the IF statement does not have to be restricted to just testing for simple equality! Any of the following test conditions may be specified in place of the equal sign:

> < <= => <>

Remember too, that both sides of the conditional sign(s) may contain mathematical expressions. They need not be just simple variable names as used in the format examples.

Some typical examples of the IF statement in use are shown next.

IF 
$$
X < 50
$$
 THEN GOSUB 120

(If X is not equal to 50 then perform the subroutine that starts at line number 120 in the program. Else, continue with the next line in the program.)

IF 
$$
X = (A*B*C) GOTO 90
$$

(If X is equal to the value of another mathematical expression, go directly to program line number 90. Else, continue with the next line in the program.)

IF 
$$
X + 5 > Y - 10
$$
 THEN LET  $X = 1$ 

(If the quantity  $(X + 5)$  is greater than the quantity  $(Y - 10)$  then reset X back to 1 by executing the LET statement on the same line. If the condition is not met, then the LET statement on the same line is not executed.)

The IF statement is a powerful statement that has many applications in higher level programming. One particularly effective application for this type of statement is to use it to create an effective conditional CALL instruction as shown in one of the examples above.

## The GOTO Statement

The GOTO statement directive is simply used to direct the program to jump to a specified line number in a program. Its format is:

#### GOTO LL

where LL stands for any line number assigned • In a program.

The GOTO statement is typically used to direct a program around a portion of a program (that might, for instance, contain a subroutine). It is also frequently used to direct a program back to a particular starting point in a program requiring multiple execution of the same series of instructions.

#### The GOSUB Statement

The GOSUB statement is similar to the GOTO statement just presented. It will cause the program to jump to a specified line number. However, before doing so, it will effectively save the value of the next line number in the program. (That is, the line number of the line that follows the line on which the GOSUB statement is found.) The line number it saves is placed on the top of a software last-in first-out stack. This process will enable the program to return to the line number following the GOSUB statement when the SUBROUTINE it is directed to has been executed. The GOSUB statement should only be used to cause a jump to another section in a program when that section has been organized as a subroutine (as will be explained in the next statement type to be discussed).

SCELBAL as presented in this publication has enough stack memory allocated to allow the program to nest up to eight subroutines at one time.

The format for the GOSUB statement is exactly the same as the GOTO statement. The statement keyword is given, followed by the line number to which the program is to jump to in order to start the execution of the desired subroutine.

## The RETURN Statement

The RETURN statement line is used to indicate the end of a group of statements that form a subroutine. When a RETURN statement is encountered, the program will return to the program line number found at the top of the last-in first-out GOSUB software stack. It will then remove that line number from the stack.

#### The INPUT Statement

The INPUT statement is used when a programmer wants to have a program stop and accept data from an operator. The format for the INPUT statement is:

# INPUT A

where A is the name of a variable used in the program. Inputting of data for more than one variable may be specified using a single INPUT directive by separating the names of variables by a comma:

## INPUT A, B, C, D, E, ...........

When the INPUT statement is encountered during the operation of a program, a question mark ("?") will be displayed and the program will wait for the operator to enter the value of the variable. When the operator has completed the input operation (signified by entering a carriage-return) the program continues operation.

The INPUT statement may be used to have an operator enter a value for a regular variable as well as an array variable (if the optional DIM capabilities are included in the program being operated). Additionally, the INPUT statement is able to perform a special function related to the inputting of alphabetical characters which will be explained in a later section. (See the section on the CHR function further on in this chapter.)
#### The FOR /NEXT Statements

The FOR and NEXT statements allow the programmer to form iteration loops in a program with ease.

Essentially, the FOR statement is used to specify a range of values over which a parameter is to be varied in specific increments. Statements following the initial FOR directive may then be used to perform whatever calculations are desired as the specified variable is varied. The program statement lines that are a part of the program loop are delimited from other lines in a program by use of the NEXT statement.

Suppose, for instance, that a programmer wanted to solve a simple formula when a particular variable value was varied in unit increments from 1 to 10. The following program loop using the FOR/NEXT statements could be used:

100 FOR X = 1 TO 10 110 LET Z = X\*X + 2X + 5 120 PRINT X,Z 130 NEXT X

Note that the FOR statement in line number 100 specifies the name of the variable that is to be incremented  $(X)$ , and the range over which it is to be varied  $(1 \text{ TO } 10)$ . Also note, that when not otherwise indicated, the increment or STEP size by which the variable value<br>will be changed each time the FOR/NEXT loop is traversed, will be ONE. That is, the IMPLIED STEP size in a FOR statement is the value 1.0!

Lines number 110 and 120 contain directives to evaluate and display the results of a calculation involving the variable that will be varied by the FOR/NEXT loop.

Line 130 contains the NEXT statement that concludes the FOR/NEXT loop. Note that the NEXT statement must be followed by the name of the variable that is incremented and referred to in the initiating FOR statement!

The format of the FOR directive may be altered to allow the programmer to change the STEP size from the IMPLIED value of 1.0 to any desired value. This is accomplished by adding the STEP directive to the FOR statement line. Thus, if one desired to modify the example program just illustrated so that it evaluated the formula in line number 110 for every odd value of X in the specified range, one would simply make line number 100 appear as:

100 FOR X = 1 TO 10 STEP 2

The reader may take note of the fact that the range specified in the FOR statement may cover both positive and negative numbers. Furthermore, the STEP size may be made a negative number so that the value of a parameter is decremented over a designated range!

FOR/NEXT loops, like subroutines (using GOSUB statements), may be nested one inside another up to a maximum of eight levels in the version of SCELBAL presented. (This nesting of FOR/NEXT loops is independent of subroutine nesting.) However, the order in which nesting occurs if important. The nesting rule is: Last-in, first-out. For instance, the following order of nesting is valid:

200 FOR X = 1 TO 10 • • 250 FOR Z = 1 TO 5 • • 290 NEXT Z 300 NEXT X

The nesting order below would be invalid:

```
200 FOR X = 1 TO 10 
 • 
 • 
250 FOR Z = 1 TO 5 
 • 
 • 
290 NEXT X 
300 NEXT Z
```
The reader should study the two examples and make sure the difference between the two types of nesting is understood. Stated in different terminology, the rule says that a FOR/ NEXT loop inside a FOR/NEXT loop must be COMPLETED before the outer (first) loop is referred to by its delimiting NEXT statement.

## The REMarks Statement

The REMarks statement is used to inform the interpreter that the information on the line is not connected with program execution. The REM directive should be used whenever the programmer wants to make notes that may be of interest to programmers. The information on lines containing the REM statement thus serves to document a program but has no other capability as far as program operation is concerned. During program execution the interpreter will ignore the contents of a line prefaced (after the line number) by the REM keyword.

## The END Statement

The END statement may be used to signify the end of a high level program. When the interpreter encounters an END statement it will return control to the EXECutive portion of the program. (Control will also return to the EXECutive when the interpreter reaches the last line in the USER PROGRAM BUFFER. However, there are many cases in higher level programming, such as when subroutines are used, where the last line in the program may not be the point where program operation is to be halted!)

#### The Optional DIM Statement

If the system owner has elected to operate the version of SCELBAL that includes the optional capability of defining and manipulating single dimension arrays, then the DIM statement must be used to reserve space in the ARRAY VALUES TABLE for the variable values that will be associated with an array

variable name.

The DIMension statement is simply used to specify how many locations are to be reserved for variable values associated with a particular array variable name.

The basic format of the DIMension statement is shown below.

# $DIM A(\dagger\dagger)$

where A may be any array variable name (remember, array variable names may only consist of one letter), and "++" represents an integer value in the range of 1 to 64 indicating the number of elements in the array.

Now, when the optional array handling capability is installed in SCELBAL as discussed in this publication, a special page in memory is set aside for holding the values of array elements. This page can hold the values for up to 64 elements. These 64 elements may all be referenced by one array name, or, they may be DISTRIBUTED amongst up to four array variable names. Thus, one may assign 32 elements to two array variable names (or split it 63 to 1). Or, assign 16 elements to four array variable names (or split it 56, 4, 2 and 2 if desired). It makes no difference as long as the maximum value of four array variable names, and a total of 64 elements distributed amongst all the variable names is not exceeded!

Since up to four array variable names may be assigned and DIMensioned in a program, the programmer may specify the number of elements in several arrays using a single DIM statement. This is done by separating the array defining terms in a DIM statement line by a comma as illustrated here:

# DIM  $A(+\dagger),B(+\dagger),C(+\dagger),D(+\dagger)$

Once an array variable name has been defined and space for elements reserved for it by using the DIM statement, one may refer to in-

dividual elements of the array by using the array name followed by the element number enclosed in parenthesis. An element number may be expressed as an integer digit or digits, a variable name (the variable value should represent an integer number), or a mathematical expression as long as the expression does not contain parenthesis. Thus, the format for specifying a particular element in an array might appear as:

$$
\begin{array}{c}\nA(5) \\
A(X) \\
A(X+5)\n\end{array}
$$

Notice that while an element of an array may be referenced using a variable name, the actual process of defining how many elements are to be assigned to an array using the DIM statement must be accomplished using an actual integer number and not a variable name or mathematical expression!

Note too, that all arrays in SCELBAL are single dimension. (However, it is possible to perform calculations involving two dimensional matrices using the single dimension array capability of the language.)

## FUNCTIONS

The power of SCELBAL provided by the high level statement types just discussed is further enhanced by the availability of seven special functions that may be used in various types of statements. Additionally, SCELBAL has been provided with capability to recognize an additional function name. When this special function name is recognized by the program, it will direct program operation to an address specified by the system manager. That address would indicate the starting point of a user defined function that the reader may create using machine language programming methods.

The various types of functions provided in SCELBAL are discussed next.

#### The INTeger Function

The string of characters INT immediately followed by a parenthesis containing a number (or expression) indicates the program is to calculate the INTeger value of the number or expression. The INTeger value is defined here as the greatest integer number less than or equal to the number specified. For example, the directives (remember, functions must always be part of a valid statement line):

#### INT(l.OOOOl )

or

or

 $INT(1.5)$ 

#### INT(1.99999 )

would all result in the answer:

#### 1.0

being displayed as the number 1 is the largest INTeger number that can be contained in any of the numbers expressed as the argument portion of the directives illustrated.

Remember, when dealing with negative numbers, that if the order of numbers is viewed on a scale that goes from left to right such as:

-5 -4 -3 -2 -1 0 +1 +2 +3 +4 +5

that the number minus four (-4) is greater than minus five (-5), thus the directive:

INT( -1.999)

or

## INT(-1.001)

will result in the answer:

-2.0

being displayed in accordance with the definition given above for the INTeger value of a number!

#### The SiGN Function

The mnemonic SGN signifies a function that will check the sign (positive or negative) of a number, variable or expression and return a simple value of +1.0 if the sign of the value is positive. It will return -1.0 if the sign of the value is negative. Zero will be returned if the value is zero.

The value to be tested (typically a variable or expression) must be enclosed in a pair of parenthesis immediately following the SGN mnemonic as illustrated in the following examples:

or

and

$$
SGN(X*2+4*X-16)
$$

 $SGN(R1)$ 

#### The ABSolute Function

The ABSolute function simply returns the magnitude of the number, variable or expression that is enclosed in parenthesis immediately following the mnemonic, without regard to the sign of the value. Thus, the directives:

#### ABS(+8423)

## ABS( -8423)

would result in the value:

#### 8423

being returned when the function was executed.

#### The SQuare Root Function

This function simply returns the square root of the value that follows the SQR mnemonic. As with the other functions, the value or argument portion of the function must be enclosed in parenthesis. The argument of the function may be a number, a variable, or an expression. However, it must be greater than or equal to zero. Attempting to obtain the square root of a value less than zero will result in an error message being displayed. (A good way to avoid such error messages, suitable in a good many applications, is to take the SQuare Root of an ABSolute value!) Remember, the value from which the square root will be extracted must be enclosed in parenthesis immediately following the function mnemonic as in the example:

#### $SQR(49)$

The result returned for the example would, of course, be the number 7.

#### The RaNDom Number Function

The following directive:

#### $RND(0)$

will result in a semi-psuedo-random number being generated in the range from zero to one. The random number obtained may be further manipulated to place it in a range suitable to the user. For instance, if the user desired to generate an integer value in the range 0 to 9 using the random number function, the ex pression:

#### $INT(RND(0)*10)$

could be used.

NOTE: All functions defined for the high level language SCELBAL require that the function mnemonic be followed by an argument enclosed in parenthesis. Following the RND mnemonic by "(0)" serves merely to satisfy this requirement and has no other significance.

The RaNDom function provided in the language has many applications in programs involving games and in simple statistical analysis. However, the version provided in this publication should not be considered as completely unbiased nor used in applications requiring strict scientific randomness.

## The CHaRacter Function

The mnemonic CHR followed by a number, variable, or expression enclosed in parenthesis, when the value is within the range of those used in the ASCII code set, may be used to display the alphanumeric character that corresponds to the value. Thus, for instance, the directive:

### CHR(193)

contained within a PRINT statement line, or the directive:

#### $CHR(X)$

in such a statement line, when X was equal in value to 193, would result in the character:

# A

being displayed on the system's output de vice.

NOTE that the CHR function is intended only for use within a PRINT statement line!

A list of the decimal values that correspond to a subset of ASCII characters that SCELBAL is designed to operate with may be obtained by running a sample illustrative program provided later in this chapter.

The CHR function, as just described, allows the programmer to present numerical values as alphanumeric characters. There is a reverse function available in SCELBAL that allows the programmer to have alphanumeric characters which are being inputted using an INPUT statement converted to decimal numeric values corresponding to their ASCII code! The reverse function is specified by following a variable name in an INPUT statement by a dollar ("\$") sign. Thus, the following directive in an INPUT statement:

X\$

would indicate that the variable value assigned to X would be the decimal ASCII value for whatever character was entered by the operator when the directive was<br>executed. Thus, if the operator entered Thus, if the operator entered the letter:

## A

when the INPUT statement was executed and the program paused for the operator's response, then the value:

## 193

would be assigned to the variable name X as that is the decimal representation for the ASCII code that represents the letter A!

When the dollar sign follows the name of a variable in an INPUT statement, meaning that the special conversion function is to be performed upon whatever character is entered, the program will not print a question mark ("?") as it does for a regular variable entry. Instead, the program will simply wait for the operator to enter a character. Furthermore, once a character has been entered, the program will automatically continue operation. It is not necessary to enter a carriage return following the alphanumeric entry as is the case when one desires to terminate a purely numeric entry. This operation, the reader will discover, makes it possible to develop programs whereby the operator may respond with alphanumeric strings as will be illustrated in one of the sample programs in this chapter.

# The TAB Function

The TAB function is also restricted to use only within a PRINT statement. The purpose of this function is quite simple. It permits the programmer to direct that the output device move over (tab) to a specified column number. The column number to which the display device is to move is simply the number that is enclosed in parenthesis immediately following the TAB mnemonic. For in-

stance, if a PRINT statement line contained the directive:

# TAB(40)

then the display device would tab over to the fortieth position in the line it was currently on.

There are several powerful features that the programmer will want to remember regarding the TAB function. First, the argument of the function may be specified as a variable value or expression involving variable values. Second, the TAB function can effectively simulate backspacing in the event the column specified has already been passed by the display device. These features make the TAB function valuable for displaying data using graphic techniques. A sample program in this chapter will illustrate the use of the TAB function for such purposes.

## The User DeFined Function

The use of the mnemonic UDF followed by an argument enclosed in parenthesis will cause the program to go to an address specified by the system programmer. That address should be the starting location for a user defined function which has been implemented on the system using machine language programming techniques. If the user does not elect to provide such a function, the use of the mnemonic UDF should be avoided by the high level language programmer. (Users who desire to implement a user defined function should refer to the appropriate chapter which presents the source listing for the FUNCTION subroutines.)

## MORE EXECUTIVE COMMANDS

At the beginning of this chapter, the reader was introduced to the executive SCRatch command which is used to clear out the user program buffer and effectively initialize SCELBAL in preparation for creating a new stored program.

A program may be built up and stored in the user program buffer by simply preceeding statement lines with a line number. Remember, if a statement does not have a line number, it will be immediately executed. Line numbers may be any whole number from 1 to 999999.

Lines preceeded by a line number are placed in the area in memory designated as the user program buffer area according to the value of their line number. If a line number is less than any previous line numbers stored in the program buffer, then the line will be placed as the first entry in the buffer. If it is greater than any already present in the buffer, the line will be appended as the last entry in the buffer. If it is between line numbers already in the storage area, then the line will be inserted in the proper position within the buffer. If the same line number is used again, and the line contains a statement keyword, then the new line will replace the previous line having that number in the buffer.

To remove a line from the user program buffer, simply type the line number by itself! The program will acknowledge the effective delete command by responding with the message:

## READY

At any time that the operator is entering information when SCELBAL is in the EXECutive mode, a typographical error may be deleted by depressing the RUBOUT key. Each time the RUBOUT key is depressed, a backslash character will be displayed and the last character entered will be effectively erased. Striking the rubout key several times will effectively erase several characters. Thus, the entry:

# 100 LET  $X = 12345$  W

(with the backslash  $(" \n\}'')$  signs indicating the repeated use of the rubout key), would result in the program accepting the statement:

```
100 LET X = 12
```
as the digits 3, 4 and 5 would have been effectively deleted by the three rubout characters.

# The LIST Command

Whenever the operator desires to review the contents of the user program buffer (when the program is in the executive command mode) the word LIST followed by a carriage return should be entered. The LIST command will cause all the lines in the user program buffer to be listed for review purposes.

## The RUN Command

When it is desired to execute a program that has been created and stored in the user program buffer, the executive command RUN must be issued.

When the RUN command is recognized SCELBAL will proceed to the first line in the user program buffer and commence interpreting the program. SCELBAL will remain in the stored program operating mode until one of the following occurs:

- 1. An END statement is encountered.
- 2. SCELBAL runs out of program lines while executing a program (such as may occur if a programmer fails to terminate a program with an END statement).
- 3. A program error condition is detected.

When any of the above conditions occur, the interpreter ceases operation and control is returned to the executive control routine.

# The SAVE Command

The executive SAVE command is used to transfer the contents of the user program buffer to a bulk storage device such as a magnetic tape system. Thus, once high level language programs have been created they may be permanently saved for quick and easy loading back into the computer.

The system operator should check with the person who implements 8CELBAL on the individual system in regards to the details of I/O operations when the SAVE command is utilized. This is because the SAVE command simply directs the program to go to a user provided I/O handling routine to perform the necessary transfer operations with the bulk storage device.

If the system does not have a bulk storage device available then the SAVE command should not be issued by the operator.

If the system does not have a bulk storage device available then the LOAD command should not be issued by the operator.

# The LOAD Command

The LOAD command is used to transfer a higher level program, previously stored on a bulk storage device using the SAVE command, back into the user program buffer so that it may be executed. Once again, the system operator should check with the person who implements SCELBAL on the system in regards to the details of I/O operations when the LOAD command is utilized. This is because the LOAD command simply directs the program to a user provided I/O routine.

#### ERROR MESSAGES

SCELBAL has been provided with the capability to detect many types of syntax error conditions as well as various types of operating error conditions. When such error conditions are detected, program execution will be halted and an error message will be displayed. If an error is detected when the program is in the executive mode, such as when lines are being entered into the user program buffer, or SCELBAL is being used in the calculator mode, then a simple two letter error code will be issued. When an error is de-

tected while a stored program is being executed, the two letter error code will be followed by a message indicating the line number that was being interpreted when the error was detected.

A list of the error codes used to indicate the various types of errors that SCELBAL can detect, arranged in alphabetical order is presented below. The condition(s) associated with each type of error code is also listed.

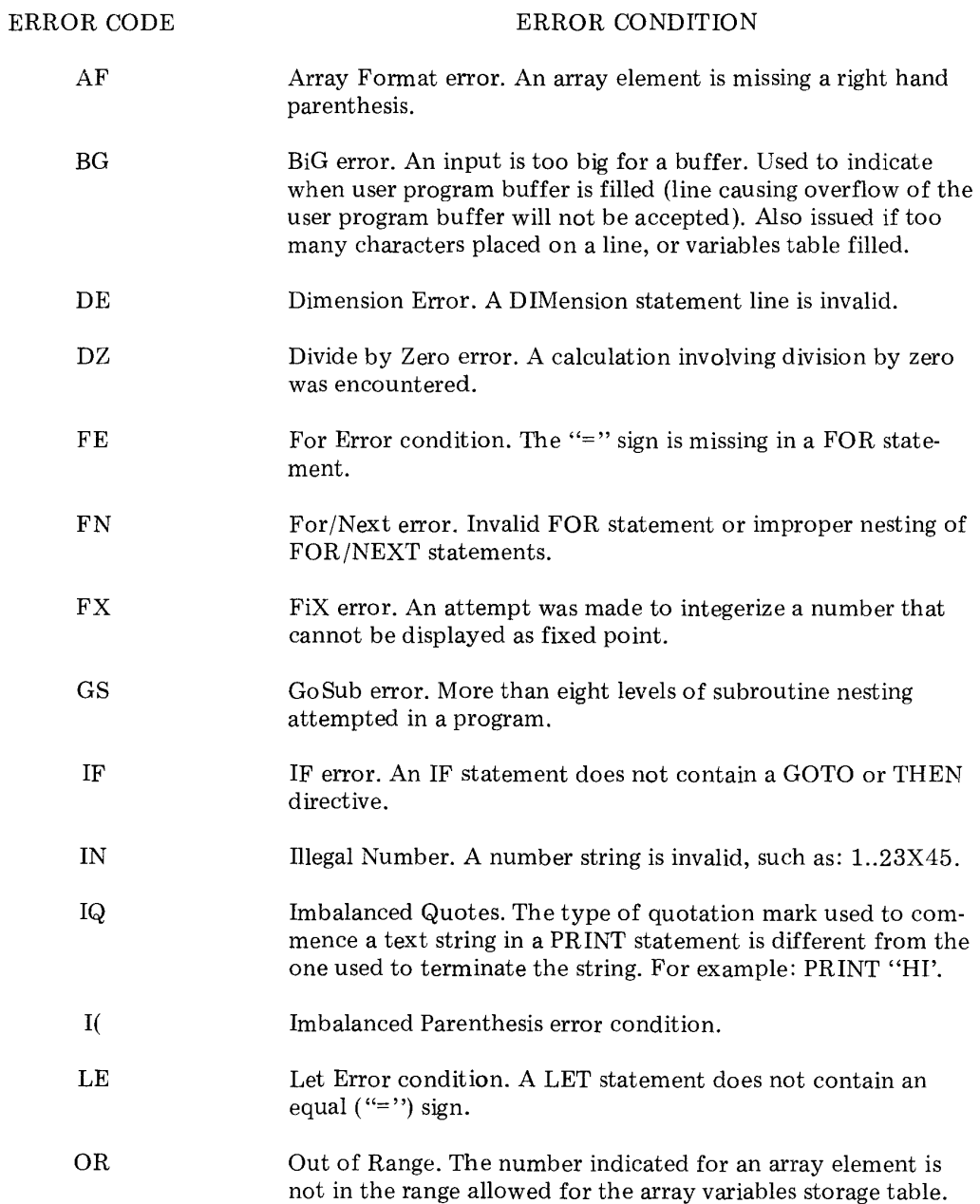

iately execute the statement directive when it is terminated by a carriage return.

The use of the PRINT statement by itself will simply result in the issuance of a carriage return and line feed combination! This fact may be of little use when SCELBAL is being used in the calculator mode, but it is valuable when it is used in a program as it may simply be used to provide formatting spaces between lines of information outputted by a program!

In its more typical application, however, the PRINT statement may be followed by a variety of terms. These terms may either be interpreted as representing mathematical values (represented as numbers, variables or expressions), or text strings. To signify that terms following a PRINT statement are to be interpreted as a text string, they must be enclosed by single or double quotation marks. For example, the statements:

#### PRINT "HELLO"

or:

#### PRINT 'HELLO'

would result in the program displaying the text message:

#### HELLO

when the statement line was terminated by the operator striking the carriage return key. After displaying the HELLO text message, a carriage return and line feed combination would also be issued. In fact, a carriage return and line feed combination will always be issued at the conclusion of the execution of a PRINT statement unless the statement line is terminated by a comma (,) or semicolon (;). The comma and semicolon signs are special indicators when used in a PRINT statement line. Both signs may be used to separate terms in a line. However, the comma sign, while separating terms, will also provide a special feature. It will cause the display device to space over to the next "tabbing" position in the line being displayed by the program! In the version of SCELBAL presented these "tabbing" positions are set at every sixteenth column in a line. (However, the tabbing positions may be modifed. See the source listing for the PRINT statement.) The semicolon does not provide the tabbing capability. It is used in place of the comma sign when the programmer desires the output of the next term to begin on the next position in the line.

Several examples of the use of the comma and semicolon signs should be helpful to the reader at this point. The statement:

### PRINT "HELLO"; "HELLO";

would result in the output device displaying:

### HELLOHELLO

That is, the two words would be run together. Additionally, since the statement line also ends with a semicolon, the display mechanism would not issue a carriage return and line feed combination after the second word. The display unit would be positioned to start typing at the next character position in the same line.

The statement line:

#### PRINT "HELLO", "HELLO",

would result in the output device displaying:

#### HELLO HELLO

The second word would start at the sixteenth column position in the line. Since a comma was also used to end the line, no carriage return and line feed combination would be issued and the display device would be positioned to start typing (the next time a PRINT statement was encountered) at the thirtysecond column in the line.

It will be mentioned that a text string may consist of letters, numbers, words, and punctuation marks; including the comma and semicolon signs! Whatever is enclosed within quotation marks on a PRINT statement line

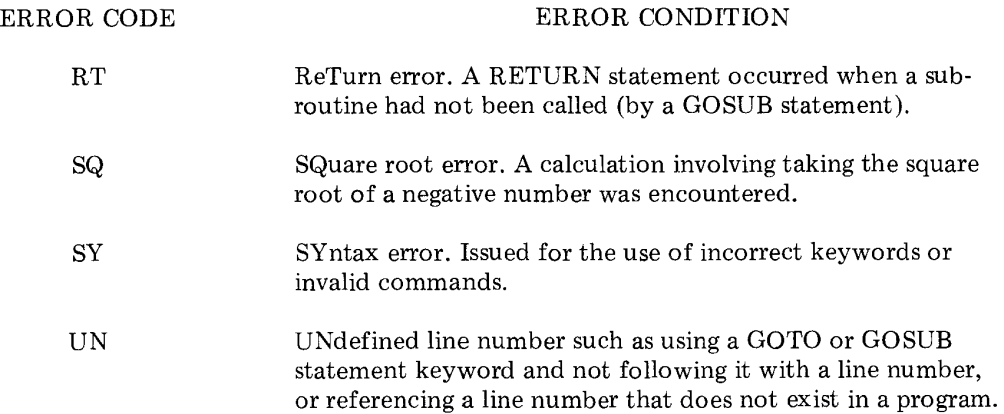

#### Use of CONTROL/'C'

At times an operator may desire to terminate the operation of a program without having to wait for an END statement to be encountered. If the program includes any INPUT statements, such a program may be terminated at any time that the program is expecting to receive an input from an operator. This is accomplished by the operator simultaneously depressing the CONTROL key and the key for the letter C on the keyboard input device. When this occurs, the program will cease performing the operations dictated by the high level program and go back to the EXECutive mode. As it does this it will display the message:

### $\uparrow$  C AT LINE LL

where LL stands for the line number being processed when the program was aborted.

## ILLUSTRATIVE SCELBAL PROGRAMS

The remainder of this chapter will be devoted to presenting a series of high level programs written in SCELBAL language. As the example programs are presented, brief discussions will highlight points of interest to the prospective SCELBAL programmer.

The first such sample program illustrates the use of the PRINT, INPUT, LET, GOSUB, RETURN and GOTO statements while demonstrating how a small higher language subroutine may be used in place of "extended functions" in a language. The program is one that will calculate the SINE of an angle entered in degrees (when in the range: greater than zero, on up to 90 degrees).

The reader may note that the PRINT state-

ment in line 05 is terminated by a semicolon sign so that a carriage return and line feed combination will NOT be issued after the text message is displayed. Line 20 in the program illustrates the use of a subroutine which starts at line 50 and is terminated by the RETURN statement at line 60. (While it was not necessary to establish a subroutine for this example, and in fact was wasteful of program storage space to do so, the subroutine was presented to illustrate the technique as well as provide the reader with a useful function. The instructions contained in lines 50, 55 and 60 calculate the sine of an angle when the angle is expressed in degrees (the variable value D) using a Taylor series expansion formula. The subroutine should be of value to many readers!)

LIST 05 PRINT "ENTER NUMBER OF DEGREES:"; 10 INPUT D 20 GOSUB 50 25 PRINT 'THE SINE OF'D;" DEGREES IS FQUAL TO:";SN 30 PRINT 35 GOTO 05 50 LET X = D/57.296 55 LET SN = X -  $((X \uparrow 3)/(2*3))$  +  $((X \uparrow 5)/(2*3*4*5))$  -  $((X \uparrow 7)/(2*3*4*5*6*7))$ 60 RETURN

RUN ENTER NUMBER OF DEGREES:?30 THE SINE OF 30.0 DEGREES IS EQUAL TO: 0.4999980

ENTER NUMBER OF DEGREES:?60 THE SINE OF 60.0 DEGREES IS EQUAL TO: 0.8660190

ENTER NUMBER OF DEGREES:?45 THE SINE OF 45.0 DEGREES IS EQUAL TO: 0.7071040

ENTER NUMBER OF DEGREES:?  $\uparrow$  C AT LINE 10

The illustration above shows the example program being listed after the executive LIST command was issued. Next, several examples of the program's operation are shown (with program execution being initiated by the operator entering the executive RUN command). The reader should take note of how the PRINT statements used quotation marks and semicolons to obtain the desired formatting of the messages that appear when the program is executed. (Operator inputs during program operation are underlined in the above and following examples.)

The values shown are the actual values that SCELBAL produces. Note, for instance that the answer given for the sine of 30 degrees is quite close to the theoretical value (0.5). The margin of error is attributable to the precision obtainable when using 23 binary bits in calculations, the fact that the number of degrees per radian (line 50) was approximated in the above formula, and that only four terms were used in the expansion formula. Most users should find the degree of accuracy quite suitable for routine calculations.

The last line in the above example illustrates the use of the "CONTROL/C" combination by the operator to terminate the program. Remember, this special directive can be issued whenever a program expects an input from an operator. (Note that the program forms an endless loop and will simply keep asking the operator for new data as long as it is running.)

Prefer to obtain the cosine of a number rather than the sine? Just change line 55 in the above example to read;

55 LET CS = 1 -  $((X \uparrow 2)/(2))$  +  $((X \uparrow 4)/(2^*3^*4))$  -  $((X \uparrow 6)/(2^*3^*4^*5^*6))$ 

Changing line 55 to the formula just presented will change lines 50 through 60 to a subroutine for calculating the cosine of an angle in the range zero to ninety degrees. (If one wants to use the same type of program to obtain cosine values, just change line 25 so that the last variable is CS instead of SN!)

The next program to be presented will illustrate the use of another type of state-

```
LIST 
10 INPUT A,B 
40 X1 = A50 IF A>B GOTO 80 
60 Xl = B 
70 B = A80 X2 = B 
90 X3 = X2 
100 X2 = INT(X2*(X1/X2 - INT(X1/X2)))110 Xl = X3 
120 IF X2 <>0 GOTO 90 
130 PRINT 'THE GCF IS';X1 
140 GOTO 10
```
RUN ?20 ?40 THE GCF IS 20.0 ?112 ?1143 THE GCF IS 1.0 ?32 ?64 THE GCF IS 32.0

First, the reader might take note of the use of the IMPLIED LET statements in lines numbered: 40, 60, 70, 80, 90, 100 and 110. The IMPLIED LET statements are simply LET statements without the LET keyword actually having to be stated. They simply save the programmer a little less work when entering programs.

Lines 50 and 120 illustrate the use of the

ment and the use of a function directive. The statement type to be illustrated is the IF statement. The function demonstrated is the INTeger function.

The program, shown below along with several examples of output from the program when it is in operation, may be used to obtain the lowest common factor between two integer numbers.

IF statement. In line 50 a single condition (IF A is greater than B) is specified. If the condition is satisfied when the program is executed, then the GOTO directive at the end of the line is followed. The GOTO 80 directive, when executed, causes the program to effectively skip program lines 60 and 70. If the condition is not met, then the above program continues directly on to execute statement lines 60 and 70. The IF statement in line 120

illustrates a double condition specification. That is, IF the value of X2 is less than OR greater than zero, then the GOTO 90 directive is followed. The satisfaction of either of those conditions results in the program effectively looping back to line 90. Otherwise, the program continues on to line 130.

(NOTE: Line 120 in the program being discussed could have been stated as:

#### 120 IF X2 = 0 GOTO 130

provided that another line had been inserted between line 120 and line 130 such as:

#### 125 GOTO 90

When dealing with pure integer values, as is the case in this example with the INTeger function being used, such a test is perfectly sound programming practice. However, in other situations, the use of "less than" or "greater than" tests are generally preferable. This is because the "exactly equal" test may not occur in many situations (even though the programmer may know that theoretically they do occur) due to the small inaccuracies that are often introduced into binary calculations that involve non-ending series of digits that must be limited (rounded) to a finite number of bits. The situation is analogous to dividing the decimal number one by three (yielding .3333333 ...... ), then multiplying by three yielding .99999......., when theoretically the result would be the original value of one! A machine perfoming the calculation and then testing for the theoretical one condition would not find the theoretical result. Thus, the SCELBAL programmer will be wise to limit the use of the exactly equal test in IF statements to calculations involving simple integer quantities!)

Line number 100 in the program illustrates the use of the INTeger function. In fact, the reader may observe that it is permissable to specify a function within a function as in the example statement line.

Finally, line 10 in the program illustrates

how more than one input may be requested in an INPUT statement line by separating the names of variable values to be inputted by a • comma sIgn.

The results of the program being operated is illustrated following the program listing.

Earlier in this chapter a discussion of the use of the CHR (character) function was presented. It was pointed out that this function could be used when it was desired to output alphanumeric characters using their decimal ASCII encoded values. A reverse capability, that of converting alphanumeric characters received as inputs into their decimal ASCII encoded equivalents was also mentioned. This capability is implemented by following variable names specified in INPUT statements by a dollar ("\$") sign.

The following program serves to demonstrate the use of the CHR function. While doing so, it will generate a list of the decimal and octal values of the ASCII code for a subset of commonly used alphanumeric characters. This list may then be used for reference purposes by SCELBAL orogrammers. Additionally, the program illustrates the practical application of the FOR and NEXT statements to form a program loop.

Line number 100 in the program (presented on the next page) is used to establish the start of a FOR/NEXT loop. The loop is set up by initializing a variable named N to a decimal value of 160. Since no specific STEP size is indicated in the FOR statement, the program assumes an IMPLIED STEP value of one. The FOR line also indicates that the FOR/NEXT loop is to be terminated after the value of N reaches 223.

Line number 160 contains the NEXT N statement which marks the end of the FOR/ NEXT loop connected with the variable N. When this statement is reached, the program will loop back to the original FOR statement.

Line number 170, the next statement line

after the NEXT N statement, is the line to which program operation will be transferred once the value of N exceeds the TO value of 223 indicated in the FOR statement line. The line contains an END statement to indicate to the interpreter that execution of the high level program may be halted and control passed back to the executive. Had line number 160 been the last line in the program, the interpreter would still have ceased operation and returned control to the executive. However, the use of the END statement might be considered better programming practice in such a situation.

The program is presented below. The reader may enter and RUN the program to obtain a list of the data it generates for reference purposes. The output from the program will not be duplicated here.

10 PRINT 20 PRINT 30 PRINT 'TABLE OF ASCII CHARACTERS' 40 PRINT 50 PRINT ' CHAR OCTAL DECIMAL' 100 FOR N = 160 TO 223 110  $Q1 = INT(N/64)$ 120  $Q2 = INT((N - 64*Q1)/8)$ 130  $Q3 = INT(N - 64*Q1 - Q2)$ 140 PRINT ' ';CHR(N);' ';CHR(176 + Q1);CHR(176 + Q2);CHR(176 + Q3); 150 PRINT ' ';N 160 NEXT N 170 END

Just about anyone who has a computer system likes to have a game program that will run on the machine. If not for the system owner to play with, at least such a program may be used to amuse those that might not have the deep appreciation for the machine that most readers of this publication undoubtably possess. It would be impolite to say the least, if this publication did not contain some such program written in SCELBAL.

The program on the next page is a game program, which, while it may be used for amusement purposes, will ostensibly be presented to demonstrate the use of the RND (random number generating) function and a few other SCELBAL programming points which will be mentioned in the following discussion.

The only new directive used (in the sense

of not having been used in previous sample programs) is the RND function contained in line number 90. Note that this is a case where the random number (generated in the range from zero to one) is immediately multiplied to put it in another range (by multiplying by seven). Note too, that the RND mnemonic must be followed by a pair of parenthesis (enclosing the zero) to identify it to the interpreter as a function! Additionally, the reader may observe that the RND function is contained as part of an expression for another function (the INT directive), which, as pointed out previously, is perfectly valid when using SCELBAL.

The reader has already been introduced to the practical applications of the other types of statements and directives contained in the game program. However, since a few new "twists" are utilized, the following techniques will be pointed out.

Lines 15, 16, 22, 24 and several other IF statements illustrate the use of entire mathematical expressions as test values (instead of just a simple variable name).

Line 20 (and later line 26) establishes a subroutine at line 80 which in turn calls another subroutine at line 90. This is an example of the use of nested subroutines in a program. Remember, this nesting process can be carried up to eight levels if required.

What does the game play? Dice. Be careful! People have reported difficulty in getting computers to payoff after players have had winning streaks!

05 LET  $S = 0$ 10 PRINT 11 PRINT 'BET'; 12 INPUT A 13 PRINT 14 IF A<1 GOTO 50 15 IF (A-1000)>0 GOTO 50 16 IF  $(A - INT(A)) < > 0$  GOTO 50 20 GOSUB 80 21 LET  $X = R$ 22 IF  $(R - 7)*(R - 11) = 0$  GOTO 60 24 IF  $(R - 2)*(R - 3) = 3$  GOTO 70 26 GOSUB 80 30 IF (R - 7) = 0 GOTO 70 32 IF  $(X - R) = 0$  GOTO 60 40 GOTO 26 50 PRINT 'ILLEGAL BET!' 52 GOTO 10 60 PRINT 'YOU WIN! '; 62 LET  $S = S + A$ 64 GOTO 74 70 PRINT 'YOU LOSE. '; 72 LET  $S = S - A$ 74 PRINT ' YOUR WINNINGS ARE: ';S 76 GOTO 10 80 GOSUB 90 81 PRINT ' X'; 82 LET D1 = R 84 GOSUB 90 85 PRINT 86 LET R = R + D1 88 RETURN 90 LET  $R = (INT(RND(0)*7))$ 92 IF R>6 GOTO 90 94 IF R<1 GOTO 90 96 PRINT R; 98 RETURN

The next example program to be presented was chosen primarily to illustrate the use of the TAB function in a PRINT statement. The program uses the TAB function to plot the points on a circle. The line containing the TAB directives in the program is number 60.

Several other points of interest in the program include the use of the comma sign in line 21 to implement a standard tabbing operation (causes the display device to space over to the next column number that is a multiple of sixteen), the use of a FOR/NEXT loop with the variable value ranging from a negative value to a positive value (line 30) and the use of the SQR function in line 40.

The program followed by a sample of its output is shown below.

```
10 PRINT 'RADIUS'; 
15 INPUT R 
16 K = 1.620 R2 = R \uparrow 221 PRINT 'AREA =';3.14159*R2, 'CIRCUM =';3.14159*2*R 
22 PRINT 
23 PRINT 
25 K1 = K*R
30 FOR X = -R TO R + 0.140 Y = K * SQR(R2 - X \uparrow 2)
50 PRINT TAB(2.5 + K1 - Y);'*';TAB(5.5 + K1 + Y);'*'
60 NEXT X 
70 END
```
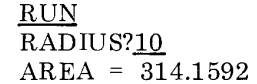

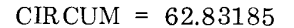

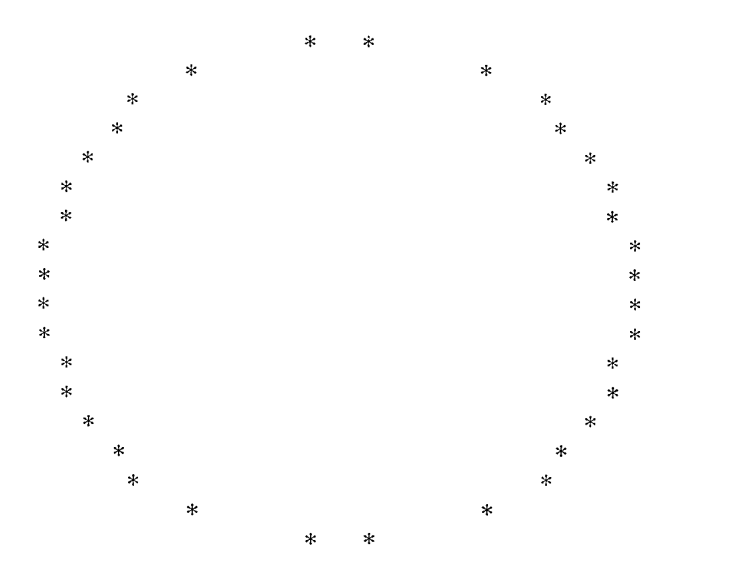

The example programs presented to this point in the chapter can all be executed in a version of SCELBAL implemented in a minimum configuration (8 K of memory without the optional array handling routines).

The remaining example programs in this chapter utilize the optional array handling capabilities of SCELBAL. The next two programs could actually be run in an 8 K version of SCELBAL that had the DIMension and array handling routines installed. (In this configuration, the user program buffer would only have 512 bytes available for program storage. As mentioned in an earlier chapter this implementation is not recommended because of the small storage space it leaves for user programs). The final program in this chapter would require more than a minimum system configuration. (The configuration assumed for the assembled listings of the program with array handling routines presented in this book would be more than sufficient.) It requires that the user program buffer have about 1000 bytes available when the array handling routines (and array values table storage area) are installed. Thus, about a 9 K system would be required, as a minimum, to execute the final example program. However, even if one does not have the capability at present to try the program (or any desire to use it, for that matter), one may desire to examine the listing. That is because the program will illustrate how single dimension array handling capability can be utilized to solve problems typically processed using two dimensional array techniques!

The first sample program involving an array is presented on the next page. It is a program that will calculate the mean and standard deviation values after receiving a number of inputs. The important feature of this program is that it shows how the array feature may be used to effectively increase the number of variable values that may be stored and manipUlated by a program. Instead of having to use a new variable name for each value, one may simply assign the value to a position (element) in an array that has one name, with elements in the named array being identified by a subscript (number).

Noting the following items in the listing of the example program should prove valuable for the novice programmer who is not familiar with the use of arrays.

Line 10 is the all important DIMensioning statement. The DIMension statement must be given in a SCELBAL program before any attempt is made to reference an array element. The DIMension statement in the example creates an array having the name A and provides for up to 64 elements to be assigned to this array name. (Remember, that is the maximum number of elements that may be assigned amongst all arrays in a SCELBAL program.)

Line number 70 in the program illustrates how the element of an array may be referenced. Note particularly that here it is permissible to use a variable name as a subscript. (It is not permissible to use a variable name when setting up the size of an array using the DIMension statement!)

Lines 80 and 130 illustrate the subscripted variable A(J) being used as part of a mathematical expression just as a regular variable value may be used. In these cases, the value for  $A(J)$  will be the value currently existing for the J'th element of the array named A. (The subscript number J, indicating which element in the array is being referenced, is determined by the FOR statement in line 50 or 120. The FOR/NEXT loops, the reader may observe, will step the number for J from a value of 1 to N, where N is the number of values to be entered by the operator.)

The reader may observe that the program uses an array in which to store values as they are inputted by the operator until all the data has been inputted. Then, all the data stored in the array is processed to obtain the desired information. An example of the program being used to calculate the mean score and standard deviation for a group of hypothetical test scores is illustrated following the program listing.

```
10 DIM A(64) 
20 PRINT 'NR OF SCORES'; 
30 INPUT N 
40 S = 0.050 FOR J = 1.0 TO N
60 PRINT 'SCORE NR.';J; 
70 INPUT A(J) 
80 S = S + A(J)90 NEXT J 
100 M = SIN 
110 D = 0.0120 FOR J = 1.0 TO N
130 D = D + (M - A(J)) † 2
140 NEXT J 
150 PRINT ^{\circ}M =^{\circ};M
160 PRINT 'SD =';SQR(D/N) 
170 END
```
# RUN

NR OF SCORES?20 SCORE NR. 1.0?100 SCORE NR. 2.0?76 SCORE NR. 3.0?32 SCORE NR. 4.0?89 SCORE NR. 5.0?72 SCORE NR. 6.0?33 SCORE NR. 7.0?75 SCORE NR. 8.0?76 SCORE NR. 9.0?84 SCORE NR. 10.0?83 SCORE NR. 11.0?16 SCORE NR. 12.0?95 SCORE NR. 13.0?91 SCORE NR. 14.0?55 SCORE NR. 15.0?55 SCORE NR. 16.0?78 SCORE NR. 17.0?70 SCORE NR. 18.0?68 SCORE NR. 19.0?64 SCCRE NR. 20.0?88  $M = 70.0$ SD = 21.67948

The next program is a program to demonstrate how the CHR function may be used with arrays to handle the processing of very simple text strings. The technique to be illustrated can be quite useful if one wants to

have a program perform an operation such as reading in a name and later displaying it back to the operator. (Note that this capability is quite different from displaying a message previously stored by the programmer!)

Line number 01 in the program contains the DIMension statement, which in this case assigns all 64 array element storage locations to the array named L.

Line 03 contains an INPUT statement that specifies an array element in which the value of the variable to be inputted is to be stored. Following the variable name by a dollar sign ("\$") means that the character that is entered by the operator will be converted to its decimal ASCII representation.

The instructions in lines 03 through 07 form a program loop that operates to accept characters and store their decimal ASCII values in elements of the array. The process will continue until 64 characters have been received or the operator enters a carriage return on the input device. (The test in line 04 will identify the inputting of a carriage return!)

Once a character string has been inputted the balance of the program will cause the string to be outputted. Line 12 using the CHR function will output the characters by converting the decimal ASCII values stored in the array to alphanumeric charac- ters.

The example is an extremely simple case, but it demonstrates the capability. Naturally, one may manipulate several smaller text strings within a program by assigning several array variable names and splitting the available storage locations up among the several arrays.

The program listing and a sample of its operation is provided below.

01 DIM L(64) 02 LET X = 1 03 INPUT L(X)\$ 04 IF L(X) = 141 GOTO 10 05 LET X = X + 1 06 IF X>64 GOTO 10 07 GOTO 03 10 PRINT 11 LET X = 1 12 PRINT  $CHR(L(X));$ 13 IF  $L(X) = 141$  GOTO 20 14 LET  $X = X + 1$ 15 GOTO 12 20 PRINT 30 END

# RUN ABCDEFGHIJKLMNOPQRSTUVWXYZ 1234567890 ABCDEFGHIJKLMNOPQRSTUVWXYZ 1234567890

The final SCELBAL example program to be illustrated is a program that will solve simultaneous equations. The program is presented primarily to demonstrate how the

optional single dimension array handling capability may be utilized to solve problems commonly written using two dimensional arrays. The trick, of course, is to manipulate

will be considered part of the text message. Thus, one may have entire sentences displayed. The statement:

PRINT 'HELLO! I AM A COMPUTER.';

Will result in then sentence:

HELLO! I AM A COMPUTER.

being displayed.

\\-'hen terms on a PRINT statement are not enclosed by single or double quotation marks they are assumed to represent mathematical quantities. Mathematical quantities may be expressed in the form of a number, the name of a variable, or a combination of these two forms coupled by mathematical operators which would be considered an expression.

The statement:

#### PRINT 123456;

will result in the display of the number:

#### 123456

(Some readers might note that in the case of pure simple numbers, one would get the same result when using the PRINT statement when the number was enclosed in quotation marks!)

A statement such as:

#### PRINT A;

would result in the current value of the variable named A to be displayed. If the operator entered the above statement immediately after using the SCRatch command, the system would display:

#### o

as the variable A would have had no previous value assigned to it.

Perhaps the most common application of the PRINT statement when used in the calculator mode, is to use it to obtain the value of a mathematical expression. For example, typing in:

# PRINT (412\*3.14159/16)\*14

would result in the program displaying the result of performing the calculations contained in the expression. The number:

## 1132.544

would thus be displayed back to the operator. Of course, one does not have to use pure numbers in a mathematical expression that is to be evaluated. If the values for variable names have previously been defined (by the LET statement which will be discussed later) so that, for instance:

$$
A = 412 \nB = 3.14159 \nC = 16 \nD = 14
$$

and the PRINT statement:

was entered, the result:

$$
PRINT (A*B/C)*D
$$

# 1132.544

would again be displayed back to the operator. Naturally, one may also mix variable names and numeric values in an expression. However, when in the calculator mode, if variables are being used, one must ensure that they are first defined before attempting to use them in an expression. Otherwise, their values will be zero when they are encountered in the expression.

The use of the PRINT statement when it is used as part of a program (in which case the statement is preceeded by a line number) is essentially the same as described. However, in the stored program mode, one is more likely to make use of the capability of having both text messages and mathematical values displayed using a single PRINT statement. An

```
10 DIM A(64) 
20 PRINT 
40 PRINT 'NO OF EQUATIONS'; 
50 INPUT N 
55 PRINT 
60 N2 = N + 180 FOR R = 1 TO N 
90 FOR C = 1 TO N + 1100 INPUT A(N2*R - N2 + C) 
110 NEXT C 
115 PRINT 
120 NEXT R 
130 PRINT 
140 FOR I = 1 TO N
141 FOR J = 1 TO N2
142 PRINT A(N2*I - N2 + J), 
143 NEXT J 
144 PRINT 
145 NEXT I 
150 PRINT 
160 FOR P = 1 TO N
170 IF A(N2*P - N2 + P) = 0 GOTO 470
190 M = 1/A(N2*P - N2 + P)200 FOR C = 1 TO N2 
210 A(N2*P - N2 + C) = A(N2*P - N2 + C)*M
220 NEXT C 
240 FOR R = 1 TO N 
250 IF P = R GOTO 380
260 FOR C = N + 1 TO 1 STEP - 1
270 A(N2*R - N2 + C) = A(N2*R - N2 + C) - A(N2*P - N2 + C)*A(N2*R - N2 + P)
280 NEXT C 
290 FOR I= 1 TO N
300 FOR J = 1 TO N2 
310 PRINT A(N2*I - N2 + J), 
320 NEXT J 
330 PRINT 
340 NEXT I 
360 PRINT 
380 NEXT R 
390 NEXT P 
410 FOR R = 1 TO N
420 PRINT A(N2*R - N2 + N + 1) 
430 NEXT R 
440 END 
470 IF P = N GOTO 620
480 X = P 
490 FOR R = X + 1 TO N
495 R1 = R500 IF A(N2^*R - N2 + X) <> 0 THEN R = N520 NEXT R 
522 IF A(N2*R1 - N2 + X) = 0 GOTO 620
```
530 FOR  $C = 1$  TO  $N + 1$ 540 A(N2\*N + C) = A(N2\*X - N2 + C) 550  $A(N2*X - N2 + C) = A(N2*R1 - N2 + C)$ 560 A(N2\*R1 - N2 + C) = A(N2\*N + C) 570 NEXT C 580 GOTO 190 620 PRINT 'SINGULAR MATRIX' 630 END

the data in the one dimensional array in a manner that simulates having a two dimensional array storage area. This is easy to do with SCELBAL because elements in an array may be identified by using a mathematical expression containing one or more regular variables (as long as no additional parenthesis are required in the expression other than the pair that identify the expression as the subscript of an array name).

Line 100 in the program illustrates how elements in a single dimension array can be mathematically assigned to sections within the array. If those sections were then viewed as being side-by-side, one would effectively obtain a two dimensional array. The formula in the subscript for the array named A in the program, given in line 100, is:

# N2\*R - N2 + C

By examining lines 60, 80 and 90 in the program, the reader may observe that the regular variable R referred to in the expression will be incremented from a value of 1 to a value of N. (N represents the number of variables/equations to be solved. Taking a two dimensional view, this number would represent the number of entries along the Y axis of a two dimensional matrix.) The variable C will advance from a value of 1 to a value of  $N + 1$ . (This represents the number of entries along the X axis if a two dimensional view is considered.) The FOR/NEXT loops established in lines 80 and 90 will cause the value of C to be incremented through its range for each value of R. If one takes for instance, a value of 3 for N and solves the formula for all the possible values as R and C are advanced through their ranges one would obtain a range of values that could be arranged in a two dimensional table as illustrated here:

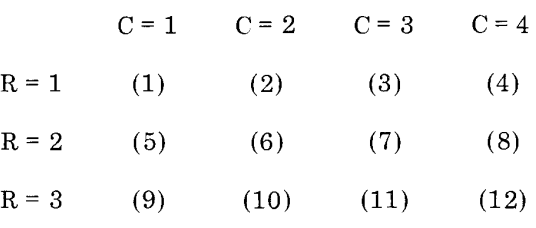

This table illustrates how a formula for the subscript (element) of a single dimension array may be implemented to effectively create a two dimensional array pattern. This is the technique used in the program for solving simultaneous equations.

The program presented can handle equations with up to 7 unknowns. (An equation with 7 unknowns requires 56 (7 times 8) entries in a matrix. Remember, there are only 64 array elements available. Thus, an equation with 8 unknowns, which would require the storage of 72 (8 times 9) elements, would not fit in the available array storage area.)

Another point of interest in the program is the use of nested FOR/NEXT statements at several points. Note how the inner-most FOR statement is terminated by its corresponding NEXT statement before an earlier FOR statement may be closed. (See, for example, lines 80 and 90, then 110 and 120.)

Finally, notice in line number 260 the use of the STEP directive in the FOR statement line, and how the step directive may be used to decrement a value over a range going from high to low just as easily as one may use it to increment a value over a range.

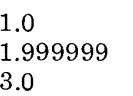

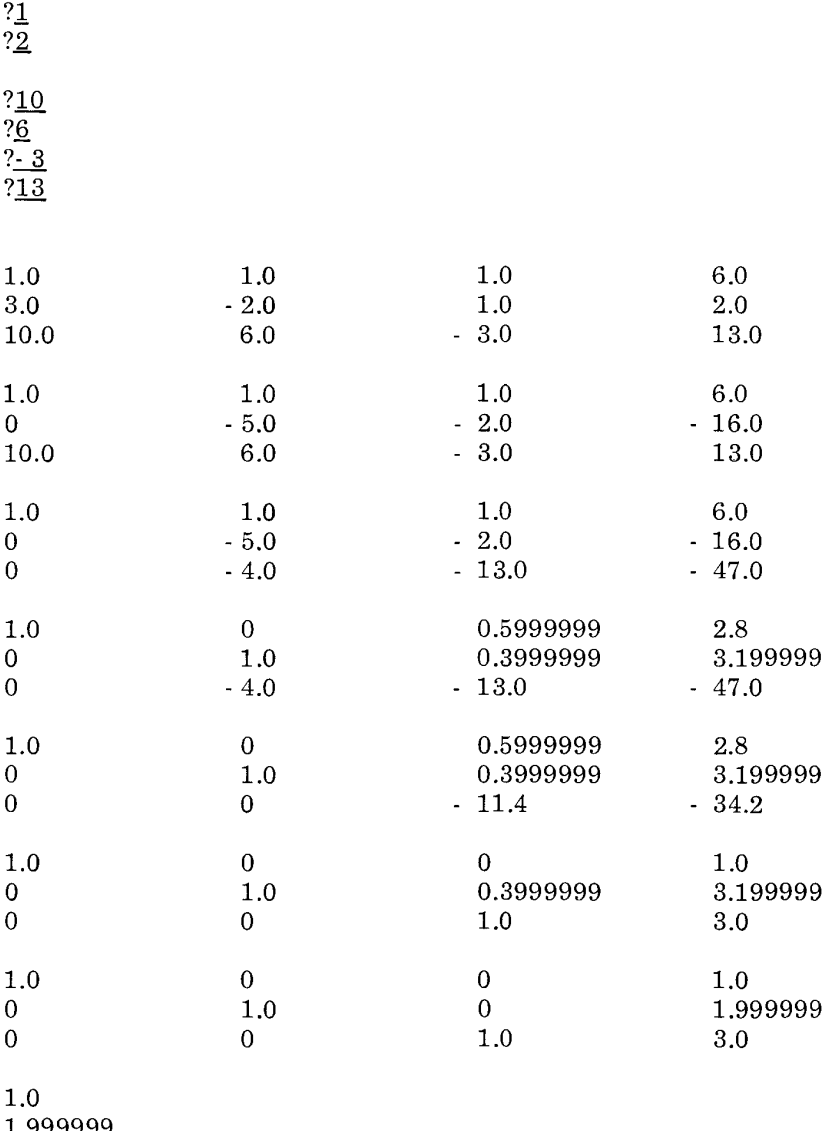

RUN

?1 일 : 12 : 12 : 12 : 12 : 12 : 12

?<u>3</u><br>?\_2

NO OF EQUATIONS? $\underline{3}$ 

The preceeding page shows a sample of the output from the program when it is given the task of solving for the unknowns in the three equations:

$$
X + Y + Z = 6
$$
  
3X - 2Y + Z = 2  
10X + 6Y - 3Z = 13

Readers should now have a pretty good grasp of how to use SCELBAL. At this point the process of creating programs will be left to the individual user. Between the examples, explanations, and error messages table presented in this chapter, the reader who gets down to practical experience should have little difficulty in learning how to enjoy eCELBAL. example of this capability is illustrated here:

10 PRINT 'THE ANSWER IS: *';(A\*B/C)\*D* 

would result in the program displaying:

THE ANSWER IS: 1132.544

(Assuming the variable values were the same as mentioned earlier in the discussion when the statement was executed!)

The reader should note in the statement line above that a space character was inserted after the colon at the end of the text string just before the quotation character marking the end of the text string. This was done so that there would be normal spacing between the text string and the answer when it was displayed. The prospective high level language programmer should keep the tip in mind when mixing text strings and mathematical values as in the above example.

The PRINT statement is truly a "workhorse" directive in SCELBAL. It controls all the outputting of data to the operator. The above discussion covers the primary forms of its use. However, later the reader will see how several special functions (TAB and CHR) may be used within the statement to provide even more output capability and flexibility.

Remember, when you want some output from SCELBAL, tell it to PRINT.

### PRECEDENCE of Mathematical Operators

The PRINT statement just discussed, and many other statements in SCELBAL may cause the program to evaluate mathematical expressions in order to obtain a numerical value. In order to perform such calculations in a consistent manner, it is necessary to establish a system of "operator precedence," and rules for evaluating an expression. This system must be learned by the high level programmer because it is the system that has been "fixed" in the computer.

The first rule to learn is that SCELBAL evaluates all expressions by proceeding to "read" expressions on a left to right basis.

As a mathematical expression is read from left to right, mathematical terms (numbers and variable names representing numbers) are joined by operator signs. (These are the parenthesis, exponentiate  $(* \uparrow$ "), multiply  $($ "\*"), divide  $($ "/"), add  $($ "+") and subtract ("-") signs.) The operator signs are assigned PRECEDENCE values which are used to determine when to perform an operation. The highest operator precedence is assigned to the exponentiate sign. Next, having equal precedence are the multiply and divide signs. Lower in the precedence order are the add and subtract signs (having equal precedence with each other). Terms within parenthesis are always evaluated before proceeding further in a line. (Thus, the left hand parenthesis sign serves as a start of group marker, the right hand one as an end of group marker.)

As an expression is evaluated, each mathematical term (number or variable value) is saved on an ARITHMETIC STACK. Each time an operator is encountered, a test is made to determine if that operator is less than or equal to any previously unprocessed operator that has been encountered. If not, that is, if the operator is higher in precedence than the preceeding one encountered in the line, it is saved on an OPERATOR STACK. If, however, the precedence of the operator is less than or equal to the previous one, the operation dictated by the previous operator is executed upon the two previous mathematical terms contained in the arithmetic stack.

This method of stacking the lower precedence operators results in the higher precedence operations being performed first!

This may be seen more clearly, perhaps, by following the evaluation of an expression which contains a variety of terms with different precedences. Such an expression is presented on the next page.

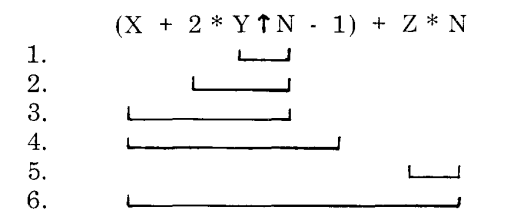

When the above expression is scanned by SCELBAL the left hand parenthesis will be the first operator detected. A left hand parenthesis is always placed on the operator stack as though it had the highest possible precedence. However, once on the stack, its precedence is changed to be lower than all other operators. This precedence switching "trick" results in all the terms within a pair of parenthesis being evaluated before remaining terms on a line are calculated as will become apparent shortly.

The first term to be encountered in the example expression is the name of a variable called X. This variable is followed by the operator "+" for addition. The "+" operator has a higher precedence than the left hand parenthesis on the operator stack. (Remem·· ber, once the left hand parenthesis is on the operator stack, it has the lowest operator sign precedence!) Thus, the "+" sign will be placed on the top of the operator stack. The value of X will be placed on the arithmetic stack.

Next, the program will find the number 2 followed by the " $*$ " multiplication sign. The multiplication sign has higher precedence than the "+" sign on the top of the operator stack so it becomes the top entry on that stack. The number 2 is added to the top of the arithmetic stack.

Continuing to scan the line the program will find the variable name Y and the " $\uparrow$  " exponentiate operator. The exponentiate operator has higher precedence than the "\*" operator so it is placed on the operator stack. The value for Y is placed on the arithmetic stack.

Next, the variable name N and the minus sign operator "-" will be scanned. This is the

first point in the line that will result in actual mathematical operations being performed! This is because the "-" operator has a lower precedence than the exponentiate sign processed earlier in the line. Since it does have a lower precedence, the exponentiate operator must be executed. It will operate on the value for the variable  $N$  and  $Y$  (stored on the top of the arithmetic stack). The result of that operation will be placed on the top of the arithmetic stack. The exponentiate operator is removed from the top of the operator stack. Now, the top of that stack will contain the "\*" operator. The "-" has lower precedence than the "\*" operator too, so now the multiplication operation can be performed. It will be performed between the previously calculated quantity  $Y \uparrow N$  and the number 2. Those two quantities on the arithmetic stack are replaced by the result of the multiplication operation. The "\*" operator is removed from the top of the operator stack. Now the "+" sign will be on the top of that stack. The current "-" sign is equal in precedence to the "+" sign so once again the operation on the stack is performed! The quantity 2 times Y to the N power will be added to the value of X. Those two entries in the arithmetic stack are replaced by the current total. At this point, only the left hand parenthesis sign, having a lower precedence than the "-" sign is left on the operator stack. Thus, the "-" sign is placed on top of the operator stack.

As the program continues to scan the expression it will next encounter the number 1 and the right hand parenthesis operator. The ")" operator has the lowest possible operator sign precedence. Therefore, all operations on the operator stack must be performed until the initiating left hand parenthesis is located! In this case, the "-" operator is on top of the operator stack. So, the quantity one will be subtracted from the quantity X plus 2 times Y raised to the power N. The result is placed on the top of the arithmetic stack replacing the previous entry. The "-" sign is removed from the operator stack leaving just the initial "(" left hand parenthesis sign. This effectively cancels with the right hand parenthesis leaving the operator stack cleared.

At this point the arithmetic stack contains the value of the expression contained in the parenthesis. The operator stack is empty. The program will continue to scan the line and pick up the "+" operator that follows the right hand parenthesis. Since the operator stack is empty, the "+" sign will be placed on the top of the stack. Next, the program will find the variable name Z and the operator "\*" for multiplication. The multiplication sign has higher precedence than the "+" sign which is on the operator stack so the "\*" sign is placed on the stack with the value for the variable Z going on top of the arithmetic stack.

Finally, the program will encounter the second occurrence of the variable name N at the end of the expression. When the end of an expression is reached, all terms in the line are processed according to the operators contained in the operator stack. The top of the operator stack contains the "\*" sign. Thus, the values for the variables Z and N will be multiplied. The result will replace those entries on the top of the arithmetic stack. The "\*" sign is removed from the operator stack leaving just the "+" operator. The quantity Z \* N will then be added to the quantity in parenthesis which will yield the final result for the entire expression contained on the line!

The lines under the expression on the previous page illustrate the order in which actual operations would be performed when the expression was evaluated by SCELBAL.

Readers who desire a more detailed explanation of the process involved in evaluating mathematical expressions should refer to the appropriate chapters which present and explain the machine language routines which perform the mathematical evaluations.

The user of SCELBAL must realize that the precedence given to mathematical operators is important when writing the mathematical expressions that one desires to have a program solve. If one desires to have an expression such as the quantity N plus 2 multiplied by the quantity M minus 3, it must be written in the form:

$$
(N+2) * (M-3)
$$

and not:

$$
N + 2 * M - 3
$$

For, the latter format would result in the expression being evaluated as the quantity N plus the quantity 2 times M minus the quantity 3!

Remember, the higher precedence operators are executed first! A good rule of thumb, when in doubt about the precedence rules, is to group terms using parenthesis. Thus, to raise 2 to the N minus one power, write the expression as:

# $2 \t1(N - 1)$

not:

## 2 t *N-1*

The second format will result in one being subtracted from the quantity 2 raised to the power N,

What other rules must the programmer know about writing mathematical expressions when using SCELBAL? This: Terms (names of variables, or numbers) must be separated by operators, and, as a general rule, operators must be separated by terms. EXCEPT, when the operator is a parenthesis! A parenthesis must always be followed by an operator other than an opposite parenthesis.

Thus, the following formats are valid:

$$
\begin{array}{c}\nA + B \\
(A + B) * (C + D)\n\end{array}
$$

and the following are not valid:

$$
A + * B
$$
  
(A + B) (C + D)  
(A + B) N

Special mention must be made of the case when the programmer desires to use the minus sign as a unary operator. That is, when it is used to specify a minus number. The mathematical routines in SCELBAL perform the unary minus operation by subtracting the value that follows the minus sign from zero. Thus, if one enters the expression:

## $A$  /- $B$

The program will attempt to perform the operation as:

### $A/O - B$

This particular example case would result in a program error message being generated for an attempted divide by zero operation!

The proper way to handle expressions containing the unary minus operator is to enclose the term and the unary minus sign in parenthesis. The above example expression would be properly executed if it was written as:

# $A/(-B)$

because the program would execute it as:

## $A/(0 - B)$

(Provided that B is not zero in this case!)

#### NUMBERS

Numerical values used in mathematical expressions for SCELBAL programs may be entered in two formats. Decimal fixed point notation and decimal floating point notation.

With either notation, the programmer is limited to six to seven significant decimal digits. SCELBAL will accept six significant digits at all times, and seven significant digits if the number does not exceed 5242879. This limitation on the size of seven digit numbers is related to the manner in which the mathematical input buffer is limited to prevent its overflow. If one attempts to enter numbers larger than this only the first six digits (if the number is larger than 524287) or seven digits (if the number is between 524287 and the number 5242879) will be used. Perhaps the easiest rule of thumb for the novice programmer to remember is to simply limit inputs to six significant digits.

The number of significant digits one can enter of course provides the range in which numbers may be entered using fixed point notation. The limitations of fixed point notation in terms of the magnitude that they may express may be extended by the use of floating point notation. Floating point notation allows the programmer to specify an exponent portion indicating the power to which a number may be raised. Using floating point notation, one may enter numbers having magnitudes from minus the 38 'th to plus the 38 'th power of ten!

Some examples of numbers that may be entered using fixed and floating point notation are shown below.

$$
\begin{array}{c} 1.234567 \\ 1234.567 \\ 999999 \\ .0000123 \\ 105.68E+12 \\ 0.045E\text{-}9 \end{array}
$$

All numbers entered in a SCELBAL program will be converted to binary floating point notation and manipulated in that format during calculations. Calculations are performed by the floating point mathematical routines contained in the program with all calculations maintained to twenty-three binary bits of precision (for the mantissa portion) and seven binary bits for the exponent. These values limit the precision and range of numbers that the program can successfully handle. Several factors are important from the programmers view point.

One important factor for the programmer to keep in mind is that if calculations exceed the allowable range of the floating point registers and cause the binary exponent to overflow, that the results will be erroneous. From the programmer's viewpoint, using decimal numbers, this means that the programmer must ensure that a program will not attempt to perform calculations where the decimal exponent value would exceed plus or minus the thirty-eighth power! Thus, performing a calculation such as:

## 1.0E+24 \* 2.0E+20

which would theoretically yield a result of:

#### O.2E+45

would cause the floating point binary exponent register in SCELBAL to overflow and results displayed to the operator would be meaningless.

It is easy enough for a programmer to remember the allowable range of numbers for SCELBAL when performing routine calculations. However, one must be alert to cases where the possibility of exceeding the allowable range is hidden in a program. This case is more likely to occur in a program where one starts raising numbers to a power. For instance, if one has a program with a calculation such as:

# $N \uparrow (X)$

and proceeds to iterate X, a point will be reached where the allowable range of magnitude as discussed above is exceeded. The user has been cautioned!

Another parameter that the programmer will want to keep in mind relates to the accuracy with which calculations can be maintained in a program. Since the floating point binary registers in which numbers are held are limited to twenty-three binary bits, fractional results from operations such as multiplication and division are rounded off to leave the 23 most significant binary bits. This operation may introduce a small error, particularly when the results of operations involve a nonending binary series. In a chain of operations such errors can accumulate. These small errors will often affect the least significant decimal digit displayed to the operator. The novice programmer who is not used to digital calculations may be initially surprised to find that a directive such as:

# PRINT 999999

will result in the display sho wing:

999999.5

Or, a directive such as:

### PRINT 500 \* 500

will result in the answer:

## 250000.1

The first example above might be particularly surprising to an operator who surmises that the program cannot even display back the same value entered! The result one obtains in the first answer is affected by the fact that the program in performing the directive, actually converts the decimal number to floating point binary notation, and then performs the reverse procedure. The conversion process involves multiplying the binary number (representing 999999) by the value 0.1 (decimal). The value 0.1 in binary notation is a non-ending series that must be rounded to twenty-three binary bits. The rounding process during the conversion results in the error factor shown for the example.

The actual amount of error that can accumulate in a calculation depends on the actual numbers involved, the extent of chaining of calculations involving non-ending series, and so forth. It is not the purpose of this presentation to go into a discussion of the factors relating to the precision and accuracy of calculations performed on a digital machine. The main point being made here is that such deviations are normal.

(Actually, the reason the deviation in the above examples shows up is because the pro-

gram permits the display of seven digits, even though the entry was only six. Users who find the display of the above types of small errors disconcerting may consider revising the appropriate section of the floating point output routine to limit the display to six significant digits!)

Numbers outputted by SCELBAL are automatically displayed in fixed point format if they are in the range:

## 1.0 to 8388608

Numbers outside this range are automatically displayed in floating point format which appears as shown below.

# 0.8388609E+07

# VARIABLE NAMES

SCELBAL allows the operator to create mnemonic names to represent variable values. All names must begin with a letter of the alphabet and regular variable names may consist of one or two characters. The second character of a regular name may be a number if desired. Some typical regular variable names might be:

$$
\begin{array}{c} \text{A} \\ \text{AA} \\ \text{A1} \end{array}
$$

Examples of illegal variable names would be:

#### $1A$ AAA

Up to twenty regular variable names may be used in a program.

The terminology "regular variables" refers to variables not associated with the optional DIMension or ARRAY handling capabilities of SCELBAL. Names of variables associated with an array will be called ARRAY VARI-ABLES. An array variable name may only consist of one letter of the alphabet and must

always be followed by a subscript enclosed in parenthesis. An example of an array variable name would be:

#### $A(1)$

Up to four array names may be assigned in a program (independent of the number of regular variable names assigned). Additionally, since an array variable name is identified by the presence of a subscript, the same letter may be assigned to an array variable and a regular variable in a program.

#### The LET Statement

Now that the prospective SCELBAL programmer has been introduced to some of the fundamental aspects of the language - enough so that one may sit at the keyboard and try the various capabilities of SCELBAL as they are explained, it is time to proceed to introduce and explain the use of the various remaining types of STATEMENTS that the program can interpret.

The LET statement is used to define the value of a variable name. This statement actually has two forms. The express form, and the implied form. The express form is implemented by entering the statement keyword LET followed by the name of the variable that is to be defined. The variable name is then followed by the equal  $($ "=") sign. The statement line is concluded by expressing, in mathematical terms, just what the value for the variable name will be when the directive is executed. This may be signified by giving an actual numerical value, by specifying another variable name, or by a mathematical expression. Some typical LET statements are illustrated here:

$$
LET X = 100
$$
  
LET X = Y  
LET X = 100 \* Y

When a LET statement is executed, the value of the variable indicated on the left hand side of the equal sign will be made equal

## SUGGESTIONS FOR PROGRAM TINKERERS

The whole purpose of presenting the program SCELBAL in the form of this publication was so that readers could acquire the knowledge that would give them the freedom to modify and adapt the program to meet their individual requirements. It is fully expected that many readers will want to take advantage of this aspect. The purpose of this final chapter is to provide some assistance and suggestions to those readers who contemplate modifying the program.

Perhaps one of the first aspects of the program that a user might have need to alter is the storage area assigned to the user program buffer. In the assembled version of SCELBAL presented (for a 12 K system with the optional array capability installed) the buffer is assigned memory locations starting at address page 33 location 000 and extending up to page 54 location 377. The most common alteration to this buffer size will undoubtably be simply to reduce or extend the upper limit depending on the amount of memory available in the user's system and whether the optional array routines are installed in the upper portion (3 pages) of available memory. Changing the upper limit of the user program buffer only requires changing one location. In the assembled listing provided the address of this location is at page 12 location 222. This is the address of the second byte in a CPI instruction in the INSERT routine that checks to see if adding a line to the user program buffer will cause it to overflow. This byte should contain the page value of the highest page in memory that is to be allocatted to the buffer! Thus, if a user only has an 8 K system, this location should contain a value of 037 (page 37), assuming that the optional array routines were not included. If they were included, one would need to reduce this value to 034. If one had, say, a 10 K system; and intended to install the array handling routines on pages 45 and 46 (reserving page 47 for the array values table), then the limit value in the CPI instruction at the address indicated would simply be 044. (Remember, the buffer will use the locations on the page specified as the upper limit, the limit specifies that the buffer is not to extend beyond that page!)

Since changing the upper limit of the user program instruction only requires altering one byte in the entire SCELBAL program, one may see that it is easiest to make additions to the program by placing routines in the area originally assigned to be the highest address region of the user program buffer and then simply lower the buffer size by changing the indicated location. Thus, for instance, a user who might not be able to place the *1/0* routines required by the program on page 00 as suggested in the chapter on *1/0* operations, might place them on page 37 (in an 8 K system without arrays) and change the buffer limit value to page 36. Or, a user that wanted to append a lengthy machine language routine that was executed as part of a user defined function, would probably find it easiest to place the new routine in the highest locations available for the buffer and then lower the buffer limit value as required.

Of course, there may be instances when the user desires to change the lower boundaries of the user program buffer area. Doing so, however, requires altering considerably more than a single location in the program. Altering this limit requires changing the data in the following addresses (as they appear in the assembled listing provided):

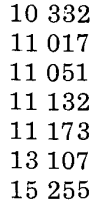

All of the above locations would have to be changed from their original values of 033 to whatever value represented the page number at which the programmer desired the user program buffer to start.

Another type of alteration that some readers may wish to implement actually is related to the user provided I/O routines. This has to do with processing and displaying relatively short lines such as may be required by some CRT and TV display systems. Such systems often are limited to 32 or 40 characters to a line. While many users might not be concerned with having such short lines, and would be content with simply writing all SCELBAL programs in forms that did not exceed this limitation, some users might be hampered by such a limitation. (While all statement types and commands can easily be handled in such a short line length, the line length of some types of statements will be a function of the complexity of the mathematical expressions contained in the line. A short line length can thus affect the manner in which one writes mathematical formulas.)

When inputting lines to SCELBAL, the user with such a display system can handle the situation without any modification to SCELBAL itself. This may be done by having the user provided input subroutine simply screen for a special character such as a line feed. When the routine encountered the special character it could simply issue a "new line" directive to the display device (assumed to be echoing the input) and discard the character so that it was not processed by the main program. Thus, whenever inputting information the operator would simply enter the special character on the keyboard so that the display would go to a new line, yet only relevant characters would go into the line input buffer used by the program. (Remember, however, that the line input buffer used in SCELBAL is limited to holding 72 characters at a time!)

On the outputting side, one could make a minor modification to the ECHO subroutine in SCELBAL (using patching techniques) along the following line. Examine the output character counter. When it reaches the value equal to the maximum length of a line issue a "new line" directive to the display device. Then, reset the output character counter. This capability may be inserted just before

the end of the ECHO SUbroutine. (The ECHO subroutine starts on page 03 location 202 in the assembled listing. The source listing for the subroutine is presented in the chapter that discusses the SYNTAX routine.) This procedure would take care of the displaying of lengthy statements or cases where the programmer failed to properly format PRINT statements. (One would, of course, plan on formatting PRINT statements to suit the display device being utilized.)

The program in this publication was developed and presented in a fashion that would lend itself to easy modification by the reader. Indeed, with the organizational and conceptual information that has been presented, along with the multitude of routines, serious students of this manual are in a position to • customize the higher level language to their individual desires. Some thoughts on such customizing will be presented in the next few pages.

One area in which a user might desire additional capability, for example, could be in the number of user defined functions that the user could add to the program. The FUNC-TION LOOK-UP table only provides for the mnemonic UDF. How could one easily add the capability to perform several different user defined routines?

One way this could be accomplished would be to let the argument associated with the mnemonic specify a particular subfunction! For instance, the terms:

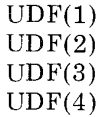

could represent four different types of functions. To determine what type of function was to be performed, the programmer would simply arrange the first part of the user provided UDF subroutine so that it checked the value of the argument (which would be residing in the FP *ACC)* and then directed

the program to the appropriate subfunction!

It is important to note that while some readers might automatically relate functions with the performance of mathematical operations, such a narrow interpretation is not necessary. One can have a user defined function perform practically any useful type of operation such as control an external device. One interesting and useful idea for such a user defined function is to have it control a tape unit. Thus, one could read in the next section of a multiple-segment program if the user program buffer was too small to hold all the needed directives for a large program. (Be careful, though, when organizing the high level program, not to overlay when inside a nested statement type such as a FOR/ NEXT loop or a GOSUB directive!)

Going on to another area of customizing, consider the mnemonics for statement names, and indeed, the specific tasks that the various statement types perform. The user who doesn't like the statement keywords as presented, can change the statement keyword table quite readily. If one takes care not to exceed the space allotted to the table, and keeps the same order (so that the token value structure is not altered as discussed in the chapter dealing with the SYNTAX routines) among the various types, one can simply rename the offensive mnemonics with no further alterations to the program! Thus, if a user prefers to use the mnemonic SET instead of the mnemonic LET, a simple change to the name in the STATEMENT KEYWORD table is all it takes.

The next step is to alter the operation of a statement type, or substitute a different type of statement. Perhaps a particular user finds that the FOR/NEXT statement types are of no particular benefit to the user's applications. Presto! Change two entries in the keyword table, to say, do THIS and do THAT as the mnemonics for two new statement types. Then, remove the subroutines relating to the FOR/NEXT statements and substitute routines that perform THIS and THAT.

Suppose a user likes all the statement types presented but could use a few more? Well, the names assigned to the various statement types are almost all longer than necessary. By compacting those keyword names (thereby opening up room in the keyword table) to just one or two characters, assigning some new token values, and adding the appropriate tests for the new token values in the DIRECT routine (refer to the chapter that presents the source listings for the statement type routines), one can enhance the program by adding new statement types. The actual routines to perform the new statements may be placed in areas in memory formerly used as the user program buffer by appropriately limiting the size of the buffer as mentioned at the beginning of this chapter.

The reader with a little imagination will soon find all kinds of possibilities for enhancing the described package. With all the various utility routines available within the program, one will find that many kinds of capabilities that a user might desire can be added to the program with relative ease. Suppose, for instance, that one is interested in manipulating text strings and would like to implement some string function capabilities in SCELBAL. A little review of some of the kinds of subroutines already present in the program described will show that there are a number of routines available that may be combined to rapidly build up some string handling functions. Just to name a few, consider the following:

The MOVEIT SUbroutine can transfer strings of characters from one area in memory to another.

The CONCTA and associated subroutines can concatenate (append) characters from one buffer to another.

The STRCP subroutine can determine if character strings in buffers are the same length.

The STRCPL and associated routines can

determine whether character strings match one another.

(NOTE. The locations of the routines mentioned within the assembled program provided, as well as the chapter and page number in which the source listing was presented, may be found in the Appendix.)

These types of routines, coupled with appropriate user provided linking instructions, etc., can very quickly be capitalized upon by the adventurous and ambitious programmer to add string handling type functions to the language if desired.

The amount of creative additions of the above nature, given the base that one has to start within the SCELBAL package, is virtually unlimited.

There are a few other aspects about the package that will be interest to those that desire to tinker with the program. The machine language programmer with even a modest amount of experience will find the program quite easy to modify using patching or compressing techniques. This is because several design guidelines followed during program development for this publication have side effects that are useful in this regards.

For example, perhaps the most significant decision made regarding the package's development had to do with whether or not to utilize locations on page zero in memory. Doing so would have meant the program could have been organized and compressed to reside in about 1.5 K bytes less memory from this one factor alone! Why wasn't it done? Experience indicated that many small system owners dedicated all or part of page zero in their systems to monitor functions or similar permanent or semi-permanent programs. Requiring the use of page zero would have meant these users would have to reassemble SCELBAL for use on their systems. Furthermore, the features that would have been so useful to capitalize on, had page zero been used, would have made such re-assembly a somewhat difficult task.

For instance, the RST (Restart) locations on page zero could have been used to hold commonly used instructional sequences (particularly in the 8008 version) such as:

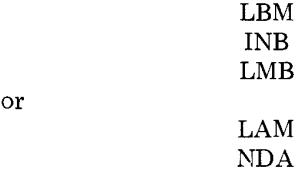

Just being able to replace those two and three byte instructions by one byte RST instructions, would have enabled some two to three pages of memory to be saved! But, woe to the poor user who had to re-assemble the program. That would require finding all the RST instructions, replacing them with the multibyte sequences, and greatly expanding the size of the program. One is far more likely to be upset about seeing a program expand than to discover that with a little effort the program can be made to contract!

Secondly, using page zero for most of the pointers and counters, say, would have meant a good many LHI XXX type instructions (to set the page portion of the memory pointer) could have been reduced to a one byte LHX instruction (because quite often a CPU register will contain the value zero) or eliminated altogether because of less frequent changes to the pointer page. Again, woe to the user who might have been forced to re-assemble because page zero was not available. All such single byte (or worse, non-existent) set ups would have had to be located and the multibyte LHI XXX inserted!

As the package has been presented, if it is necessary to relocate the program, the reassembly process can be made quite straightforward. If the pages containing pointers, counters and buffers must be altered, then only the page value byte in the LHI XXX instructions need be altered. All such locations have been marked in the book by the double asterisk "\*\*" indicator. Program size, the relative locations or subroutines, etc., would all remain fixed. In many instances involving relocation, only one data page, or a few might have to be relocated, so the number of LHI XXX instructions that would be altered would be even less. (Re-assembly might also affect the values in locations marked by " $\uparrow\uparrow$ .")

These guidelines provide additional benefits for the user. Those with systems that do have page zero available will find they have a package with the potential for being considerably reduced in size if they wish to reassemble the package to take advantage of the possibilities.

Those not interested in that type of project, but that should find they desire to make minor changes or patches to various portions of the program, will find that frequently it is possible to compress even one lengthy routine by quite a few bytes. This may be done in many cases by replacing a few of the frequently used instructional sequences with one byte RST instructions and placing the instructions in the sequence on page zero at the appropriate restart address. Room can thus readily be made to accomodate some extra instructions in the routine one desires to alter.

The use of page zero could save up to 1.5 K bytes of memory in the 8008 version of the program. It hardly need be mentioned that the amount of compression that can be obtained in the 8080 version is considerably more. This is because some of the frequently used small subroutines and instructional sequences used in the program actually have shorter (in terms of the number of bytes required) equivalent commands available in the 8080 instruction set. A good machine language programmer who wants to· take the time and effort, should have little difficulty getting an 8080 version of SCELBAL (say, without array capability, in order to allow for a decent sized user program buffer) in a 4 K system.

But, such undertakings are not at all necessary to enjoy SCELBAL. Using the program as it has been presented may keep many readers occupied for years. But, should any start to get bored, it is always nice to know that the freedom to make changes is right in this book!

As explained in Chapter One, SCELBAL was developed to operate in an INTERPRE-TIVE mode. This means that the entire program resides in memory at one time along with the program written in the higher level language that is to be executed. When the INTERPRETER is given the RUN command it immediately proceeds to INTER-PRET each line of the higher level language program and perform the necessary calculations and functions.

SCELBAL has actually been designed so that it may operate in a "calculator" mode or operate in a stored program mode. In the calculator mode, each statement is executed immediately after it is entered on the input device. In this mode, the program is ideal for solving simple formulas when the user only needs to obtain a few values.

For instance, if one typed in the statement:

$$
PRINT \ 2*2+3*3+4*4
$$

the value:

#### 29

would be displayed as soon as the end of line code (carriage-return) was issued at the end of the PRINT statement.

One may use the calculator mode to solve more complex problems. For instance, if one entered a series of statements such as:

$$
LET A = 2
$$
  
LET B = 3  
LET C = 4

and then entered:

$$
PRINT A*A + B*B + C*C
$$

the answer:

29

would immediately be displayed. This is because, in the calculator mode, the values assigned to A, B and C would be immediately assigned and available for use in solving the formula given in the PRINT statement above.

When it is not desired to operate in the calculator mode, but rather in a stored program mode, the user simply inserts a line number in front of each statement. A whole series of statements may then be arranged to form a program. When it is desired to execute the steps in the program, a special executive RUN command is issued. This command will cause the INTER-PRETER to proceed to execute the program one statement at a time.

SCELBAL is able to handle actual numeric values using a floating point package which is an integral part of the interpreter. While a floating point package is used to perform all calculations, inputs and outputs to the program may be in fixed format within certain ranges.

When inputting information or specifying values within a program, the user may use fixed point notation for numbers in the range plus or minus 0.999999 to 999999. Numbers smaller or greater than this must be stated in floating point format, such as:

## +0.123456E-IO

#### or

#### -654321E+12

The minimum and maximum powers that
the floating point package used in SCELBAL can handle is ten to the plus or minus thirtyeighth.

SCELBAL automatically outputs numbers in the range plus or minus 1.0 to approximately 999999 in fixed point format. Outside this range, output automatically switches to floating point notation.

The floating point package itself provides SCELBAL with the four most fundamental arithmetic capabilities. They are addition, subtraction, multiplication and division. All calculations in the floating point package are maintained to twenty-three significant binary bits in the mantissa, with the multiplication and division routines providing binary rounding when calculations yield numbers that exceed twenty-three binary bits.

While the floating point package provides the essential capability to handle the operators:  $+, \frac{1}{2}, *$  (multiply) and / (divide), the language, using supplementary routines, can also recognize the operators  $\uparrow$  (raise to a power), and parenthesis "(" and ")" which may be used to group or nest mathematical statements.

Up to twenty user defined variables are permitted at one time when using the language. However, in order to conserve memory space, variables must be limited to a maximum of two characters. Variables must begin with a letter of the alphabet.

The Executive portion of SCELBAL allows the user to control the overall operation of the program from an I/O device such as a keyboard and teleprinter. The user can create a program in the higher level language and have it executed using the features of the Executive portion of the program. A portion of the Executive is actually a small Editor program that allows the user to "edit" the information (program) in the program buffer at any time. Lines may be deleted and new lines entered. Clerical errors on a line may be corrected. Furthermore. a portion of the

Executive checks for various types of syntax errors as each line is entered. If an error is detected, an error code message is presented to the operator. This feature is extremely valuable for novice programmers, (and though some of them might not admit it, is quite comforting to the old professionals as well).

The Exective portion of SCELBAL has five major commands available to the operator which are defined and explained breifly below.

SCR is used to indicate the SCRATCH command. This command effectively clears out any previous program stored in the program buffer along with any previous user defined variables. It is used in preparation for entering a new high level program into the program storage area.

The LIST command does just that: It causes the contents of the program buffer to be displayed or "listed" on the system's output device so that it may be reviewed by the operator.

RUN directs the interpreter to begin operations and execute the program stored in the program buffer.

SAVE. This command may be used to direct the program to save a copy of the program stored in the program buffer on the system's external bulk storage device. A program saved using this command can later be restored for further use by using the command presented next.

LOAD. This command directs the program to read in a copy of a program from an external bulk storage device (previously written thereon using the above SAVE command) into the program buffer so that it may be executed by the interpreter.

The higher level language SCELBAL consists of STATEMENTS that are interpreted by the program resulting in selected operations being performed. SCELBAL recognizes the following types of statements.

The REM for REMarks statement indicates a comment which is to be ignored as far as the interpreter is concerned. Information on a line prefaced by a REM statement is intended only for the use of programmers and may be used to document a program.

The LET statement is used to set a variable equal to a numerical value, another variable, or an expression. For instance, the statement:

LET X = 
$$
(Y^*Y + 2^*Y - 5)^*(Z + 3)
$$

would mean that the variable X was to be given the value of the expression on the right hand side of the equal sign.

Since the LET statement is such a frequently used directive, SCELBAL also recognizes an implied LET statement. Thus, the simple statement:

$$
X = (Y^*Y + 2^*Y - 5)^*(Z + 3)
$$

would be interpreted as though the LET directive had been stated.

The IF combined with the THEN statement allows the higher level program to make decisions. SCELBAL will allow one or two conditions to be expressed in an IF .... THEN statement. Thus, the statement:

IF 
$$
X = Y
$$
 THEN LL

would be interpreted to mean that if, and only if, X is equal to Y, then the program would branch to line number LL in the program.

While the directive:

IF X <= Y THEN LL

would mean that if X was less than OR equal to Y (two conditions), that the program was to go to line number LL.

Similarly, the statement:

would mean that if  $X$  was less than  $OR$  greater than Y that the program was to branch (again two conditions).

If the condition(s) in an IF...THEN statement are not met, then the program continues by going directly to the next sequential statement in the program and does not execute the branch directive.

The GOTO statement directs the program to effectively JUMP to a specified line number in a program. The GOTO statement may be used to skip over a block of instructions in a multiple segment or subroutined program.

The FOR, NEXT and STEP statements provide capability for the programmer to form program loops. For example, the series of statements:

FOR X = 1 TO 10 LET Z = x\*x + 2\*X + 5 NEXT X

would result in Z being calculated for all the integer values of X from 1 to 10. While SCELBAL does not require the insertion of a STEP directive in a FOR - NEXT loop, a STEP value may be defined if desired. The implied STEP value if not specifically stated is always 1. However, it may be set to a value other than 1 by following the FOR range statement by a STEP directive that dictates the desired STEP size. Thus, the statement line:

FOR 
$$
X = 1
$$
 TO 10 STEP 2

would result in X assuming values of 1, 3, 5, 7 and 9 as the FOR - NEXT loop was traversed.

GOSUB is a statement that is used to direct the program to perform another statement or group of statements as a subroutine. The statement is used in conjunction with a line number which designates where subroutine execution is to begin.

A RETURN statement is used to indicate the end of a subroutine. When a RETURN statement is encountered, the program will return to the next statement immediately following the GOSUB directive which was used to call the subroutine.

SCELBAL permits multiple nesting of subroutines (up to eight levels) within a program.

INPUT is used to direct the interpreter to wait for an operator to INPUT information to the program. After the information has been received operation of the program automatically continues.

The PRINT statement is used to output information from a program. By using the PRINT statement the user may direct the program to display the values of variables, expressions, or other types of information such as messages. The PRINT statement in SCELBAL permits mixed types of output on the same line (numerical values and alphanumeric messages), and the option of providing a carriage-return and line-feed after outputting information or the suppression of that function. For instance, the statement:

### PRINT 'X IS EQUAL TO: ';X

would result in the program first printing the text message "X IS EQUAL TO: " and then the value of the variable X on the same line. After the value of the variable X had been displayed a carriage-return and line-feed combination would be issued. To suppress the issuing of the CR & LF function in the above example, the programmer would only need to include another semicolon at the end of the statement!

The PRINT statement is augmented by several functions and features. For instance, a comma sign in a PRINT statement may be used to cause the display device to space over to the next TAB position before continuing

to output more data. A special TAB function that will be discussed later may also be used with the PRINT statement to format the outputting of data. And, another special function which will be presented shortly will provide capability for SCELBAL to convert decimal numbers (representing ASCII codes) into alphanumeric characters for display.

The END statement is used to designate the conclusion of a higber level program in the program buffer. When this statement is interpreted control will return to the Executive portion of SCELBAL.

There is an optional statement available in SCELBAL that may be added to the package if the user desires to utilize the capability and has sufficient memory to adequately support the statement. This is the DIM for DIMension statement. It is used to specify the formation of a one dimensional array in a program. Up to four such arrays having a total of up to 64 entries are permitted in a program when the optional feature is included in the user's version of SCELBAL. Thus, when a user elects to provide the capability, the statement:

### DIM  $K(20)$

would set up space for an array containing 20 entries. (The array size must be specified. using a numerical value, not a variable.)

The power of SCELBAL is further enhanced by the addition of seven functions that may be used within statements. These functions are discussed below.

INT returns the INTeger value of the expression, variable or number requested as the argument. The integer value is defined as the greatest integer number less than or equal to the argument. Thus, a statement which contained:

### $INT(X)$

would result in the value, for instance, 5.0 being returned if X at the time the funetion was encountered was greater than or equal to 5.0 but less than 6.0 (such as 5.0001, 5.54321,5.99999).

SGN returns the SiGN of the variable, number, or expression. If the value is greater than zero, the value +1.0 is returned. If the value is less than zero the value -1.0 is returned. The value 0 is returned when the expression or variable is zero.

ABS returns the ABSolute value (magnitude without regard to sign) of the variable or expression identified as the argument of the function.

SQR returns the SQuare Root of the expression, variable, or number.

RND produces a semi-psuedo-RaNDom number in the range of 0 to 0.99. This function is particularly useful to have available for games programs or when it is desired to have random values when doing statistical analysis problems. The random number generated may be operated on to produce random numbers within a desired range. For instance, the statement:

### LET  $X = RND(0)*10$

would result in X being assigned values in the range of  $0$  to  $9.99$ .

CHR is a special CHaRacter function. It may be used in a PRINT statement and will cause the ASCII character corresponding to the decimal value of the argument to be displayed. Thus, if:

### CHR(193)

was contained in a PRINT statement, the letter A would be displayed. The argument portion of the CHR function may be a user defined variable so that different characters would be displayed depending on the value of the variable at the time the PRINT statement was executed.

A reverse function is available for use in

an INPUT statement. This function is specified by placing a dollar sign (\$) immediately after a variable in an INPUT statement. This function will cause the decimal value for the ASCII code of the letter that is inputted to be returned to the program. Thus, if an INPUT statement contained the directive:

## INPUT A\$

and the operator entered the letter Y as an input to the program, the value 217 would be returned as the value for the variable A. This function is valuable in a number of applications. For instance, if the programmer desired to have a user answer a question in a program with a yes or no response, the function enables the higher level program to ascertain which response was entered by testing the decimal value received.

A TAB function is available for use in a PRINT statement. This function allows the programmer to direct the display device to space over to the column number specified as the argument of the function. This function thus allows the programmer to format the output into neat columns. Thus, the statement:

### PRINT X; TAB(10);Y;TAB(20);Z

would result in the value for X being displayed starting at column 1, the value Y starting at column 10, and the value of Z starting at column 20.

SCELBAL is designed to run in a system having a minimum of 8 K of read and write memory. In an 8 K system, the program, leaving out the optional DIMension (single dimension array) capability, provides about 1,250 bytes of memory for storage of the users higher level language program. While it is possible to include the DIMension capability in an 8 K system, doing so would reduce the program storage area in about half. One nice feature about SCELBAL is that the user with more than 8 K of memory can use the additional memory for higher level program storage. A user with, for instance, a **12** K system, may configure the package so that there are about 5,000 bytes of memory available for storage of a program. It is recomended that those desiring to include the DIMension capability of SCELBAL have 9 or **10** K of memory in the system so that the program storage area will not be prohibitively small. The package has been arranged so that those that desire the DIMension option can install this section in the upper portion of available memory. Those that do not desire this feature, may leave it out to provide additional program storage room.

Even with just an 8 K system, surprisingly complex programs can be executed. A game such as Lunar Landing is easily accomodated if one reduces the number and lengths of the messages issued to the player. An 8 K system will be adequate for many users who are primarily interested in using the package as a sophisticated programmable calculator.

A **12** K system will support quite sophisticated programs with plenty of alphanumeric messages. With approximately 5 K bytes of memory available for program storage in such a system, the user would have the capability to execute programs that contained several hundred statements.

While most 8008 based systems are limited to a maximum of **16** K of memory, those utilizing the 8080 version of SCELBAL could conceivably have a program storage area (in a 64 K system) in excess of 56 thousand bytes. The kinds of programs one could run in that amount of memory could fill books alone!

The execution speed of SCELBAL, while slow compared to higher level languages that are designed to run on large computers, is surprisingly good. The 8008 version is, of course, about an order of magnitude slower than the 8080 version due to the relative speeds of the two types of CPUs. The execution speed of an 8008 version can be almost doubled if one installs an 8008-1 CPU in their system. Some users may want to consider that option. However, even on an 8008 based unit, the execution speed of SCELBAL is quite tolerable. For instance, the typical response time between the displaying of a new set of parameters when running a Lunar Landing game is in the order of six to seven seconds. A program that calculates the mortgage payments on a house on a monthly basis and displays such data as the payment number and current balance after each payment requires but a few seconds between the displaying of each new line of data. A dice playing game responds with new throws of the dice in the order of a second or so when using a formula that includes the use of the random number generating function. These times are by no means fast but they are in the general range that one might obtain when solving formulas of similar complexity on commonly used programmable hand held calculators. Remember, these times are for the slowest 8008 version. They are lowered by an order of magnitude on an 8080 based system.

The information presented in this chapter is merely to whet the reader's appetite and present an overall picture of the fundamental capabilities of SCELBAL. The detailed use of the language will be presented in a later chapter along with numerous actual programming examples. It is now time to start learning how SCELBAL is organized as an overall package and then proceed to discuss the various portions of the program in detail. This coverage starts with the next chapter.

### FUNDAMENTAL OPERATION OF SCELBAL

The following brief description provides a summary of the manner in which SCELBAL proceeds to process a higher level program. It should help the reader who needs some confidence building before digging into a software package that may initially seem complex due to the large number of individual machine language instructions that make up the overall package. The reader will hopefully soon see that all the individual machine language instructions are organized into relatively small routines and these in turn are carefully organized into a surprisingly simple scheme. The essential concepts of this simple scheme are presented in this section.

SCELBAL, as discussed in the opening chapter, is an interpretive language. The program simply operates by analyzing each line of source coding which the operator inputs in the defined higher level language format using the defined syntax. As the program analyzes each portion of a line, it performs the operations indicated.

Virtually all of the analyzation of a line of source coding is accomplished when the information is residing in a temporary storage buffer in memory called the LINE INPUT

BUFFER. This LINE INPUT BUFFER is used to initially store data as it is inputted to the program from the operator's console, which would typically be an input device such as an ASCII encoded electronic keyboard. As will be illustrated shortly, information stored in the LINE INPUT BUFFER can be transferred to a USER PROGRAM BUFFER. Or, information in the LINE INPUT BUFFER can be analyzed and interpreted. Finally, a line of information in the USER PROGRAM BUFFER can be transferred back to the LINE INPUT BUFFER.

A LINE of information is simply a string of allowable ASCII encoded characters which may consist of COMMANDS, NUMBERS, STATEMENTS, FUNCTIONS, user defined VARIABLES and mathematical OPERA-TORS. A LINE is always terminated (during operator input) when a line ending terminator, the ASCII code for a carriage-return (CR) is detected.

The pictorial below illustrates three general formats for lines of information. These three general formats essentially provide a means of controlling the overall operation of SCELBAL.

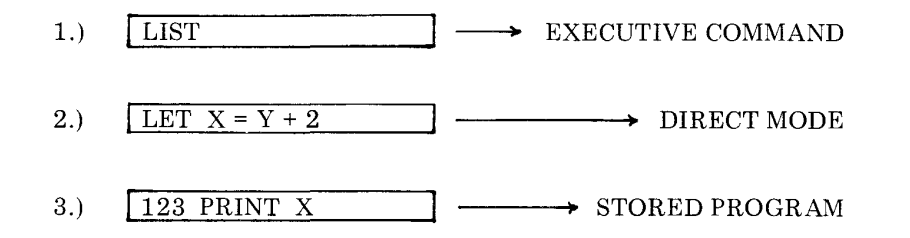

The first line format illustrated above has an EXECUTIVE COMMAND as the first word in the line. Each time a line of information is entered into the LINE INPUT BUFFER from the system's input device, the EXECUTIVE portion of SCELBAL checks to see if the first word in the line represents anyone of the valid SCELBAL commands such as LIST, RUN, SCRatch, SAVE or LOAD. If so, appropriate action is taken such as LISTing the contents of the USER PROGRAM BUFFER or SCRatching (clearing out the USER PRO-

### GRAM BUFFER).

If the first word in a line is not an EXECU-TIVE COMMAND, SCELBAL checks to see if the first string of characters represents a LINE NUMBER such as shown in example number three on the previous page. If such is the case it means that the line of information is to be stored in the USER PRO-GRAM BUFFER as part of a high level stored program being created by the user. Appropriate steps are then taken by the program to append, insert, change or delete information in the USER PROGRAM BUF-FER.

If a LINE NUMBER is not detected at the start of a line, the program assumes that the information in the line represents a higher level program STATEMENT which is to be DIRECTly interpreted. This would be the situation when the user desired to use SCELBAL in the "calculator" mode.

In this case, the program would proceed to EVALuate the information by SCANning the information in the LINE INPUT BUF-FER. This is done by examining the SYN-TAX of the line and initially testing to see if the first word in the line represents a statement KEYWORD such as LET, FOR, IF, GOSUB etc. Upon ascertaining the type of STATEMENT that is to be processed, the program is directed to an appropriate routine that will further evaluate and process the information on the line. This is accomplished by calling on routines that SCAN the line and decode the information, then performing the indicated operations. To do this, other routines such as a PARSER (routine to detect and decode mathematical operators), FUNCTION subroutines (such as SQR, TAB, INT), and FLOATING POINT mathematical routines may be called on to perform the operations specified by the higher level syntax. This process is accomplished on a step-by-step basis following logical rules that establish a HEIRarchy for performing the various types of operations that will be explained in detail in the appropriate sections of this publication.

O.K. The reader now knows how three basic line formats direct SCELBAL to perform an executive function, or place a line of information into the USER PROGRAM BUF-FER, or DIRECTly execute a line of information being held in the INPUT LINE BUF-FER. What happens when it is desired to execute a higher level program that has been stored in the USER PROGRAM BUFFER?

The scheme is still very simple. When the executive portion of SCELBAL detects a line containing the executive RUN command the program simply does the following. It goes to the start of the USER PROGRAM BUF-FER and pulls a copy of the first line of in· formation from that storage area back into the INPUT LINE BUFFER. As it does this it strips off the LINE NUMBER. The information in the LINE INPUT BUFFER is then simply processed in the same manner in which a DIRECT type of line would be handled. When the directives contained in that line have been performed, the program proceeds to get the next line in the USER PROGRAM BUFFER (unless directed otherwise by such statements as IF, GOSUB and so forth), strip off the line number, and DIRECTly execute that statement. This process continues until the end of the USER PROGRAM BUFFER has been reached, or an END statement is encountered!

These operational concepts, the reader may now agree, are indeed quite straightforward. True, it does take thousands of machine language instructions to accomplish the tasks, the concepts of which are so easily conveyed in just a few paragraphs. However, the essential point being made is that the overall plan is quite simple. The reader should keep this simple picture in mind as the various sections are discussed in detail. A similar pattern of simplicity will hopefully emerge as the various levels of detail are presented in the following chapters. Readers should refer to this section whenever they feel they are becoming too immersed in the details of individual routines to review where the particular

process being discussed fits in to the basically simple scheme of SCELBAL. The pictorials provided below serve as a summary of what has just been presented as a quick and easy review when desired.

## Representative lines in LINE INPUT BUFFER

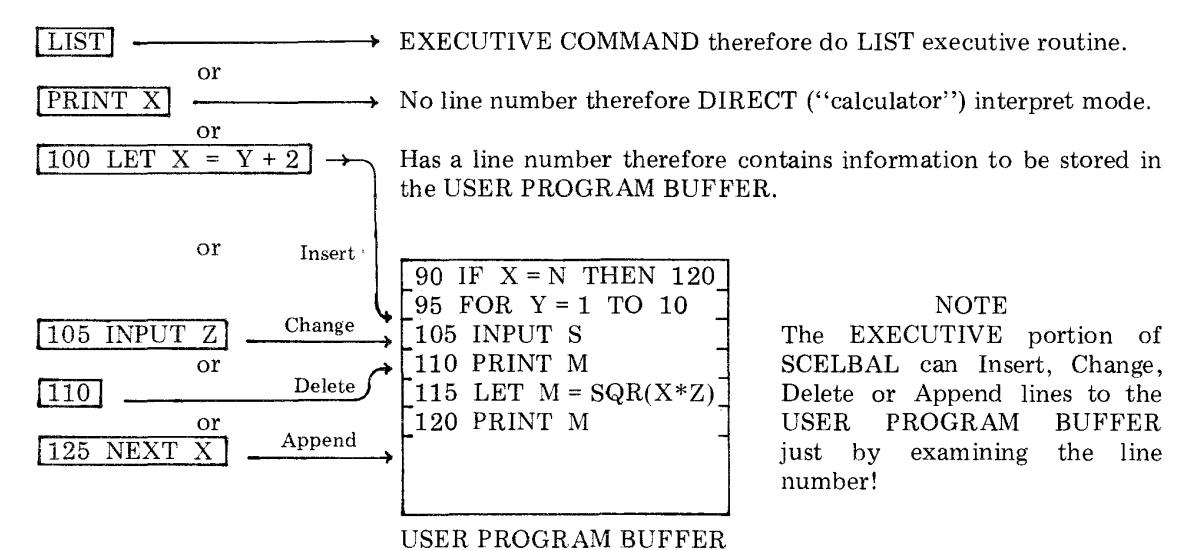

# SUMMARY OF FUNDAMENTAL OPERATION OF SCELBAL AS CONTROLLED BY THE THREE DIFFERENT TYPES OF LINES IN THE LINE INPUT BUFFER

LINE INPUT BUFFER

IF  $X = N$  THEN 120

When SCELBAL is in the RUN mode each line is pulled from the USER PROGRAM BUFFER. The line number is stripped off and the information in the line is interpreted and executed.

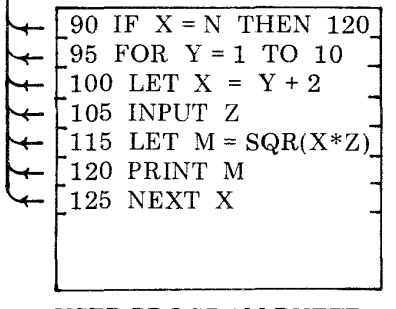

## USER PROGRAM BUFFER

## OPERATION OF SCELBAL WHEN IN THE PROGRAM RUN MODE

## THE EXECUTIVE

The EXECUTIVE portion of SCELBAL is the part that essentially enables the operator to control the primary operations of the program from a keyboard device. This part of the program actually performs two types of operations. It can decode and direct the program to execute any of the defined executive COMMANDS which are SCRatch, LIST, RUN, SAVE and LOAD. It also serves as an Editor to enable information to be arranged in the USER PROGRAM BUFFER. This buffer is an area in memory used to hold a user created program in the high level syntax of SCELBAL. The executive RUN command causes a program stored in this area to be executed as a stored program.

Before beginning to present the routines that make up SCELBAL it will be beneficial to explain some aspects of the presentation techniques to be used in this publication.

As each section of the program is discussed the actual source listings for that section of the program will be presented with highly detailed comments. These source listings will refer to the assembled version of the program for an 8008 machine that will be presented later in this publication. (An assembled version for an 8080 machine will also be presented.) That is, the values of pointers, counters, temporary storage locations, and buffers used in the source listings will be those values used in the actual assembled example listing.

SCELBAL uses three PAGES of memory for the storage of pointers, counters, temporary data areas and look up tables. In the assembled program presented in this publication these areas were assigned to pages 01, 26 and 27 in memory. A considerable number of machine language instructions in the program are devoted to establishing pointers to these areas through the use of LLI XXX and LHI YYY instructions. It is likely that some users may desire to assemble the package to reside in areas of memory

other than those used by the version provided. In such an event, if the storage locations assigned to pages 01, 26 and 27 were altered, the user would have to alter the values used when setting up pointers to those areas. As an aid to those that might undertake this task, those LHI YYY instructions that point to those areas in memory have been "flagged" with a double asterisk (\*\*) at the beginning of the associated comments lines. (It is assumed that the locations of storage areas within a page would not be altered.) Thus, a person desiring to create a new assembly of the program would be able to easily spot those instructions to which particular attention would have to be paid.

While discussing the subject of pointers, counters, temporary storage locations, etc., it will be pointed out that the actual locations of all these storage locations will be presented in the final assembled listing of SCELBAL. During the discussion and presentation of the various routines that make up the program during the next several chapters, the reader does not have to be concerned with where each and every such storage location resides. Indeed, there are too many of them for a person to even attempt to keep close tabs on. The actual locations of such storage areas is not important during the description process as it is only necessary for the reader to realize that such locations do exist and to understand the functions that they perform when required.

During the course of the following chapters, virtually each and every routine used in SCELBAL will be presented in its source listing format. However, due to the general complexity of the program (in the microscopic view point of individual instructions, remember, the fundamental concepts are quite simple), some routines may not be explained or presented in detail the first time they are utilized in the source listing. In these cases the user need only understand that there is a routine or subroutine that

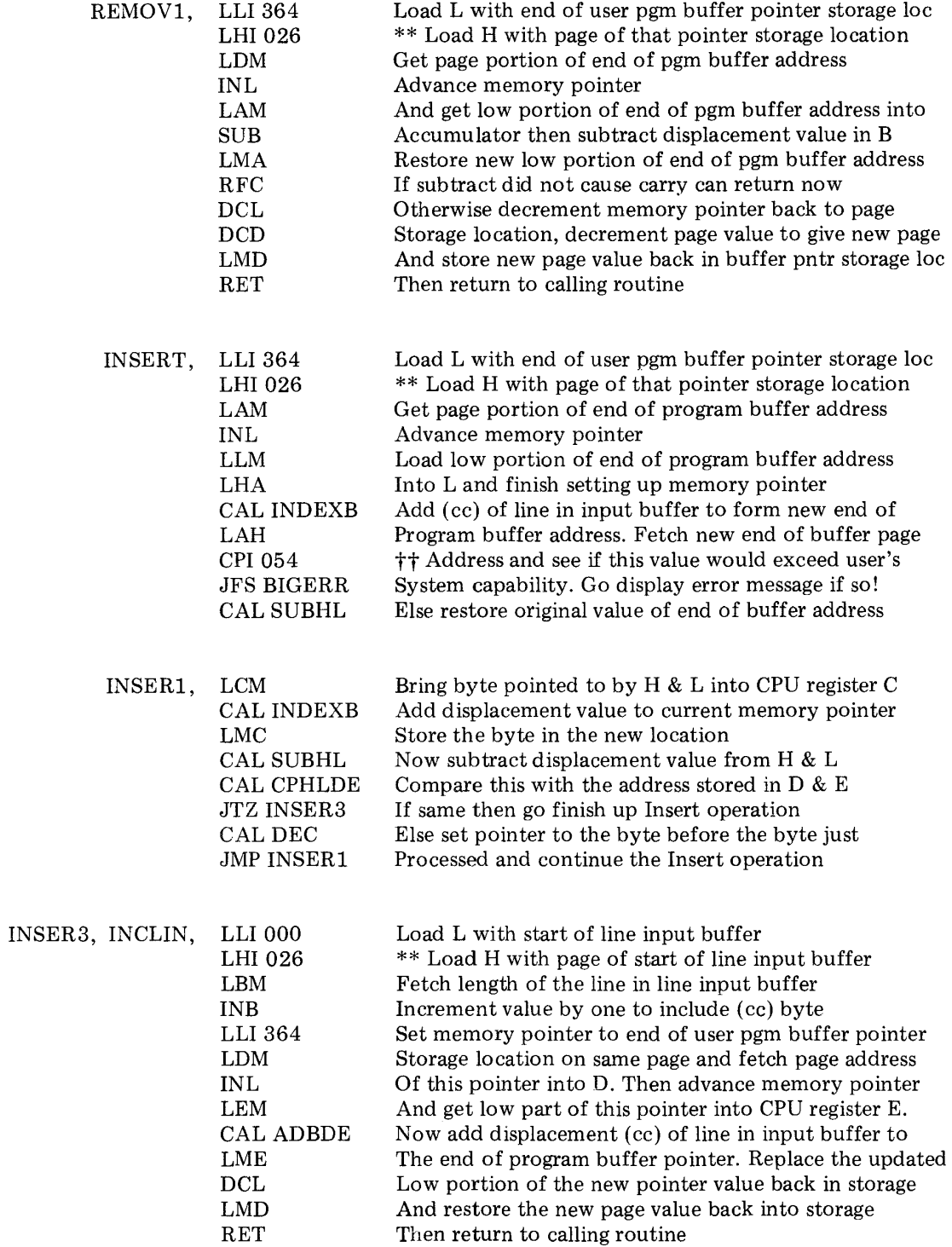

 $\frac{1}{2} \sum_{i=1}^n \frac{1}{2} \sum_{j=1}^n \frac{1}{2} \sum_{j=1}^n \frac{1}{2} \sum_{j=1}^n \frac{1}{2} \sum_{j=1}^n \frac{1}{2} \sum_{j=1}^n \frac{1}{2} \sum_{j=1}^n \frac{1}{2} \sum_{j=1}^n \frac{1}{2} \sum_{j=1}^n \frac{1}{2} \sum_{j=1}^n \frac{1}{2} \sum_{j=1}^n \frac{1}{2} \sum_{j=1}^n \frac{1}{2} \sum_{j=1}^n \frac{1}{2} \sum_{j=$ 

The following are small subroutines used by the EXECutive and other parts of SCELBAL.

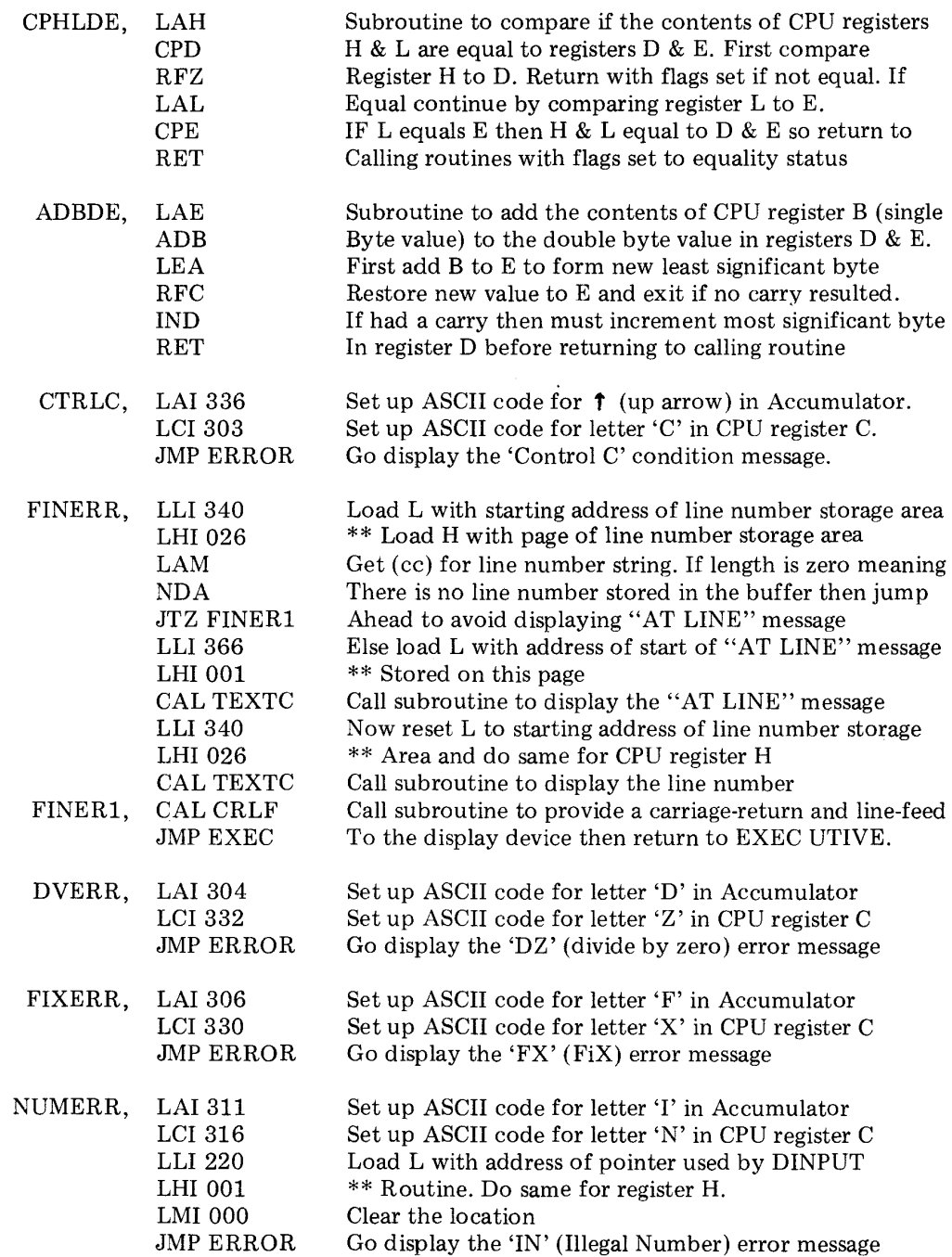

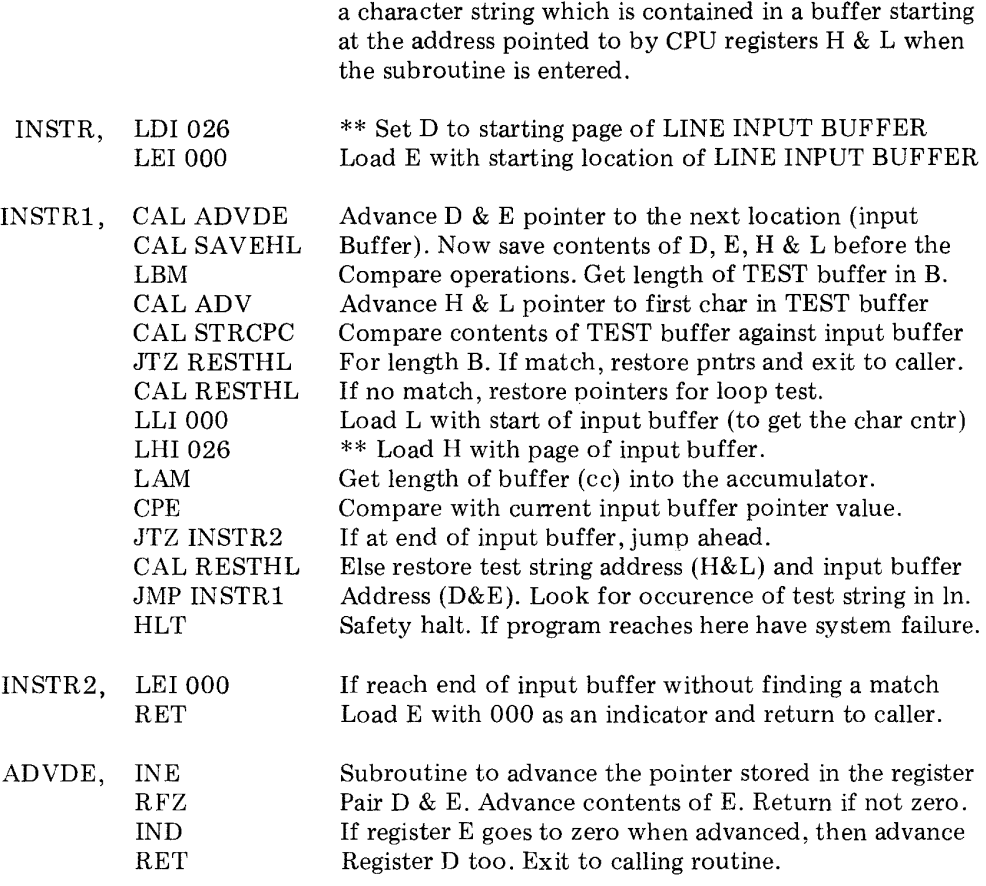

The following subroutine, used by various sections of SCELBAL, will search the LINE INPUT BUFFER for will perform a particular function, the details of which will eventually be presented. This is particularly true in the next several chapters as the beginning sections of the program are discussed.

#### LINE FORMAT

In the preceeding chapter, the general format of a line of information as it came from the system's input device was presented. The precise format will now be shown.

Whenever the operator enters information on the system's input device an input routine (labeled STRIN) will arrange a line of information in an INPUT BUFFER in the following format which is illustrated for the example input:

100 LET  $X = Y + 2$ 

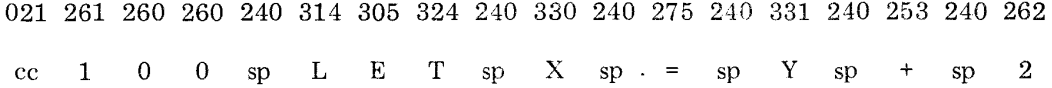

The first line in the above illustration shows tbe actual machine code that would be stored in successive locations in the INPUT LINE BUFFER. The line beneath it gives the data the code represents in the example. The reader should note that the first entry in the string represents a CHARACTER COUNT. That is a binary count of the number of bytes that the character string consumes. This CHARACTER COUNT (cc) will always be the first byte of data in a character string that is processed by the program. The remaining bytes in a character string are occupied by the ASCII code for the characters being represented shown in eight-bit octal format with the parity bit always being defined in this program as being in a marking (logic one) state. The CHARAC-TER COUNT for a line of information is calculated by simply reserving the first loca-

tion in a character string buffer for that information, counting the number of characters inputted until a line terminating character (carriage-return) is received, and then storing the value of that count in the first byte of the character string buffer. The character count for a line of information is an important piece of data that is utilized by many parts of the program package. The reader will soon see how this information is utilized when manipulating lines of data in the Executive/Editor portion of SCELBAL.

With the precise manner in which character strings are stored now explained, one can proceed to present the first major section of SCELBAL. The section to be presented is illustrated by the flow chart shown on the next two pages. The commented source listing begins below.

SCELBAL and EXECUTIVE start here. This first part sets a pointer to a buffer containing the message READY and calls on a subroutine to display this to the operator indicating program is in the EXECUTIVE COMMAND mode.

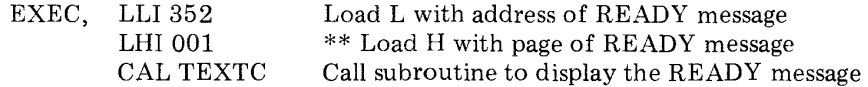

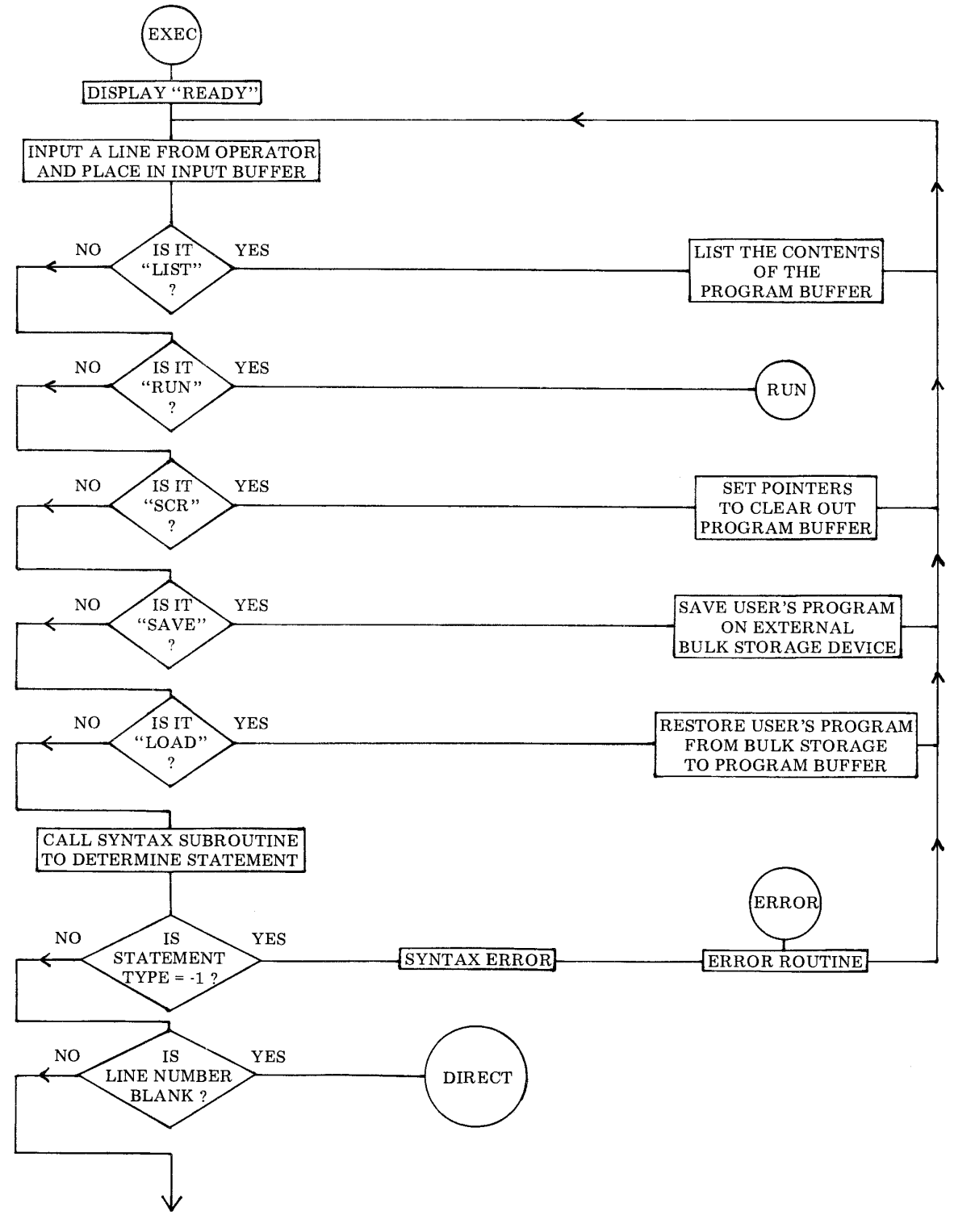

4-3

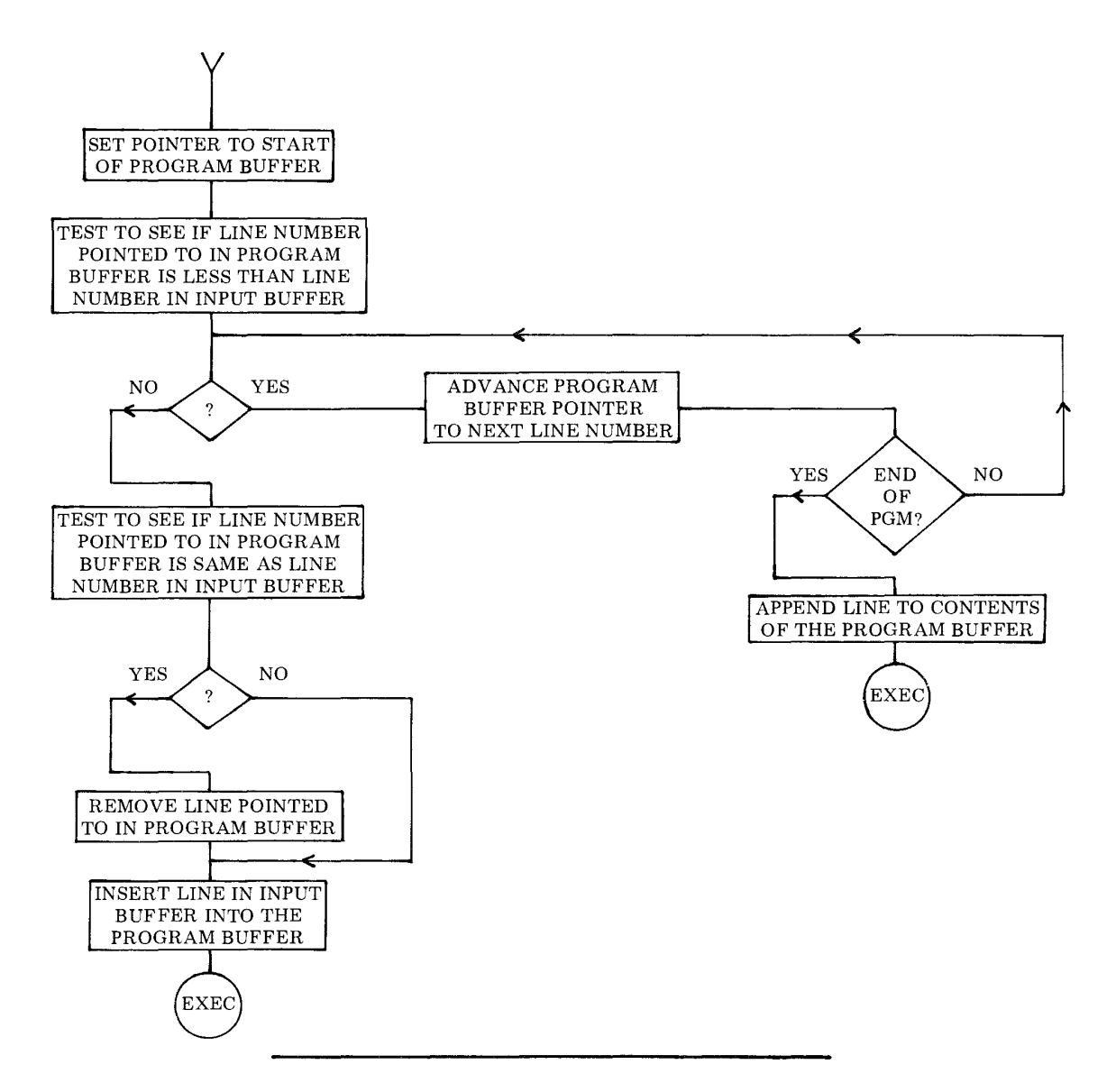

This next section fetches a line from the operator's input device into the INPUT LINE BUFFER. After making sure that the line contains data it tests to see if the first word in the line is the command LIST. If so, it sets up to perform the LIST directive.

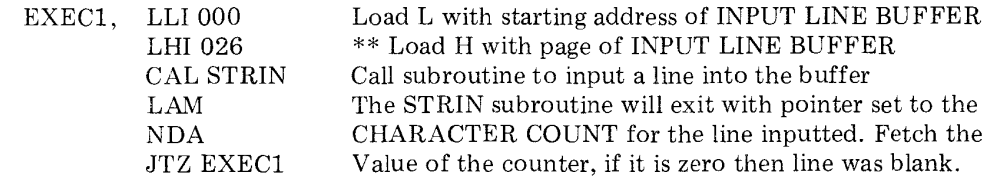

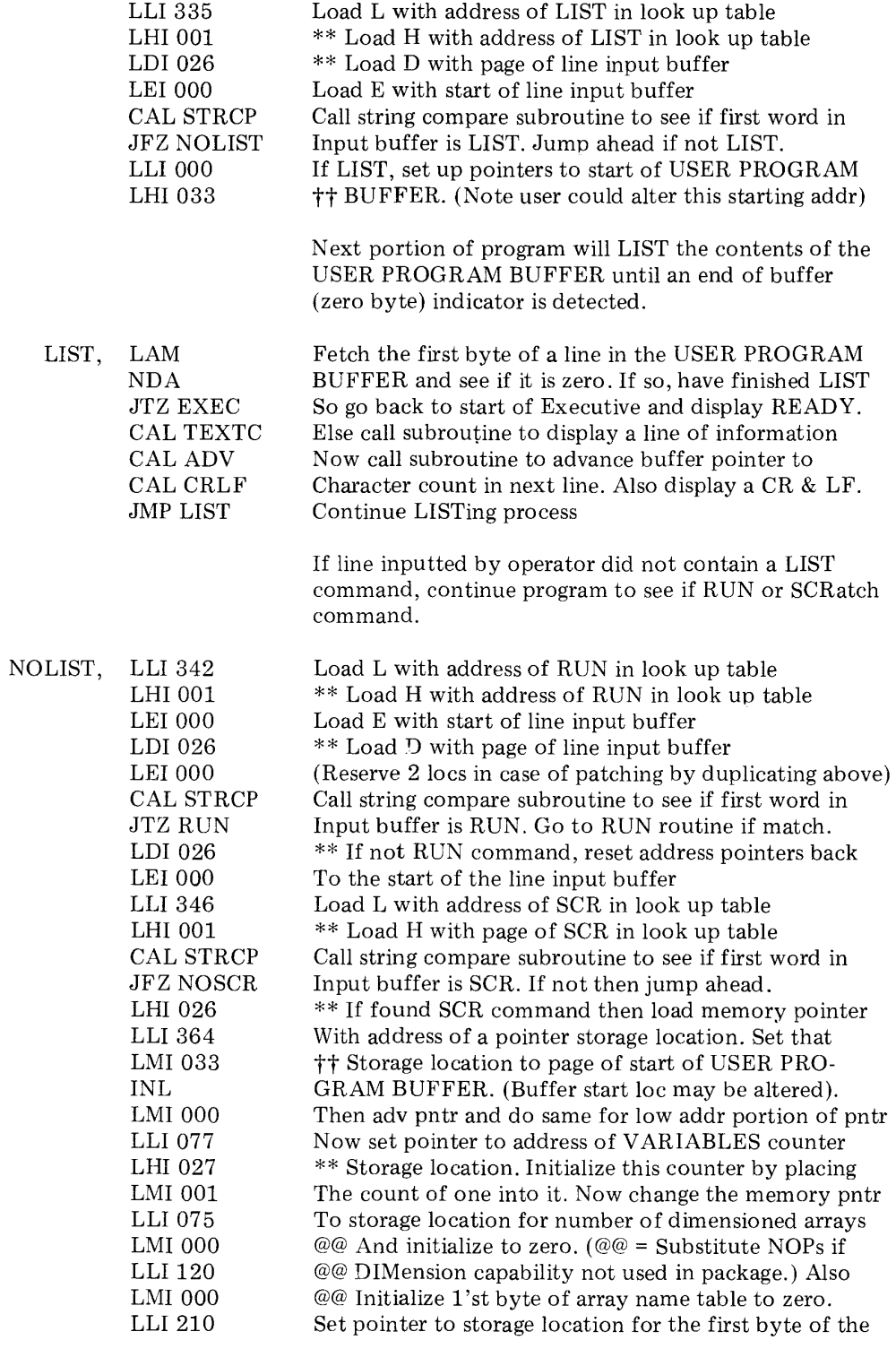

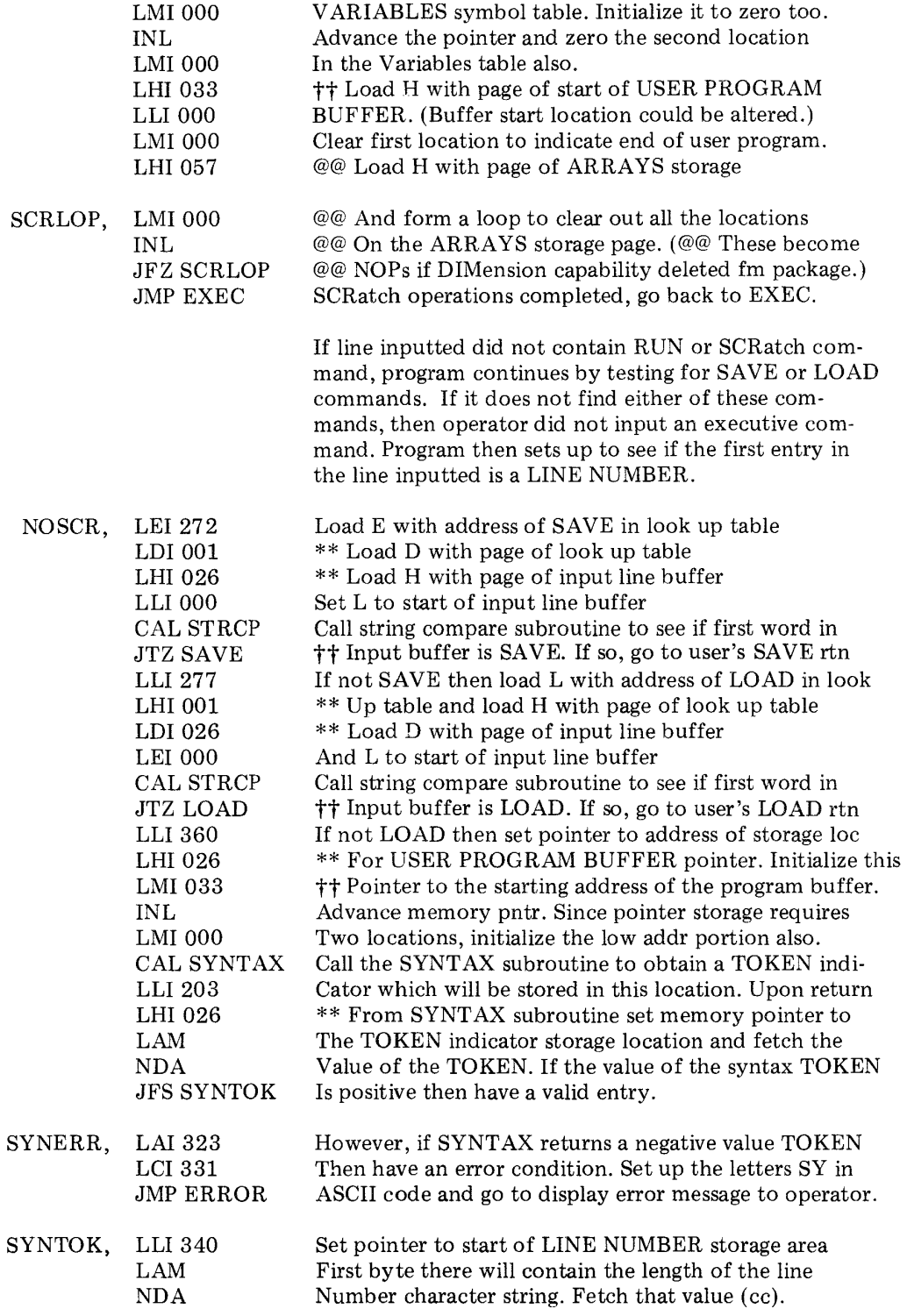

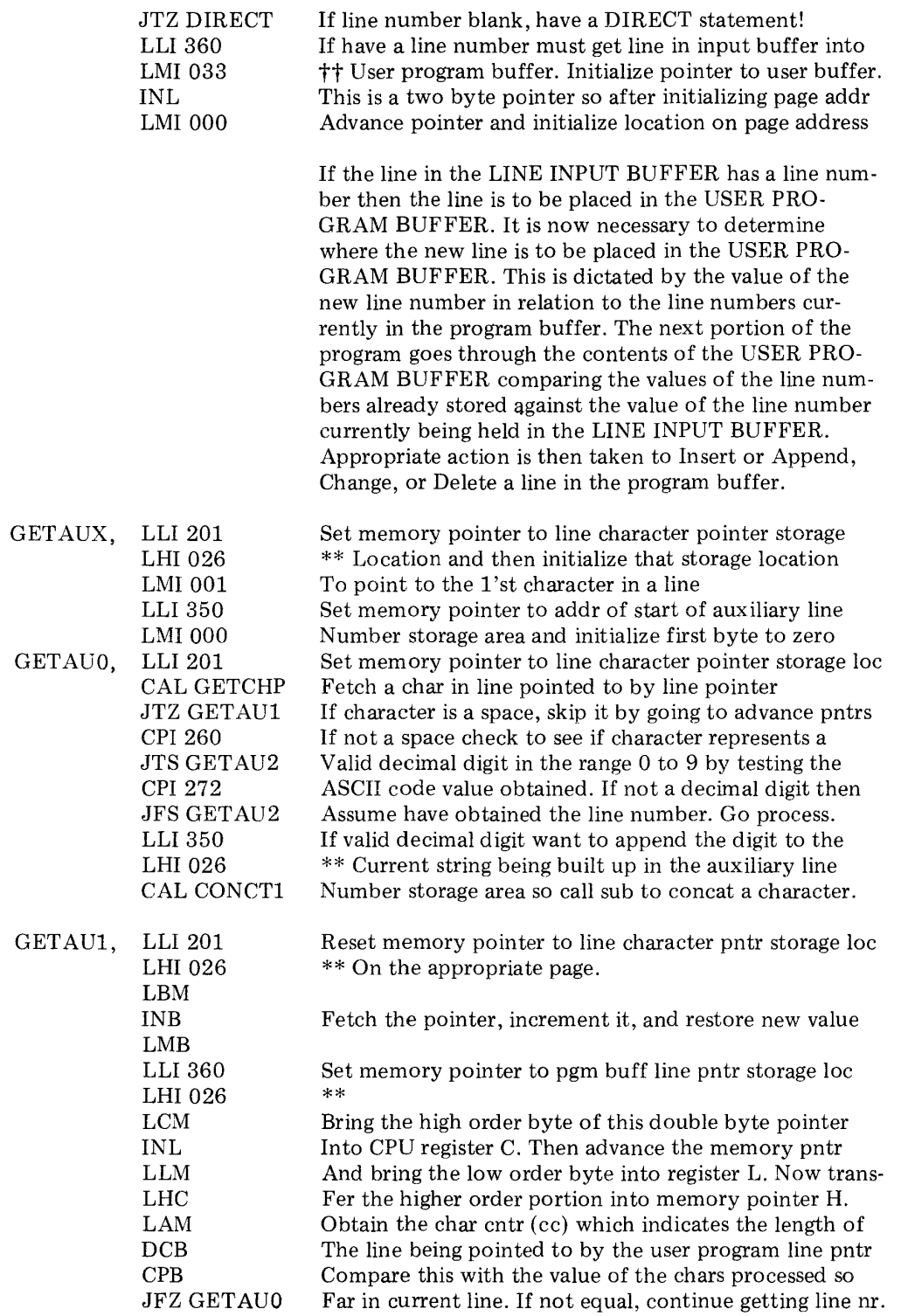

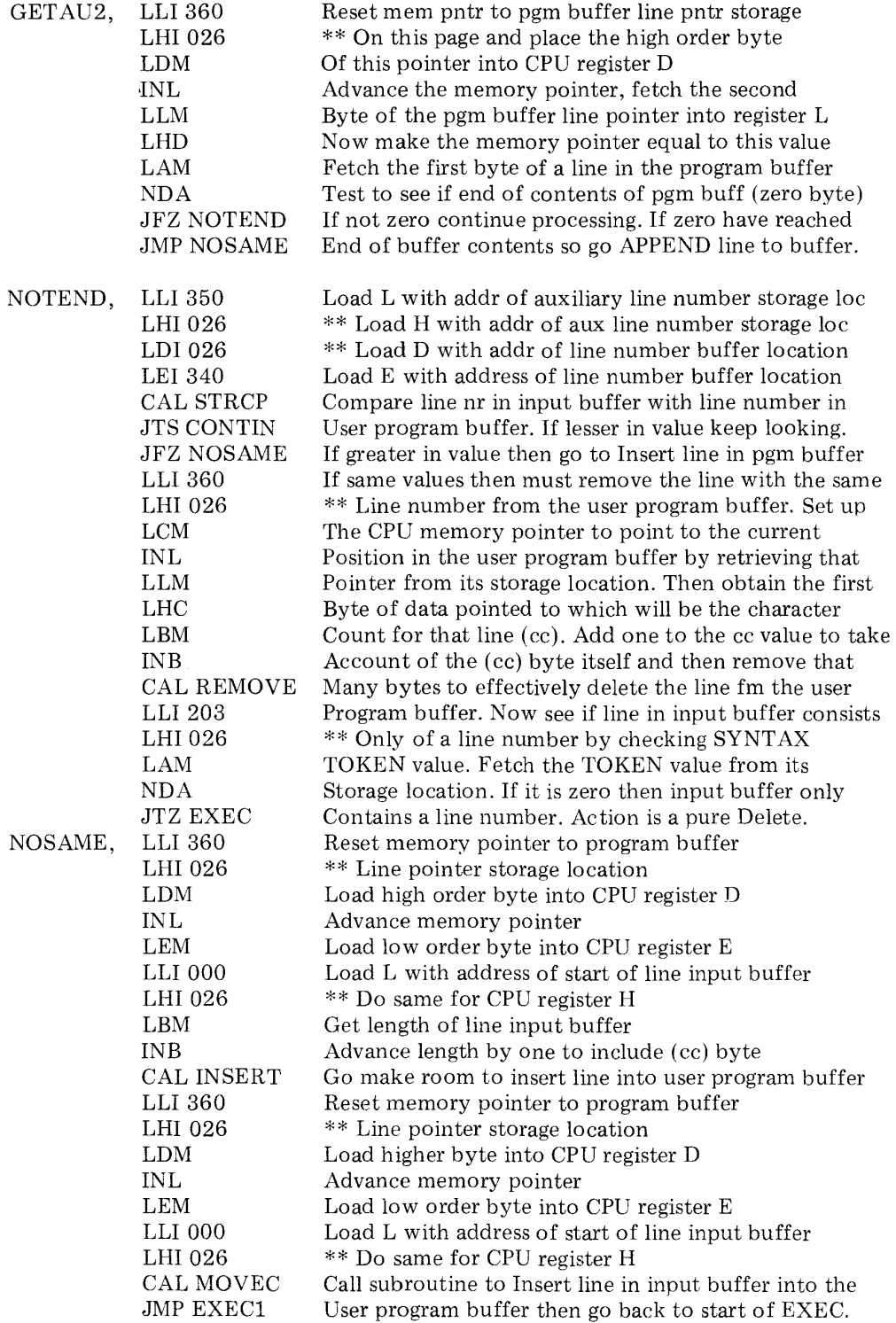

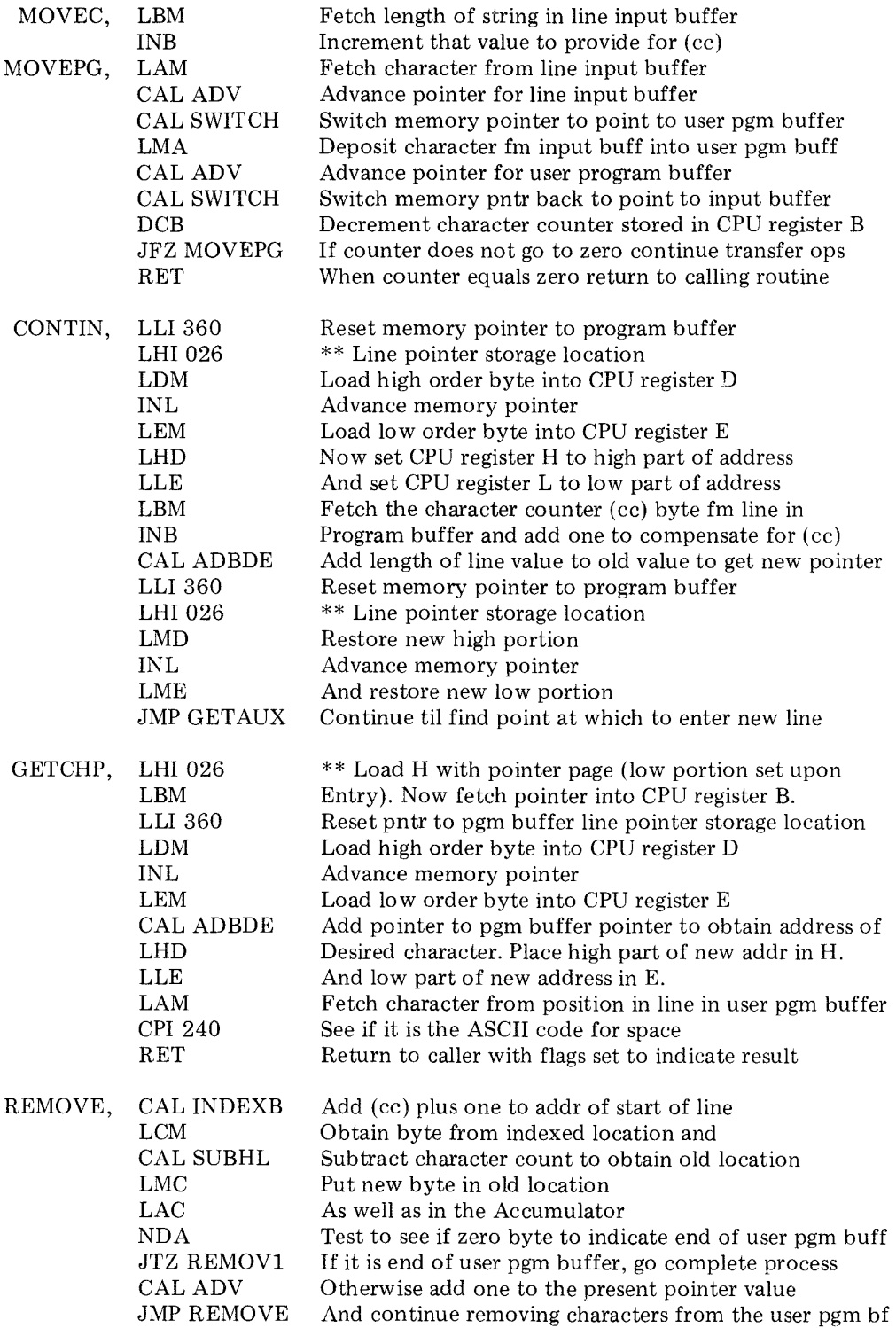

### THE MAIN SYNTAX ROUTINE

In order to avoid confusing the reader with the title of this chapter, it will be pointed out that the word SYNTAX generally refers to the complete set of rules or grammar associated with a language such as SCELBAL. The above title implies more than this single chapter will cover. The preceeding chapter actually began explaining the complete syntax of SCELBAL by showing how Executive commands were processed and defining the use of line numbers. Other rules of the syntax defined for SCELBAL will become apparent as other chapters are presented. The section of SCELBAL to be discussed in this chapter is limited to the first major subset of the language which consists of the statement classifications. Statements are the major types of higher level directives which the language can interpret and execute such as LET, GOTO, IF, FOR etc. When SCELBAL finds one of these statements in a line of higher level coding, it will know what major type of operation it is to perform. The portion of the program that makes this initial syntax determination has been labeled SYNTAX, hence the title name of this chapter.

The SYNTAX subroutine to be presented in this chapter is not difficult to understand once the reader gets an overall view of the process. Referring to the flow chart for the routine illustrated on the next several pages will help the reader get the essential concepts involved.

The purpose of the routine is simply to determine whether a group of characters (taken from the contents of the LINE INPUT BUFFER) represent a program line number, and a valid statement KEYWORD. A KEY-WORD in this context is simply a group of characters that form the name of a valid statement such as LET, GOSUB, FOR, NEXT and so forth. If a line number is found, and/ or a valid KEYWORD is found, the routine will place a TOKEN value in a special TOKEN BUFFER to indicate what the SYNTAX subroutine processed. A TOKEN value in this context is simply a numerical value used to symbolize the finding of a particular type of character string. It is a sort of shorthand notation that serves to reduce the amount of data that must be processed by the computer in the future.

Thus, for instance, if during the operation of the SYNTAX routine, the keyword REM is detected, a token value of 001 (octal) will be established. The finding of the keyword GOTO would result in a token value of 004 being set up. Each valid keyword has a token value associated with it. The token value established is then used later by other portions of SCELBAL to signify a particular type of operation using much less storage space than would be required if one had to refer to an entire string of ASCII characters that make up a keyword. The technique of establishing a token value to represent a particular string of characters is thus a powerful method in the process of converting higher level English language directives which are convenient for human programmers, down to the simple numerical directives that the computer needs for sustenance!

The process by which keywords are converted to token values is shown quite clearly in the flow chart provided. Essentially the routine seeks to find a match between a group of characters (taken from the line input buffer and examined while in a working register) to determine if they match any entry in a keyword look-up table. The keyword look-up table utilized by this routine is formatted as follows:

- CCC Number of characters in keyword.
- AAA ASCII code for 1 'st letter of keyword
- **BBB**  ASCII code for 2'nd letter of keyword
- NNN ASCII code for N'th letter of keyword
- CCC Number of characters in next keyword
- AAA ASCII code for 1'st letter of the next
	- entry in the keyword table, etc.

•

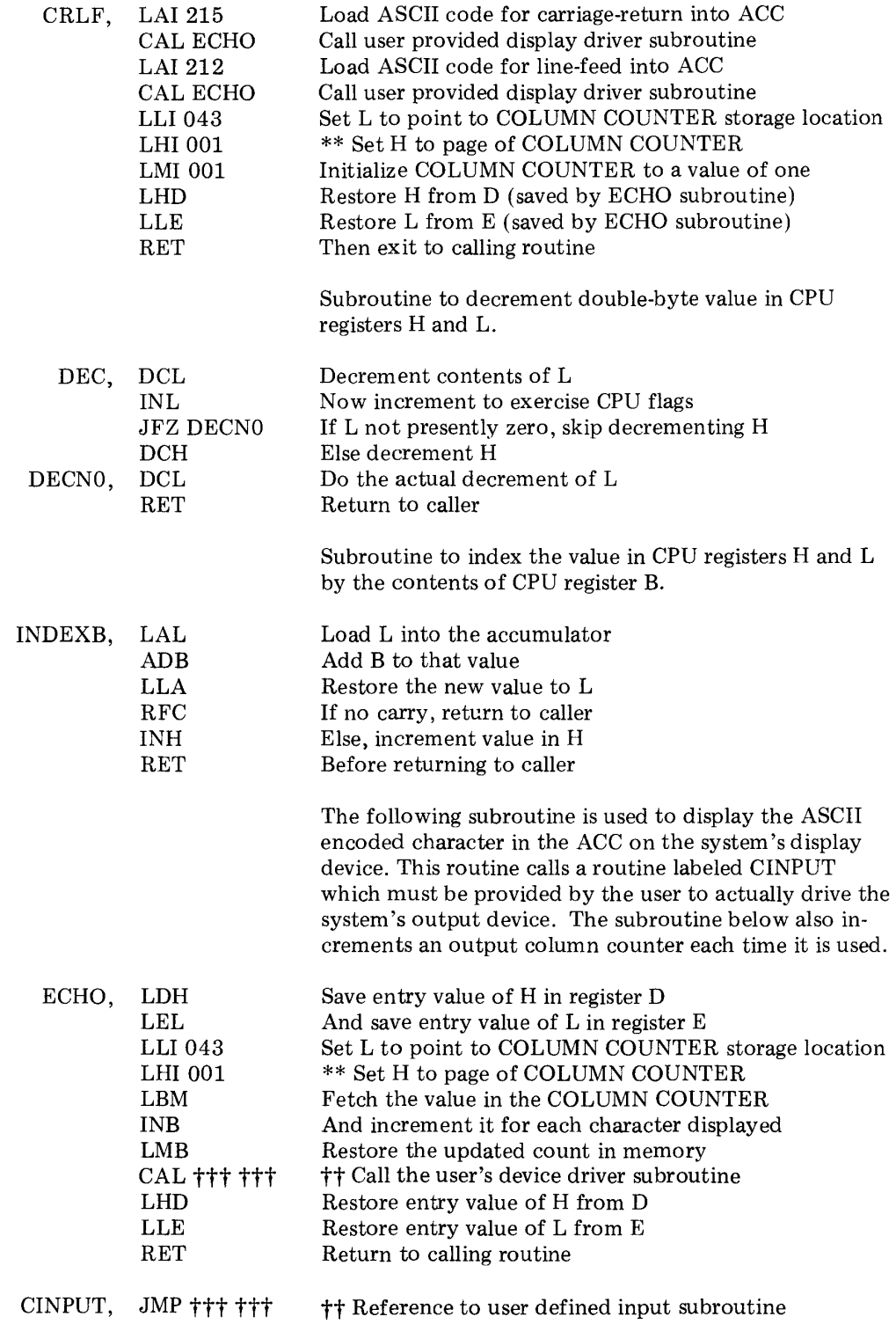

 $\sim 10^{-11}$ 

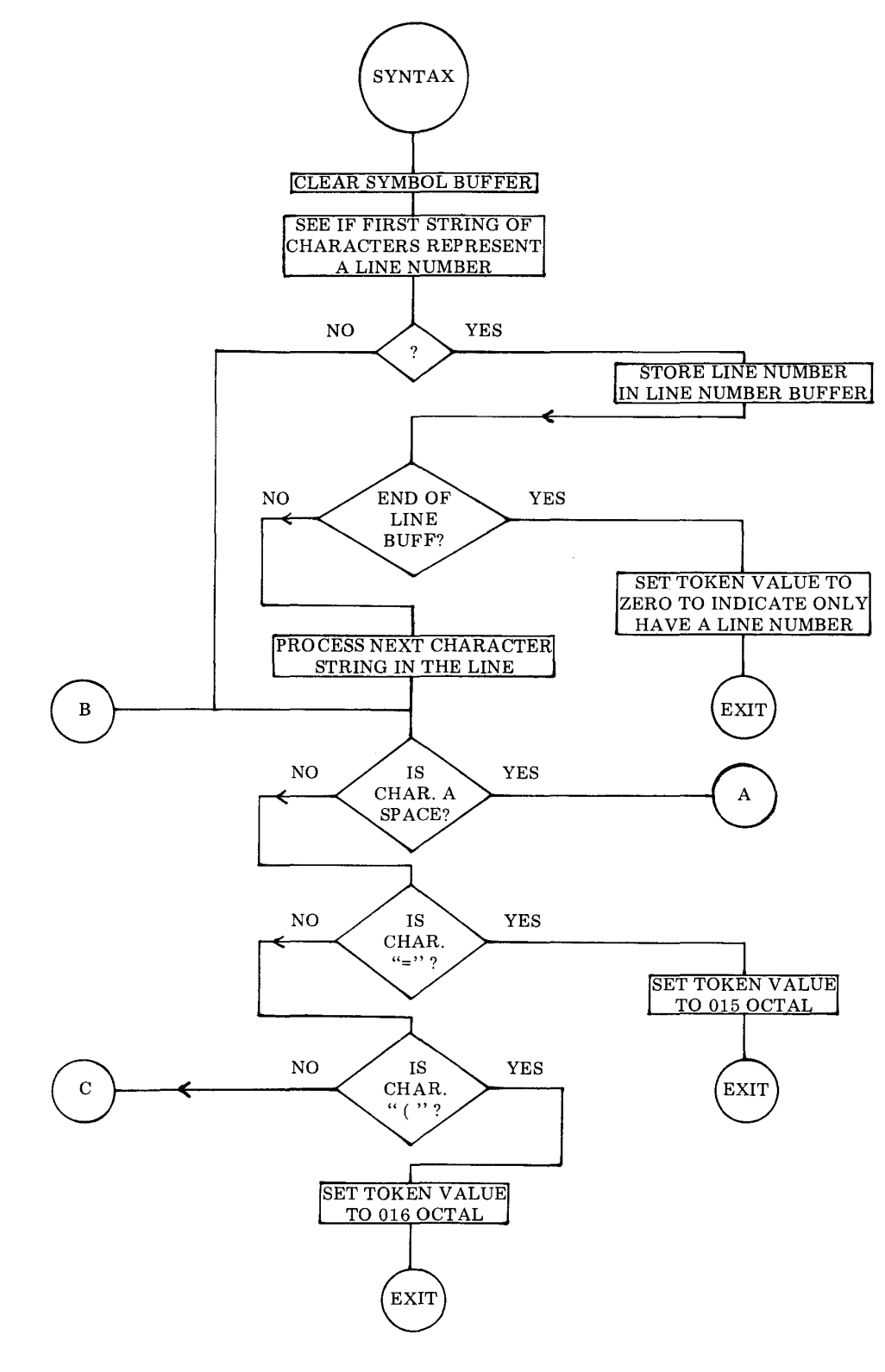

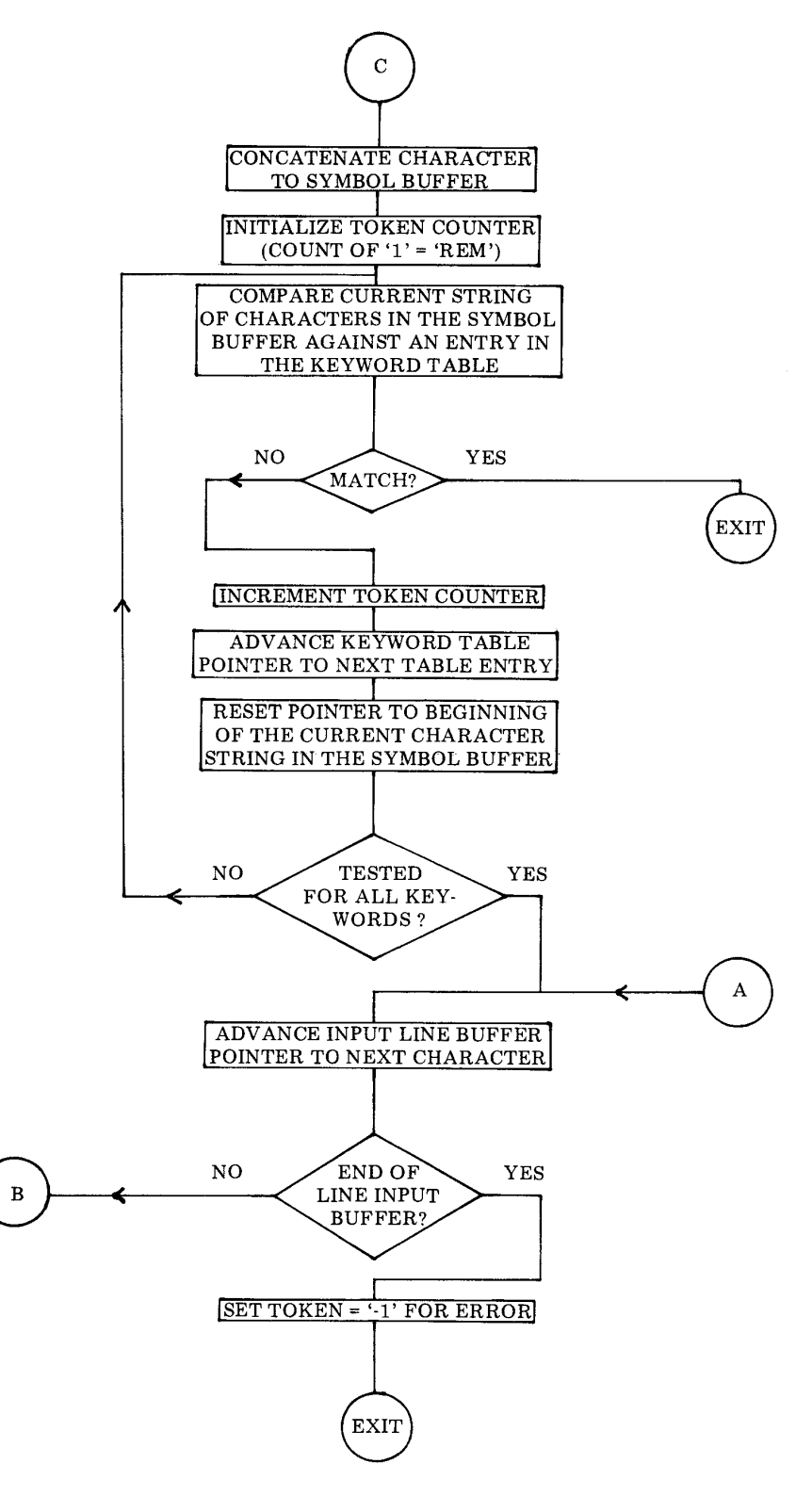

The table contains all the valid keywords defined for statement types used in the high level language SCELBAL. These are: REM, IF, LET, GOTO, PRINT, INPUT, FOR, NEXT, GOSUB, RETURN, DIM and END. They appear in the table in the order just presented.

Since the number of characters making up a keyword can vary, the technique used to look for a match between a group of characters in the line input buffer and the look-up table is as follows.

Characters are taken one at a time from the line input buffer and placed in a special buffer (referred to as the SYMBOL buffer). Each time a character is added to the symbol buffer, a search is made through the keyword look-up table. At the start of the search a TOKEN value of 001 (octal) is set in the TOKEN VALUE storage register. Now, as each entry in the look-up table is compared against the character string currently in the symbol buffer and fails to match, the token value is incremented. This technique results, if a match IS found, in the token value already being set to the proper token value. For instance, if a match was found for the keyword PRINT, the token value would be at 005. (Print is the fifth entry in the look-up table.) If a match is not found during the search of the table, the routine goes back and appends another character from the input buffer onto the symbol buffer. It then reinitializes the token value back to 001 and tries searching the table again. This process continues until either a match is found or an end of character string terminator is detected. Notice that if a keyword is not found, once the table look-up process is started, that an error condition (SYntax error) is assumed to exist. For such an error condition, a negative value (377 octal) is placed in the token value register so that the routine calling SYNTAX will be able to detect the error condition.

The reader should note that the flow chart illustrates two special syntax conditions. One is when an equal  $(=)$  sign is detected. Finding an equal sign before a keyword has been established can occur for a special situation called the IMPLIED LET. The IMPLIED LET statement enables SCELBAL to interpret a statement such as:

$$
\mathbf{X} = \mathbf{Y}
$$

without having to put in the actual LET keyword. An IMPLIED LET statement signified by an equal sign at the point in a line where the SYNTAX routine would be processing the information is handled as a special keyword and given the token value of 015.

A second special case is defined for handling array (subscripted) variables in an IMPLIED LET situation. The use of a left hand parenthesis "(" at this point in a line is assigned a token value of 016.

One of the principal functions of the SYNTAX subroutine, which is shown at the beginning of the flow chart, is to see if the line being processed contains a line number and to store the line number in a special line number buffer. This is because the SYNTAX routine is the first routine to be called when SCELBAL is in the RUN mode each time a new line is processed. Lines stored in the program buffer start with a line number, and then the keyword statement. Naturally, the SYNTAX subroutine must get beyond the line number before it can look for the keyword in the line. However, there are certain cases, such as when SYNTAX is called by the EXECutive routine (described in the previous chapter) where a line in the input buffer may contain just a line number and no keyword. (This is the situation when an operator wishes to delete a specific line number from the user's program buffer.) For this special case, the SYNT AX subroutine assigns a token value of 000.

The converse case can occur when a DIRECT (calculator mode) statement is being processed. In that case there would be no line number. The flow chart illustrates that if the first group of characters in a line is not numerical the routine proceeds to just look for a keyword.

The reader should now be prepared to fol-

 $\bar{z}$ 

low the detailed source listing for this section of the program as presented next starting at the instruction labeled SYNTAX. The reader<br>may review from the flow chart as desired.

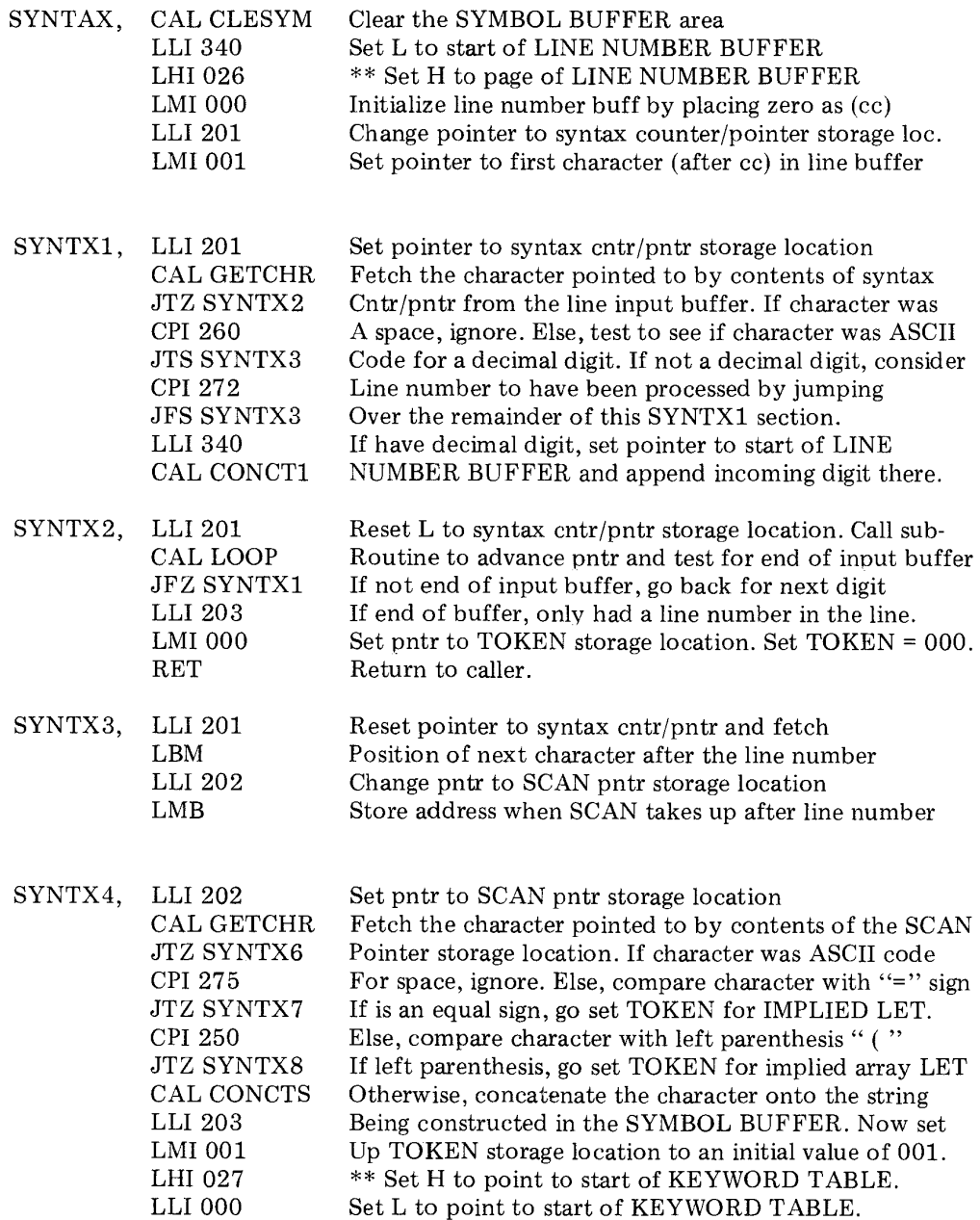

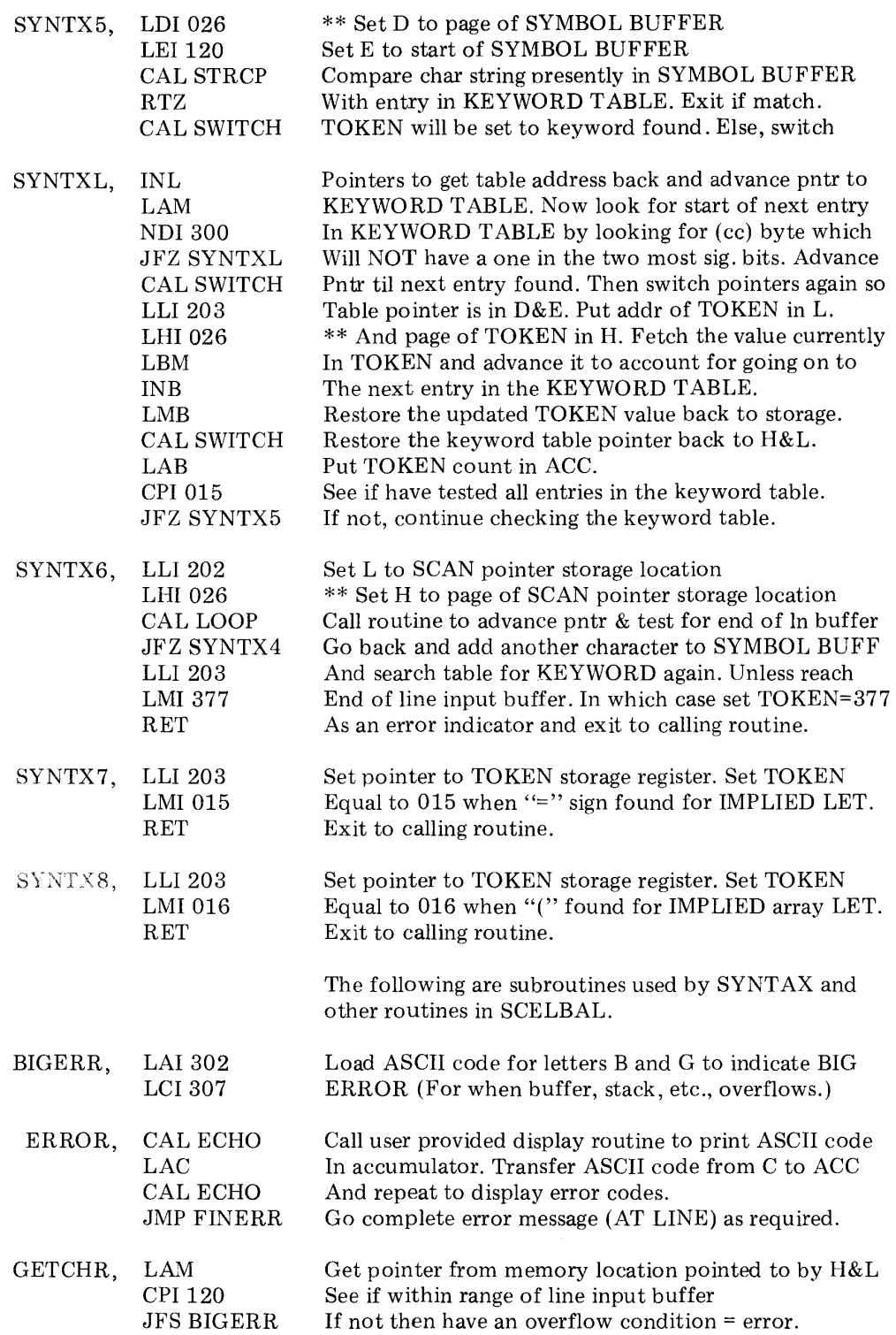

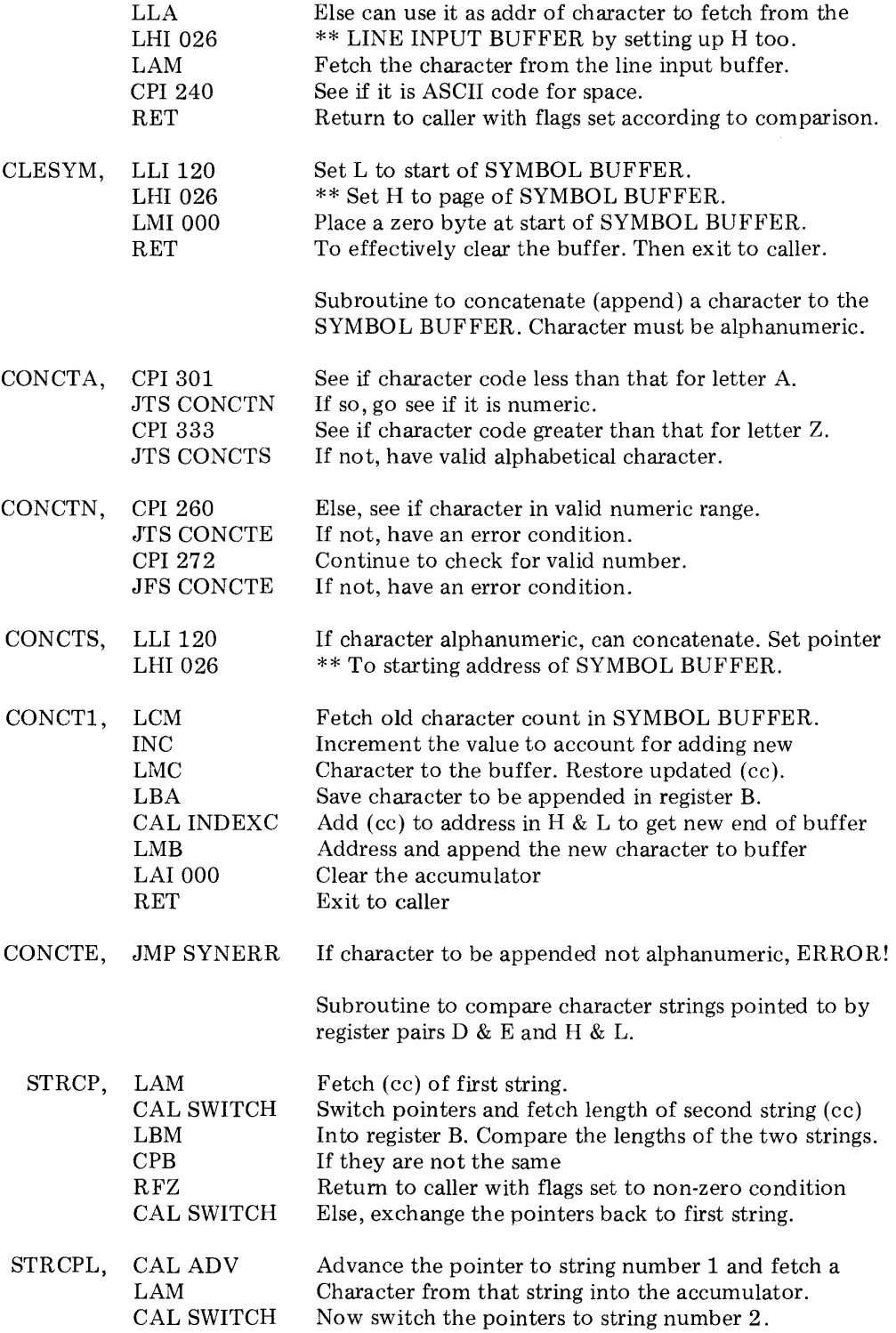

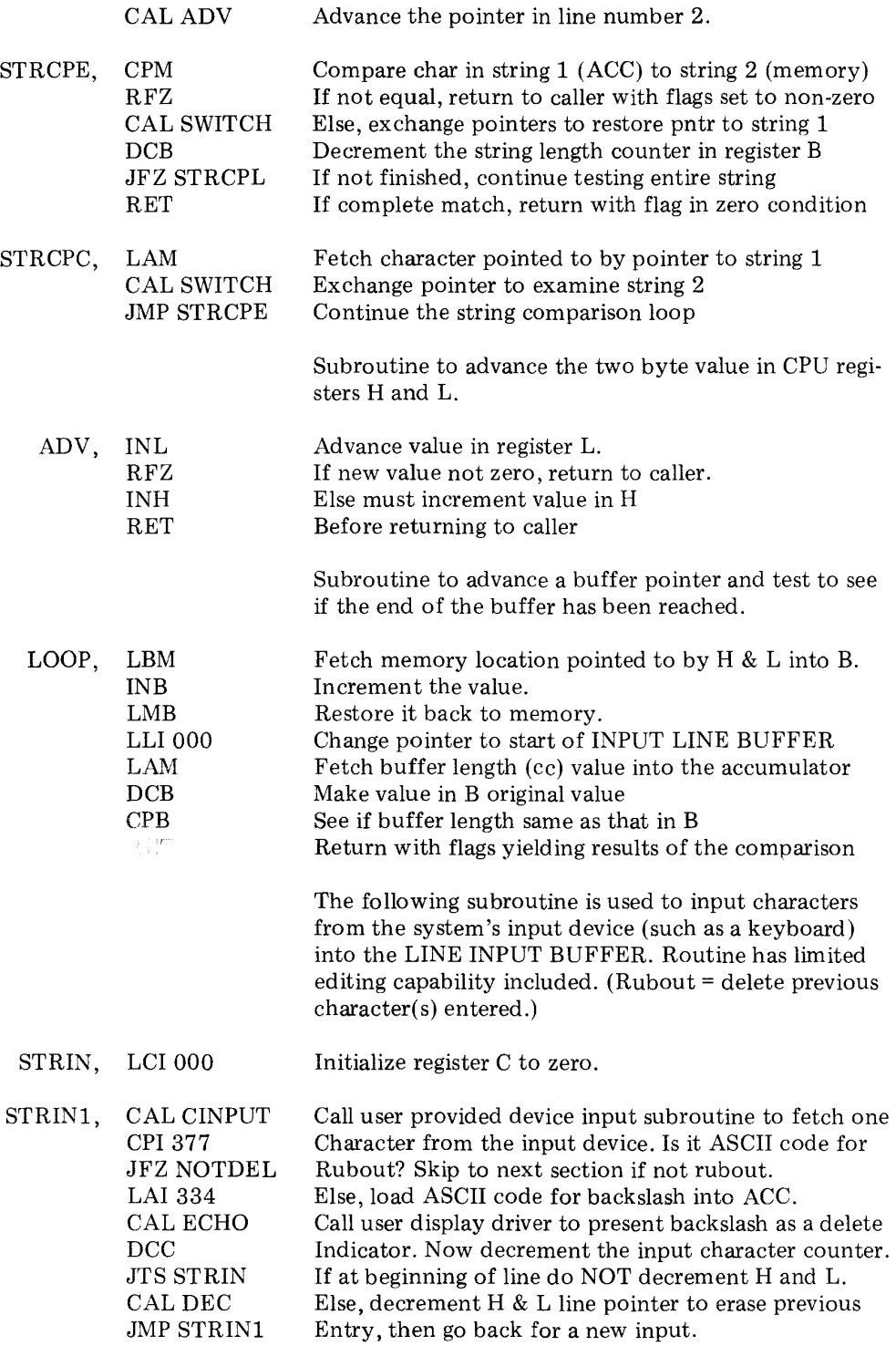

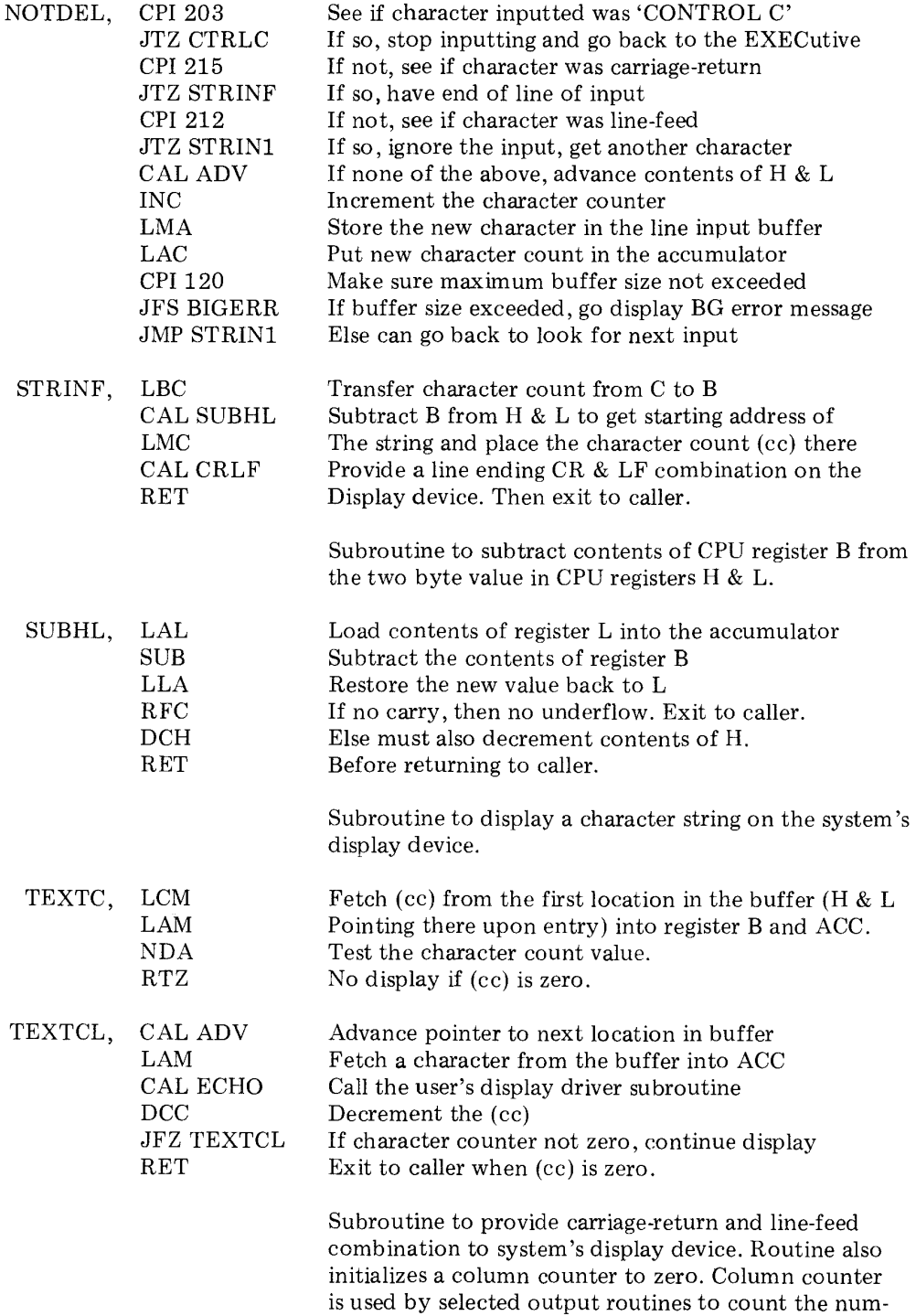

 $\sim$ 

ber of characters that have been displayed on a line.

### ST ATEMENT INTERPRET ATION

The reader has now been presented with the knowledge of how SCELBAL utilizes an Executive routine to store a user created high level language program in memory. Additionally, the reader has been shown how the SYNTAX routine is used to analyze the first portion of a line in order to obtain the line number and to set up a token value representing the finding of a particular type of statement in the beginning portion of a line. (A line referring to a line of the source coding in the higher level language.) The reader should now be prepared to learn how a program stored in the user program buffer (or a single line "calculator mode" directive residing in the line input buffer) is further processed.

The flow chart on the next page will once again illustrate how the program continues to operate in a straightforward, conceptually simple manner. It illustrates that when the Executive interprets a RUN command, the program proceeds to perform operations in the following fashion.

The first line stored in the user program buffer is pulled into the line input buffer. Then the SYNTAX subroutine is used to find out what type of statement is contained in the line. A TOKEN value representing the type of statement found is returned by the SYNT AX subroutine. This token value is then used to direct the program to go to a particular routine that will perform the type of operation dictated by the statement type. It is as simple as that!

There is then a whole series of routines, one for each type of statement used in the language, that processes the remaining data on a line after the statement keyword. This chapter will present the details for each of these routines.

When the execution of a statement routine has been completed, the program continues by simply extracting the next line of information stored in the user program buffer and repeating the process.

In the DIRECT, or "calculator" mode, the program simply restricts its operation to processing the line of information stored in the input line buffer, instead of extracting lines from the user program buffer. The readmay observe that the RUN flow chart shows • several entry points to various subsections of the program. The reader can see that there is a DIRECT entry to the routine which is used when the program is interpreting a single line statement in the "calculator" mode.

The reader might also note that there are two special entry points in the RUN routine named NXTLIN and SAMLIN. The first entry point is used when the program has finished the execution of a statement and is to proceed to interpret the next line of information in the user program buffer. The second entry point is used in special situations which will be explained more fully later in this chapter. One such case is when the program has executed a GOTO statement. This is because, the routine that processes a GOTO statement will search for the line number in the user program buffer that was specified in the GOTO directive. When it finds that line number, the program will already have the user program buffer pointer set up to point to the line that should be processed next!

The various statement routines presented in this chapter will call on subroutines whose functions will be described in detail in following chapters. However, the reader should be able to discern the essential operations of each type of statement as they are presented. The supplementary subroutines will fall into logical order once the information in this chapter has been digested and is understood.

The source listing for the RUN routine and associated subsections of that routine are presented immediately following the flow chart.

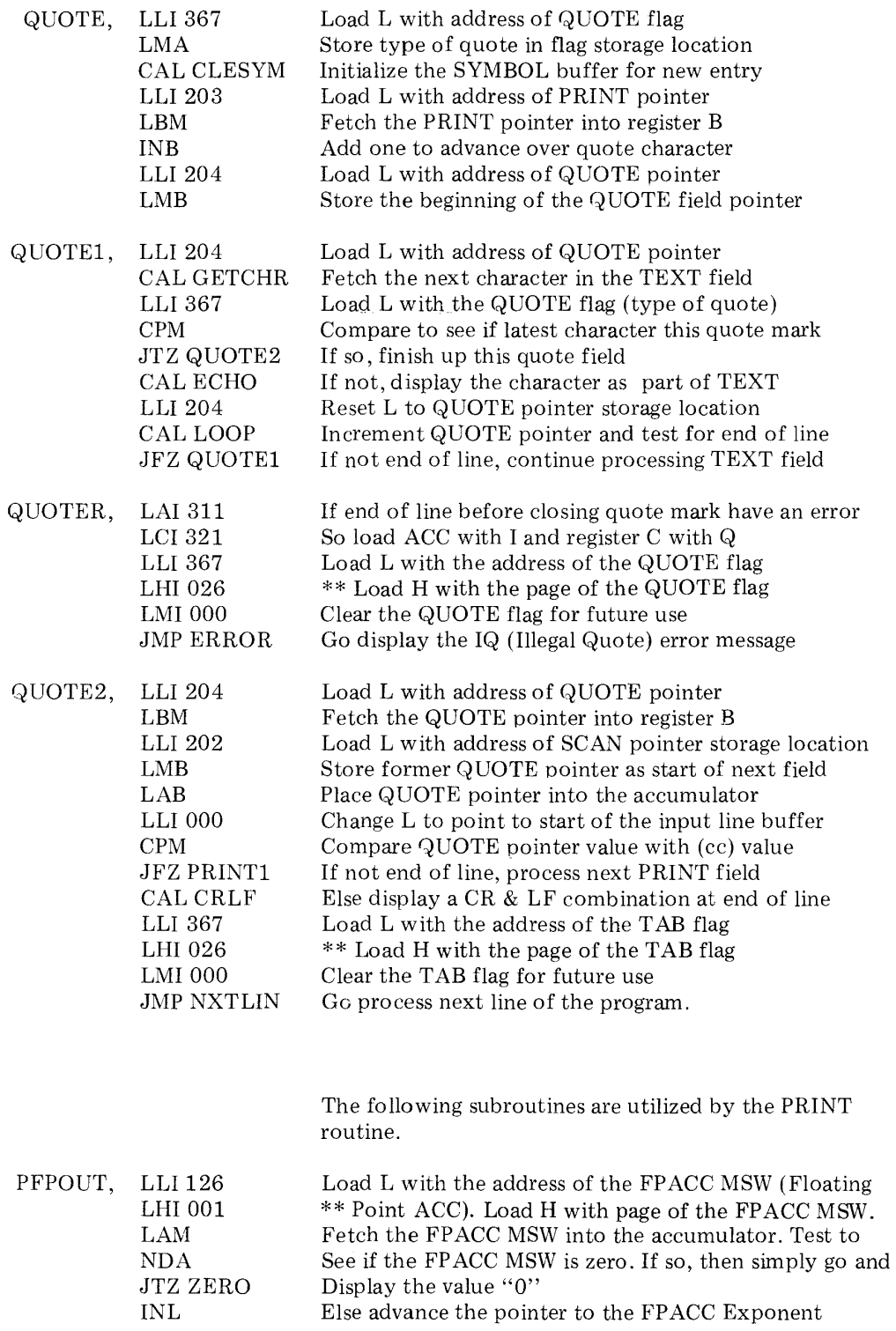

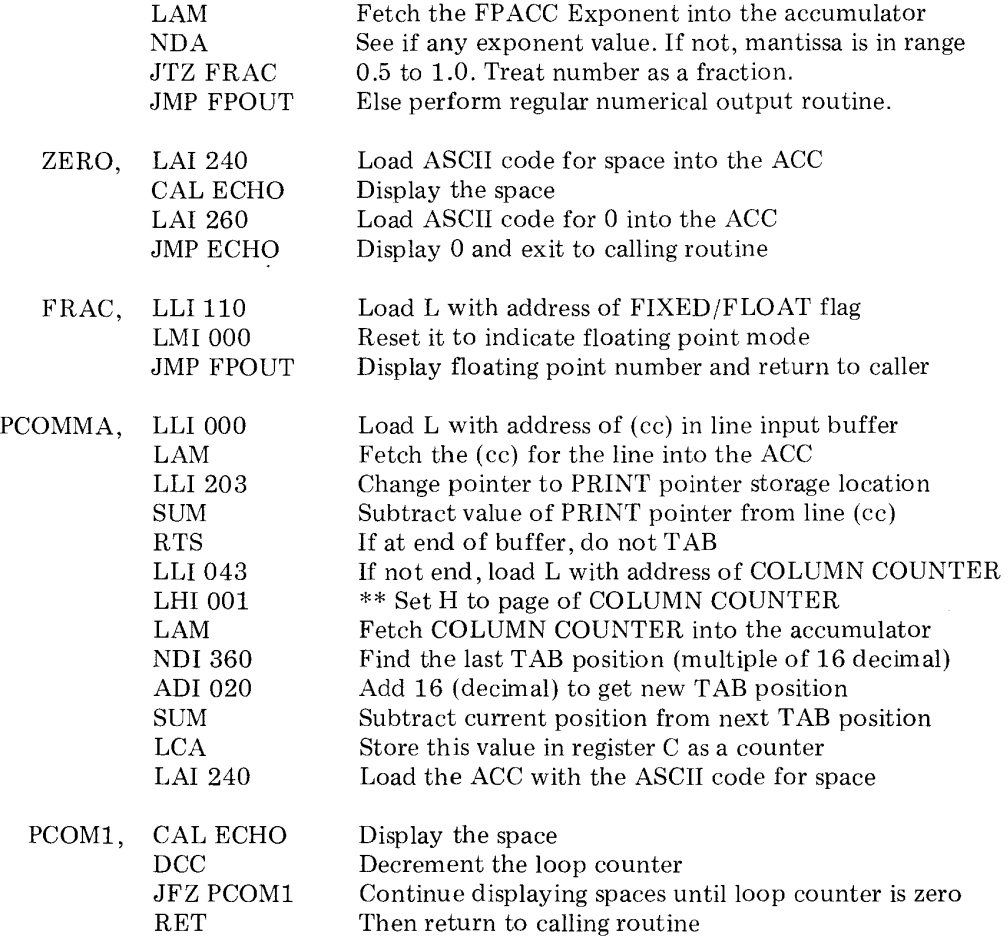

### THE LET STATEMENT ROUTINE

The LET statement is used to set a variable equal to the value of another variable, an expression, or a specific number. This is illustrated by the following examples.

LET X = Y  
\nor  
\nLET X = 
$$
(Y*2 + 3*Y + 4)*(N - M)
$$
  
\nor  
\nLET X = 3.14159

The operation of the LET routine simply consists of defining the variable on the left hand side of the equal sign in a statement line (by defining, it is meant determining what character(s) are being used to represent the variable) and then calculating the value of the expression contained on the right hand side of the equal sign. This value is then stored along with the variable in a variables symbol table.

The operation of the LET statement routine is summarized in the flow chart shown on the next page. The source listing for the routine is then presented.

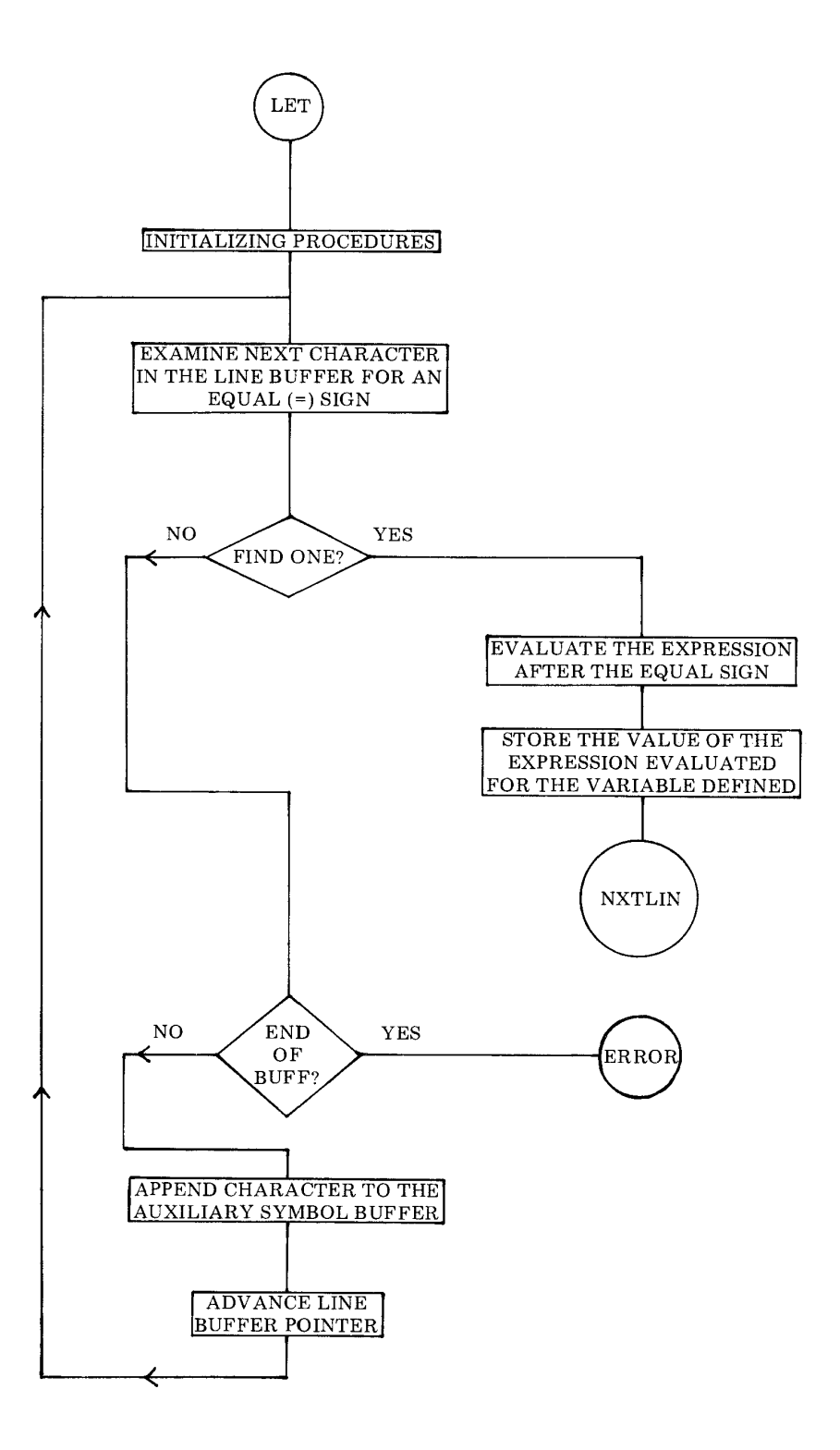

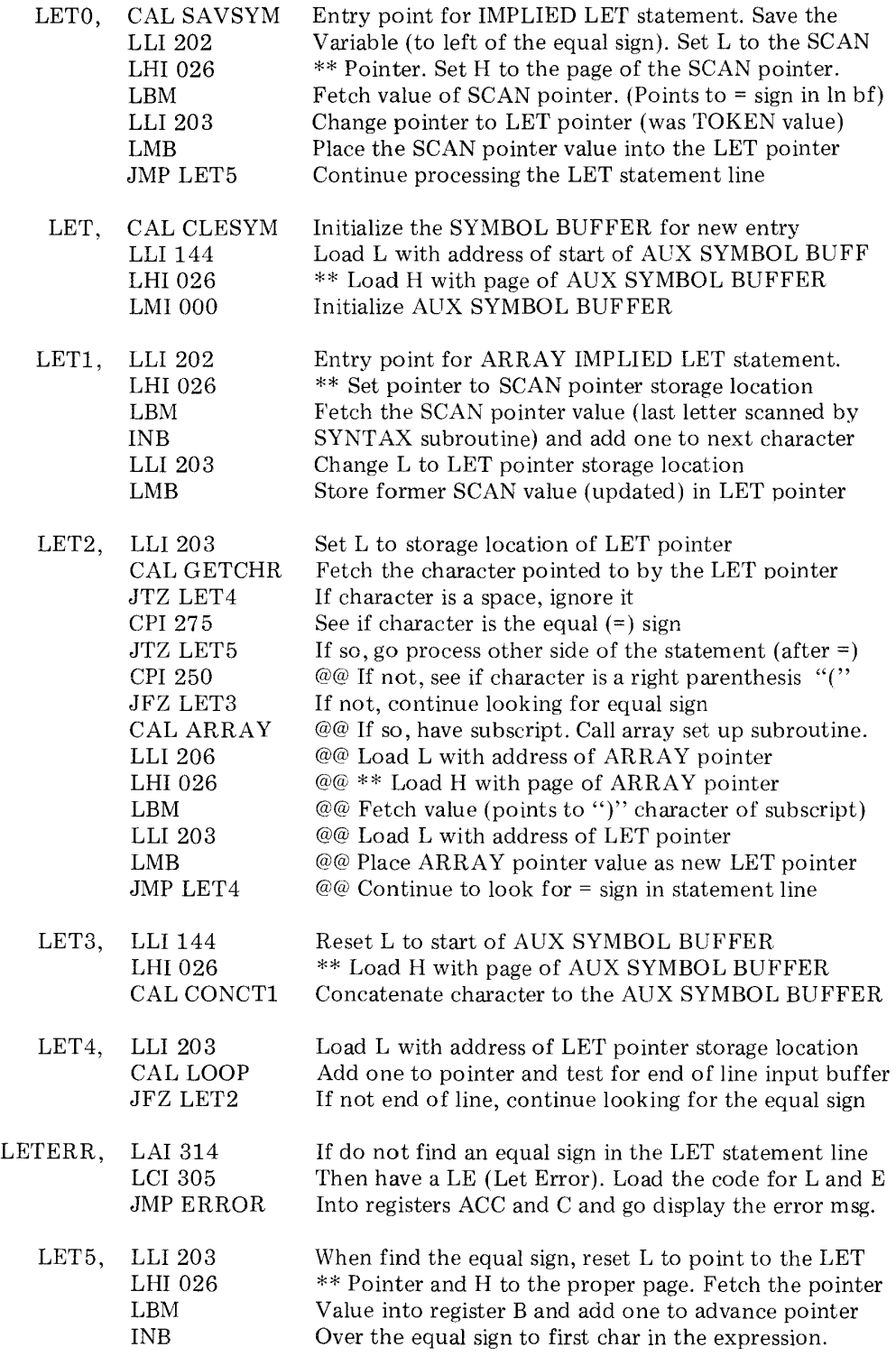

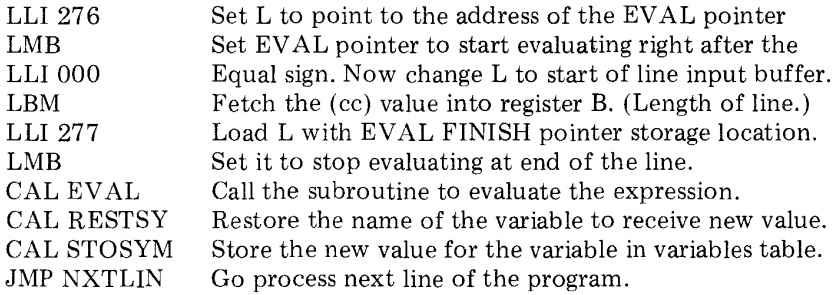

## THE GOTO STATEMENT ROUTINE

The GOTO statement is one of the easiest statements to process even though the source listing is somewhat longer than the LET routine just described. The reason for the relatively lengthy source listing is because a lot of pointer manipulation is required. Conceptually, the process involves nothing more than searching the user program buffer for

the line containing the line number specified as part of the GOTO statement. Once it is located, the program simply continues executing the high level program with that line!

The source listing for the GOTO statement is presented below. The reader may correlate it with the flow chart on the next page.

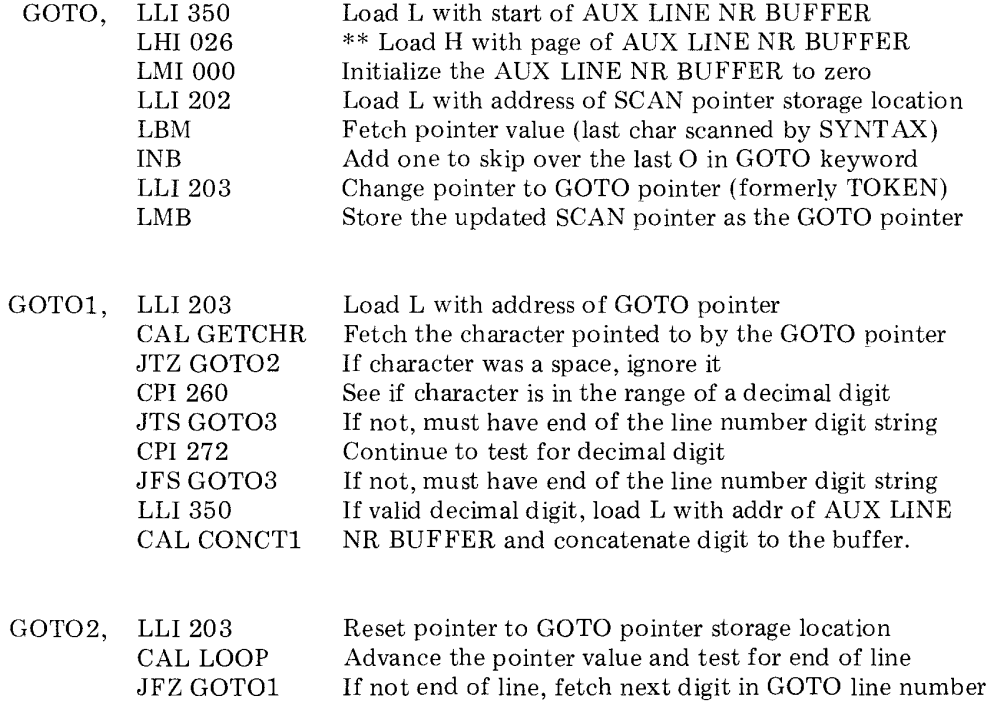
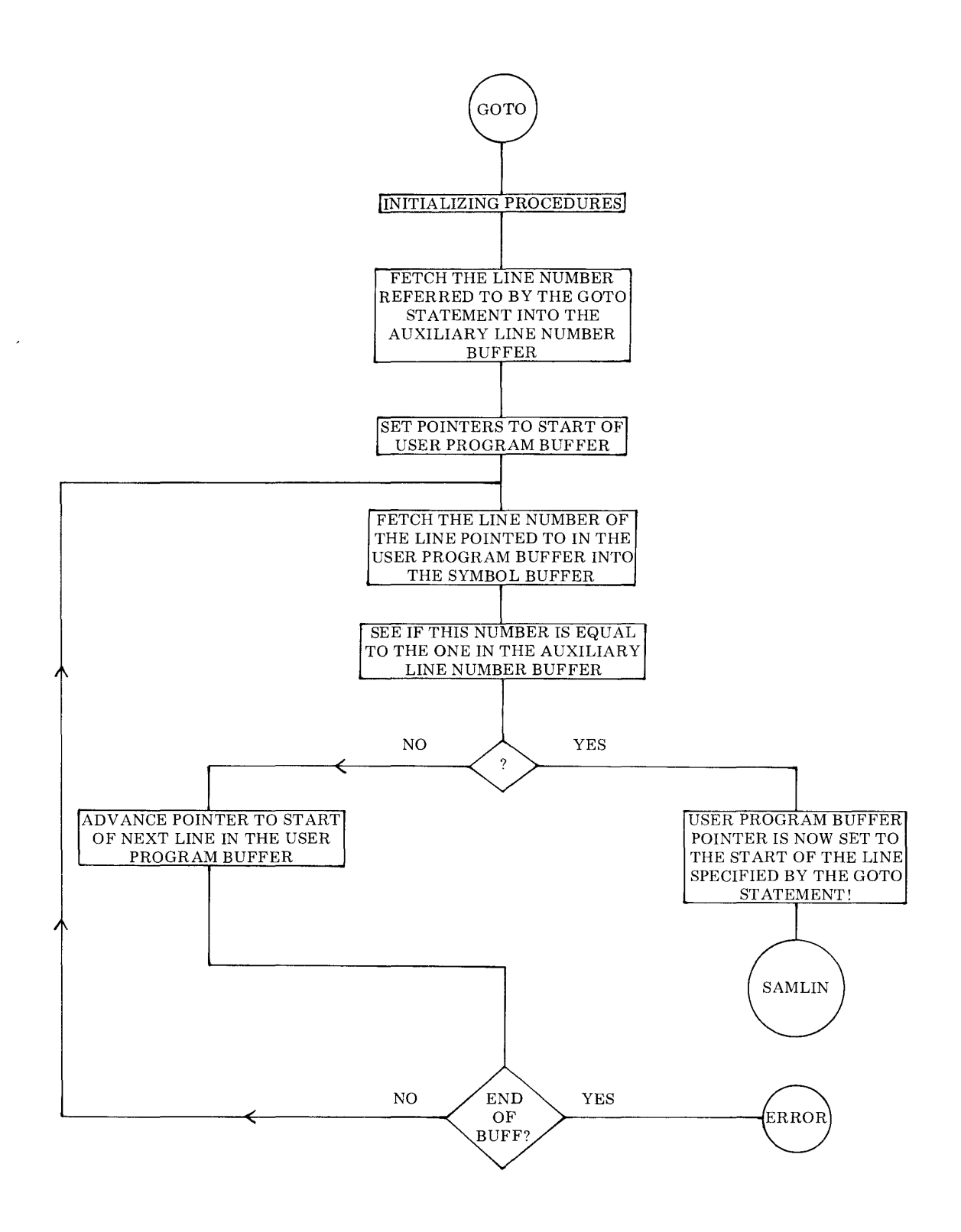

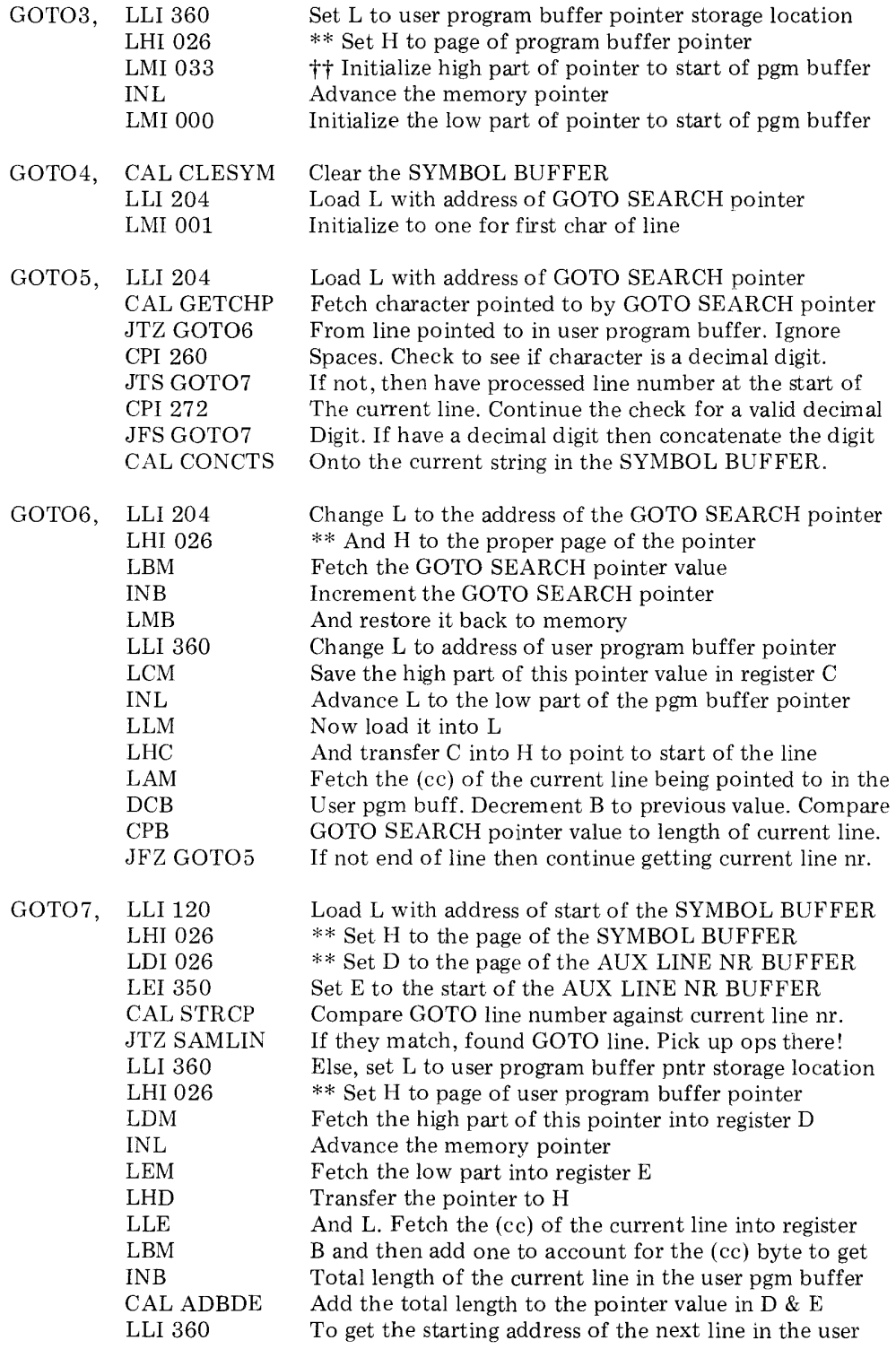

 $\mathcal{O}(\mathcal{F}^{\mathrm{c}}_{\mathrm{c}})$  by  $\mathcal{O}(\mathcal{F}^{\mathrm{c}}_{\mathrm{c}})$ 

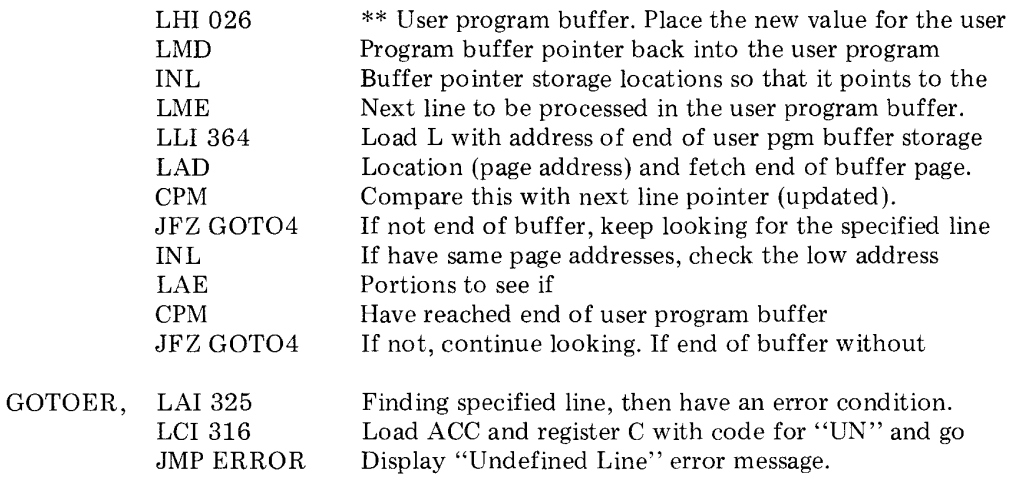

### THE IF STATEMENT ROUTINE

The IF statement routine is a little more complicated than most statement routines presented so far. This is because the statement line may take several forms. The typical forms the IF statement may appear in are illustrated here:

IF 
$$
X = Y + 2
$$
 GOTO 120

#### or

IF  $X = Y + 2$  THEN 120

$$
\quad \text{or} \quad
$$

IF 
$$
X = Y + 2
$$
 THEN  $Z = 3.14159$ 

The first two examples of the IF statement format are relatively straightforward. If the specified condition is not met, the user program simply continues with the next high level statement in the program. If the condition is satisfied, the program simply proceeds directly to the line number specified after the GOTO or THEN directive.

The third example effectively results in a line of the user's high level program containing two statements. The first statement in the example is the IF directive, the second is an IMPLIED LET provided that the IF condition is satisfied.

It should be noted that the IMPLIED LET part of the line in the examole could be replaced by other types of SCELBAL statements.

The processing of an IF statement is outlined in the flow chart shown on the next several pages. The case where a line number follows the THEN or GOTO directive in the statement is handled effectively as a JUMP to • the designated line number in the user program buffer. The case where another statement follows the THEN directive is handled as if the program actually was processing a new line of the higher level program except that the line number remains the same as that used for the originating IF statement!

The reader may refer to the flow chart when necessary to understand the operation of this portion of SCELBAL while studying the source listing of the IF statement routine.

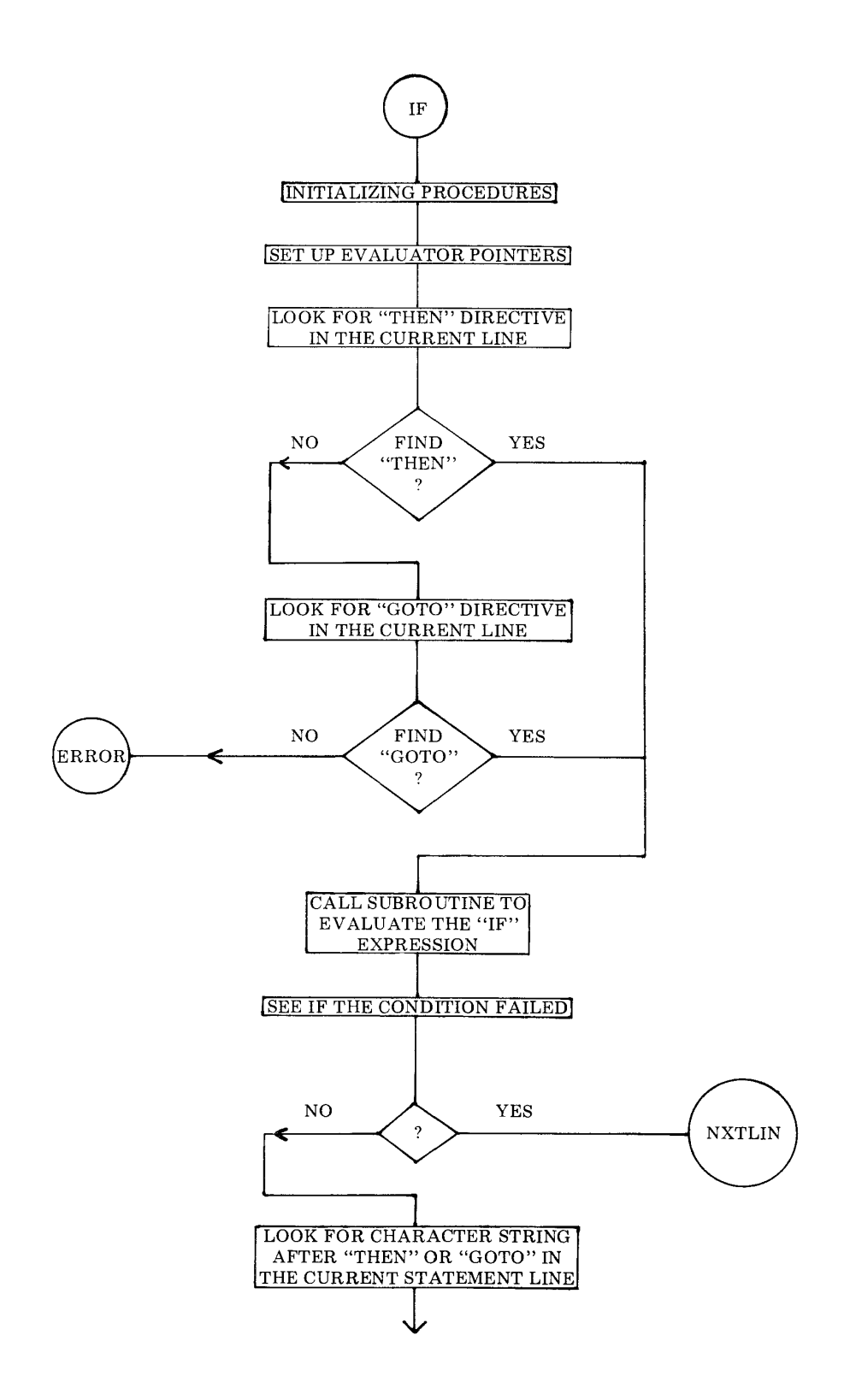

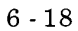

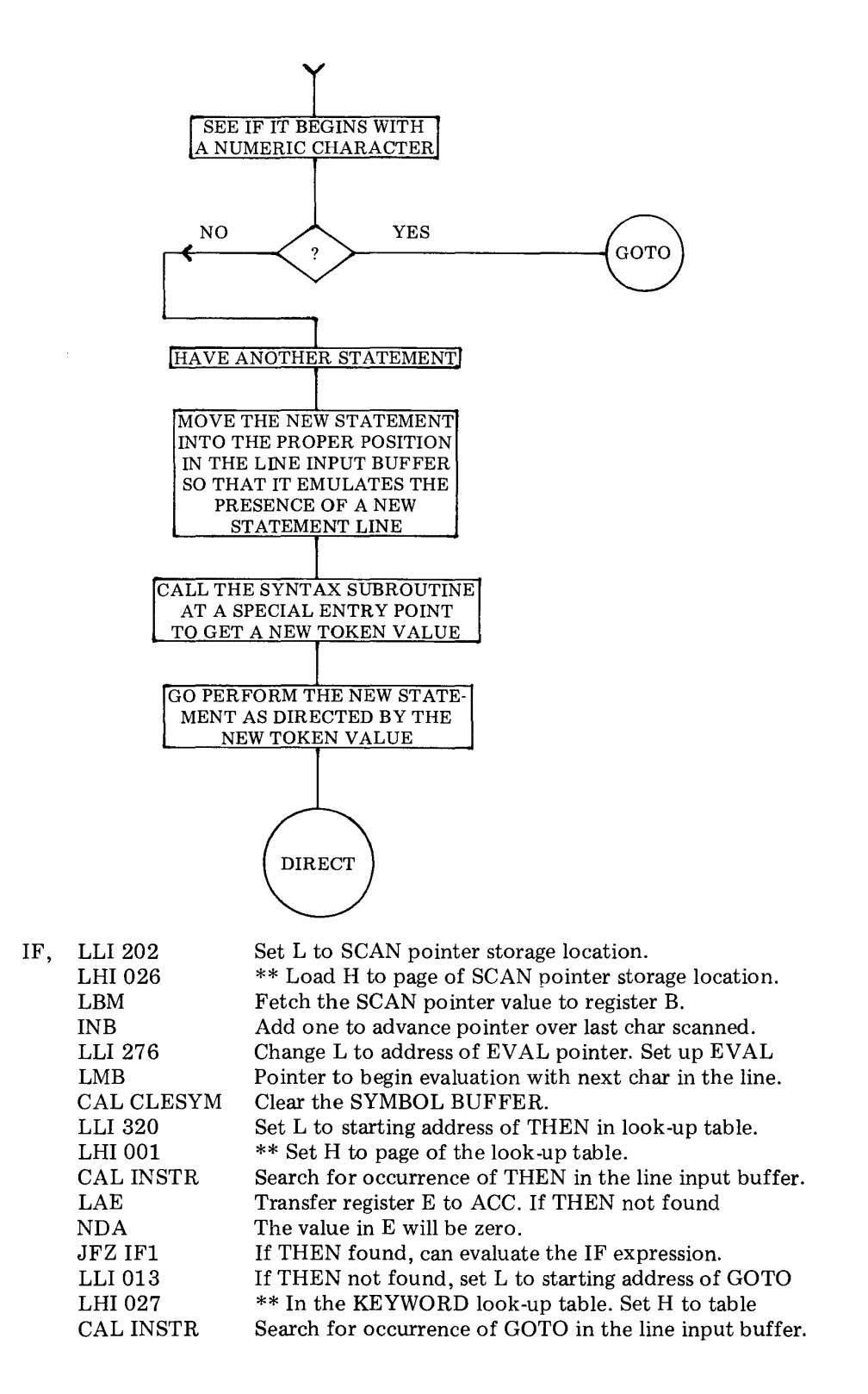

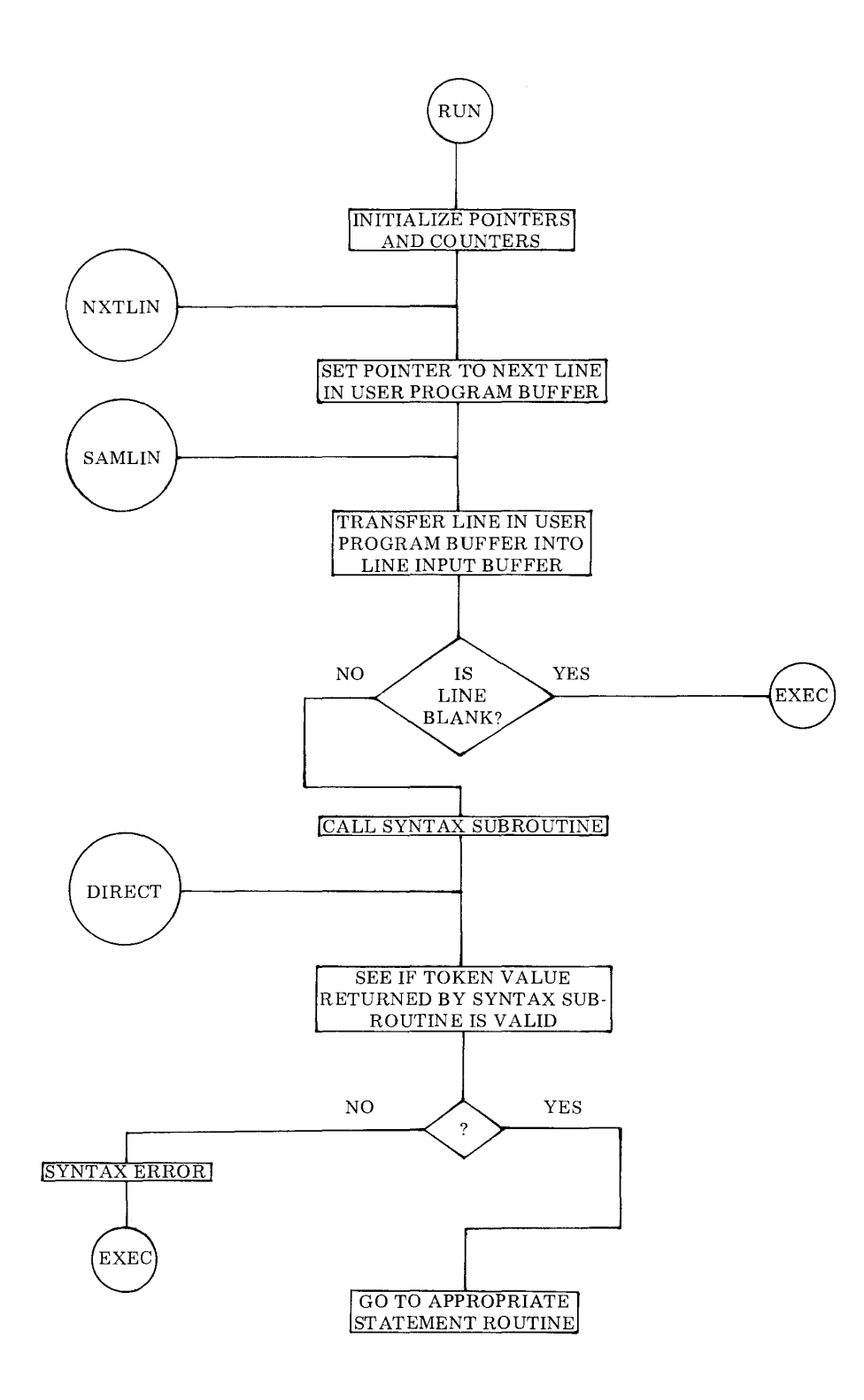

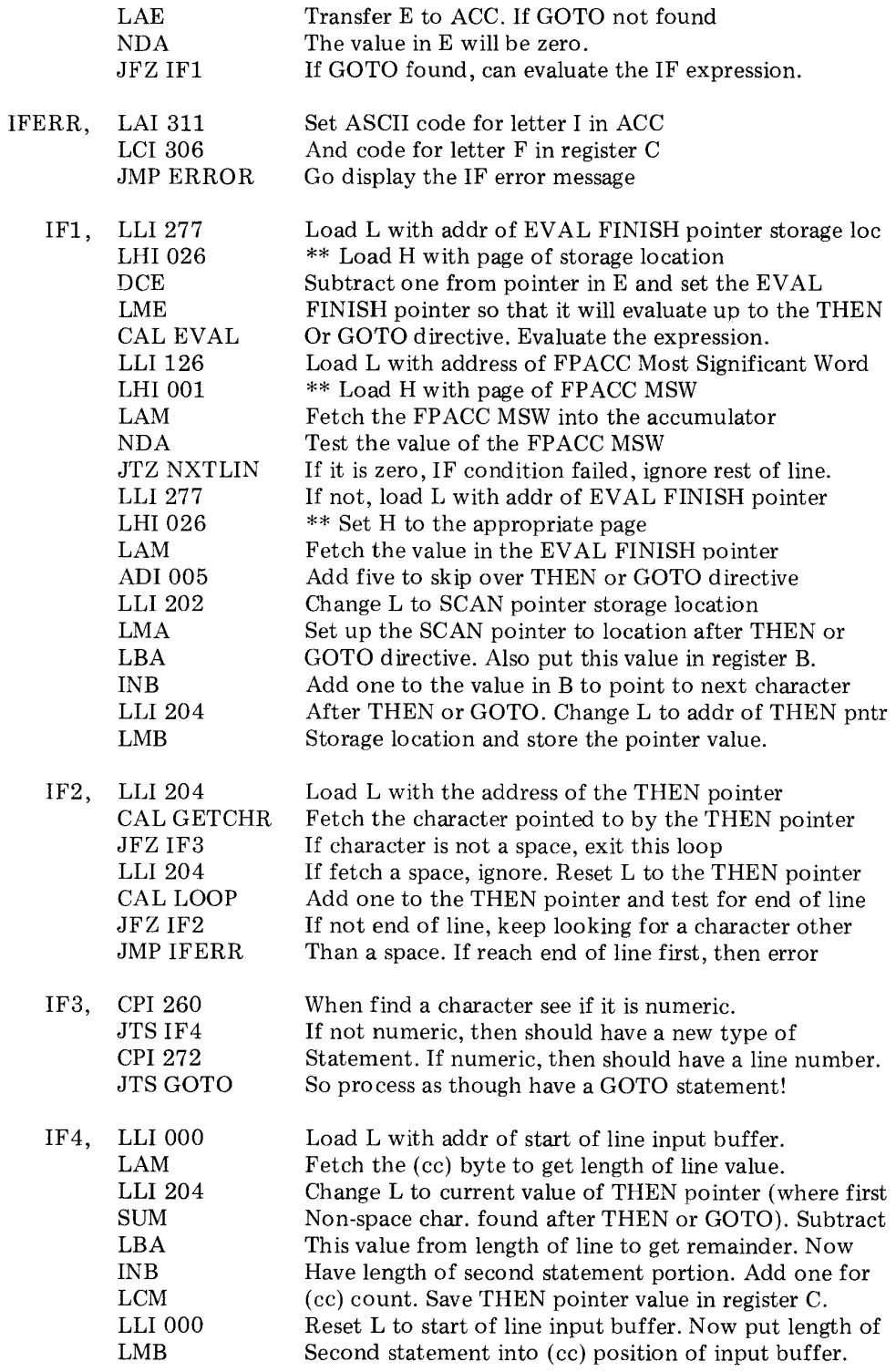

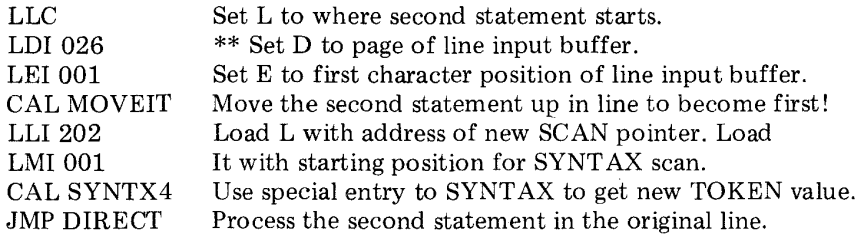

### THE GOSUB STATEMENT ROUTINE

The GOSUB statement routine creates a software STACK so that the high level program can return, after executing the subroutine, to the next line in the user program buffer following the GOSUB statement. The software stack created is merely a group of locations in memory where addresses are stored and a stack pointer system that indicates what position in the stack is in use. The software stack utilized for GOSUB statements has enough room reserved in it to nest GOSUB statements up to eight levels.

The GOSUB software stack operates in a push-down manner. Each time a GOSUB statement is encountered, the current address of the user program buffer line pointer is placed on the top of the stack, with any previous addresses on the stack being pushed down. The RETURN statement, to be discussed shortly, causes the reverse to occur. The address on the top of the stack is removed (as the returning address) and any remaining addresses on the stack are popped up.

The GOSUB flow chart on the following page illustrates the procedure followed when a GOSUB statement is encountered. Once the current user program buffer line pointer has been placed on the GOSUB stack, the GOSUB directive is handled as an effective GOTO statement. This use of the GOTO routine already presented, to complete the GOSUB process, makes the source listing for the GOSUB routine quite short as illustrated below.

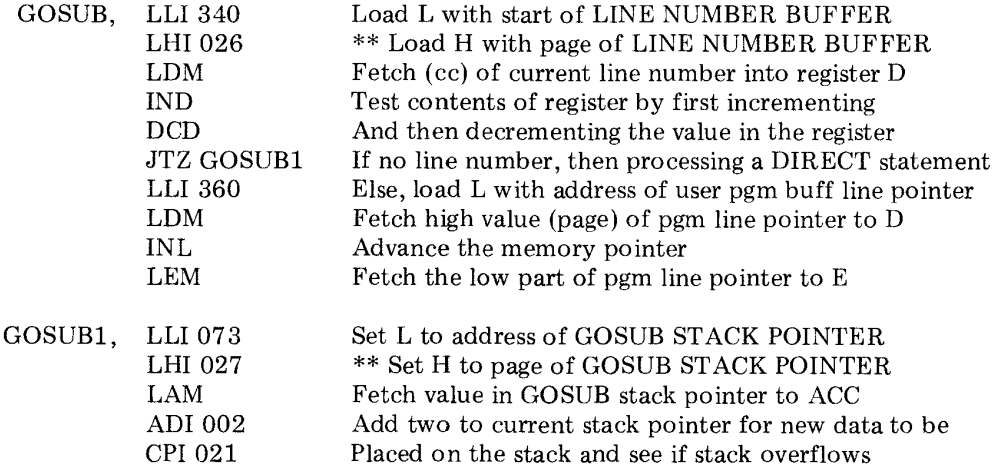

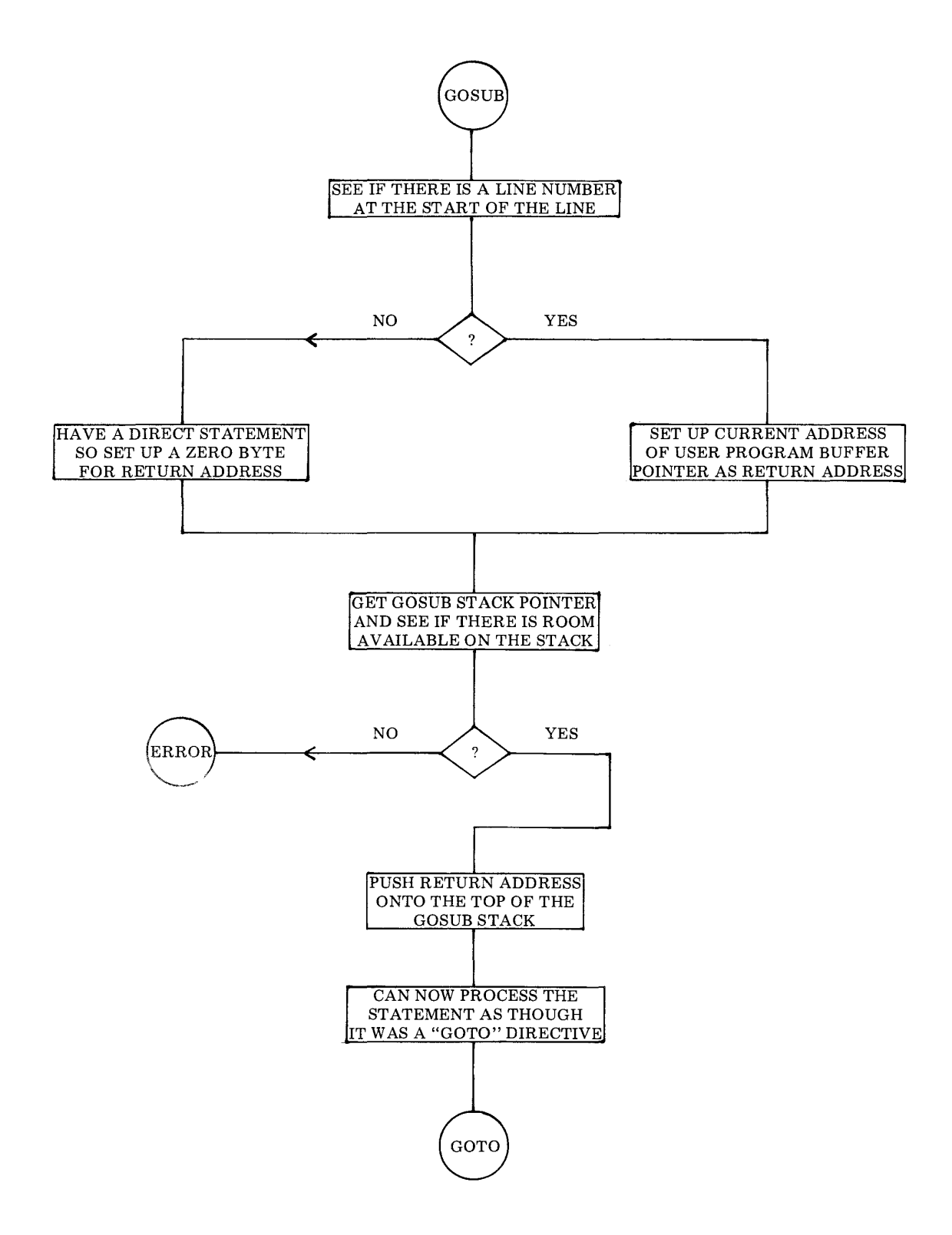

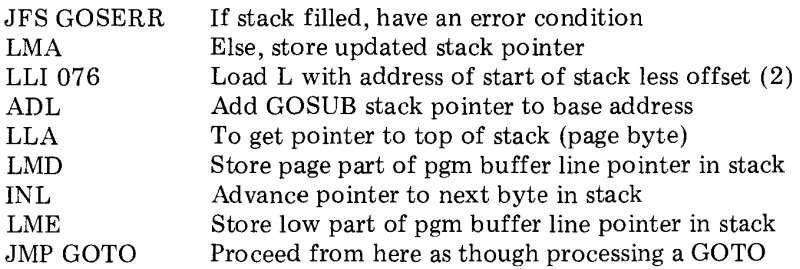

### THE RETURN STATEMENT ROUTINE

The RETURN statement routine takes the address residing on the top of the GOSUB stack just discussed and places it in the user program buffer line pointer. This operation will cause the high level program to continue with the next statement following the original GOSUB directive. Any remaining addresses on the GOSUB stack are popped up, as

mentioned in the discussion of the GOSUB statement, so that nested subroutines may be properly handled.

The flow chart provided on the next page illustrates the RETURN statement execution process. The source listing for this short routine is presented below.

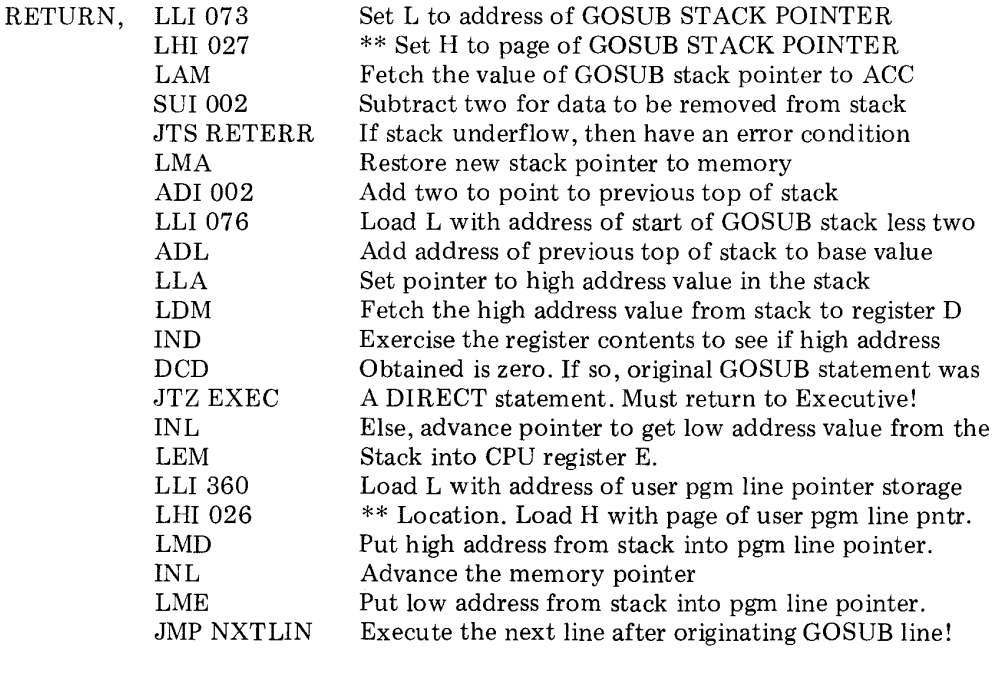

(Two short error routines used by the GOSUB and RETURN routines are shown following the flow chart.)

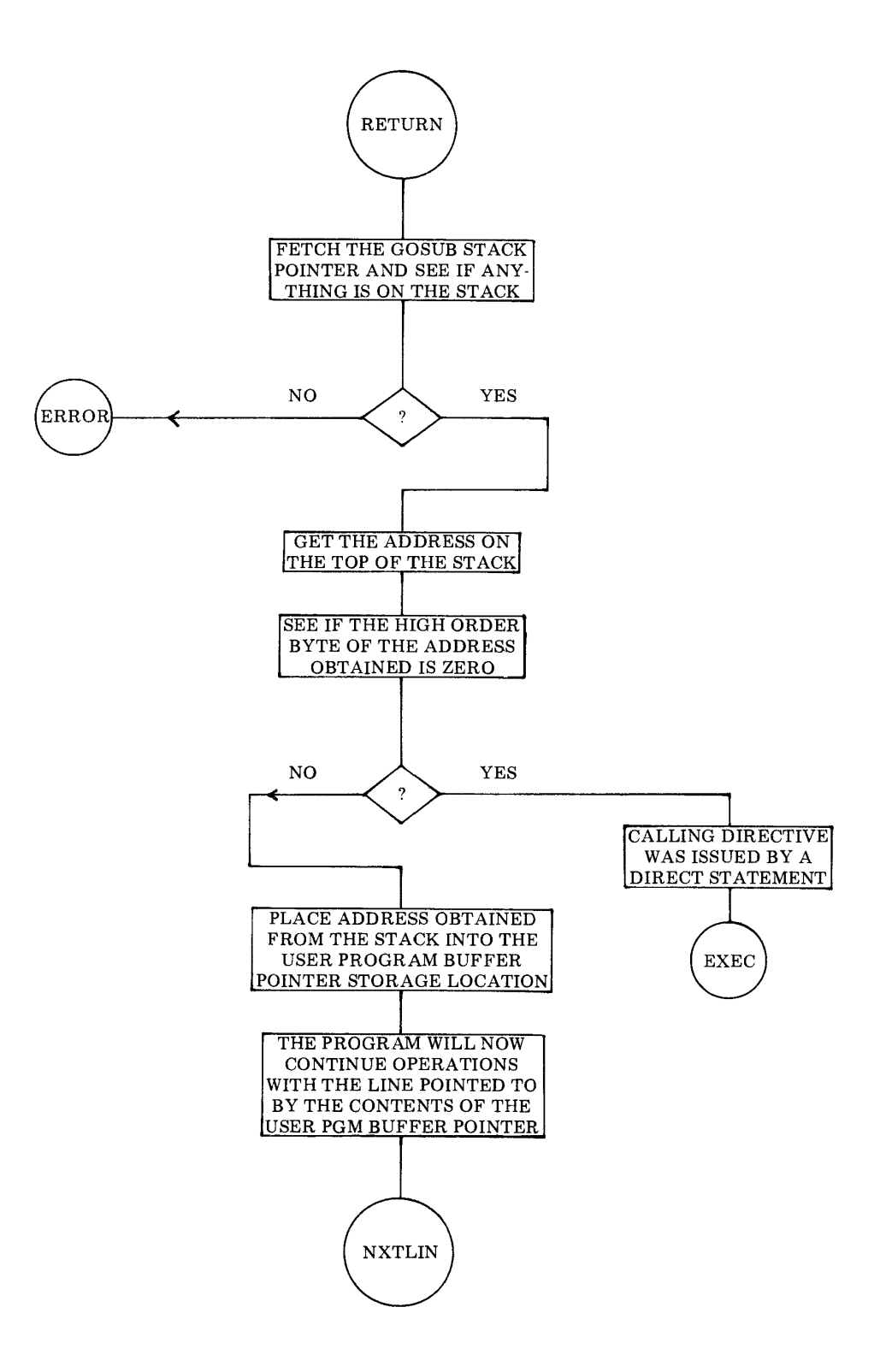

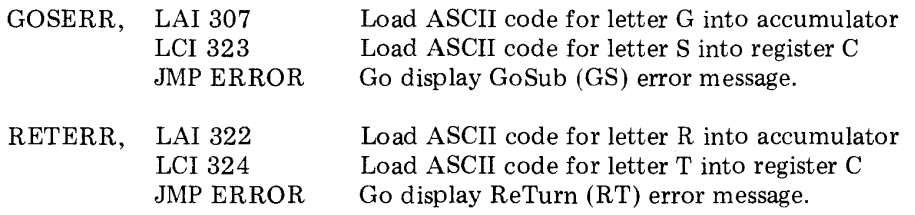

### THE INPUT STATEMENT ROUTINE

The INPUT statement routine is used to input the values for user defined variables during the operation of a high level program from the system's input device such as a keyboard. The values that are inputted from the operator are then stored in the variables symbol table.

The flow chart on the following page illustrates the essential operation of the statement routine. However, not illustrated in the flow chart is the fact that the INPUT statement routine has a special capability that is essentially the reverse of the CHR function. The CHR function was mentioned in the discussion of the PRINT statement and will be detailed in a later chapter.

The reverse of the CHR function is the capability to accept a character from an input device and convert the character to a numerical value corresponding to its ASCII code (in decimal for SCELBAL).

When a programmer using SCELBAL wants to have the operator enter a character as an input for a variable value, a dollar sign (\$) must be placed immediately after the variable in the statement directive. Thus:

### INPUT A\$,B,C,D\$

as an INPUT statement would mean that the variables Band C were to be entered as numerical values, while variables A and D were to entered as alphanumeric characters (which will then be converted to numerical values according to their ASCII code equivalents).

When the INPUT statement routine is processing the statement line, it checks to see if the last character of each variable is a dollar sign. If so, the routine converts the character inputted by the operator for the variable value to its decimal ASCII code numerical value. That numerical value thus becomes the value assigned to the variable. If the dollar sign is not present as the last character of a variable, then the operator input is assumed to represent the actual numerical value entered.

This special capability is provided in the portion of the INPUT statement routine labeled INPUTX. The source listing which follows illustrates that the capability is a small subset of the fundamental INPUT statement routine. Hence, it is not highlighted in the flow chart.

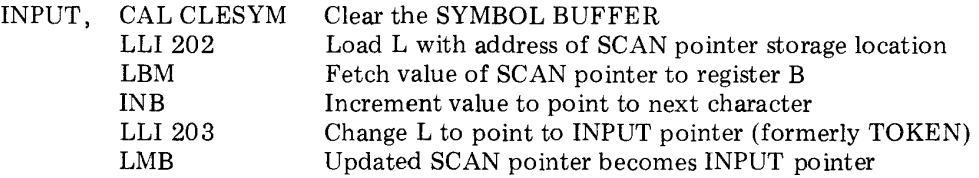

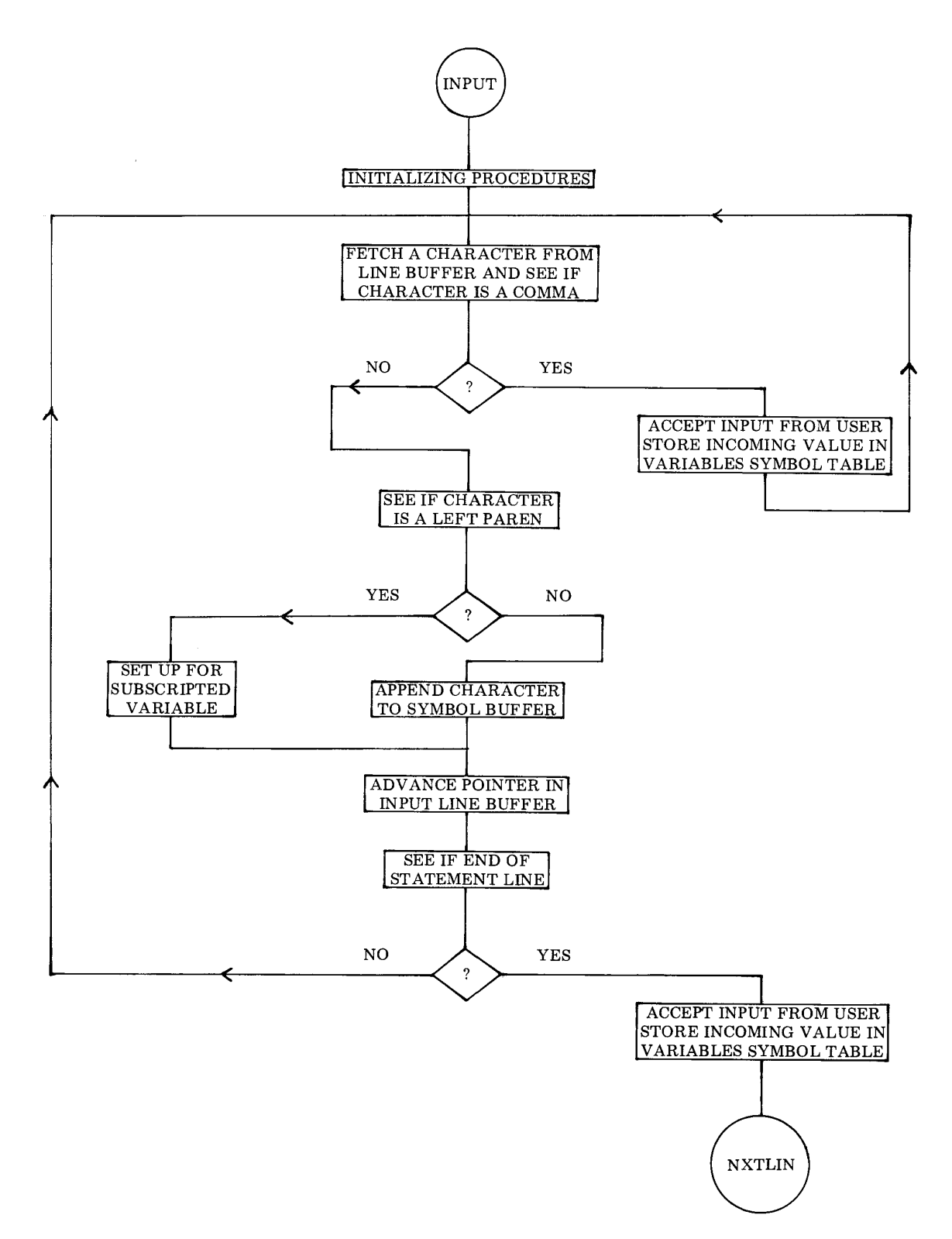

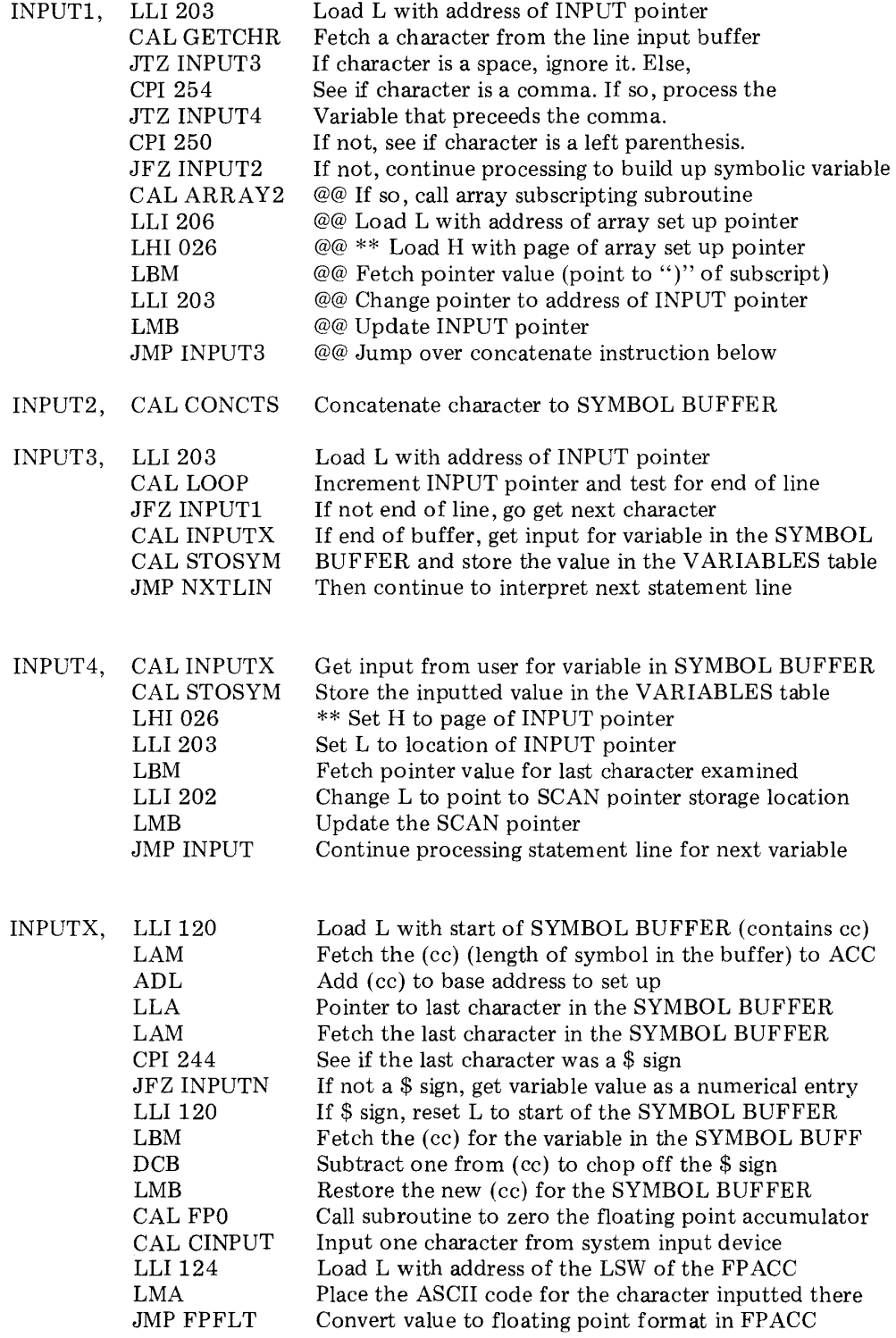

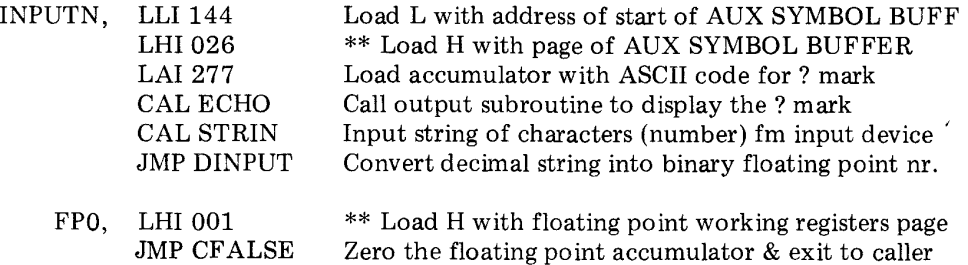

#### THE FOR STATEMENT ROUTINE

The FOR statement routine actually only performs part of the tasks related to the statement. The NEXT statement routine, which will be described in the following section, performs the major portion of the operations using the data entered on the FOR statement line.

The use of the combination of the FOR and NEXT statements permits the high level language programmer to form iterative programming loops. These statements must always be used in pairs. The FOR statement initiates an iterative loop. The NEXT statement ends the loop. Statements in between a FOR and a NEXT statement may be used to perform desired operations.

FOR/NEXT loops may be nested one inside another provided that the nesting occurs in the following fashion.

FOR X = 1 TO 5  
\n
$$
\cdot
$$
\nFOR Y = 1 TO 3  
\n
$$
\cdot
$$
\nFOR Z = 1 TO 10  
\n
$$
\cdot
$$
\n  
\nFOR Z = 1 TO 10  
\n
$$
\cdot
$$
\n  
\n**EXECUTE:**  
\n
$$
\cdot
$$
\n  
\n
$$
\cdot
$$
\n  
\n
$$
\cdot
$$
\n  
\n
$$
\cdot
$$
\n  
\n
$$
\cdot
$$
\n  
\n
$$
\cdot
$$
\n  
\n
$$
\cdot
$$
\n  
\n
$$
\cdot
$$
\n  
\n
$$
\cdot
$$
\n  
\n
$$
\cdot
$$
\n  
\n
$$
\cdot
$$
\n  
\n
$$
\cdot
$$
\n  
\n
$$
\cdot
$$
\n  
\n
$$
\cdot
$$
\n  
\n
$$
\cdot
$$
\n  
\n
$$
\cdot
$$
\n  
\n
$$
\cdot
$$
\n  
\n
$$
\cdot
$$
\n  
\n
$$
\cdot
$$
\n  
\n
$$
\cdot
$$
\n  
\n
$$
\cdot
$$
\n  
\n
$$
\cdot
$$
\n  
\n
$$
\cdot
$$
\n  
\n
$$
\cdot
$$
\n  
\n
$$
\cdot
$$
\n  
\n
$$
\cdot
$$
\n  
\n
$$
\cdot
$$
\n  
\n
$$
\cdot
$$
\n  
\n
$$
\cdot
$$
\n  
\n
$$
\cdot
$$
\n  
\n
$$
\cdot
$$
\n  
\n
$$
\cdot
$$
\n  
\n
$$
\cdot
$$
\n  
\n
$$
\cdot
$$
\n  
\n
$$
\cdot
$$
\n  
\n
$$
\cdot
$$
\n  
\n
$$
\cdot
$$
\n  
\n
$$
\cdot
$$
\n  
\n
$$
\cdot
$$
\n  
\n
$$
\cdot
$$
\n  
\n
$$
\cdot
$$
\n  
\n
$$
\cdot
$$
\n  
\n
$$
\cdot
$$
\n  
\n
$$
\cdot
$$
\n  
\n
$$
\cdot
$$
\n  
\n
$$
\cdot
$$
\n  
\n
$$
\cdot
$$
\n  
\n<

In other words, the deepest loop must

be closed out by a NEXT statement first! Attempting to nest loops in the following manner:

$$
\begin{bmatrix}\n\text{FOR } \text{X} = 1 \text{ TO } 5 \\
\vdots \\
\text{FOR } \text{Y} = 1 \text{ TO } 3 \\
\vdots \\
\text{NEXT } \text{X} \\
\text{NEXT } \text{Y}\n\end{bmatrix}
$$

will result in an error condition.

In order to allow for the nesting of FOR/ NEXT loops, a FOR/NEXT STACK implemented by software is maintained similar in operation (push-down, pop-up) to the software stack established for GOSUB/RETURN statements. However, the FOR/NEXT stack requires four bytes for each nested loop. Two bytes are used to store the address of the user program buffer line pointer when a FOR statement is encountered, and two are used to store the symbolic name of the variable which is iterated. (Remember, the GOSUB/RE-TURN stack just required two bytes per statement. These were used to store the address of the GOSUB statement that initiated the subroutine call operation.)

Room has been provided in one of the special pointer/counters/look-up table pages used in SCELBAL for a FOR/NEXT stack area that will allow nesting of FOR/NEXT

loops up to eight levels. A stack pointer is used to point to the proper locations in the stack area as a function of the nesting level at any given time.

The flow chart presented on the following

page illustrates that the major function of the FOR statement routine is to place the appropriate information on the FOR/NEXT stack.

The source listing for the routine starts below.

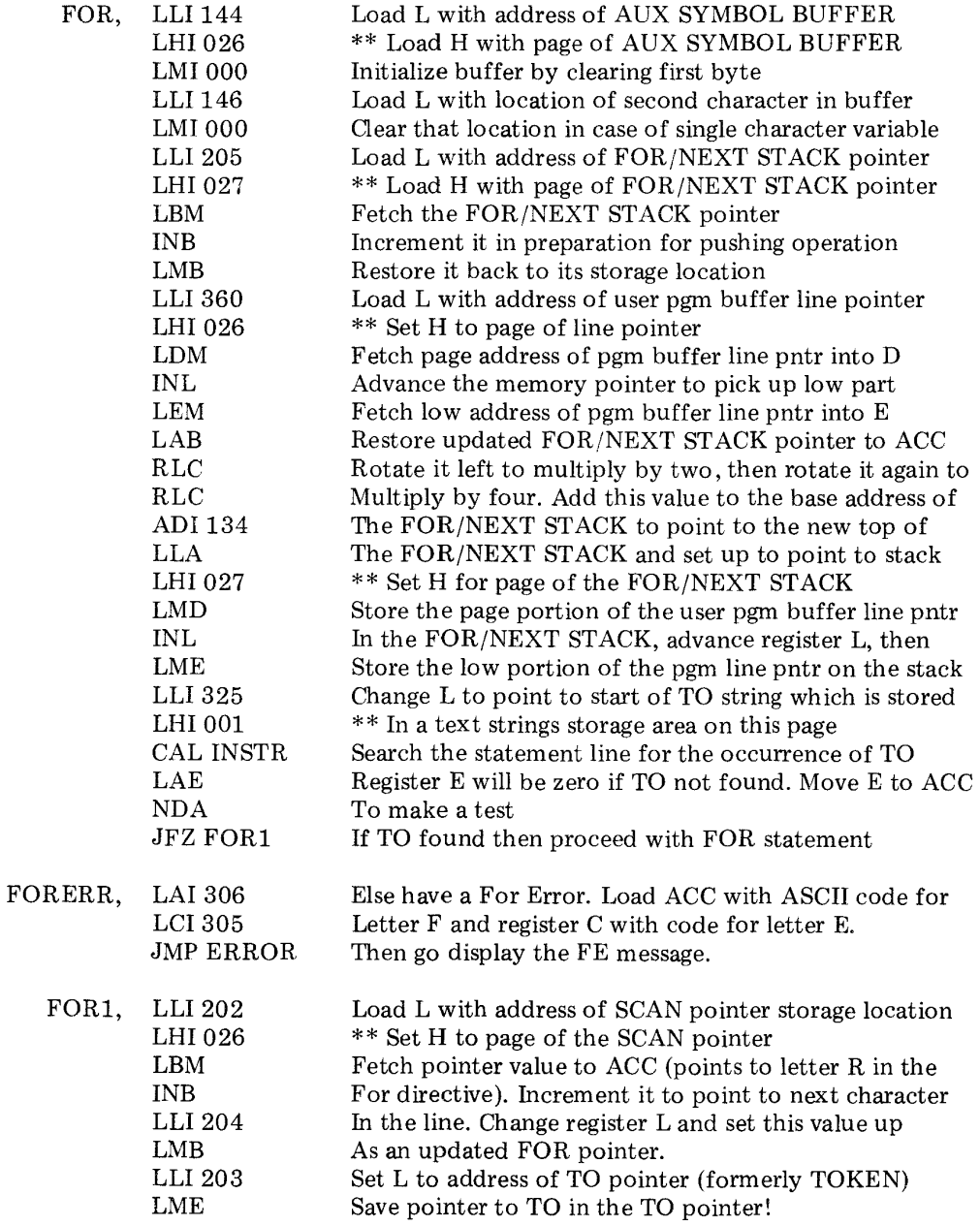

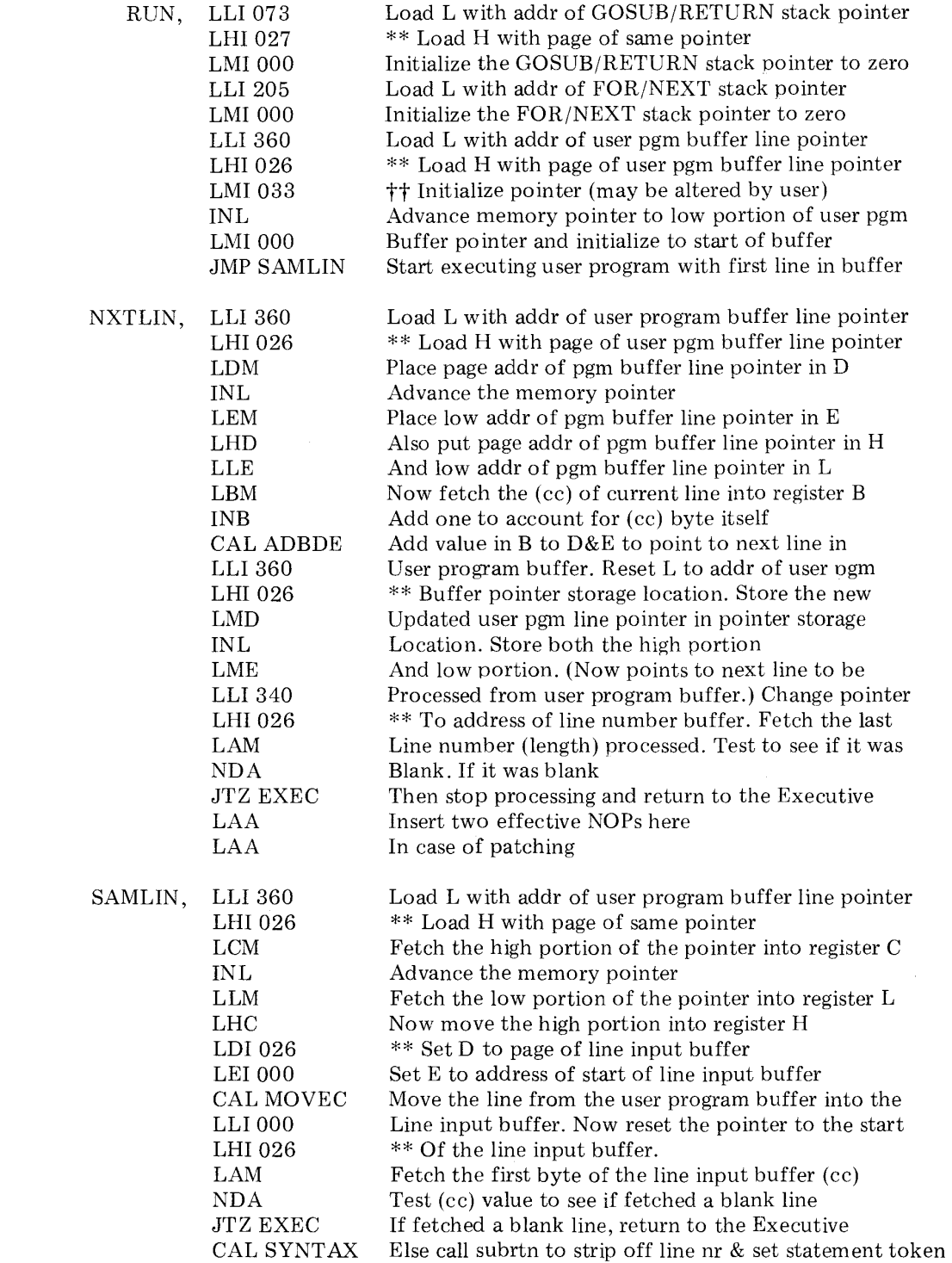

 $\frac{1}{2} \left( \frac{1}{2} \right)$  ,  $\frac{1}{2} \left( \frac{1}{2} \right)$ 

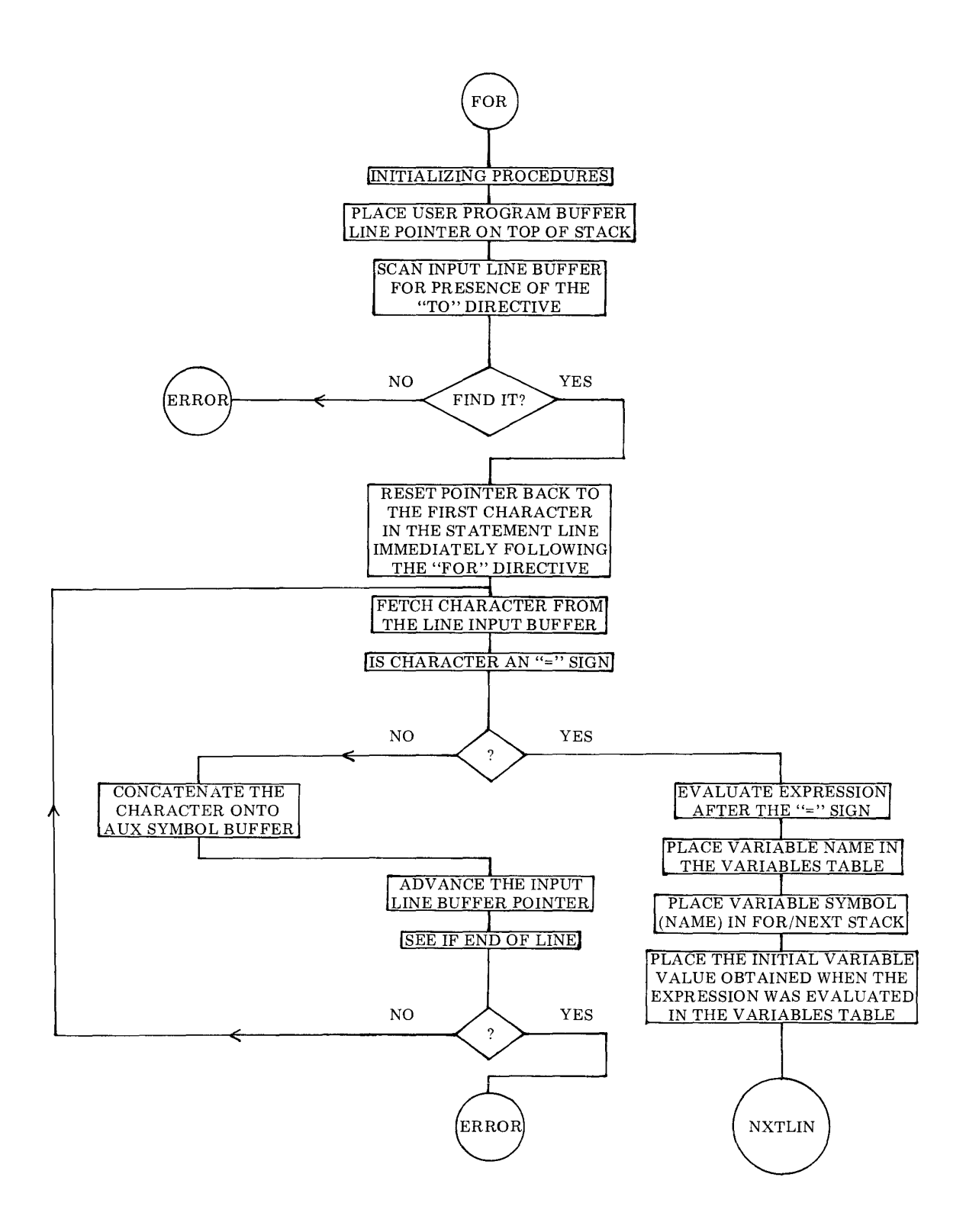

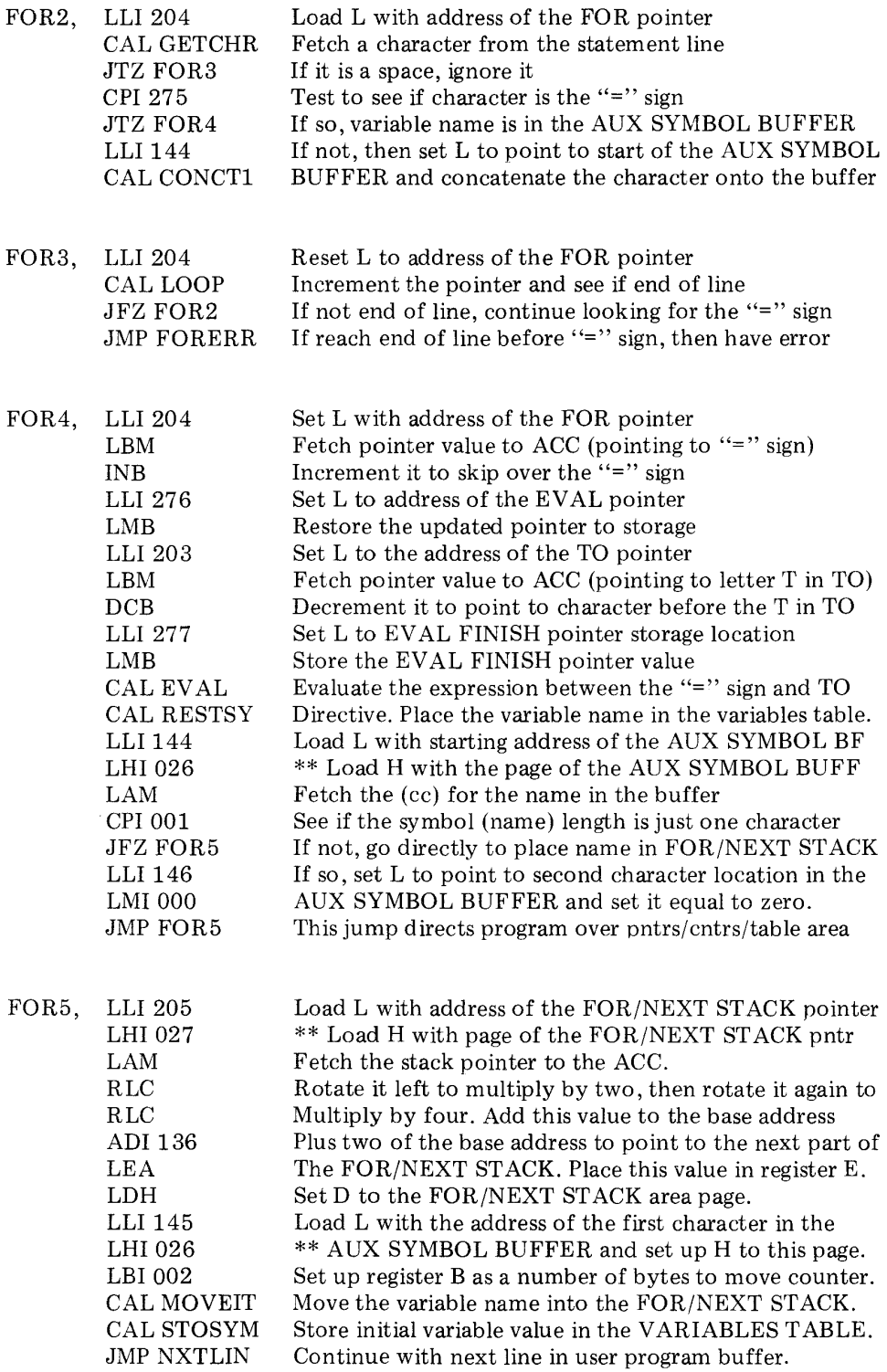

The NEXT statement routine is the work horse portion of the FOR/NEXT combination. As indicated in the preceeding section, the statement types must always appear in pairs in a high level program. When a NEXT statement is used it must be followed (in the statement line) by the identifying variable that associates it with an originating FOR statement.

The flow chart on the next several pages illustrates the essential operations of the NEXT statement. This flow chart is amplified by the following discussion.

The first thing the NEXT statement routine accomplishes is to go to the FOR/NEXT stack to obtain the starting address of the associated FOR statement line in the user program buffer. As a check for proper FOR/NEXT nesting, a test is made to see if the variable in the FOR statement line pointed to by the entry in the FOR/NEXT stack is the same as that specified in the NEXT statement being processed. If not, improper FOR/NEXT nesting has been attempted.

The NEXT statement routine then proceeds to process the information on the originating FOR statement line. Remember, the originating FOR statement line contains the the variable range (limit) and step size for the FOR/NEXT loop being processed.

A FOR statement may be formatted in one of two possible ways. The statement:

FOR 
$$
X = 1
$$
 TO 5

represents an IMPLIED STEP SIZE. That is, since no STEP size is specified, the statement is to be interpreted as having an implied value of 1.0.

If desired, the high level language programmer may specify a STEP size in a FOR statement such as in the example:

FOR  $X = 1$  TO 5 STEP (2)

In this case, the STEP size will be whatever value is dictated by the programmer in the term that follows the STEP directive.

Thus, the NEXT statement routine must determine whether an implied or specific STEP size is involved. When this has been accomplished, the STEP size is added to the current value of the associated variable specified in the FOR/NEXT loop. A test is made to see if the new variable value thus obtained is within the range limit specified in the FOR statement line. If the new value causes the variable to exceed the limit value, then the FOR/NEXT loop must be terminated. This is accomplished by removing the associated data from the top of the FOR/NEXT stack and then directing program operation to continue with the statement that follows the NEXT statement. (And NOT the statement following the FOR statement line!) If, on the other hand, the new variable value is still within the specified limit range, then the FOR/NEXT loop must be executed again. In this case, the updated variable value is stored for future use and the statement following the FOR statement will be the next program line executed by the interpreter.

This flow of operations is apparent in the accompanying flow chart. The details of the routine's execution are presented in the source listing which follows the flow chart.

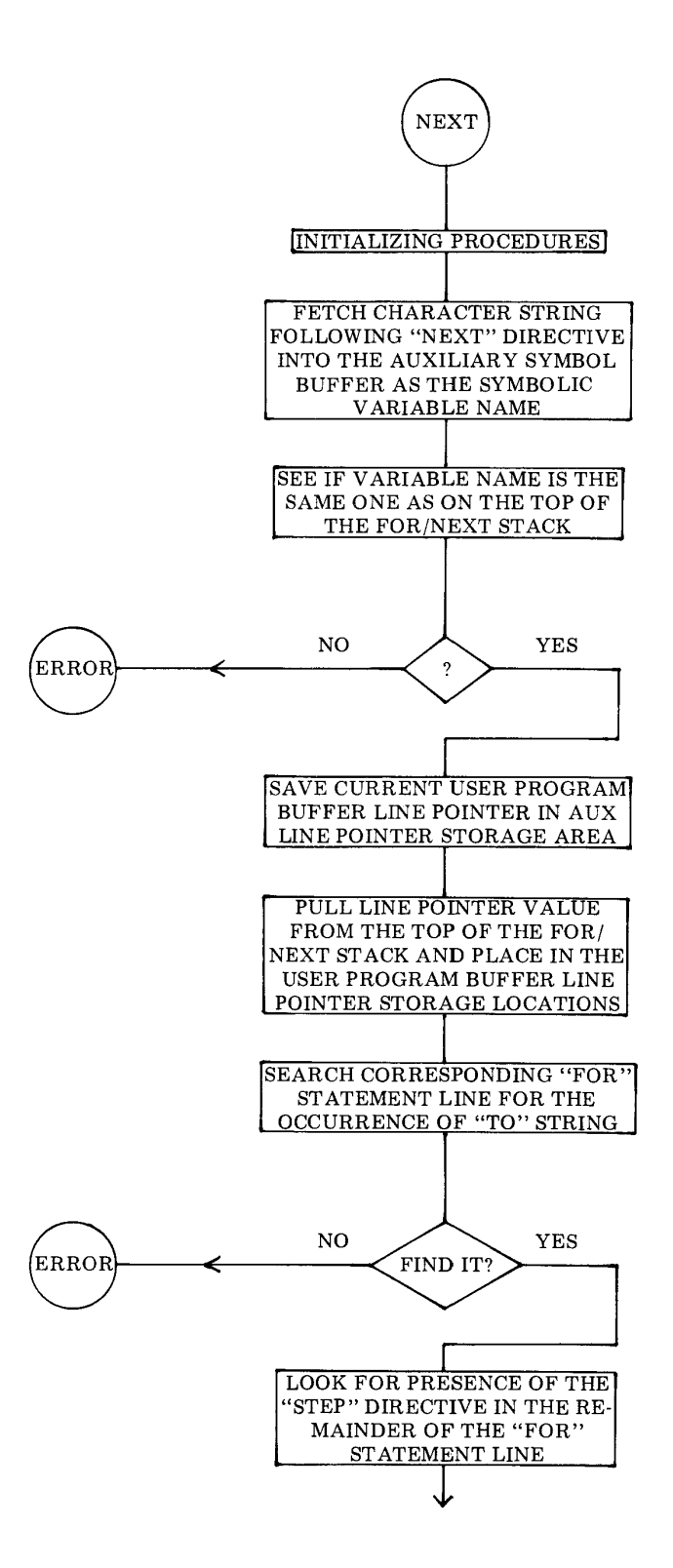

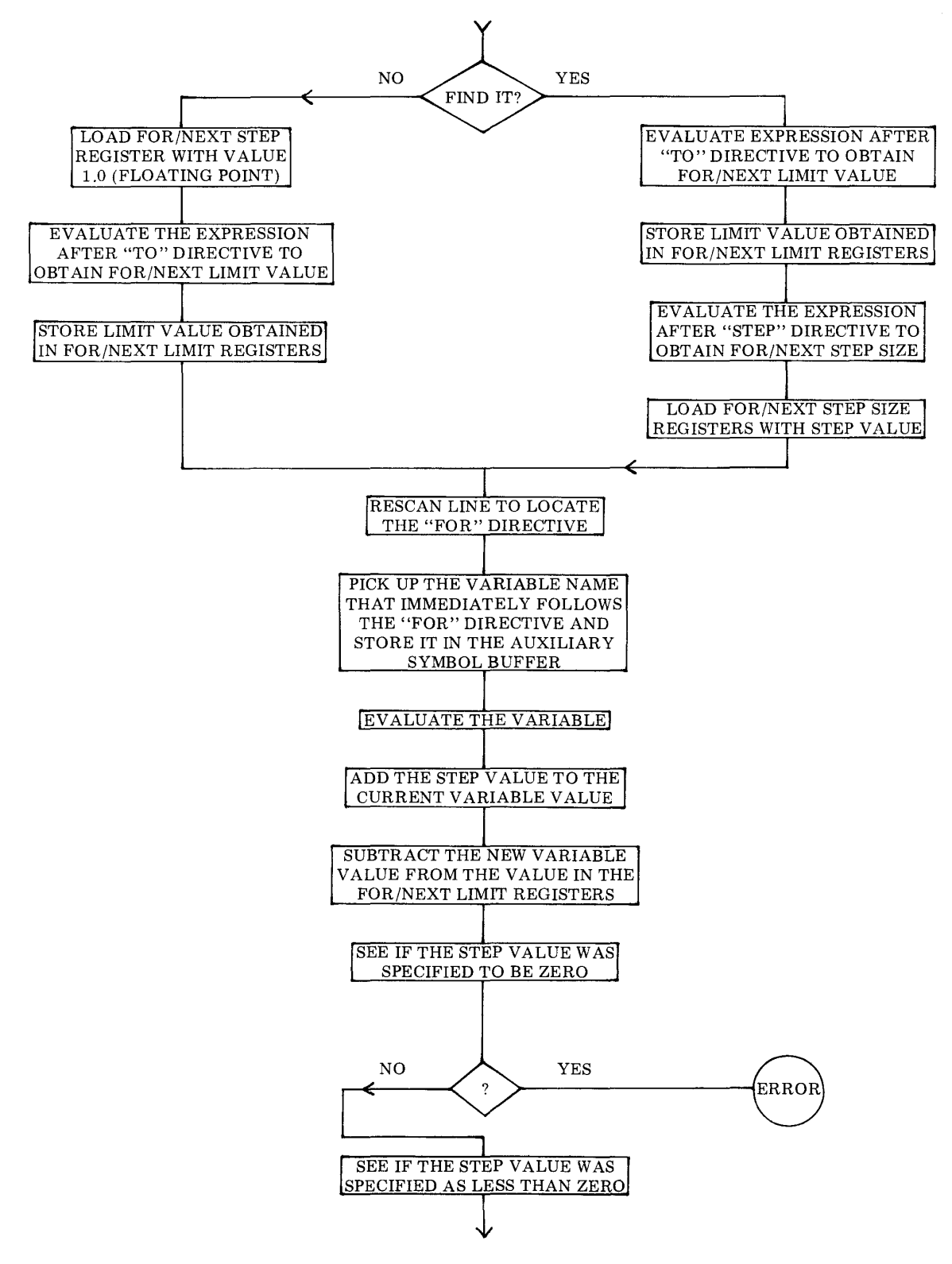

6 - 34

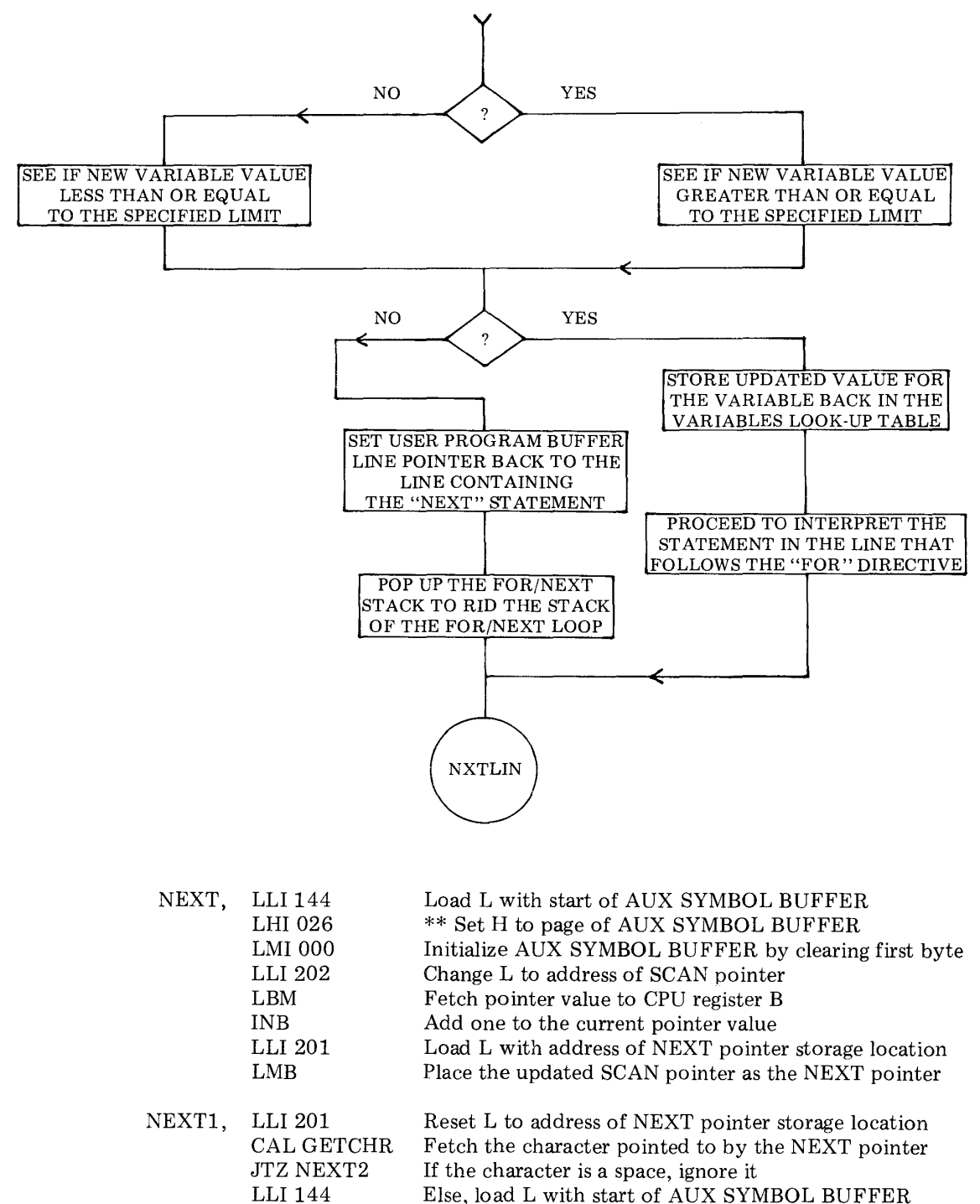

CAL CONCT1 Concatenate the character onto the AUX SYMBOL BF

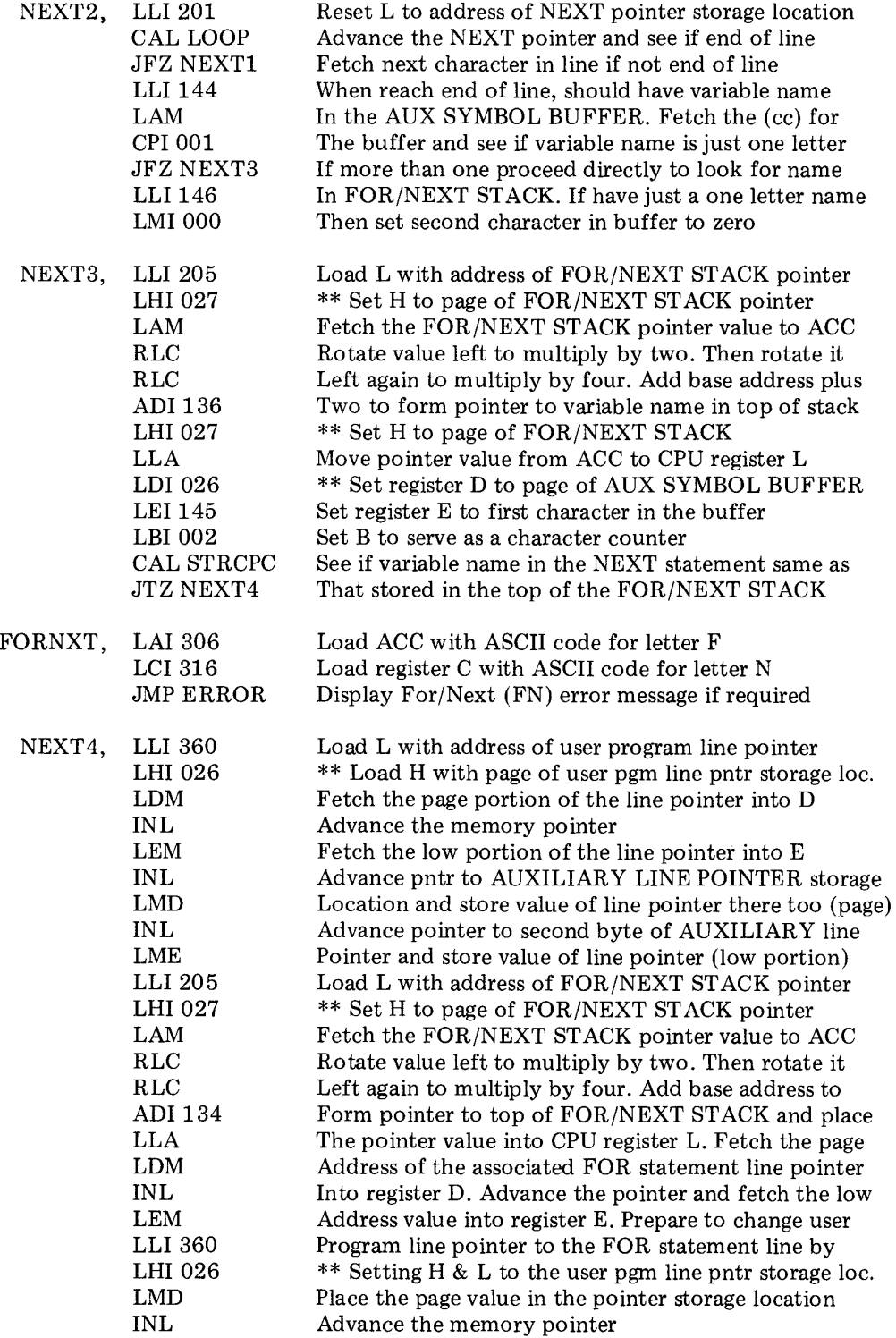

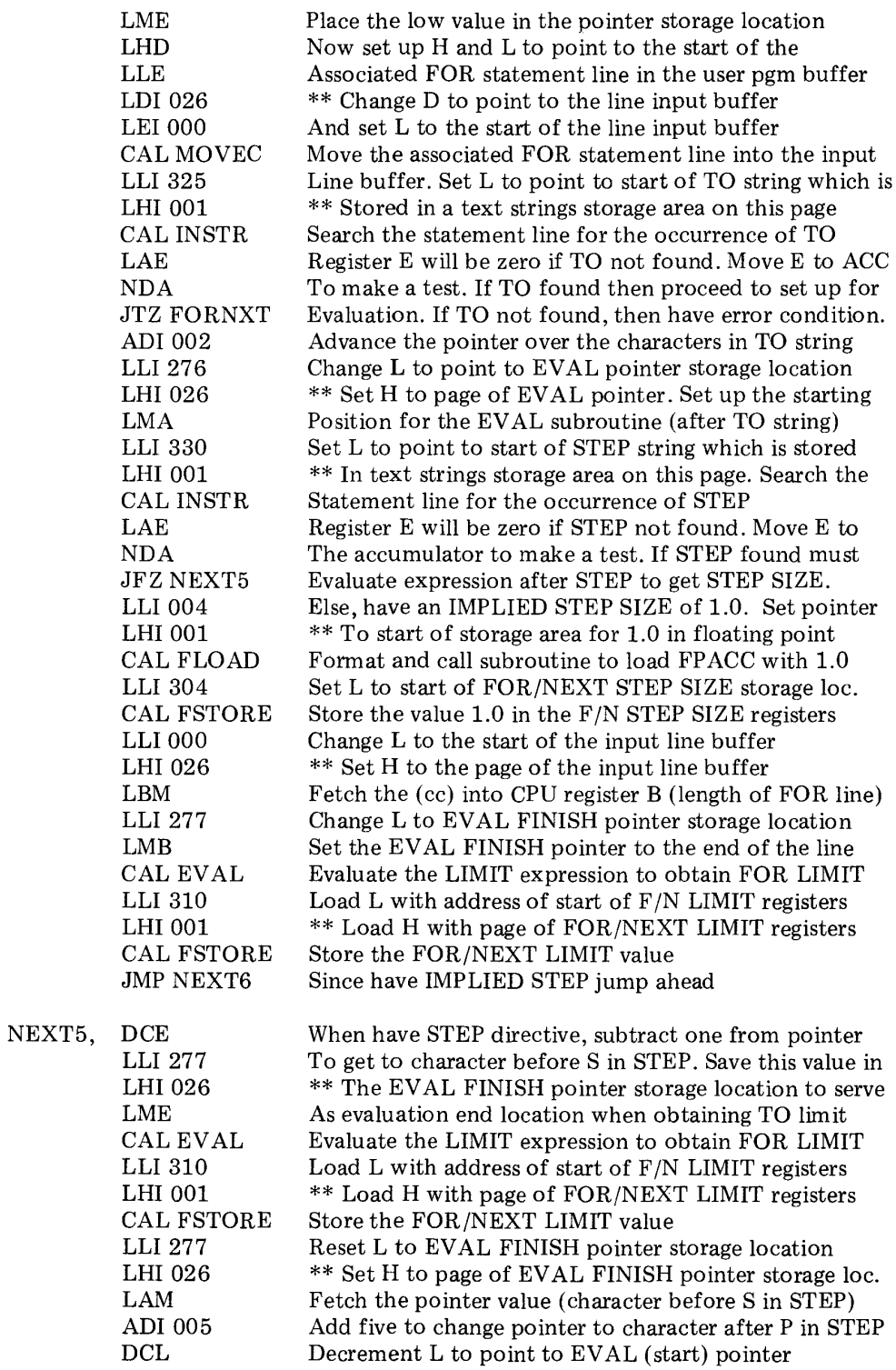

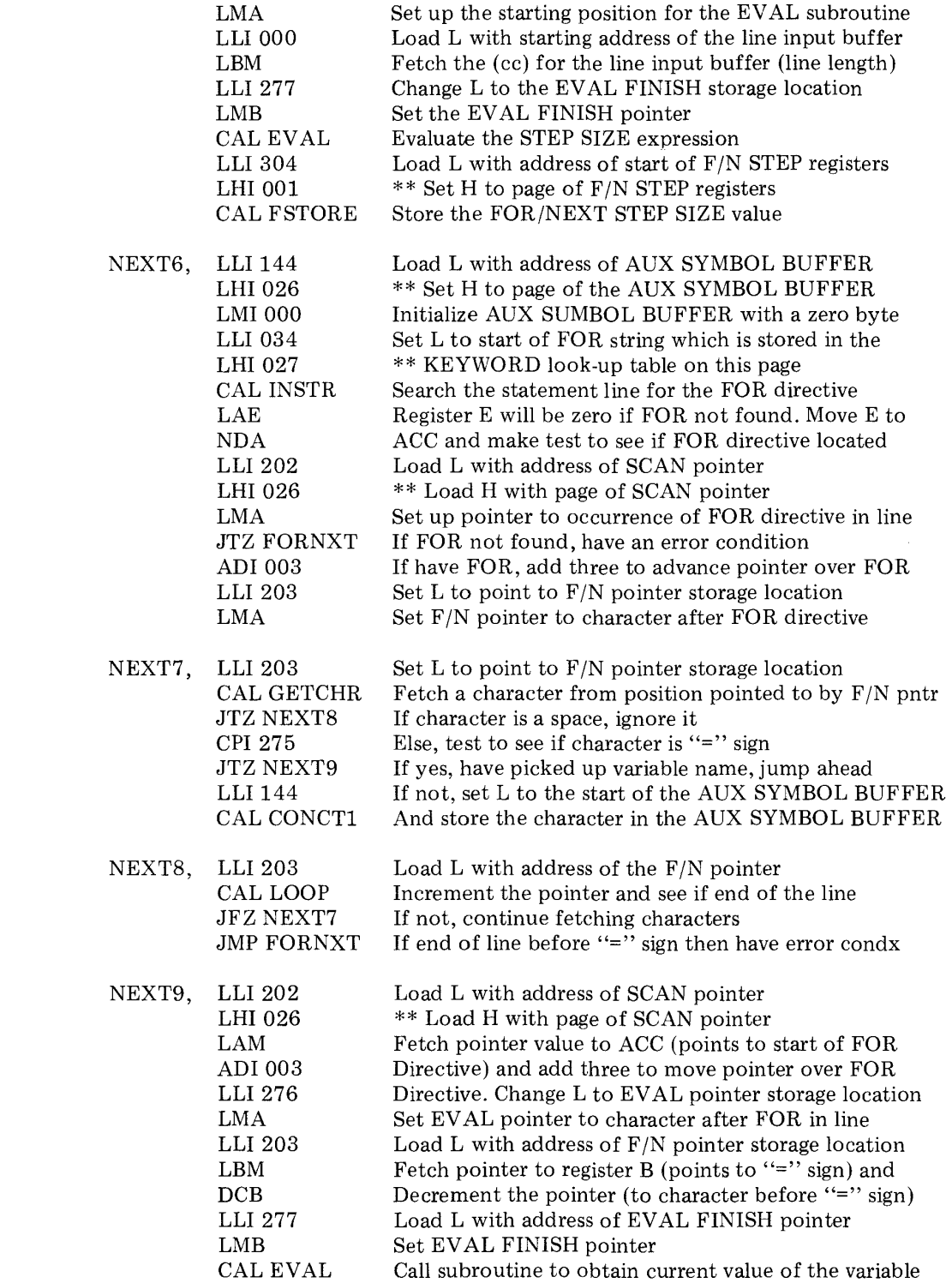

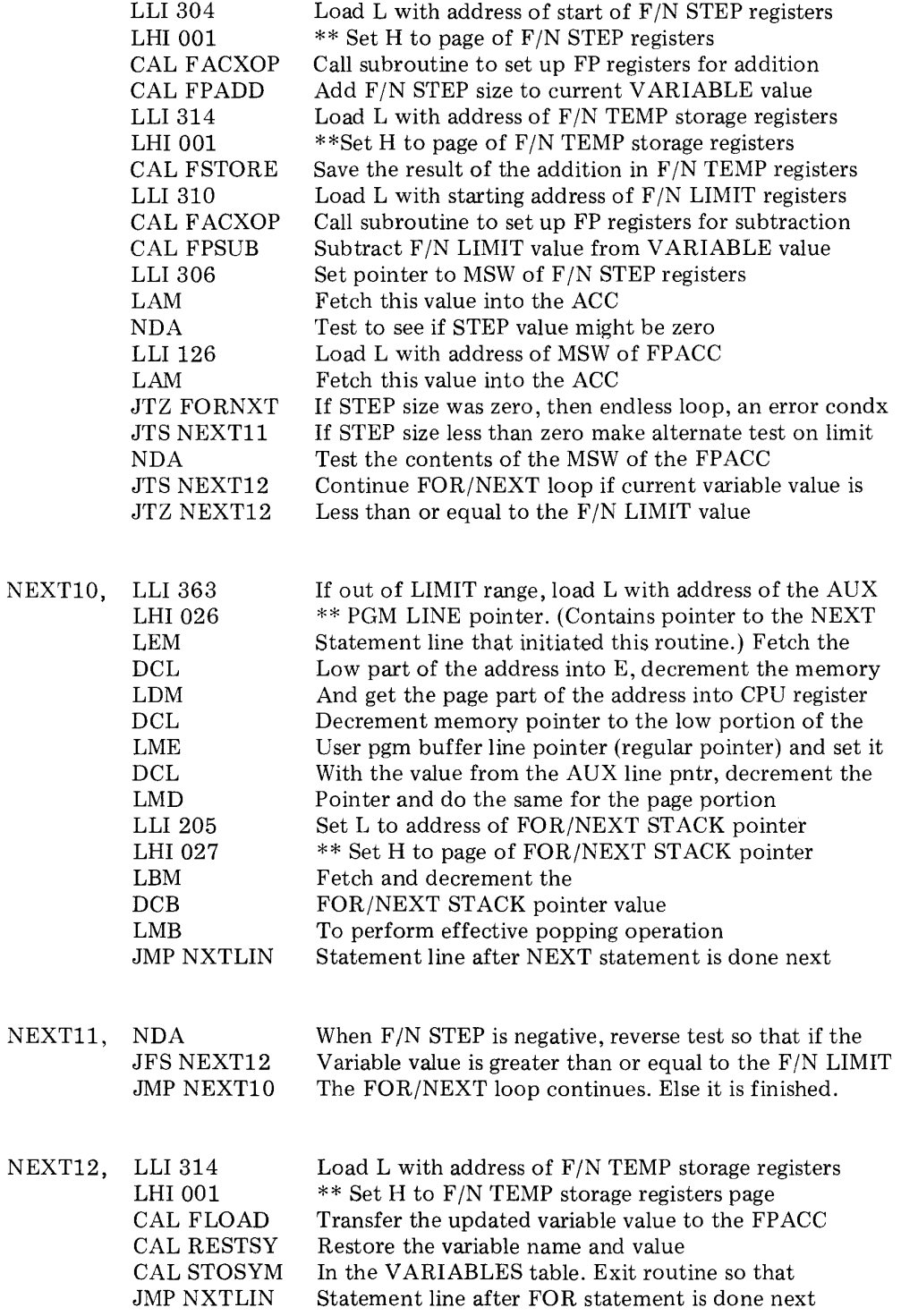

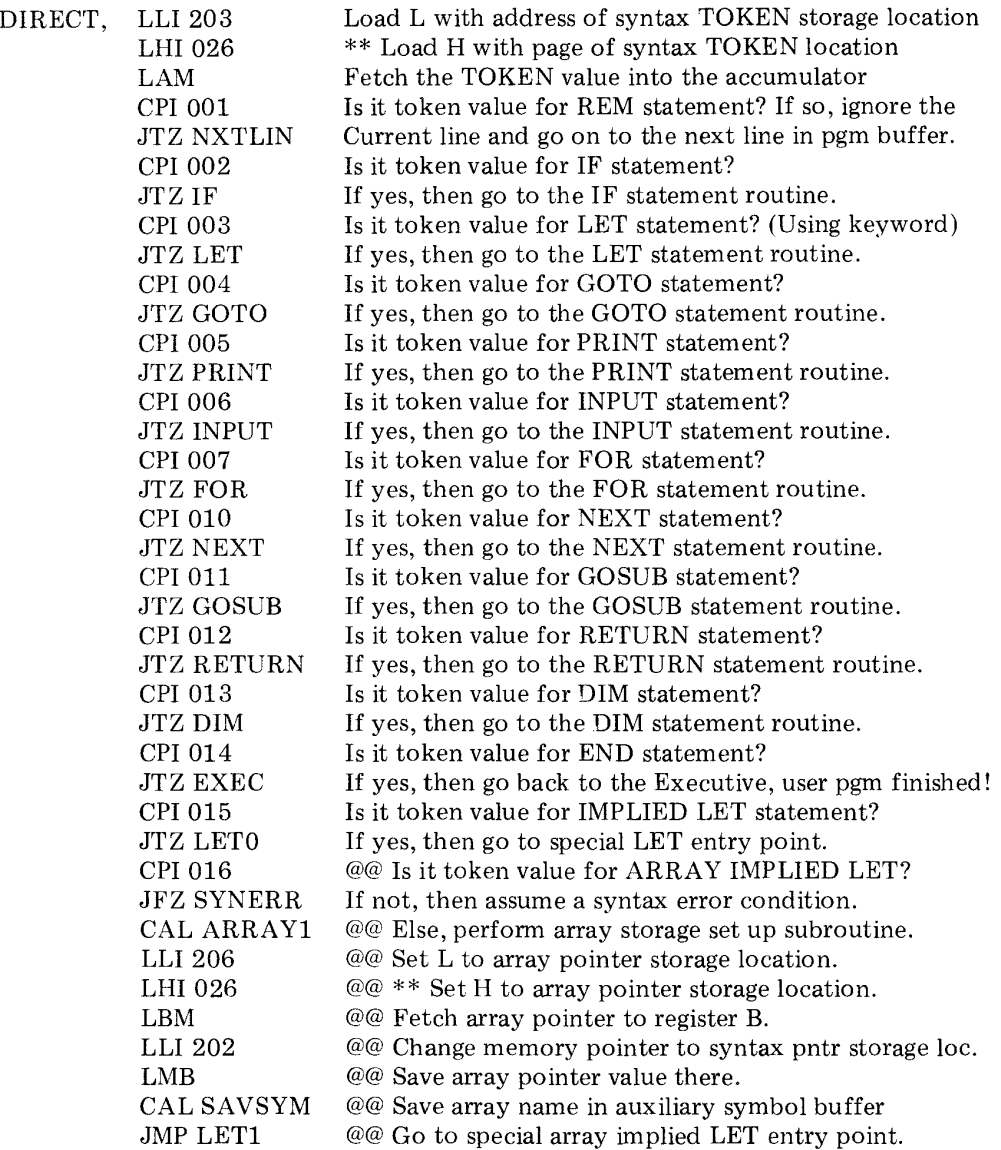

# THE PRINT STATEMENT ROUTINE

The PRINT statement routine is used to output data as directed by the creator of a SCELBAL program. There are several types of information that the PRINT statement can display. It can display text messages that have been enclosed by single ('.......') or

double (".......") quotation marks on the line containing the PRINT statement. It is also used to display the numerical values of variables or expressions referred to in the line containing the PRINT directive. Finally, the PRINT statement may be used to

The DIM statement routine is an optional statement routine that may be included in SCELBAL depending on whether the user desires to utilize its capabilities and sacrifice the memory space that it and routines associated with it utilize.

The purpose of the DIM statement routine is to allow the defining of single character ARRAY VARIABLES and to reserve space in an ARRAY VALUES TABLE for the specified number of entries that the array will occupy.

The DIM statement capability in SCELBAL is restricted to single dimension arrays. To conserve memory space, the DIM routine to be presented restricts the total amount of memory used to store the values at points in an array to 256 bytes (one page). The storage of floating point numbers in the format used in SCELBAL requires four bytes of memory to store a value. Thus, the total number of array points that may be set aside in one program is 256 divided by 4 or 64 (decimal).

To keep the DIM capability in line with the storage space allotted for array values, the number of arrays that may be created in a program is restricted to four. However, regardless of whether one, two, three or four array variables are defined, the total number of array subscripts for all the variables must not exceed 64 because of the limitation discussed in the previous paragraph.

Thus, one could DIMension a single array to have 64 locations. One could specify two arrays, each using 32 entries. One could create four array variables and DIMension 16 locations for each. Or, any other combination may be specified as long as the total number of array variable names does not exceed four, and the total number of subscripted array points does not exceed 64!

The reader must remember that an array

variable name may only consist of one letter followed by a subscript. Thus, a four element array having the symbolic variable name A would consist of the elements:

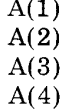

A(I)

Since the above array would need to have four locations reserved for it in the ARRAY VALUES TABLE, the DIMension statement for it would appear as:

#### $DIM A(4)$

The reader must note too, that the array size in a DIMension statement must always be given in the form of an integer value (less than or equal to 64) and may not be another variable.

Associated with the ARRAY VALUES TABLE is another table called the ARRAY VARIABLES TABLE. This short table, having room for a maximum of four entries, contains the array name(s) and the starting location(s) in the ARRAY VALUES TABLE for the first array value associated with an array name. The ARRAY VARIABLES TABLE reserves four bytes for each array specified in a program. Two are used to store the array name. (This is done using string format, thus the first byte will always be 001 to indicate a one byte character string and the second byte will be the alphabetical character designated as the name of the array.) The third byte in an ARRAY VARIABLES TABLE entry is used to store the starting location for the first element in the associated ARRAY VALUES TABLE. The fourth byte is reserved for possible use by the user who might desire to modify and expand the array capability of SCELBAL. It could be used to store the page address value in the ARRAY VALUES TABLE if that table crossed page boundaries.

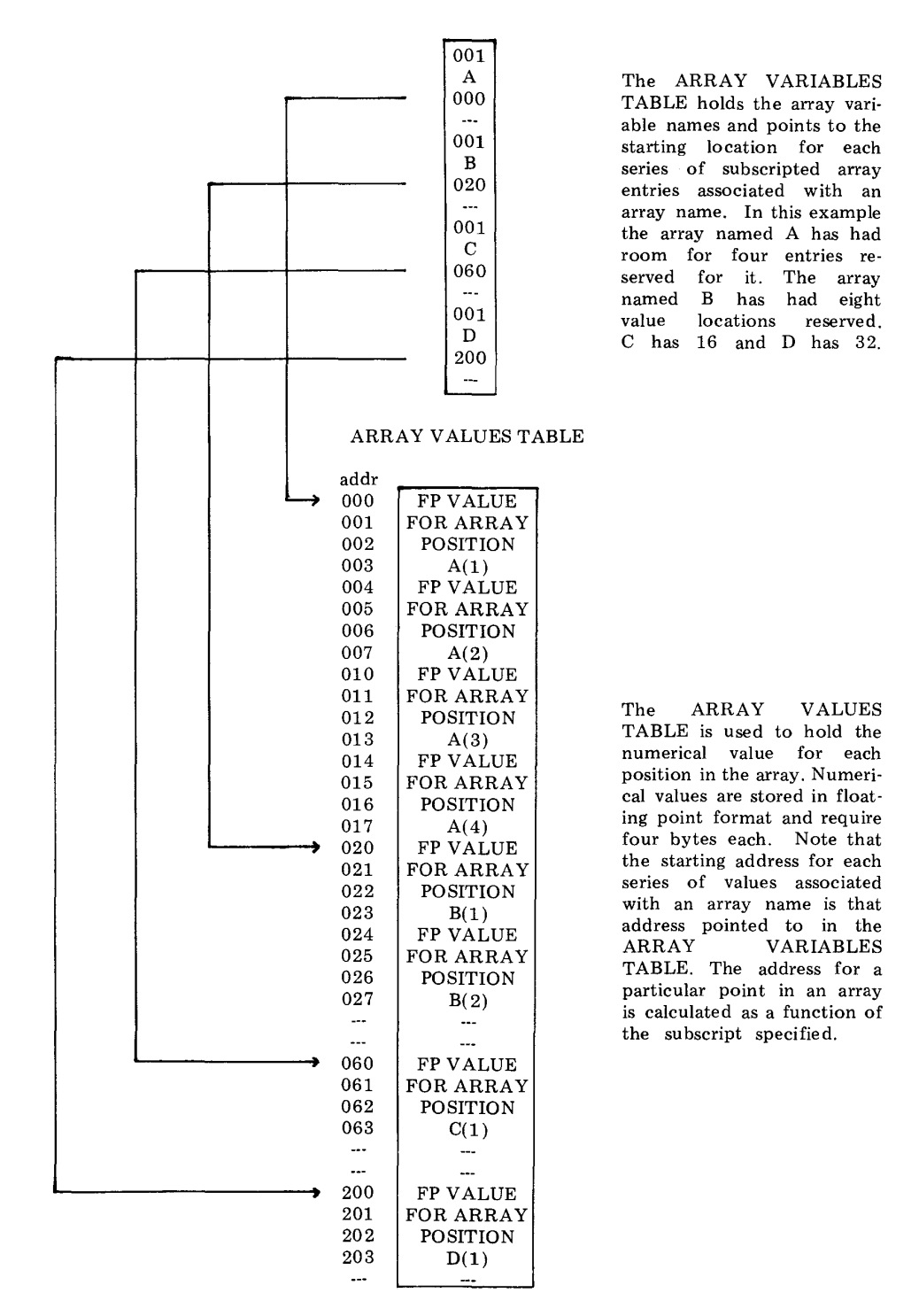

## 6 - 41

The relationship between the ARRAY VARIABLES TABLE and the ARRAY VALUES TABLE may be seen a little more clearly by examining the pictorial illustration presented on the preceeding page.

The flow chart on the next several pages summarizes the operation of the DIM routine as just discussed. The commented source listing for the routine starts below.

Remember, this routine is an optional routine. If array capability is not desired this routine may be left out of SCELBAL (along with related routines which will be presented later). If the routine is not incorporated in the reader's individual version of SCELBAL the various locations throughout the program identified by an @@ mark should be changed to effective no-operation instructions (such as LAA) as previously explained.

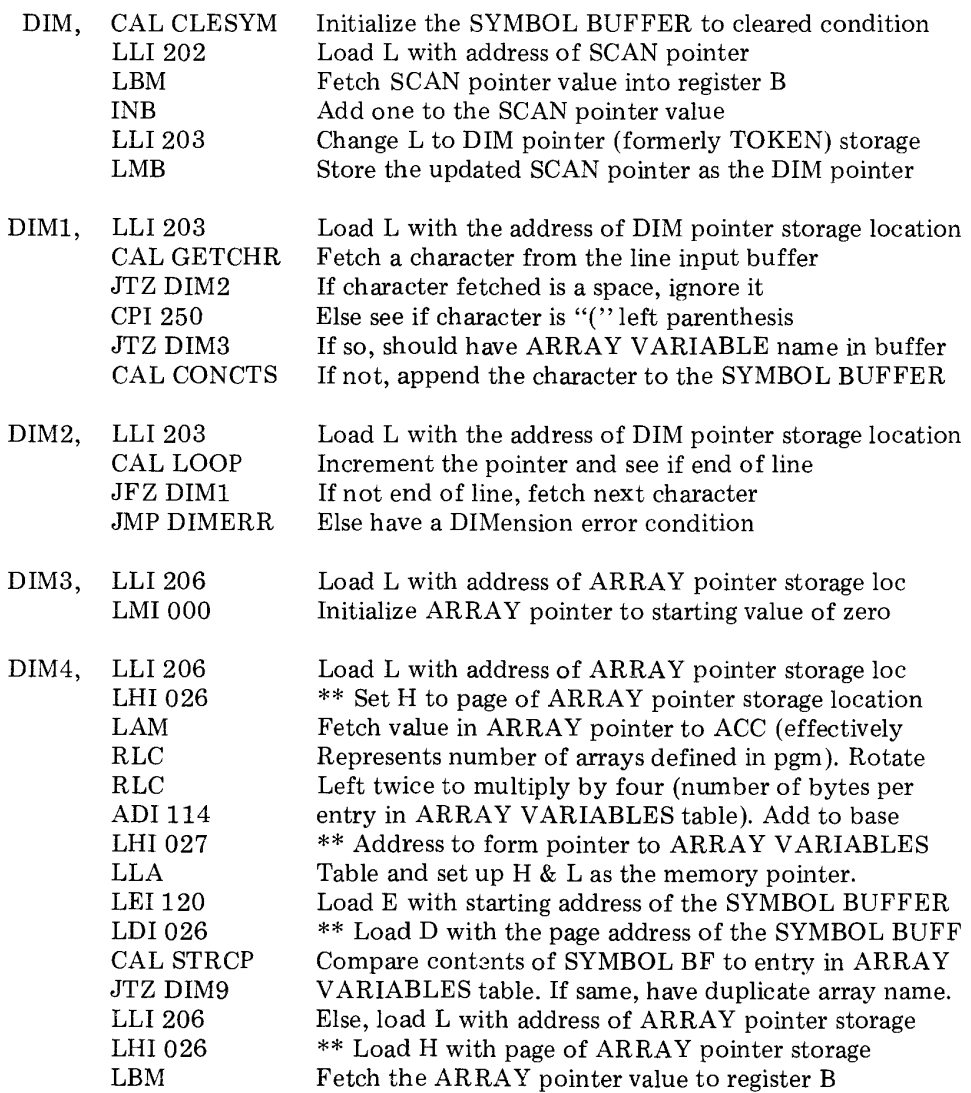

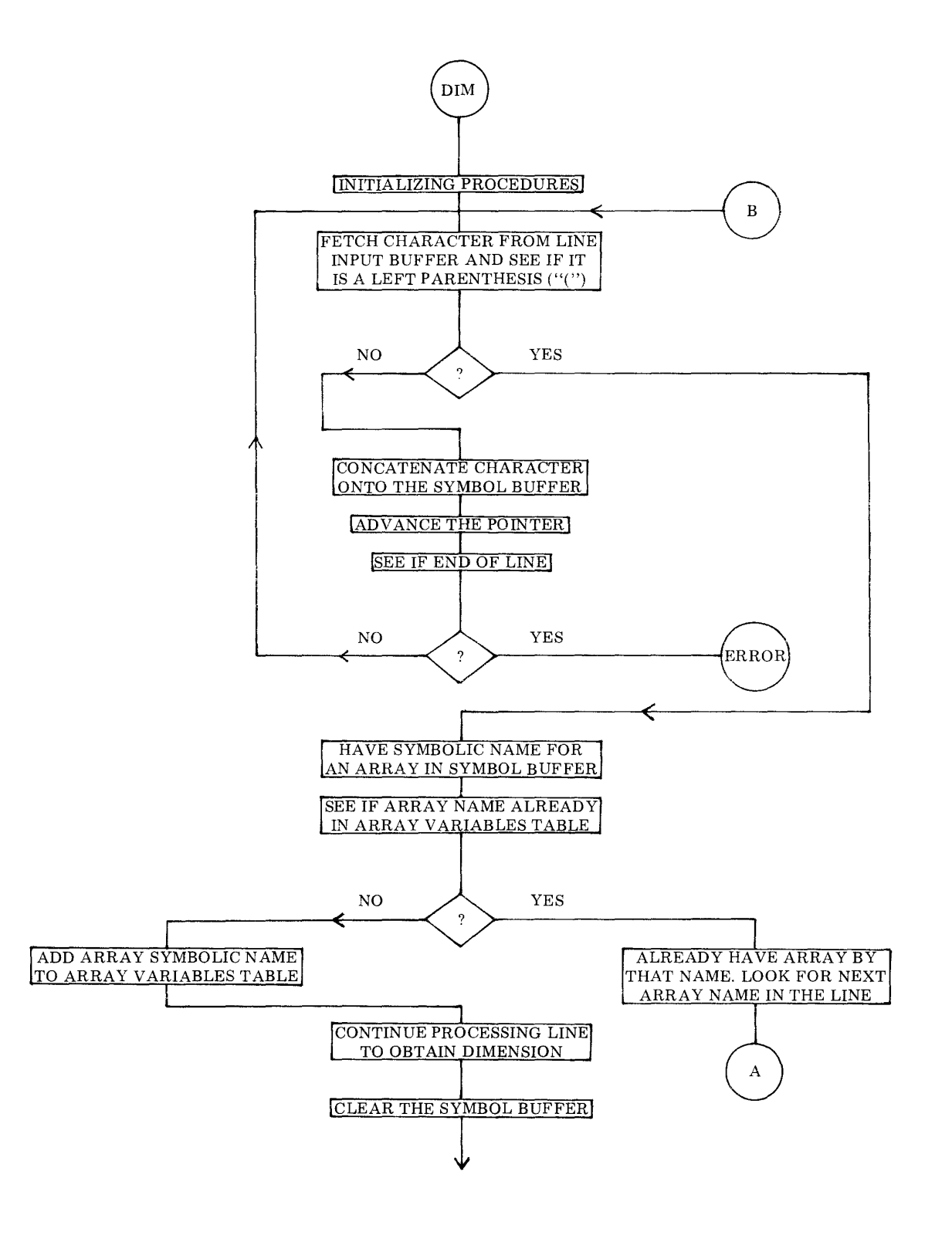

6 - 43

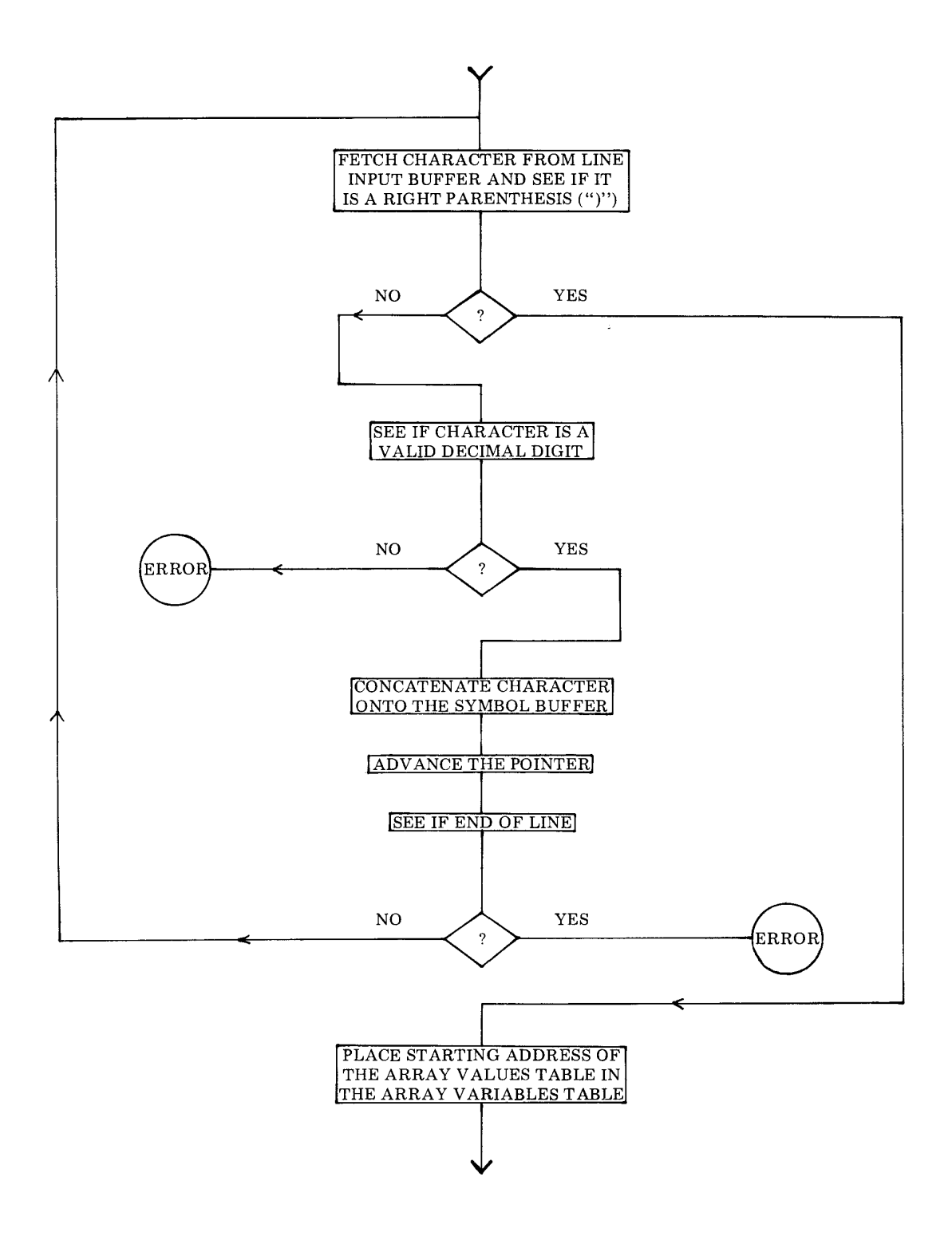

6 - 44

 $\bar{\bar{z}}$ 

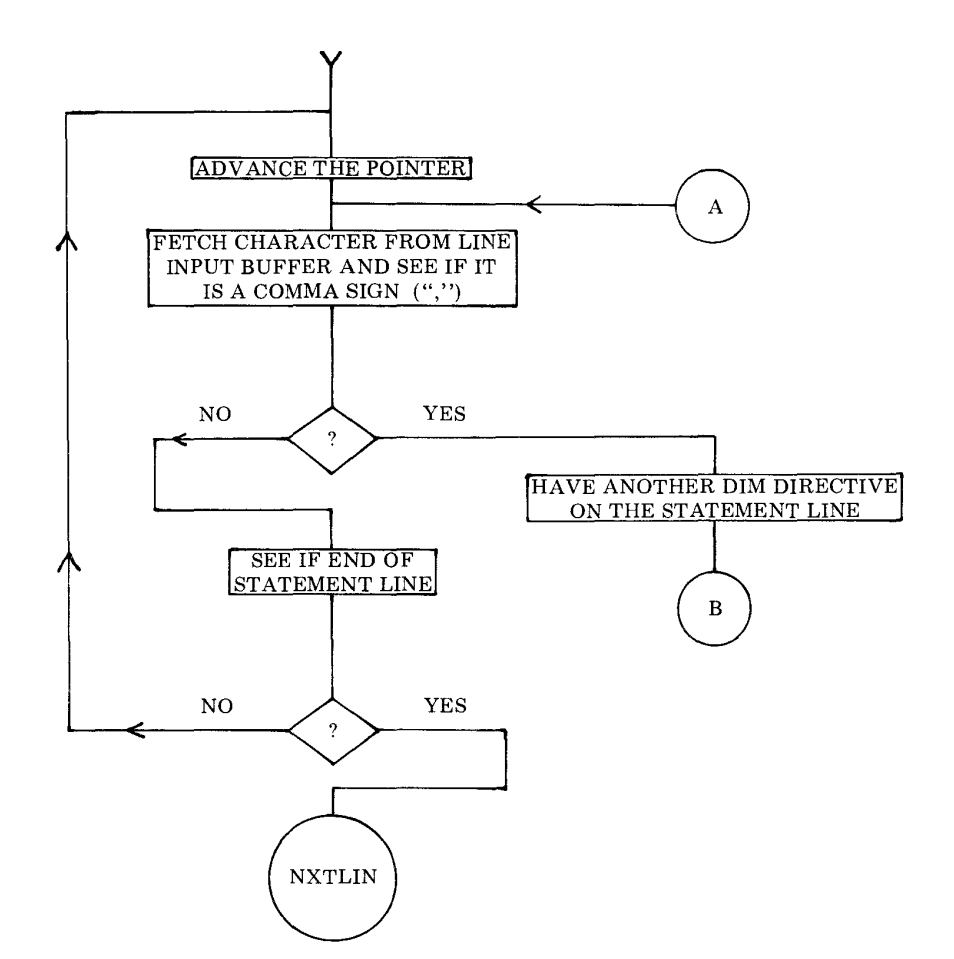

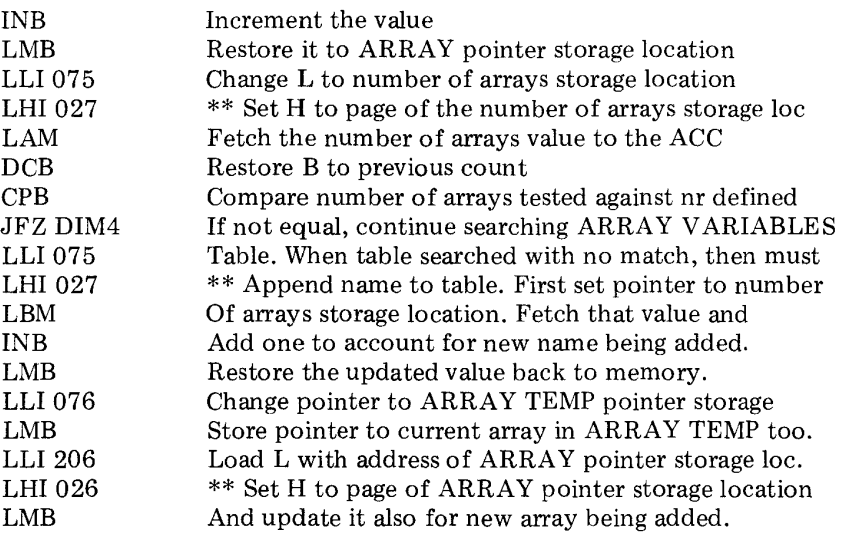

 $\sim$ 

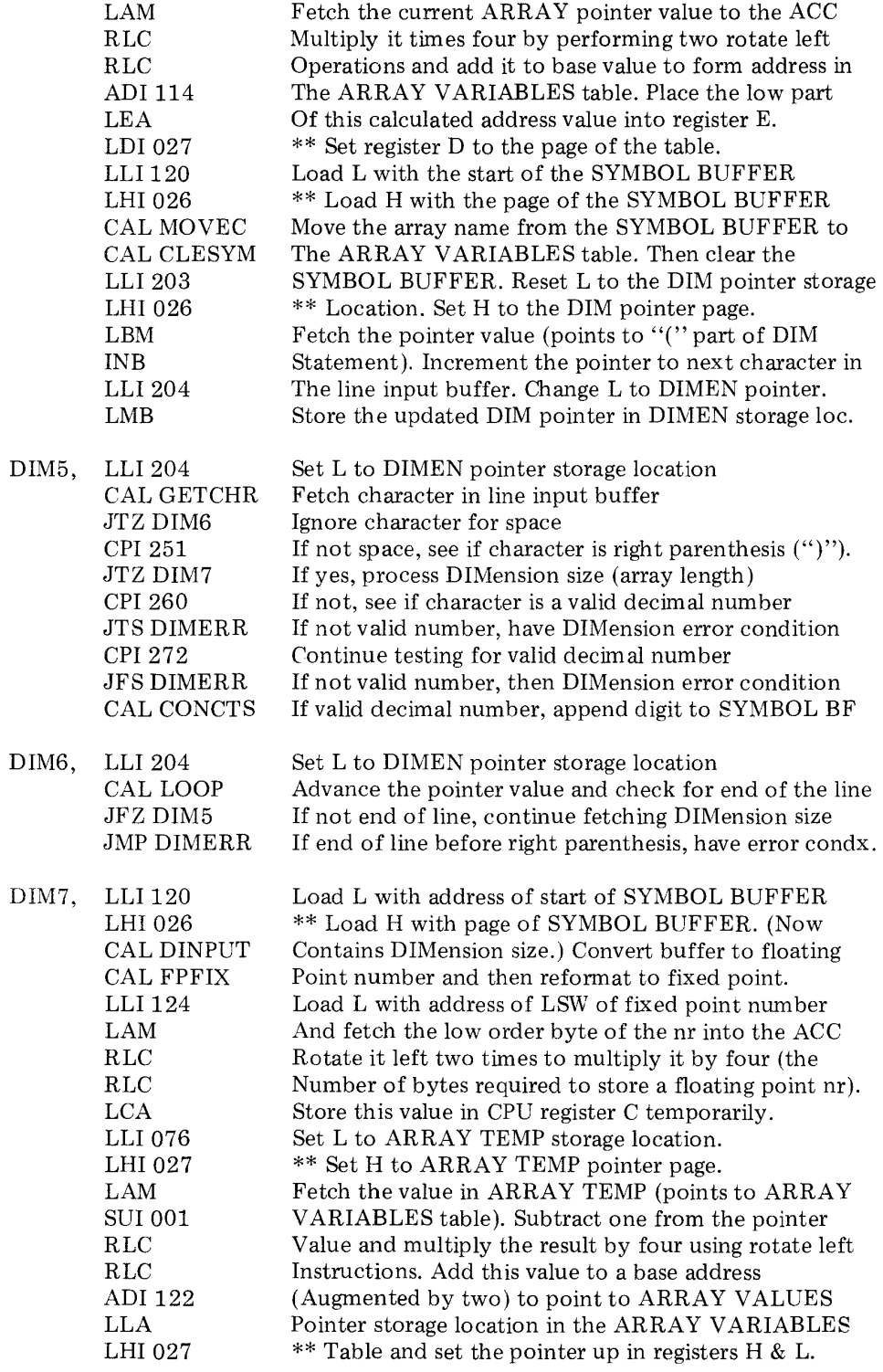

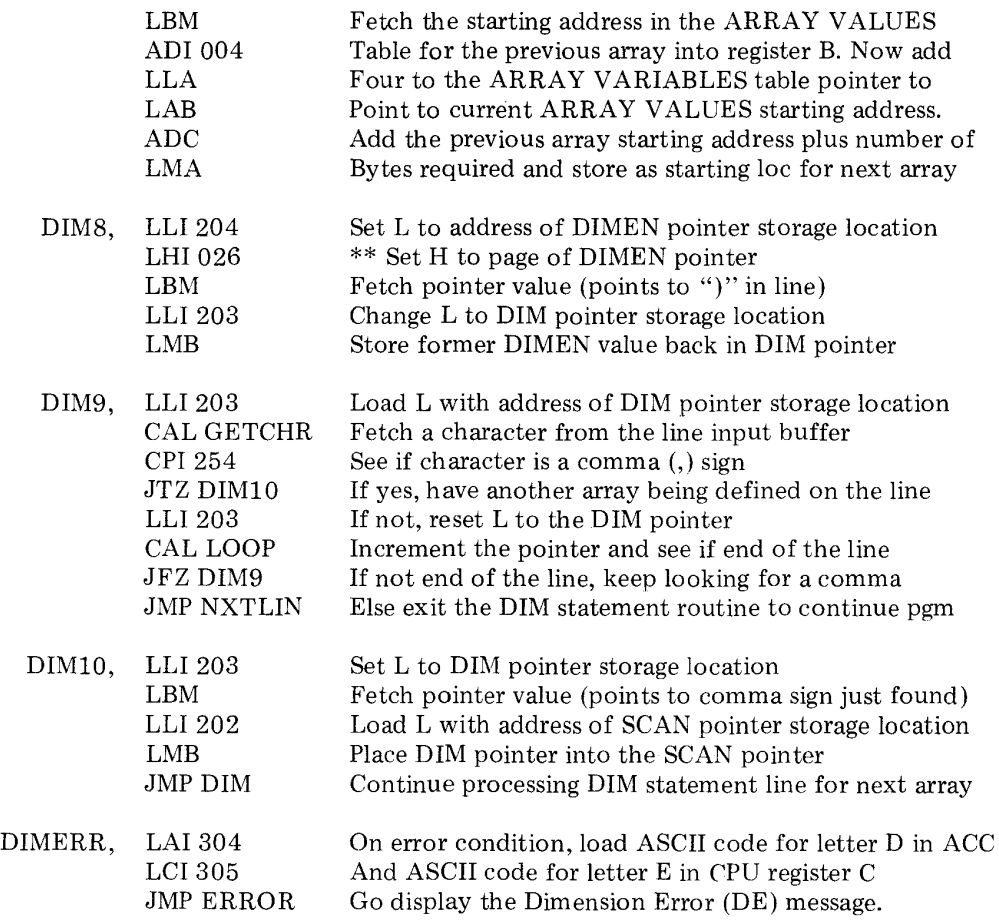

The final routine to be discussed in this chapter is used by several of the statement routines such as the LET and INPUT routines. This routine is used to store the name of a variable and its numerical value in a table called the VARIABLES LOOK-UP TABLE. (A portion of the routine is also used to handle the storing of values assigned to array variables (which are stored in a separate table) if the user elects to utilize the single DIMension array handling capability of SCELBAL. The array handling routines themselves are discussed in a later chapter.)

The VARIABLES LOOK-UP TABLE is organized to hold the variable names and

the current values assigned to those names in the following format. The first two bytes of an entry are used to hold the one or two letter NAME for the variable. (If the variable name only consist of one letter, the second byte of the entry will be zero.) The next four bytes in an entry are used to store the current value of the variable in floating point format. (This format for storing mathematical values will be presented in a later chapter.) Thus, each entry in the table requires six bytes of storage. Sufficient room has been provided in the assembled version of SCELBAL presented in this book for storage of up to 20 variable names at one time during the execution of a higher level program.
The general operation of the routine is illustrated in the flow chart which starts below.

The source listing for the subroutine is presented following the flow chart.

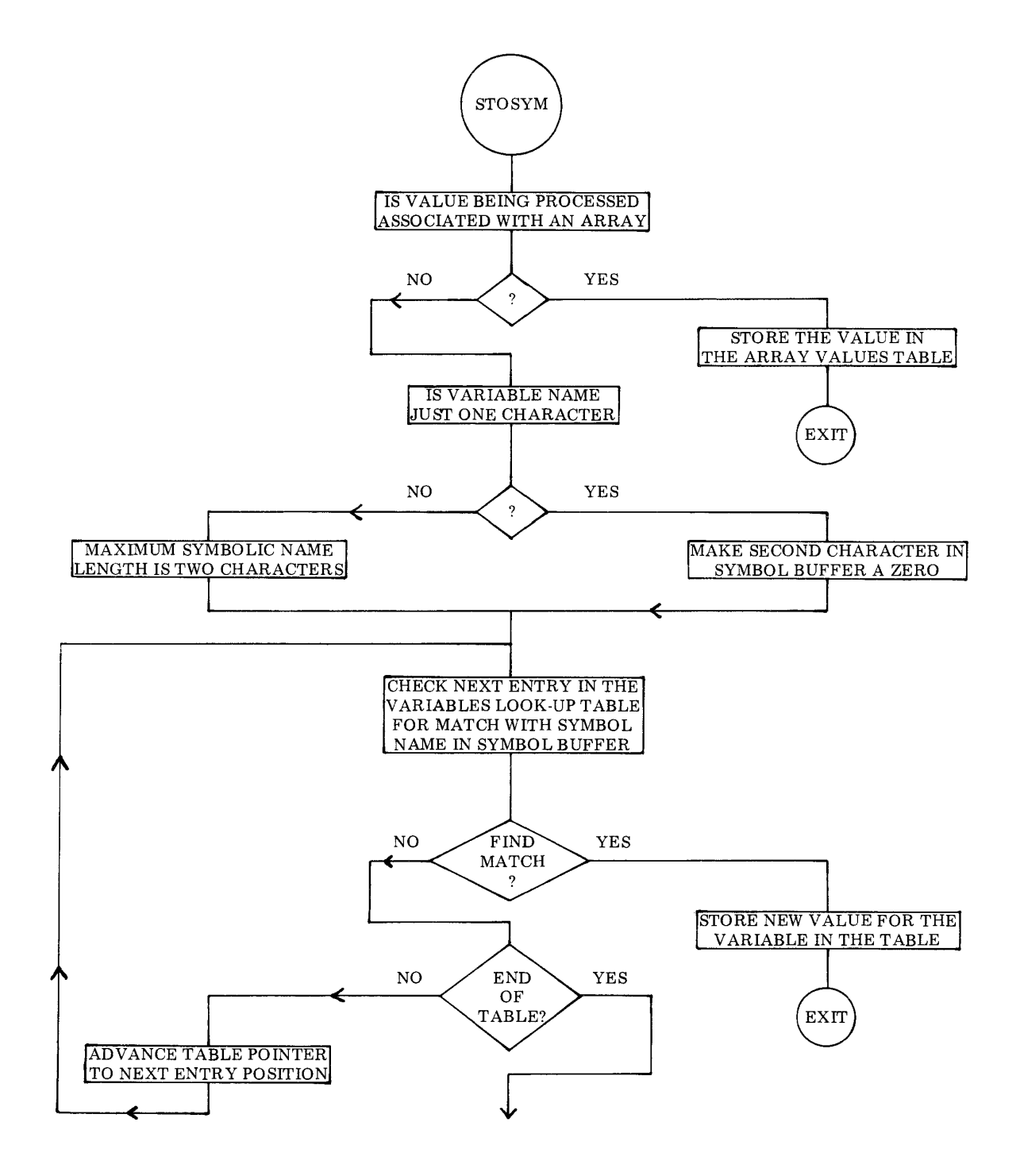

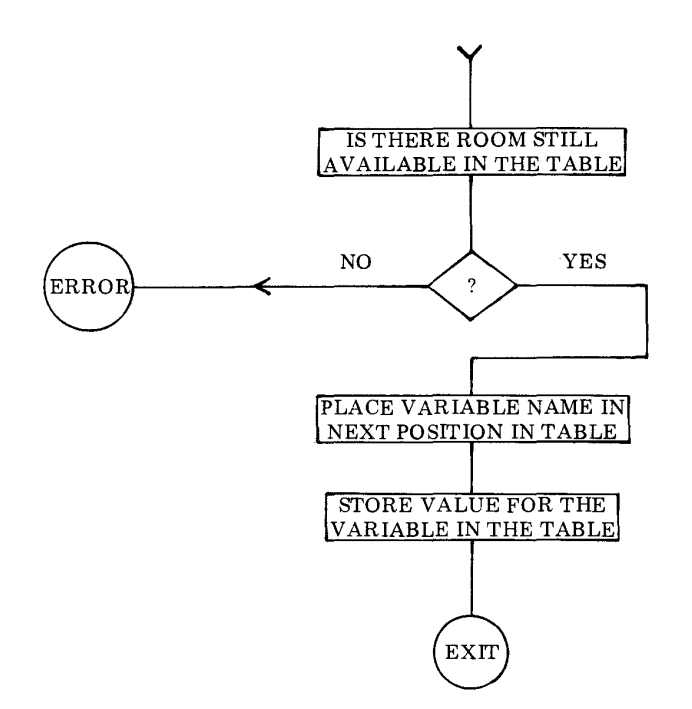

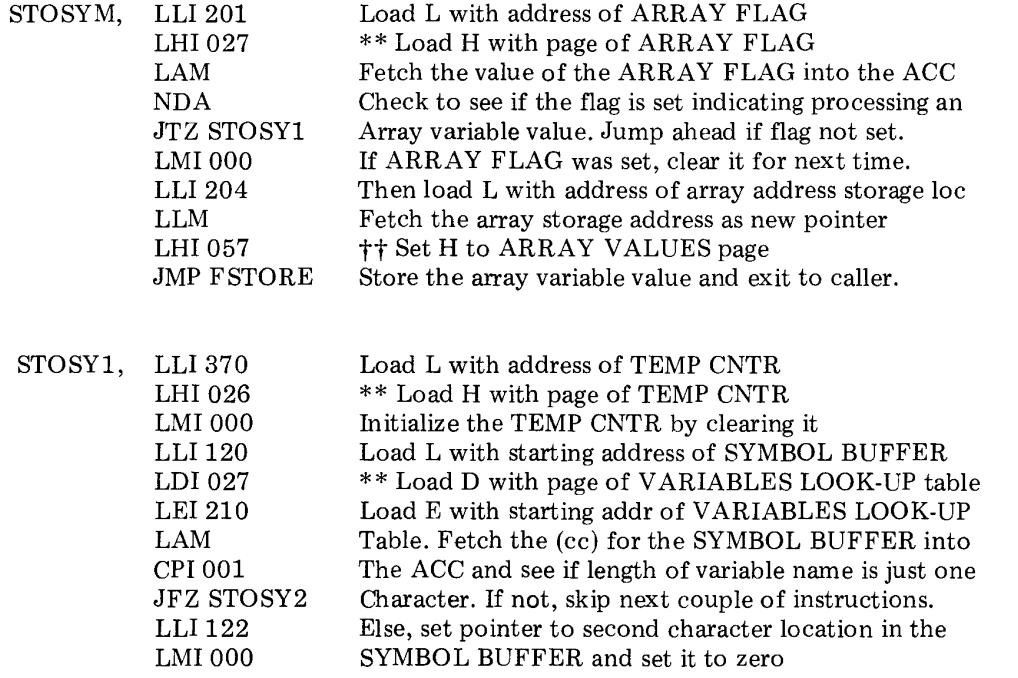

TAB (space over) to a TABBING POSITION (every sixteenth column) and control the occurrence of a line-feed and carriage-return com bination after the displaying of information. (The PRINT statement may also be used to perform two special functions that will be explained in a later chapter. These relate to the capability to TAB to a specific column position specified by the user, and the capability to display a certain range of numbers as an alphanumeric character through the use of the CHR function.)

The PRINT routine is split into two major sections. The first section is primarily concerned with determining whether the statement line requires the outputting of text information (enclosed in single or double quotation marks) or the displaying of the value of an expression. If the value of an expression is to be displayed, the program calls on relevant portions of SCELBAL to obtain the value to be outputted and then displays the value. The second section of the PRINT routine starts with the label QUOTE. It is used to display text information enclosed by quotation marks in the PRINT statement line.

Since a PRINT statement line can contain both expressions and text strings, the routine essentially operates by splitting the line into appropriate fields and processing each field independently, either outputting the value of an expression, or a text string as required.

The flow chart on the next two pages illustrates the key portions of the first section of the PRINT routine. The source listing for this section starts below. The QUOTE portion of the routine is then presented along with it flow chart. The reader may note that the QUOTE portion of the routine may direct program operation back to the first section when it is finished processing a text field. This is indicated in the QUOTE flow chart by the exit point marked A which refers to the A entry point in the PRINT flow chart.

The PRINT routine may at first appear somewhat complicated because a good deal of pointer manipulation is required by the routine as it analyzes fields within a line. Reference to the flow charts will show, though, that its operation is really quite straightforward in concept.

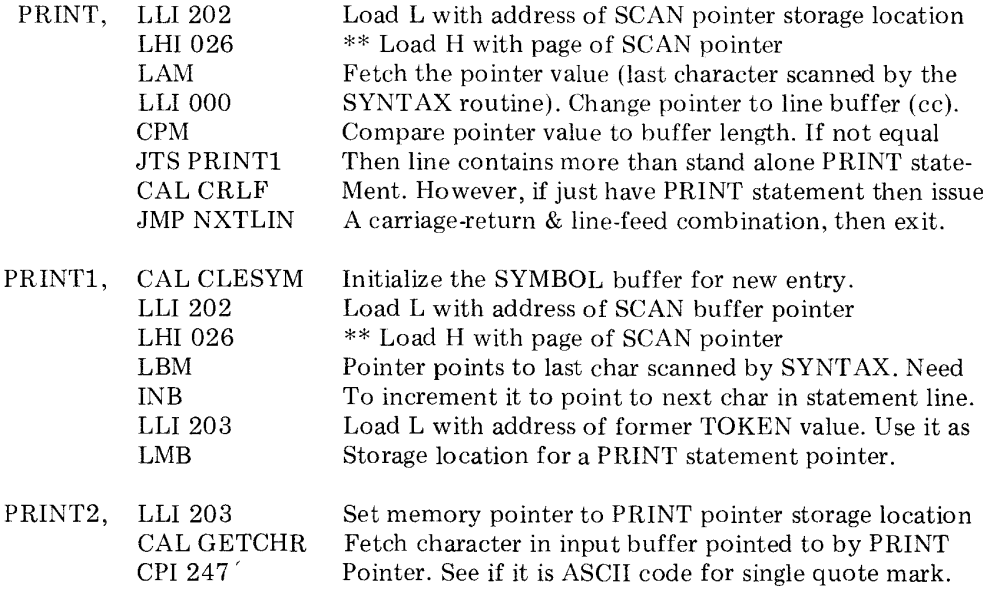

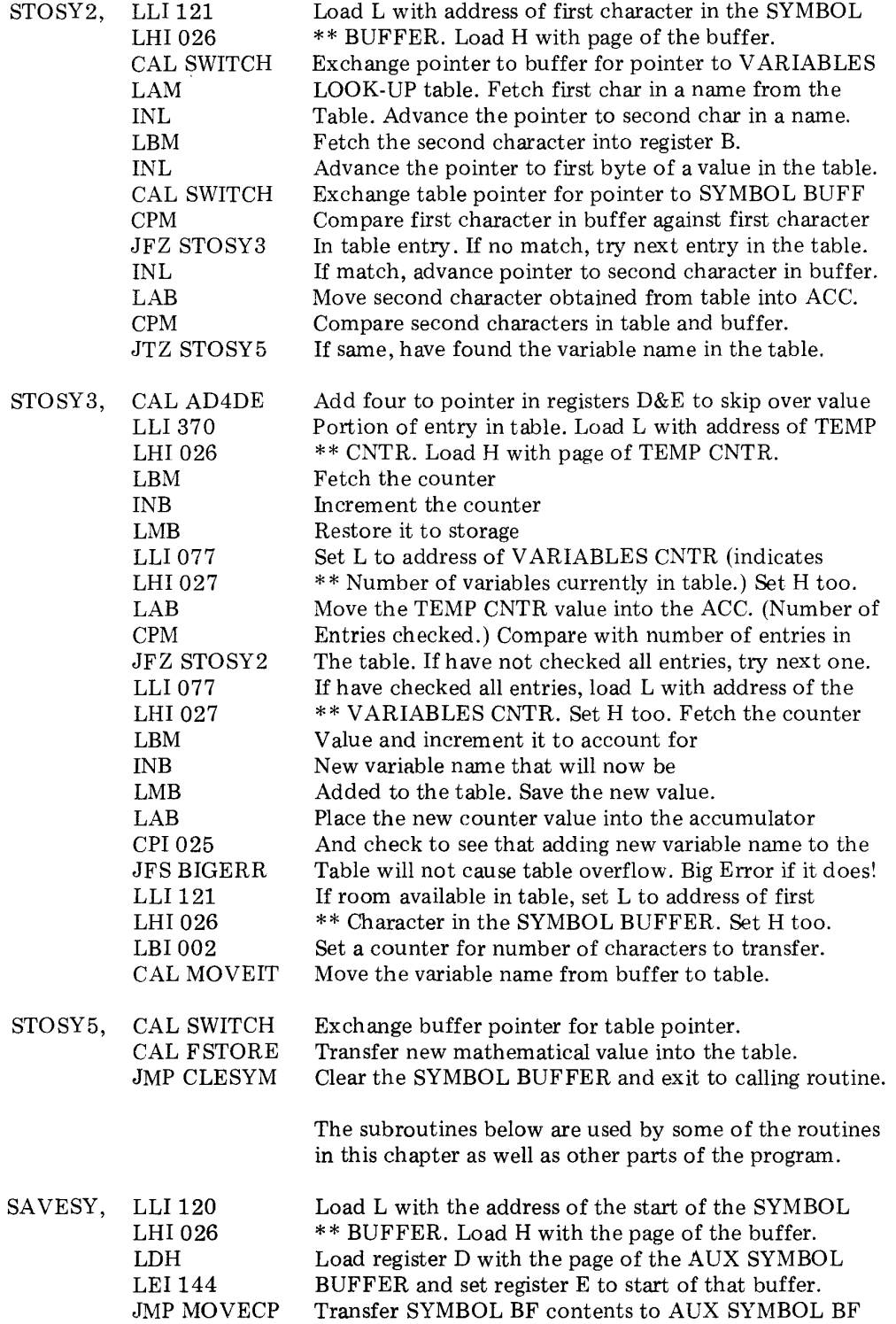

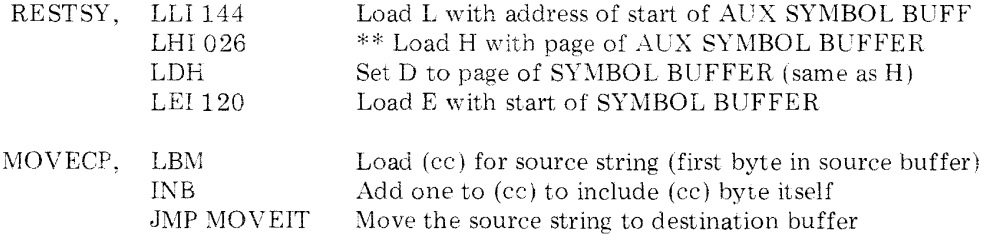

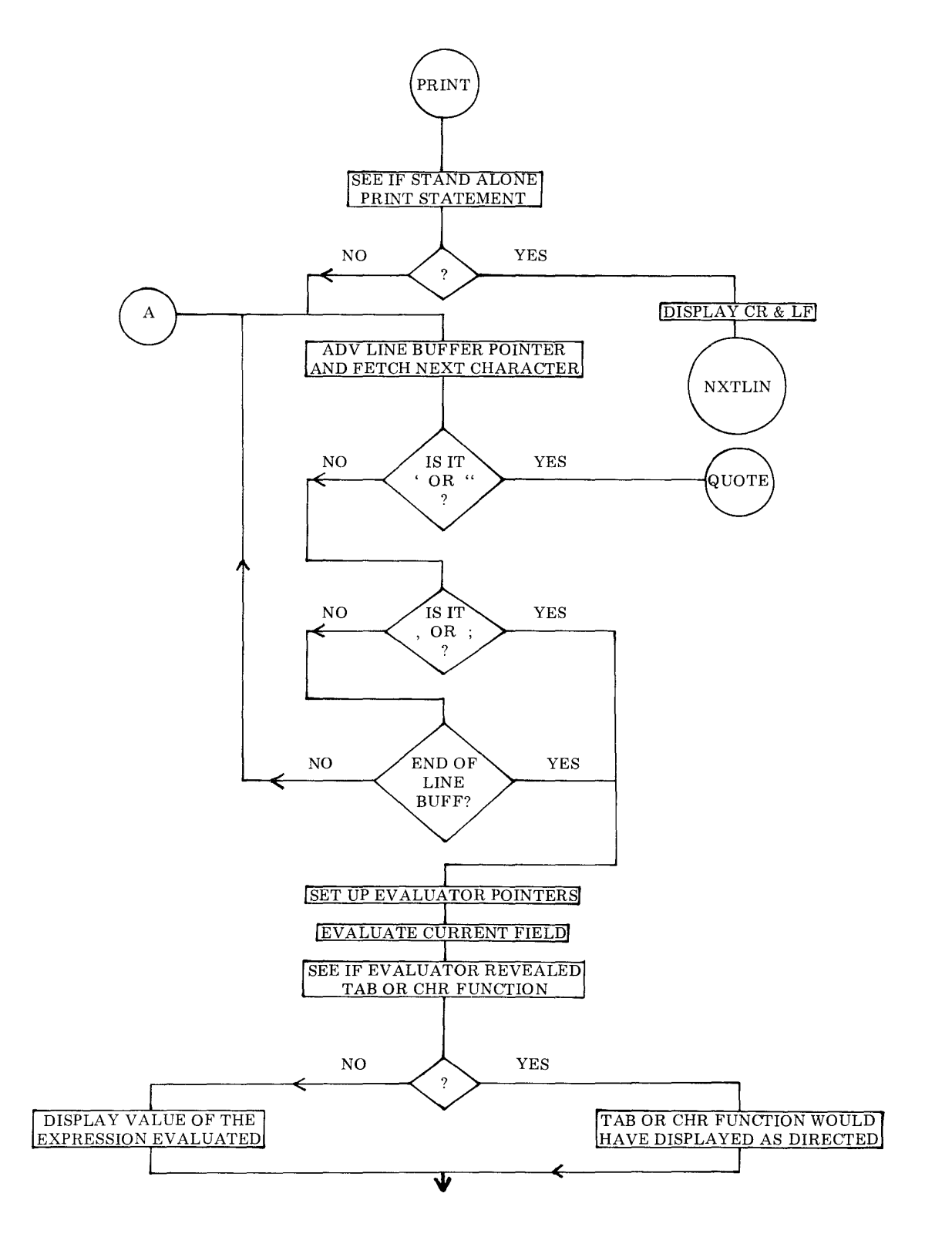

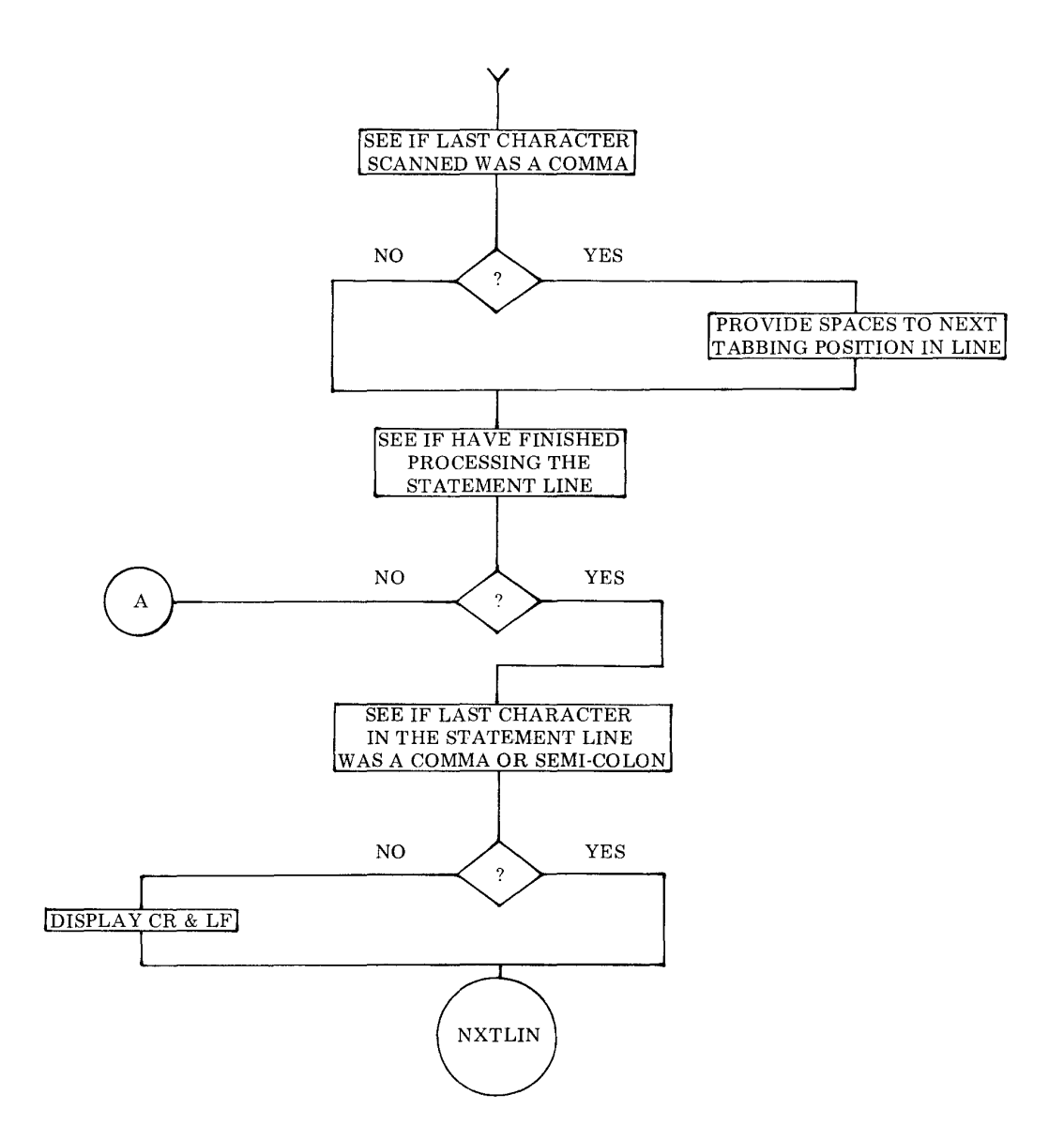

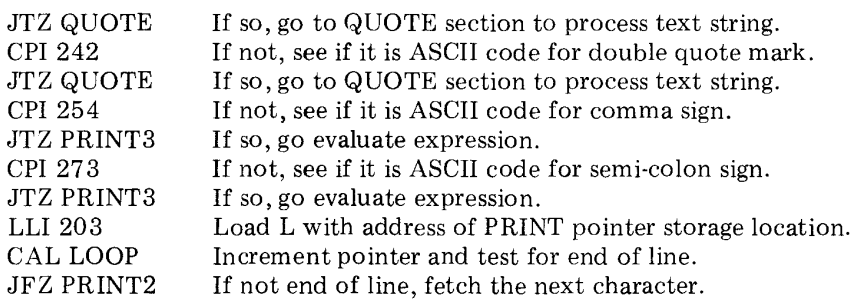

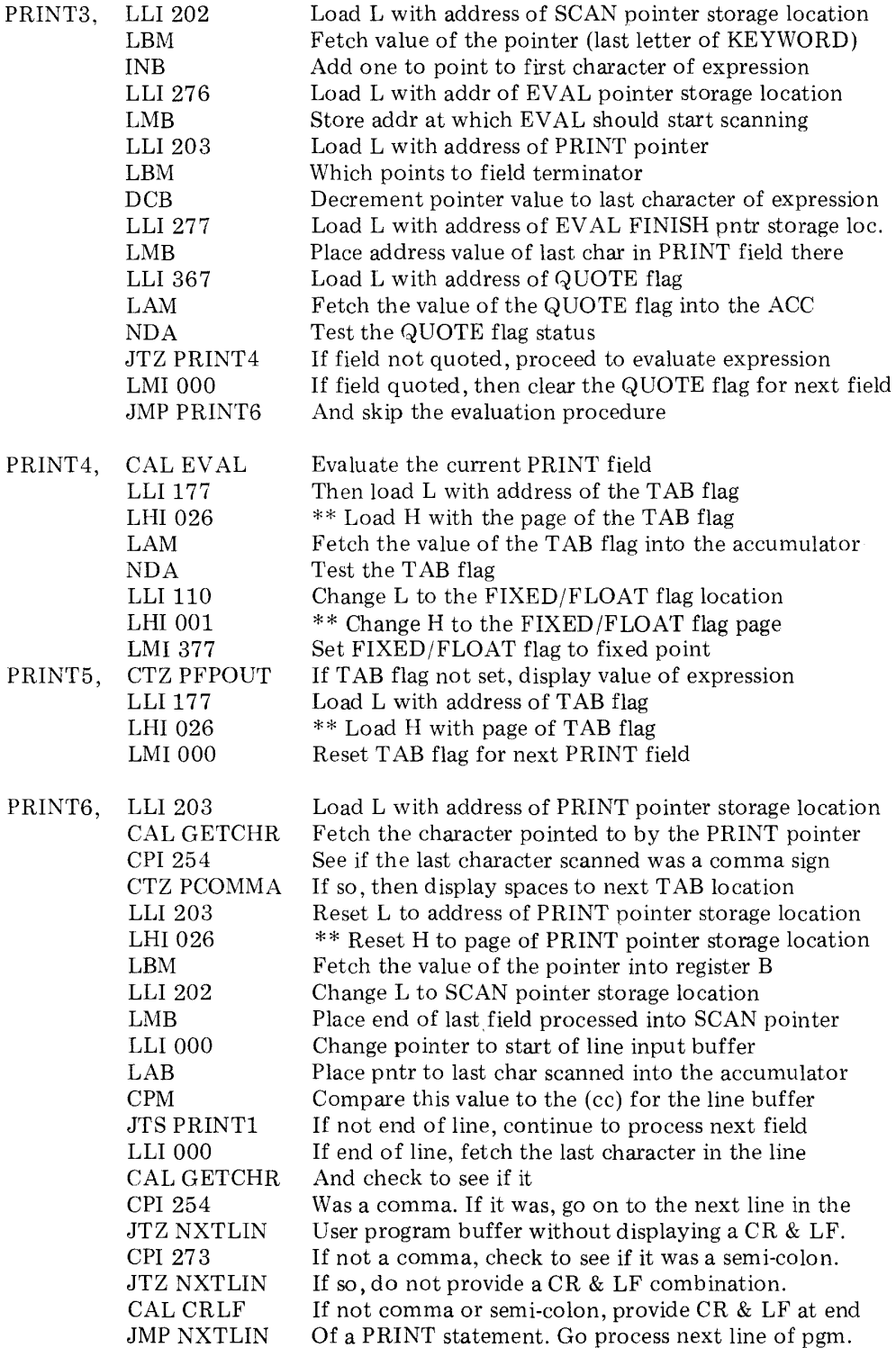

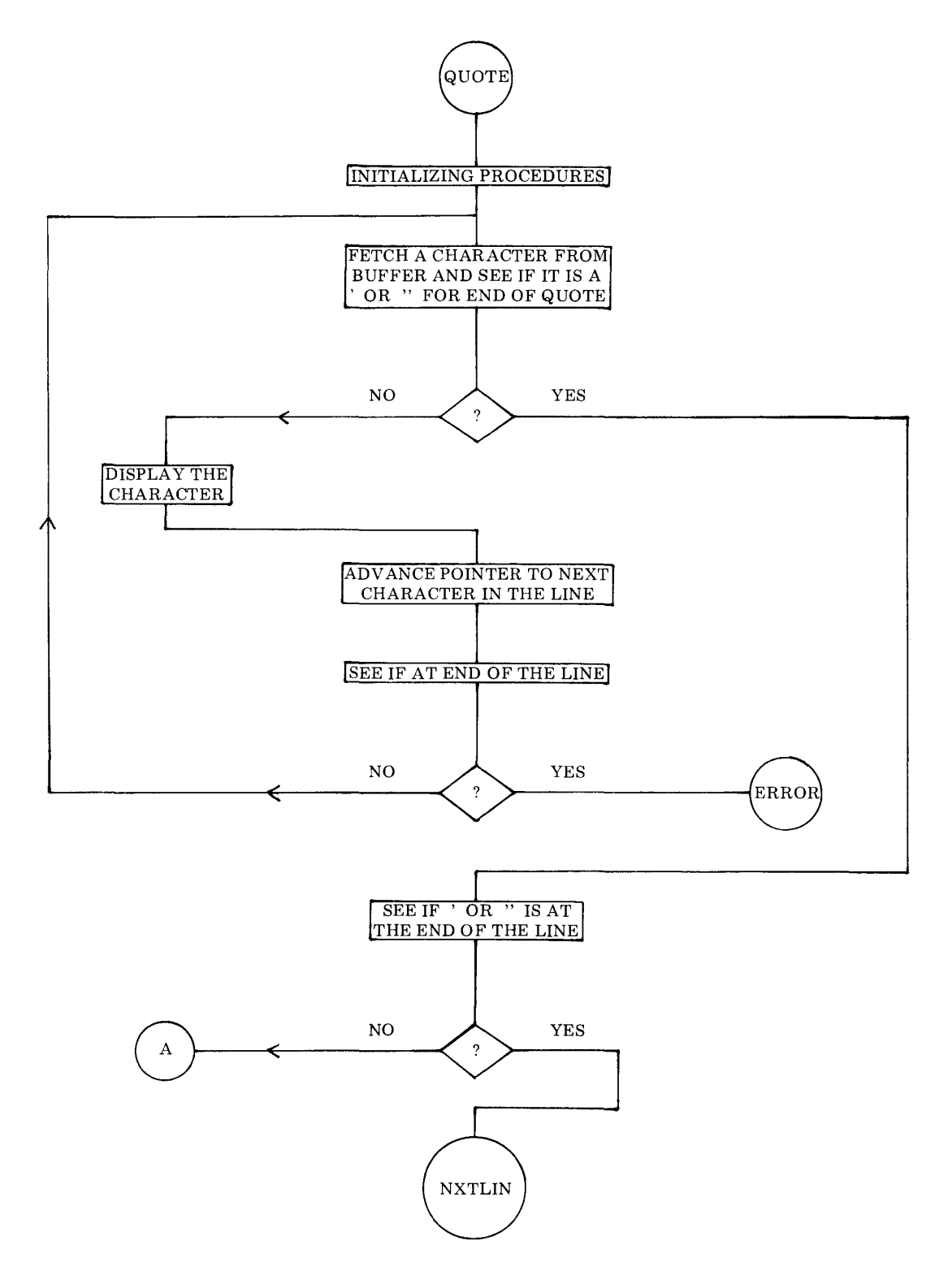

### EVALUATING MATHEMATICAL EXPRESSIONS

This and the next several chapters will present the routines associated with EVALUAT-ING mathematical expressions. While it will take a considerable number of pages of text to present the details and source listings of the routines, the essential concepts of this process remain quite simple and straightforward.

The reader who has studied the preceeding chapter may recall that when a portion of a statement line contained a mathematical expression that needed to be evaluated, the routine would set up pointers to the starting and ending characters of the expression and then call a subroutine labeled EVAL. The EV AL routine, which is presented in this chapter, is able to process the string of characters making up a mathematical expression. In doing so, it calls on several other subroutines that will have separate chapters devoted to their details. However, the EV AL routine is the primary expression processing routine that ties the supportive subroutines for this process together.

Mathematical expressions that are to be evaluated by SCELBAL are assumed to consist of strings of characters that represent symbols joined by operators. Symbols in this context mean either actual numerical values such as 123.456 or 995 or 1.14159E+15; or they may be characters representing a variable name such as X. Operators are mathematical operating signs such as "+" (addition), "-" (subtraction or minus), "\*" (multiplication), "/" (division), " 1 " (exponentiation), and such signs as "=" (equal), " $\lt$ " (less than) and " $\geq$ " (greater than). Two special operator signs are the right and left parenthesis " $()$ " which may be used to group or nest portions of mathematical expressions, denote the argument part of a function, or be used to indicate a subscripted variable.

A typical mathematical expression that might appear in a SCELBAL program is illustrated here:

## $X \uparrow 2 + 4 * X - 16$

In this expression, X is a symbol (name of a variable) as are 2, 4 and 16 (actual numerical values). Four mathematical operators are used in the above expression,  $\uparrow$ ,  $\uparrow$ ,  $\uparrow$ ,  $\uparrow$  and - in that order.

The process of evaluating an expression to obtain a mathematical (numerical) value consists of scanning the expression to break it up into symbols and operators, and then performing the required operations in the proper order. The requirement of performing the operations IN THE PROPER ORDER is essential. The proper evaluation of mathematical expressions requires the following of precise rules for performing certain operations. For instance, the example expression just presented is meant to be read as, and evaluated in the following fashion.

"Raise the value represented by X to the second power. To this quantity add four times the quantity X. From this new total subtract the value 16."

A person who did not know the order in which operations were to be performed according to custom, or a computer that was not instructed otherwise, might just as easily interpret the example expression to mean.

"Raise X to the power of 2 plus four times X minus 16."

The order in which to perform various types of operations is defined by establishing a heirarchy for the various types of mathematical operators. The portion of SCELBAL that establishes the heirarchy and actually determines when various mathematical operations are to be performed has been given the label PARSER in accordance with the task it performs. This routine will be discussed and described in detail in the next chapter.

The EVALuating routine presented in this

chapter essentially serves to perform the following tasks. It breaks the mathematical expression being processed up into component parts consisting of symbols (whether a variable name or a numerical value) and mathematical operators. Characters making up a symbol are stored in the SYMBOL BUFFER. 'Whenever a mathematical operator is detected, a TOKEN VALUE is assigned to represent the operator similar to the manner in which a token value was assigned when the SYNTAX subroutine identified a STATE-MENT KEYWORD. This TOKEN VALUE assigned for the mathematical operator is passed on to another subroutine called the PARSER (to be described in the next chapter) which will either store the symbol and operator for future use or perform the indicated operations depending on the precedence of the operator being processed. This process of obtaining symbols and operators continues until the entire expression has been scanned.

For reference purposes, a list of the TOKEN VALUES assigned to the various mathematical operators is presented below. Note that the first part of the table assigns a TOKEN VALUE to single operators. The latter part of the table assigns values to some special combinations of operators which may occur in IF statements. Later chapters will illustrate how these TOKEN VALUES are used to direct the operations of other SCELBAL expression handling routines.

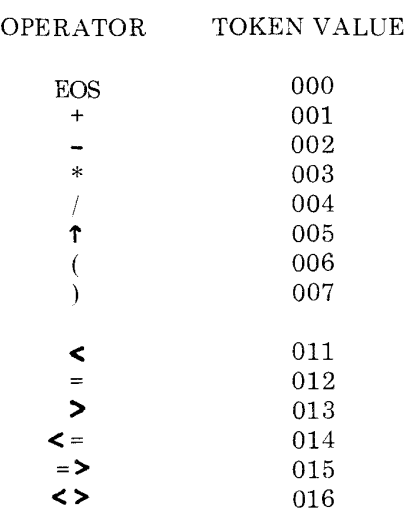

The presence of a parenthesis in a mathematical expression requires special consideration. As will be detailed in following chapters, a parenthesis may indicate grouping of terms, or the argument portion of a function, or the subscripted part of an array variable. When a parenthesis is detected by the EVAL subroutine, it will call on appropriate subroutines to determine what action is to be taken as a function of where the parenthesis occurs in an expression.

The overall operation of the EVAL routine is summarized in the flow chart shown on the next several pages. The source listing starts below.

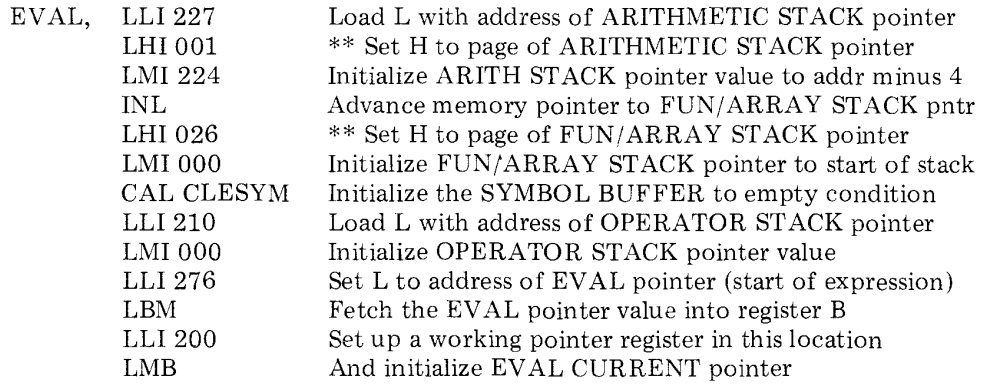

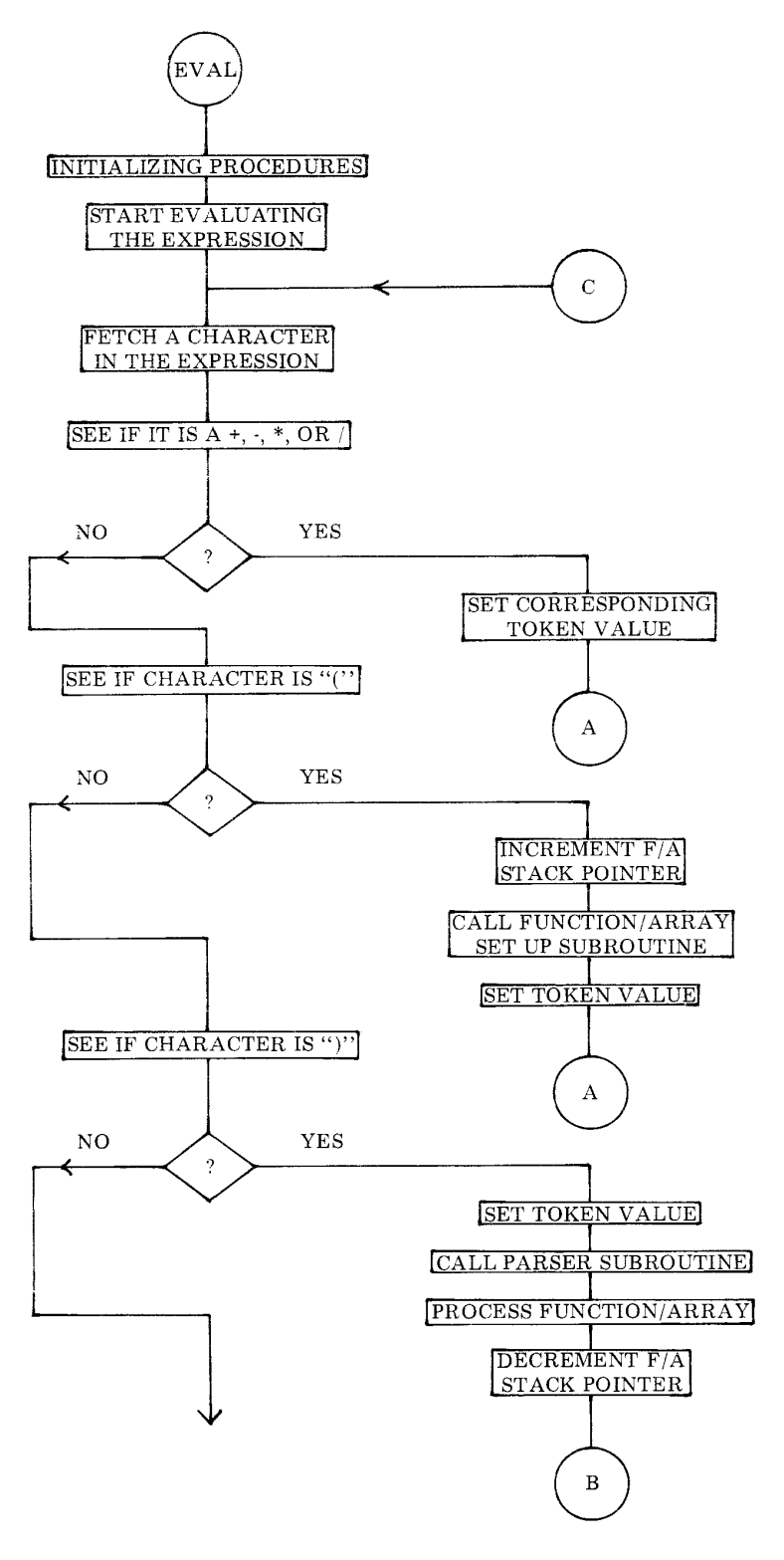

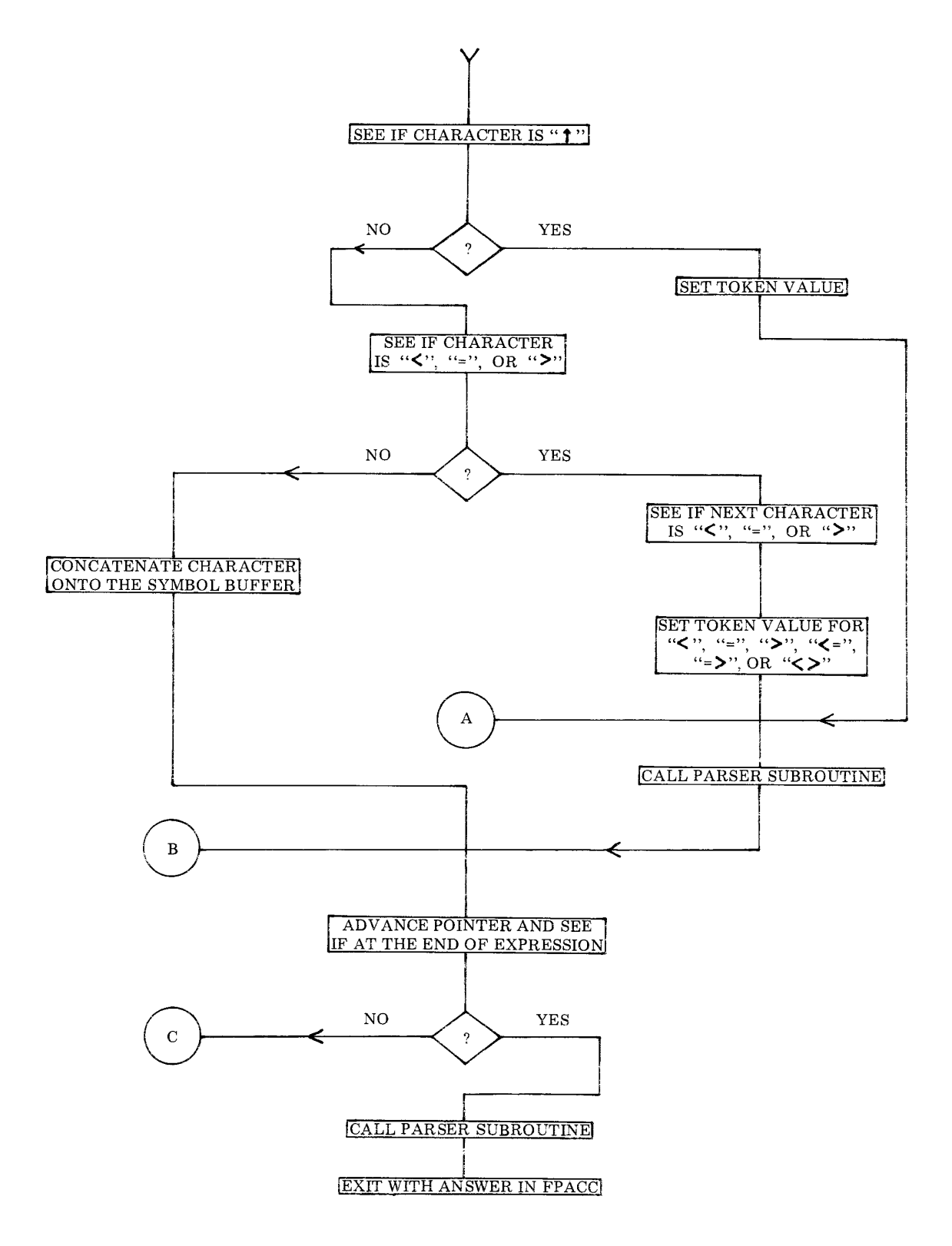

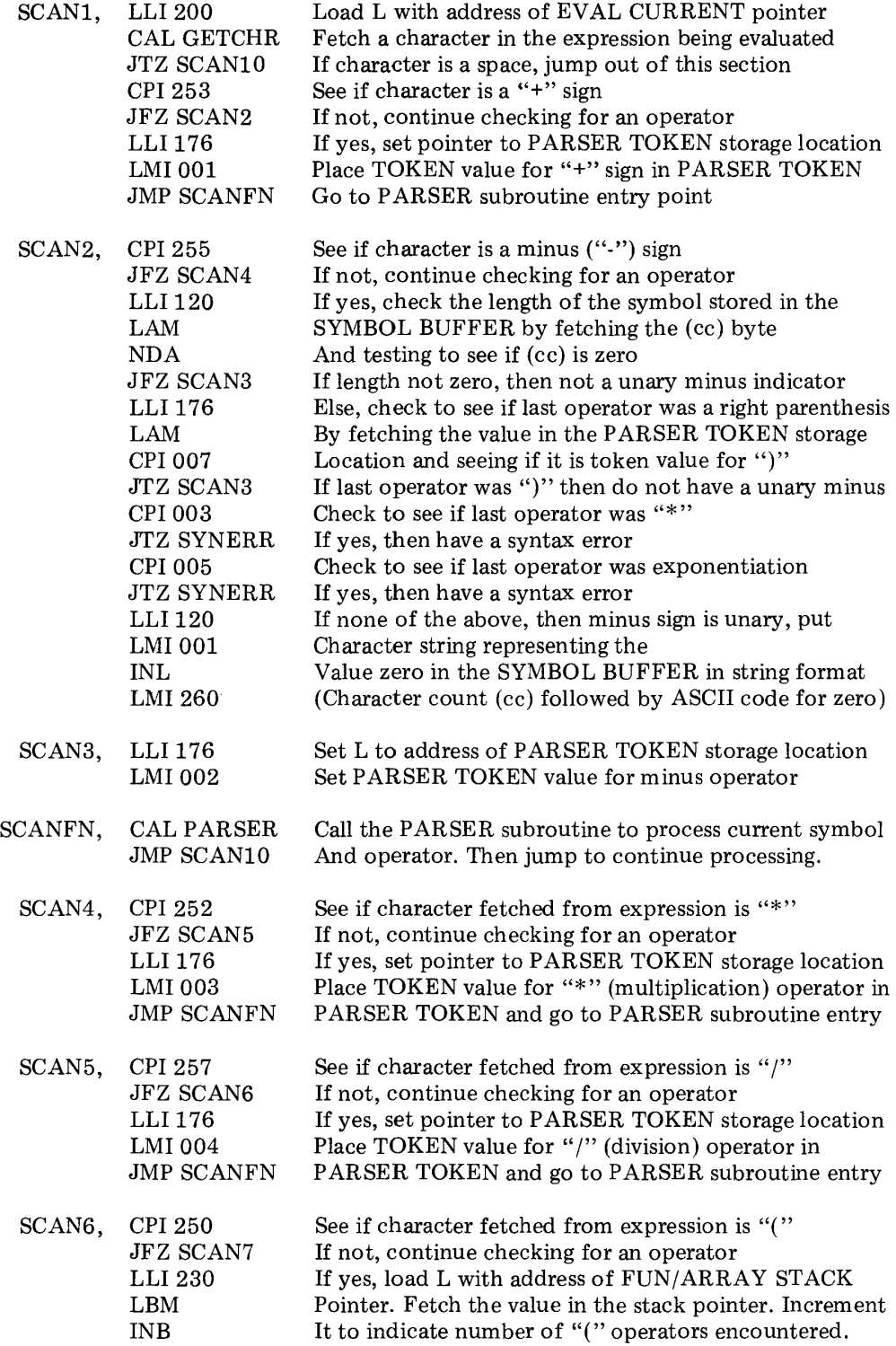

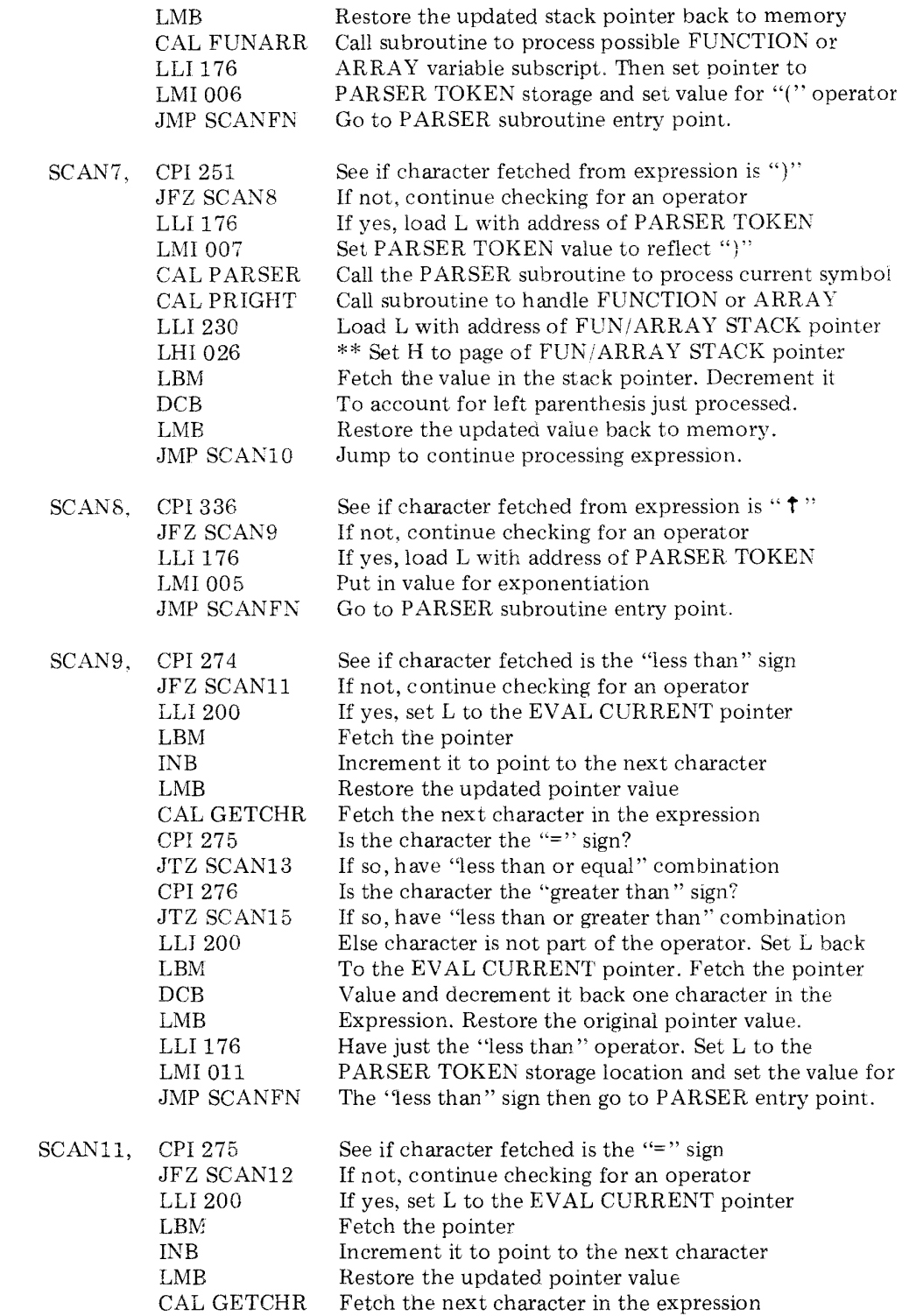

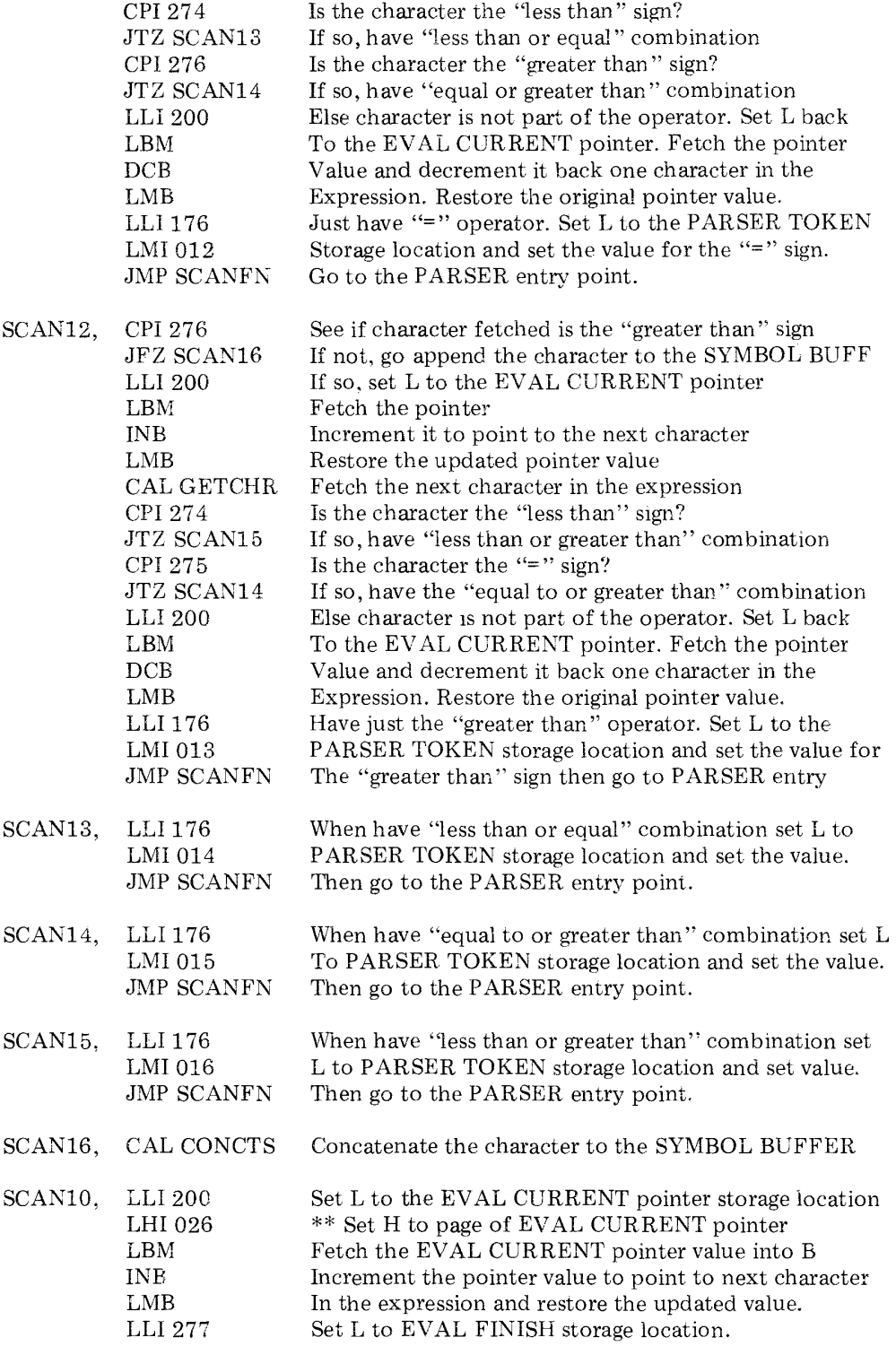

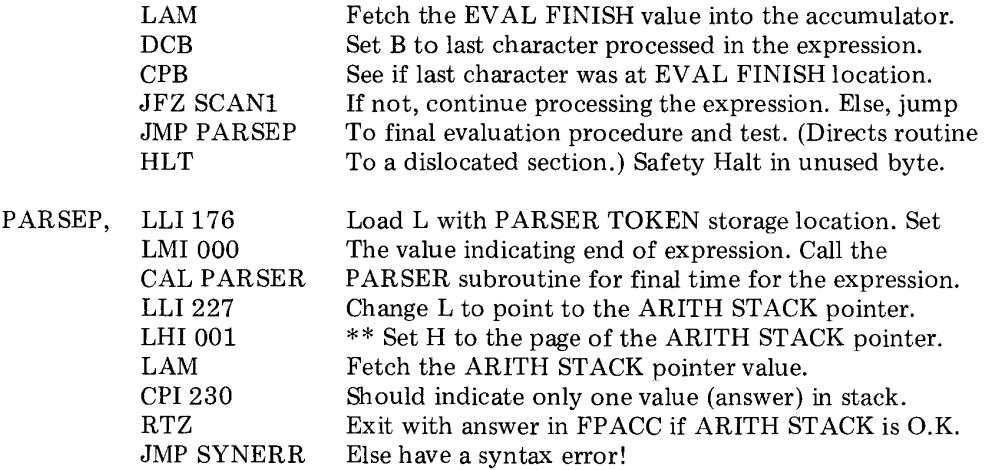

, where  $\lambda$ 

The PARSER routine is a most important part of the mathematical expression evaluating process. The primary purpose of the routine is to arrange numbers and operators in an expression so that they may be performed in the proper order according to a set of rules. At appropriate times, the routine will calIon other subroutines to perform mathematical operations.

The rules used to evaluate an expression are established according to standard mathematical practices by establishing a heirarchy among the various mathematical operators and following a consistant left to right pattern for evaluating expressions. In SCELBAL, the operating sign precedence is defined as follows.

Parenthesis, when used to enclose a group of operators and symbols (versus being used to separate the argument of a function or to indicate a subscripted variable), have the highest precedence. That is, whenever a right hand parenthesis is encountered, all of the operations signified by operators between it and the initiating left hand parenthesis, must be performed before any further processing is attempted.

Individual operators are assigned precedence according to the following heirarchy. Exponentiation has highest precedence. Next are the multiplication and division operators (having equal precedence to each other). Then comes the plus or minus operator. The lowest operator precedence is assigned to the equal, less than, or greater than operators (or combinations ).

How do the rules of precedence enable the PARSER routine to correctly analyze mathematical expressions? They enable the program to determine whether to perform an operation between two symbols (numbers) joined by an operator, or whether to hold the values until more data is obtained! The process involves the use of stacking operations as will

be explained now.

The reader may recall from the previous chapter that each time the PARSER subroutine is called by EVAL, the routine will have placed a symbol (either a variable name or a number) in the SYMBOL BUFFER (unless the end of the expression had been reached which is a special case). Additionally, an operator TOKEN VALUE will have been set up for use by the PARSER routine.

The contents of the SYMBOL BUFFER are converted to a number in floating point format (using subroutines that will be presented in a later chapter). This number (which will reside in a special set of registers called the FPACC ) will be considered as the topmost entry in an ARITHMETIC STACK for the purposes of the following discussion. The primary task of the PARSER is to obtain the precedence value of the operator currently being processed and determine whether or not an actual mathematical operation should be performed. This simple decision of whether or not to perform an operation is made by comparing the precedence of the current operator against any previous operator(s) it has received. If the precedence of the current operator is greater than the previous operator, then the operator is saved on an OPERATOR STACK. Remember, the numerical value of the symbol being processed has already been placed on the top of an ARITHMETIC STACK. Both of these stacks are configured as pushdown, pop-up stacks (first in, last out). If the precedence of the operator just received is equal to or less than the previous operator (on the top of the OPERATOR STACK), then the operation indicated by the operator sign on the top of the OPERATOR STACK is performed between the two top-most numbers in the ARITHMETIC STACK. After this is done, the operator is removed from the OPERATOR STACK. The two values in the top of the ARITHMETIC STACK are replaced by the answer just obtained by per-

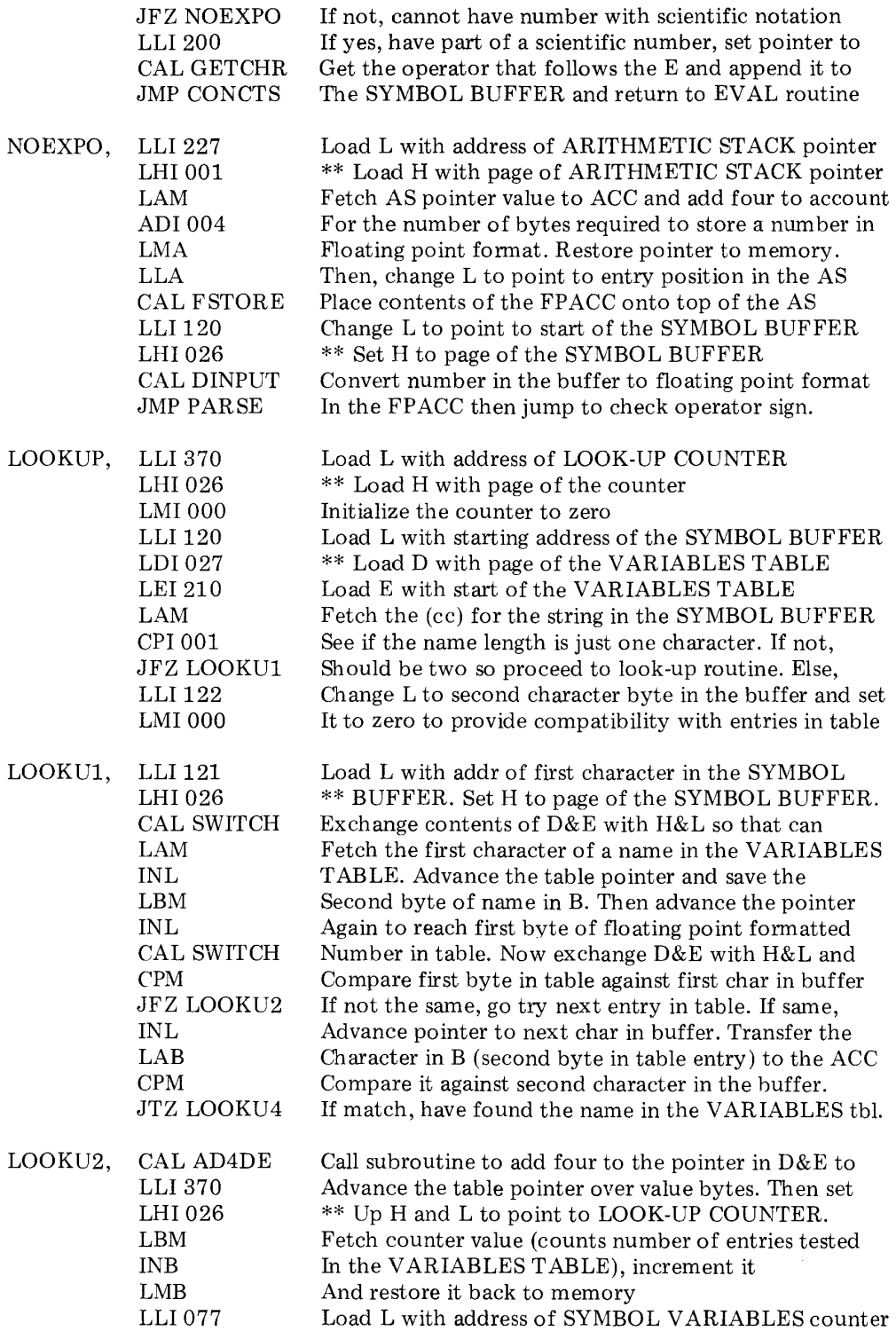

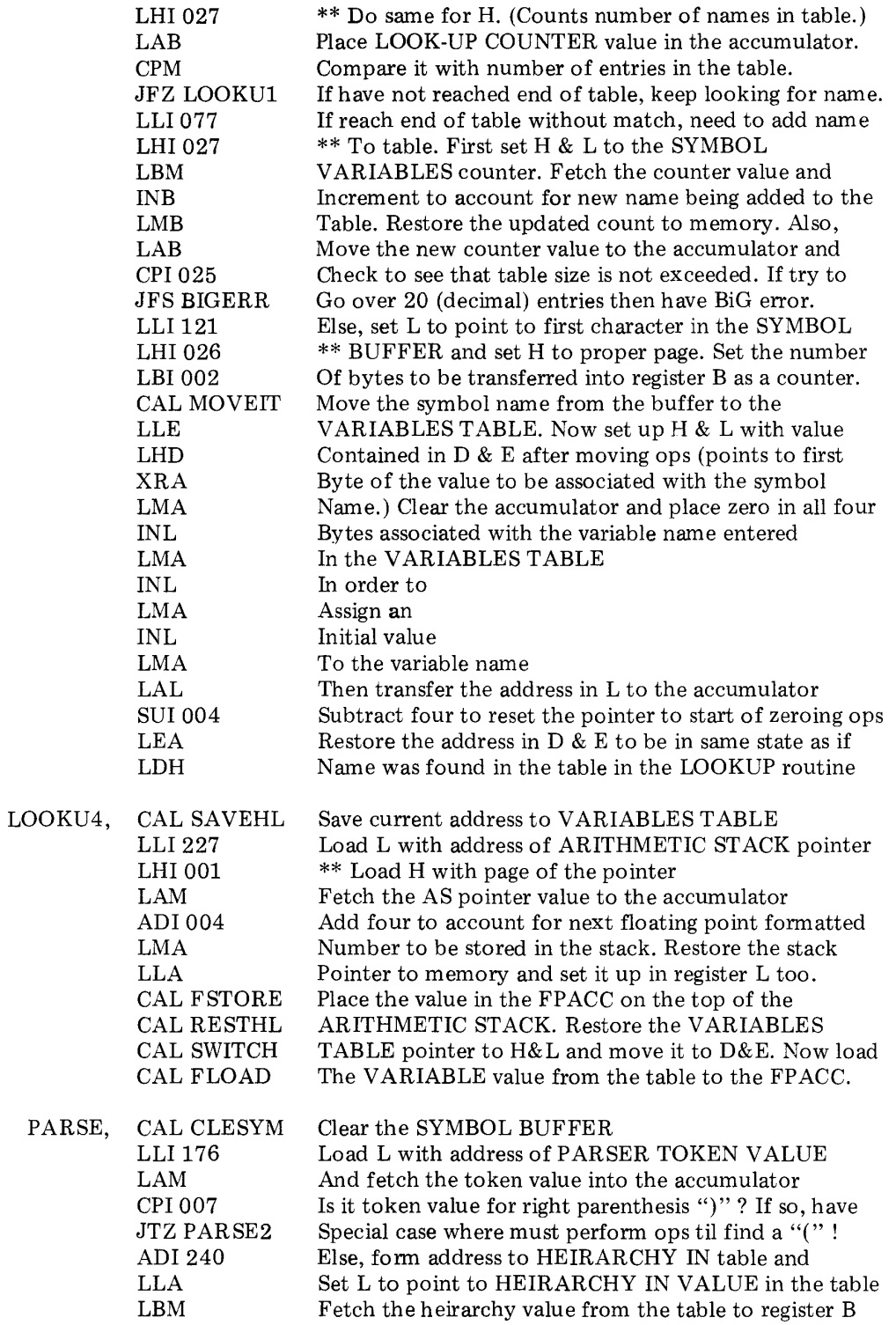

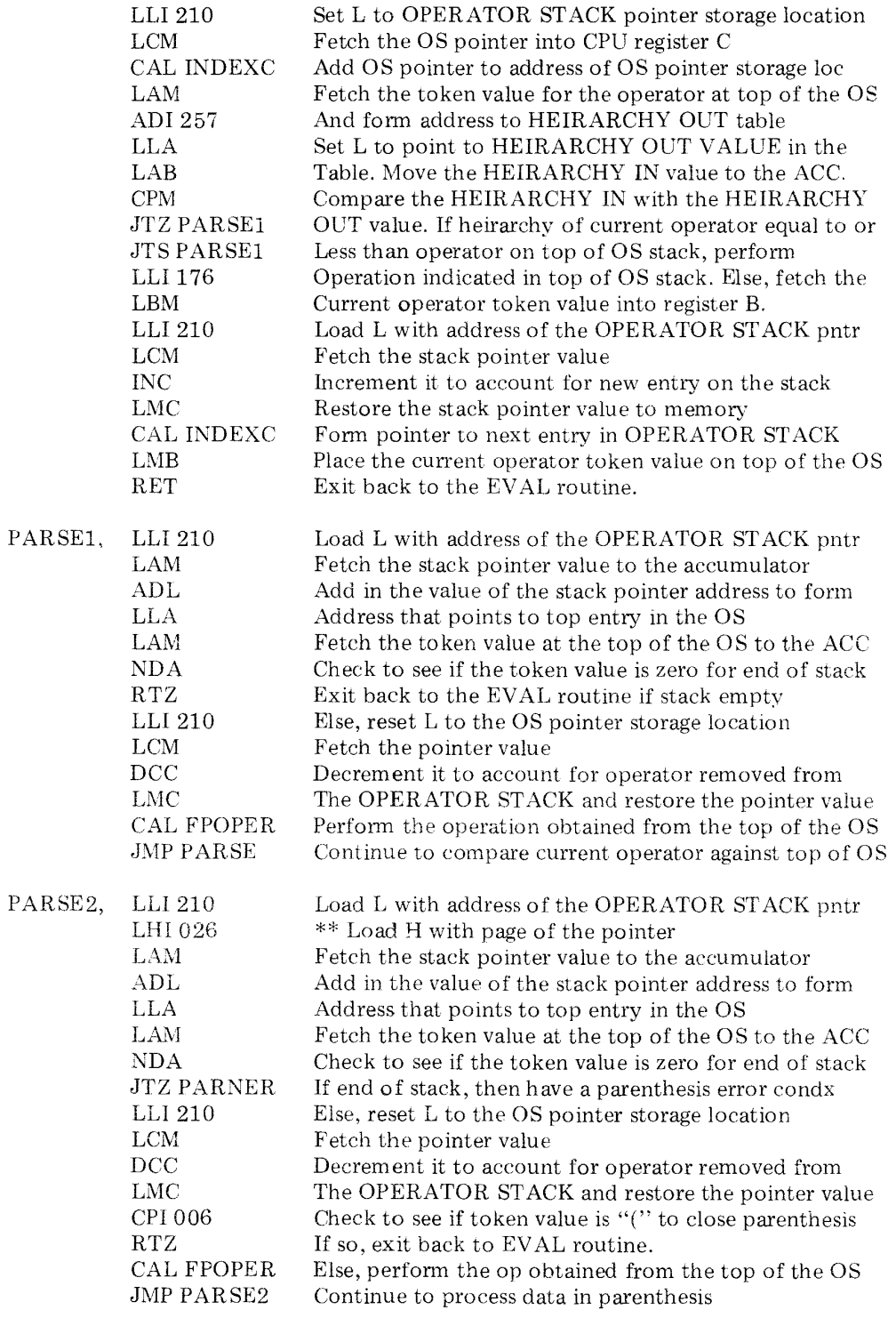

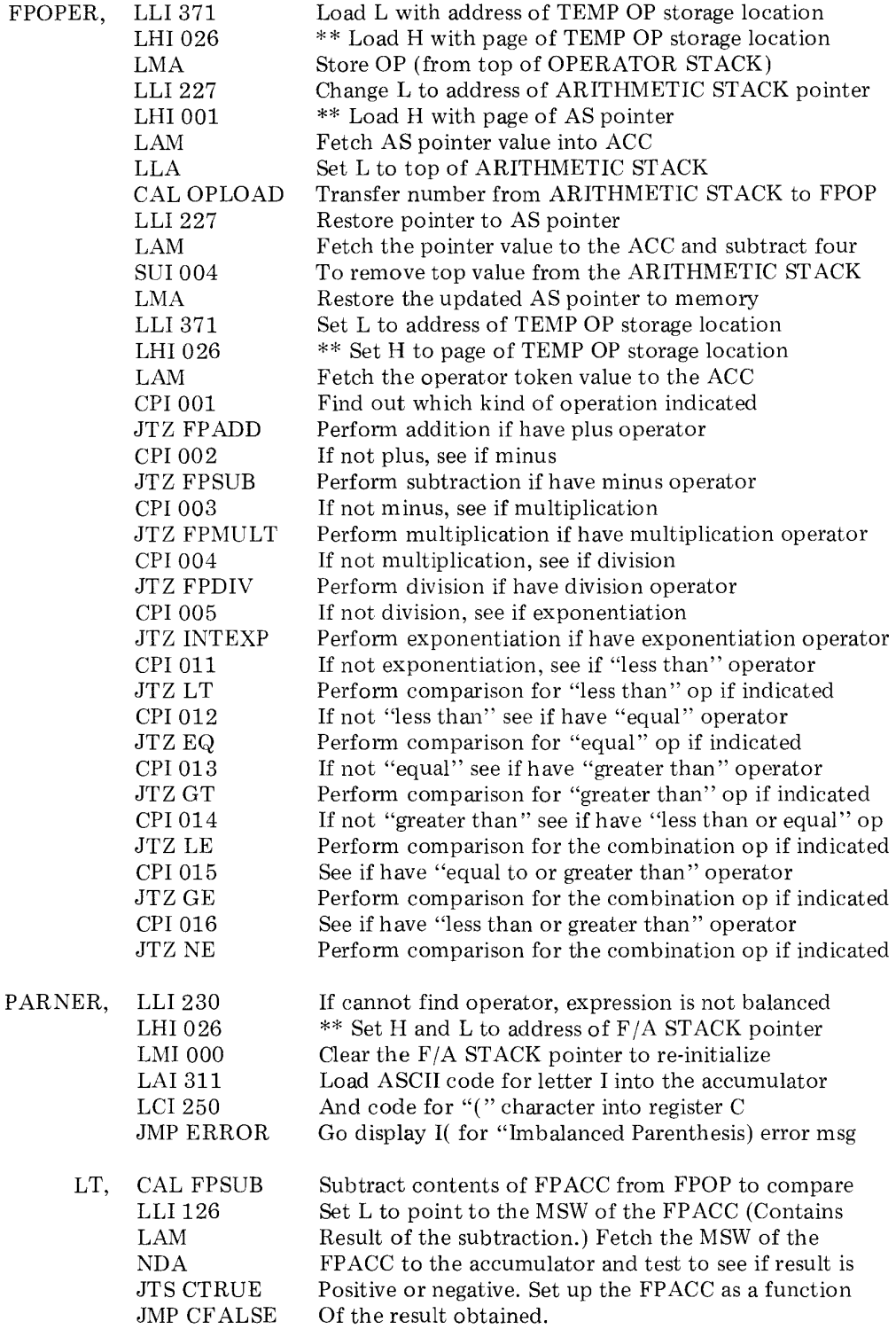

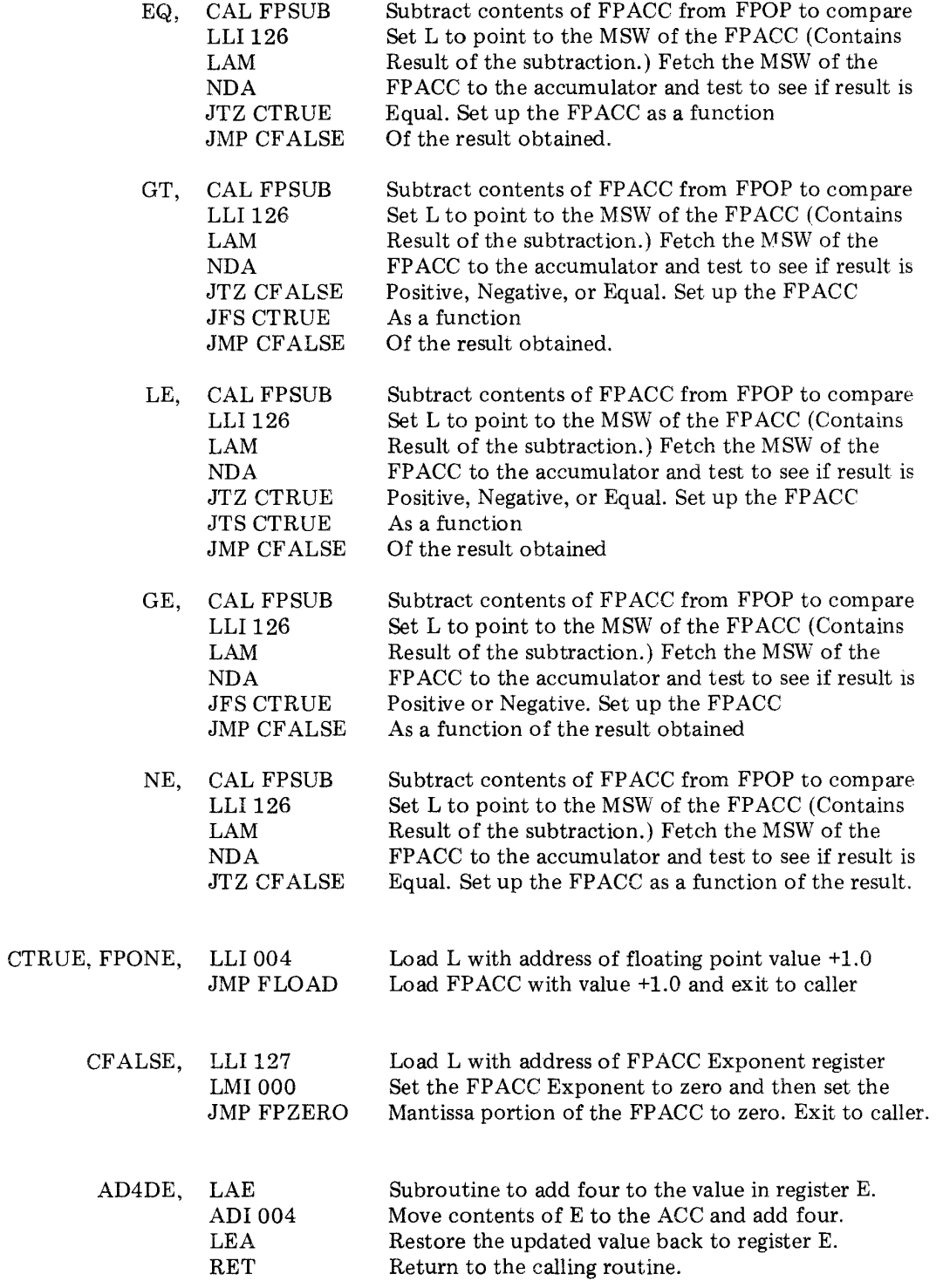

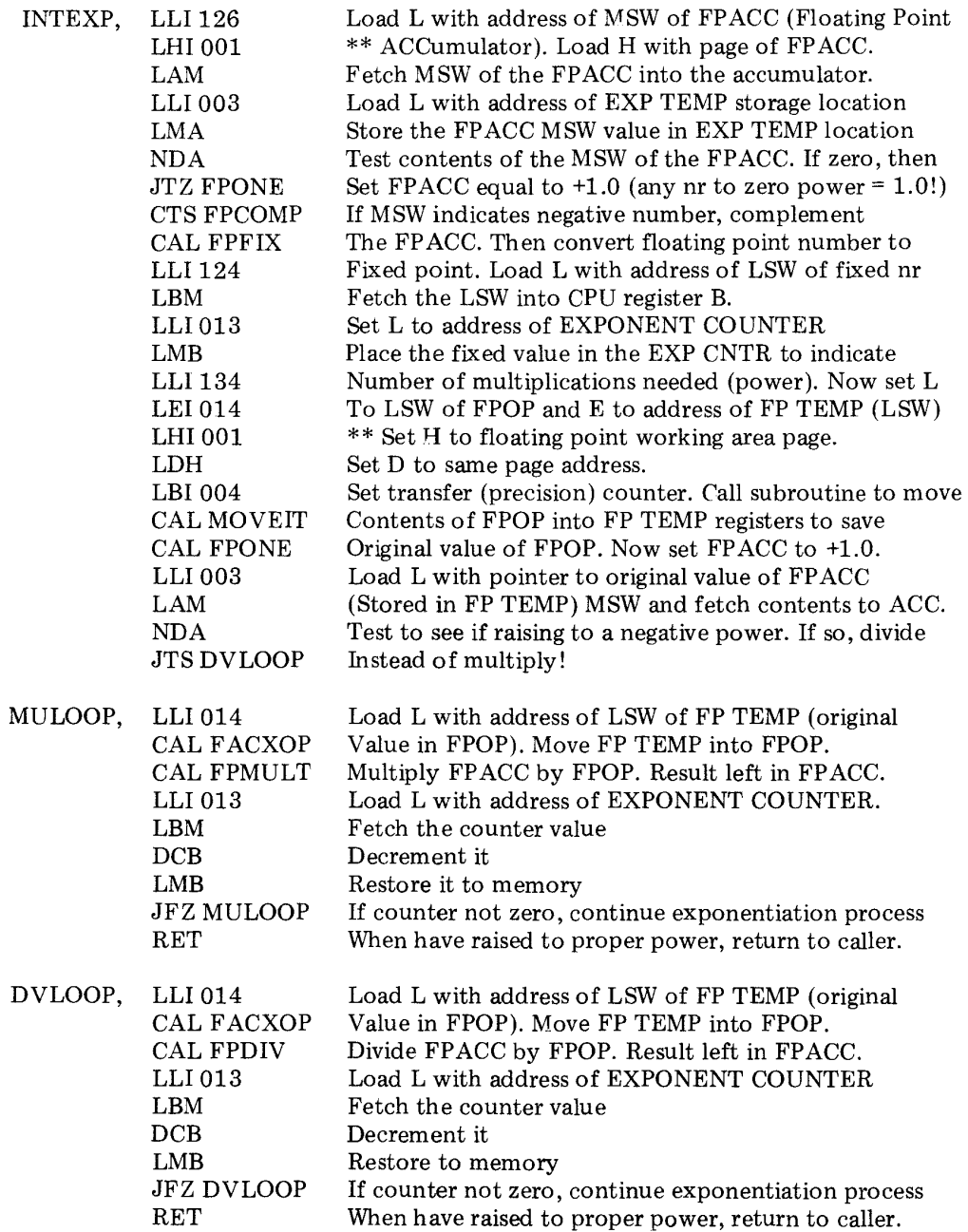

forming the operation. (It is important to note that the number in the top of the arithmetic stack operates on the number beneath it in the stack. For instance, for division the number in the top of the stack will be the divisor, the next number down will be the dividend. At the end of the operation, both the divisor and dividend will be removed from the arithmetic stack. The quotient obtained from the division process will be on the top of the arithmetic stack.) After cases where a precedence test results in an operation being performed, the precedence test is repeated against the next entry in the OPERATOR STACK (unless the stack is empty). Remember, since the operator for the operation just performed will be removed from the stack, any previous operator(s) stored in the stack will be popped-up to place a new operator in the top position. When a point is reached where the precedence fails (that is, the precedence of the current operator is greater than the sign at the top of the OPERATOR STACK), then the current operator sign is placed on the top of the stack. The routine then returns to the EVAL routine which will get the next symbol/operator pair!

The above explanation of the primary purpose of the PARSER. routine may seem a bit complicated when first read. Indeed, the PARSER routine is perhaps the most complicated portion of SCELBAL. The actual operation of the major portion of the routine just described may be made somewhat clearer by following the evaluation of an example expression on a step-by-step basis.

Suppose the program is evaluating the mathematical expression:

## $X \uparrow 2 + 4 * X - 16$

When the EVAL routine (presented in the preceeding chapter) starts processing the expression from left to right it will first pick up the symbol X and the operator " $\uparrow$ " which it will pass to the PARSER routine. Since the expression is just starting to be processed, both the ARITHMETIC STACK and the OPERATOR STACK will be empty.

When the PARSER routine receives the symbol X it will determine that it is a variable name. It will calIon a routine to ascertain the current value of X from a VARIABLES TABLE. This value will be placed (using floating point format) in the top of the ARITHMETIC STACK.

The TOKEN VALUE for the operator sign passed to the PARSER routine will be used to assign a precedence value to the operator using a precedence look-up table. The precedence of the operator will then be compared to the precedence of the operator currently at the top of the OPERATOR STACK. Since, at this point, the OPERATOR STACK will be empty, the current operator sign will be placed on the top of the OPERATOR STACK. Thus, at this point, the ARITHMETIC STACK and the OPERATOR STACK would have the following contents:

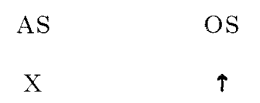

(Remember, the value shown as being the topmost entry on the ARITHMETIC STACK in this discussion will actually be stored in the floating point accumulator (FPACC). This view simplifies the concept being explained.)

The PARSER routine at this point would return control back to the EVAL routine which would proceed to bring the next symbol and operator in the expression into appropriate buffers. For the example being presented this would mean the number 2 would be placed in the SYMBOL BUFFER. The token value for the operator "+" would be placed in the TOKEN VALUE register.

When the PARSER routine was again called upon, it would proceed to convert the number 2 into floating point format and store it as the top-most entry in the ARITHMETIC

ST ACK. 'The precedence for the "+" operator would be obtained and compared against that of the top-most entry in the OPERATOR STACK. At this point the two stacks would appear as:

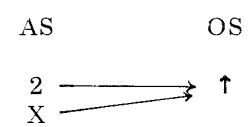

The precedence of the current operator (plus sign) would be lower than that of the exponentiation sign on the top of the OPERATOR STACK. At this point, the operation dictated by the operator in the top of the OPERATOR STACK is performed on the top two numbers in the ARITHMETIC STACK (as indicated by the arrows in the above diagram). At the completion of this operation, the numerical result of the operation will be stored on the top of the ARITHMETIC STACK in place of the two original values that were operated on. The OPERATOR STACK will now be empty because the operator is removed from the stack once the operation has been performed. Since there are no more operators on the stack to compare against, the current "+" operator will be placed on the top of the OPERATOR STACK. The two stacks will now appear as shown here:

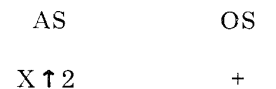

The program will then return back to the EV AL routine to obtain the next symbol and operator in the expression being processed. The next time the PARSER subroutine is entered the number 4 will be in the SYMBOL BUFFER and the token for the operator "\*" (multiplication) will be in the TOKEN VALUE register. Since the precedence of the "\*" sign is higher than the "+" sign on the top of the OPERATOR STACK, the new sign will be placed on the top of the stack. The

two stacks will now contain:

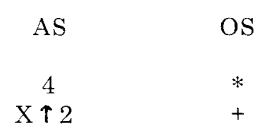

The program will return back to the EV AL routine which will proceed to obtain the symbol X and the operator "-" from the expression. The value for X will be placed on the top of the ARITHMETIC STACK by the PARSER. The two stacks will now contain:

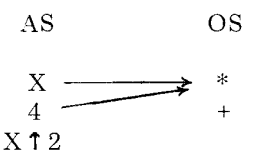

Since the minus sign operator obtained by the routine has a lower precedence than the multiplication sign in the top of the OPERATOR STACK, the multiplication operation is performed between the two top entries in the ARITHMETIC STACK as indicated in the above diagram. At the completion of this operation, the two stacks will contain:

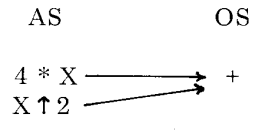

At this point the current operator is compared with the sign which has just been popped-up to the top of the OPERATOR ST ACK. The current operator, being the minus sign, has the same precedence as the plus sign. This means the operation at the top of the operator stack must be performed. (Remember, if the precedence test results in the current operator being less

< than OR EQUAL to the precedence of the operator in the top of the stack, that the operation is performed!) This operation is signified by the arrows in the diagram just presented. At the conclusion of this operation, the two stacks will hold:

$$
AS \t\t OS
$$
  
 
$$
X \uparrow 2 + 4 * X \t\t -
$$

Once again the program will return to the EV AL routine which will proceed to pick up the final symbol in the expression (16) and then find the end of the expression. When the end of the expression is found, a special token value of zero is set up in place of an operator sign. This special zero token value has a precedence lower than any operator. When the symbol value is placed on the ARITHMETIC STACK by the PARSER routine the two stacks will register:

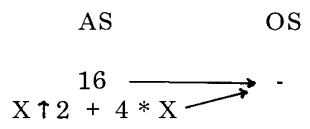

Since the zero token value has a lower precedence than any operator, it means that any operators on the OPERATOR STACK will have to be performed to complete the evaluation of the expression. In the example there is only one operator left on the stack. This operation is performed. The OPERA· TOR STACK will then be empty. The ARITHMETIC STACK will contain the final value of the complete expression:

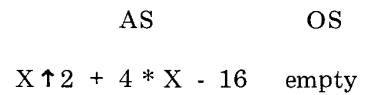

The PARSER has performed its primary task!

In performing its primary task as just explained' in detail, the PARSER routine has several subsections that perform related tasks. One such section is able to look-up the values of variable names in the VARIABLES TABLE and obtain the current value for the variable if the name is already present in the table. If it is not found in the table, the symbolic name is entered in the table and the initial value of zero is assigned to the variable.

Another subsection of the PARSER routine is a subsection that directs the program to perform specific mathematical operations when the PARSER has determined that they should be executed. This portion of the program uses the TOKEN V ALUE assigned to the operator sign to determine which mathematical subroutines to call in order to execute the operation. The operation is performed using the top two entries in the ARITHMETIC STACK. Some of these operations, such as addition, subtraction, multiplication and division are performed by simply calling on appropriate parts of a floating point arithmetic package which is an integral part of SCELBAL. (This package is discussed in a separate chapter.)

However, a special group of operations involving the equal, less than, and greater than operators, are slightly more complex and are processed by individual routines that are presented as subsections in this chapter. These special operators have a very low precedence in the precedence heirarchy. These operators are used to actually perform comparison operations between the two top values in the ARITHMETIC STACK. If the comparison condition specified (such as less than, greater than etc., or combinations of these conditions) is found to be TRUE, then the result left in the ARITHMETIC STACK will be the value one. If the condition is not satisfied, the value zero will be left in the ARITHMETIC STACK. Thus, the PARSER is able to process conditional expressions such as those made in IF statements!

The handling of the unary minus sign by the EV AL and PARSER is a special case that should be understood by the reader. The unary minus sign is considered to be simply the case when a number is being negated (instead of subtracted). The EVAL and PARSER handle the unary minus sign by subtracting the value to be negated from zero. For instance, the evaluation of an expression such as:

will actually be processed as:  $\overrightarrow{A}$ 

$$
A + (0 - B)
$$

The reader may review the preceeding chapter to see that whenever the EVAL routine picks up a unary minus sign in an expression, it will load the SYMBOL BUFFER with the value zero so that the PARSER will perform the negation on the next symbol that is passed to it. Because of the method used to handle the unary minus case, expressions are prohibited from containing double operators such as:  $A * -B$  or  $A \uparrow -B$ 

because they would be processed as:

 $A * 0 - B$  or  $A \uparrow 0 - B$ 

(A times zero minus B or A raised to the zero power, with B subtracted from the result.)

Thus, when using the unary minus sign with such operators, it is necessary to enclose  $A + -B$  the value to be negated in parenthesis thus:

$$
A * (-B) \quad \text{or} \quad A \uparrow (-B)
$$

Expressions so stated can then be handled correctly by the EVAL and PARSER subroutines. (The reader may review the EVAL routine to see that incorrect use of the unary minus sign in expressions will result in a syntax error message being generated.)

The flow of operations handled by the PARSER is illustrated by the flow chart presented on the next several pages. The source listing starts below.

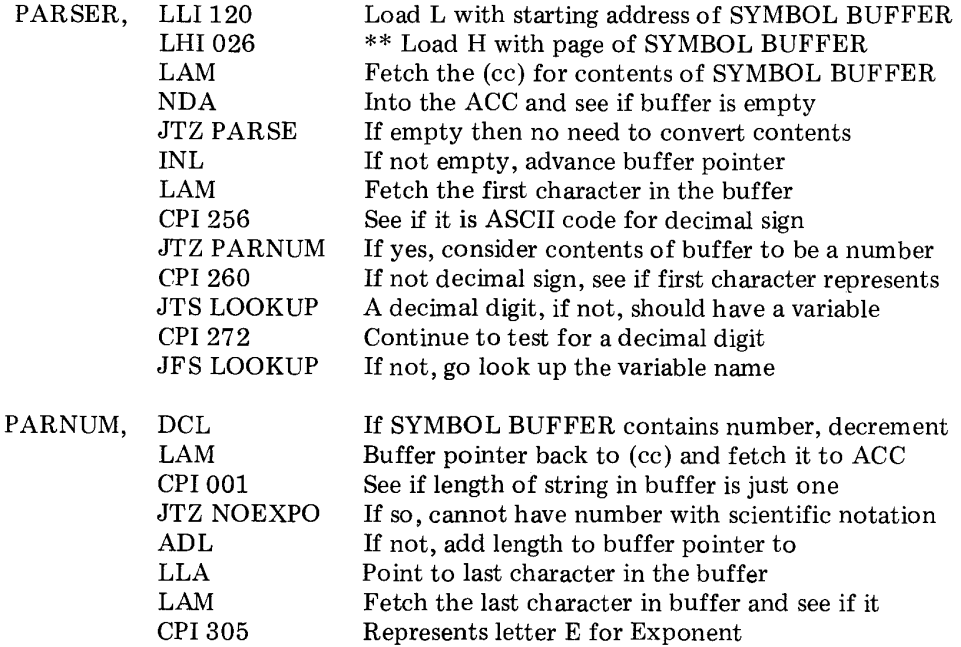

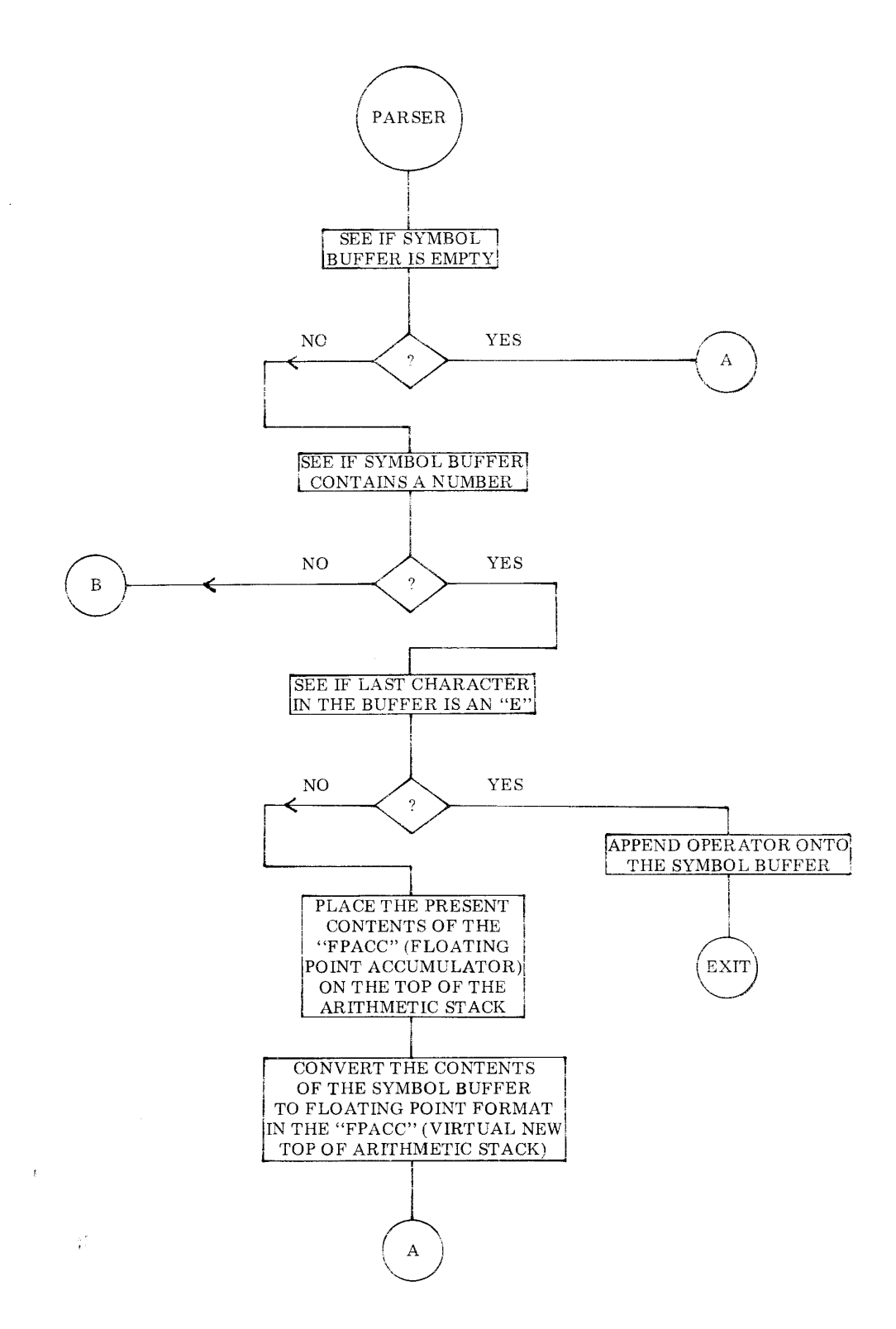

8-6

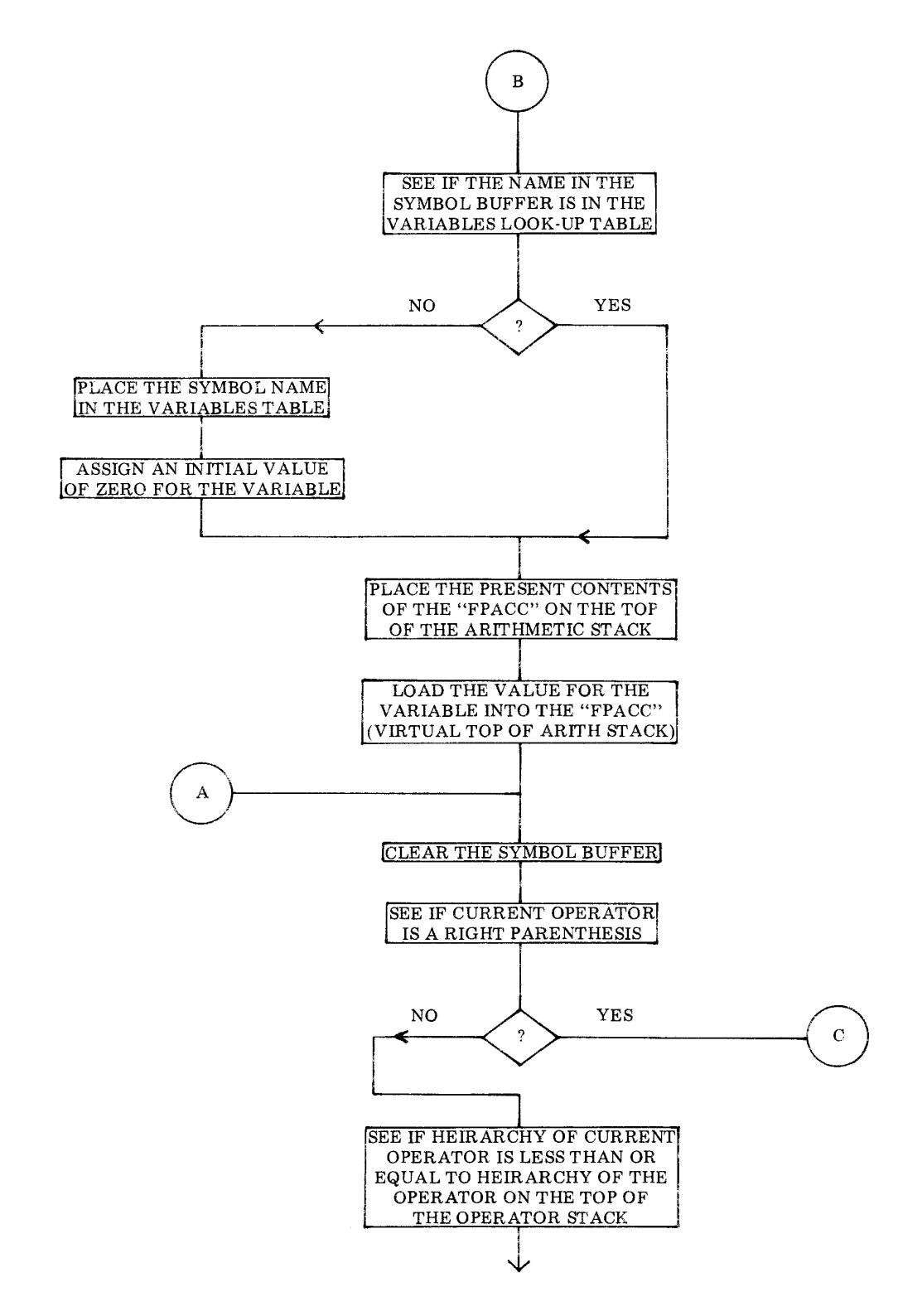

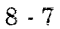

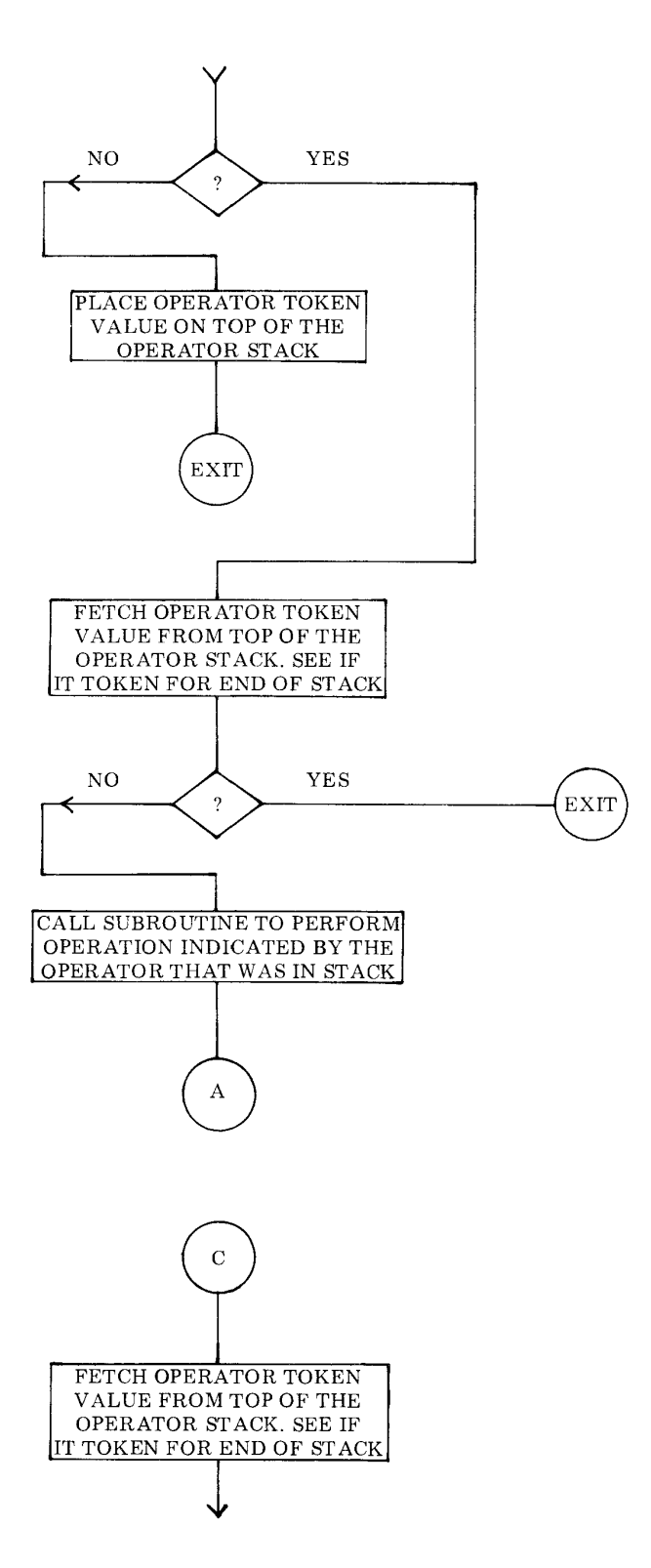

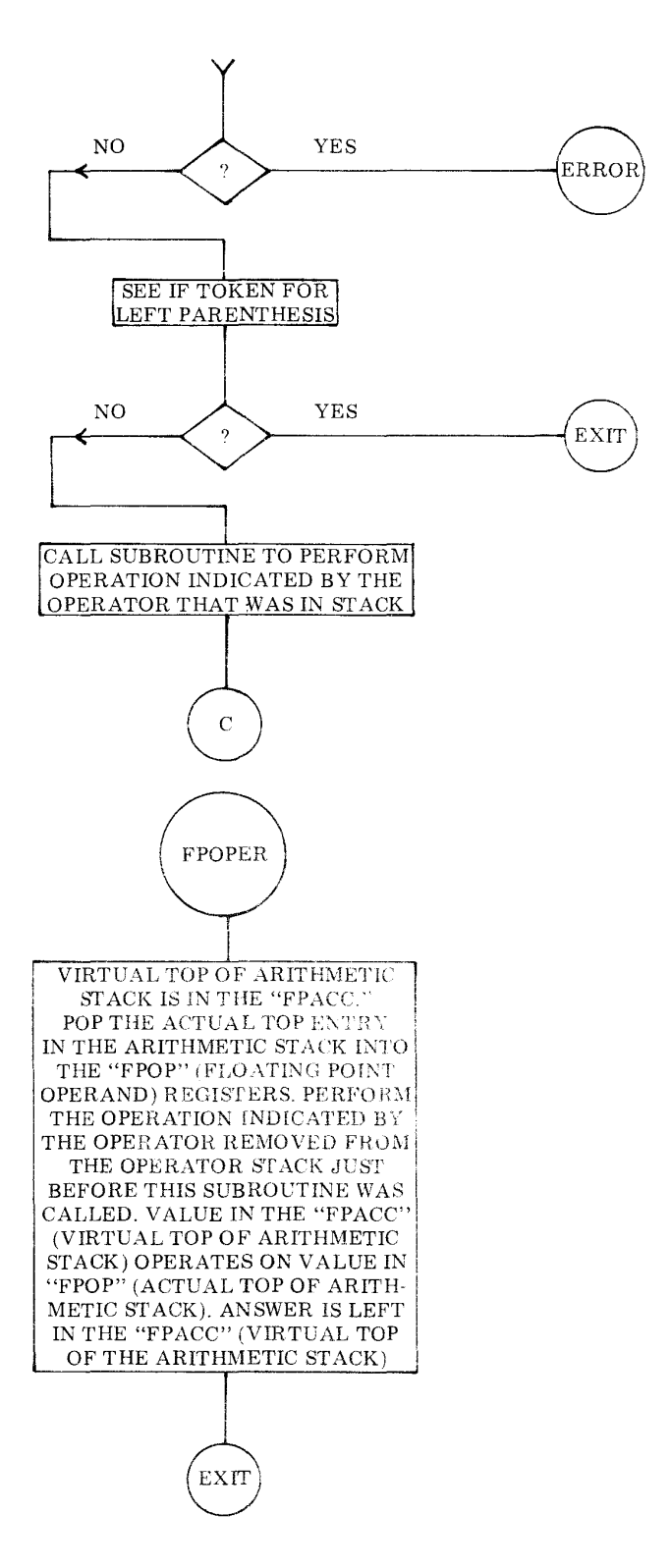

8-9

When a mathematical expression is being evaluated by SCELBAL the presence of a parenthesis sign can indicate one of three possible conditions. The parenthesis may simply be used to group parts of a mathematical formula such as in the example:

$$
((X + 2) * (X - 3))/(X + 4)
$$

When parentheses are used in this manner, they are processed by the appropriate portions of the EVAL and PARSER routines previously described.

A second way in which parentheses may be used is when they isolate the argument portion of a function, such as in the examples illustrated here:

# $INT(X)$ or RND(O) or

### TAB(12)

The third case in which a parenthesis may be used is to indicate the subscripted part of an array variable:

$$
A(1), A(2), \ldots, A(8)
$$

such as would occur for an array that had a DIMension of eight.

SCELBAL must be capable of distinguishing the purpose of a parenthesis whenever one is encountered and taking appropriate action once that purpose has been ascertained.

The process of determining the purpose of a parenthesis is handled by a subroutine to be presented shortly referred to by the label FUNARR (FUNction or ARRay handler). This subroutine is called by the EVAL routine presented previously whenever it encounters a left hand ("(") parenthesis sign while processing an expression. The flow chart on the next page illustrates the basic operation of the FUNARR subroutine.

Essentially, the subroutine first determines whether the parenthesis is simply being used to group mathematical terms by checking to see if there is anything in the SYMBOL BUFFER. If there is anything in the symbol buffer it should either be the name of a function or the symbolic name for an array variable. A check for a function name is made by scanning a FUNCTION LOOK-UP table for a match between an entry in it and the character string in the SYMBOL BUFFER. Upon finding a match, a FUNCTION TOKEN V ALUE is set up in a stack called the F *fA*  ST ACK. This token value for a function will always be positive in value. (It is simoly the position of the function name in the name table!) If the data in the SYMBOL BUFFER does not represent a function name, and if the user desires to utilize the optional array handling capability of SCELBAL, another subroutine (labeled FUNAR2) is called upon to see if the character in the SYMBOL BUFFER is an array variable by looking for a match with it in the ARRAY VARIABLES TABLE (discussed previously in the chapter describing the optional DIM statement). If the name is found in the table, a negative token value (corresponding to the position of the array name in the table) is established and placed in the F *fA* STACK.

The routine that handles the processing of subscripted array names is left out of the program if the user does not desire to incorporate the optional DIM statement and associated capability in SCELBAL. If it is left out, the reference instruction to it is changed to a no-operation instruction (indicated in the listing by the @@ notation) so that the routine will issue an error message if the program user attem pts to subscript a variable when array capability is not implemented.

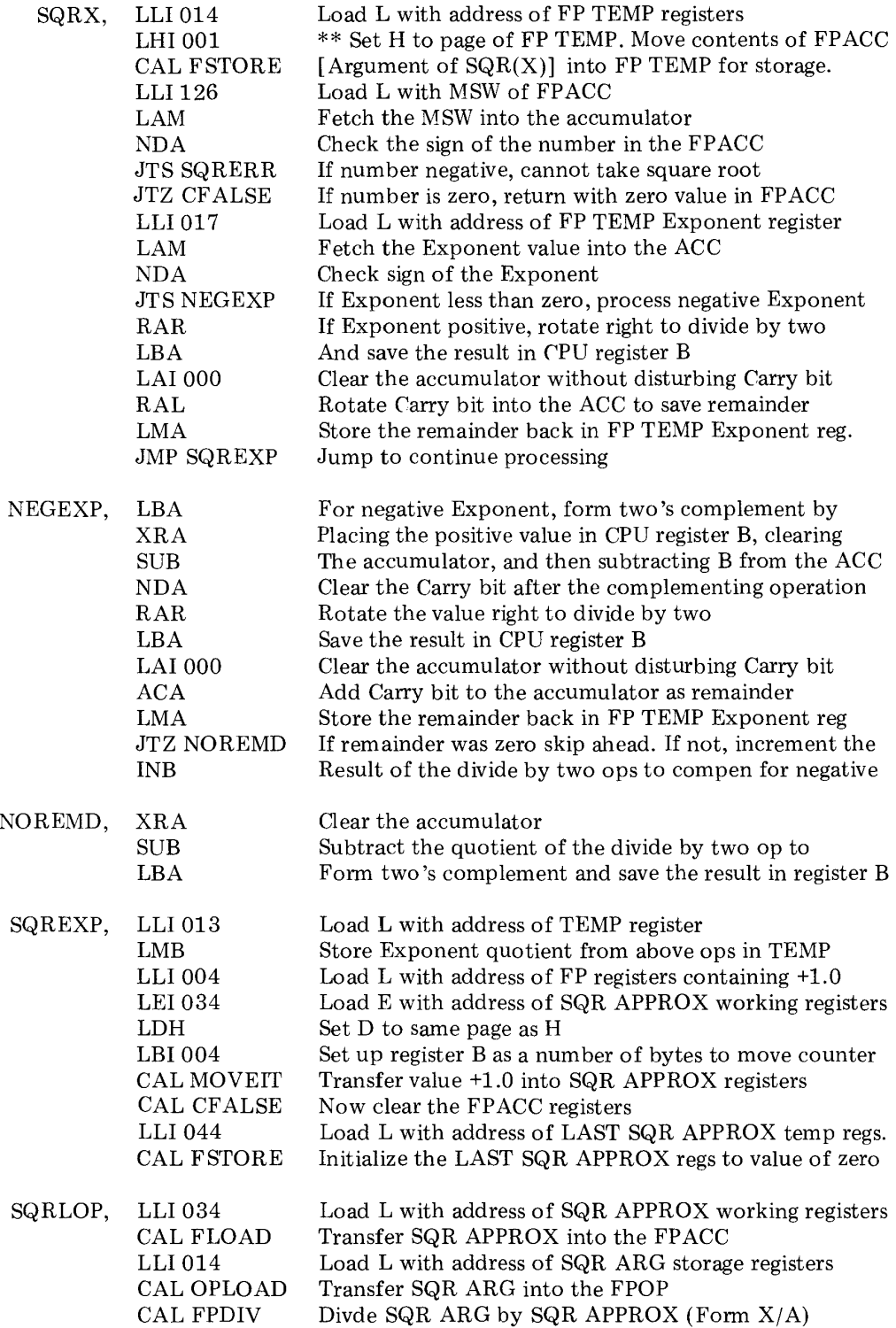

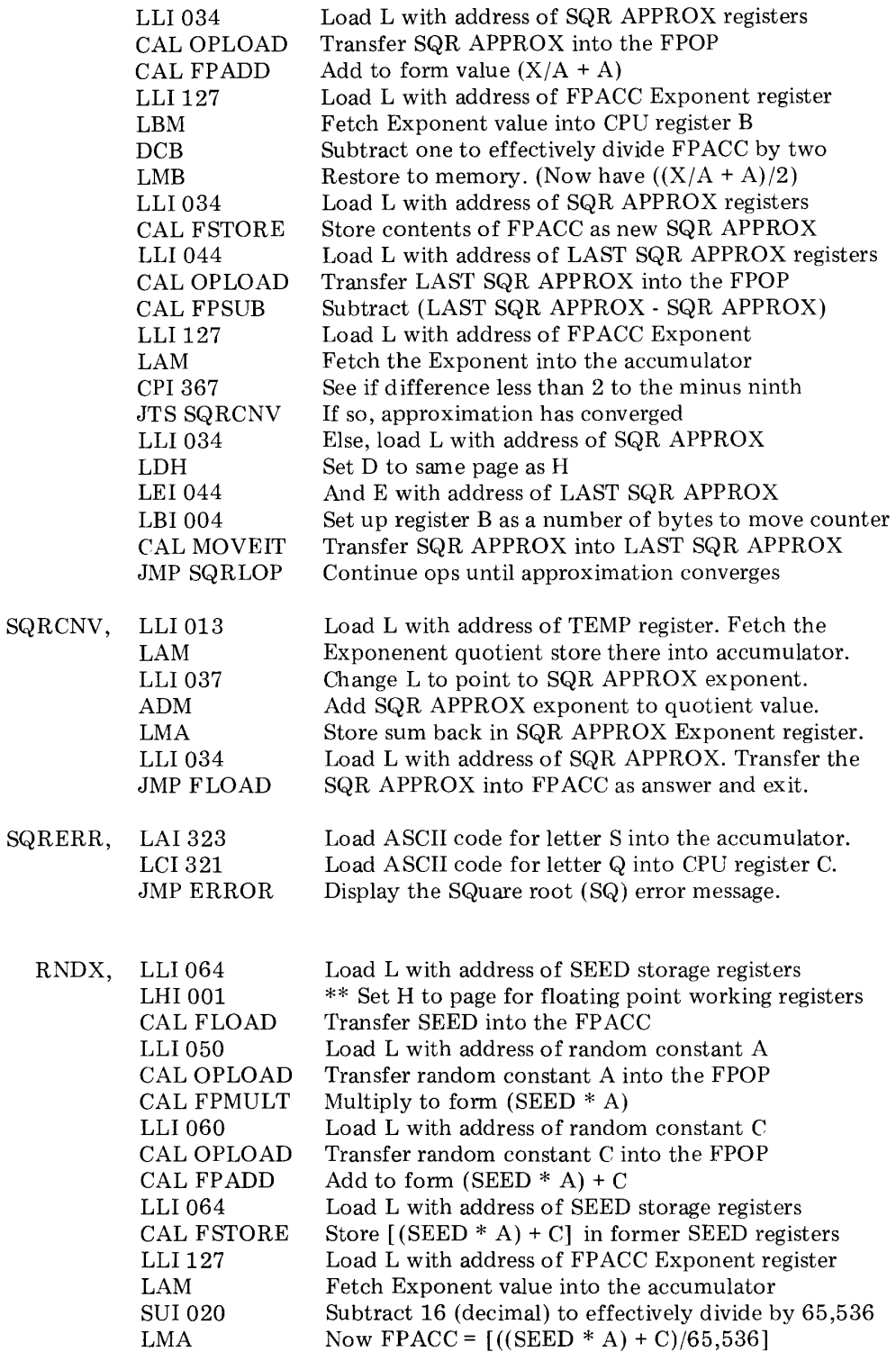

 $\mathcal{L}^{\text{max}}_{\text{max}}$  and  $\mathcal{L}^{\text{max}}_{\text{max}}$ 

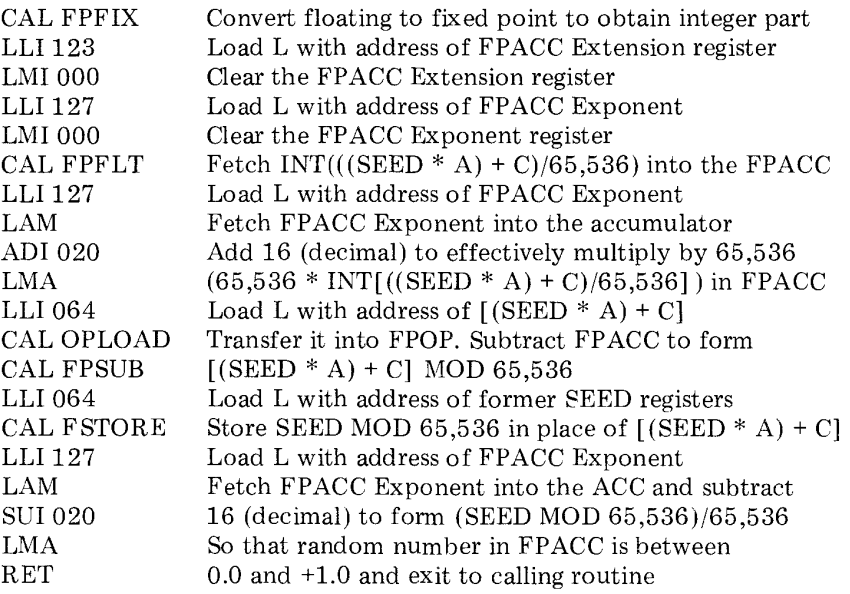

The final routine to be discussed in this chapter is labeled ARRAY. It is part of the optional group of routines that are included if SCELBAL is to be implemented with single dimension array handling capability. This routine is actually a special extension of the LET statement routine. It is used to locate the address in the ARRAY VALUES TABLE at which a value assigned to an element of an array is to be stored. The routine.

The key portions of the ARRAY routine are illustrated in the flow chart on the following page. The reader may wish to refer to the description of the optional DIMension statement routine in an earlier chapter. A discussion of the organization of the ARRAY V ARIABLES and ARRAY VALUES tables is presented there which will be helpful in following the operation of the following

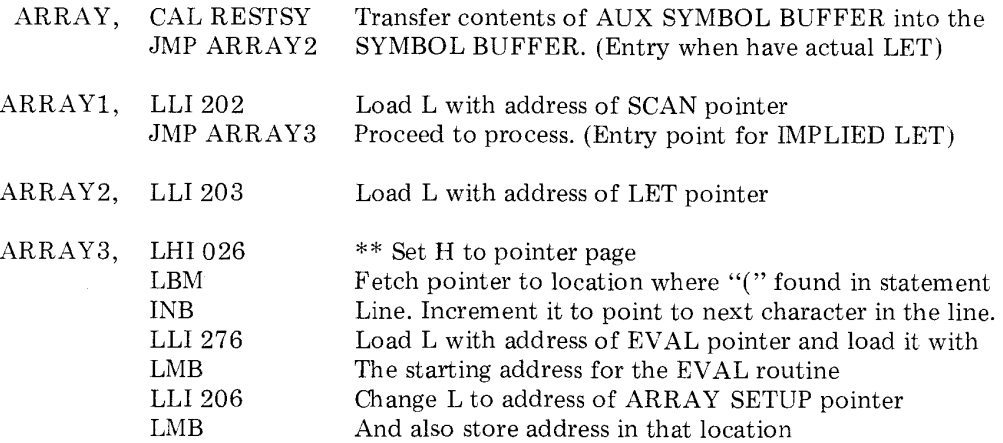
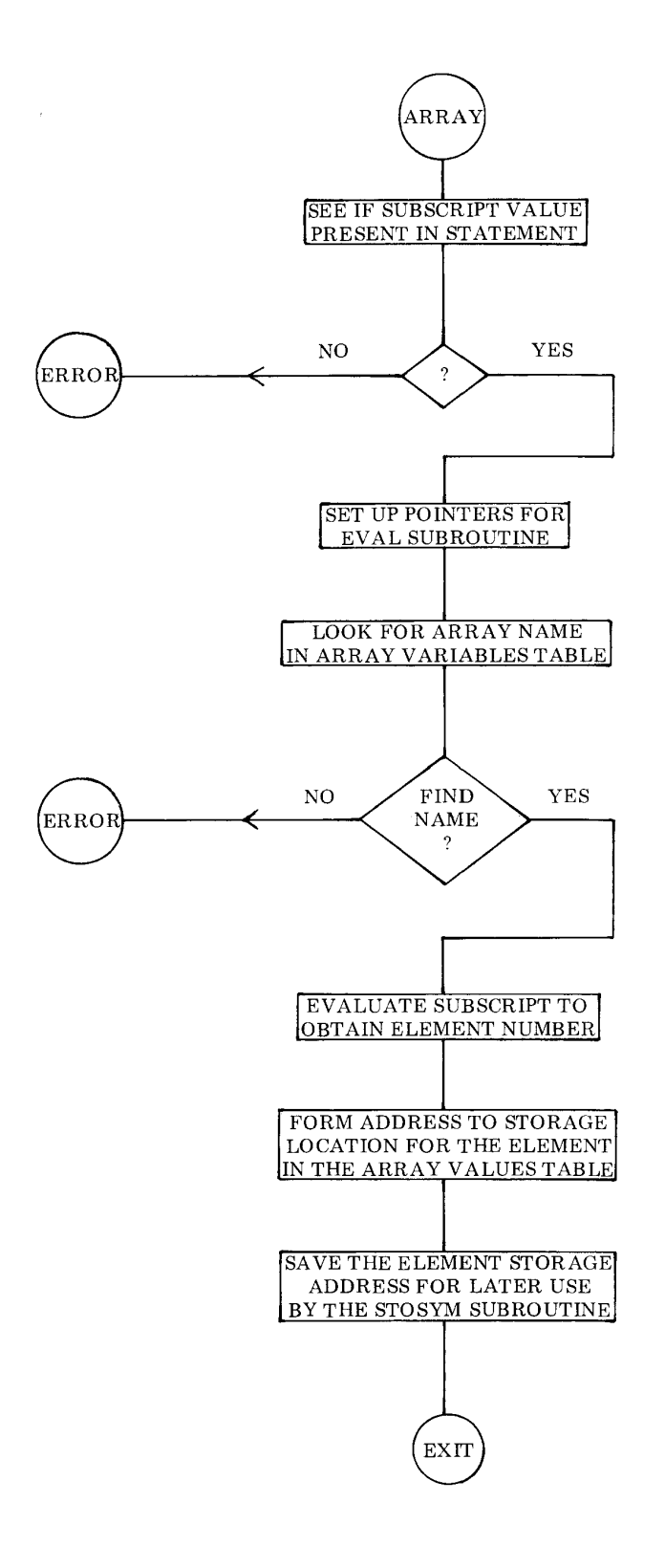

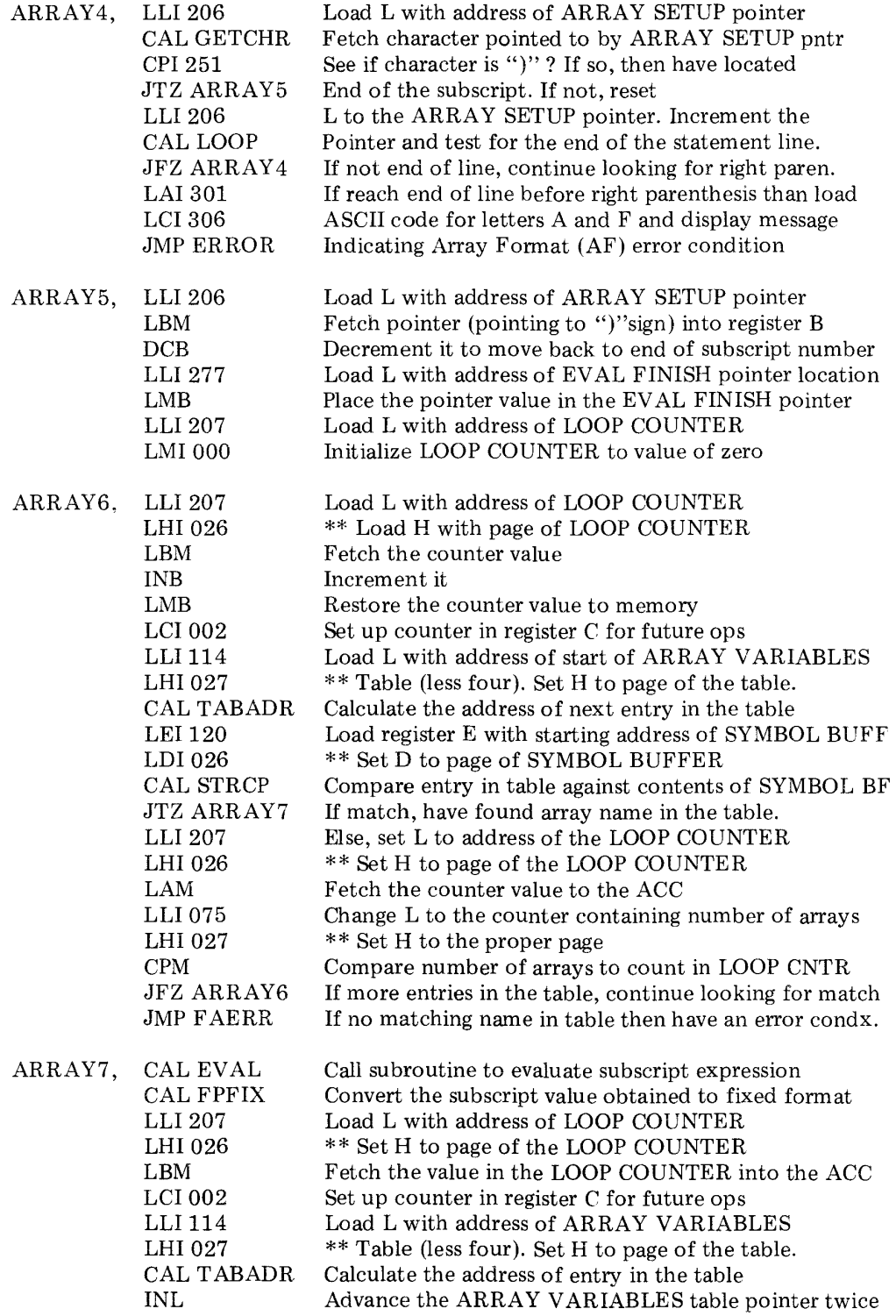

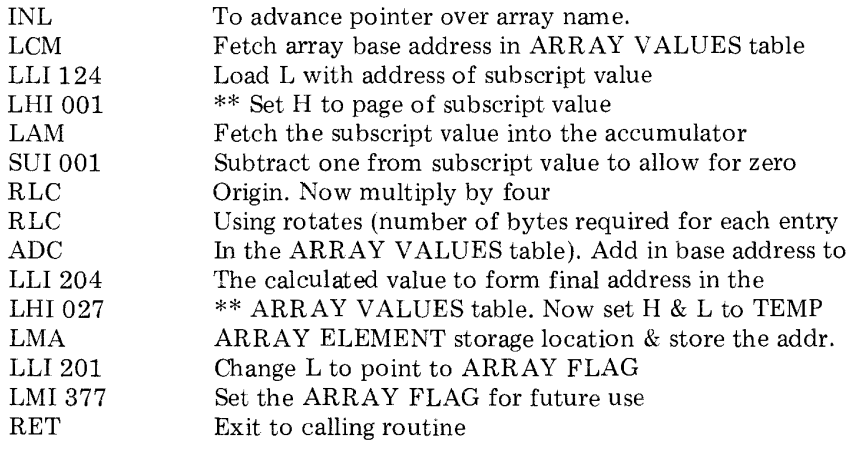

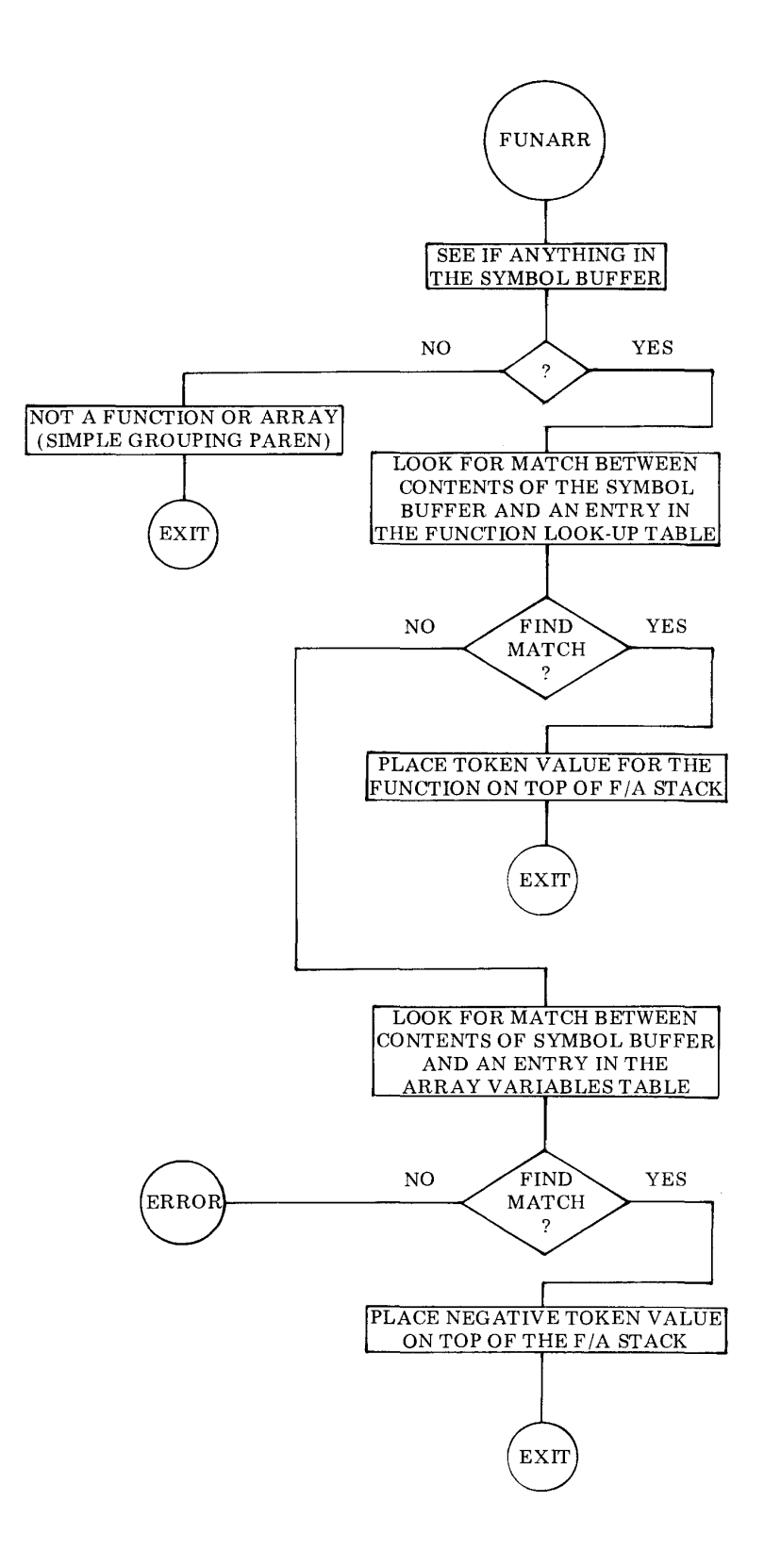

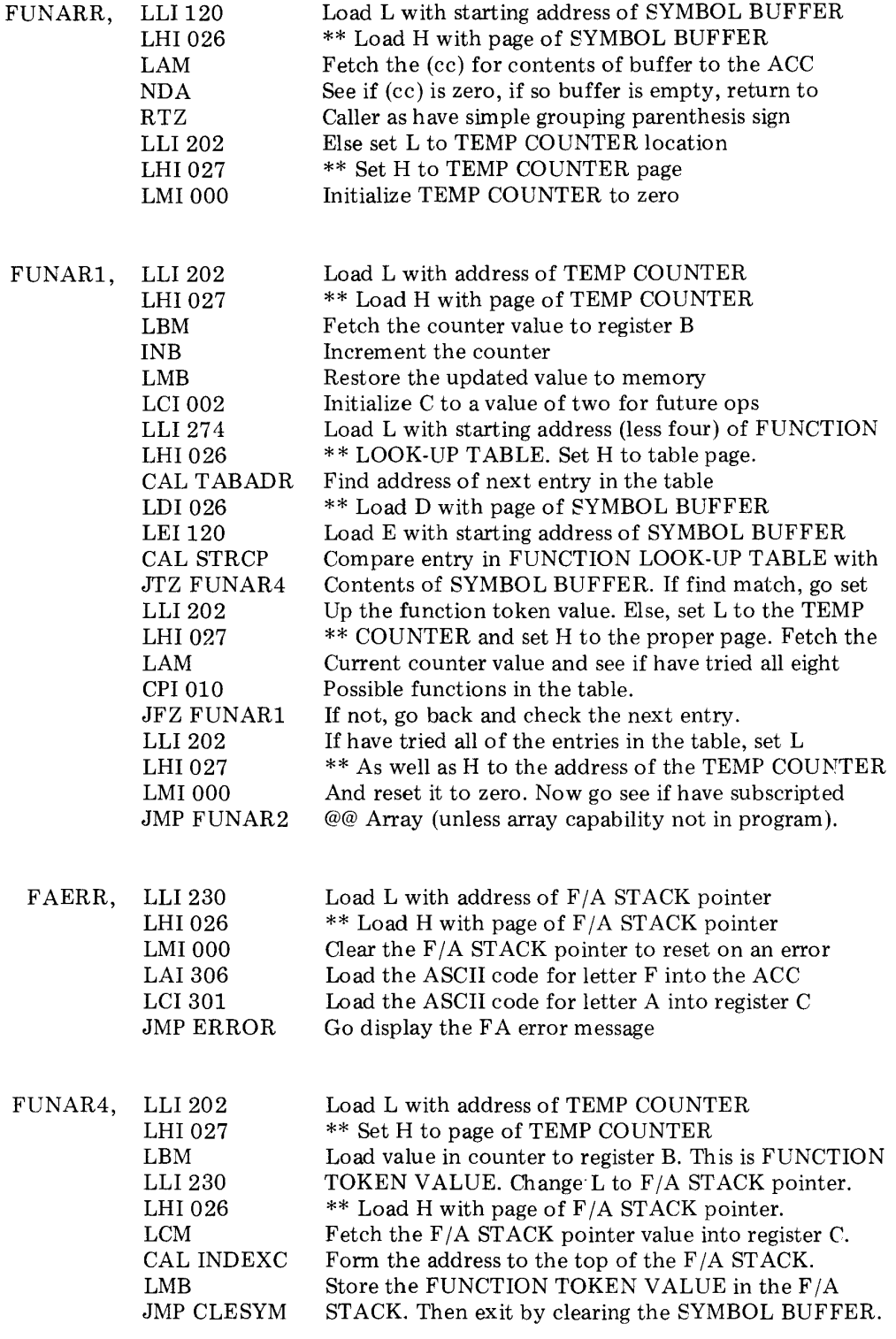

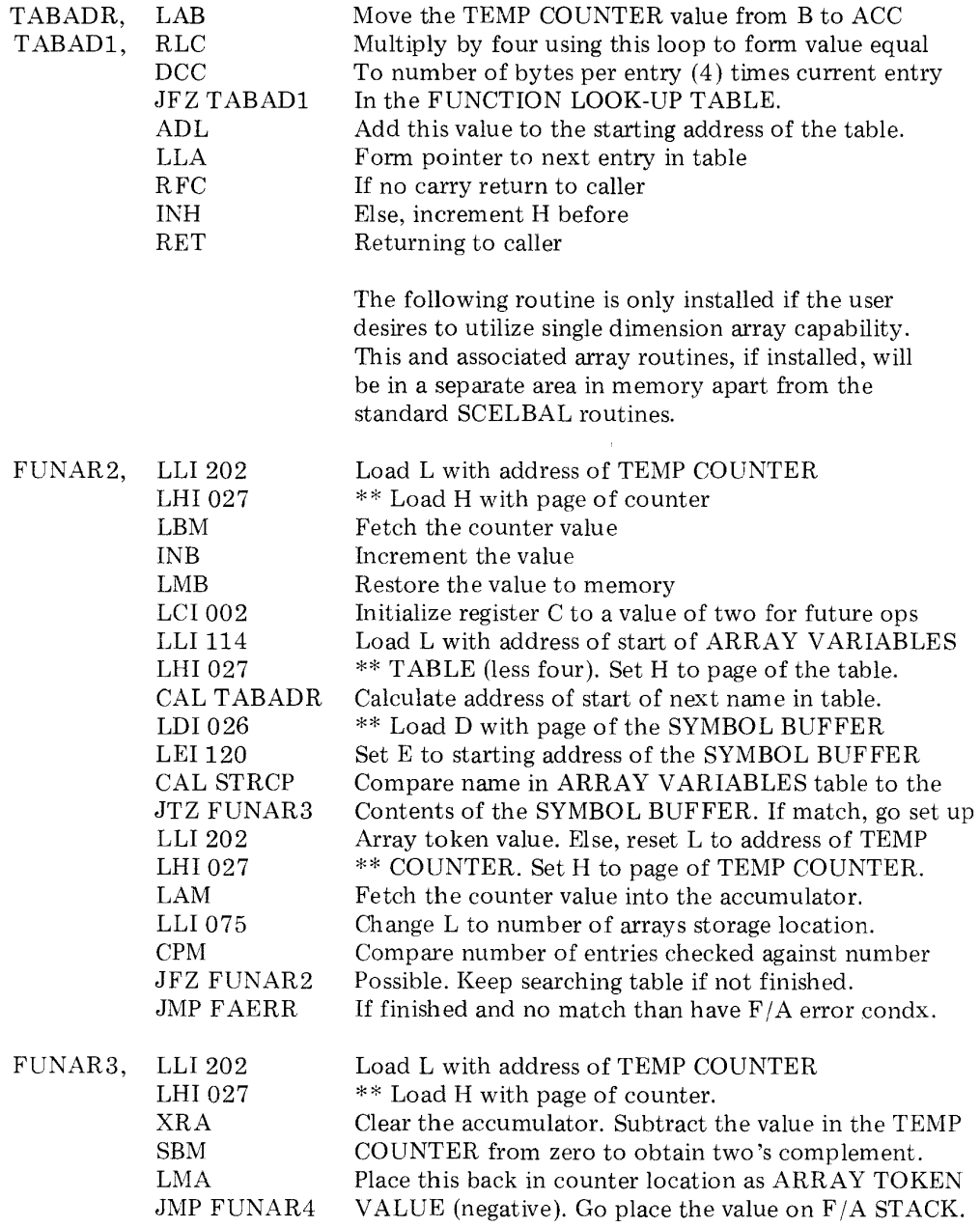

The routines just presented take care of determining what type of purpose a parenthesis is being used for when the left hand parenthesis sign is encountered in an expression. There is, of course, still more to do! The information enclosed in a set of parenthesis will either be argument portion of a function, the subscript of an array variable, or the terms that make up a mathematical expression when the parenthesis is used for grouping purposes. The latter case is taken care of between the EVAL and PARSER routines previously described as they simply proceed to evaluate all the terms enclosed by the current parenthesis before proceeding any further with the process of scanning the expression. Handling the cases involving functions or array variables is initiated when the EVAL routine detects a right hand (")") parenthesis sign and calls on the subroutine to be described next labeled PRIGHT.

The flow chart on the following page illustrates the key tasks of the PRIGHT subroutine and a supporting (optional) subroutine labeled PRIGHl. The routine portion starting with the label PRIGHI is only used if array capability is implemented in a version of SCELBAL.

The source listings for these routines start here:

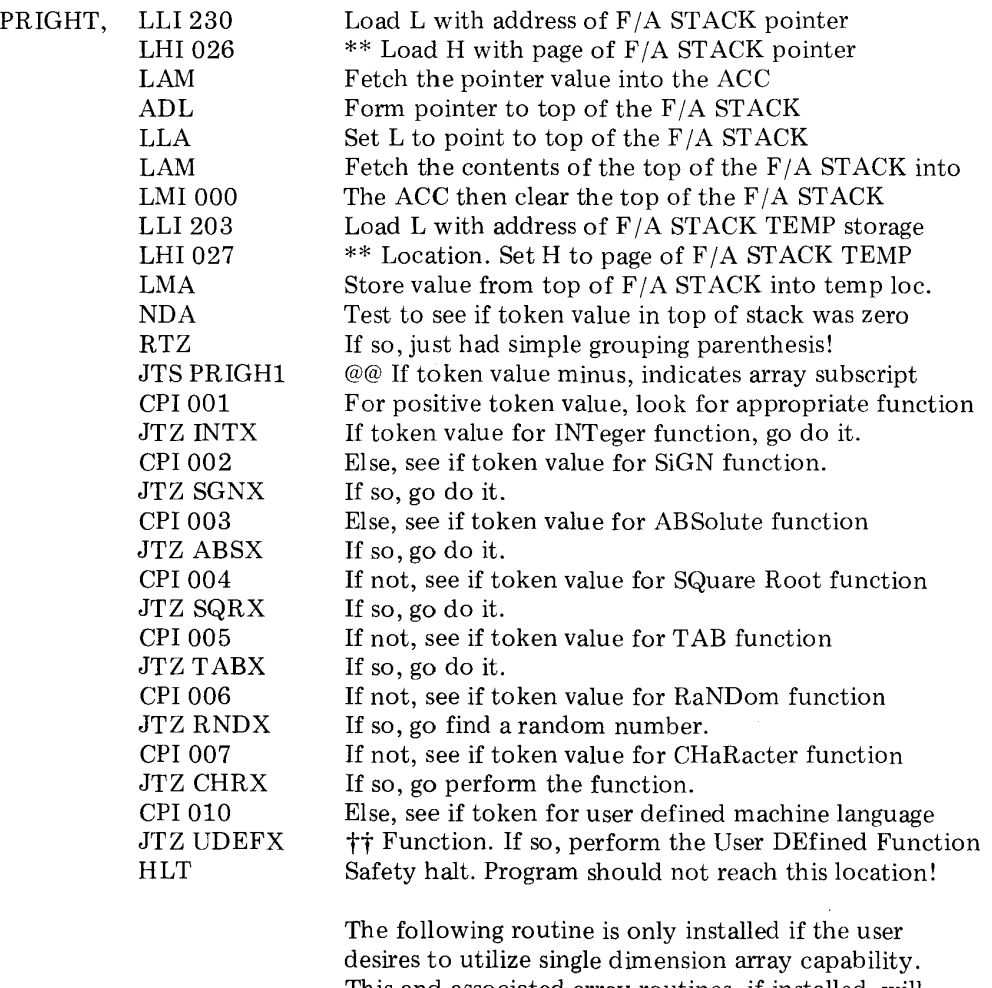

This and associated array routines, if installed, will be in a separate area in memory apart from the standard SCELBAL routines. (Starts at top of page following the flow chart.)

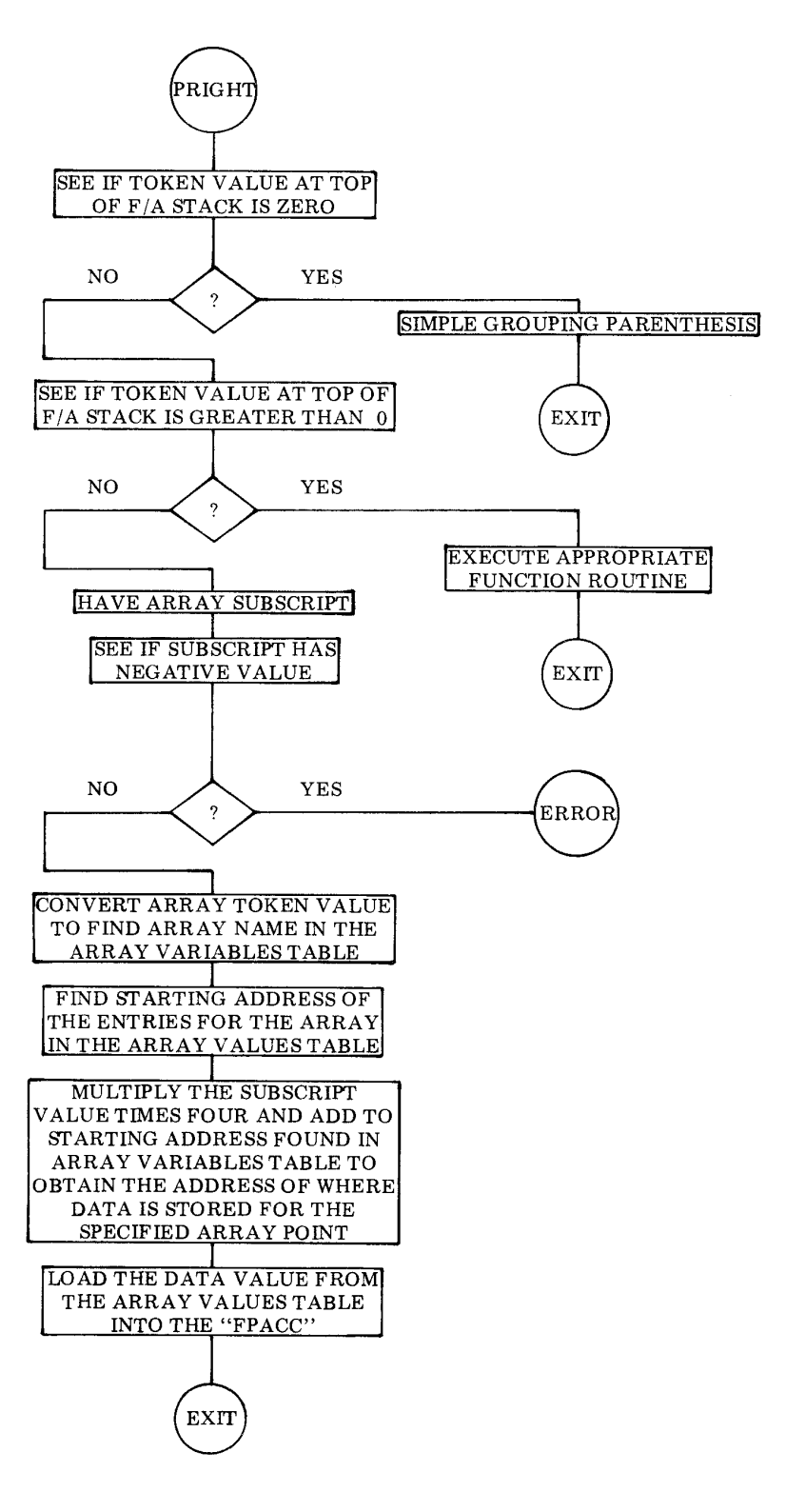

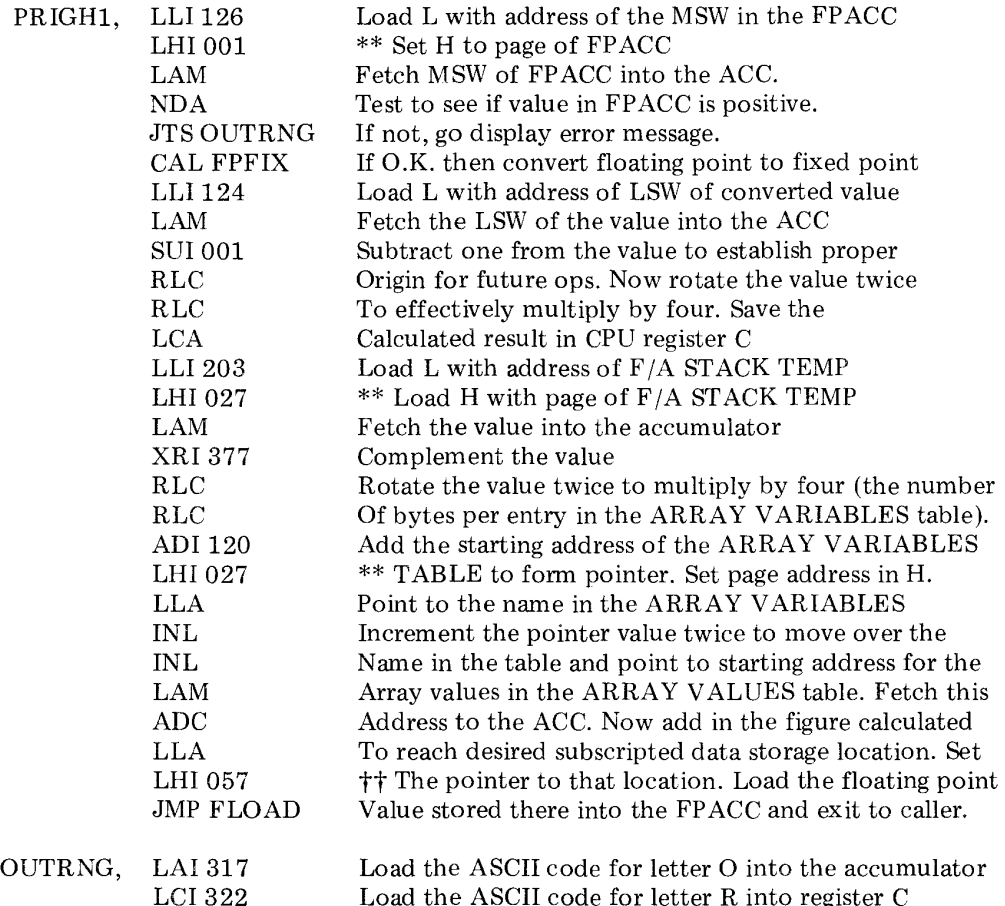

The reader has just observed how the PRIGHT subroutine is used to direct the program to a specific routine if a right parenthesis indicates that a FUNCTION is to be executed.

 $\bar{\mathcal{A}}$ 

JMP ERROR

The capabilities of the various FUNCTION routines were described briefly in an early chapter. Their use will be described in more detail in a later use. The actual implementation of these FUNCTION subroutines are quite straightforward for the most part and their operation can be easily followed by studying the commented source listings that follow.

There is one special FUNCTION to which a name has been assigned in the FUNCTION LOOK-UP TABLE but which will not be presented. The name given this function (which the user may readily alter) is UDF for User Defined Function. The reason the routine is not presented is because the routine is precisely what it has been named. The user is free to create whatever type of machine language subroutine the user might desire to have available in the higher level language. (How about special I/O handling capability or a frequently used mathematical function?) This user created routine may be installed wherever there is available memory in the user's system. (Small routines may be

Go display Out of Range (OR) error message.

placed at the end of page 31 in the assembled version provided in this manual.) The user should make sure the address to the start of the user defined subroutine is substituted for the dummy address provided for the jump instruction to the label UDEFX shown in the listing. The user defined function routine should conclude with a RET instruction. Typical techniques that might be used in such a user created routine might be gleaned from studying the listings for the function routines that are provided as presented below.

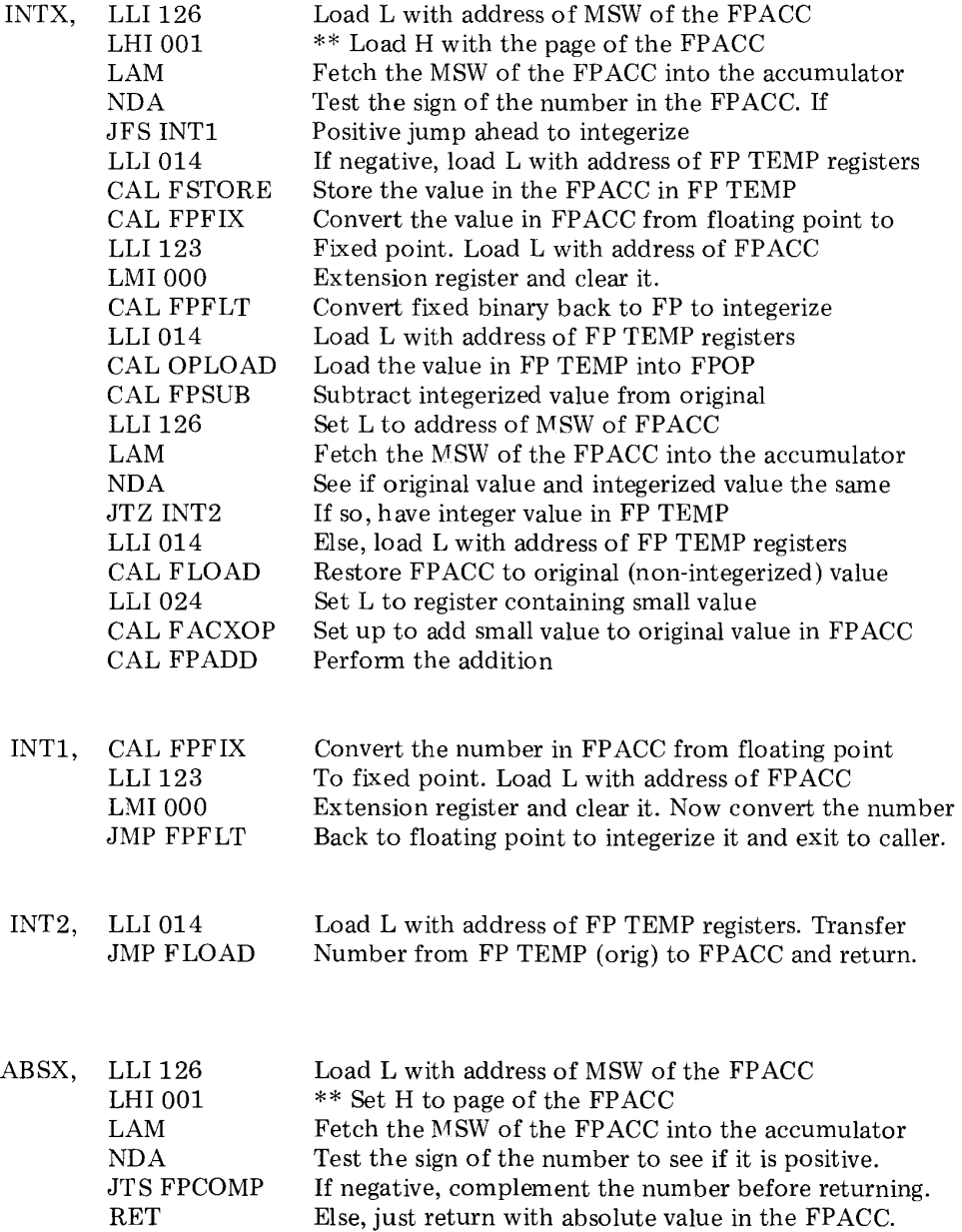

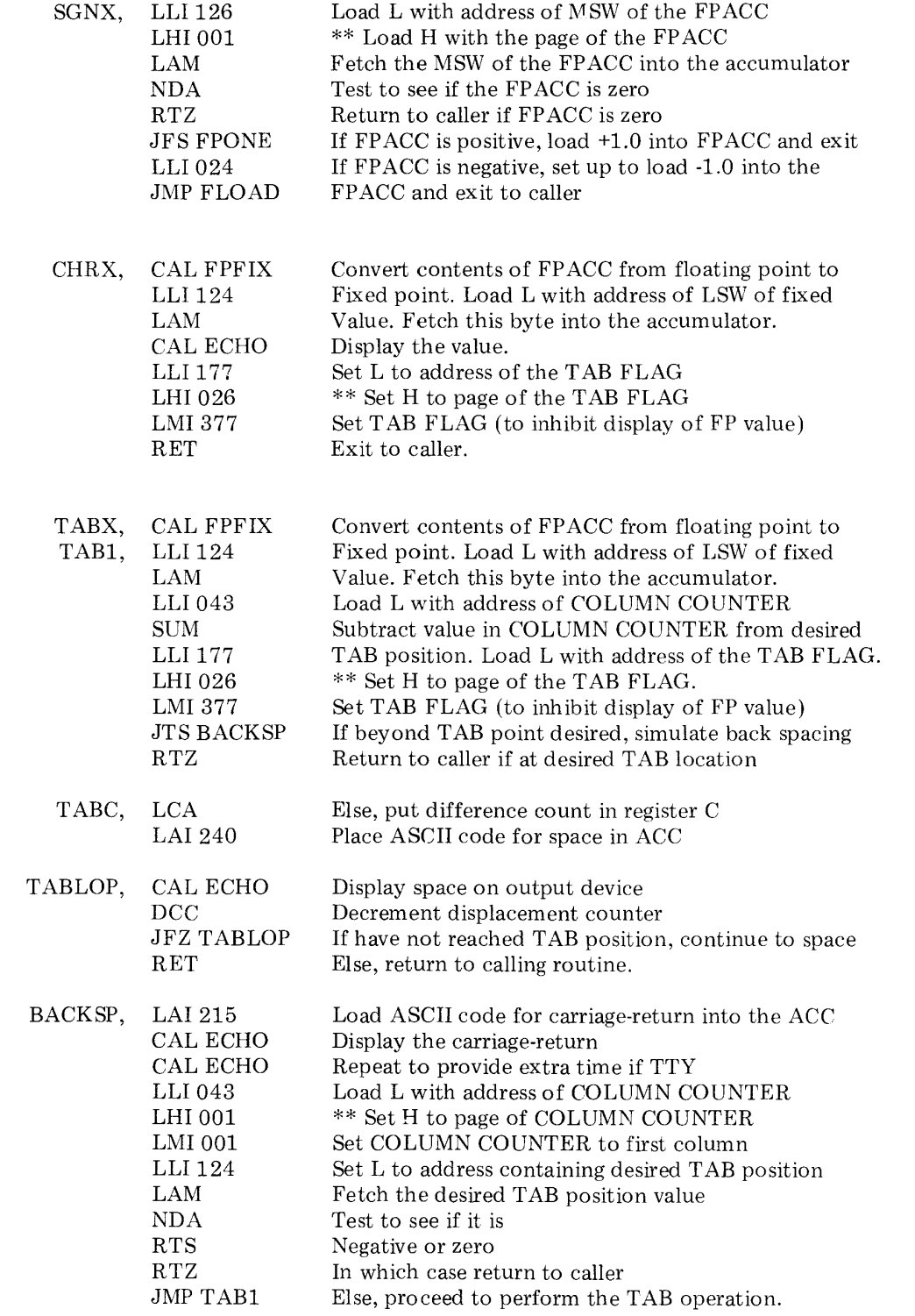

## APPENDIX A - SCELBAL LABELS

The following is a list of the names used as labels to identify routines and subroutines in SCELBAL. The list is arranged in alphabetical order. The first column shows the name, the second column shows the address of the label in the assembled version of the program provided in the book, and the last column indicates the chapter and page within the chapter where the label appears in the source listing.

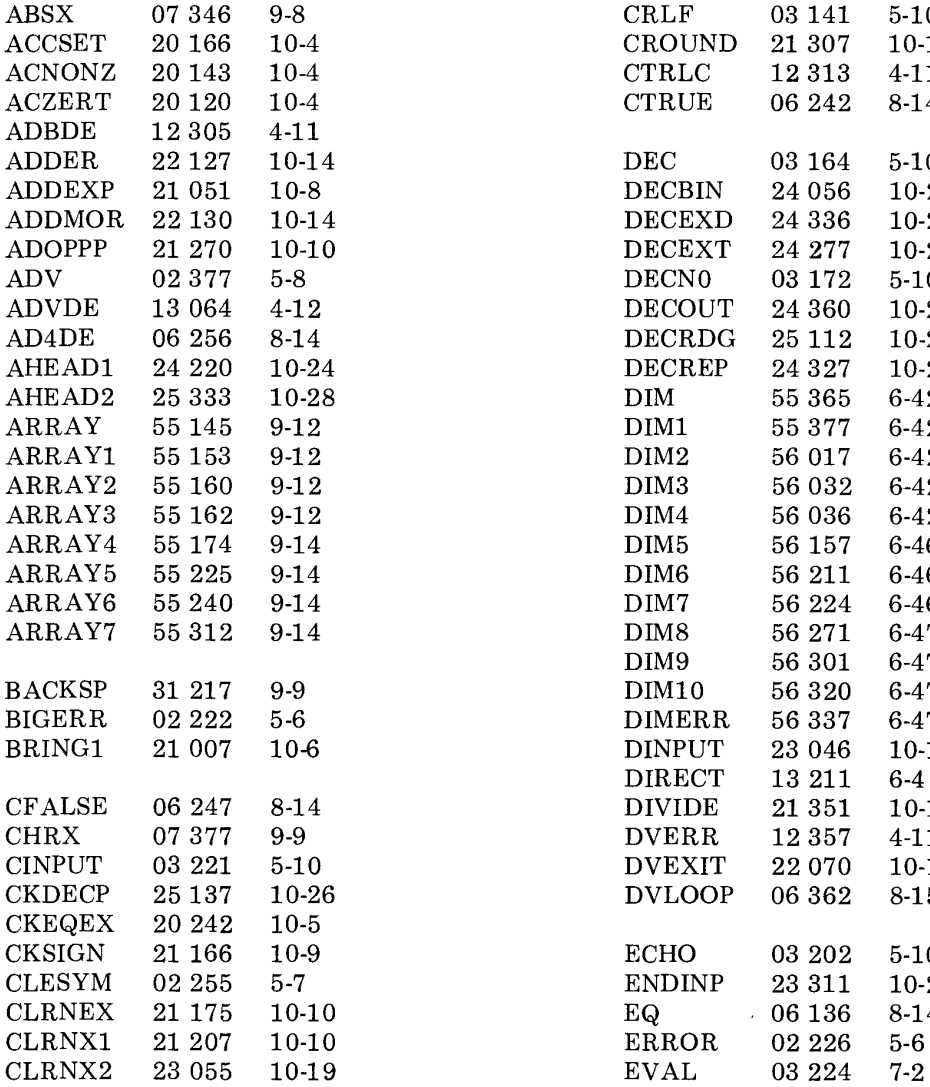

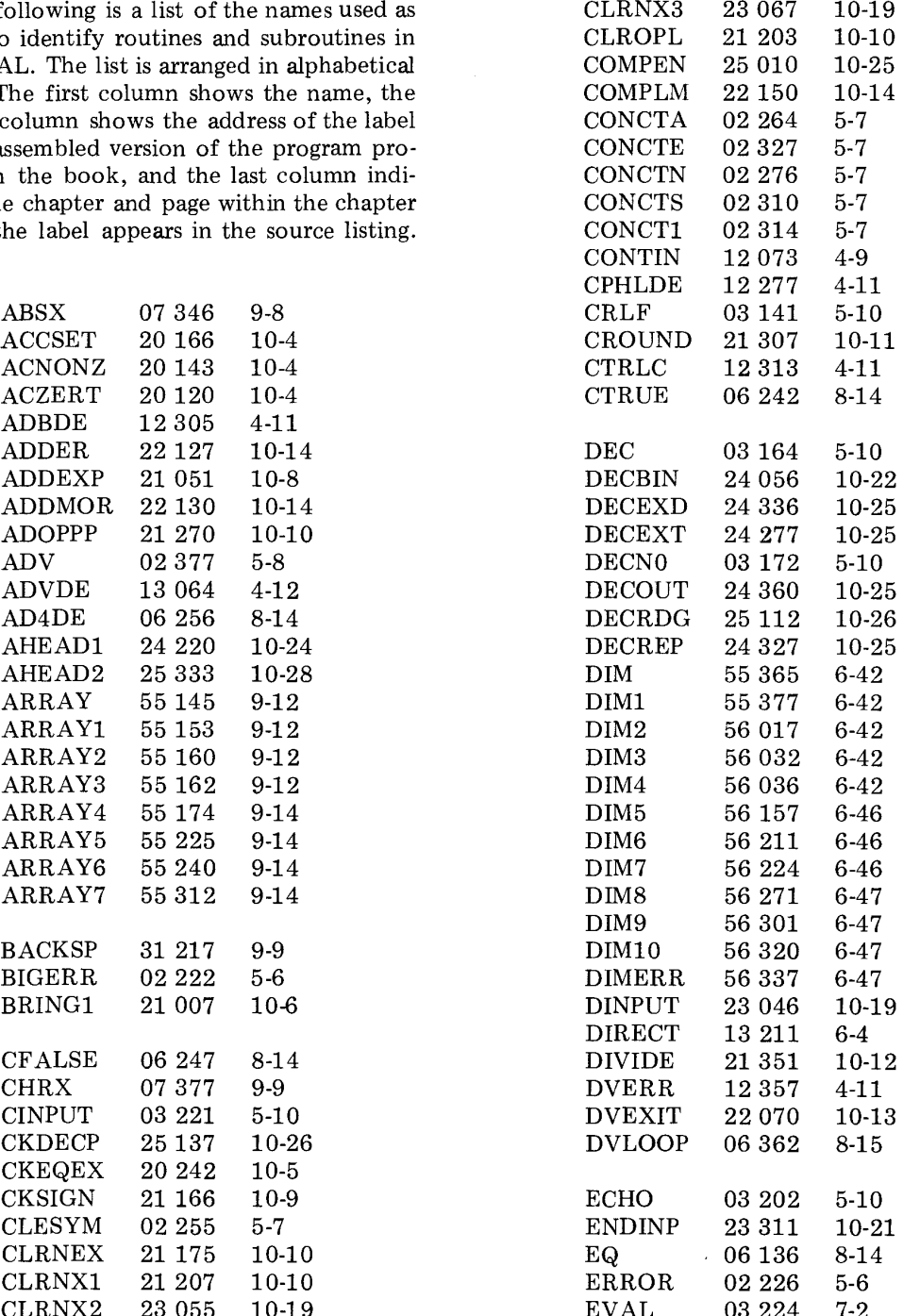

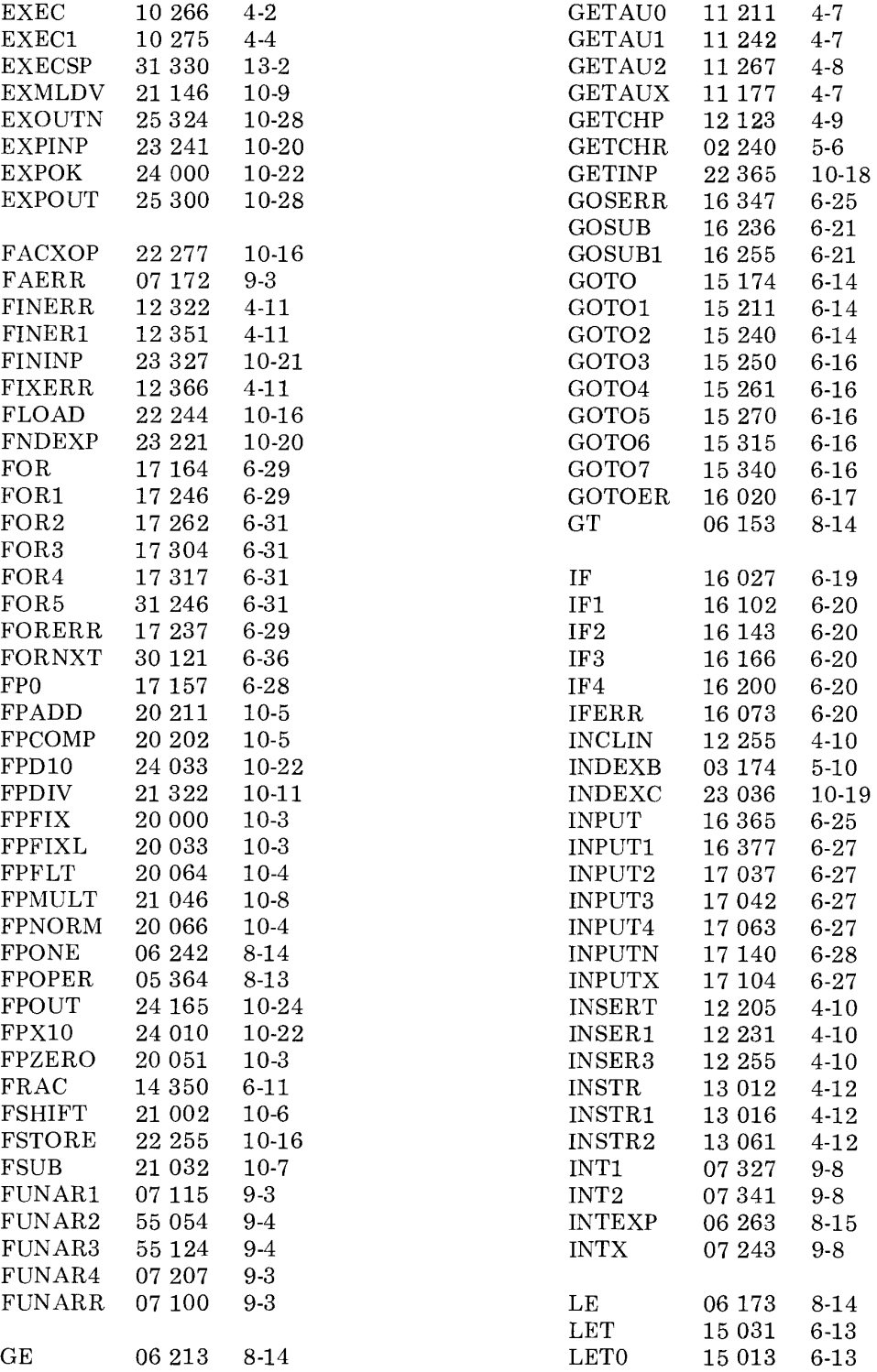

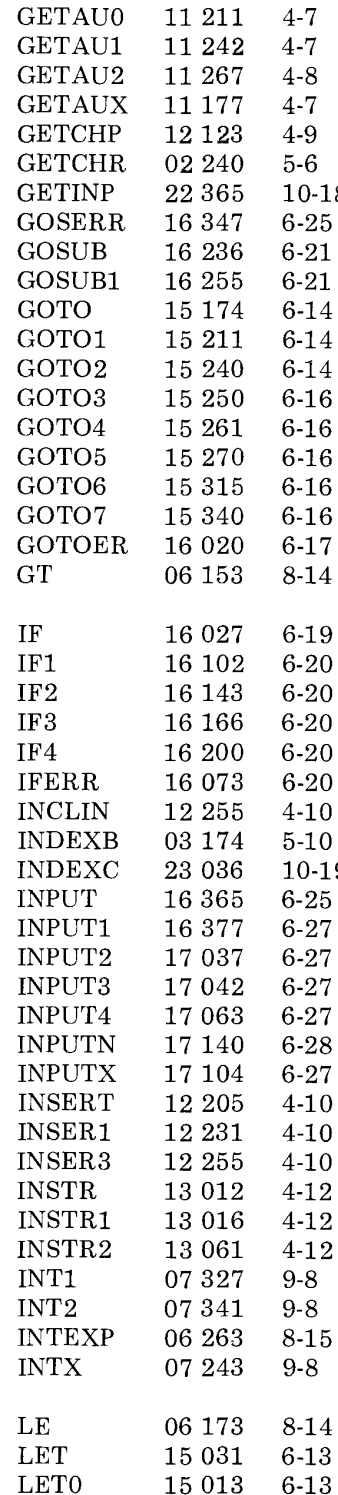

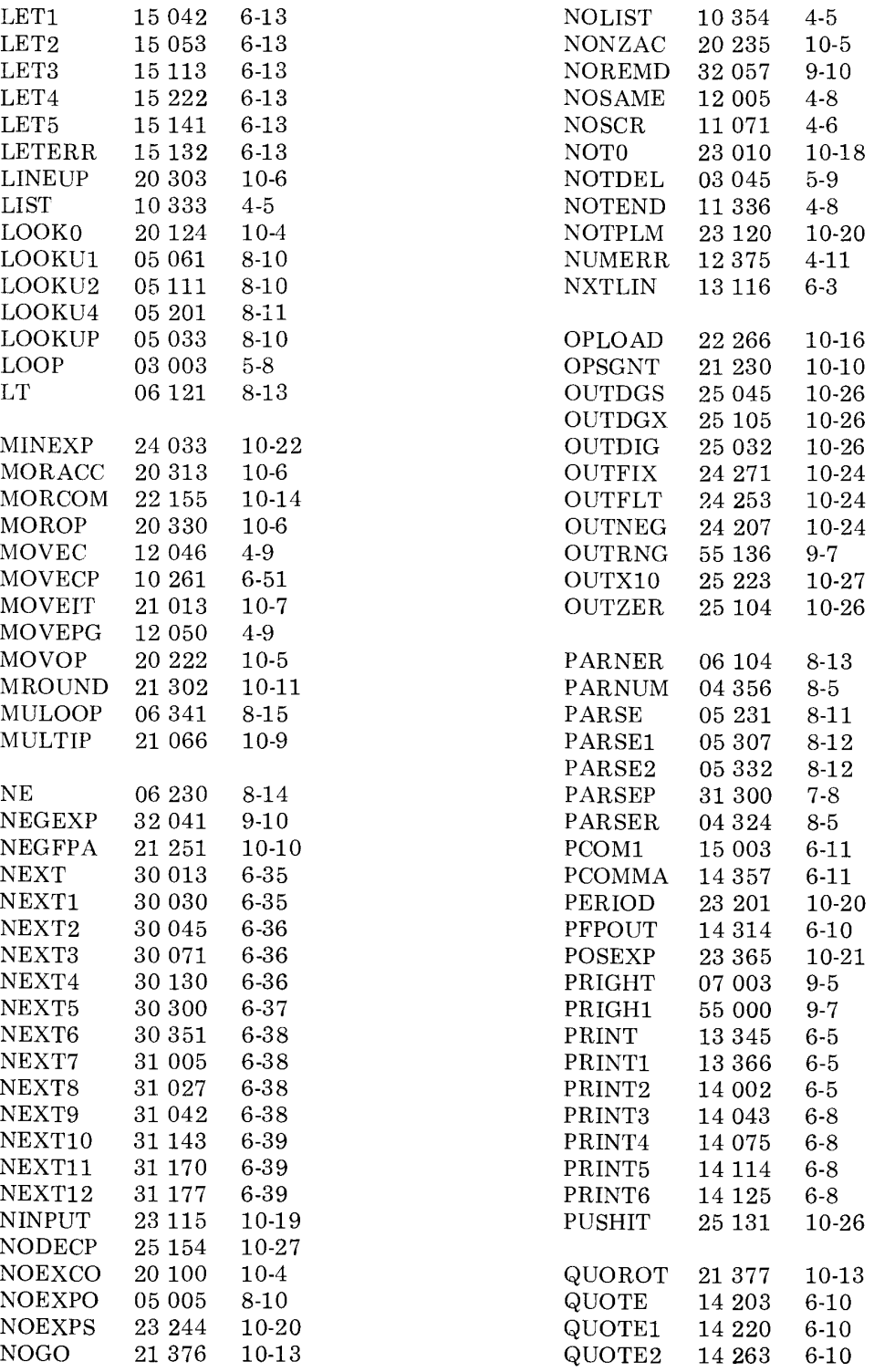

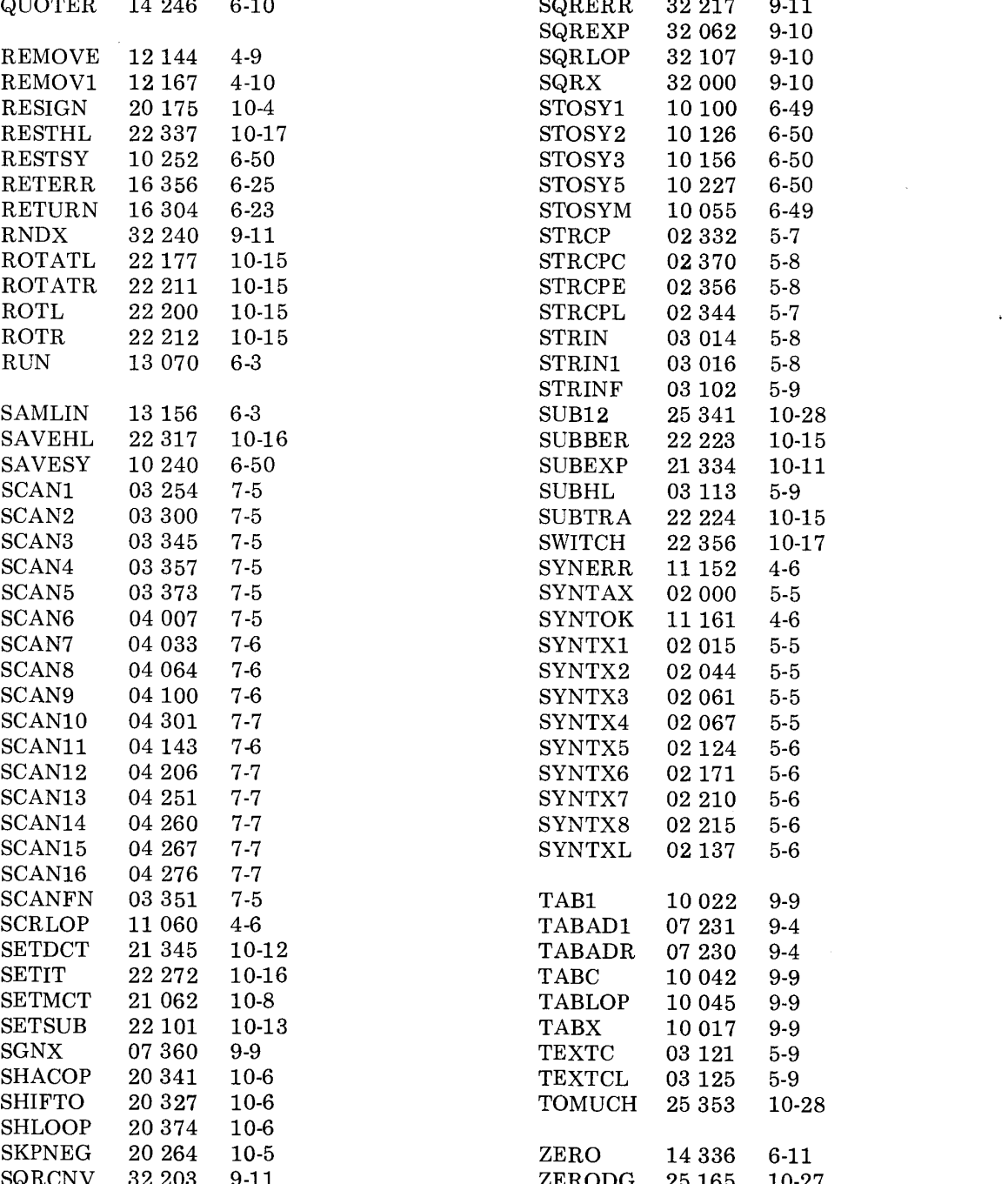

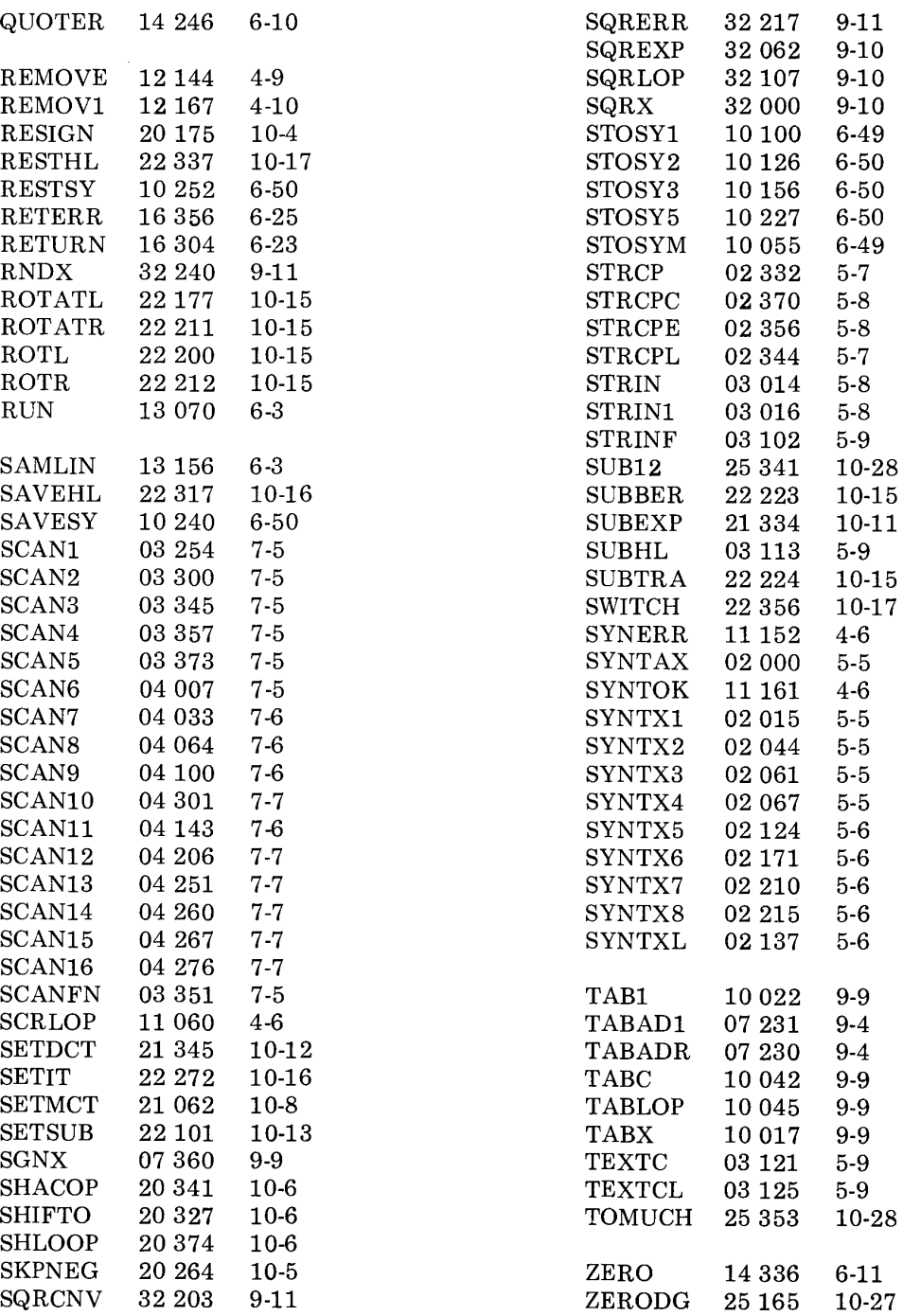